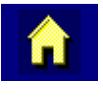

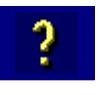

 $\overline{\mathbb{C}}$ 

# **ANSI Plus Reference Guide**

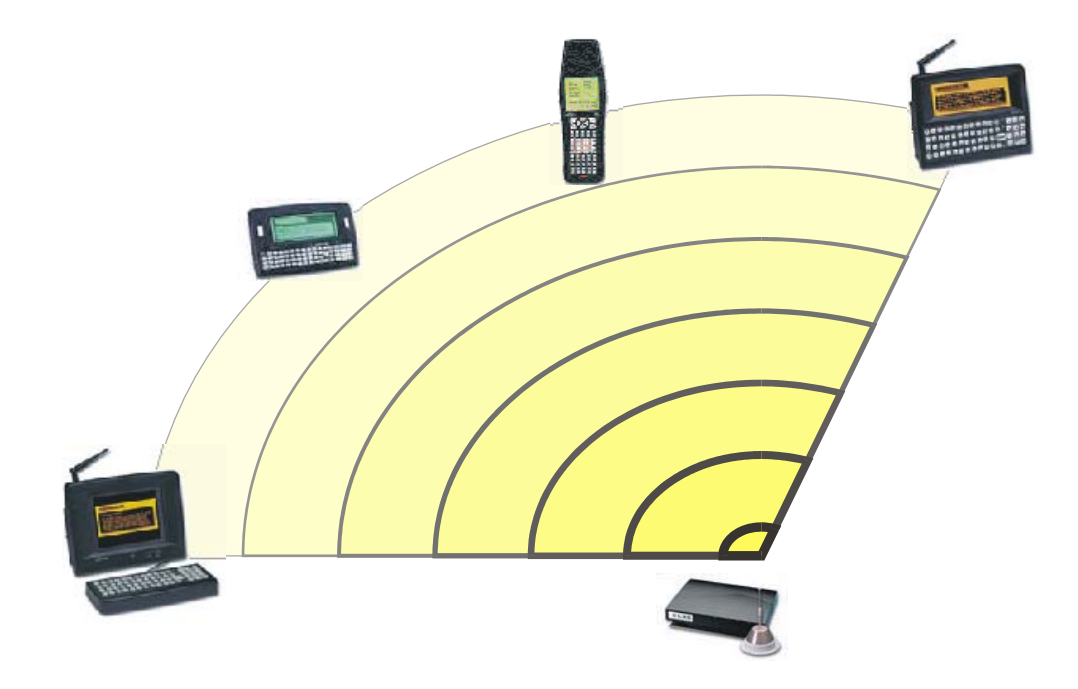

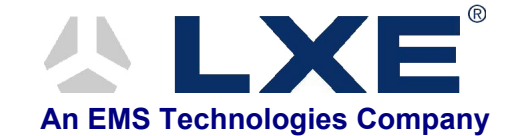

**Copyright © February 2003 by LXE Inc. All Rights Reserved ANSIPA136PRGREF E-SW-ANSIPLUSRG-J**

# **Notices**

*ANSI Plus is terminal emulation software developed by LXE. The software is installed in computer equipment. Any reference, whether direct or implied, to any LXE RF equipment requires the reader to refer to the specific RF equipment's User Manuals for cautions, warnings and federal notices (e.g. FCC, EMC, UL, CE, etc.).* 

#### **Copyright Notice:**

This manual is copyrighted. All rights are reserved. This document may not, in whole or in part, be copied, photocopied, reproduced, translated or reduced to any electronic medium or machine-readable form without prior consent, in writing, from LXE Inc.

Copyright © February, 2003 by LXE Inc. An EMS Technologies Company. 125 Technology Parkway, Norcross, GA 30092 U.S.A. (770) 447-4224

#### **Trademarks:**

LXE® and ANSI Plus are registered trademarks of LXE Inc.

All other brand or product names are trademarks or registered trademarks of their respective companies or organizations. When this manual is in PDF format: "Acrobat ® Reader Copyright © 1987-2001 Adobe Systems Incorporated. All rights reserved. Adobe, the Adobe logo, Acrobat, and the Acrobat logo are trademarks of Adobe Systems Incorporated." applies.

#### **Notice:**

LXE Inc. reserves the right to make improvements or changes in the *software products* described in this manual at any time without notice. While reasonable efforts have been made in the preparation of this document to assure its accuracy, LXE assumes no liability resulting from any errors or omissions in this document, or from the use of the information contained herein. Further, LXE Incorporated, reserves the right to revise this publication and to make changes to it from time to time without any obligation to notify any person or organization of such revision or changes.

# **Revision Notice**

#### **ANSI Plus Reference Guide**

#### **Upgrade From Revision H to Revision J**

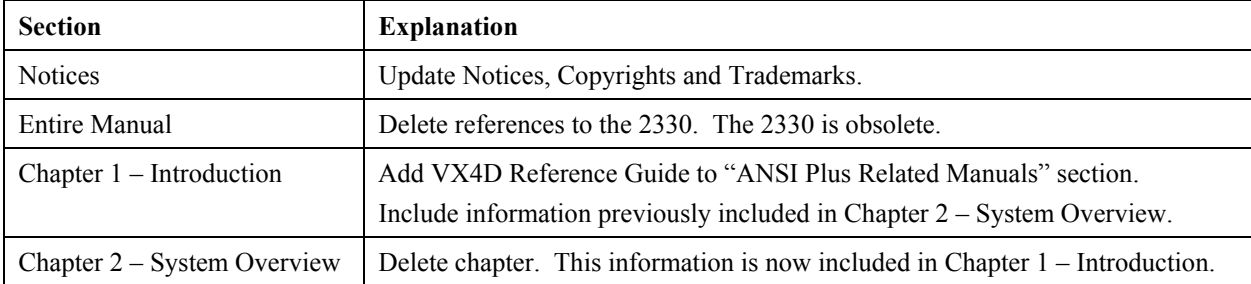

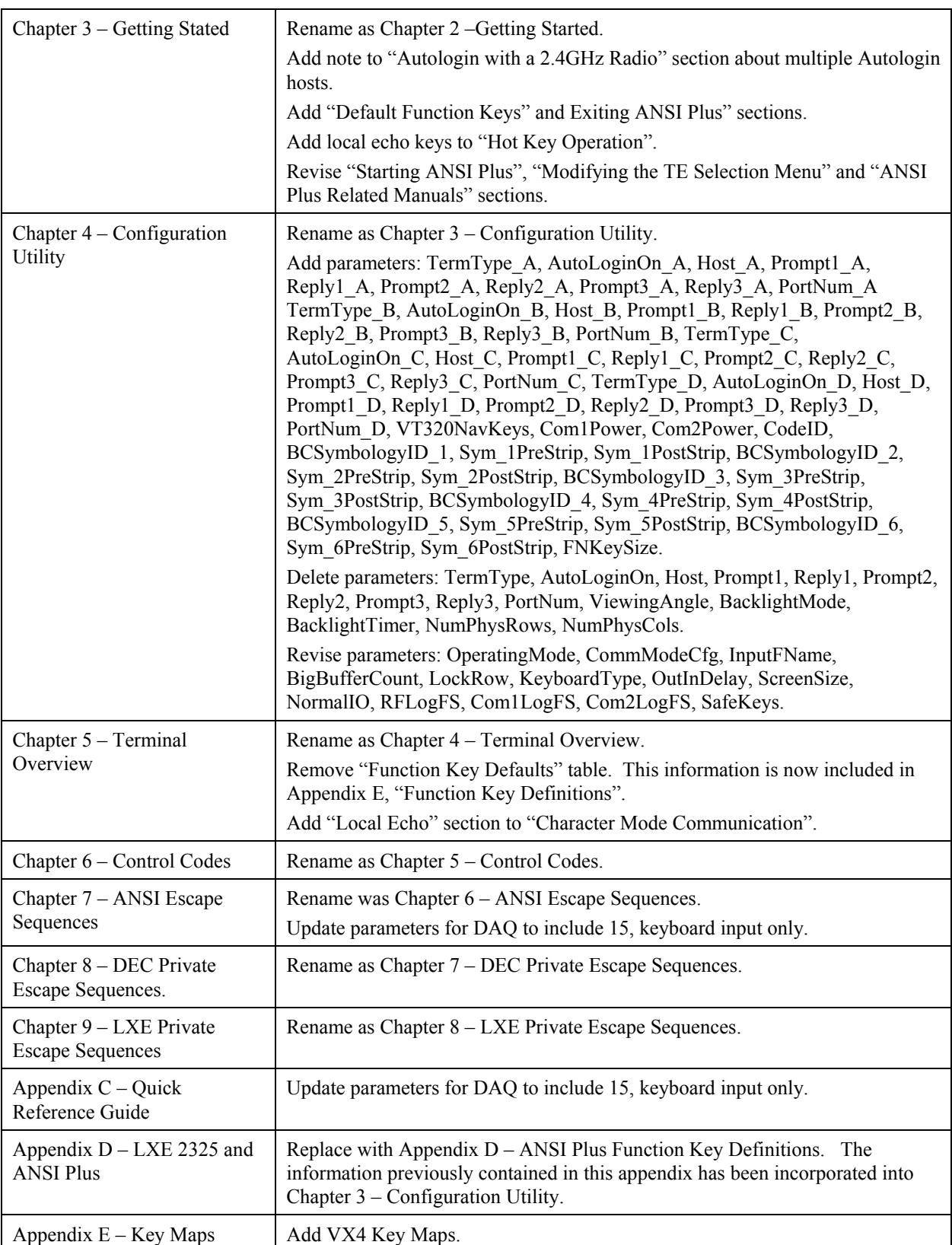

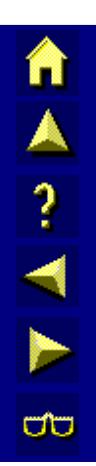

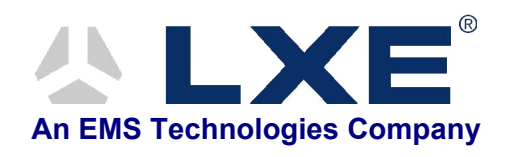

# **Table of Contents**

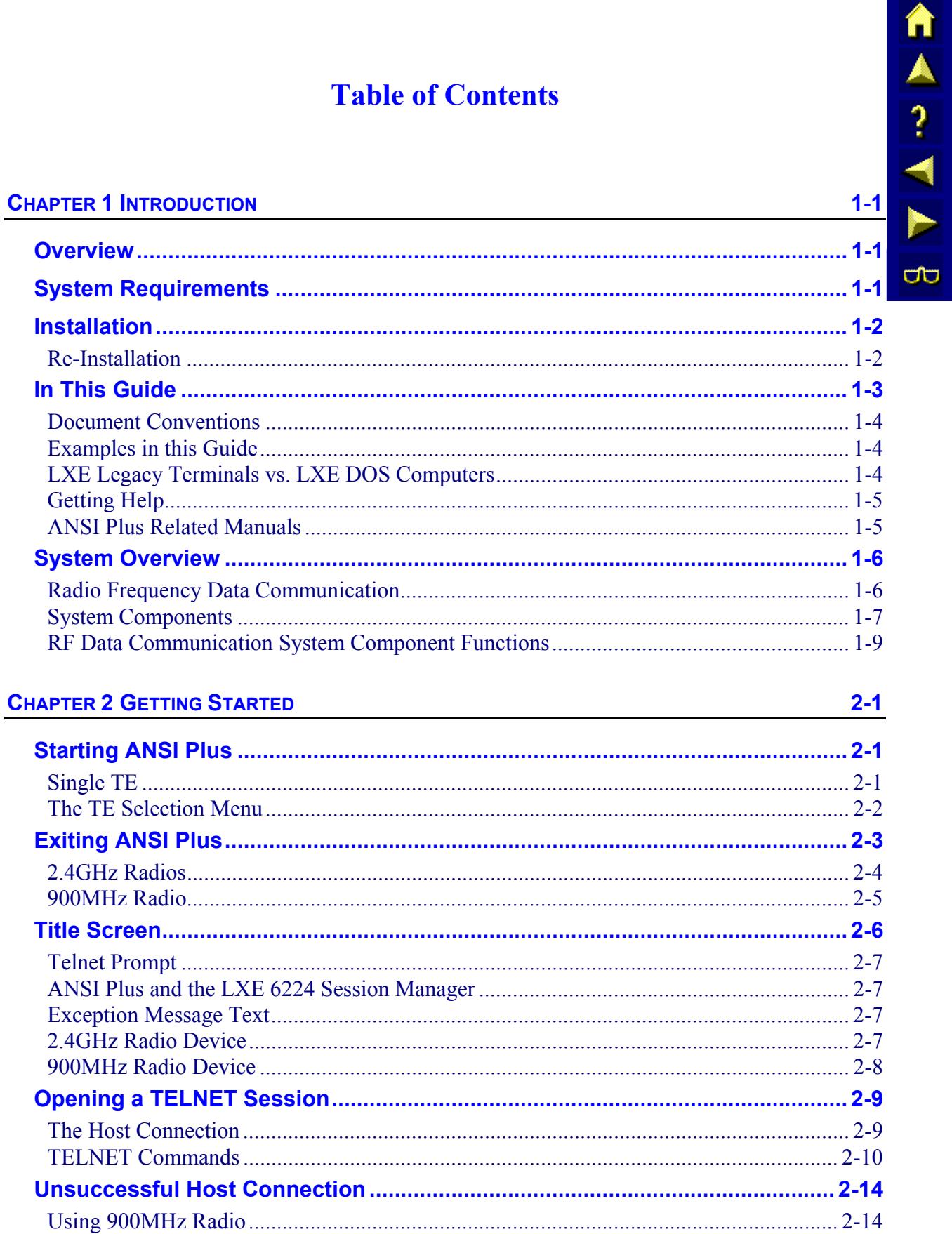

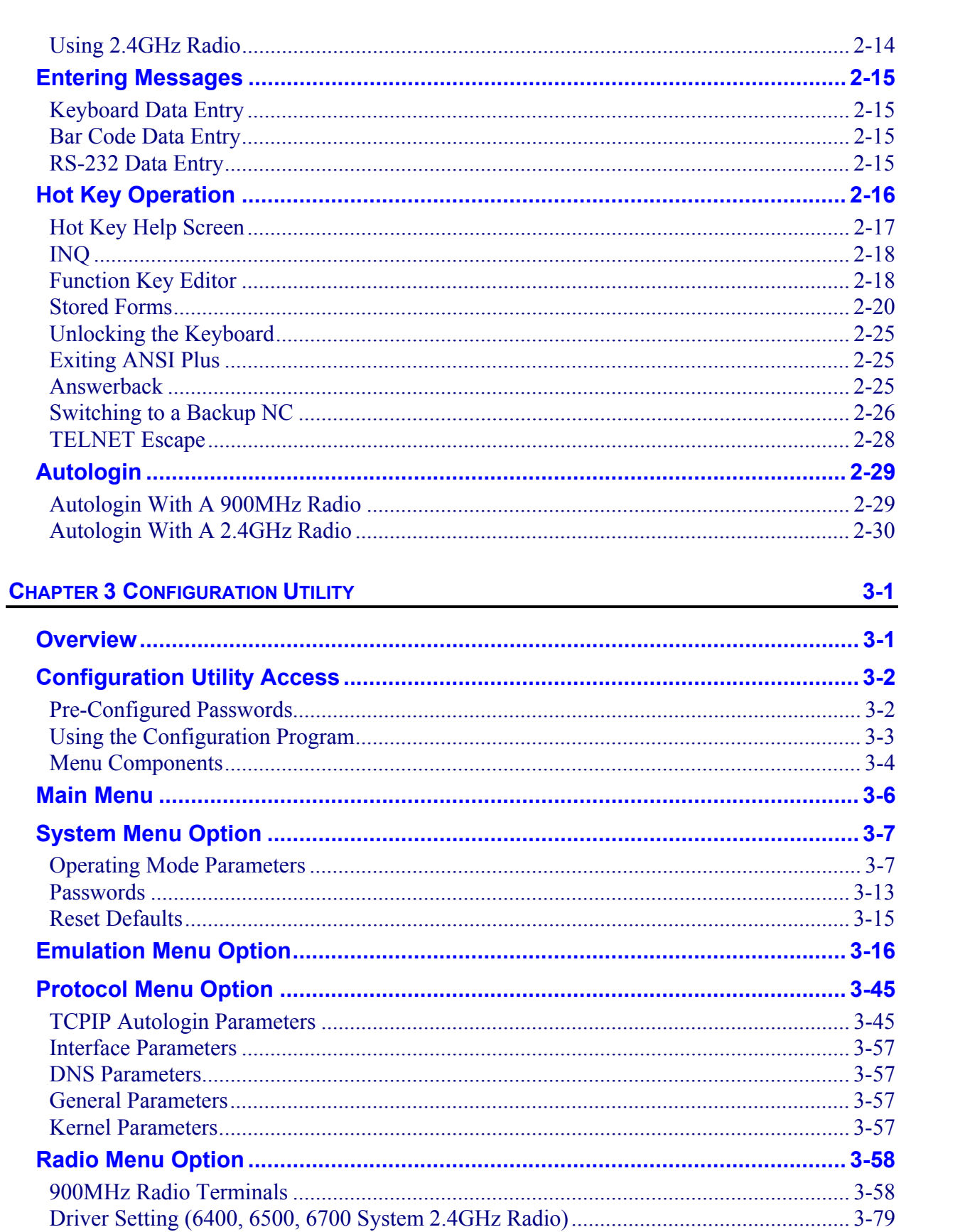

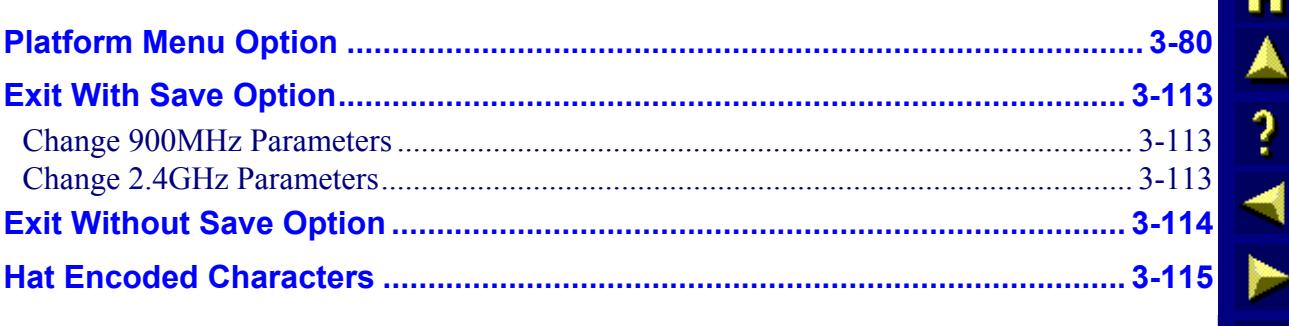

#### **CHAPTER 4 TERMINAL OVERVIEW**

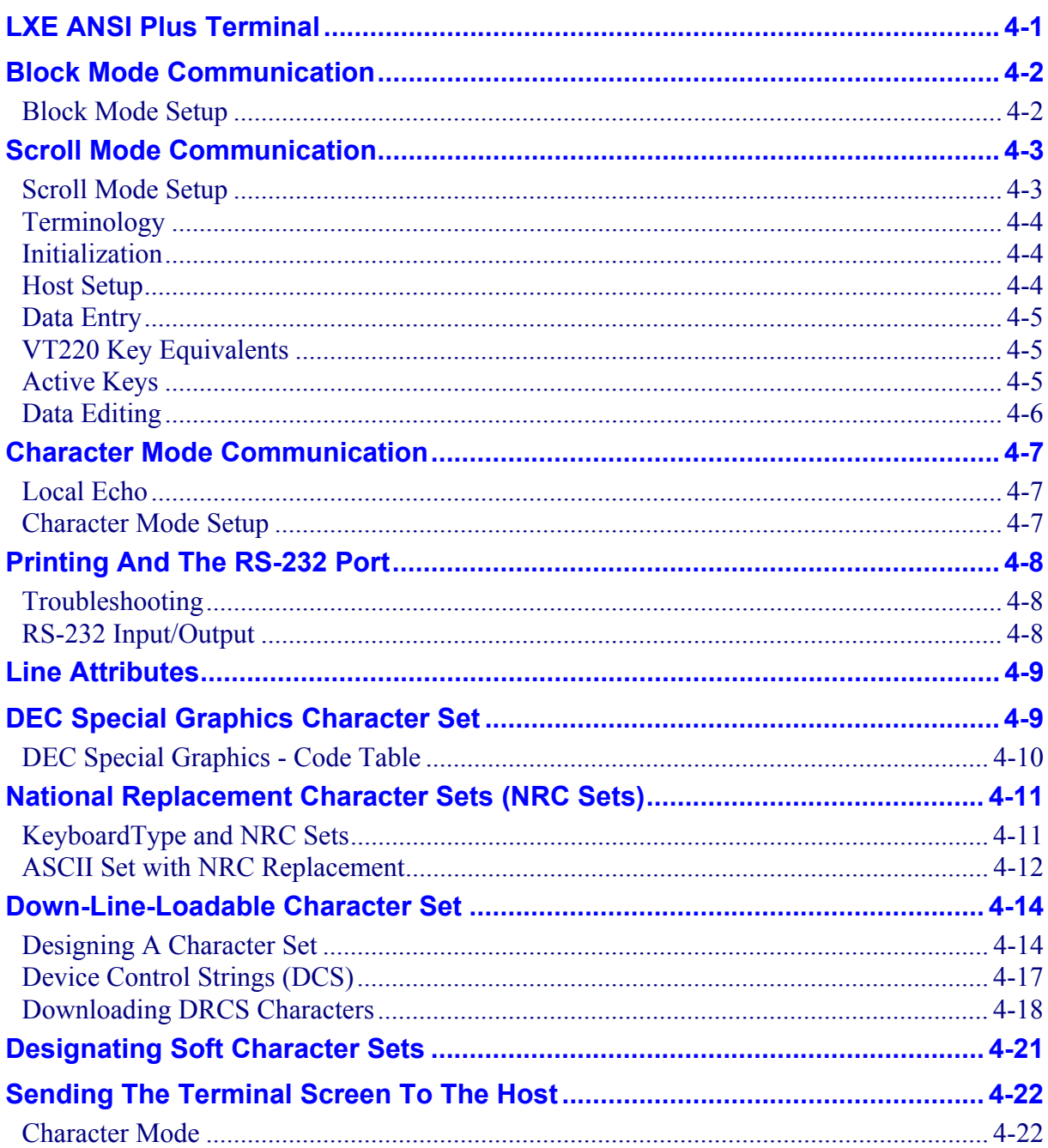

iii,

 $\sigma$ 

 $4 - 1$ 

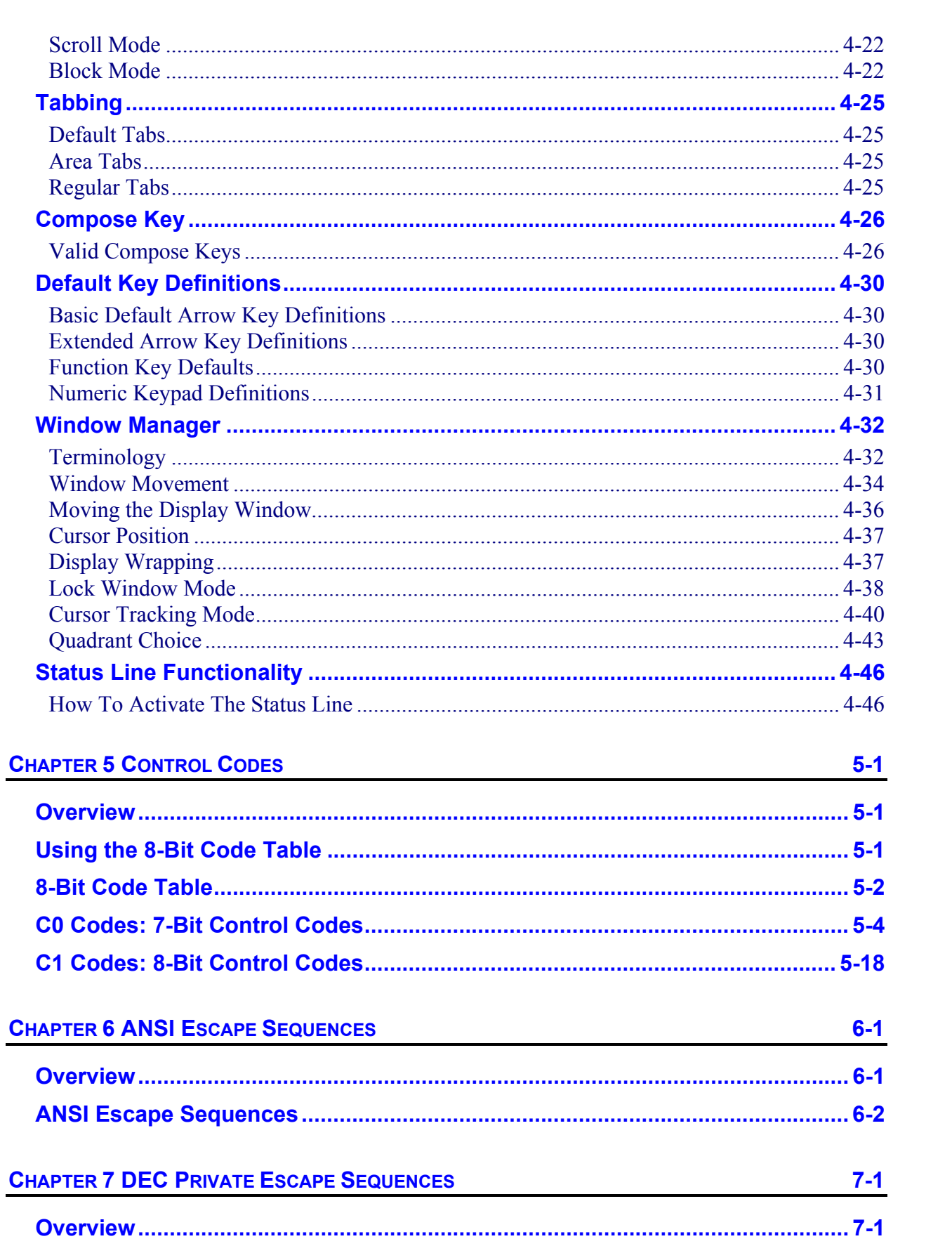

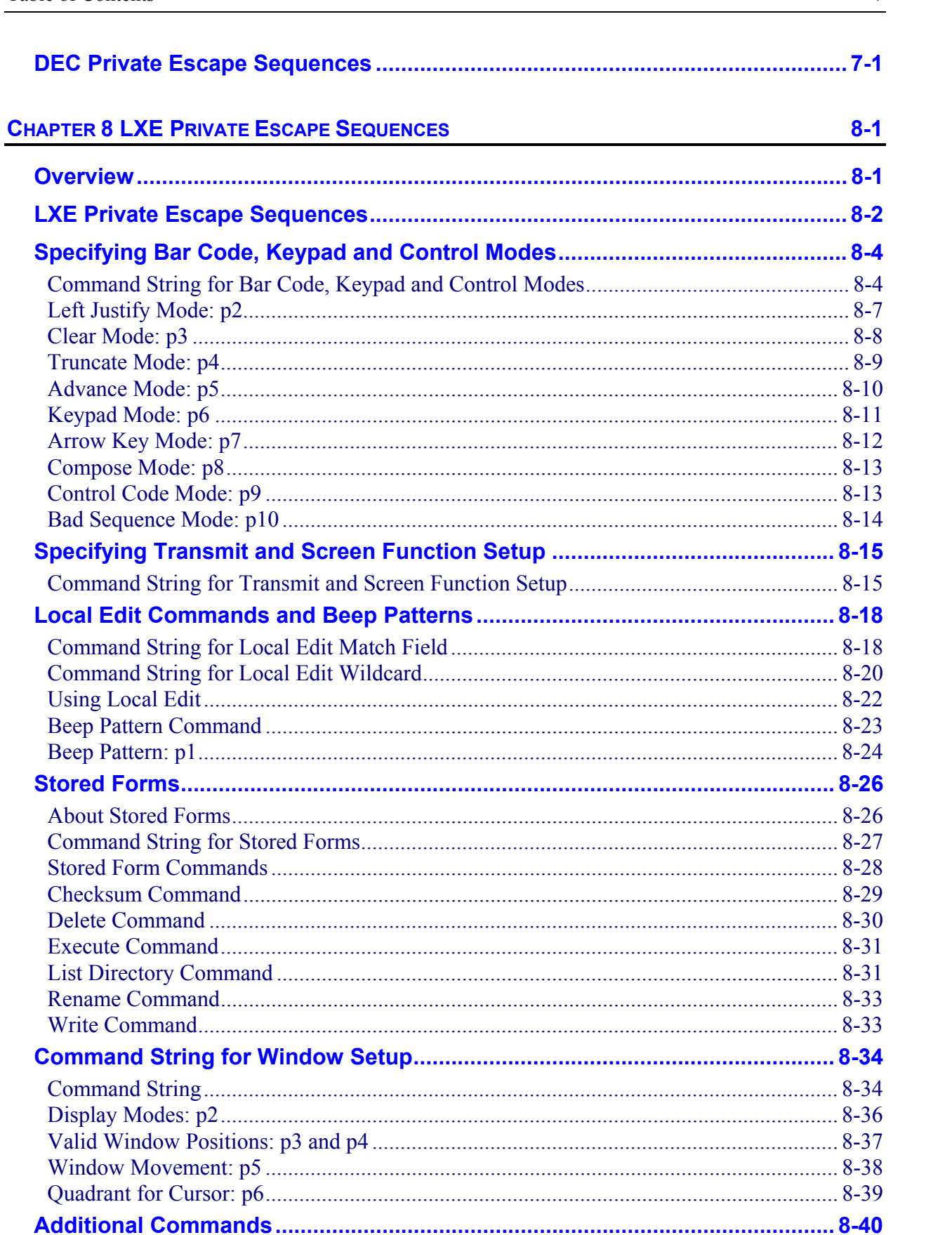

 $\mathbf V$ 

 $A-1$ 

 $B-1$ 

 $C-1$ 

**D.4** 

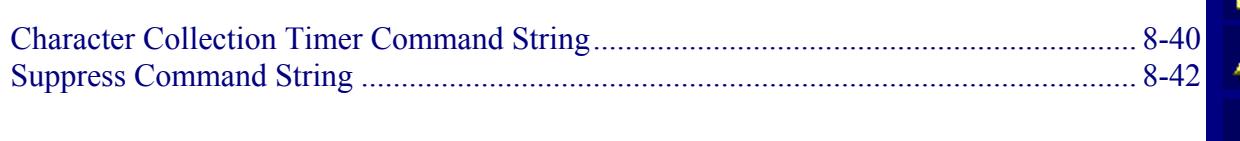

### **APPENDIX A MODE DEFINITIONS**

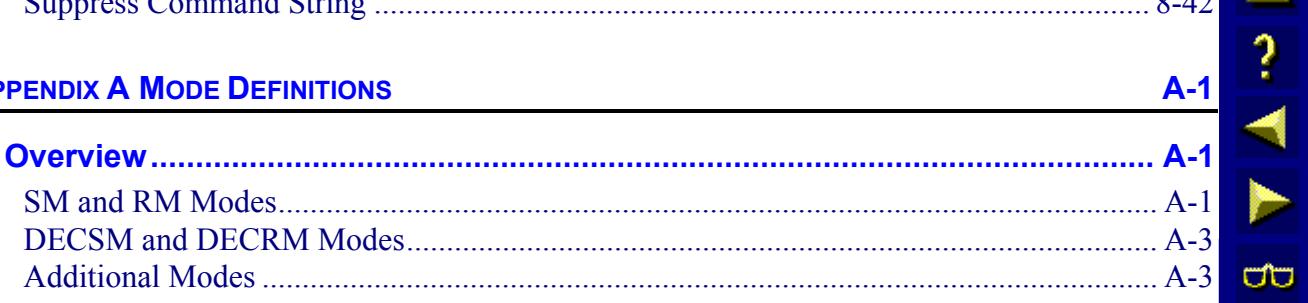

#### **APPENDIX B ANSI PLUS MESSAGES**

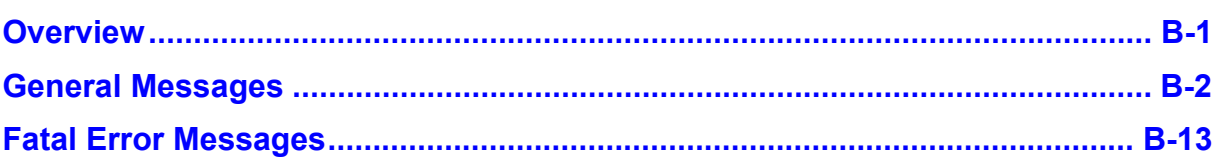

#### **APPENDIX C QUICK REFERENCE GUIDE**

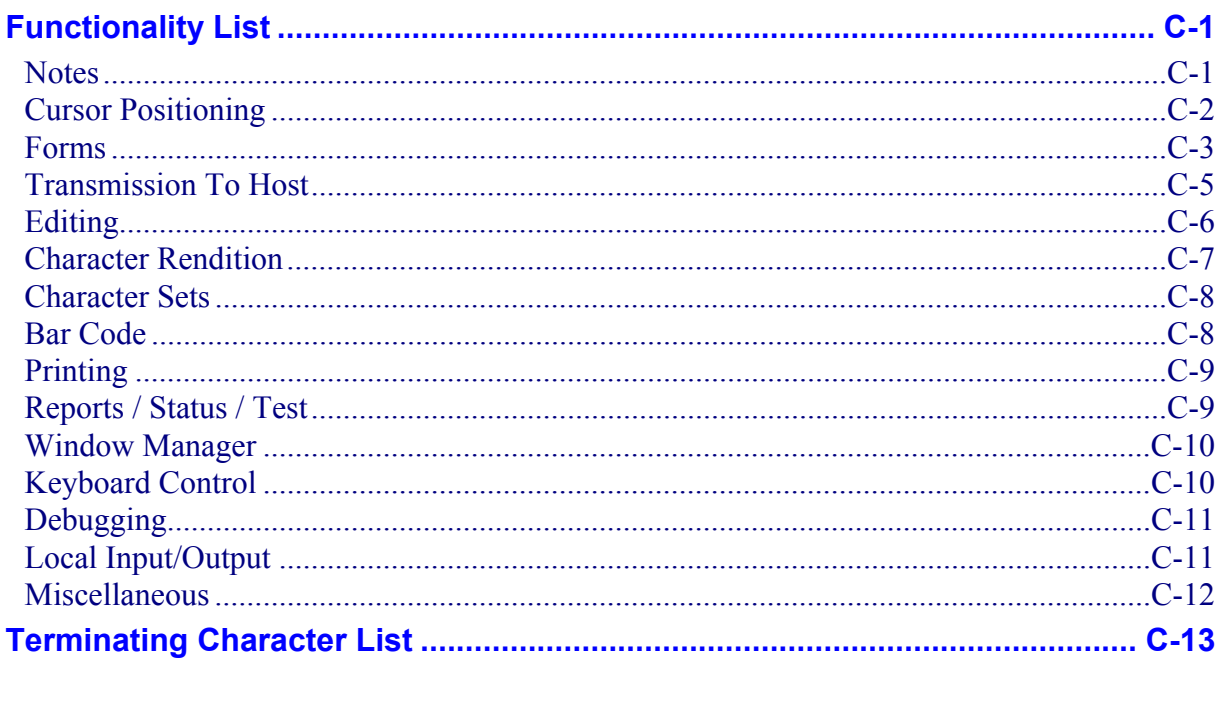

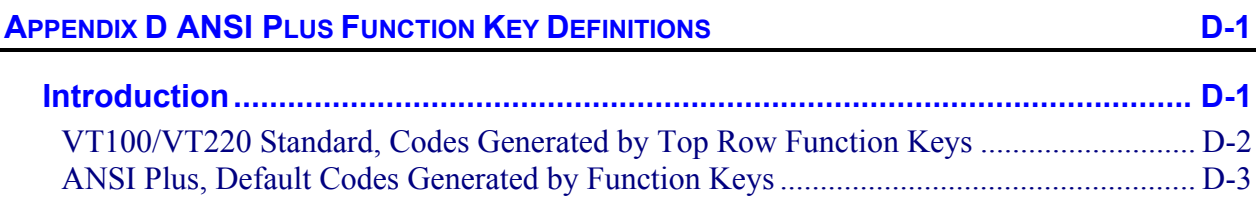

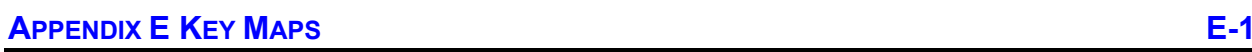

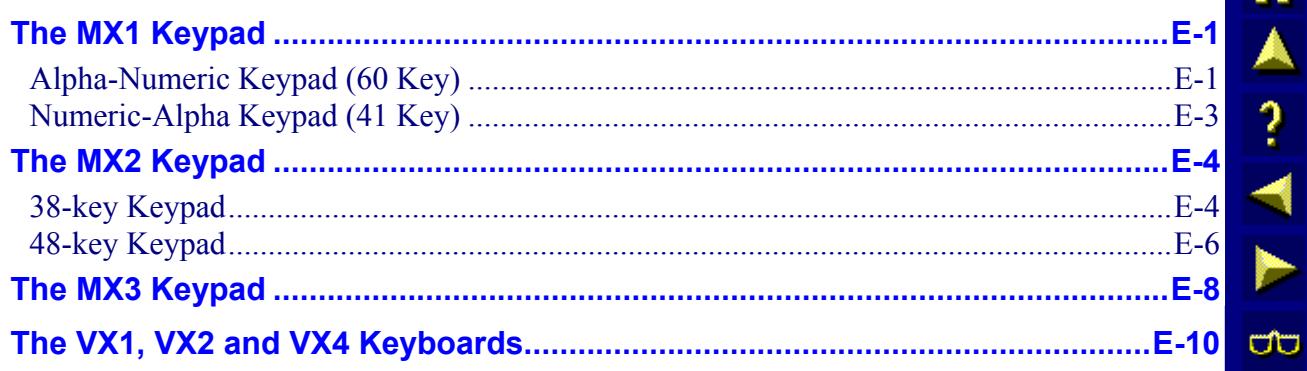

#### **INDEX**

#### **Illustrations**

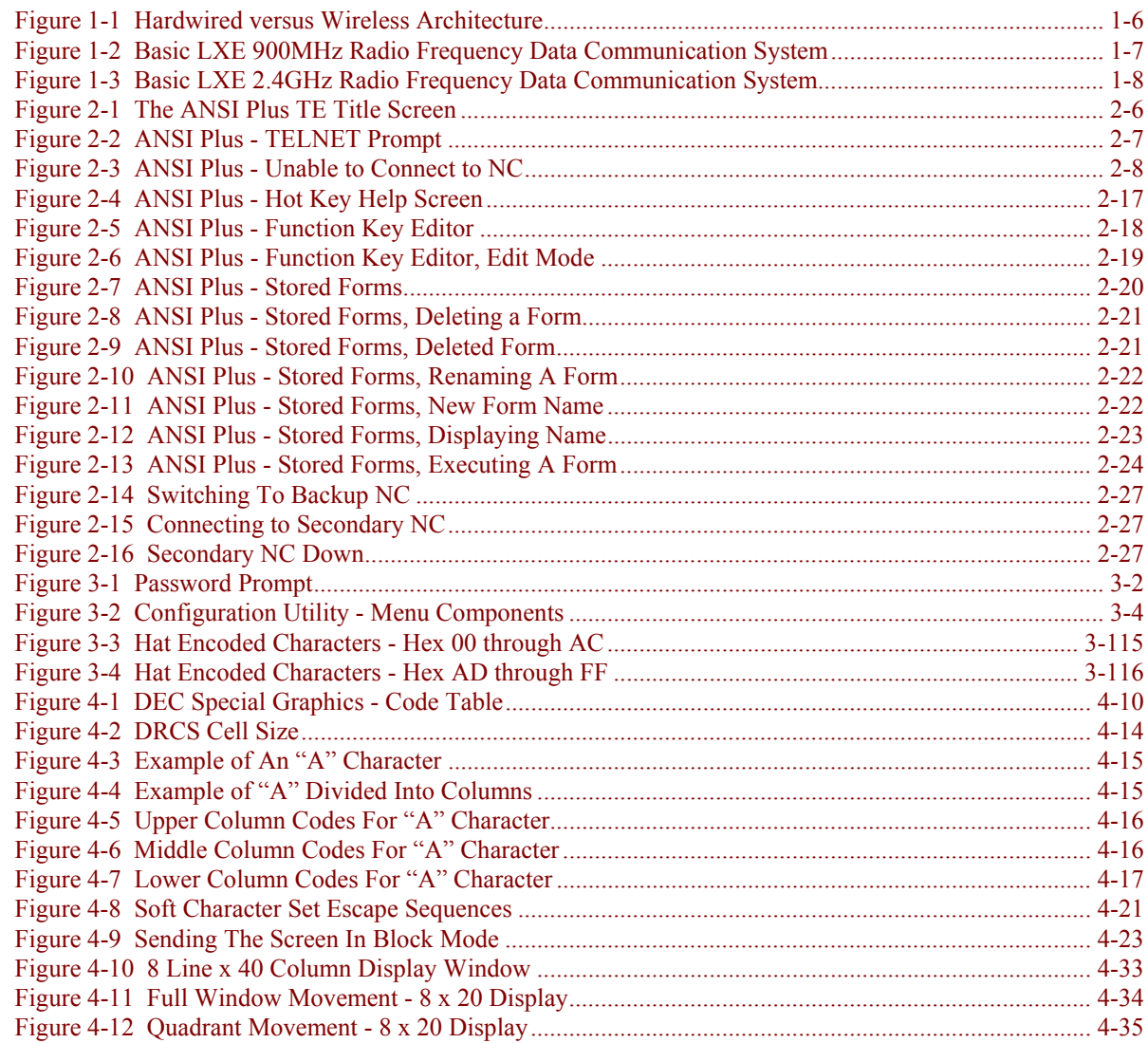

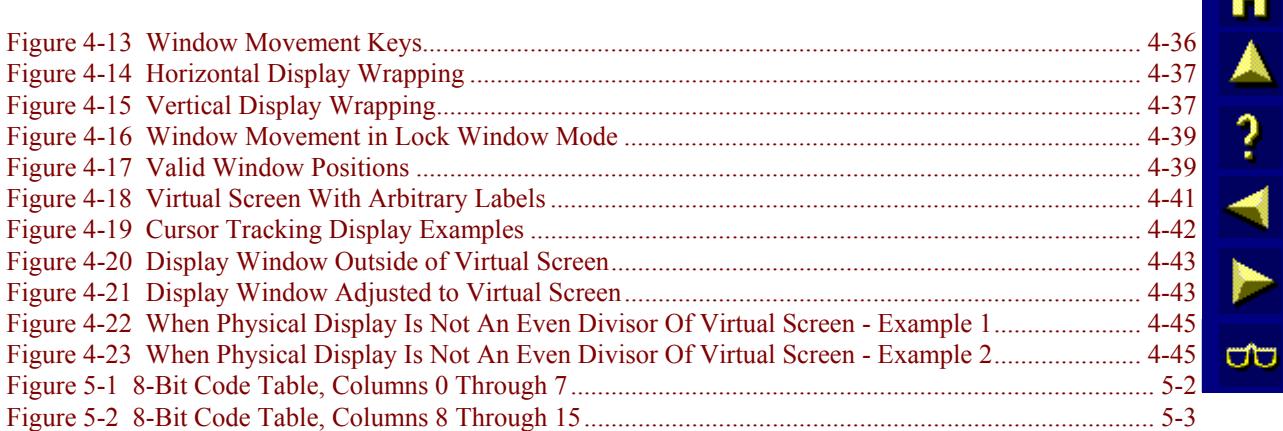

# **Table of Contents**

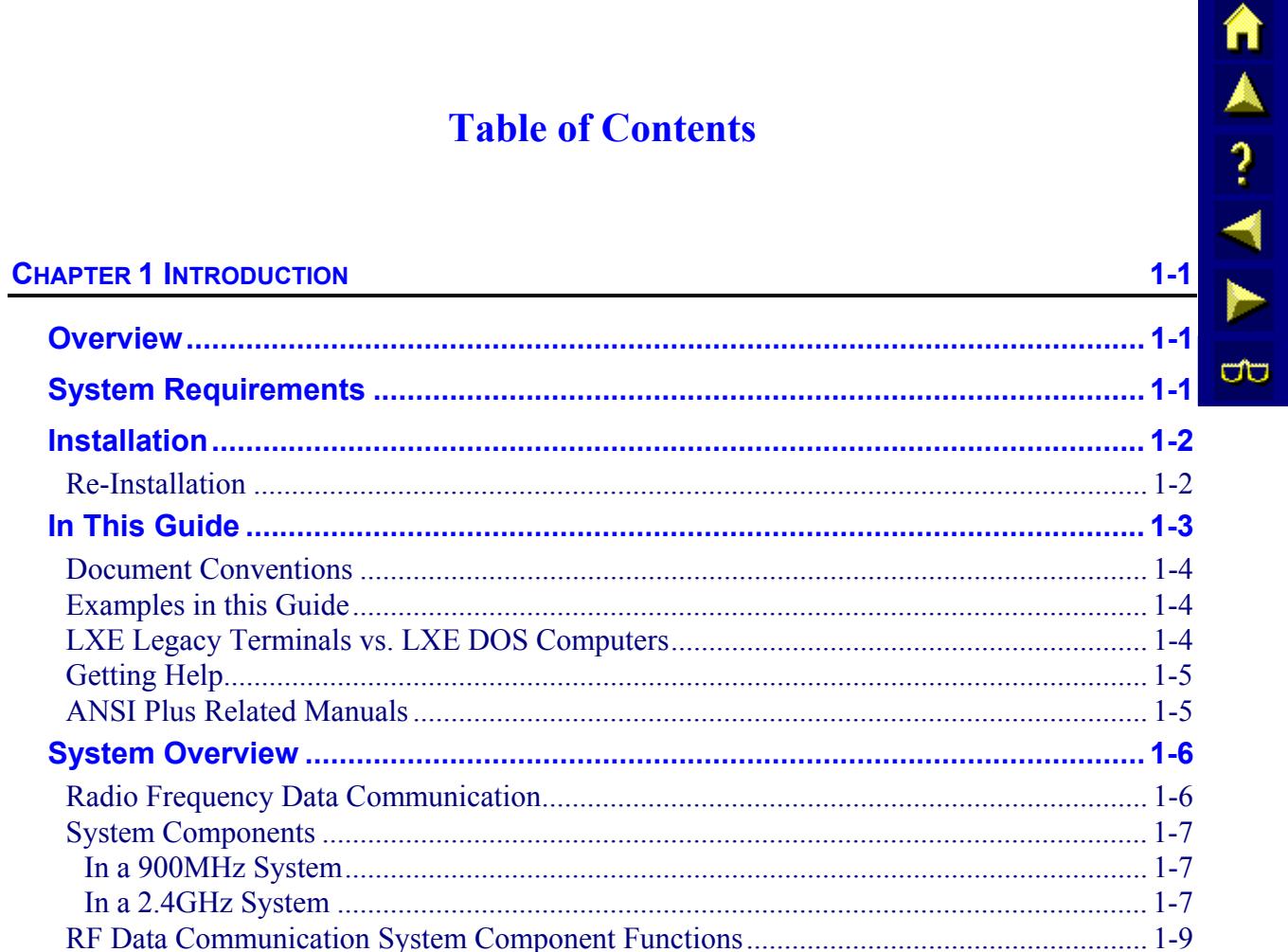

#### **Illustrations**

E-SW-ANSIPLUSRG-J

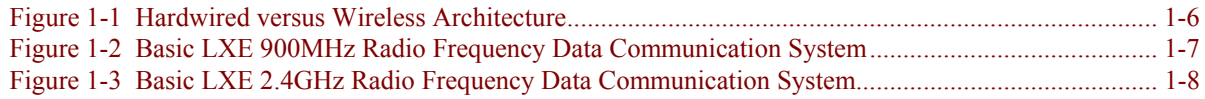

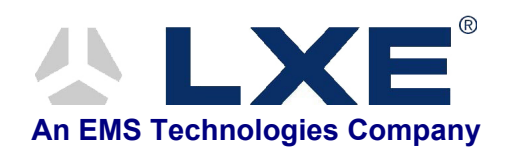

# **Chapter 1 Introduction**

#### <span id="page-14-0"></span>**Overview**

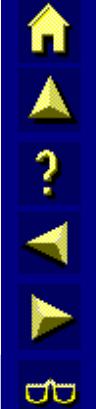

The ANSI Plus Reference Guide provides a description of the use and operation of LXE's DOS based ANSI Terminal Emulator (TE) software. This manual includes installation instructions, user guidance, as well as information to help in the development of host applications that communicate with LXE devices.

This guide also includes the control codes, control sequences, and private control sequences applicable to LXE devices. Additionally, this guide provides information on LXE private remote setup commands.

As the reference for LXE's ANSI Plus TE, this guide provides detailed information on its features and functionality. Use this reference guide as you would any other source book: reading portions to learn about ANSI Plus, and then referring to it when you need more information about a particular subject. This guide takes you through all aspects of the installation and configuration of the LXE ANSI Plus TE.

#### **System Requirements**

ANSI Plus will run on LXE certified DOS devices. Minimum requirements are:

- 640 KB of RAM
- 700 KB of free drive space
- Standard VGA display
- DOS 6.2 or greater

#### <span id="page-15-0"></span>**Installation**

ANSI Plus comes pre-installed on LXE certified DOS devices. Before using ANSI Plus, it is recommended that a software backup be performed.

**IMPORTANT** The ANSI Plus drivers must be loaded prior to starting ANSI Plus.

The following lines must appear in your AUTOEXEC.BAT file before running ANSI Plus:

```
[drive:\path]\radio driver name
[drive:\path\keyboard driver name]
[drive:\path]\plus_all_other_files_for_device
```
where:

- **[drive:\path]** is replaced with the drive and path location of the ANSI Plus files (Typically C:\APLUS).
- **[drive:\path\radio\_driver\_name]** is the radio driver for the installed radio in a specific LXE DOS device.
- **[drive:\path\keyboard\_driver\_name]** is the keyboard driver for a specific LXE DOS device.

#### **Radios and Keyboards**

The radio driver filename is different for the 900 MHz radio and the 2.4 GHz radio. Please refer to the specific equipment's user manual or documentation.

Each LXE DOS device has a specific keyboard driver file. Please refer to the reference guide for your specific LXE DOS device for the appropriate keyboard driver name.

#### **Re-Installation**

To re-install the ANSI Plus software, simply restore the application from backup. Refer to the reference guide for the specific LXE DOS device for backup/restore procedures.

 $\frac{1}{4}$ 

UD.

#### <span id="page-16-0"></span>**In This Guide**

**Chapter 1, "Introduction",** describes this reference guide's structure and an overview of the ANSI Plus TE system. Also describes the function and layout of an LXE Radio Frequency Data Communication system and describes RF backbone compatibility with LDS Plus.

**Chapter 2, "Getting Started",** takes you through installation, initial setup of the LDS Plus software and system, and logging in. Instructions are included for using LDS Plus key sequences, manipulating the Compose and Receive buffers and working with forms.

**Chapter 3, "Configuration Utility",** contains information and instructions relating to the configuration utility resident in each ANSI Plus device. Configuration parameter instructions are included in this chapter.

**Chapter 4, "Terminal Overview",** provides details on the LXE ANSI Plus terminals and the operation of these terminals under ANSI Plus.

**Chapter 5, "Control Codes",** contains information on control codes used to control or modify the LXE terminal and attached devices.

**Chapter 6, "ANSI Escape Sequences",** lists the ANSI escape sequences that extend the functionality of the control codes.

**Chapter 7, "DEC Private Escape Sequences",** discusses the DEC private escape sequences available for LXE equipment.

**Chapter 8, "LXE Private Escape Sequences",** lists the LXE specific escape sequences and command strings.

**Appendix A, "Mode Definitions",** details the differences in on certain escape sequences depending on the mode in which the LXE device is operating.

**Appendix B, "ANSI Plus Messages",** provides information about general and fatal error messages ANSI Plus may display.

**Appendix C, "Quick Reference Guide",** contains a summary of features available under ANSI Plus.

**Appendix D, "ANSI Plus Function Key Definitions",** details the codes generated by an ANSI Plus function key keypress as compared to the VT100/VT220 standards.

**Appendix E, "Key Maps",** describe the LDS specific keypresses to use when operating LXE DOS certified computers.

TA ? TN

**a** 

#### <span id="page-17-0"></span>**Document Conventions**

This Reference Guide uses the following conventions:

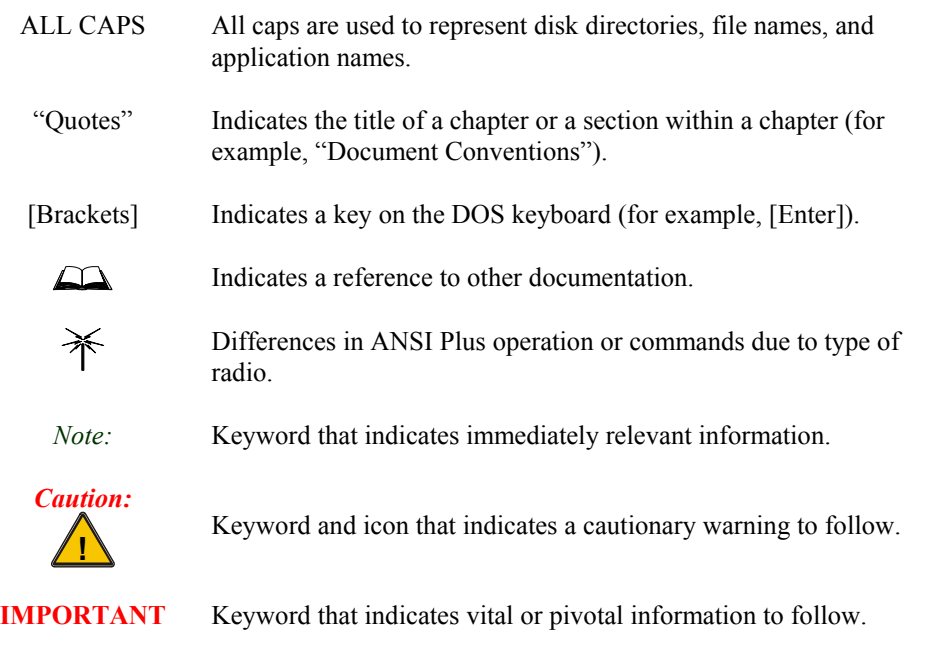

#### **Examples in this Guide**

The examples provided throughout this guide are for illustration purposes. Do not use these examples for your operation because every operation is different. Additionally, the examples in this guide are only fragments of actual C programming code and are not intended for implementation.

#### **LXE Legacy Terminals vs. LXE DOS Computers**

Devices used in the LXE Legacy ANSI system (LXE 1280, 1290, 2280, 2285, 2286 and 2315 terminals and the 5460 wireless modem) are frequently called "LXE RF terminals."

To distinguish between the Legacy ANSI terminals and LXE certified DOS computers required for ANSI Plus (e.g. 13XX vehicle mount and 23XX hand held computers) this reference guide refers to ANSI Plus devices as DOS terminals *or* DOS computers.

#### <span id="page-18-0"></span>**Getting Help**

**All LXE manuals are now available on one CD** and they can also be viewed/downloaded from the LXE website. Contact your LXE representative to obtain the LXE Manuals CD (Product No. 9000A426LXEMANUALS).

You can also get help from LXE by calling the telephone numbers listed on the LXE Manuals CD, in the file titled "Contacting LXE". This information is also available on the LXE website www.lxe.com.

#### **ANSI Plus Related Manuals**

The following lists the manuals that are available on the LXE Documentation CD-ROM (9000A426LXEMANAUALS). These manuals provide references that may be required when using ANSI Plus with LXE certified DOS computers.

These manuals provide setup, operating instructions, software / accessory installation instructions:

- 1380 Reference Guide
- 1390 Reference Guide
- 2325 Reference Guide
- MX1 Reference Guide
- **MX2 Reference Guide**
- MX3 Reference Guide
- VX1 Reference Guide
- VX2 Reference Guide
- VX4D Reference Guide
- 6224 Session Manager Reference Guide
- DOS Autoconfigurator Instructions

The following manuals describe how to use SNMP to configure, monitor and update LXE computers with 2.4GHz radios:

- Client Configuration Manager Reference Guide
- **SNMP Agent Reference Guide**

The following manual describes how to use the network management workstation (NMW) to configure, monitor, and diagnose the LXE 6200 system:

• 6200 Network Management Guide

MA ? < N

ರ್ರ

#### <span id="page-19-0"></span>**System Overview**

This chapter provides a broad overview of the LXE ANSI Plus environment. The devices and their relationship to one another in an RF data communication system are presented.

#### **Radio Frequency Data Communication**

The following figure illustrates both a conventional, hardwired group of terminals and an LXE Radio Frequency Data Communication (RFDC) system showing both 900MHz and 2.4GHz. The restricted mobility of the hardwired terminals limit their effectiveness in situations where terminal operators must roam freely, as in a warehouse application. In contrast, terminals in the RFDC system use radios to link to a remote host, and are free to move wherever real-time data communication is required.

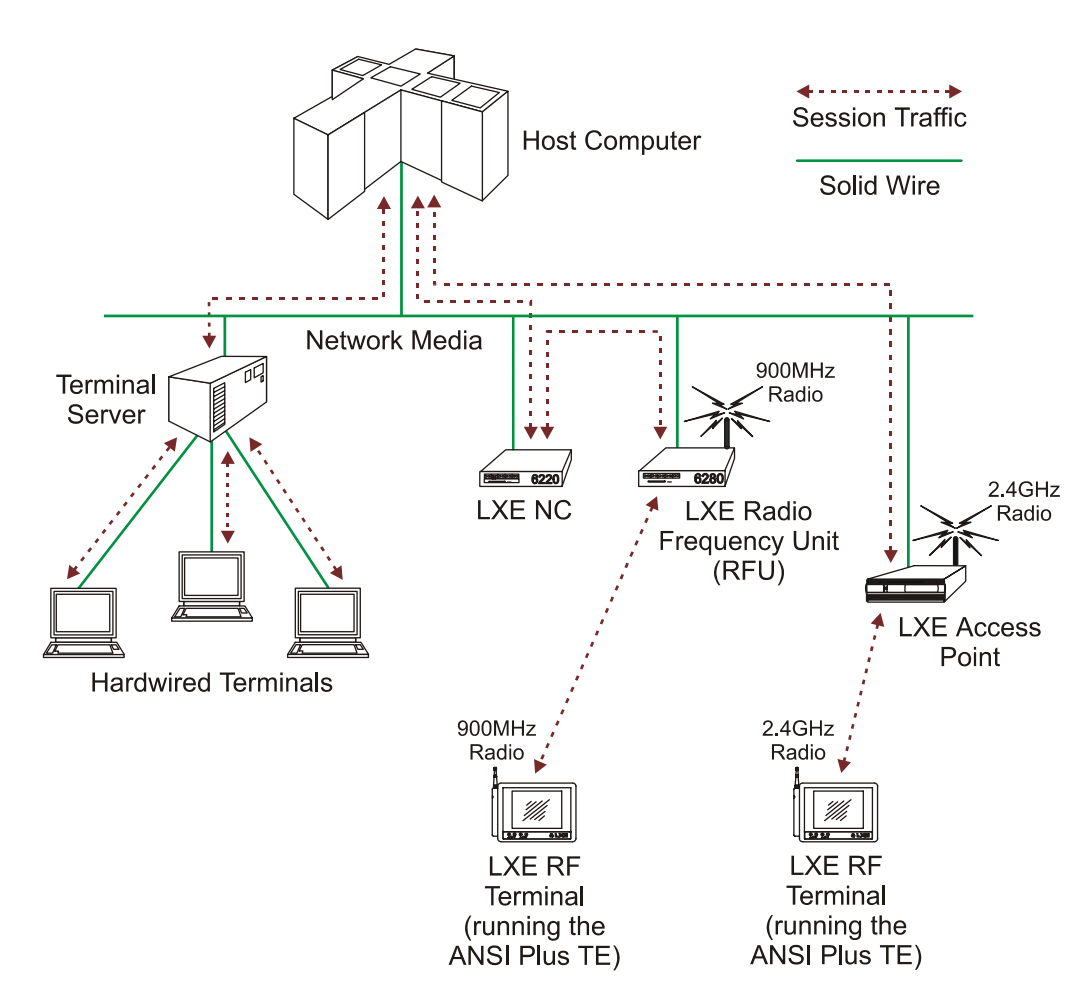

**Figure 1-1 Hardwired versus Wireless Architecture** 

#### <span id="page-20-0"></span>**System Components**

#### **In a 900MHz System**

The following diagram shows a basic 900MHz LXE-based radio frequency data communication system with the DOS terminals running ANSI Plus:

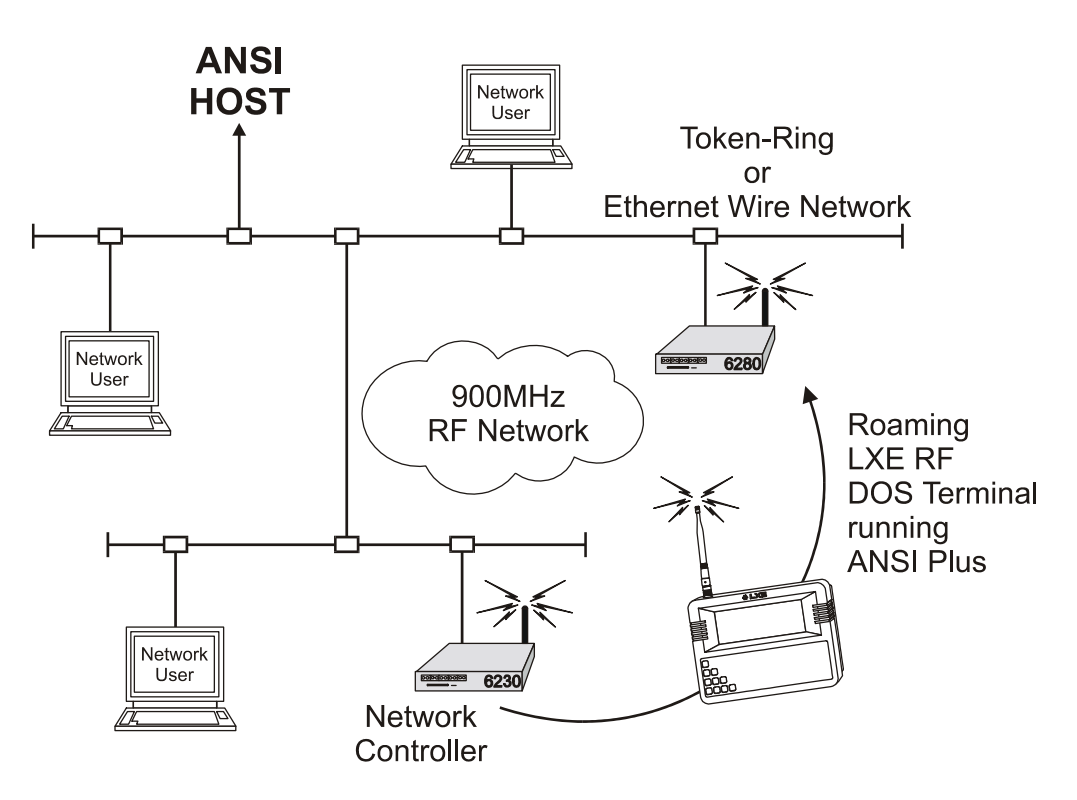

#### **Figure 1-2 Basic LXE 900MHz Radio Frequency Data Communication System**

#### **In a 2.4GHz System**

The following diagram shows a basic 2.4GHz LXE-based radio frequency data communication system with the DOS terminals running ANSI Plus:

TA ? TN

**CO** 

自人? イト

 $\sigma$ 

<span id="page-21-0"></span>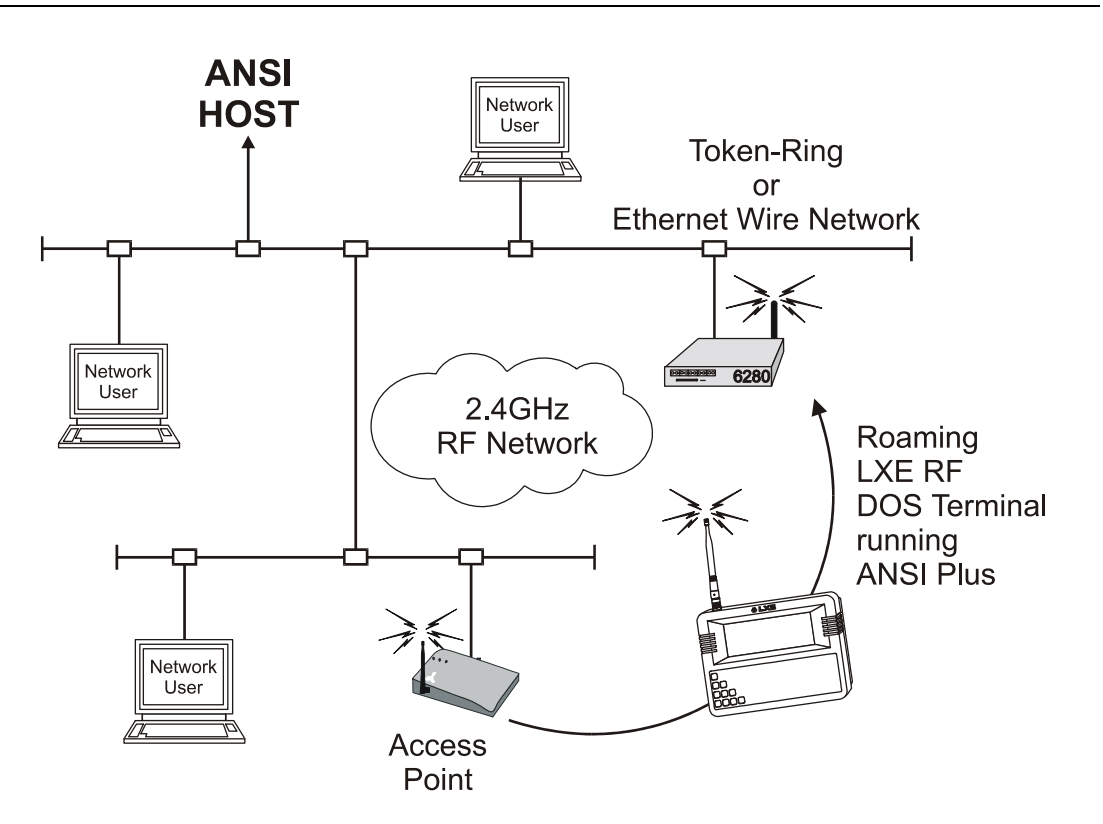

**Figure 1-3 Basic LXE 2.4GHz Radio Frequency Data Communication System** 

# 自人?イトの

## <span id="page-22-0"></span>**RF Data Communication System Component Functions**

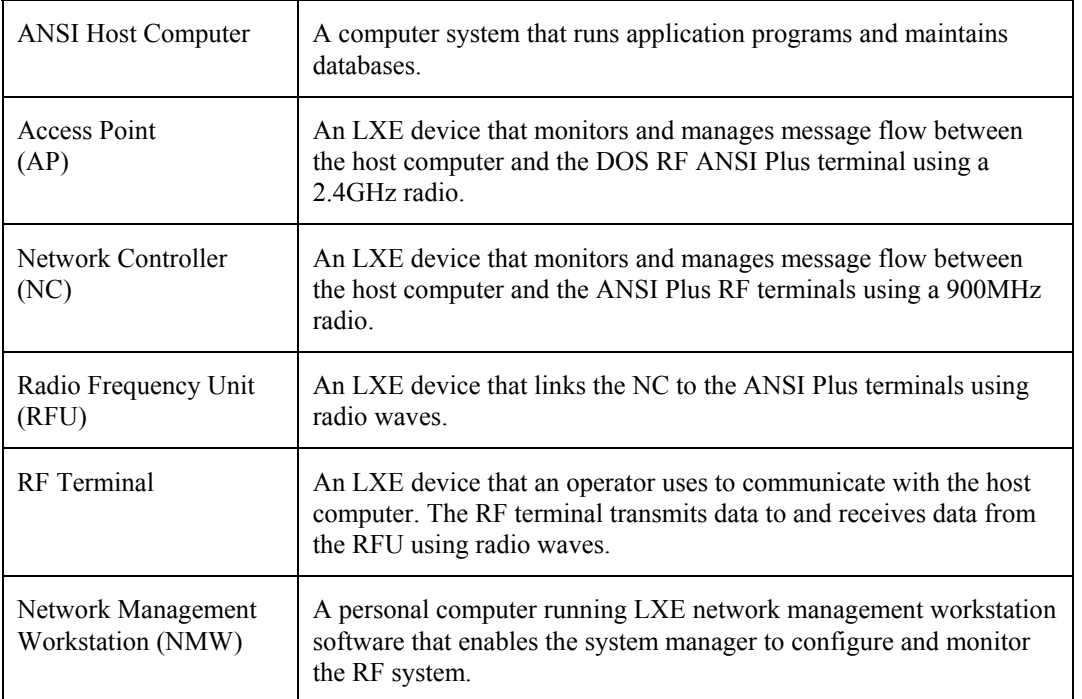

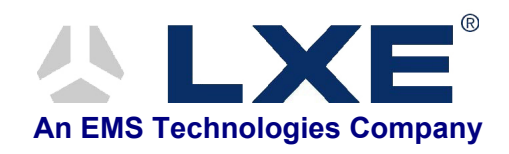

# **Table of Contents**

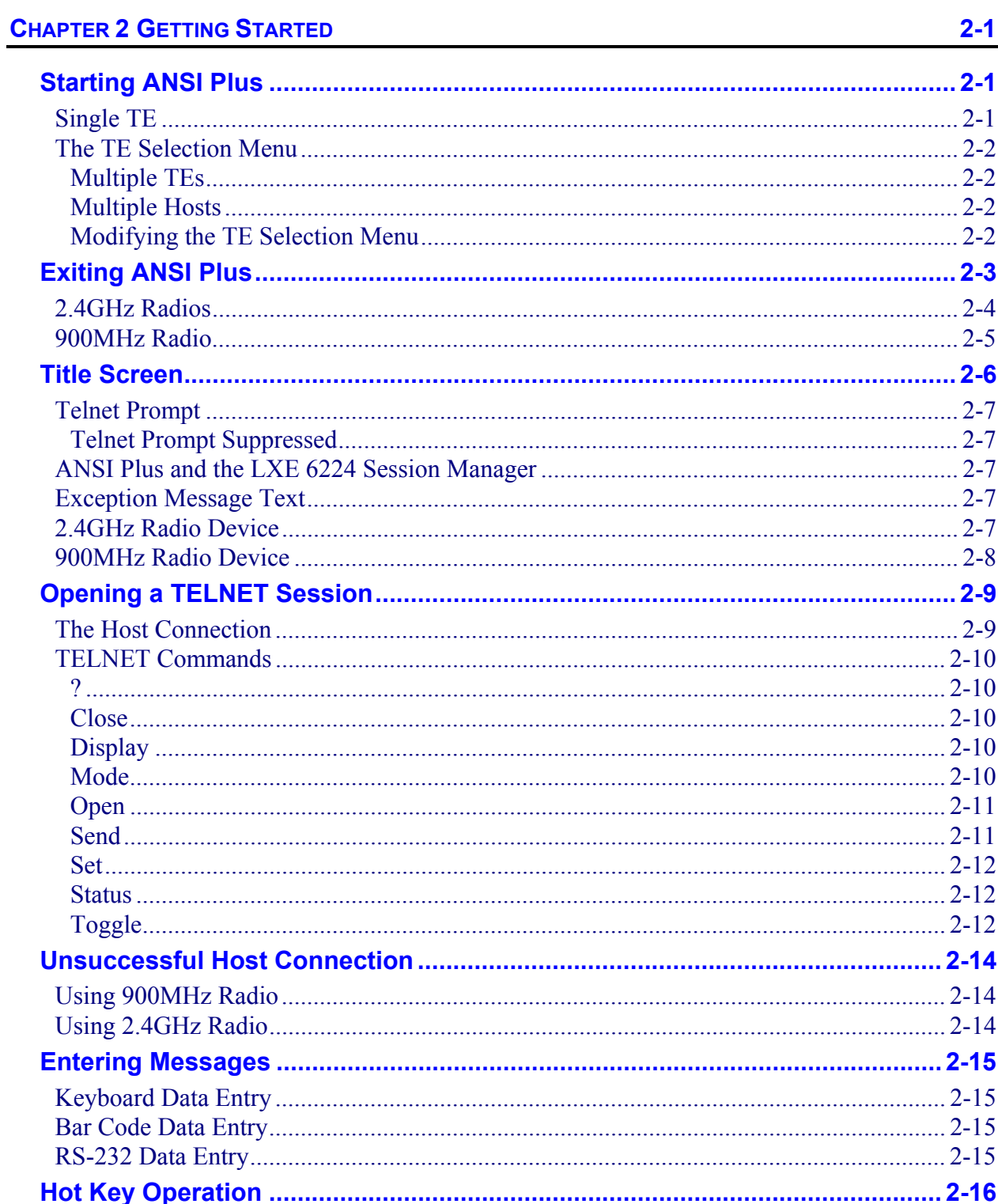

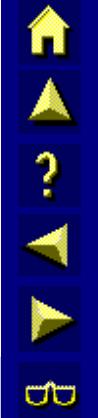

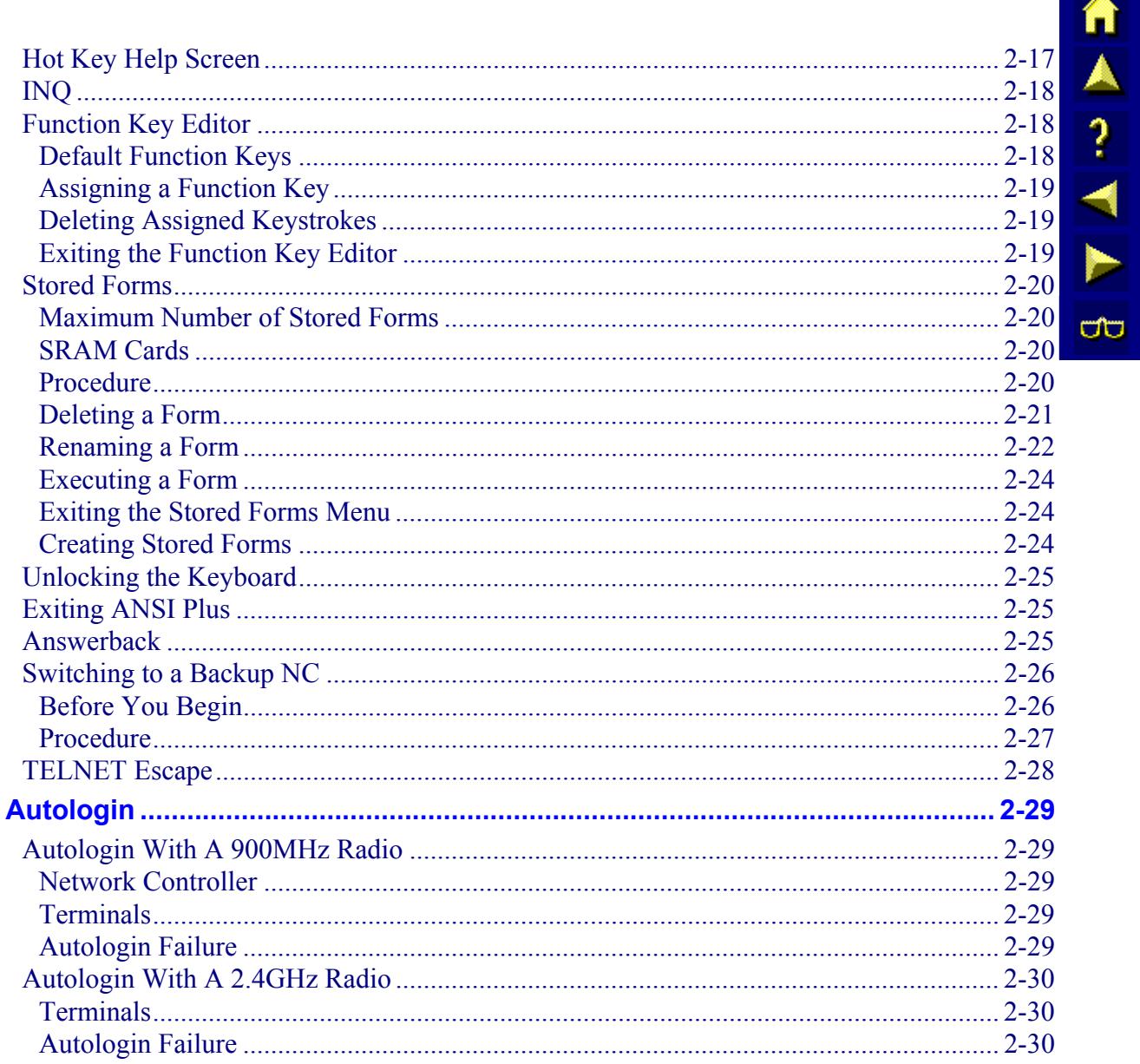

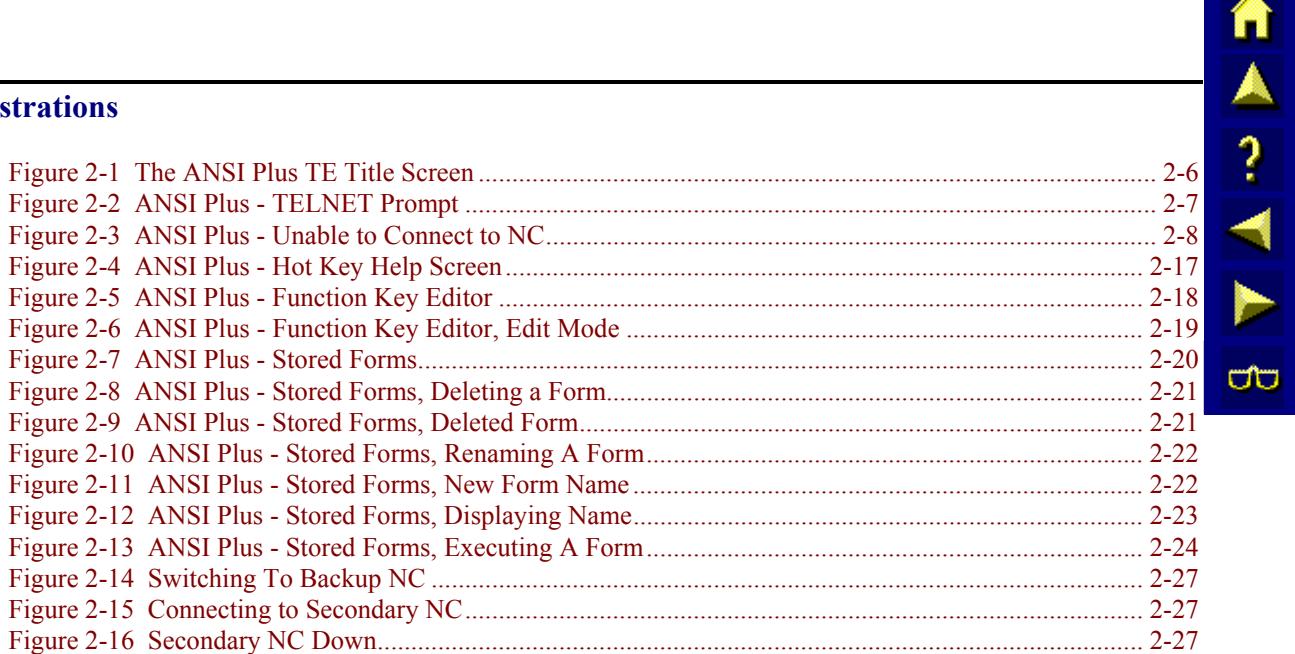

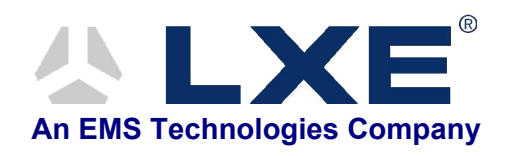

# **Chapter 2 Getting Started**

#### <span id="page-28-0"></span>**Starting ANSI Plus**

ANSI Plus is configured to start as follows:

- ANSI Plus is started automatically after the device boots if it is the only TE loaded on the computer and ANSI Plus is not configured for multiple hosts.
- If multiple Terminal Emulators (TE's) are installed, the TE Selection Menu is displayed after boot. To launch ANSI Plus, select the appropriate choice from the menu.
- If ANSI Plus is configured for multiple hosts, the TE Selection Menu is displayed after boot. To launch ANSI Plus, select the appropriate choice for the desired host from the menu.

ANSI Plus can be is started manually by returning to the TE Selection Menu with the following command at a DOS prompt:

c:\teselect

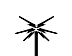

For 2.4GHz radio equipped computers:

- ANSI Plus is started automatically if it is the only TE installed (and ANSI Plus is not configured for multiple hosts).
- The TE Selection Menu is displayed if multiple TE's are installed or ANSI Plus is configured for multiple hosts. In either case, select the appropriate choice from the TE Selection Menu.

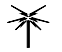

For 900MHz radio equipped computers:

- The computer reboots and ANSI Plus is started automatically if it is the only TE installed.
- The computer reboots and the TE Selection Menu is displayed if multiple TE's are installed.

This is necessary because 900MHz computers can change TE's only at a reboot.

#### **Single TE**

Power on the DOS computer and the ANSI Plus welcome screen is automatically displayed. When the TE is closed with an <Alt-X> keypress, the screen is cleared and the system returns to the DOS prompt.

*Note:* This is the default behavior for an ANSI Plus equipped computer. The TE can be *configured to suppress the DOS prompt. Please refer to "SuppressPrompt" in Chapter 3, "Configuration Utility" for more details.* 

#### <span id="page-29-0"></span>**The TE Selection Menu**

#### **Multiple TEs**

In the event there is more than one Terminal Emulator (TE) installed in the computer, the user is presented with the TE Selection Menu listing the available terminal emulators that can be accessed using the computer.

For example, a user could see:

```
[5] Launch 5250 
[A] Launch ANSIPLUS 
[E] Exit to DOS 
Please select option: [5, A, E]?
```
Upon selecting one of the terminal emulator options, the desired TE is launched. When the user selects E, the screen is cleared and the DOS prompt is displayed. When the TE is closed with an <Alt-X> keypress, the screen is cleared and the menu is presented again.

*Note: The system administrator may change almost every facet of the menu display, including suppressing the "Exit to DOS" option, by modifying the variables found at the top of TESELECT.BAT. Details on modifying the TESELECT.BAT file are included in the "DOS Autoconfigurator Instructions", included on the LXE Manuals CD. The TE can be configured to suppress the DOS prompt. Please refer to "SuppressPrompt" in Chapter 3, "Configuration Utility" for more details.* 

#### **Multiple Hosts**

ANSI Plus has been modified to support the selection of one of four possible auto-login hosts at launch. Up to four distinct ANSI Plus host options may be displayed in the TE Selection Menu. Any of the four ANSI Plus options can be enabled or suppressed by modifying the TE Selection Menu. An example menu is shown below:

```
[5] Launch 5250 
[A] Launch ANSIPLUS (Host 1)
[B] Launch ANSIPLUS (Host 2) 
[C] Launch ANSIPLUS (Host 3)
[D] Launch ANSIPLUS (Host 4) 
[E] Exit to DOS 
Please select option: [5, A, B, C, D, E]?
```
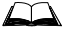

- Please refer to the "DOS Autoconfigurator Instructions", included on the LXE Manuals CD for complete details on editing the TE Selection Menu to include multiple ANSI Plus hosts.
- *Note: There is no automatic connection between setting up these options and actually having the auto-login set up in the LXE.INI file by either the CONFIG.EXE application or remotely via SNMP sets (by using Client Configuration Manager, for example).*

#### **Modifying the TE Selection Menu**

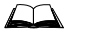

Please refer to the "DOS Autoconfigurator Instructions", included on the LXE Manuals CD for complete details on modifying the TE Selection Menu.

#### <span id="page-30-0"></span>**Exiting ANSI Plus**

The behavior of the LXE computer when exiting ANSI Plus can be customized as follows:

- The "exit to DOS" option in the TE Selection Menu can be suppressed. For more information on suppressing the prompt, please refer to the "DOS Autoconfigurator Instructions", included on the LXE Manuals CD.
- ANSI Plus contains a "SuppressPrompt" parameter, which controls the <Alt-X> (exit) action in the TE. For more information on this parameter, please refer to Chapter 3, "Configuration Utility".

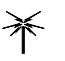

The exit behavior is also dependent on the radio installed in the LXE computer. Please refer to the charts on the following pages for details.

#### <span id="page-31-0"></span>**2.4GHz Radios**

Please refer to the following charts to determine the TE exit behavior for 2.4GHz ANSI Plus LXE computers:

**If TE Selection Menu "Exit to DOS" Option is not Suppressed:** 

| <b>TE "Suppress Prompt" OFF</b>                                                                                                    | TE "Suppress Prompt" On                                                                                                    |
|----------------------------------------------------------------------------------------------------|----------------------------------------------------------------------------------------------------|
| <b>Single TE:</b> $\langle$ Alt-X $>$ from the TE takes<br>the system to a DOS prompt.<br><b>Dual TE:</b> $\leq$ AIt-X $>$ from the TE takes the<br>system to the TE Selection Menu<br>with the "Exit to DOS" option. | $\leq$ AIt-X $>$ from the TE is disabled.<br>$\leq$ <b>Control-D</b> $>$ exits the TE and presents<br>the user with the message<br>"Disconnected. Press Enter to<br>Continue." $\leq$ Enter $\geq$ returns the<br>user to the TE. |
|                                                                                                    | Single TE: $\leq$ Control-DG $>$ takes the<br>system to a DOS prompt.                                                                                                    |
|                                                                                                    | <b>TE:</b> $\leq$ <b>Control-DG</b> $>$ takes the<br>Dual<br>system to the TE Selection Menu<br>with the "Exit to DOS" option.                                                                                                    |

#### **If TE Selection Menu "Exit to DOS" Option is Suppressed:**

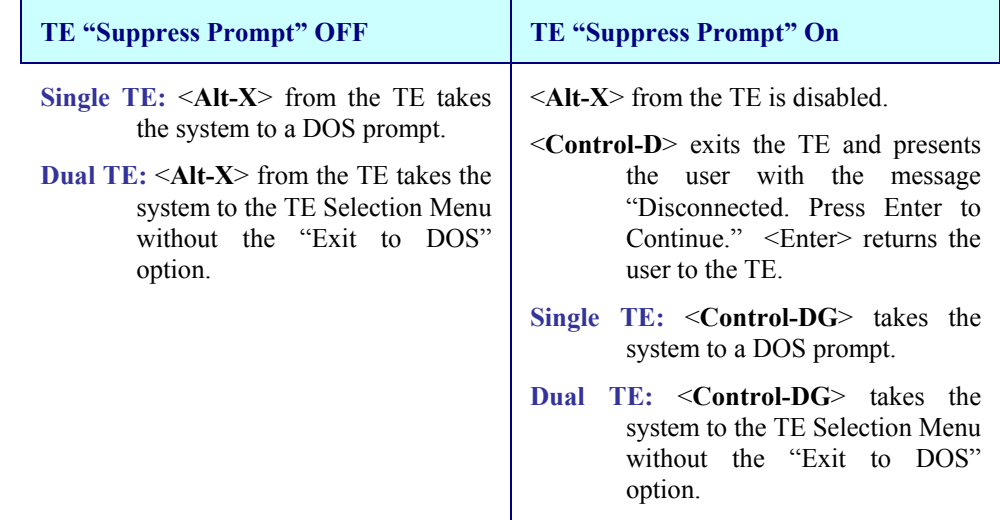

#### <span id="page-32-0"></span>**900MHz Radio**

Please refer to the following charts to determine the TE exit behavior for 900MHz ANSI Plus LXE computers:

**If TE Selection Menu "Exit to DOS" Option is not Suppressed:** 

| <b>TE "Suppress Prompt" OFF</b>                                                                                                    | TE "Suppress Prompt" On                                                                                                    |
|----------------------------------------------------------------------------------------------------|----------------------------------------------------------------------------------------------------|
| Single TE: $\langle$ Alt-X $>$ from the TE takes<br>the system to a DOS prompt.<br><b>Dual TE:</b> $\langle$ Alt-X $>$ from the TE reboots<br>the system to the TE Selection<br>Menu with the "Exit to DOS"<br>option. | $\leq$ Alt-X $>$ from the TE is disabled.<br>$\leq$ <b>Control-D</b> $>$ exits the TE and presents<br>the user with the message<br>"Disconnected Press Enter to<br>Continue." $\leq$ Enter $>$ returns the<br>user to the TE. |
|                                                                                                    | <b>Single TE:</b> $\leq$ <b>Control-DG</b> $>$ takes the<br>system to a DOS prompt.                                                                                                    |
|                                                                                                    | <b>Dual TE:</b> $\leq$ <b>Control-DG</b> $>$ reboots the<br>system to the TE Selection Menu<br>with the "Exit to DOS" option.                                                                                                 |

#### **If TE Selection Menu "Exit to DOS" Option is Suppressed:**

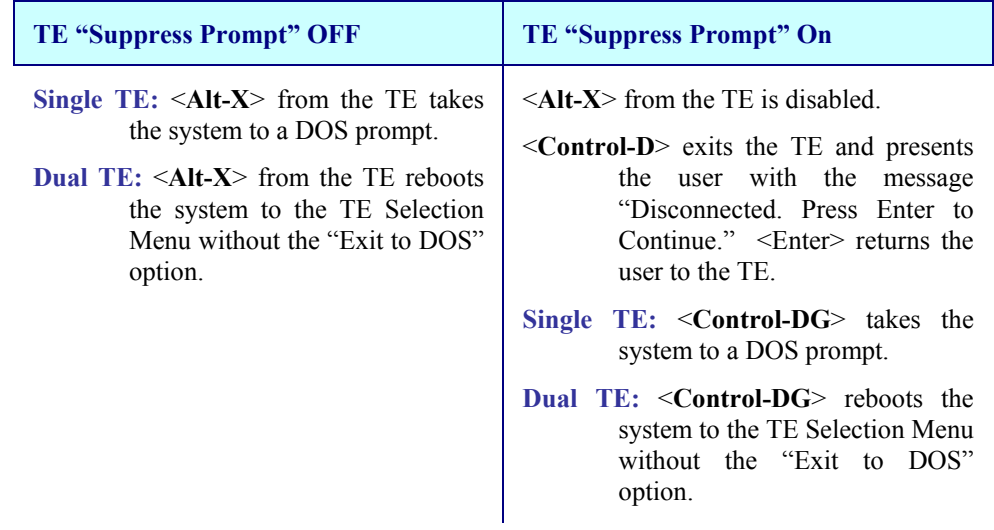

 $\sigma$ 

TA ? TN

**CO** 

#### <span id="page-33-0"></span>**Title Screen**

Once ANSI Plus has been started, the title screen, similar to the following, will appear:

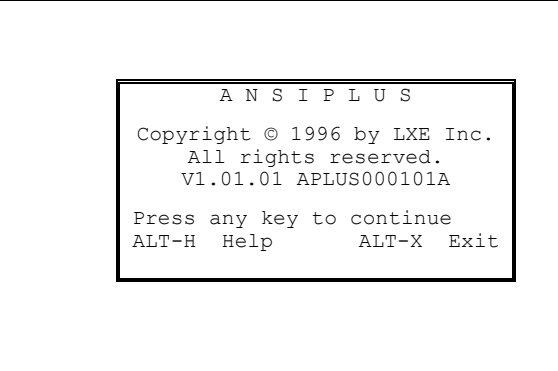

**Figure 2-1 The ANSI Plus TE Title Screen** 

#### *Note: The ANSI Plus title screen will automatically disappear if no key is pressed within a few seconds.*

Once the ANSI Plus title screen has appeared, either wait until the title screen is cleared automatically or press any key to continue.

If your system is configured to suppress the TELNET prompt, the prompt will never be displayed. In that case, any reference to the TELNET prompt and commands in this reference guide do not apply.

If your system is NOT configured to suppress the TELNET prompt, simply press any key to get to the TELNET prompt screen.

#### <span id="page-34-0"></span>**Telnet Prompt**

Once the ANSI Plus title screen has appeared, simply press any key to get to the TELNET prompt screen.

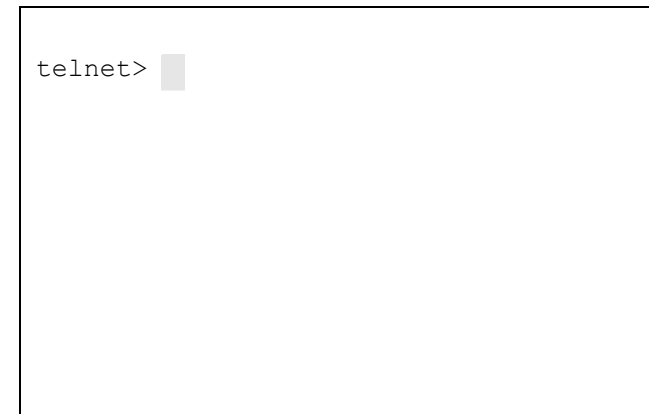

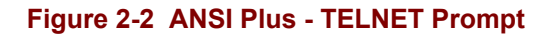

#### **Telnet Prompt Suppressed**

If your system is configured to suppress the Telnet prompt, the prompt will never be displayed. In that case, any reference to the Telnet prompt and commands in this reference guide do not apply.

Upon startup, the DOS terminal screen display may appear to be delayed while connection is made to the host.

#### **ANSI Plus and the LXE 6224 Session Manager**

If your system is equipped with an LXE 6224 Session Manager, the "open" command, from the DOS terminals, is to the IP address of the 6224, not to the desired host.

The 6224 will open a connection on behalf of the end user (DOS terminal operator). The 6224 will have been previously programmed with the necessary information to establish the connection with the correct host for each DOS terminal.

#### **Exception Message Text**

The amount and type of Exception Message text displayed is determined by setting the VerboseExcMsgs parameter to either Verbose or Terse.

Setting the parameter to terse displays only a brief explanation while verbose displays a more detailed description of the problem. For example, the following figure titled "ANSI Plus - Unable to Connect to NC" displays a terse message for a terminal with a 900MHz radio.

#### **2.4GHz Radio Device**

When the connecting device contains a 2.4GHz radio, the appearance of  $t_{\text{elnet}}$  on the screen means you are now ready to enter the OPEN command to connect to the host.

If a 2.4GHz radio device is unable to connect to a host, an error message is displayed. See the section titled "Unsuccessful Host Connection" later in this chapter.

**MA ? Y N** 

ŰÙ

П

A?

E

ರ್π

#### <span id="page-35-0"></span>**900MHz Radio Device**

When the connecting device (RFU) has a 900MHz radio, the appearance of telnet> on the screen means the RFU is connected to the LXE Network Controller. You are now ready to enter the OPEN command to connect to the host.

*Note: There may be a short pause while ANSI Plus tries to contact the host.* 

If a 900MHz radio device is unable to connect to a Network Controller, the following screen will appear:

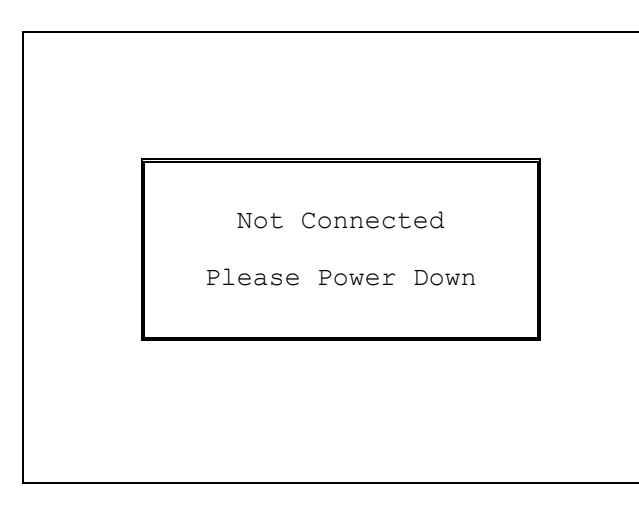

**Figure 2-3 ANSI Plus - Unable to Connect to NC**
# **Opening a TELNET Session**

The LXE ANSI Plus TE uses TELNET to communicate with the host computer. TELNET is a remote access terminal protocol that allows network users to log on and use a remote computer system as though they are directly connected to that system. The following procedure outlines opening a TELNET session with a host computer.

# $\frac{1}{4}$ ŰÙ

### **The Host Connection**

Once the TELNET prompt appears, the terminal is in command mode. The terminal accepts and executes the commands while in command mode. In order to communicate with a TELNET host, you must open a connection between the terminal and the host. To open a connection:

1. Type the Open command and the Internet address (or name) of the host computer and press the [Enter] key.

**Example:** telnet>open 186.25.18.100 - *or -*

telnet>open [hostname]

*Result: The host computer sends a log on and password screen to the terminal.* 

2. Type your log on and/or password at the host prompt and press the [Enter] key.

*Result: The TELNET protocol enters the input mode and the host prompt is displayed at the terminal.* 

3. Are you in the correct input mode?:

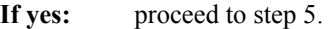

**If no:** press [Ctrl]+[4] (the TELNET escape key sequence) to return the terminal to the TELNET prompt.

*Result: The TELNET prompt appears.* 

4. Type the Mode command at the TELNET prompt and press the [Enter] key. Mode choices are Character and Line. See "TELNET Commands" for a description of the Mode command.

**Example:** telnet>mode line

*Result: The terminal is now in the Line mode.* 

5. To return to your host application when you are through communicating with TELNET, press the [Enter] key twice.

*Result: The terminal displays the host prompt.* 

ರು

# **TELNET Commands**

A list of available TELNET commands may be displayed at the TELNET prompt. The following is a description of each TELNET command along with their syntax.

To display a list of TELNET commands:

- 1. Press [?] at the TELNET prompt.
- 2. Press [Enter].
- *Note: The following TELNET commands can be activated by typing enough of the command to separate it from other like commands:*

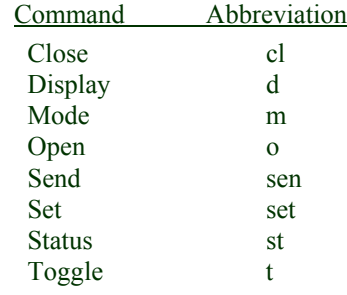

**?** 

TELNET command help. With no arguments, TELNET prints a help summary. If you specify a command with **?**, TELNET prints the help information for that command, e.g. ? set echo. TELNET host connection is not required.

Syntax: ? [command]

### **Close**

Closes a TELNET session and returns the terminal to command mode. TELNET host connection is required.

Syntax: close

### **Display**

Displays set and toggle values. TELNET host connection is not required.

Syntax: display [argument]

Please set "Set" and "Toggle" commands later in this section.

### **Mode**

Enables you to specify Line or Character mode. Type Mode at the TELNET prompt, then type the desired mode (Line or Character). If the host is capable of entering that mode, Line or Character mode is enabled. Line mode uses the RF link more effectively than Character mode. TELNET host connection is not required.

```
Syntax: mode line 
mode character
```
### **Open**

Opens a connection to the host that you specify. The host is specified by its Internet address that you enter using dot notation or by the host name in the lookup table.

```
Syntax: open [internet address] 
open [host name]
```
### **Send**

Sends a special character sequence to the host. TELNET host connection is required.

Syntax: send [arguments]

The following arguments may be specified.

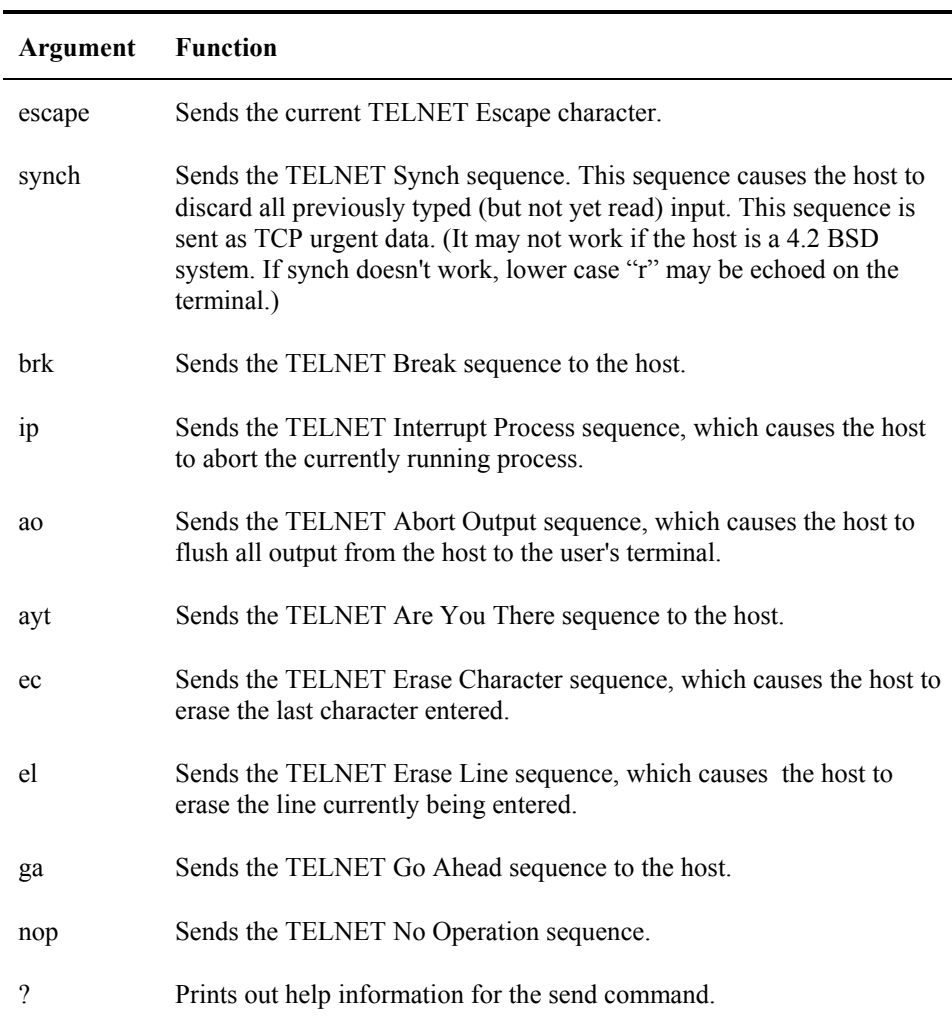

TA ? TH

 $\sigma$ 

MA ? < A

**a** 

### Sets any one of a number of TELNET variables to a specific value. The special value *off* turns off the function associated with the variable. The values of variables may be interrogated with the Display command, e.g. display echo. TELNET host connection is not required.

Syntax: set [argument]

The arguments which may be specified are:

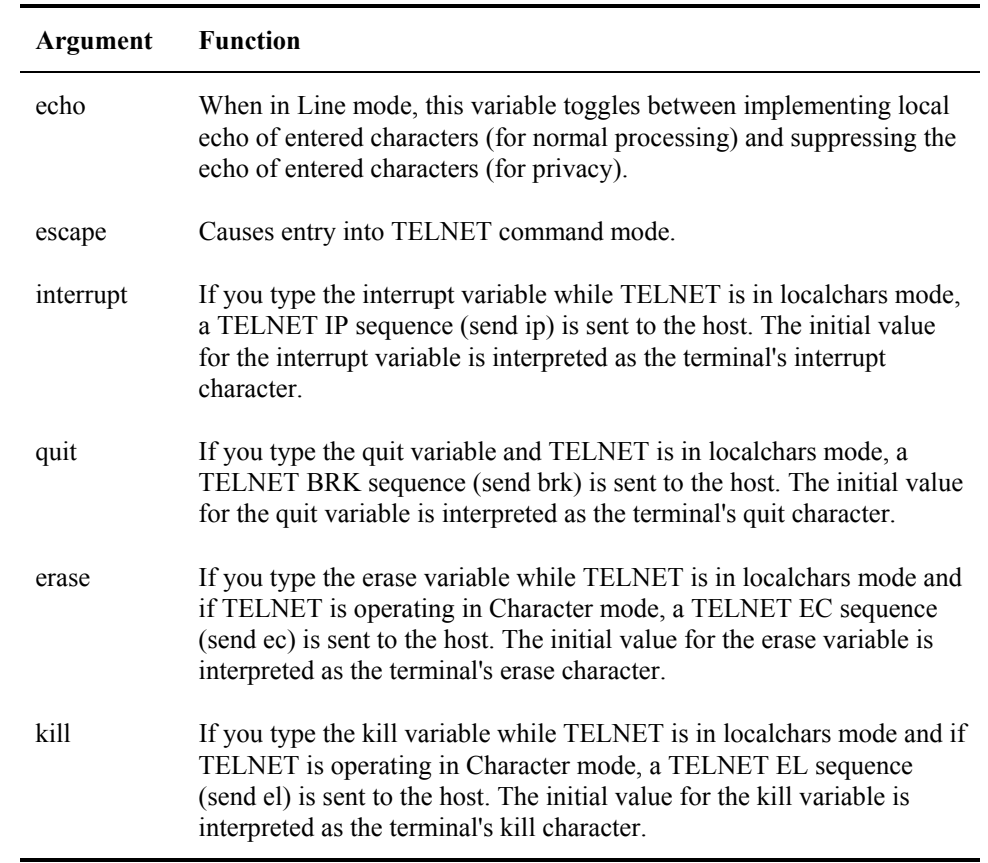

### **Status**

Shows the current status of TELNET. This status includes the peer to which the terminal is connected, the TELNET escape character, and the current input mode. TELNET host connection is not required.

Syntax: status

### **Toggle**

Toggles various flags that control how TELNET responds between true and false. TELNET host connection is not required. The values of variables may be interrogated with the Display command, e.g. display toggle(localchars).

Syntax: toggle [arguments]

**Set** 

# Valid arguments are:

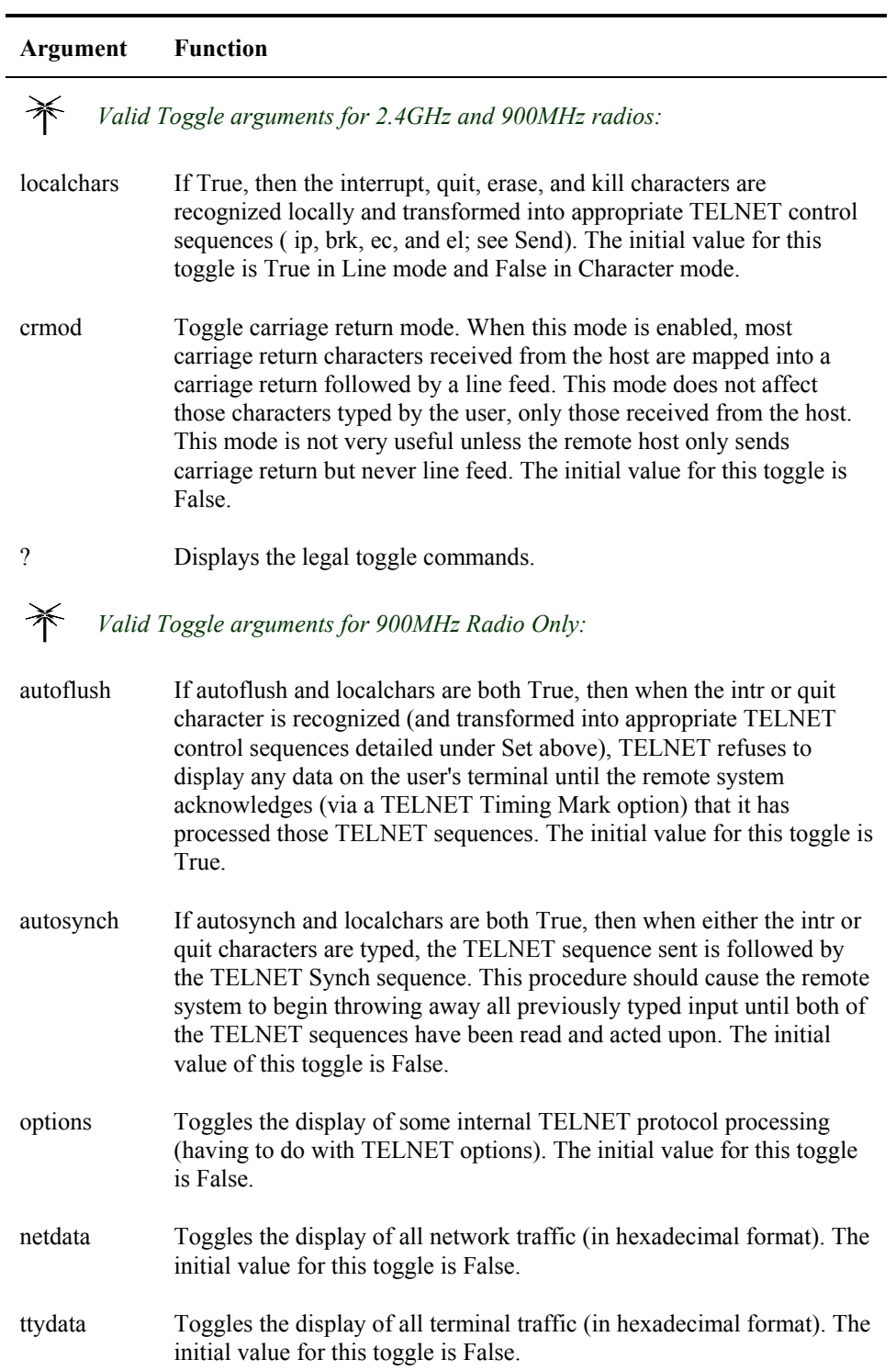

自人?イトの

A? T

UD.

# **Unsuccessful Host Connection**

If the terminal cannot connect with the host (or the address is invalid), error messages are displayed and terminal control returns to the terminal.

*Note: There may be a short pause while ANSI Plus tries to contact the host.* 

# **Using 900MHz Radio**

When the terminal is unable to connect to the Network Controller, a message appears and the terminal will need to be restarted. The terminal does not need to be powered off.

When the terminal has connected to the Network Controller, but unable to connect to the host after the OPEN command, an error message appears and another TELNET prompt is displayed.

### **Using 2.4GHz Radio**

When the terminal is unable to connect to the host after an OPEN command, an error message is displayed on the screen explaining the inability to connect.

### **For Example:**

*Opening with a specific host name* 

telnet > open my\_host Resolving hostname ... Couldn't resolve host my\_host telnet >

*Opening with a specific IP address* 

telnet > open 120.120.120.120 Resolving ..... Couldn't resolve. FTP Error #999 telnet >

Refer to the FTP manual for an explanation of error messages.

# **Entering Messages**

The LXE terminal accepts data entry from the keyboard, bar code scanner, and the auxiliary (RS-232) input port.

### **Keyboard Data Entry**

Once ANSI Plus is started, you can enter data with the terminal keyboard. You could enter keyboard data into a stored form and transmit it to the host. You might respond to a prompt sent by the host application with a keyboard entry, such as a menu listing choices for your next action.

### **Bar Code Data Entry**

The LXE terminal supports an accessory bar code reading device for reading preprinted labels. You can mix keyboard data entries with bar code data entries. Any scanner that decodes the bar code internally and outputs an RS-232 data stream may be used. The serial port parameters may need to be changed (using the configuration utility) to match the parameters of the scanner. See the hardware manual for more information on which COM ports are available for use with a scanner.

### **RS-232 Data Entry**

The terminal accepts input from an RS-232 device connected to the RS-232 port of the terminal. The terminal processes data from the RS-232 port the same way it processes bar code data. The data is entered at the cursor position, and the data is subject to all of the bar code/RS-232 input menu parameters, such as truncate. You must activate the RS-232 input device before you can send data to the RS-232 port.

自人? イト

 $\sigma$ 

# **Hot Key Operation**

ANSI Plus has several hot key sequences available. A "Hot Key" sequence is a combination of keystrokes that perform a specific action or function. The following is a list of the ANSI Plus hot keys available.

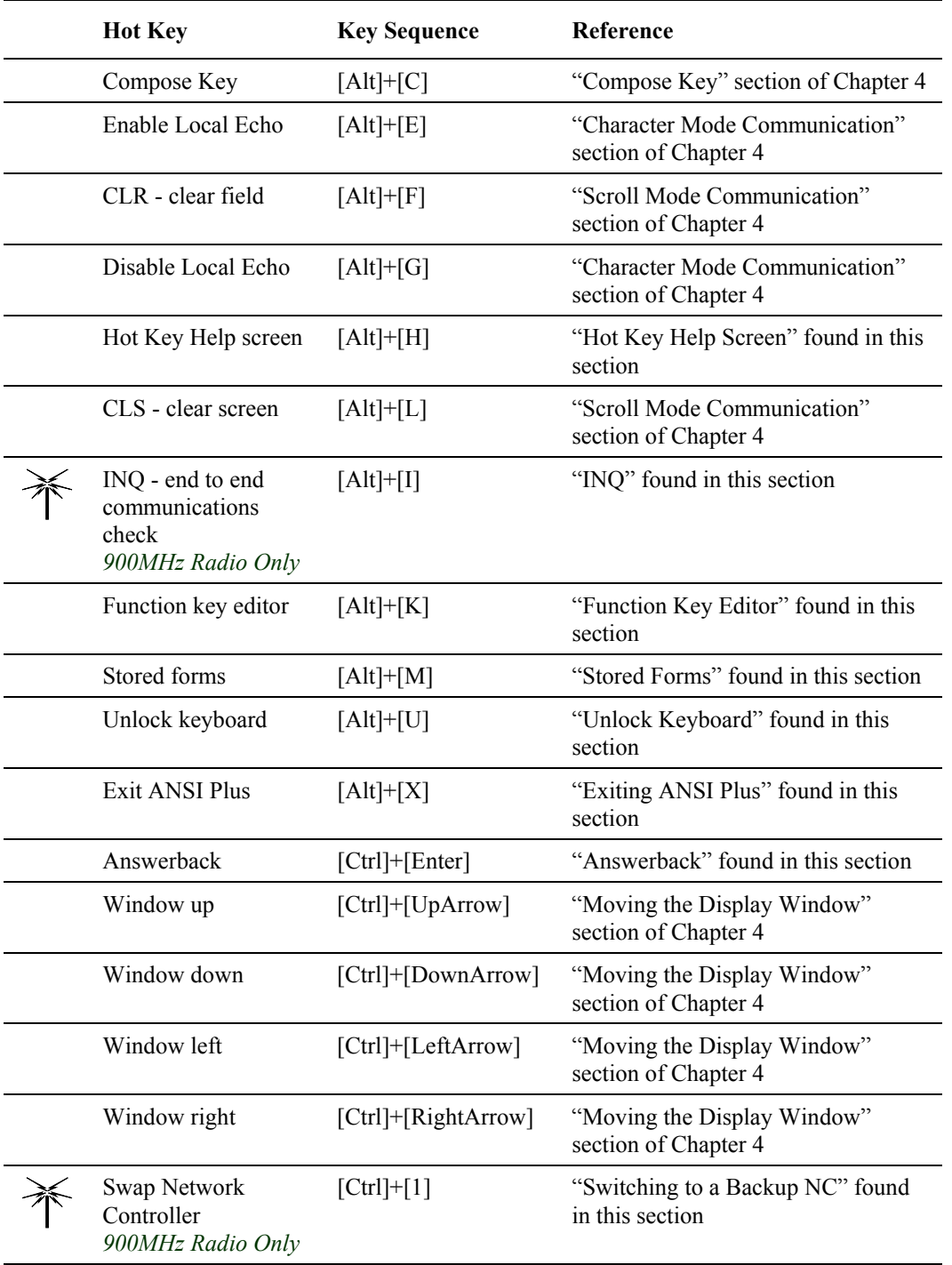

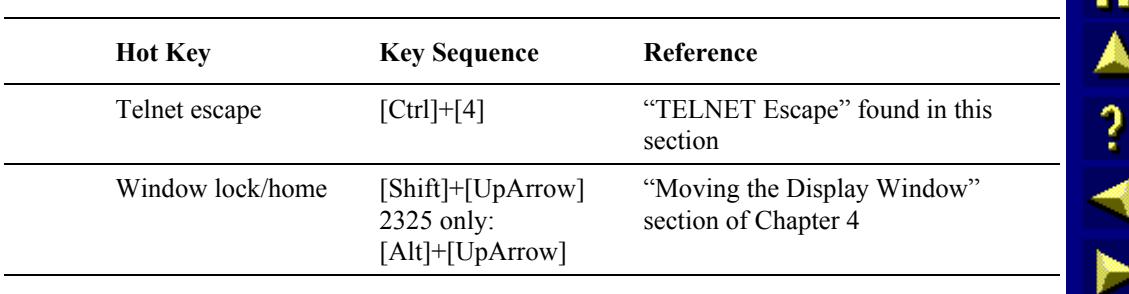

# **Hot Key Help Screen**

The hot key help screen displays a list of all the hot key sequences available from within ANSI Plus.

*Note: Help screens displayed on devices with screen displays with less than 20 columns may have more than one help screen. Nonetheless, all hot key descriptions are available for viewing.* 

To display the hot key help screen press [Alt]+[H].

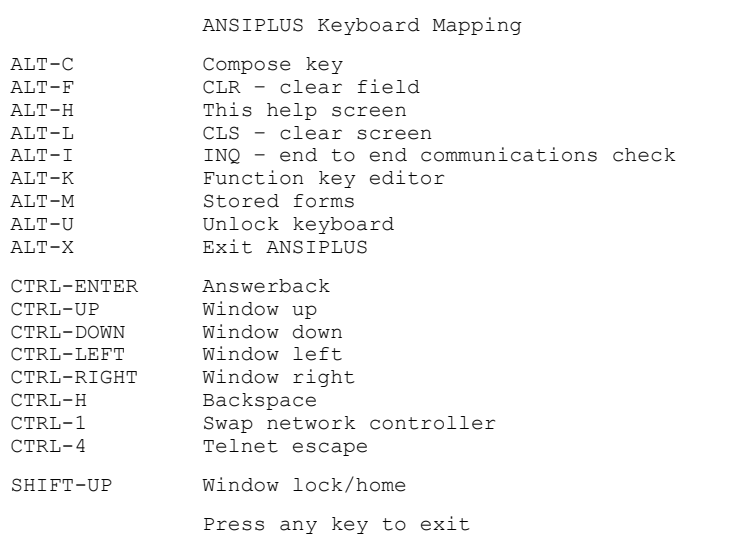

### **Figure 2-4 ANSI Plus - Hot Key Help Screen**

To exit the Help Screen, follow the instructions on the screen -- for example, [PageDown] for the next help screen, [PageUp] for the previous help screen. Press any other key to exit.

**a** 

H

ರ್

### **INQ**

*Valid hotkey for 900MHz radio devices only.*

The INQ hot key ([Alt]+[I]) performs an end to end RF communications check between the terminal and the Network Controller. INQ determines whether the RF communication link between the terminal and Network Controller is active. If the RF communications test fails, a warning box will be displayed on the screen.

# **Function Key Editor**

The ANSI Plus function key editor allows assigning multiple keystrokes to a single function key. The maximum number of keystrokes that can be assigned to a single function key is 32.

*Note: All screens displayed on devices with displays smaller than approximately 7 inches by 6 inches may be required to display more than one screen per activity. Nonetheless, all information is available for viewing/or editing. Follow the on-screen (e.g [PageDown], [PageUp], [DownArrow], [UpArrow], [LeftArrow], [RightArrow]) instructions to access extra screens.* 

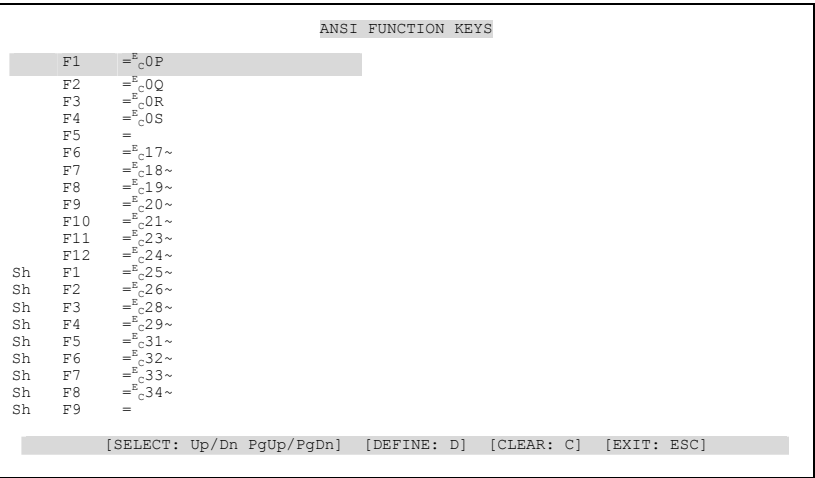

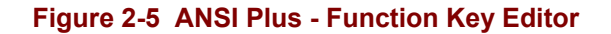

There are 48 function keys to choose from:

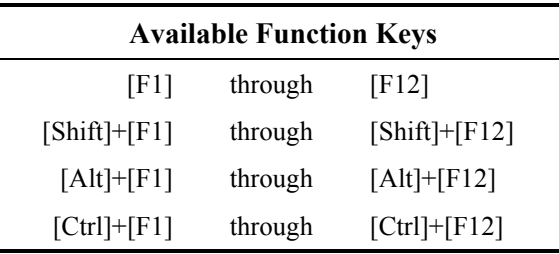

### **Default Function Keys**

The default ANSI Plus Function Key code generations are included in Appendix D, "ANSI Plus Function Key Definitions".

To assign multiple keystrokes to a function key, follow the procedure below.

- 1. Press [Alt]+[K] to access the function key editor.
- 2. Use the [UpArrow], [DownArrow], [PageUp], or [PageDown] keys to highlight the desired function key.
- 3. Press [D] to define the function key.

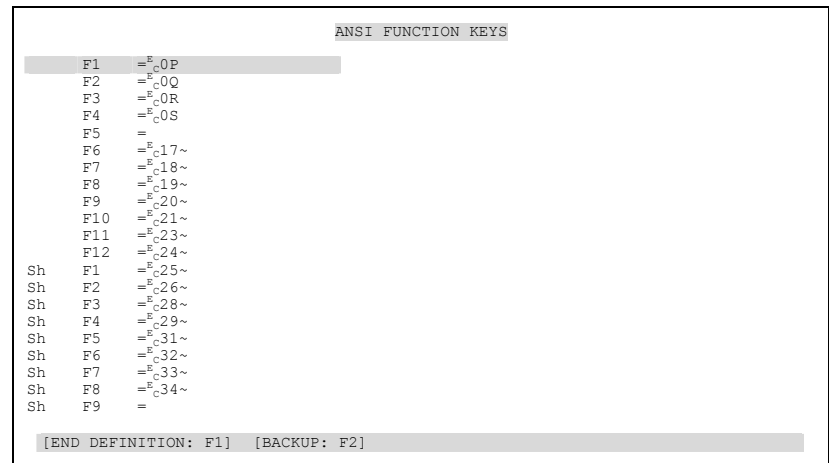

### **Figure 2-6 ANSI Plus - Function Key Editor, Edit Mode**

4. Type the keys you wish to assign to the function key.

For example: to assign the number ten to a function key, type 10

 If an incorrect keystroke is assigned, simply press [F2] to backspace and erase the previous keystroke.

- 5. Press [F1] to exit edit mode when the assignment is complete.
- 6. Press [Esc] to exit the Function Key Editor.

Please refer to Appendix D, "ANSI Plus Function Key Definitions" for more information on ANSI Plus function keys.

### **Deleting Assigned Keystrokes**

To delete the keystrokes assigned to a function key, follow the procedure below.

- 1. Press [Alt]+[K] to access the Function Key Editor.
- 2. Use the [UpArrow], [DownArrow], [PageUp], or [PageDown] keys to highlight the desired function key.
- 3. Press [C] to clear the assigned keystrokes.
- 4. Press [Esc] to exit the Function Key Editor.

### **Exiting the Function Key Editor**

To exit the Function Key Editor:

1. Press [Esc] to exit.

A ? A ?

**CO** 

### **Stored Forms**

A stored form is a combination of valid ANSI/DEC/LXE commands and text that, when executed by the terminal emulation and displayed on the screen, appears as a fill-in form. The commands and text that comprise the form are stored in a directory (e.g. C:\APLUS\STFORMS) on the DOS terminal's hard drive. The directory name and path are user configurable (refer to Chapter 3, "Configuration Utility", for more information).

Stored forms are written by the host application programmer and sent from the host to the DOS terminal.

### **Maximum Number of Stored Forms**

The maximum number of stored forms supported by the ANSI Plus TE program is 100 and the maximum size of each stored form is 2K. Stored forms are placed in available internal Flash space in LXE certified DOS terminals.

When more space is required for stored forms than is available in the terminal, the stored forms can be placed on an SRAM card. The stored forms directory location must be specified in the Configuration Utility in the StoredFormsDir parameter. The SRAM card is then inserted in the terminal and the forms are selected from the SRAM card's drive (e.g. E drive).

### **SRAM Cards**

SRAM cards are commercially available. LXE has available SRAM or Flash PCMCIA Type II PC Cards (Various Sizes), Solid State Disk and ATA PCMCIA Type II or III Drive (Various Sizes). Each terminal has a limit to the size of SRAM card the terminal will accept. Please refer to the Technical Specifications section in the terminal's reference guides for this information. For example, at a minimum, most LXE certified DOS terminals accept 1Meg, 4Meg and 20Meg cards.

### **Procedure**

The hot key sequence  $[Alt]+[M]$  enables you to delete, rename or execute a stored form from an alphabetical directory of up to 100 stored forms. You can scroll through the directory using the [UpArrow], [DownArrow], [PageUp], or [PageDown] keys on the terminal.

| Ansi Stored Forms | Size                                                         | Checksum          |
|-------------------|--------------------------------------------------------------|-------------------|
| FORM1.FRM         | 2018                                                         | A <sub>7</sub> CC |
| FORM2, FRM        | 3876                                                         | 58AD              |
| FORM3.FRM         | 4298                                                         | <b>B645</b>       |
| FORM4, FRM        | 3289                                                         | 4A28              |
| FORM5, FRM        | 4432                                                         | F6BD              |
| FORM6.FRM         | 3887                                                         | CDAF              |
| FORM7, FRM        | 1176                                                         | 3B2D              |
|                   |                                                              |                   |
|                   |                                                              |                   |
|                   |                                                              |                   |
|                   | [MOVE: Up/Dn PqUp/PqDn] [DELETE: D] [RENAME: R] [EXECUTE: E] | [EXIT: ESC]       |
|                   |                                                              |                   |

**Figure 2-7 ANSI Plus - Stored Forms** 

### **Deleting a Form**

Deleting a stored form will cause the form to be deleted from the terminal's hard drive. To delete a stored form, follow the procedure below.

- 1. Press [Alt]+[M] to access the Stored Forms menu.
- 2. Use the [UpArrow], [DownArrow], [PageUp], or [PageDown] keys to highlight the appropriate form name.
- 3. Press [D] (not case sensitive, may be D or d), the TE will ask for verification of whether or not the form is to be deleted.

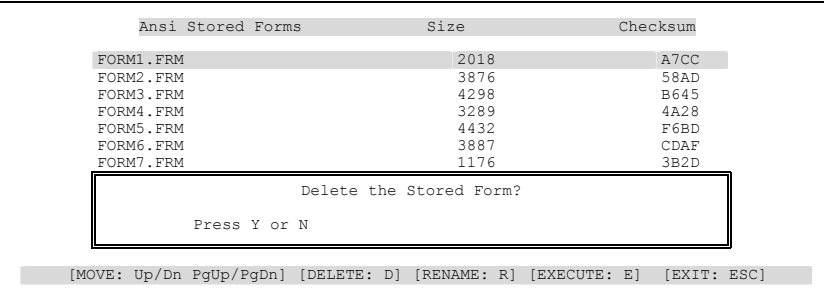

### **Figure 2-8 ANSI Plus - Stored Forms, Deleting a Form**

If **Y** is selected, the form will be deleted. The form name will remain on the screen until the screen has been refreshed by pressing [Alt]+[M] again, or the Stored Forms menu has been exited and re-entered. The "\*\*\*\*" string will be placed in the size and checksum fields of a deleted form that is still visible on the screen.

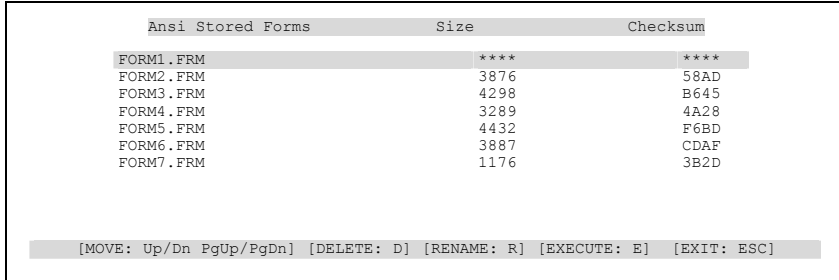

### **Figure 2-9 ANSI Plus - Stored Forms, Deleted Form**

If **N** is selected, the TE will return to the Stored Forms menu without deleting the selected form.

4. Press [Esc] to exit the Stored Forms menu.

ರ್

**MA ? ◀▶** 

**CO** 

### **Renaming a Form**

Renaming a stored form will change the filename of the stored form.

To rename a stored form, follow the procedure below.

- 1. Press [Alt]+[M] to access the Stored Forms menu.
- 2. Use the [UpArrow], [DownArrow], [PageUp], or [PageDown] keys to highlight the appropriate form name.
- 3. Press [R] (not case sensitive, may be R or r), the TE will display the old filename and ask for a new filename.

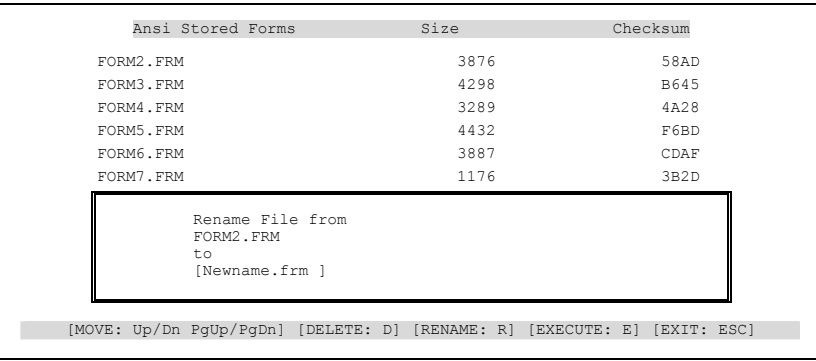

### **Figure 2-10 ANSI Plus - Stored Forms, Renaming A Form**

4. Type in the new filename. The string must follow normal DOS file naming conventions with a maximum of 12 characters (8 characters for the filename and 3 characters for the extension, separated by a period).

To exit without changing the name press [Esc].

| Ansi Stored Forms                                     | Size | Checksum    |
|-------------------------------------------------------|------|-------------|
| FORM2. FRM                                            | 3876 | 58AD        |
| FORM3. FRM                                            | 4298 | <b>B645</b> |
| FORM4. FRM                                            | 3289 | 4A28        |
| FORM5. FRM                                            | 4432 | F6BD        |
| FORM6.FRM                                             | 3887 | CDAF        |
| FORM7. FRM                                            | 1176 | 3B2D        |
| Rename File from<br>FORM2.FRM<br>to<br>[Newname.frm ] |      |             |

**Figure 2-11 ANSI Plus - Stored Forms, New Form Name** 

HA? HA

5. Press [Enter], the TE will return to the stored forms menu with the new filename displayed.

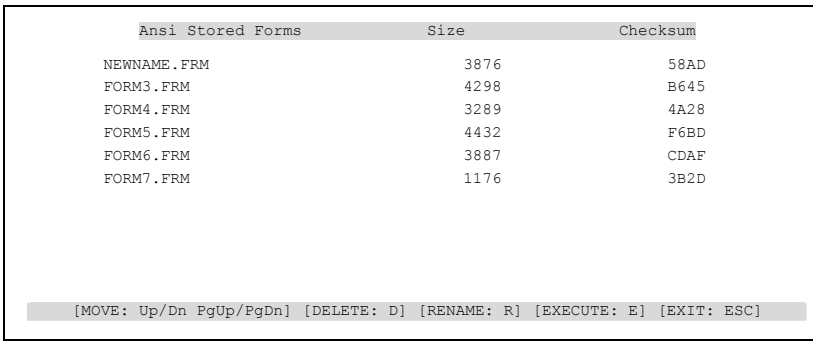

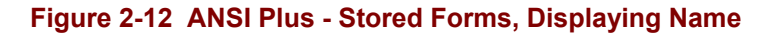

6. Press [Esc] to exit the Stored Forms menu.

A?

ŰÙ

## **Executing a Form**

To execute a stored form, follow the procedure below.

- 1. Press [Alt]+[M] to access the Stored Forms menu.
- 2. Use the [UpArrow], [DownArrow], [PageUp], or [PageDown] keys to highlight the appropriate form name.
- 3. Press [E] (not case sensitive, may be E or e), the TE will ask for verification of whether or not the form is to be executed.

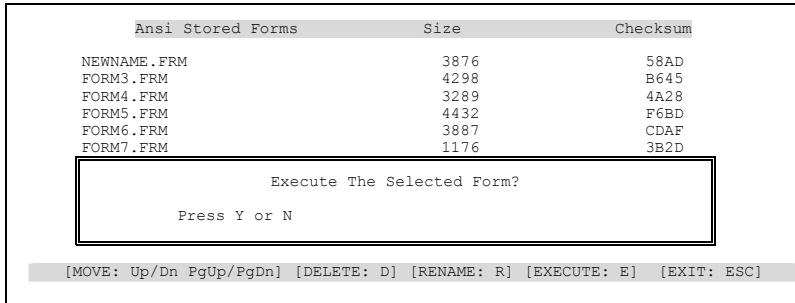

### **Figure 2-13 ANSI Plus - Stored Forms, Executing A Form**

If **Y** is selected, the TE will immediately execute the selected form and the stored forms menu screen will be removed.

If **N** is selected, the TE will return to the Stored Forms menu without executing the selected form.

4. Press [Esc] to exit the Stored Forms menu.

### **Exiting the Stored Forms Menu**

To exit the Stored Forms menu, press the [Esc] key.

### **Creating Stored Forms**

Stored forms are written by the host application programmer and sent from the host to the terminal. You cannot create a form from the terminal. (Refer to the "Stored Forms" section of Chapter 8, "LXE Private Escape Sequences", for more information on creating ANSI Plus stored forms).

When the operator initiates a transmission to the host, ANSI Plus will lock the keyboard until it receives any transmission from the host. While the keyboard is locked, any keypress causes a special beep, alerting the user that the keyboard is locked.

The unlock keyboard command ([Alt]+[U]) unlocks the keyboard and allows the operator to continue data entry before any transmission from the host is received.

### **Exiting ANSI Plus**

To exit the ANSI Plus TE, press [Alt]+[X].

### **Answerback**

The answerback key sequence ([Ctrl]+[Enter]) sends the C0 code ENQ (Inquiry) to the host.

If the host sends an ENQ to the terminal, ANSI Plus responds with a string containing information about the terminal. (Refer to Chapter 5, "Control Codes", for more information on the ENQ code.) The format of a default answerback message is:

LXE/x/number of lines/software-radio-platform-rev./terminal ID where:

- **x** indicates the keyboard type.
- $q = QWERTY$  keyboard
- $a = ABCD$  keyboard
- **number of lines** is the number of lines on the display.
- **software-radio-platform-rev.** is the software, radio type, platform and software revision.
- terminal ID is the

900MHz terminal's RF channel identification number.

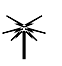

- 2.4GHz terminal's IP Address. If the terminal "secondary ID" parameter is enabled and a valid secondary ID value programmed, the secondary ID will replace the IP address.
	- *Note: Some versions of ANSI Plus do not support sending the IP Address of the terminal. In those cases, the IP Address will be displayed as 000.000.000.000, regardless of the actual IP Address.*

Example:

If extended addressing is ON:

LXE/q/25/APLUSxyy02D/255.255.255.255

If extended addressing is OFF:

LXE/q/25/APLUSxyy02D/0110

 $\frac{1}{2}$ 

þ.

ರು

# **Switching to a Backup NC**

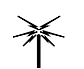

*This is a valid function for 900MHz radio devices only. 2.4GHz radio devices do not connect to Network Controllers.*

If your RFDC system is configured to do so, the hot key sequence [Ctrl]+[1] enables you to switch from a primary to a secondary NC (Network Controller). This feature provides a way for the user to resume data processing if the primary NC fails.

The backup NC is not a "hot" backup, meaning the session with the primary NC is lost when you switch to the secondary NC. Transactions that were in progress on the primary NC are lost when you hot key to the secondary NC.

The usefulness of this feature depends on the physical architecture of your data collection system. In an ideal situation, the primary and secondary NCs draw power from separate sources and connect to separate host computers.

The following examples illustrate how this feature may or may not be useful:

### **Host went down.**

If the secondary NC is attached to a different host, this feature will help; otherwise not.

### **Host to NC comm link went down.**

If the primary and secondary NC do not share the same path to the host, this feature will help; otherwise they will both be affected by the common blockage.

### **Primary NC went down, no data flows through it.**

Assuming the failure was not due to something the primary and secondary NCs shared in common (such as loss of power or the Ethernet), this feature should help.

### **Communication with any or all RFUs lost.**

This feature will not help unless a very specific LAN routing failure caused the primary NC to lose contact with the RFUs, leaving the secondary NC unaffected.

### **Communication between terminals and RFUs lost.**

This feature will not help.

### **Before You Begin**

The primary and secondary Network Controller IDs should be configured.

Refer to Chapter 3, "Configuration Utility", of this reference manual for more details.

### **Procedure**

Follow this procedure to switch to the backup NC:

- 1. Press the [Ctrl]+[1] key sequence.
- エム ? イト *Result: The following screen will appear, depending on your current configuration:*

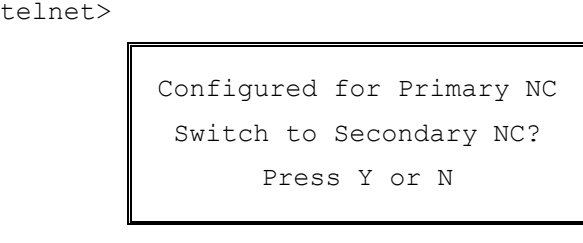

### **Figure 2-14 Switching To Backup NC**

2. If **N** is selected, the screen will return to what appeared on it before you pressed [Ctrl]+[1].

If **Y** is selected, the terminal will restart the emulation you were in when you pressed [Ctrl]+[1].

The following messages will appear.

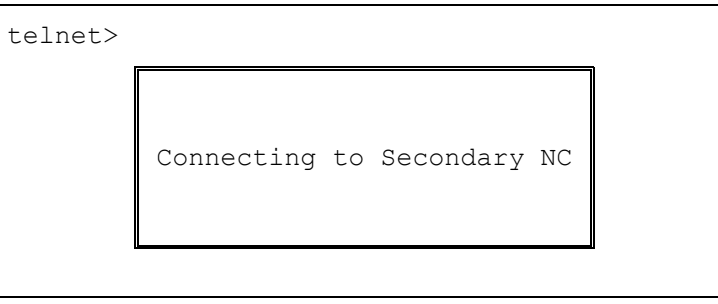

### **Figure 2-15 Connecting to Secondary NC**

The following screen will appear if the secondary NC was not reachable:

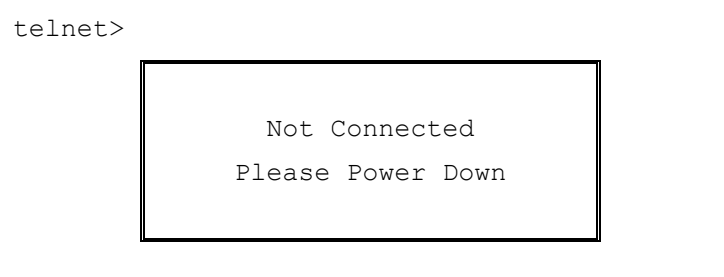

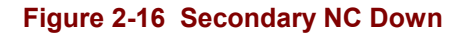

**a** 

# **TELNET Escape**

The TELNET escape key sequence ([Ctrl]+[4]) causes ANSI Plus TE to return to the TELNET Prompt.

If the escape code was changed at the TELNET prompt, [Ctrl]+[4] will send an ANSI Plus GS (Group Separator, see Chapter 5, "Control Codes", for GS command details) to the network controller. See the TELNET Set Escape command.

If your system is configured to suppress the TELNET prompt, the TELNET Escape sequence has no function.

# **Autologin**

The Autologin feature enables terminals to automatically log on to a TELNET host computer. Autologin relieves you from repeating the same log on information every time you power up a terminal.

Administering and troubleshooting the Autologin process is slightly different for LXE terminals with an installed 900MHz radio as compared to the Autologin process for a terminal with a 2.4GHz radio.

# **Autologin With A 900MHz Radio**

### **Network Controller**

The Network Controller provides a script file containing the host, user name, password, and the starting application command. The script file is created for each terminal and is programmed into the Network Controller's non-volatile RAM through the network management workstation.

Refer to the "6200 Network Management Guide" for details on configuring the Autologin feature.

### **Terminals**

Using the Autologin feature, an LXE terminal will first connect to the Network Controller and then to the host each time the terminal is powered up. Host data is not displayed on the terminal screen until the Autologin process is complete.

### **Autologin Failure**

An Autologin failure results in the "Connect Failed, please power down" message appearing on the terminal's screen display. Connection failure may be caused by:

- Specifying an unknown host.
- An error in the Network Controller's autologin parameter settings or login script file.
- An offline host or network controller.

A?

ರ್

**HA ? ◀ ト** 

**a** 

# **Autologin With A 2.4GHz Radio**

### **Terminals**

Autologin data is stored in each terminal and is modified using the CONFIG program, also resident in the terminal. Autologin can be enabled or disabled using the CONFIG program. Host data is not displayed on the terminal screen until the Autologin process is completed successfully.

Autologin can prompt for login, password, and the command the user would normally issue upon connection, such as a program name.

- *Note: Autologin parameters are edited in the terminal's CONFIG program, Main Menu option "Protocol", submenu "TCPIP Autologin."*
- *Note: Autologin parameters can be configured for up to four hosts. When multiple Autologin hosts are available, use the CONFIG program to set the parameters for the desired hosts. Next edit the TE Selection Menu (as described in "DOS Autoconfigurator Instructions", included on the LXE Manuals CD). Each time the TE Selection Menu is displayed (at startup, upon exiting a TE, etc), the user is able to select among the configured Autologin hosts.*

### **Autologin Failure**

An Autologin failure results in the "Connect Failed (Autologin)" message appearing on the terminal's screen display and the TELNET prompt is again displayed.

*Note: If your system is configured to suppress the TELNET prompt, the TELNET prompt will not be displayed.* 

Connection failure may be caused by:

- Specifying an unknown host.
- An error in the CONFIG file Autologin parameter settings.
- An offline host.

The user can, at the TELNET prompt, log on manually by typing the OPEN command with the desired host name,

- *or -*

at the TELNET prompt, exit the ANSI Plus program, edit the Autologin data using the CONFIG program, reboot the terminal and begin the Autologin process again.

# **Table of Contents**

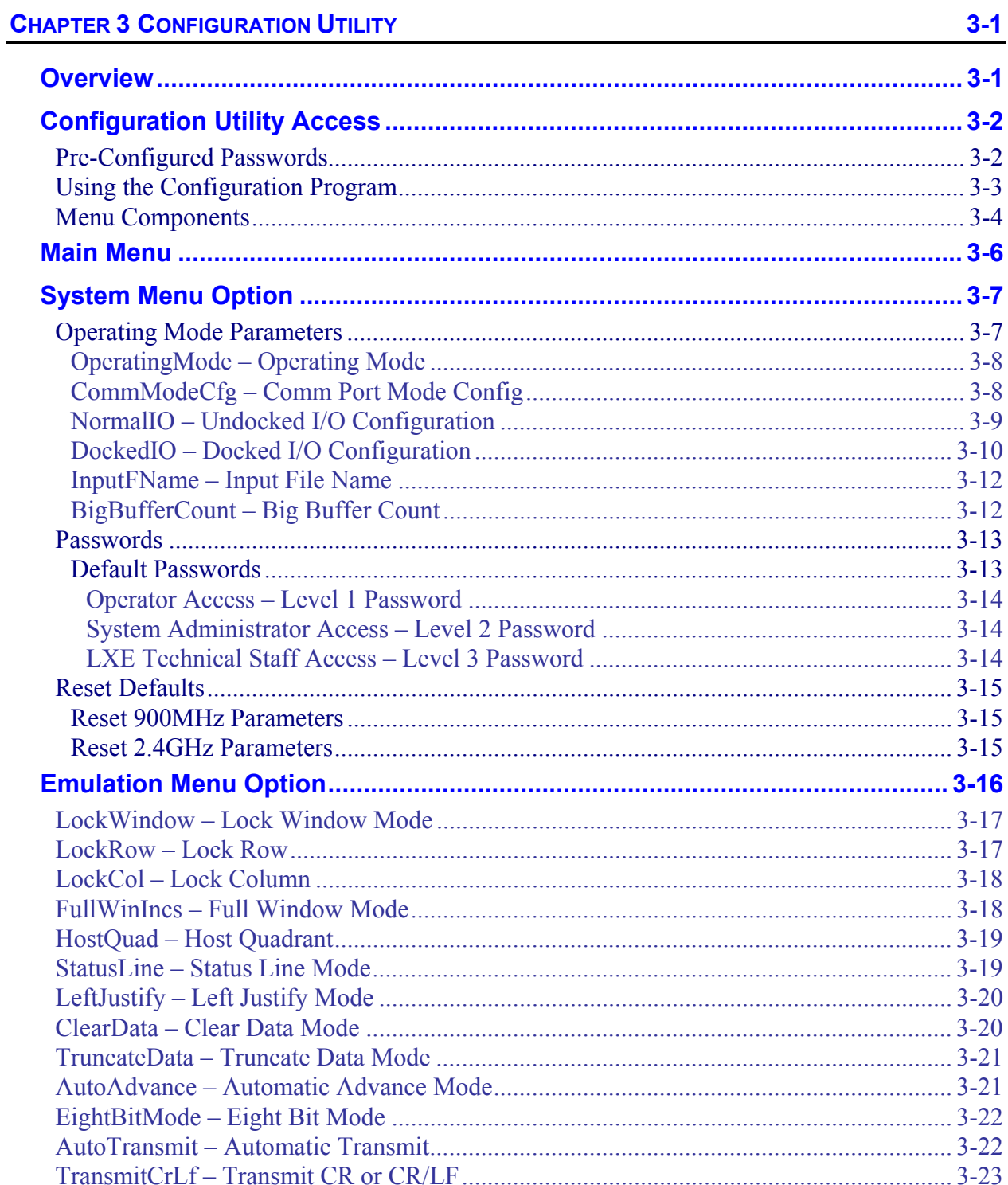

A <<<<<<<

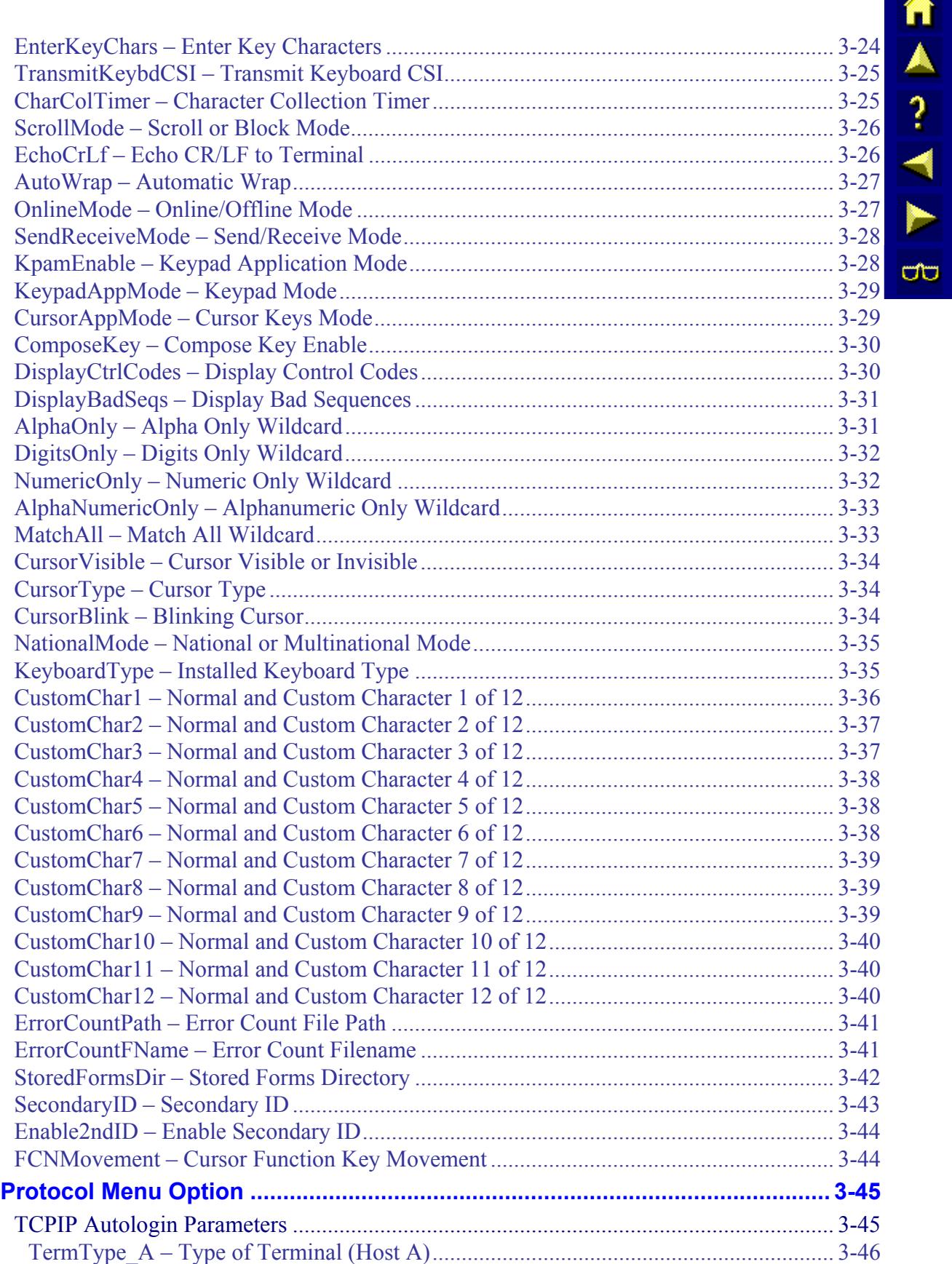

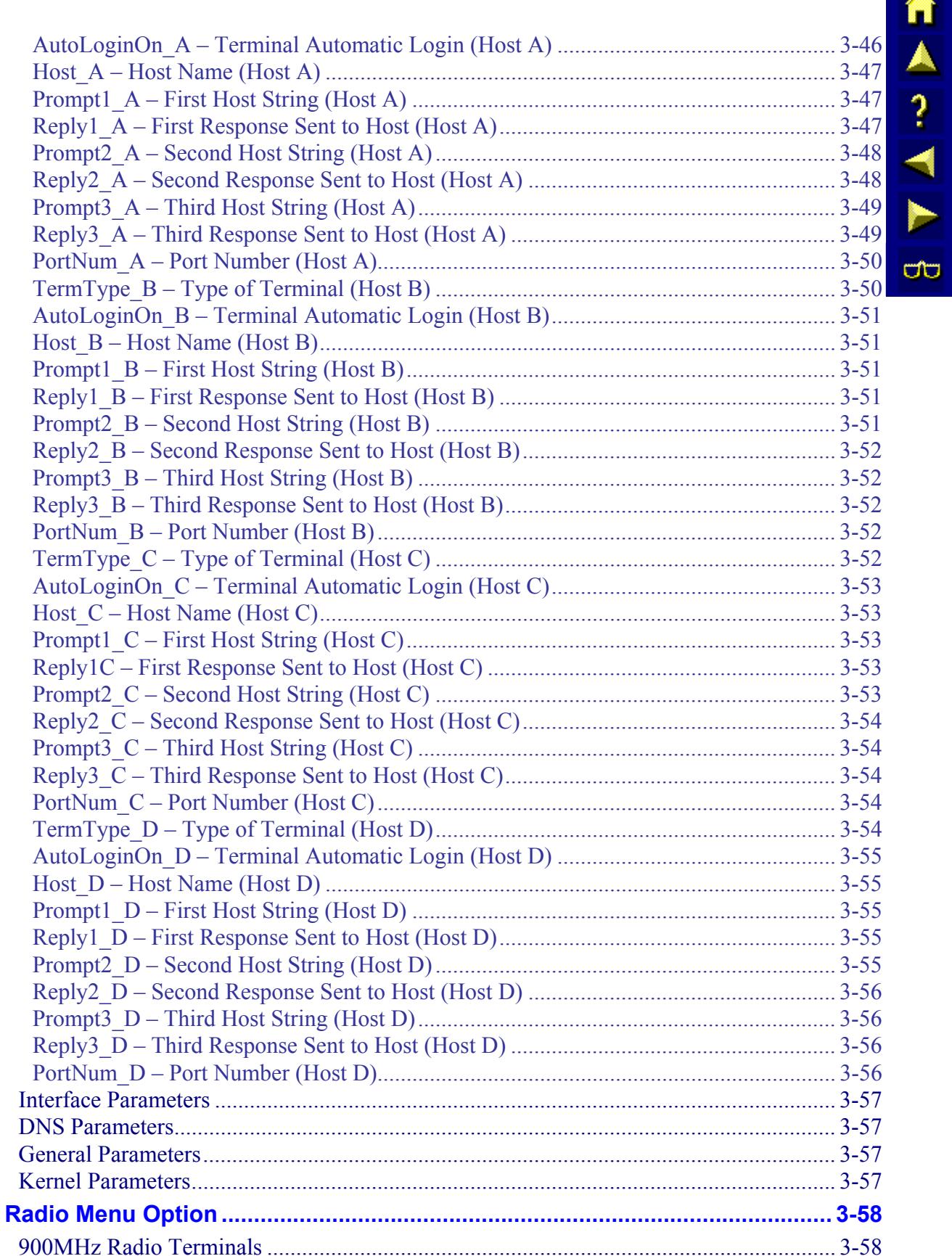

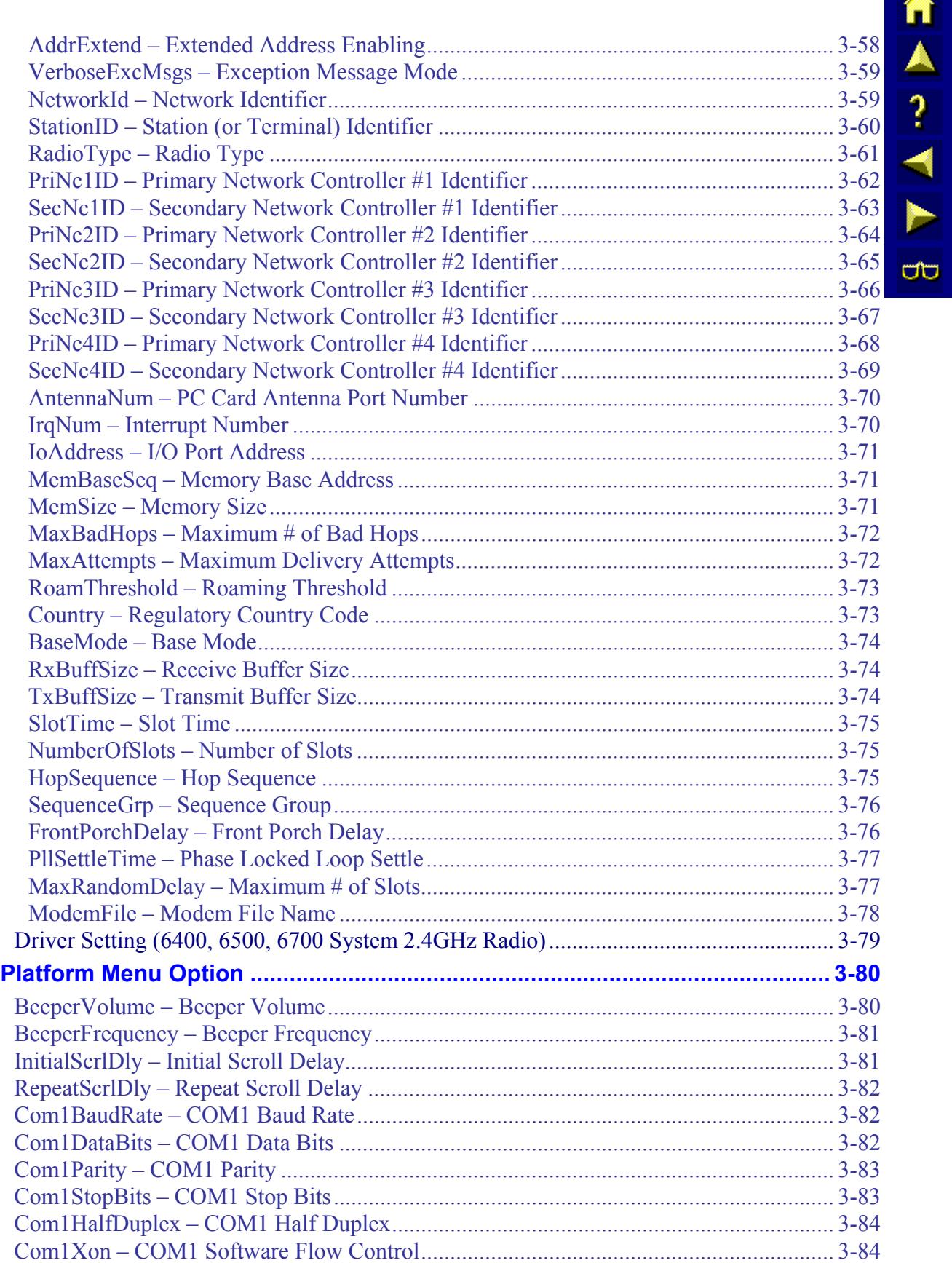

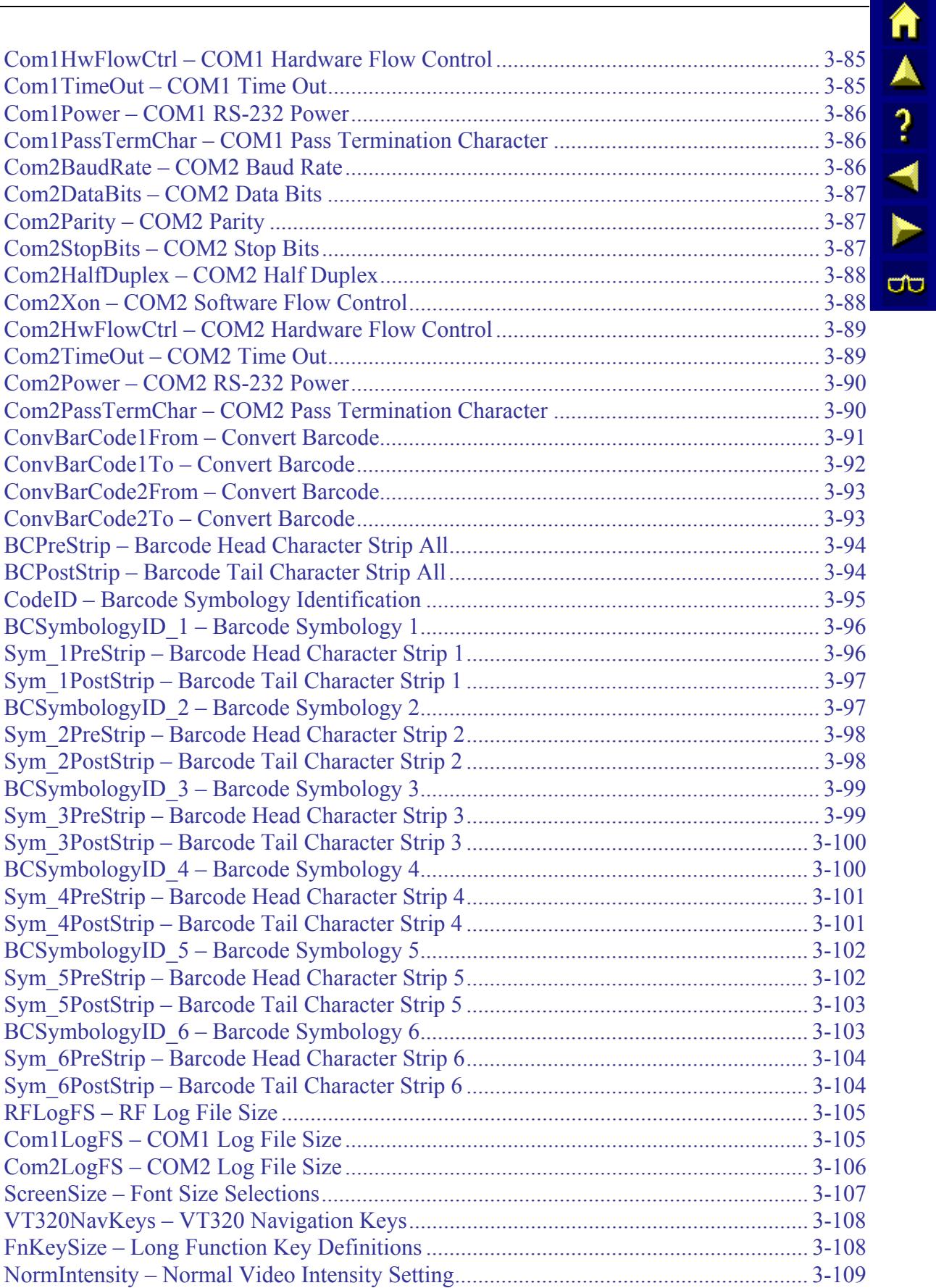

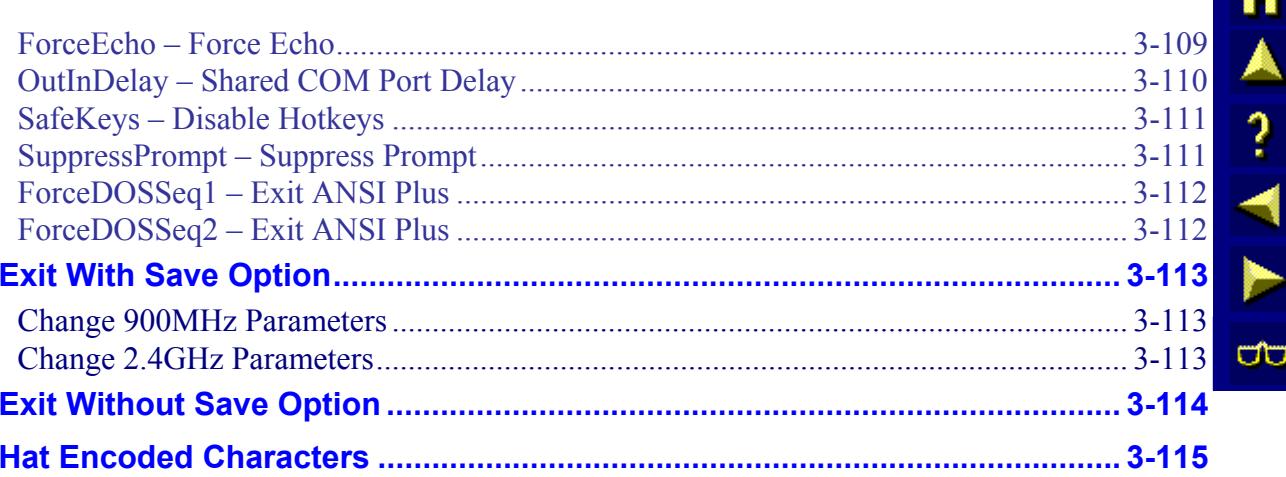

# **Illustrations**

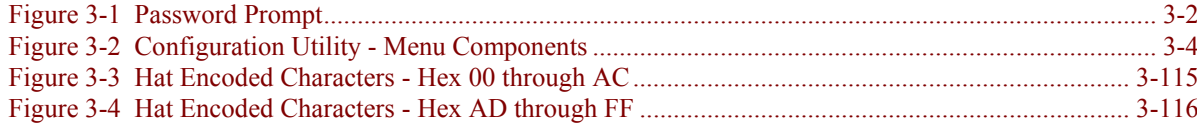

# **Chapter 3 Configuration Utility**

## <span id="page-64-0"></span>**Overview**

The ANSI Plus configuration program provides the ability to modify the terminal emulation (TE) setup parameters, RF hardware and software parameters and platform hardware parameters. The configuration program is a DOS program that is executed from the DOS command line. The configuration utility allows the modification of the following parameters:

- System parameters.
- Terminal Emulation parameters.
- Host or network protocol parameters.
- Radio configuration parameters.
- Platform configuration parameters.

Configuration menu options displayed on the terminal screens, *and in this chapter*, are unique to the

- terminal being configured,
- the access level of the current user,
- terminal screen display size
- and installed radio type.

The illustrations contained in this chapter represent the menu options for each menu and submenu as shown on a screen that has 20 or more columns. Menus displayed on terminals with smaller screens will display all parameters relative to the terminal setup, although an extra keypress may be needed to move from parameter to parameter.

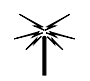

*Parameters unique to a radio type are tagged with the radio type name, e.g. 900MHz or 2.4GHz. Parameters that are not tagged with a specific radio type are used for all terminals and radio types.* 

*Note: Some parameters are unique to certain software revision levels. These parameters are identified with the revision level of the software.* 

 $\frac{1}{\sqrt{2}}$ 

**UD** 

# <span id="page-65-0"></span>**Configuration Utility Access**

To access the configuration utility:

- 1. Type CD\APLUS at the DOS prompt.
- 2. Press [Enter].
- 3. Type CONFIG at the prompt.
- 4. Press [Enter].

The configuration utility will then prompt the user for a password.

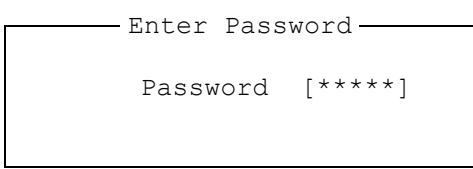

### **Figure 3-1 Password Prompt**

# **Pre-Configured Passwords**

The ANSI Plus TE is shipped with passwords pre-configured. The pre-configured passwords are:

- Operator Access (Level 1) = [Tab] **[1] [2]**
- System Administrator Access (Level 2) = **[Tab] [3] [4] [5]**

Refer to the "System Passwords" section of this chapter for more information on changing the passwords.

If an incorrect password is entered, the user is placed back at the DOS prompt. If the correct password is entered, the Main Menu appears.

# <span id="page-66-0"></span>**Using the Configuration Program**

The set of keyboard commands used to select menu items and parameters, as well as modify parameter values are as follows:

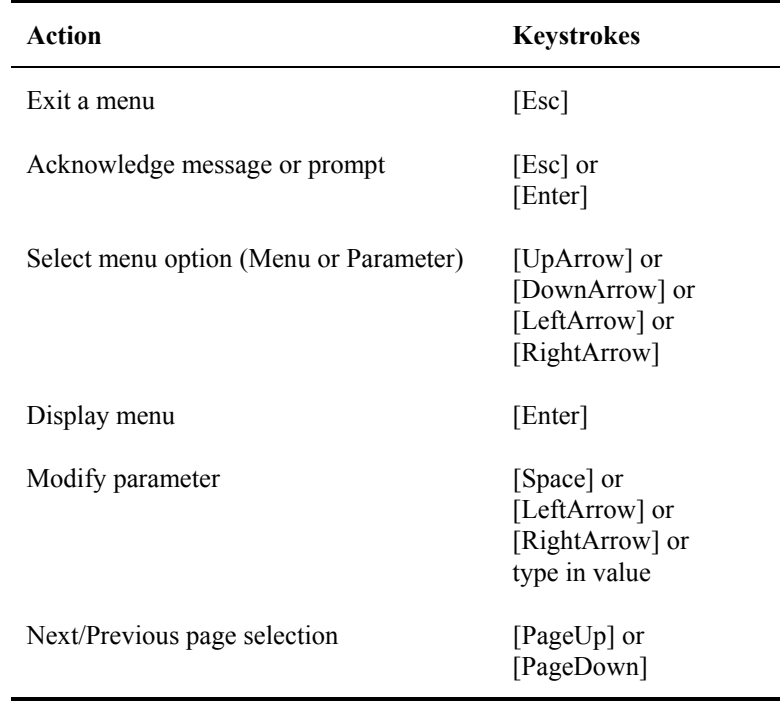

**IMPORTANT** Configuration menu options discussed *in this chapter* are directed towards all LXE DOS equipment. Some parameters may be applicable to only specific LXE computers. In those cases, the description of the parameter indicates the applicable computers.

MA ? Y N

ರ್

# <span id="page-67-0"></span>**Menu Components**

Each configuration menu is made up of several components.

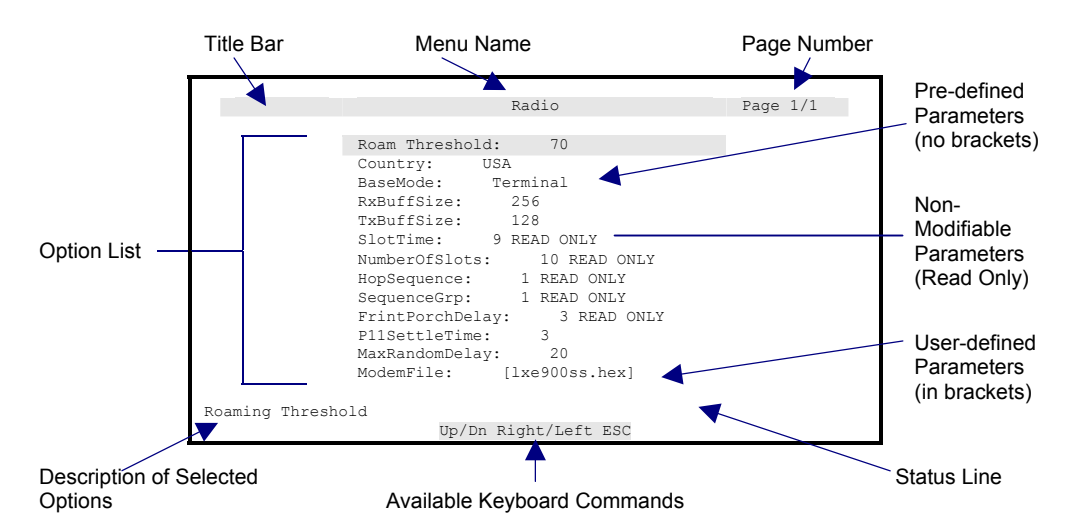

**Figure 3-2 Configuration Utility - Menu Components** 

*Note: Configuration menu options and components displayed are unique to the terminal being configured, the current user's access level, the terminal screen display size and installed radio type.* 

### **Title Bar**

The title bar is the highlighted area at the top of the screen. The title bar contains:

- Menu Name: The name of the currently displayed menu. (Located in the center of the bar.)
- Page Number: The current page number as well as the total number of pages used to display the current menu. (Located in the upper right hand corner of the title bar.)

### **Option List**

The list of parameters or additional menus available from the current menu.

### **Status Bar**

The status bar is the highlighted area at the bottom of the screen. The status bar contains:

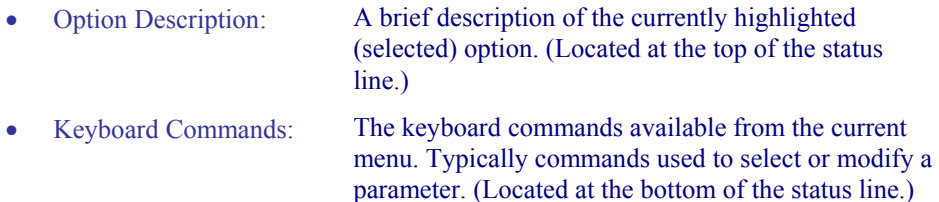

### **Modifiable Parameters**

There are two types of modifiable parameters within the configuration utility:

- Pre-defined
- User Defined

### **Pre-Defined Parameters**

Pre-defined parameters are parameters with a specific set of pre-defined options. These parameters may only be set to one of the pre-defined options.

### **User Defined Parameters**

User defined parameters are parameter strings that have no pre-defined options. The user defined parameter strings are denoted with [brackets]. The space within the brackets indicates the maximum characters allowed:

> [ ] Short parameter field [ ] Longer parameter field

These parameters require the user to type in a parameter definition when modifying them. Some parameters have a default setting. This default can be recalled by using the Reset to Defaults option from the main menu.

*ATTENTION* 

*When using the Reset to Defaults option (and a 2.4GHz radio) all parameters available for that user level are reset to their factory default setting, with the exception of the passwords. Before using the "Reset to Defaults" option, record the values for "serial-number" and "authentication-key" parameters in the "Kernel" sub-menu.* 

### **Non-Modifiable Parameters**

The non-modifiable parameters are those which cannot be modified. These parameters are marked as *read only*.

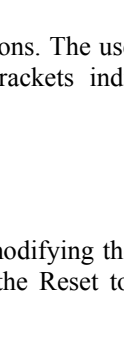

TA ? TH ರ್

# <span id="page-69-0"></span>**Main Menu**

Configuration menu options and/or parameters displayed at the menu and activity screens are unique to the terminal being configured, the access level of the current user, terminal screen display size and installed radio type.

The main menu of the configuration utility allows access to the System, Emulation, Protocol, Radio, and Platform parameters, as well as saving the modified parameters and exiting the configuration utility program.

The Main menu is composed of the following menu options:

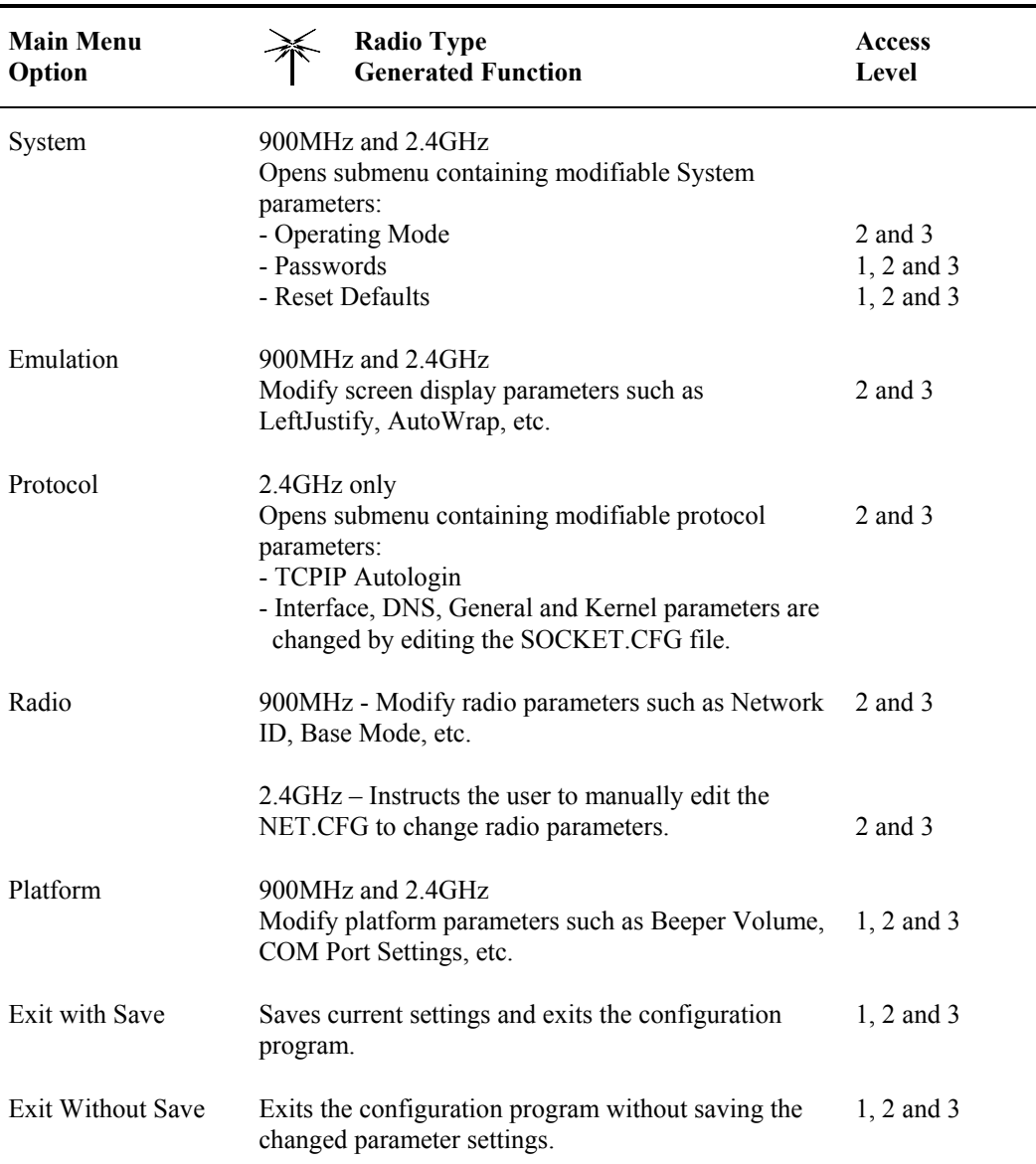

**MA ? Y N** 

ŰÙ

希

<span id="page-70-0"></span>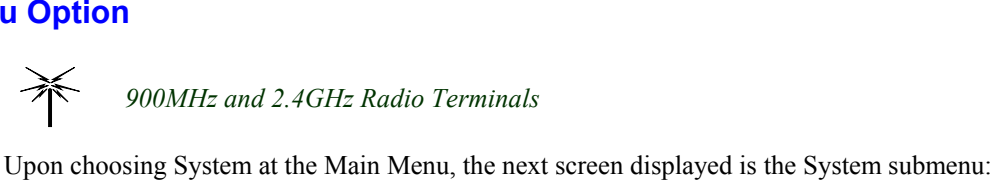

To return to the Main Menu press the [Esc] key. A detailed description of System parameters follows.

*900MHz and 2.4GHz Radio Terminals* 

The last option on the System Submenu screen is the **Reset Defaults** parameter. Selecting this option allows the user to choose to reset the ANSI Plus TE parameters to their factory settings or let the parameters remain unchanged. Passwords are NOT affected by the Reset Defaults function.

# **Operating Mode Parameters**

To return to the System Menu press the [Esc] key. A detailed description of Operating Mode parameters follows.

### **Parameter Access Levels**

Refer to the "System Passwords" section of this chapter for more information on *access levels*.

### **Legacy ANSI TE Equivalent**

In the following parameter descriptions, *Legacy ANSI TE* refers to the terminal emulation running on the 1280, 1290, 2280, 2285, and 2315 terminals.

### <span id="page-71-0"></span>**OperatingMode – Operating Mode**

*IMPORTANT RF is the only valid OperatingMode parameter for LXE DOS computers running ANSI Plus.* 

### **Function**

The OperatingMode parameter specifies what form of input/output the terminal should use for host communications and local I/O. When RF or File input is selected, set the RFFileModeCfg parameter accordingly. When Comm Port is selected, set the CommModeCfg parameter accordingly.

### **Options**

Valid options: RF, Comm Port, File Default setting: RF

### **Access Level**

Parameter may only be modified by a user with an access level of 2 or 3.

```
Legacy ANSI TE Equivalent None
```
### **CommModeCfg – Comm Port Mode Config**

### **Function**

The CommModeCfg parameter specifies which comm port to use as host input and which one to use as local I/O (ie. for either bar code input or printer output). This parameter is only valid when the OperatingMode parameter is set to Comm Port. Not available on 2325/MX2.

*Note For use by LXE Engineering only.* 

### **Options**

Valid options: Comm1 Host, Comm2 Aux Comm1 Aux, Comm2 Host

Default setting: Comm1 Aux, Comm2 Host

### **Access Level**

Parameter may only be modified by a user with an access level of 2 or 3.

**Legacy ANSI TE Equivalent** None
# **NormalIO – Undocked I/O Configuration**

# **Function**

The NormalIO parameter specifies which comm port to use as local input (for a bar code scanner) and which one to use as local output (for a printer). This parameter only affects operation of the MX1 and MX3 when they are not docked. This parameter is also valid for 1380, 1390, VX1, VX2 and VX4.

The MX1 supports endcaps with an integrated scanner, an RS-232 port or both. A selection of a NormalIO configuration that is not fully supported by the endcap will result in partial functionality. The TE will not attempt to correct the selection.

# **Options**

*MX1*

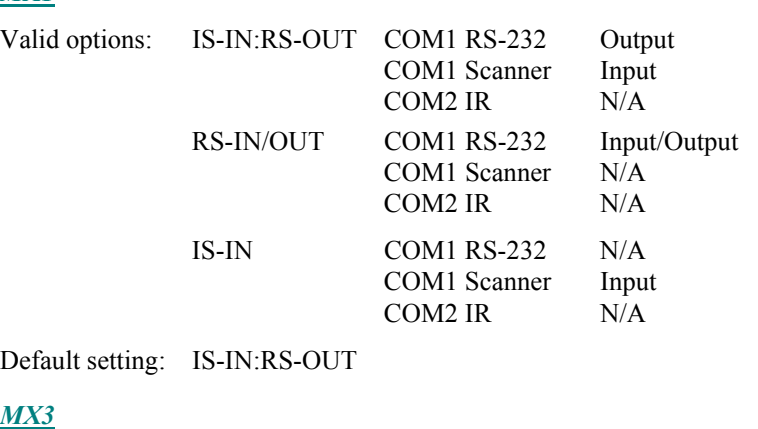

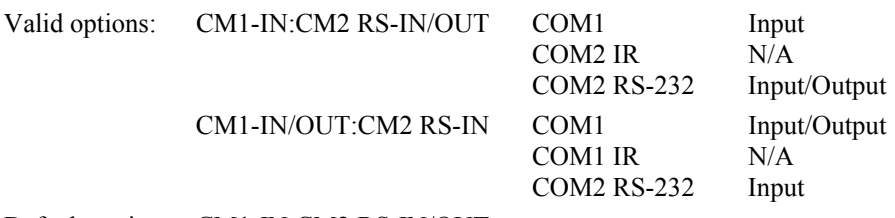

Default setting: CM1-IN:CM2 RS-IN/OUT

#### *VX1, VX2, VX4, 1380, 1390*

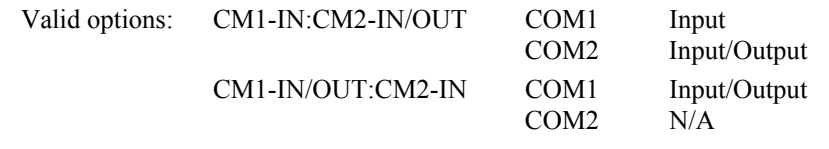

Default setting: CM1-IN:CM2-IN/OUT

#### **Access Level**

Parameter may only be modified by a user with an access level of 2 or 3.

**Legacy ANSI TE Equivalent** None

**Related Parameters** DockedlIO, OutInDelay

E-SW-ANSIPLUSRG-J ANSI Plus Reference Guide

# **DockedIO – Docked I/O Configuration**

#### **Function**

The DockedIO parameter specifies which comm port to use as local input (for a bar code scanner) and which one to use as local output (for a printer). This parameter only affects operation of the MX1 and MX3 when they are docked. Not available on 1380/1390, VX1/VX2/VX4 and 2325/MX2.

The MX1 supports endcaps with an integrated scanner, an RS-232 port or both. A selection of a DockedIO configuration that is not fully supported by the endcap will result in partial functionality. The TE will not attempt to correct the selection.

The MX3 COM2 port supports both an IR port and an RS-232 port. The power is applied to the port configured as input until the terminal receives a print command. At that time, the power is switched to the port configured as output. When the print command is completed, power is returned to the input port. This configuration option allows dual scanning through a cradle.

## **Options**

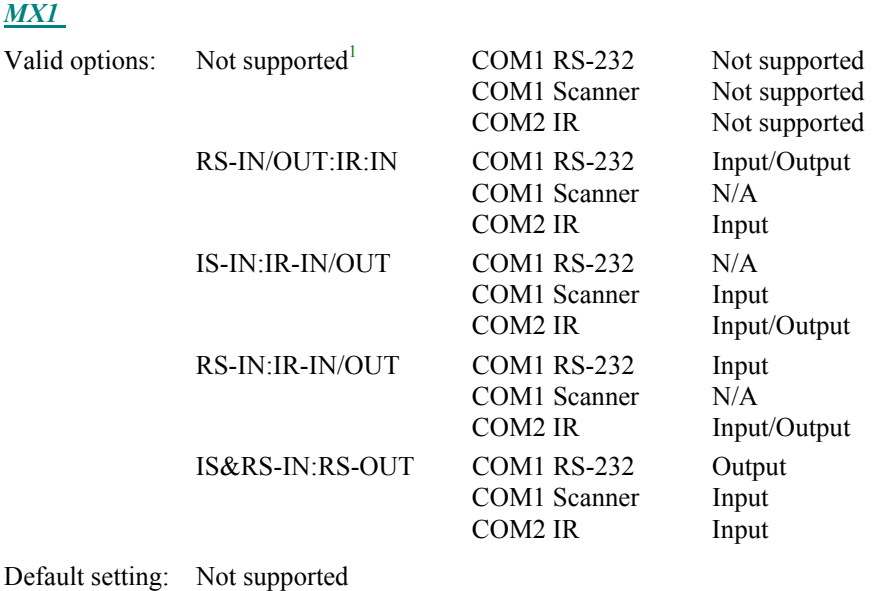

1

<sup>&</sup>lt;sup>1</sup> Defaults to undocked configuration. See Normal IO.

m A ? T A to

# *MX3*

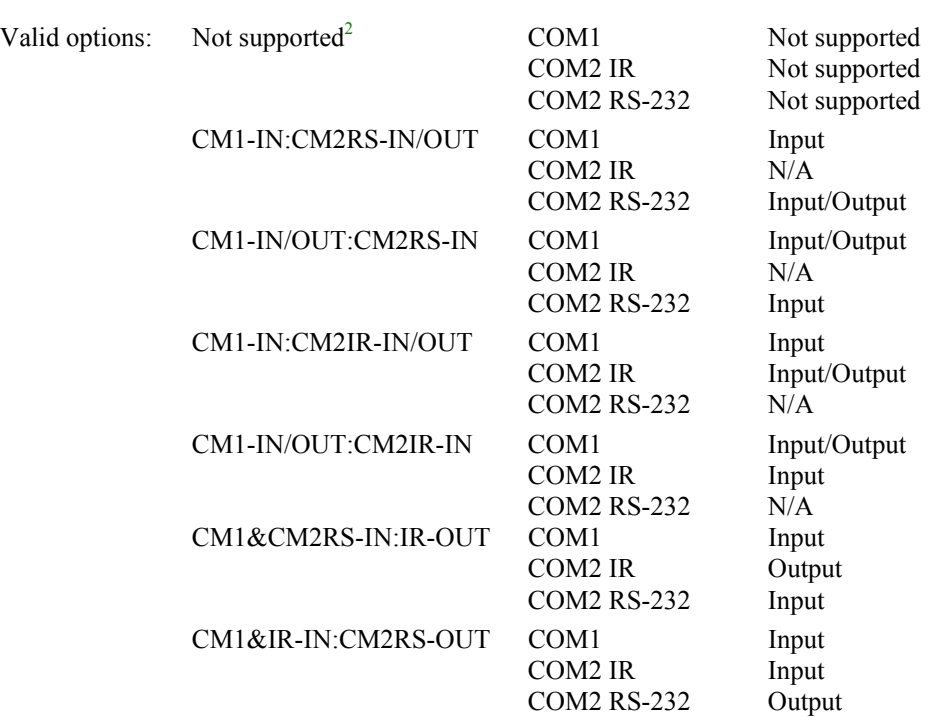

Default setting: Not supported

# **Access Level**

Parameter may only be modified by a user with an access level of 2 or 3.

**Legacy ANSI TE Equivalent** None

# **Related Parameters**

NormalIO, OutInDelay

1

<sup>&</sup>lt;sup>2</sup> Defaults to undocked configuration. See Normal IO.

# **InputFName – Input File Name**

#### **Function**

The InputFileName parameter specifies which file to use as host input. This parameter is only valid when the OperatingMode parameter is set to File.

*Note For use by LXE Engineering only.* 

## **Options**

Valid options: any DOS file name Default setting: attrtest.txt

#### **Access Level**

Parameter may only be modified by a user with an access level of 2 or 3.

**Legacy ANSI TE Equivalent** None

# **BigBufferCount – Big Buffer Count**

#### **Function**

The BigBufferCount parameter specifies how many times to execute the file given by the InputFName parameter. Note that a special version of the TE software is necessary to use this parameter. Not available on 2325/MX2.

*Note For use by LXE Engineering only.* 

# **Options**

Valid options: 1 - 30000 Default setting: 100

# **Access Level**

Parameter may only be modified by a user with an access level of 2 or 3.

**Legacy ANSI TE Equivalent** None

# **Passwords**

*Note: Passwords are NOT affected by the Reset Defaults function.* 

There are three (3) access levels associated with the configuration utility. The access levels are:

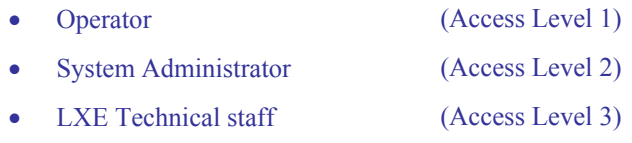

Access to the configuration utility is gained by entering the appropriate password at the DOS prompt. The password determines the access level of the user. Passwords are masked upon entry. When a password is entered, each character is displayed as an "\*" on the terminal display.

Passwords are modified by selecting the System option from the main menu. The Password menu then appears.

Only passwords for the current access level (or any lower access levels) can be modified. For example, the System Administrator may change his/her password and that of the Operator, but the Operator can only change his/her password.

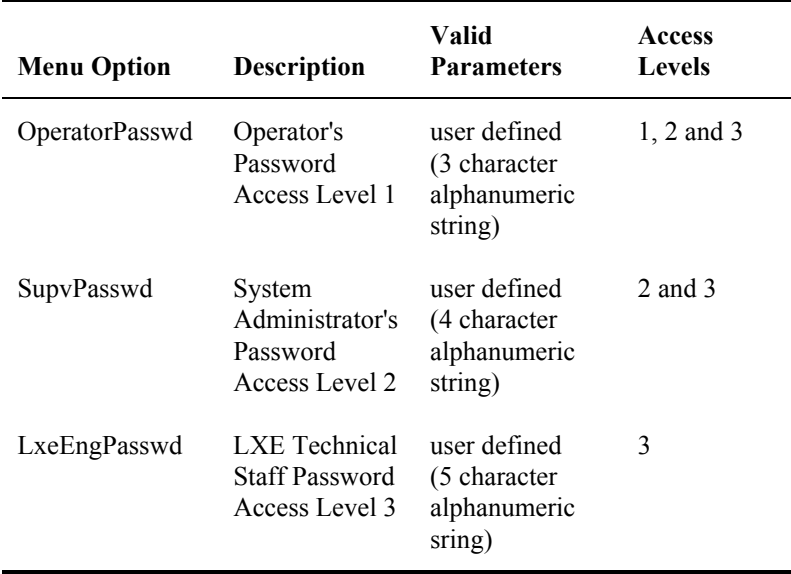

The passwords menu is composed of the following menu items:

#### **Default Passwords**

Passwords entered by users are validated against user-defined entries found in the configuration file (LXE.INI). If the configuration file (LXE.INI) does not exist, the configuration utility will use the internally generated password.

The default password is generated daily, and therefore does not remain the same. To obtain the generated password, contact LXE customer support.

n

A?H

ŰÙ

# **Operator Access – Level 1 Password**

#### **Function**

This level allows modification of only a few basic parameters, such as operator password and platform parameters. The operator password is three characters long and consists of alphanumeric characters only.

#### **Options**

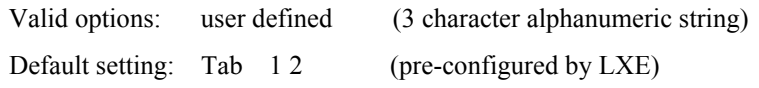

## **Access Level**

Parameter can be modified by a user with an access level of 1, 2 or 3.

#### **System Administrator Access – Level 2 Password**

#### **Function**

This level allows modification of all parameters. The System Administrator password must be four characters long and consists of alphanumeric characters only.

#### **Options**

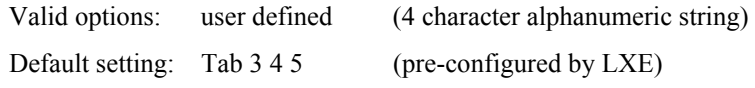

# **Access Level**

Parameter can only be modified by a user with an access level of 2 or 3.

# **LXE Technical Staff Access – Level 3 Password**

#### **Function**

This level allows modification of all parameters (except for read-only parameters). The LXE Technical Staff password must be five characters long and consists of alphanumeric characters only.

#### **Options**

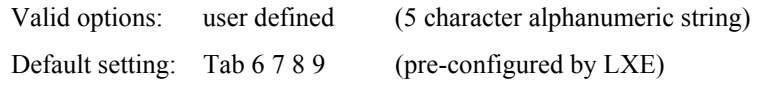

#### **Access Level**

Parameter can be modified by a user with an access level of 3.

# **Reset Defaults**

**TA ? イト** 

ŰÙ

#### *Note: Passwords are NOT affected by the Reset Defaults function.*

The Reset Defaults option from the System menu allows the restoration of factory defaults. This feature only allows the restoration of defaults for the parameters currently accessible. In other words, only the parameters available to the current user's access level will be restored.

## *ATTENTION*

*When using the Reset to Defaults option (and a 2.4GHz radio) all parameters available for that user level are reset to their factory default setting, with the exception of the passwords.* 

To return to the System Menu press the [Enter] key.

**Reset** Press the [Y] key and then the [Enter] key to reset the default values. System values are returned to their default values and configuration files are changed. See the sub-sections titled "Reset 900MHz Parameters" and "Reset 2.4GHz Parameters" in this Section.

*- or -*

**Ignore** Press the [N] key and then the [Enter] key to ignore the Reset command and remove the Reset text box from the screen display. System values are not changed.

*- or* -

**Ignore** At the "[N]" prompt, press the [Enter] key to remove the Reset box from the screen display. System values are not changed.

#### **Reset 900MHz Parameters**

When parameters in a 900MHz terminal are changed or reset to default values, the LXE.INI file is changed.

# **Reset 2.4GHz Parameters**

When parameters in a 2.4GHz device are changed or reset to default values, the LXE.INI, the radio driver and the FTP stack files are changed.

MA ? T F

UD.

# **Emulation Menu Option**

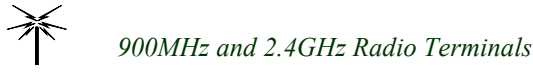

The Emulation menu contains parameters pertaining to terminal emulation. Emulation parameters are displayed on multiple screens.

To access the second screen of emulation parameters, press the [PageDown] key.

*Note: Configuration menu options and components displayed are unique to the terminal being configured, the current user's access level, and the terminal screen display size.* 

To return to the first screen, press the [PageUp] key. A detailed description of each emulation parameter follows. To access the third screen of emulation parameters, press the [PageDown] key.

To return to the Main Menu, press [Esc].

# **Access Levels**

Refer to the "System Passwords" section of this chapter for more information on *access levels*.

# **Legacy ANSI TE**

In the following parameter descriptions, *Legacy ANSI TE* refers to the terminal emulation running on the 1280, 1290, 2280, 2285, and 2315 terminals.

<u>|▲?</u> イト

**CO** 

# **LockWindow – Lock Window Mode**

#### **Function**

The LockWindow parameter determines whether the display window is locked in a permanent window position or if it follows the cursor in the virtual window.

#### **Options**

Valid options: Does not track (locked in permanent position) Track cursor Default setting: Track cursor

### **Access Level**

Parameter may only be modified by a user with an access level of 2 or 3.

#### **Legacy ANSI TE Equivalent**

Software Op Modes|Screen Setup|Lock Window

#### **LockRow – Lock Row**

#### **Function**

The LockRow parameter specifies the row coordinate of the upper left-hand corner (Home) position of the physical display window.

*Note: No warning is given when an incorrect value is entered.* 

#### **Options**

Valid options: 1, 5, 9, 13, 17 Default setting: 1

#### **Access Level**

Parameter may only be modified by a user with an access level of 2 or 3.

#### **Legacy ANSI TE Equivalent**

Software Op Modes|Screen Setup|Lock Row

# **LockCol – Lock Column**

# **Function**

The LockCol parameter specifies the column co-ordinate of the upper left-hand corner (Home) position of the physical display window.

*Note: No warning is given when an incorrect value is entered.* 

## **Options**

Valid options: 1, 11, 21, 31, 41, 51, 61 Default setting: 1

## **Access Level**

Parameter may only be modified by a user with an access level of 2 or 3.

# **Legacy ANSI TE Equivalent**

Software Op Modes|Screen Setup|Lock Column

# **FullWinIncs – Full Window Mode**

## **Function**

The FullWinIncs parameter determines whether the terminal display moves in half or full window increments.

#### **Options**

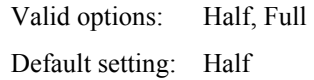

#### **Access Level**

Parameter may only be modified by a user with an access level of 2 or 3.

# **Legacy ANSI TE Equivalent**

Software Op Modes|Screen Setup|Quad/Full

# **HostQuad – Host Quadrant**

## **Function**

The HostQuad parameter determines which quadrant the cursor appears in when the host sends a virtual screen to the terminal.

## **Options**

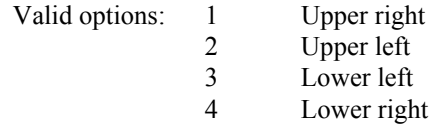

Default setting: 4

#### **Access Level**

Parameter may only be modified by a user with an access level of 2 or 3.

# **Legacy ANSI TE Equivalent**

Software Op Modes|Screen Setup|Host Quadrant

# **StatusLine – Status Line Mode**

#### **Function**

The StatusLine parameter specifies whether the status line will be displayed (usually on line 25) or not.

#### **Options**

Valid options: Enabled, Disabled Default setting: Enabled

#### **Access Level**

Parameter may only be modified by a user with an access level of 2 or 3.

# **Legacy ANSI TE Equivalent**

Software Op Modes|Screen Setup|Status Line

**CO** 

# **LeftJustify – Left Justify Mode**

#### **Function**

The LeftJustify parameter determines where the cursor appears in a field from one bar code entry to the next. The terminal must be in block mode for this option to work.

# **Options**

When enabled, the cursor in a field justifies to the left each time a new bar code entry occurs. When disabled, the bar code entry appears at the end of the previous entry in that field.

Valid options: Yes, No Default setting: Yes

#### **Access Level**

Parameter may only be modified by a user with an access level of 2 or 3.

## **Legacy ANSI TE Equivalent**

Software Op Modes|Bar/RS-232 Input|Left Justify

# **ClearData – Clear Data Mode**

#### **Function**

The ClearData parameter determines if a field is automatically cleared when the next bar code entry occurs or if the data in the field is overwritten by the new entry. The terminal must be in block mode for this option to work.

#### **Options**

Valid options: Clear, Overwrite Default setting: Clear

#### **Access Level**

Parameter may only be modified by a user with an access level of 2 or 3.

# **Legacy ANSI TE Equivalent**

Software Op Modes|Bar/RS-232 Input|Clear

#### **Function**

The TruncateData parameter determines whether the character position of a bar code entry that exceeds the field length are simply dropped off or if the leftover characters are entered in the next available field. The terminal must be in block mode for this option to work.

#### **Options**

Valid options: Don't Truncate, Truncate Default setting: Truncate

#### **Access Level**

Parameter may only be modified by a user with an access level of 2 or 3.

#### **Legacy ANSI TE Equivalent**

Software Op Modes|Bar/RS-232 Input|Truncate

#### **AutoAdvance – Automatic Advance Mode**

#### **Function**

The AutoAdvance parameter determines whether the cursor advances to the next field at the end of a bar code entry. If the cursor does not advance to the next field, the next bar code entry is entered at the end of the previous bar code entry. The terminal must be in block mode for this option to work.

#### **Options**

Valid options: Yes, No Default setting: Yes

#### **Access Level**

Parameter may only be modified by a user with an access level of 2 or 3.

#### **Legacy ANSI TE Equivalent**

Software Op Modes|Bar/RS-232 Input|Advance

**MA ? イト** 

**CO** 

# **EightBitMode – Eight Bit Mode**

#### **Function**

The EightBitMode parameter determines whether to use the eight bit or seven bit code table when sending responses back to the host. The terminal can always receive either seven bit or eight bit codes from the host regardless of the setting of this mode.

This parameter is the equivalent to the DECSCL escape sequence.

*Note: The value set in this parameter can be overriden by the host sending one of the following escape sequences: S7CIT, S8CIT, or DECSCL. See chapter 7, "DEC Private Escape Sequences", for details.* 

 *If the host does override the EightBitMode parameter, the terminal will revert to the value set in this parameter on the next power cycle.* 

#### **Options**

Valid options: Eight bit, Seven bit Default setting: Seven bit

#### **Access Level**

Parameter may only be modified by a user with an access level of 2 or 3.

#### **Legacy ANSI TE Equivalent**

Software Op Modes|ANSI Mode|Transmit|8 Bit Codes

#### **AutoTransmit – Automatic Transmit**

#### **Function**

The AutoTransmit parameter enables or disables the automatic transmit feature. When enabled, automatic transmit transmits the screen to the host when the last field is filled (either with bar code entry, keyboard entry or RS-232 port entry). When disabled, screen transmission to the host only occurs when the [Enter] key is pressed.

#### **Options**

Valid options: Disabled, Enabled Default setting: Enabled

#### **Access Level**

Parameter may only be modified by a user with an access level of 2 or 3.

#### **Legacy ANSI TE Equivalent**

SoftwareOpModes|ANSI Mode|Transmit|AutoTransmit

# **TransmitCrLf – Transmit CR or CR/LF**

#### **Function**

The TransmitCrLf parameter determines whether a single carriage return (CR) is transmitted when the [Enter] key is pressed or a carriage return and line feed (CR/LF) are transmitted when the [Enter] key is pressed.

# **Options**

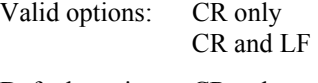

Default setting: CR only

## **Access Level**

Parameter may only be modified by a user with an access level of 2 or 3.

# **Legacy ANSI TE Equivalent**

LNM

# **EnterKeyChars – Enter Key Characters**

#### **Function**

The EnterKeyChars parameter allows you to program the characters that ANSI Plus will use as "terminating" characters in messages it sends to the host computer when the [Enter] key is pressed. When this parameter is not programmed, each packet sent to the host is terminated by a single "carriage return" or a "carriage return" followed by a "line feed" (see the parameter TransmitCrLf in this section). Certain host computers require different and/or additional terminating characters. The EnterKeyChars parameter is provided to allow programming of the required terminating characters.

Up to five specially encoded terminating characters may be programmed in this parameter. The type of encoding is referred to as "hat encoding." The special encoding requires the use of the caret ( $\land$ ) and/or the tilde ( $\sim$ ) characters in combination with a regular "printable" character.

A table of terminating characters is provided to assist you in the selection of the correct hat encoded character(s) to fulfill your requirements. Refer to the table titled "Hat Encoded Characters" during the following examples.

*Note: The table titled "Hat Encoded Characters" is located at the end of this chapter.* 

#### **Example 1**

If the ASCII character ETX (hex value  $= 03$ ) is required as a terminating character, you should enter **^C** (caret and upper case C) into the EnterKeyChars parameter. See the figure titled "Hat Encoded Characters."

#### **Example 2**

If C7 hex is required as a terminating character you should enter  $\sim$ G (tilde and upper case G) into the EnterKeyChars parameter. See the figure titled "Hat Encoded Characters."

#### **Example 3**

Suppose you require the combination of 0E hex and 86 hex as terminating characters. In parameter EnterKeyChars enter the following:  $N\sim F$  (that's caret, uppercase N, tilde, caret, uppercase F). See the figure titled "Hat Encoded Characters."

#### **Options**

Valid options: Any of the hat encoded characters in Figure titled "Hat Encoded Characters"

Default setting: None

#### **Access Level**

Parameter may only be modified by a user with an access level of 2 or 3.

**Legacy ANSI TE Equivalent** None

## **Function**

The TransmitKeybdCSI parameter provides the capability of programming ANSI Plus to either send CSIs when needed or never send CSIs to the host.

When ANSI Plus is **not** in "local echo" mode, certain key presses result in the sending of CSI (Control Sequence Introducer) functions to the host computer. Certain host computers do not want to receive CSIs.

## **Options**

Valid options: Transmit CSIs No CSI

Default setting: Transmit CSIs

## **Access Level**

Parameter may only be modified by a user with an access level of 2 or 3.

```
Legacy ANSI TE Equivalent None
```
# **CharColTimer – Character Collection Timer**

## **Function**

The CharColTimer parameter determines how long the terminal waits for the next key stroke before transmitting the characters entered. After the terminal waits the indicated amount of time, the terminal transmits the entered data.

# **Options**

Each value must be multiplied by 50ms to get the actual time delay. For example, when the value 10 is selected, the actual time delay is 500ms or .5 seconds.

Valid options:  $0 - 50$  (x 50ms)

Default setting: 10

#### **Access Level**

Parameter may only be modified by a user with an access level of 2 or 3.

# **Legacy ANSI TE Equivalent**

Software Op Modes|ANSI Mode|Transmit|char coll tmr

# **ScrollMode – Scroll or Block Mode**

## **Function**

The ScrollMode parameter specifies whether the terminal operates in scroll or block mode.

#### **Options**

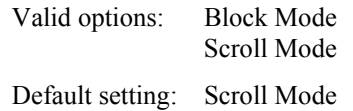

#### **Access Level**

Parameter may only be modified by a user with an access level of 2 or 3.

## **Legacy ANSI TE Equivalent**

LXELM

# **EchoCrLf – Echo CR/LF to Terminal**

## **Function**

If the terminal is in scroll/block mode, the EchoCrLf parameter specifies whether to echo a carriage return and line feed to the terminal screen when the [Enter] key is pressed.

## **Options**

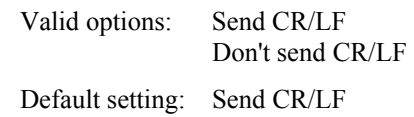

#### **Access Level**

Parameter may only be modified by a user with an access level of 2 or 3.

# **Legacy ANSI TE Equivalent**

LXENE

#### **Function**

The AutoWrap parameter enables or disables the automatic wrap feature. When enabled (on), AutoWrap automatically wraps characters (received from the host or typed at the keyboard) to the next line when the cursor reaches column 80 of the screen. When disabled (off), characters received by the terminal do not wrap to the next line when the right-hand border of the screen is reached.

#### **Options**

Valid options: Off, On Default setting: On

#### **Access Level**

Parameter may only be modified by a user with an access level of 2 or 3.

**Legacy ANSI TE Equivalent** 

DECAWM

#### **OnlineMode – Online/Offline Mode**

#### **Function**

The OnlineMode parameter specifies whether the [Enter] key will transmit messages to the host (via the RF link) or not.

#### **Options**

Valid options: Offline ([Enter] disabled) Online ([Enter] enabled) Default setting: Online

# **Access Level**

Parameter may only be modified by a user with an access level of 2 or 3.

#### **Legacy ANSI TE Equivalent**

SoftwareOpModes|ANSI Mode|Screen|OnLine

# **SendReceiveMode – Send/Receive Mode**

#### **Function**

The SendReceiveMode parameter determines whether the terminal will operate in character mode or scroll/block mode.

#### **Options**

Valid options: Char (terminal operates in character mode) Line/Block (terminal operates in scroll/block mode)

Default setting: Line/Block

#### **Access Level**

Parameter may only be modified by a user with an access level of 2 or 3.

#### **Legacy ANSI TE Equivalent**

SRM

# **KpamEnable – Keypad Application Mode**

#### **Function**

The KpamEnable parameter determines whether or not the keypad may be placed in application mode. When enabled, the keypad may be placed in either application mode or numeric mode. When disabled, the keypad may be placed in numeric mode only.

#### **Options**

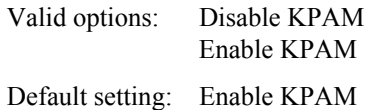

#### **Access Level**

Parameter may only be modified by a user with an access level of 2 or 3.

#### **Legacy ANSI TE Equivalent**

SoftwareOpModes|ANSI Mode|Keys|KpamEnable

# **KeypadAppMode – Keypad Mode**

# **Function**

The KeypadAppMode parameter specifies the mode of operation for the numeric keypad.

# **Options**

Refer to the table labeled "Numeric Keypad Definitions" found in the "Default Key Definitions" section of Chapter 4, "Terminal Overview".

Valid options: Application (sends application sequences from the numeric keypad) Numeric (sends numeric characters from the numeric keypad)

Default setting: Numeric

# **Access Level**

Parameter may only be modified by a user with an access level of 2 or 3.

# **Legacy ANSI TE Equivalent**

Software Op Modes|ANSI Mode|Keys|Keypad Mode

# **CursorAppMode – Cursor Keys Mode**

## **Function**

The CursorAppMode parameter specifies the mode of operation for the arrow keys. Each mode sends a different application sequence to the host when a cursor key is pressed.

# **Options**

Refer to the table labeled "Basic Default Arrow Key Definitions" found in the "Default Key Definitions" section of Chapter 4, "Terminal Overview".

Valid options: Application Mode Cursor Mode

Default setting: Cursor Mode

# **Access Level**

Parameter may only be modified by a user with an access level of 2 or 3.

# **Legacy ANSI TE Equivalent**

Software Op Modes|ANSI Mode|Keys|Cursor Keys

TA ? TH

**CO** 

# **ComposeKey – Compose Key Enable**

## **Function**

The ComposeKey parameter determines if the compose key is active or not. Refer to the "Compose Key" section found in Chapter 4, "Terminal Overview" for more details.

# **Options**

Valid options: Disabled, Enabled

Default setting: Enabled

## **Access Level**

Parameter may only be modified by a user with an access level of 2 or 3.

## **Legacy ANSI TE Equivalent**

Software Op Modes|ANSI Mode|Keys|Compose

# **DisplayCtrlCodes – Display Control Codes**

## **Function**

The DisplayCtrlCodes parameter determines whether the control codes are executed or displayed on the screen.

# **Options**

Valid options: Displayed, Executed Default setting: Executed

# **Access Level**

Parameter may only be modified by a user with an access level of 2 or 3.

# **Legacy ANSI TE Equivalent**

Software Op Modes|ANSI Mode|Debug|Ctrl codes

# **DisplayBadSeqs – Display Bad Sequences**

#### **Function**

The DisplayBadSeqs parameter determines if the terminal displays a bad sequence of data or not. The terminal ignores the sequence in either case.

## **Options**

Valid options: Displayed, Ignored Default setting: Displayed

#### **Access Level**

Parameter may only be modified by a user with an access level of 2 or 3.

## **Legacy ANSI TE Equivalent**

Software Op Modes|ANSI Mode|Debug|Bad Seqs

# **AlphaOnly – Alpha Only Wildcard**

#### **Function**

The AlphaOnly parameter specifies the wildcard character that represents an alphabetic character. The characters represented by this wildcard are:  $A - Z$ ,  $a - z$ , comma (,), period (.), dash (-) and space ( ).

#### **Options**

Enter the decimal equivalent of the ASCII character desired.

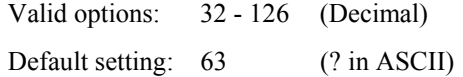

#### **Access Level**

Parameter may only be modified by a user with an access level of 2 or 3.

#### **Legacy ANSI TE Equivalent**

Software features|Local Field Edit|Alpha only

<u>|▲?</u> イト

**CO** 

# **DigitsOnly – Digits Only Wildcard**

#### **Function**

The DigitsOnly parameter specifies the wildcard character that represents a digit. The characters represented by this wildcard are: 0 - 9.

#### **Options**

Enter the decimal equivalent of the ASCII character desired.

Valid options: 32 - 126 (Decimal) Default setting: 36 (\$ in ASCII)

#### **Access Level**

Parameter may only be modified by a user with an access level of 2 or 3.

#### **Legacy ANSI TE Equivalent**

Software features|Local Field Edit|Digits only

#### **NumericOnly – Numeric Only Wildcard**

#### **Function**

The NumericOnly parameter specifies the wildcard character that represents a numeric character. The characters represented by this wildcard are:  $0 - 9$ , plus  $(+)$ , comma  $($ ,), period  $($ ), dash  $(-)$  and space ( ).

#### **Options**

Enter the decimal equivalent of the ASCII character desired.

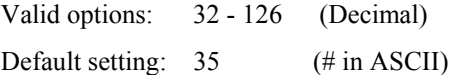

#### **Access Level**

Parameter may only be modified by a user with an access level of 2 or 3.

#### **Legacy ANSI TE Equivalent**

Software features|Local Field Edit|Numeric only

# **AlphaNumericOnly – Alphanumeric Only Wildcard**

#### **Function**

The AlphaNumericOnly parameter specifies the wildcard character that represents an alphanumeric character. The characters represented by this wildcard are:  $A - Z$ ,  $a - z$ ,  $0 - 9$ , plus  $(+)$ , comma  $(,)$ , period  $(.)$ , dash  $(-)$  and space  $( )$ .

# **Options**

Enter the decimal equivalent of the ASCII character desired.

Valid options: 32 - 126 (Decimal) Default setting: 43 (+ in ASCII)

#### **Access Level**

Parameter may only be modified by a user with an access level of 2 or 3.

## **Legacy ANSI TE Equivalent**

Software features|Local Field Edit|Alphanumeric

# **MatchAll – Match All Wildcard**

#### **Function**

The MatchAll parameter specifies the wildcard character that represents any non-control character (all characters included). The characters represented by this wildcard are: any GL or GR character.

#### **Options**

Enter the decimal equivalent of the ASCII character desired.

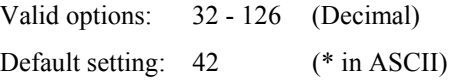

#### **Access Level**

Parameter may only be modified by a user with an access level of 2 or 3.

#### **Legacy ANSI TE Equivalent**

Software features|Local Field Edit|Match all

TA ? TH

**CO** 

# **CursorVisible – Cursor Visible or Invisible**

#### **Function**

The CursorVisible parameter determines whether the cursor will be visible or invisible.

#### **Options**

Valid options: Invisible, Visible

Default setting: Visible

#### **Access Level**

Parameter may only be modified by a user with an access level of 2 or 3.

**Legacy ANSI TE Equivalent** None

**CursorType – Cursor Type** 

#### **Function**

The CursorType parameter determines whether the cursor will be displayed as a block or an underscore character.

#### **Options**

Valid options: Block, Underscore Default setting: Block

# **Access Level**

Parameter may only be modified by a user with an access level of 2 or 3.

**Legacy ANSI TE Equivalent** None

#### **CursorBlink – Blinking Cursor**

#### **Function**

The CursorBlink parameter determines whether the cursor will be blinking or steady.

#### **Options**

Valid options: Blink, Steady Default setting: Blink

# **Access Level**

Parameter may only be modified by a user with an access level of 2 or 3.

**Legacy ANSI TE Equivalent** None

**MA ? ◀▶** 

UD.

#### **NationalMode – National or Multinational Mode**

#### **Function**

The NationalMode parameter determines whether the terminal uses national replacement character sets or the DEC multinational character set.

*Note: The KeyboardType parameter must be set to a value other than North American for NationalMode to function.* 

#### **Options**

Valid options: Multinational, National

Default setting: Multinational

#### **Access Level**

Parameter may only be modified by a user with an access level of 2 or 3.

```
Legacy ANSI TE Equivalent None
```
#### **KeyboardType – Installed Keyboard Type**

#### **Function**

The KeyboardType parameter specifies the type of keyboard installed. (Refer to the hardware manual for more information.)

This parameter determines which national replacement character set is active when used in conjunction with the NationalMode parameter.

#### **Options**

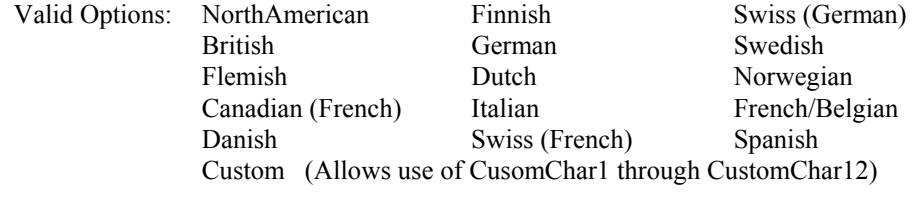

Default setting: NorthAmerican

#### **Access Level**

Parameter may only be modified by a user with an access level of 2 or 3.

**Legacy ANSI TE Equivalent** None

A?

ರು

# **CustomChar1 – Normal and Custom Character 1 of 12**

*Note: There are twelve (12) parameters available for custom characters (CustomChar1 through CustomChar12). The only difference in the parameter names is the number at the end of the parameter. The functions of each are the same.* 

# **Function**

The CustomChar1 (of 12) parameter contains the hexadecimal value of one normal and one custom character switchover.

This feature does not change the keyboard or the characters sent to the host. It only affects the characters displayed on the screen. Not available on 2325/MX2 (Applies to all 12 CustomChar parameters).

#### **For Example:**

The first value of CustomChar1 is the ASCII screen character that is to be replaced.

```
CustomChar1: >23h< 20h
```
This switchover means: Display a space (20h) whenever a pound sign (23h) is to be placed on the screen.

The second value is the hexadecimal value of the new ASCII character displayed on the screen when the first key is pressed.

CustomChar1: b2h >23h<

This switchover means: Display a pound sign  $(23h)$  whenever a superscript  $2$  two  $(b2h)$  is to be placed on the screen.

*Note: This feature does not change the keyboard or the characters sent to the host. It only affects the characters displayed on the screen.* 

#### **Options**

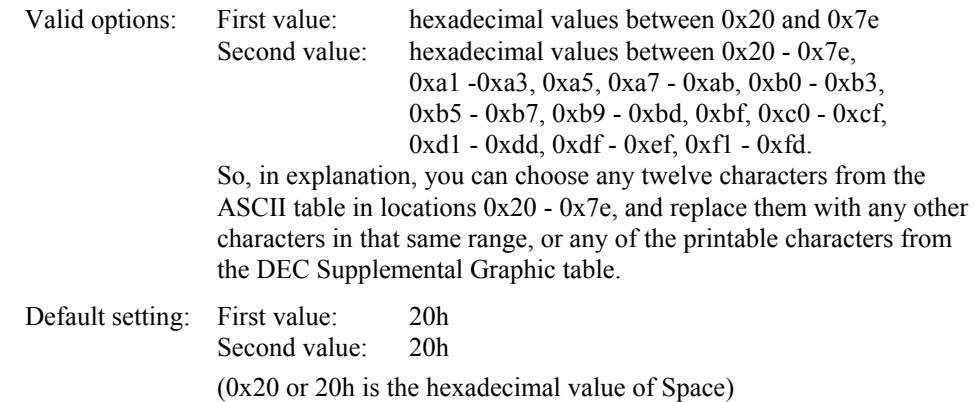

The cursor is in the "character to be replaced" field between the  $>$  and the  $<$ . Change the value by *either* typing a hexadecimal value *or* pressing the left and right arrow keys until the desired value is displayed.

Press the [Tab] key to move the cursor to the "replace the character with" field. The > and < will move to the second field.

Π

A ? A ?

ರು

Change the value by *either* typing a hexadecimal value *or* pressing the left and right arrow keys until the desired value is displayed.

*Note: Pressing [Shift]+[Tab] causes the two fields to toggle between their hex and decimal values.* 

#### **Access Level**

Parameter may only be modified by a user with an access level of 2 or 3.

#### **Legacy ANSI TE Equivalent**

TSIO Lettered Menus | Menu L :Character Sets

### **CustomChar2 – Normal and Custom Character 2 of 12**

*Note: There are twelve (12) parameters available for custom characters (CustomChar1 through CustomChar12). The only difference in the parameter names is the number at the end of the parameter. The functions of each are the same.* 

#### **Function**

The CustomChar2 (of 12) parameter contains the hexadecimal value of one normal and one custom character switchover.

This feature does not change the keyboard or the characters sent to the host. It only affects the characters displayed on the screen.

*Note: See the previous parameter description of CustomChar1 for equivalent CustomChar2 examples, options, valid values and defaults, edit instructions and Legacy ANSI equivalents.* 

#### **CustomChar3 – Normal and Custom Character 3 of 12**

*Note: There are twelve (12) parameters available for custom characters (CustomChar1 through CustomChar12). The only difference in the parameter names is the number at the end of the parameter. The functions of each are the same.* 

#### **Function**

The CustomChar3 (of 12) parameter contains the hexadecimal value of one normal and one custom character switchover.

This feature does not change the keyboard or the characters sent to the host. It only affects the characters displayed on the screen.

*Note: See the previous parameter description of CustomChar1 for equivalent CustomChar3 examples, options, valid values and defaults, edit instructions and Legacy ANSI equivalents.* 

 $\frac{1}{2}$ 

ŰÙ

# **CustomChar4 – Normal and Custom Character 4 of 12**

*Note: There are twelve (12) parameters available for custom characters (CustomChar1 through CustomChar12). The only difference in the parameter names is the number at the end of the parameter. The functions of each are the same.* 

# **Function**

The CustomChar4 (of 12) parameter contains the hexadecimal value of one normal and one custom character switchover.

This feature does not change the keyboard or the characters sent to the host. It only affects the characters displayed on the screen.

*Note: See the previous parameter description of CustomChar1 for equivalent CustomChar4 examples, options, valid values and defaults, edit instructions and Legacy ANSI equivalents.* 

#### **CustomChar5 – Normal and Custom Character 5 of 12**

*Note:* There are twelve (12) parameters available for custom characters (CustomChar1 *through CustomChar12). The only difference in the parameter names is the number at the end of the parameter. The functions of each are the same.* 

#### **Function**

The CustomChar5 (of 12) parameter contains the hexadecimal value of one normal and one custom character switchover.

This feature does not change the keyboard or the characters sent to the host. It only affects the characters displayed on the screen.

*Note: See the previous parameter description of CustomChar1 for equivalent CustomChar5 examples, options, valid values and defaults, edit instructions and Legacy ANSI equivalents.* 

#### **CustomChar6 – Normal and Custom Character 6 of 12**

*Note: There are twelve (12) parameters available for custom characters (CustomChar1 through CustomChar12). The only difference in the parameter names is the number at the end of the parameter. The functions of each are the same.* 

#### **Function**

The CustomChar6 (of 12) parameter contains the hexadecimal value of one normal and one custom character switchover.

This feature does not change the keyboard or the characters sent to the host. It only affects the characters displayed on the screen.

*Note: See the previous parameter description of CustomChar1 for equivalent CustomChar6 examples, options, valid values and defaults, edit instructions and Legacy ANSI equivalents.* 

A?

ರ್

## **CustomChar7 – Normal and Custom Character 7 of 12**

*Note: There are twelve (12) parameters available for custom characters (CustomChar1 through CustomChar12). The only difference in the parameter names is the number at the end of the parameter. The functions of each are the same.* 

#### **Function**

The CustomChar7 (of 12) parameter contains the hexadecimal value of one normal and one custom character switchover.

This feature does not change the keyboard or the characters sent to the host. It only affects the characters displayed on the screen.

*Note: See the previous parameter description of CustomChar1 for equivalent CustomChar7 examples, options, valid values and defaults, edit instructions and Legacy ANSI equivalents.* 

#### **CustomChar8 – Normal and Custom Character 8 of 12**

*Note: There are twelve (12) parameters available for custom characters (CustomChar1 through CustomChar12). The only difference in the parameter names is the number at the end of the parameter. The functions of each are the same.* 

#### **Function**

The CustomChar8 (of 12) parameter contains the hexadecimal value of one normal and one custom character switchover.

This feature does not change the keyboard or the characters sent to the host. It only affects the characters displayed on the screen.

*Note: See the previous parameter description of CustomChar1 for equivalent CustomChar8 examples, options, valid values and defaults, edit instructions and Legacy ANSI equivalents.* 

#### **CustomChar9 – Normal and Custom Character 9 of 12**

*Note: There are twelve (12) parameters available for custom characters (CustomChar1 through CustomChar12). The only difference in the parameter names is the number at the end of the parameter. The functions of each are the same.* 

#### **Function**

The CustomChar9 (of 12) parameter contains the hexadecimal value of one normal and one custom character switchover.

This feature does not change the keyboard or the characters sent to the host. It only affects the characters displayed on the screen.

*Note: See the previous parameter description of CustomChar1 for equivalent CustomChar9 examples, options, valid values and defaults, edit instructions and Legacy ANSI equivalents.* 

 $\frac{1}{2}$ 

ŰÙ

# **CustomChar10 – Normal and Custom Character 10 of 12**

*Note: There are twelve (12) parameters available for custom characters (CustomChar1 through CustomChar12). The only difference in the parameter names is the number at the end of the parameter. The functions of each are the same.* 

## **Function**

The CustomChar10 (of 12) parameter contains the hexadecimal value of one normal and one custom character switchover.

This feature does not change the keyboard or the characters sent to the host. It only affects the characters displayed on the screen.

*Note: See the previous parameter description of CustomChar1 for equivalent CustomChar10 examples, options, valid values and defaults, edit instructions and Legacy ANSI equivalents.* 

#### **CustomChar11 – Normal and Custom Character 11 of 12**

*Note:* There are twelve (12) parameters available for custom characters (CustomChar1 *through CustomChar12). The only difference in the parameter names is the number at the end of the parameter. The functions of each are the same.* 

#### **Function**

The CustomChar11 (of 12) parameter contains the hexadecimal value of one normal and one custom character switchover.

This feature does not change the keyboard or the characters sent to the host. It only affects the characters displayed on the screen.

*Note: See the previous parameter description of CustomChar1 for equivalent CustomChar11 examples, options, valid values and defaults, edit instructions and Legacy ANSI equivalents.* 

#### **CustomChar12 – Normal and Custom Character 12 of 12**

*Note: There are twelve (12) parameters available for custom characters (CustomChar1 through CustomChar12). The only difference in the parameter names is the number at the end of the parameter. The functions of each are the same.* 

#### **Function**

The CustomChar12 (of 12) parameter contains the hexadecimal value of one normal and one custom character switchover.

This feature does not change the keyboard or the characters sent to the host. It only affects the characters displayed on the screen.

*Note: See the previous parameter description of CustomChar1 for equivalent CustomChar12 examples, options, valid values and defaults, edit instructions and Legacy ANSI equivalents.* 

# **ErrorCountPath – Error Count File Path**

## **Function**

The ErrorCountPath parameter is used to specify the path of the error count file. ErrorCountPath is a user defined parameter which can be from 1 to 12 alphanumeric characters in length. Only the path (or directory location) can be entered into this field, no filename is necessary.

# **Options**

Valid options: [user defined] (up to 12 alphanumeric characters) Default setting: (none)

## **Access Level**

Parameter may only be modified by a user with an access level of 2 or 3.

```
Legacy ANSI TE Equivalent None
```
# **ErrorCountFName – Error Count Filename**

# **Function**

The ErrorCountFName parameter is used to specify the name of the error count file. ErrorCountFName is a user defined parameter which can be from 1 to 12 alphanumeric characters in length. Only the filename can be entered into this field, no path statements are necessary.

# **Options**

Valid options: [user defined] (up to 12 alphanumeric characters) Default setting: err.cnt

#### **Access Level**

Parameter may only be modified by a user with an access level of 2 or 3.

**Legacy ANSI TE Equivalent** None

ರ್

û

A ?

H

**CO** 

# **StoredFormsDir – Stored Forms Directory**

# **Function**

The StoredFormsDir parameter specifies the directory containing the stored forms. StoredFormsDir is a user defined parameter which can be from 1 to 12 alphanumeric characters in length. Only the path (or directory location) can be entered into this field, no filename is necessary.

## **Options**

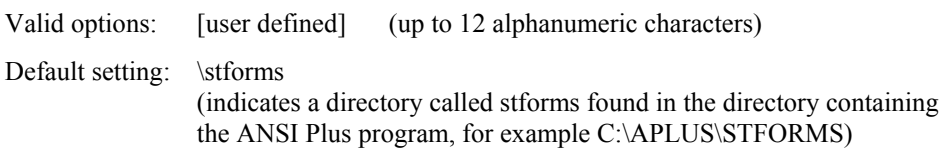

## **Access Level**

Parameter may only be modified by a user with an access level of 2 or 3.

**Legacy ANSI TE Equivalent** None

# $\frac{1}{2}$  $\blacktriangleright$ ರ್

# **SecondaryID – Secondary ID**

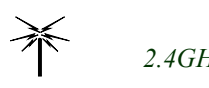

*2.4GHz Radio Terminals only* 

# **Function**

This parameter is only used for terminals equipped with a 2.4GHz radio. However, use of this parameter is required **only** if the 2.4GHz RF terminal is being used in conjunction with the LXE 6224 Session Manager. If you are using **2.4GHz radios but not using the LXE 6224,** you may choose to implement or not implement this parameter.

*Note: This parameter is functional only when the parameter "Enable 2nd ID" is set to "enabled."* 

When the terminal receives an "inquiry" (ENQ) command across the RF link it responds with an "answer back" message. One piece of information in the answer back message is data to identify this particular terminal to the sender of the ENQ command. When this parameter is not used in the 2.4GHz RF terminal, the terminal's IP address is included in the answer back message. When this parameter is used in the 2.4GHz terminal, the terminal's "secondary ID" is included in the answer back instead of the IP address.

# **Options**

Valid options: 0001 to FFFF Default: 0001

## **Access Level**

Parameter may only be modified by a user with an access level of 2 or 3.

**Legacy ANSI TE Equivalent** None

# **Enable2ndID – Enable Secondary ID**

#### **Function**

If the terminal is equipped with a **900MHz radio**, this parameter must be set to "disabled."

If the terminal **is** equipped with a 2.4GHz radio **and** if your system uses the LXE 6224 Session Manager, this parameter must be set to "enabled."

If the terminal **is** equipped with a 2.4GHz radio and you are **not** using the LXE 6224 Session Manager you may choose to use or not use the secondary ID parameter.

See the parameter above regarding the terminal's secondary ID parameter.

When this parameter is set to enabled, a valid value must be entered into the "Secondary ID" parameter.

#### **Options**

Valid options: Enabled, Disabled Default: Disabled

#### **Access Level**

Parameter may only be modified by a user with an access level of 2 or 3.

**Legacy ANSI TE Equivalent** None

#### **FCNMovement – Cursor Function Key Movement**

#### **Function**

If disabled, there would is no cursor movement with default defined function keys.

#### **Options**

Valid options: Enabled, Disabled

Default setting: Disabled

#### **Access Level**

Parameter may only be modified by a user with an access level of 2 or 3.
$\frac{1}{\lambda}$  ?  $\lambda$  }

ರ್ರ

# **Protocol Menu Option**  *2.4GHz Radio Terminals only*

Upon choosing Protocol at the Main Menu, the next screen displayed is the Protocol submenu. To return to the Main Menu press the [Esc] key. A detailed description of Protocol parameters follows.

# **TCPIP Autologin Parameters**

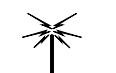

*2.4GHz Radio Terminals only* 

The Autologin feature enables terminals to automatically log on to a TELNET host computer. Autologin relieves the user from repeating the same log on information every time they power up a terminal.

The TCPIP Autologin screen contains parameters pertaining to terminal login. Up to four autologin hosts may be specified, and will be referred to as Host A, Host B, Host C and Host D. There are ten autologin parameters for each host. The TE Selection Menu allows the user to select the desired host for the Autologin process. Please see Chapter 2, "Getting Started" for more information. Multiple hosts can be specified for all 2.4GHz computers.

The Autologin process is slightly different for LXE terminals with an installed 900MHz radio as compared to the Autologin process for a terminal with a 2.4GHz radio.

Autologin data for a 900MHz radio terminal is stored on the Network Controller and edited using the Network Management Workstation. Autologin data for a 2.4GHz radio terminal is stored in the terminal and edited using the CONFIG program.

See Chapter 2, "Getting Started", sections "Starting ANSI Plus" and "Autologin" for more information.

*Note: There is no automatic connection between setting up the Autologin parameters for Hosts 2 through 4 and the multiple host TE Selection Menu. Please refer to "Modifying the TE Selection Menu" in Chapter 2, Getting Started", for information on customizing the TE Selection Menu for multiple hosts.* 

# **Parameter Access Levels**

Refer to the "System Passwords" section of this chapter for more information on *access levels*.

# **Legacy ANSI TE Equivalent**

In the following parameter descriptions, *Legacy ANSI TE* refers to the terminal emulation running on the 1280, 1290, 2280, 2285, and 2315 terminals.

# **TermType\_A – Type of Terminal (Host A)**

# **Function**

Terminal type used in TELNET negotiations when establishing a terminal emulator to the Host A connection.

# **Options**

Valid options: [user defined] Default setting: VT220

# **Access Level**

Parameter may only be modified by a user with an access level of 2 or 3.

**Legacy ANSI TE Equivalent** None

# **AutoLoginOn\_A – Terminal Automatic Login (Host A)**

# **Function**

Turn autologin function on for Host A.

When this parameter is set to enabled, the TELNET client used by the terminal will use the autologin parameters and attempt to autologin.

*Note: When this parameter is enabled and after the first failed attempt to connect during autologin, the autologin process stops and the TELNET prompt is displayed.* 

If your system is configured to suppress the TELNET prompt, the terminal *must* be setup to use the autologin function.

When it is disabled, the terminal will stop at the TELNET> prompt and the user must supply the response to the login: and Password: prompts to get logged in.

Open stack only.

# **Options**

Valid options: Disabled, Enabled

Default setting: Disabled

# **Access Level**

Parameter may only be modified by a user with an access level of 2 or 3.

A ? H E

**a** 

# **Host\_A – Host Name (Host A)**

#### **Function**

Specifies Host A that the autologin mechanism will attempt to connect to.

*Note: If your system uses the LXE 6224 Session Manager, its IP address should be entered in this parameter.* 

#### **Options**

Valid options: [user defined]

Default setting: none

#### **Access Level**

Parameter may only be modified by a user with an access level of 2 or 3.

**Legacy ANSI TE Equivalent** None

# **Prompt1\_A – First Host String (Host A)**

#### **Function**

The host string that the terminal's autologin must see in order to send Reply1\_A back to Host A. Normally this is the Login: prompt.

#### **Options**

Valid options: [user defined] Default setting: Login:

#### **Access Level**

Parameter may only be modified by a user with an access level of 2 or 3.

**Legacy ANSI TE Equivalent** None

# **Reply1\_A – First Response Sent to Host (Host A)**

#### **Function**

The string that the terminal's autologin mechanism sends to Host A after Prompt1\_A has been received. Normally this is the user name that is being logged in.

# **Options**

Valid options: [user defined] Default setting: none

# **Access Level**

Parameter may only be modified by a user with an access level of 2 or 3.

# **Prompt2\_A – Second Host String (Host A)**

# **Function**

The host string that the terminal's autologin must see in order to send Reply2\_A back to Host A. Normally this is the Password: prompt.

# **Options**

Valid options: [user defined]

Default setting: Password:

# **Access Level**

Parameter may only be modified by a user with an access level of 2 or 3.

**Legacy ANSI TE Equivalent** None

**Reply2\_A – Second Response Sent to Host (Host A)** 

# **Function**

The string that the terminal's autologin mechanism sends to Host A after Prompt2\_A has been received. Normally this is the user's password.

# **Options**

Valid options: [user defined] Default setting: none

# **Access Level**

Parameter may only be modified by a user with an access level of 2 or 3.

# **Prompt3\_A – Third Host String (Host A)**

# **Function**

The host string that the terminal's autologin must see in order to send Reply3\_A back to Host A. Normally this is something distinctive in the host's prompt.

Use Prompt3\_A and Reply3\_A to issue a command (i.e. - to start a program) once the user has been auto connected to the host.

# **Options**

Valid options: [user defined] Default setting: none

# **Access Level**

Parameter may only be modified by a user with an access level of 2 or 3.

**Legacy ANSI TE Equivalent** None

# **Reply3\_A – Third Response Sent to Host (Host A)**

# **Function**

The string that the terminal's autologin mechanism sends to Host A after Prompt3\_A has been received.

# **Options**

Valid options: [user defined] Default setting: none

# **Access Level**

Parameter may only be modified by a user with an access level of 2 or 3.

A? 1

ರ್

# **PortNum\_A – Port Number (Host A)**

#### **Function**

The PortNum\_A parameter is used to specify a TELNET port number for connection to Host A during the Autologin process. The PortNum A is in decimal notation.

*When AutoLoginOn\_A is Enabled*, the TELNET client used by the terminal will add the PortNum A value to the autologin parameters during login. When AutoLoginOn A is enabled and after the first failed attempt to connect during autologin, the autologin process stops and the TELNET prompt is displayed.

*When AutoLoginOn A is Disabled*, when the user is entering responses at the TELNET prompt, the value entered into the PortNum\_A parameter is ignored.

#### **Options**

Valid options: 0 - 9000 Default setting: 0

*Note: Using the default setting will generate an invalid port number message and ANSI Plus will then connect using port number 23. Port 23 is a well-known port number for TELNET.* 

If you do not use the AutoLogin\_A option, you can specify a port number at the TELNET prompt. Use any valid option in the range of 1 - 9000.

#### For example:

TELNET> open [ip-address] [Port Number] *- or-*TELNET> open [host-name] [PortNumber]

You can also use the "o" TELNET command abbreviation for "open".

#### **Access Level**

Parameter may be modified by a user with an access level of 1, 2 or 3.

**Legacy ANSI TE Equivalent** None

# **TermType\_B – Type of Terminal (Host B)**

# **Function**

Terminal type used in TELNET negotiations when establishing a terminal emulator to Host B connection.

*Note: See the previous parameter description of TermType\_A for equivalent TermType\_B valid values and defaults.* 

# **AutoLoginOn\_B – Terminal Automatic Login (Host B)**

#### **Function**

Turn autologin function on for Host B.

When this parameter is set to enabled, the TELNET client used by the terminal will use the autologin parameters and attempt to autologin.

*Note: See the previous parameter description of AutoLoginOn\_A for equivalent AutoLoginOn\_B valid values, defaults and other information.* 

# **Host\_B – Host Name (Host B)**

#### **Function**

Specifies the name of Host B that the autologin mechanism will attempt to connect to.

*Note: See the previous parameter description of Host\_A for equivalent Host\_B valid values, defaults and other information.* 

#### **Prompt1\_B – First Host String (Host B)**

#### **Function**

The host string that the terminal's autologin must see in order to send Reply1\_B back to Host B. Normally this is the Login: prompt.

*Note: See the previous parameter description of Prompt1\_A for equivalent Prompt1\_B valid values, defaults and other information.*

#### **Reply1\_B – First Response Sent to Host (Host B)**

#### **Function**

The string that the terminal's autologin mechanism sends to Host B after Prompt1\_B has been received. Normally this is the user name that is being logged in.

*Note: See the previous parameter description of Reply1\_A for equivalent Reply1\_B valid values, defaults and other information.* 

#### **Prompt2\_B – Second Host String (Host B)**

#### **Function**

The host string that the terminal's autologin must see in order to send Reply2\_B back to Host B. Normally this is the Password: prompt.

*Note: See the previous parameter description of Prompt2\_A for equivalent Prompt2\_B valid values, defaults and other information.* 

A<sub>2</sub><br>A<sub>2</sub>

ರ್

**MA ? ◀▶** 

ರ್ರ

# **Reply2\_B – Second Response Sent to Host (Host B)**

#### **Function**

The string that the terminal's autologin mechanism sends to Host B after Prompt2\_B has been received. Normally this is the user's password.

*Note: See the previous parameter description of Reply2\_A for equivalent Reply2\_B valid values, defaults and other information.* 

#### **Prompt3\_B – Third Host String (Host B)**

#### **Function**

The host string that the terminal's autologin must see in order to send Reply3\_B back to Host B. Normally this is something distinctive in the host's prompt.

Use Prompt3 B and Reply3 B to issue a command (i.e. - to start a program) once the user has been auto connected to the host.

*Note: See the previous parameter description of Prompt3\_A for equivalent Prompt3\_B valid values, defaults and other information.* 

# **Reply3\_B – Third Response Sent to Host (Host B)**

#### **Function**

The string that the terminal's autologin mechanism sends to Host B after Prompt3\_B has been received.

*Note: See the previous parameter description of Reply3\_A for equivalent Reply3\_B valid values, defaults and other information.* 

#### **PortNum\_B – Port Number (Host B)**

#### **Function**

The PortNum\_B parameter is used to specify a TELNET port number for connection to Host B during the Autologin process. The PortNum\_B is in decimal notation.

*Note: See the previous parameter description of Reply3\_A for equivalent Reply3\_B valid values, defaults and other information.* 

#### **TermType\_C – Type of Terminal (Host C)**

#### **Function**

Terminal type used in TELNET negotiations when establishing a terminal emulator to Host C connection.

*Note: See the previous parameter description of TermType\_A for equivalent TermType\_C valid values and defaults.* 

#### **Function**

Turn autologin function on for Host C.

When this parameter is set to enabled, the TELNET client used by the terminal will use the autologin parameters and attempt to autologin.

*Note: See the previous parameter description of AutoLoginOn\_A for equivalent AutoLoginOn\_C valid values, defaults and other information.* 

# **Host\_C – Host Name (Host C)**

#### **Function**

Specifies the name of Host C that the autologin mechanism will attempt to connect to.

*Note: See the previous parameter description of Host\_A for equivalent Host\_C valid values, defaults and other information.* 

# **Prompt1\_C – First Host String (Host C)**

#### **Function**

The host string that the terminal's autologin must see in order to send Reply1\_C back to Host C. Normally this is the Login: prompt.

*Note: See the previous parameter description of Prompt1\_A for equivalent Prompt1\_C valid values, defaults and other information.*

# **Reply1C – First Response Sent to Host (Host C)**

#### **Function**

The string that the terminal's autologin mechanism sends to Host C after Prompt1 C has been received. Normally this is the user name that is being logged in.

*Note: See the previous parameter description of Reply1\_A for equivalent Reply1\_C valid values, defaults and other information.* 

# **Prompt2\_C – Second Host String (Host C)**

#### **Function**

The host string that the terminal's autologin must see in order to send Reply2\_C back to Host C. Normally this is the Password: prompt.

*Note: See the previous parameter description of Prompt2\_A for equivalent Prompt2\_C valid values, defaults and other information.* 

A<sub>?</sub><br>A<br>A<br>A

ರ್

M A ? I N

ರ್ರ

# **Reply2\_C – Second Response Sent to Host (Host C)**

#### **Function**

The string that the terminal's autologin mechanism sends to Host C after Prompt2\_C has been received. Normally this is the user's password.

*Note: See the previous parameter description of Reply2\_A for equivalent Reply2\_C valid values, defaults and other information.* 

#### **Prompt3\_C – Third Host String (Host C)**

#### **Function**

The host string that the terminal's autologin must see in order to send Reply3\_C back to Host C. Normally this is something distinctive in the host's prompt.

Use Prompt3 C and Reply3 C to issue a command (i.e. - to start a program) once the user has been auto connected to the host.

*Note: See the previous parameter description of Prompt3\_A for equivalent Prompt3\_C valid values, defaults and other information.* 

# **Reply3\_C – Third Response Sent to Host (Host C)**

#### **Function**

The string that the terminal's autologin mechanism sends to Host C after Prompt3\_C has been received.

*Note: See the previous parameter description of Reply3\_A for equivalent Reply3\_C valid values, defaults and other information.* 

#### **PortNum\_C – Port Number (Host C)**

#### **Function**

The PortNum\_C parameter is used to specify a TELNET port number for connection to Host C during the Autologin process. The PortNum\_C is in decimal notation.

*Note: See the previous parameter description of Reply3\_A for equivalent Reply3\_C valid values, defaults and other information.* 

#### **TermType\_D – Type of Terminal (Host D)**

#### **Function**

Terminal type used in TELNET negotiations when establishing a terminal emulator to Host D connection.

*Note: See the previous parameter description of TermType\_A for equivalent TermType\_D valid values and defaults.* 

# **AutoLoginOn\_D – Terminal Automatic Login (Host D)**

#### **Function**

Turn autologin function on for Host D.

When this parameter is set to enabled, the TELNET client used by the terminal will use the autologin parameters and attempt to autologin.

*Note: See the previous parameter description of AutoLoginOn\_A for equivalent AutoLoginOn\_D valid values, defaults and other information.* 

# **Host\_D – Host Name (Host D)**

#### **Function**

Specifies the name of Host D that the autologin mechanism will attempt to connect to.

*Note: See the previous parameter description of Host\_A for equivalent Host\_D valid values, defaults and other information.* 

# **Prompt1\_D – First Host String (Host D)**

#### **Function**

The host string that the terminal's autologin must see in order to send Reply1\_D back to Host D. Normally this is the Login: prompt.

*Note: See the previous parameter description of Prompt1\_A for equivalent Prompt1\_D valid values, defaults and other information.*

#### **Reply1\_D – First Response Sent to Host (Host D)**

#### **Function**

The string that the terminal's autologin mechanism sends to Host D after Prompt1\_D has been received. Normally this is the user name that is being logged in.

*Note: See the previous parameter description of Reply1\_A for equivalent Reply1\_D valid values, defaults and other information.* 

#### **Prompt2\_D – Second Host String (Host D)**

#### **Function**

The host string that the terminal's autologin must see in order to send Reply2\_D back to Host D. Normally this is the Password: prompt.

*Note: See the previous parameter description of Prompt2\_A for equivalent Prompt2\_D valid values, defaults and other information.* 

A<sub>?</sub><br>A<br>A<br>A

ರ್

ರ್

# **Reply2\_D – Second Response Sent to Host (Host D)**

# **Function**

The string that the terminal's autologin mechanism sends to Host D after Prompt2\_D has been received. Normally this is the user's password.

*Note: See the previous parameter description of Reply2\_A for equivalent Reply2\_D valid values, defaults and other information.* 

# **Prompt3\_D – Third Host String (Host D)**

# **Function**

The host string that the terminal's autologin must see in order to send Reply3\_D back to Host D. Normally this is something distinctive in the host's prompt.

Use Prompt3 D and Reply3 D to issue a command (i.e. - to start a program) once the user has been auto connected to the host.

*Note: See the previous parameter description of Prompt3-A for equivalent Prompt3\_D valid values, defaults and other information.* 

# **Reply3\_D – Third Response Sent to Host (Host D)**

# **Function**

The string that the terminal's autologin mechanism sends to Host D after Prompt3\_D has been received.

*Note: See the previous parameter description of Reply3\_A for equivalent Reply3\_D valid values, defaults and other information.* 

**PortNum\_D – Port Number (Host D)** 

# **Function**

The PortNum\_D parameter is used to specify a TELNET port number for connection to Host D during the Autologin process. The PortNum\_D is in decimal notation.

*Note: See the previous parameter description of PortNum\_A for equivalent PortNum\_D valid values, defaults and other information.* 

A ? H N

ŰÙ

# **Interface Parameters**

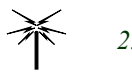

*2.4GHz Radio Terminals only* 

The Interface parameters are changed by editing the SOCKET.CFG file. When the Interface option is selected, the user is instructed to manually edit the parameters in the SOCKET.CFG file in the PCTCP directory:

Manually edit SOCKET.CFG in the pctcp dir

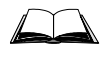

For information on editing the SOCKET.CFG file, please refer to the reference guide for the appropriate LXE computer.

**DNS Parameters** 

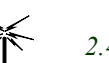

*2.4GHz Radio Terminals only*

The DNS parameters are changed by editing the SOCKET.CFG file. When the DNS option is selected, the user is instructed to manually edit the parameters in the SOCKET.CFG file in the PCTCP directory:

Manually edit SOCKET.CFG in the pctcp dir

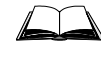

For information on editing the SOCKET.CFG file, please refer to the reference guide for the appropriate LXE computer.

# **General Parameters**

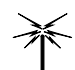

*2.4GHz Radio Terminals only* 

The General parameters are changed by editing the SOCKET.CFG file. When the General option is selected the user is instructed to manually edit the parameters in the SOCKET.CFG file in the PCTCP directory:

Manually edit SOCKET.CFG in the pctcp dir

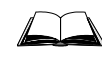

For information on editing the SOCKET.CFG file, please refer to the reference guide for the appropriate LXE computer.

# **Kernel Parameters**

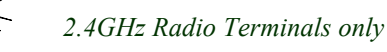

The Kernel parameters are changed by editing the SOCKET.CFG file. When the Kernel option is selected the user is instructed to manually edit the parameters in the SOCKET.CFG file in the PCTCP directory:

Manually edit SOCKET.CFG in the pctcp dir

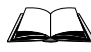

For information on editing the SOCKET.CFG file, please refer to the reference guide for the appropriate LXE computer.

# **Radio Menu Option**

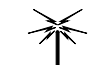

*900MHz and 2.4GHz Radio Terminals* 

# **900MHz Radio Terminals**

The Radio menu contains parameters pertaining to the Radio Frequency Network. Radio parameters are displayed on multiple screens.

To access the second screen of radio parameters, press the [PageDown] key.

To return to the first screen, press the [PageUp] key. A detailed description of each radio parameter follows.

To return to the Main Menu, press [Esc].

900MHz radios are not available on 2325/MX2.

*Note: Configuration menu options and components displayed are unique to the terminal being configured, the current user's access level, the terminal screen display size and installed radio type.* 

#### **Access Levels**

Refer to the "System Passwords" section of this chapter for more information on *access levels*.

#### **Legacy ANSI TE**

In the following parameter descriptions, *Legacy ANSI TE* refers to the terminal emulation running on the 1280, 1290, 2280, 2285, and 2315 terminals.

#### **AddrExtend – Extended Address Enabling**

#### **Function**

The AddrExtend parameter extends the addresses of the Network Controllers and RF terminals by two (2) digits. This parameter works in conjunction with the terminal Station Identifier and the Network Controller Identifier.

When disabled, a four (4) digit address may still be configured, however only a two (2) digit address will be transmitted.

#### **Options**

Valid options: Enabled (2 or 4 digit address) Disabled 2 digit address only Default setting: Enabled

#### **Access Level**

Parameter may only be modified by a user with an access level of 2 or 3.

# **Legacy ANSI TE Equivalent**

ERF

ರ್

# **VerboseExcMsgs – Exception Message Mode**

#### **Function**

The VerboseExcMsgs parameter specifies the operating mode of exception messages. Exception messages may be displayed in two ways: terse mode and verbose mode. Terse mode displays a brief description of the problem. Verbose mode displays a more detailed description of the problem.

#### **Options**

Valid options: Terse, Verbose Default setting: Terse

#### **Access Level**

Parameter may only be modified by a user with an access level of 2 or 3.

**Legacy ANSI TE Equivalent** None

#### **NetworkId – Network Identifier**

#### **Function**

The NetworkId is the RF Network Identifier. This parameter is used to separate co-existing LXE RF networks. The terminal modem may only synchronize with a base station with the same network ID.

#### **Options**

Valid options: 1 - FE (Hex) Default setting: 1

#### **Access Level**

Parameter may only be modified by a user with an access level of 2 or 3.

# **Legacy ANSI TE Equivalent**

RFN

ರ್

# **Function**

The StationID parameter is used to specify the station (or terminal) identifier. The terminal identifier must be unique for each terminal on the same RF network.

# **Options**

The length of the terminal identifier used by the RF network is determined by the AddrExtend parameter. Refer to the "AddrExtend" section of this chapter for more information on the extended address feature.

When "**AddrExtend" is enabled**, the address is a 4 digit (2 byte) hex address.

Valid options:  $00 - 10$  (Hex) The two left-most digits 01 - F0 (Hex) The two right-most digits Default setting: 01

- *Note: Leading zeros are dropped when displaying the address in the configuration utility. (For example, address 0AF6 will be displayed as AF6.)*
- When **"AddrExtend" is disabled**, the address is a 2 digit (1 byte) hex address.

Valid options: 01 - F0 (Hex) Default setting: 01

*Note: When "AddrExtend" is disabled, a 4 digit address may be configured, however only the 2 right-most digits will be used.* 

# **Access Level**

Parameter may only be modified by a user with an access level of 2 or 3.

# **Legacy ANSI TE Equivalent**

TID

# **RadioType – Radio Type**

# **Function**

The RadioType parameter indicates the type of radio being used.

# **Options**

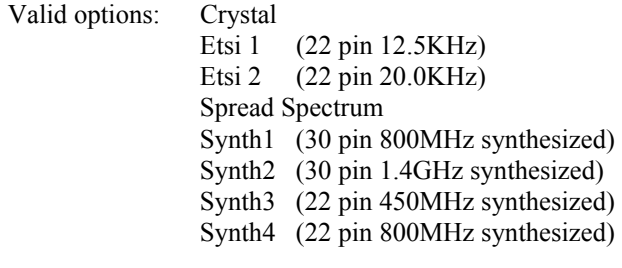

Default setting: Spread Spectrum

# **Access Level**

Parameter may only be modified by a user with an access level of 2 or 3.

# **Legacy ANSI TE Equivalent**

RAD

# **PriNc1ID – Primary Network Controller #1 Identifier**

# **Function**

The PriNc1ID is the RF network identifier (or RF address) for the primary LDS Network Controller (or primary Network Controller #1). This parameter is used by the terminal to communicate with the primary Network Controller configured for an LDS host interface.

*Note: This parameter is not used in ANSI Plus. ANSI Plus only supports ANSI hosts (or NC #3).* 

# **Options**

The length of the RF network identifier is determined by the AddrExtend parameter. Refer to the "AddrExtend" section of this chapter for more information on the extended address feature.

When "**AddrExtend" is enabled**, the address is a 4 digit (2 byte) hex address.

Valid options: 00 - 10 (Hex) The two left-most digits F1 - F6 (Hex) The two right-most digits

Default setting: F1

- *Note: Leading zeros are dropped when displaying the extended address in the configuration utility. (For example, address 0AF6 will be displayed as AF6.)*
- When "AddrExtend" is disabled, the address is a 2 digit (1 byte) hex address.

Valid options: F1 - F6 (Hex) Default setting: F1

*Note: When "AddrExtend" is disabled, a 4 digit address may be configured, however only the 2 right-most digits will be used.* 

# **Access Level**

Parameter may only be modified by a user with an access level of 2 or 3.

# **Legacy ANSI TE Equivalent**

NC1 (PRI)

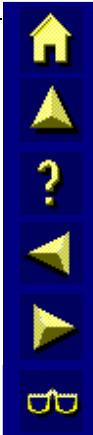

A?

ŰÙ

# **SecNc1ID – Secondary Network Controller #1 Identifier**

#### **Function**

The SecNc1ID is the RF network identifier (or RF address) for the secondary LDS Network Controller (or secondary Network Controller #1). This parameter is used by the terminal to communicate with the secondary Network Controller configured for an LDS host interface.

*Note: This parameter is not used in ANSI Plus. ANSI Plus only supports ANSI hosts (or NC #3).* 

#### **Options**

The length of the RF network identifier is determined by the AddrExtend parameter. Refer to the "AddrExtend" section of this chapter for more information on the extended address feature.

When "AddrExtend" is enabled, the address is a 4 digit (2 byte) hex address.

Valid options: 00 - 10 (Hex) The two left-most digits F1 - F6 (Hex) The two right-most digits

Default setting: F1

- *Note: Leading zeros are dropped when displaying the extended address in the configuration utility. (For example, address 0AF6 will be displayed as AF6.)*
- When **"AddrExtend" is disabled**, the address is a 2 digit (1 byte) hex address.

Valid options: F1 - F6 (Hex) Default setting: F1

*Note: When "AddrExtend" is disabled, a 4 digit address may be configured, however only the 2 right-most digits will be used.* 

#### **Access Level**

Parameter may only be modified by a user with an access level of 2 or 3.

#### **Legacy ANSI TE Equivalent**

NCI (SEC)

# **PriNc2ID – Primary Network Controller #2 Identifier**

# **Function**

The PriNc2ID is the RF network identifier (or RF address) for the primary 3270 Network Controller (or primary Network Controller #2). This parameter is used by the terminal to communicate with the primary Network Controller configured for a 3270 host interface.

*Note: This parameter is not used in ANSI Plus. ANSI Plus only supports ANSI hosts (or NC #3).* 

# **Options**

The length of the RF network identifier is determined by the AddrExtend parameter. Refer to the "AddrExtend" section of this chapter for more information on the extended address feature.

When "**AddrExtend" is enabled**, the address is a 4 digit (2 byte) hex address.

Valid options: 00 - 10 (Hex) The two left-most digits F1 - F6 (Hex) The two right-most digits

Default setting: F1

- *Note: Leading zeros are dropped when displaying the extended address in the configuration utility. (For example, address 0AF6 will be displayed as AF6.)*
- When "AddrExtend" is disabled, the address is a 2 digit (1 byte) hex address.

Valid options: F1 - F6 (Hex) Default setting: F1

*Note: When "AddrExtend" is disabled, a 4 digit address may be configured, however only the 2 right-most digits will be used.* 

# **Access Level**

Parameter may only be modified by a user with an access level of 2 or 3.

# **Legacy ANSI TE Equivalent**

NC2 (PRI)

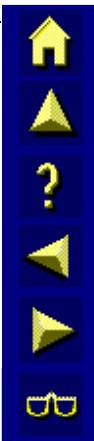

 $\frac{1}{4}$ 

ŰÙ

# **SecNc2ID – Secondary Network Controller #2 Identifier**

#### **Function**

The SecNc2ID is the RF network identifier (or RF address) for the secondary 3270 Network Controller (or secondary Network Controller #2). This parameter is used by the terminal to communicate with the secondary Network Controller configured for a 3270 host interface.

*Note: This parameter is not used in ANSI Plus. ANSI Plus only supports ANSI hosts (or NC #3).* 

#### **Options**

The length of the RF network identifier is determined by the AddrExtend parameter. Refer to the "AddrExtend" section of this chapter for more information on the extended address feature.

When "AddrExtend" is enabled, the address is a 4 digit (2 byte) hex address.

Valid options: 00 - 10 (Hex) The two left-most digits F1 - F6 (Hex) The two right-most digits

Default setting: F1

- *Note: Leading zeros are dropped when displaying the extended address in the configuration utility. (For example, address 0AF6 will be displayed as AF6.)*
- When **"AddrExtend" is disabled**, the address is a 2 digit (1 byte) hex address.

Valid options: F1 - F6 (Hex) Default setting: F1

*Note: When "AddrExtend" is disabled, a 4 digit address may be configured, however only the 2 right-most digits will be used.* 

#### **Access Level**

Parameter may only be modified by a user with an access level of 2 or 3.

#### **Legacy ANSI TE Equivalent**

NC2 (SEC)

# **PriNc3ID – Primary Network Controller #3 Identifier**

# **Function**

The PriNc3ID is the RF network identifier (or RF address) for the primary ANSI (TELNET) Network Controller (or primary Network Controller #3). This parameter is used by the terminal to communicate with the primary Network Controller configured for an ANSI (TELNET) host interface.

# **Options**

The length of the RF network identifier is determined by the AddrExtend parameter. Refer to the "AddrExtend" section of this chapter for more information on the extended address feature.

When **"AddrExtend" is enabled**, the address is a 4 digit (2 byte) hex address.

Valid options: 00 - 10 (Hex) The two left-most digits F1 - F6 (Hex) The two right-most digits

Default setting: F1

*Note: Leading zeros are dropped when displaying the extended address in the configuration utility. (For example, address 0AF6 will be displayed as AF6.)* 

When "AddrExtend" is disabled, the address is a 2 digit (1 byte) hex address.

Valid options: F1 - F6 (Hex)

Default setting: F1

*Note: When "AddrExtend" is disabled, a 4 digit address may be configured, however only the 2 right-most digits will be used.* 

# **Access Level**

Parameter may only be modified by a user with an access level of 2 or 3.

# **Legacy ANSI TE Equivalent**

NC3 (PRI)

#### **Function**

The SecNc3ID is the RF network identifier (or RF address) for the secondary ANSI (TELNET) Network Controller (or secondary Network Controller #3). This parameter is used by the terminal to communicate with the secondary Network Controller configured for an ANSI (TELNET) host interface.

# **Options**

The length of the RF network identifier is determined by the AddrExtend parameter. Refer to the "AddrExtend" section of this chapter for more information on the extended address feature.

When **"AddrExtend" is enabled**, the address is a 4 digit (2 byte) hex address.

Valid options: 00 - 10 (Hex) The two left-most digits F1 - F6 (Hex) The two right-most digits

Default setting: F1

*Note: Leading zeros are dropped when displaying the extended address in the configuration utility. (For example, address 0AF6 will be displayed as AF6.)* 

When "AddrExtend" is disabled, the address is a 2 digit (1 byte) hex address.

Valid options: F1 - F6 (Hex)

Default setting: F1

*Note: When "AddrExtend" is disabled, a 4 digit address may be configured, however only the 2 right-most digits will be used.* 

# **Access Level**

Parameter may only be modified by a user with an access level of 2 or 3.

# **Legacy ANSI TE Equivalent**

NC3 (SEC)

A ? H N

UD.

# **PriNc4ID – Primary Network Controller #4 Identifier**

# **Function**

The PriNc4ID is the RF network identifier (or RF address) for the primary 5250 Network Controller (or primary Network Controller #4). This parameter is used by the terminal to communicate with the primary Network Controller configured for a 5250 host interface.

*Note: This parameter is not used in ANSI Plus. ANSI Plus only supports ANSI hosts (or NC #3).* 

# **Options**

The length of the RF network identifier is determined by the AddrExtend parameter. Refer to the "AddrExtend" section of this chapter for more information on the extended address feature.

When "**AddrExtend" is enabled**, the address is a 4 digit (2 byte) hex address.

Valid options: 00 - 10 (Hex) The two left-most digits F1 - F6 (Hex) The two right-most digits

Default setting: F1

- *Note: Leading zeros are dropped when displaying the extended address in the configuration utility. (For example, address 0AF6 will be displayed as AF6.)*
- When **"AddrExtend" is disabled,** the address is a 2 digit (1 byte) hex address.

Valid options: F1 - F6 (Hex) Default setting: F1

*Note: When "AddrExtend" is disabled, a 4 digit address may be configured, however only the 2 right-most digits will be used.* 

# **Access Level**

Parameter may only be modified by a user with an access level of 2 or 3.

# **Legacy ANSI TE Equivalent**

NC4 (PRI)

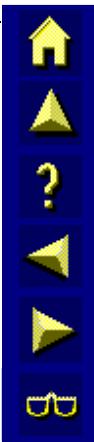

A?

ŰÙ

# **SecNc4ID – Secondary Network Controller #4 Identifier**

#### **Function**

The SecNc4ID is the RF network identifier (or RF address) for the secondary 5250 Network Controller (or secondary Network Controller #4). This parameter is used by the terminal to communicate with the secondary Network Controller configured for a 5250 host interface.

*Note: This parameter is not used in ANSI Plus. ANSI Plus only supports ANSI hosts (or NC #3).* 

#### **Options**

The length of the RF network identifier is determined by the AddrExtend parameter. Refer to the "AddrExtend" section of this chapter for more information on the extended address feature.

When "AddrExtend" is enabled, the address is a 4 digit (2 byte) hex address.

Valid options: 00 - 10 (Hex) The two left-most digits F1 - F6 (Hex) The two right-most digits

Default setting: F1

- *Note: Leading zeros are dropped when displaying the extended address in the configuration utility. (For example, address 0AF6 will be displayed as AF6.)*
- When **"AddrExtend" is disabled**, the address is a 2 digit (1 byte) hex address.

Valid options: F1 - F6 (Hex) Default setting: F1

*Note: When "AddrExtend" is disabled, a 4 digit address may be configured, however only the 2 right-most digits will be used.* 

#### **Access Level**

Parameter may only be modified by a user with an access level of 2 or 3.

#### **Legacy ANSI TE Equivalent**

NC4 (SEC)

# **AntennaNum – PC Card Antenna Port Number**

#### **Function**

The AntennaNum parameter indicates the antenna port the antenna is physically connected to.

#### **Options**

Valid options: 1 (indicates the left antenna port) 2 (indicates the right antenna port)

Default setting: 1

*Note: There are two versions of the 900MHz Goshawk radio currently in use. One version has two antenna ports and the other has only one port. When using the two port version, the antenna should be connected only to the No. 1 port. Thus, with either version this parameter should be set to a value of 1.* 

# **Access Level**

Parameter may only be modified by a user with an access level of 2 or 3.

#### **Legacy ANSI TE Equivalent** None

#### **IrqNum – Interrupt Number**

# **Function**

The IrqNum parameter specifies the interrupt setting for the PC card radio.

# **Options**

Valid options: 2 - 15 Default setting: 5

#### **Access Level**

Parameter may only be modified by a user with an access level of 2 or 3.

 $\frac{1}{\lambda}$  ?  $\frac{1}{\lambda}$ 

**UD** 

# **IoAddress – I/O Port Address**

# **Function**

The IoAddress parameter specifies the input/output port address for the PC card radio.

#### **Options**

Valid options: 0 - 3FF (Hex)

Default setting: 2F0

#### **Access Level**

Parameter may only be modified by a user with an access level of 2 or 3.

**Legacy ANSI TE Equivalent** None

# **MemBaseSeq – Memory Base Address**

#### **Function**

The MemBaseSeq parameter specifies the memory base address to request from card services for the PC card radio.

#### **Options**

Valid options: A000, B000, C000, D000, D100, E000, F000 Default setting: D100

# **Access Level**

Parameter may only be modified by a user with an access level of 2 or 3.

# **Legacy ANSI TE Equivalent** None

#### **MemSize – Memory Size**

# **Function**

The MemSize parameter specifies the memory size (in hexadecimal format) to request from card services for the PC card radio.

# **Options**

Valid options: 1000, 2000, 3000, 4000, 5000, 6000, 7000, 8000 Default setting: 2000

# **Access Level**

Parameter may only be modified by a user with an access level of 2 or 3.

# **MaxBadHops – Maximum # of Bad Hops**

# **Function**

The MaxBadHops parameter specifies the maximum number of missed time marks before terminal tries to re-sync.

# **Options**

Valid options: 2 - 5 Default setting: 5

# **Access Level**

Parameter may only be modified by a user with an access level of 2 or 3.

# **Legacy ANSI TE Equivalent**

RHP

# **MaxAttempts – Maximum Delivery Attempts**

# **Function**

The MaxAttempts parameter specifies the maximum number of attempts the TE (Terminal Emulator) makes to deliver a single message.

# **Options**

Valid options:  $0 - F$  (Hex) Default setting: 4

# **Access Level**

Parameter may only be modified by a user with an access level of 2 or 3.

# **Legacy ANSI TE Equivalent**

MNA

# **Function**

The RoamThreshold parameter specifies the strength (in dBm) that must be reached before ANSI Plus looks for another Radio Frequency Unit (RFU).

# **Options**

The RoamThreshold setting represents a negative number. For example, when set to 30, ANSI Plus starts looking for an alternate RFU when the signal strength falls below -30dBm. Therefore, a higher RoamThreshold setting indicates that ANSI Plus will try to remain connected to the same RFU at a lower signal level than it would when a lower RoamThreshold setting is configured.

Valid options: 30 - 100 dBm Default setting: 70

# **Access Level**

The RoamThreshold parameter is a read only parameter for level 2 users.

Parameter may only be modified by level 3 users only.

```
Legacy ANSI TE Equivalent None
```
# **Country – Regulatory Country Code**

# **Function**

The Country parameter specifies the regulatory country code the RF modem complies with.

# **Options**

Valid options: Australia, No Code, USA

Default setting: USA

*Note: The Australia setting is also used in the Philippines* 

# **Access Level**

Parameter may only be modified by a user with an access level of 2 or 3.

# **Legacy ANSI TE Equivalent**

RCC

HA ? IN

**CO** 

# **BaseMode – Base Mode**

# **Function**

The BaseMode parameter determines whether you are configuring a terminal or a base station.

#### **Options**

Valid options: Base, Terminal

Default setting: Terminal

# **Access Level**

Parameter may only be modified by a user with an access level of 2 or 3.

**Legacy ANSI TE Equivalent** None

# **RxBuffSize – Receive Buffer Size**

#### **Function**

The RxBuffSize parameter specifies the receive buffer size (in Kilobytes) for the PC card radio.

#### **Options**

Valid options: 128, 256, 512, 1024 kilobytes Default setting: 256

# **Access Level**

Parameter may only be modified by a user with an access level of 2 or 3.

**Legacy ANSI TE Equivalent** None

**TxBuffSize – Transmit Buffer Size** 

#### **Function**

The TxBuffSize parameter specifies the transmit buffer size (in Kilobytes) for the PC card radio.

#### **Options**

Valid options: 128, 265, 215, 1024 kilobytes Default setting: 128

#### **Access Level**

Parameter may only be modified by a user with an access level of 2 or 3.

# **Function**

The SlotTime parameter indicates the slot time (the length of a slot) in milliseconds.

#### **Options**

Valid options: 9 - 33 msec Default setting: 9

#### **Access Level**

The SlotTime parameter is a **read only** parameter that may be viewed but not modified.

Parameter may only be viewed by a user with an access level of 2 or 3.

**Legacy ANSI TE Equivalent** None

#### **NumberOfSlots – Number of Slots**

# **Function**

The NumberOfSlots parameter indicates the number of slots per hop.

#### **Options**

Valid options: 5 - 15 slots per hop Default setting: 10

# **Access Level**

The NumberOfSlots parameter is a **read only** parameter that may be viewed but not modified. Parameter may only be viewed by a user with an access level of 2 or 3.

```
Legacy ANSI TE Equivalent None
```
**HopSequence – Hop Sequence** 

#### **Function**

The HopSequence parameter indicates the hop sequence setting.

#### **Options**

Valid options: 1 - 52 Default setting: 1

# **Access Level**

The HopSequence parameter is a **read only** parameter that may be viewed but not modified. Parameter may only be viewed by a user with an access level of 2 or 3.

**Legacy ANSI TE Equivalent** None

 $\frac{1}{\lambda}$  ?  $\frac{1}{\lambda}$  }

**UD** 

# **SequenceGrp – Sequence Group**

#### **Function**

The SequenceGrp parameter indicates the sequence group setting.

#### **Options**

Valid options: 1 - 5

Default setting: 1

# **Access Level**

The SequenceGrp parameter is a **read only** parameter that may be viewed but not modified.

Parameter may only be viewed by a user with an access level of 2 or 3.

```
Legacy ANSI TE Equivalent None
```
# **FrontPorchDelay – Front Porch Delay**

# **Function**

The FrontPorchDelay parameter specifies the time (in milliseconds) allowed for the radio to stabilize before transmitting data within each slot time.

# **Options**

Valid options: 0 - 15 msec Default setting: 3

# **Access Level**

The FrontPorchDelay parameter is a **read only** parameter that may be viewed but not modified. Parameter may only be viewed by a user with an access level of 2 or 3.

# **Legacy ANSI TE Equivalent**

SFP

# **Function**

The PllSettleTime parameter specifies the phase locked loop settle time, which is the time allowed for the radio to change frequencies before the next hop.

#### **Options**

Valid options: 1 - 6 msec Default setting: 3

#### **Access Level**

The PllSettleTime parameter is a **read only** parameter for **level 2** users.

Parameter may only be modified by level 3 users only.

# **Legacy ANSI TE Equivalent**

PST

**MaxRandomDelay – Maximum # of Slots** 

#### **Function**

The MaxRandomDelay parameter specifies the maximum number of slots to wait for transmit.

#### **Options**

Valid options: 10 - 50 Default setting: 20

#### **Access Level**

The MaxRandomDelay parameter is a **read only** parameter for **level 2** users.

Parameter may only be modified by level 3 users only.

# **ModemFile – Modem File Name**

# **Function**

The ModemFile parameter is used to specify the modem file that is to be loaded by the 900MHz spread spectrum radio driver (LXE900SS.EXE).

# **Options**

ModemFile is a user defined parameter which can be from 1 to 12 alphanumeric characters in length. Only the filename can be entered into this field, no path statements are necessary. The file that is specified must be located in the same directory as the radio driver (i.e. LXE900SS.EXE).

Valid options: [user defined] (up to 12 alphanumeric characters) Default setting: lxe900ss.hex

# **Access Level**

Parameter may only be modified by a user with an access level of 2 or 3.

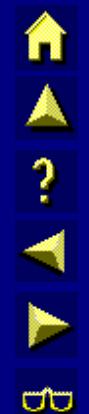

# **Driver Setting (6400, 6500, 6700 System 2.4GHz Radio)**

2.4GHz radio configuration parameters are set by editing the NET.CFG file. When the Radio Config option is selected, the user is instructed to manually edit the NET.CFG file in the PCTCP directory:

#### Manually edit NET.CFG in the PCTCP dir

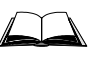

For information on editing the NET.CFG file, please refer to the reference guide for the appropriate LXE computer.

# **Platform Menu Option**

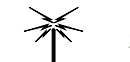

*900MHz and 2.4GHz Radio Terminals* 

The Platform parameter menu contains system parameters as well as miscellaneous parameter settings. The Platform parameter menu is a multiple paged menu.

To access the second screen of Platform parameters, press the [PageDown] key.

To return to the first screen, press the [PageUp] key. A detailed description of each platform parameter follows.

To return to the Main Menu, press [Esc].

*Note: Configuration menu options and components displayed are unique to the terminal being configured, the current user's access level, and the terminal screen display size.* 

#### **Access Levels**

Refer to the "System Passwords" section of this chapter for more information on *access levels*.

#### **Legacy ANSI TE**

In the following parameter descriptions, *Legacy ANSI TE* refers to the terminal emulation running on the 1280, 1290, 2280, 2285, and 2315 terminals.

#### **BeeperVolume – Beeper Volume**

#### **Function**

The BeeperVolume parameter specifies the beeper volume for the terminal. This parameter allows you to increase or decrease the beeper volume. Each terminal may react differently to the beeper settings; some settings may appear to give the same audible tone. The volume ranges from inaudible (lower numbers) to loud (higher numbers).

#### **Options**

Valid options: 0 (Beeper off) 1 - 15 Default setting: 7

Divide this number by 2 to get the equivalent volume setting to be used in the Beep Pattern private sequence command. That is, a setting of 12 in the configuration utility is equivalent to 6 using the beep pattern private sequence.

#### **Access Level**

Parameter may only be modified by users with access levels of 1, 2 or 3.

#### **Legacy ANSI TE Equivalent**

AAL
**TAINING** 

 $\sigma$ 

# **BeeperFrequency – Beeper Frequency**

### **Function**

Change the frequency of the beeper.

#### **Options**

Valid options: 500 - 3000 Hz

Default setting: 1500

#### **Access Level**

Parameter may only be modified by a user with an access level of 2 or 3.

**Legacy ANSI TE Equivalent** None

### **InitialScrlDly – Initial Scroll Delay**

#### **Function**

The InitialScrlDly parameter determines how long (in milliseconds) a key must be held down (depressed) before it repeats. A setting of 0 disables the repeat feature on MX1, MX3 and VX1 computers.

### **Options**

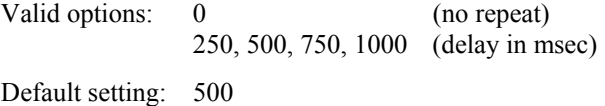

### **Access Level**

Parameter may only be modified by a user with an access level of 2 or 3.

#### **Legacy ANSI TE Equivalent**

ISD

# **RepeatScrlDly – Repeat Scroll Delay**

#### **Function**

The RepeatScrlDly parameter specifies the speed (in cps - characters per second) at which the key is repeated or the cursor moves across the display.

#### **Options**

Valid options: 2, 8, 16, 24, 30 cps Default setting: 16

#### **Access Level**

Parameter may only be modified by a user with an access level of 2 or 3.

#### **Legacy ANSI TE Equivalent**

RSD

**Com1BaudRate – COM1 Baud Rate** 

#### **Function**

The Com1BaudRate parameter specifies the baud rate setting for communication port 1 (COM1).

#### **Options**

Valid options: 600, 1200, 2400, 4800, 9600, 19200, 38400 bps Default setting: 9600

#### **Access Level**

Parameter may only be modified by a user with an access level of 2 or 3.

**Legacy ANSI TE Equivalent** None

### **Com1DataBits – COM1 Data Bits**

#### **Function**

The Com1DataBits parameter specifies the data bits setting for communications port 1 (COM1).

#### **Options**

Valid options: Eight, Seven Default setting: Eight

### **Access Level**

Parameter may only be modified by a user with an access level of 2 or 3.

**Legacy ANSI TE Equivalent** None

**UD** 

# **Com1Parity – COM1 Parity**

### **Function**

The Com1Parity parameter specifies the parity setting for communications port 1 (COM1).

### **Options**

Valid options: Even, Odd, None Default setting: None

#### **Access Level**

Parameter may only be modified by a user with an access level of 2 or 3.

**Legacy ANSI TE Equivalent** None

### **Com1StopBits – COM1 Stop Bits**

### **Function**

The Com1StopBits parameter specifies the stop bits setting for communications port 1 (COM1).

### **Options**

Valid options: 1 or 2 Default setting: 1

### **Access Level**

Parameter may only be modified by a user with an access level of 2 or 3.

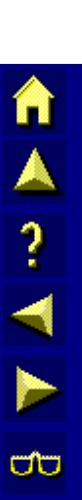

# **Com1HalfDuplex – COM1 Half Duplex**

### **Function**

The Com1HalfDuplex parameter determines whether or not characters received on communications port 1 (COM1) are echoed back to COM1. When Echo is selected, the characters received on COM1 are echoed back out to COM1. When No Echo is selected, the characters are not echoed.

### **Options**

Valid options: Echo, No Echo Default setting: No Echo

#### **Access Level**

Parameter may only be modified by a user with an access level of 2 or 3.

### **Legacy ANSI TE Equivalent**

HDX

### **Com1Xon – COM1 Software Flow Control**

#### **Function**

The Com1Xon parameter enables or disables the use of software flow control (XON/XOFF) for communications port 1 (COM1).

#### **Options**

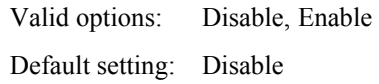

#### **Access Level**

Parameter may only be modified by a user with an access level of 2 or 3.

### **Legacy ANSI TE Equivalent**

AHS

### **Com1HwFlowCtrl – COM1 Hardware Flow Control**

#### **Function**

The Com1HwFlowCtrl parameter specifies the hardware flow control setting for communications port 1 (COM1).

#### **Options**

Valid options: Off RTS/CTS DTR/CTS

Default setting: Off

#### **Access Level**

Parameter may only be modified by a user with an access level of 2 or 3.

#### **Legacy ANSI TE Equivalent**

DTR

### **Com1TimeOut – COM1 Time Out**

#### **Function**

The Com1TimeOut parameter enables or disables the time out feature for communications port 1 (COM1). When enabled (On), a gap of more than 50ms between characters received on COM1 terminates the message. When disabled (Off), the message is not terminated by a time gap between characters.

#### **Options**

Valid options: Off, On

Default setting: Off

### **Access Level**

Parameter may only be modified by a user with an access level of 2 or 3.

#### **Legacy ANSI TE Equivalent**

ATO

**MA ? ◀▶** 

**CO** 

**MA ? Y }** 

**a** 

### **Com1Power – COM1 RS-232 Power**

#### **Function**

Determines if power supplied to the COM1 RS-232 Port is On or Off. Not available on 2325/MX2.

#### **Options**

Valid options: On Off Default setting: On

#### **Access Level**

Parameter may only be modified by a user with an access level of 2 or 3.

**Legacy ANSI TE Equivalent** None

**Com1PassTermChar – COM1 Pass Termination Character** 

#### **Function**

The Com1PassTermChar parameter determines whether or not communications port 1 (COM1) will propagate (transmit to host) the termination character. Termination characters are: 00, 0A, 0D.

#### **Options**

Valid options: Don't Propagate, Propagate Default setting: Propagate

#### **Access Level**

Parameter may only be modified by a user with an access level of 2 or 3.

**Legacy ANSI TE Equivalent** None

# **Com2BaudRate – COM2 Baud Rate**

#### **Function**

The Com2BaudRate parameter specifies the baud rate setting for communication port 2 (COM2). Not available on 2325/MX2.

#### **Options**

Valid options: 600, 1200, 2400, 4800, 9600, 19200, 38400 bps Default setting: 9600

#### **Access Level**

Parameter may only be modified by a user with an access level of 2 or 3.

#### **Function**

The Com2DataBits parameter specifies the data bits setting for communications port 2 (COM2). Not available on 2325/MX2.

### **Options**

Valid options: Eight, Seven

Default setting: Eight

#### **Access Level**

Parameter may only be modified by a user with an access level of 2 or 3.

**Legacy ANSI TE Equivalent** None

**Com2Parity – COM2 Parity** 

#### **Function**

The Com2Parity parameter specifies the parity setting for communications port 2 (COM2). Not available on 2325/MX2.

#### **Options**

Valid options: Even, Odd, None Default setting: None

#### **Access Level**

Parameter may only be modified by a user with an access level of 2 or 3.

**Legacy ANSI TE Equivalent** None

#### **Com2StopBits – COM2 Stop Bits**

#### **Function**

The Com2StopBits parameter specifies the stop bits setting for communications port 2 (COM2). Not available on 2325/MX2.

#### **Options**

Valid options: 1 or 2

Default setting: 1

#### **Access Level**

Parameter may only be modified by a user with an access level of 2 or 3.

# **Com2HalfDuplex – COM2 Half Duplex**

### **Function**

The Com2HalfDuplex parameter determines whether or not characters received on communications port 2 (COM2) are echoed back to COM2. When Echo is selected, the characters received on COM2 are echoed back out to COM2. When No Echo is selected, the characters are not echoed. Not available on 2325/MX2.

### **Options**

Valid options: Echo, No Echo

Default setting: No Echo

### **Access Level**

Parameter may only be modified by a user with an access level of 2 or 3.

### **Legacy ANSI TE Equivalent**

HDX

### **Com2Xon – COM2 Software Flow Control**

#### **Function**

The Com2Xon parameter enables or disables the use of software flow control (XON/XOFF) for communications port 2 (COM2). Not available on 2325/MX2.

#### **Options**

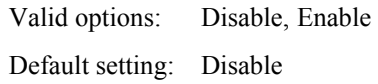

#### **Access Level**

Parameter may only be modified by a user with an access level of 2 or 3.

### **Legacy ANSI TE Equivalent**

AHS

## **Com2HwFlowCtrl – COM2 Hardware Flow Control**

### **Function**

The Com2HwFlowCtrl parameter specifies the hardware flow control setting for communications port number 2 (COM2). Not available on 2325/MX2.

### **Options**

Valid options: Off RTS/CTS DTR/CTS

Default setting: Off

#### **Access Level**

Parameter may only be modified by a user with an access level of 2 or 3.

### **Legacy ANSI TE Equivalent**

DTR

### **Com2TimeOut – COM2 Time Out**

#### **Function**

The Com2TimeOut parameter enables or disables the time out feature for communications port 2 (COM2). When enabled (On), a gap of more than 50ms between characters received on COM2 terminates the message. When disabled (Off), the message is not terminated by a time gap between characters. Not available on 2325/MX2.

### **Options**

Valid options: Off, On

Default setting: Off

# **Access Level**

Parameter may only be modified by a user with an access level of 2 or 3.

### **Legacy ANSI TE Equivalent**

ATO

# **Com2Power – COM2 RS-232 Power**

### **Function**

Determines if power supplied to the COM2 RS-232 Port is On or Off. Not available on 2325/MX2.

### **Options**

Valid options: On Off Default setting: On

### **Access Level**

Parameter may only be modified by a user with an access level of 2 or 3.

**Legacy ANSI TE Equivalent** None

**Com2PassTermChar – COM2 Pass Termination Character** 

#### **Function**

The Com2PassTermChar parameter determines whether or not communications port number 2 (COM2) will propagate (transmit to host) the termination character. Termination characters are: 00, 0A, 0D. Not available on 2325/MX2.

### **Options**

Valid options: Don't Propagate, Propagate Default setting: Propagate

#### **Access Level**

Parameter may only be modified by a user with an access level of 2 or 3.

# **ConvBarCode1From – Convert Barcode**

#### **Function**

The ConvBarCode1From parameter must be used in conjunction with the parameter "ConvBarCode1To." The combination of these two parameters provides the capability of converting any identified byte of a barcode scan to any identified one or two byte sequence. It is provided to accommodate certain host computers that require non-standard frame termination characters. For those certain host computers, this parameter needs to be used only if barcodes are being scanned while ANSI Plus is **not** operating in "local echo" mode.

Programming this parameter requires the use of "hat encoded" characters. A table is provided (see the figures titled "Hat Encoded Characters" at the end of this chapter) to assist you in the selection of the correct hat encoded character(s) to fulfill your requirements. Refer to the "Hat Encoded Characters" table during the following example.

#### **Example**

This is an example of indicating that you desire to change any "null" characters (ASCII hex 00), resulting from the scan, to some other character: Referring to the "Hat Encoded Characters" table, the hat encoded character that represents the "null" (00 hex) is  $\Diamond \omega$ . Thus, the value that should be installed in this parameter is:  $\Diamond$  ( $\partial$ ). When ANSI Plus encounters the null character in a barcode scan it will be converted into the character(s) that you program for the parameter "ConvBarCode1To."

#### **Options**

Valid options: Any of the hat encoded characters in Figures titled "Hat Encoded Characters" at the end of this chapter.

Default setting: None

#### **Access Level**

Parameter may only be modified by a user with an access level of 2 or 3.

**Legacy ANSI TE Equivalent** None

A<br>?<br>4

ŰÙ

# **ConvBarCode1To – Convert Barcode**

### **Function**

The ConvBarCode1To parameter must be used in conjunction with the parameter "ConvBarCode1From." The combination of these two parameters provides the capability of converting any identified byte of a barcode scan to any identified one or two byte sequence. It is provided to accommodate certain host computers that require non-standard frame termination characters. For those certain host computers, this parameter needs to be used only if barcodes are being scanned while ANSI Plus is **not** operating in "local echo" mode.

Using hat encoded characters, indicate the character, or characters, that will replace the character programmed in the previous parameter (ConvBarCode1From). The following example is presented to demonstrate how to program a "carriage return" plus a "line feed" as the replacement characters:

### **Example**

The ASCII carriage return is represented by the hex value 0D. The ASCII line feed is represented by the hex value 0A. Referring to the Figure titled "Hat Encoded Characters", the hat encoded equivalent for 0D (carriage return) is  $^{\wedge}M$ . The hat encoded equivalent for 0A (line feed) is  $^{\wedge}J$ . Thus the value that should be programmed into this parameter is  $^{\wedge}M^{\wedge}J$ .

### **Options**

Valid options: Any of the hat encoded characters in Figure titled "Hat Encoded Characters" at the end of this chapter. Default setting: None

#### **Access Level**

Parameter may only be modified by a user with an access level of 2 or 3.

# **ConvBarCode2From – Convert Barcode**

### **Function**

The ConvBarCode2From parameter must be used in conjunction with the parameter "ConvBarCode2To." The combination of these two parameters provides the capability of converting any identified byte of a barcode scan to any identified one or two byte sequence. It is provided to accommodate certain host computers that require non-standard frame termination characters. For those certain host computers, this parameter needs to be used only if barcodes are being scanned while ANSI Plus is **not** operating in "local echo" mode.

*Note: Refer to the discussion on the parameter "ConvBarCode1From" for details on programming this parameter. The ConvBarCode2From parameter provides the capability of converting an additional terminating character resulting from a barcode scan.* 

#### **Options**

Valid options: Any of the hat encoded characters in Figure titled "Hat Encoded Characters" at the end of this chapter.

Default setting: None

#### **Access Level**

Parameter may only be modified by a user with an access level of 2 or 3.

**Legacy ANSI TE Equivalent** None

### **ConvBarCode2To – Convert Barcode**

#### **Function**

The ConvBarCode2To parameter must be used in conjunction with the parameter "ConvBarCode2From." The combination of these two parameters provides the capability of converting any identified byte of a barcode scan to any identified one or two byte sequence. It is provided to accommodate certain host computers that require non-standard frame termination characters. For those certain host computers, this parameter needs to be used only if barcodes are being scanned while ANSI Plus is **not** operating in "local echo" mode.

*Note: Refer to the discussion on the parameter "ConvBarCode1To" for details on programming this parameter. The ConvBarCode2To parameter provides the capability of converting an additional terminating character resulting from a barcode scan.* 

#### **Options**

Valid options: Any of the hat encoded characters in Figure titled "Hat Encoded Characters" at the end of this chapter.

Default setting: None

#### **Access Level**

Parameter may only be modified by a user with an access level of 2 or 3.

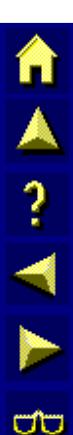

### **BCPreStrip – Barcode Head Character Strip All**

### **Function**

Number of characters to remove and discard from the beginning of all barcode data.

*Note: The specified number of characters are stripped from all types of scanned barcodes.* 

### **Options**

Valid Options: 0 (disabled) 1 - 20 Default setting: 0

#### **Access Level**

Parameter may only be modified by a user with an access level of 2 or 3.

**Legacy ANSI TE Equivalent** None

### **BCPostStrip – Barcode Tail Character Strip All**

#### **Function**

Number of characters to remove and discard from the end of all barcode data.

*Note: The specified number of characters are stripped from all types of scanned barcodes.* 

### **Options**

Valid Options: 0 (disabled) 1 - 20 Default setting: 0

#### **Access Level**

Parameter may only be modified by a user with an access level of 2 or 3.

**MA ? YN** 

ŰÙ

# **CodeID – Barcode Symbology Identification**

#### **Function**

CodeID allows the computer to receive the barcode ID character as part of the scanned data.

By entering the corresponding Code ID Character in BCSymbologyID\_1, for example, a user can then enter the number of characters to strip from the head (Sym\_1PreStrip) or tail (Sym\_1PostStrip) of the barcode data. Up to six different symbologies can be configured for character stripping. Valid for VX4 and 2325/MX2 only.

- *Note:* The appropriate barcode must be scanned to enable "Transmit Symbol Code ID *Character" (Symbol) or "Enable Transmission of Symbology Identifiers" (PSC). For LXE computers with an integrated barcode scanner, please refer to the computer's*  reference guide for the appropriate barcode. For LXE computers with a tethered *barcode scanner, please refer to the manual delivered with the scanner for the appropriate barcode.*
- *Note: If using a Symbol scanner, be sure to enable the Symbol Code ID Character, not the AIM Code ID Character.*

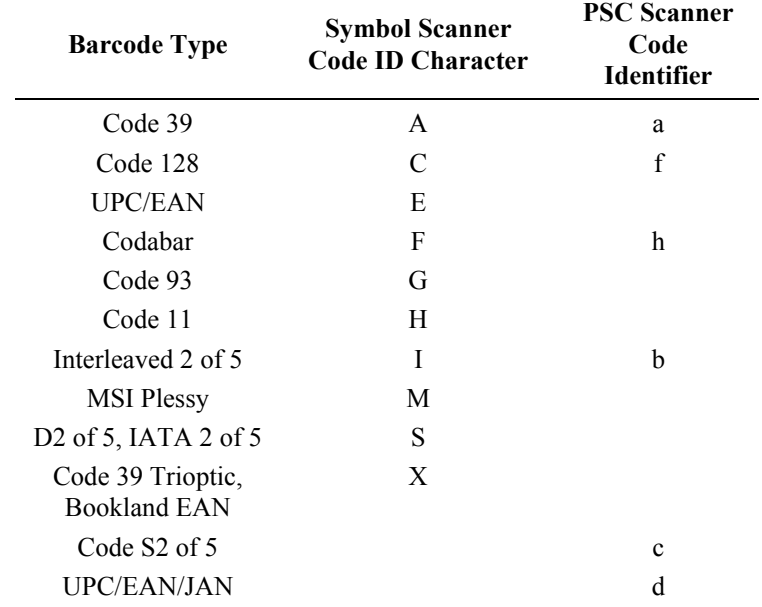

### **Options**

Valid Options: Enabled, Disabled Default setting: Disabled

### **Access Level**

Parameter may only be modified by a user with an access level of 2 or 3.

TA ? TH

ŰÙ

# **BCSymbologyID\_1 – Barcode Symbology 1**

#### **Function**

Character that identifies the first barcode symbology for character stripping. Valid for VX4 and 2325/MX2 only.

*Note: The scanner must be configured to identify the barcode symbology. Please see "CodeID" for more information.* 

#### **Options**

Valid Options: A, C, E, F, G, H, I, M, S, X, a, b, c, d, f, h

Default setting: z

#### **Access Level**

Parameter may only be modified by a user with an access level of 2 or 3.

**Legacy ANSI TE Equivalent** None

#### **Sym\_1PreStrip – Barcode Head Character Strip 1**

#### **Function**

Number of characters to remove and discard from the beginning of barcode data only when the barcode is of the type identified by BCSymbologyID\_1. The additional character identifying the symbology is also removed. Valid for VX4 and 2325/MX2 only.

#### **Options**

Valid Options: 0 (disabled)  $1 - 20$ Default setting: 0

#### **Access Level**

Parameter may only be modified by a user with an access level of 2 or 3.

### **Sym\_1PostStrip – Barcode Tail Character Strip 1**

#### **Function**

Number of characters to remove and discard from the end of barcode data only when the barcode is of the type identified by BCSymbologyID 1. The additional character identifying the symbology is also removed. Valid for VX4 and 2325/MX2 only.

#### **Options**

Valid Options: 0 (disabled)  $1 - 20$ 

Default setting: 0

#### **Access Level**

Parameter may only be modified by a user with an access level of 2 or 3.

**Legacy ANSI TE Equivalent** None

### **BCSymbologyID\_2 – Barcode Symbology 2**

#### **Function**

Character that identifies the second barcode symbology for character stripping. Valid for VX4 and 2325/MX2 only.

*Note: The scanner must be configured to identify the barcode symbology. Please see "CodeID" for more information.* 

#### **Options**

Valid Options: A, C, E, F, G, H, I, M, S, X, a, b, c, d, f, h

Default setting: y

#### **Access Level**

Parameter may only be modified by a user with an access level of 2 or 3.

# **Sym\_2PreStrip – Barcode Head Character Strip 2**

### **Function**

Number of characters to remove and discard from the beginning of barcode data only when the barcode is of the type identified by BCSymbologyID\_2. The additional character identifying the symbology is also removed. Valid for VX4 and 2325/MX2 only.

### **Options**

Valid Options: 0 (disabled)  $1 - 20$ 

Default setting: 0

#### **Access Level**

Parameter may only be modified by a user with an access level of 2 or 3.

**Legacy ANSI TE Equivalent** None

### **Sym\_2PostStrip – Barcode Tail Character Strip 2**

#### **Function**

Number of characters to remove and discard from the end of barcode data only when the barcode is of the type identified by BCSymbologyID\_2. The additional character identifying the symbology is also removed. Valid for VX4 and 2325/MX2 only.

### **Options**

Valid Options: 0 (disabled)  $1 - 20$ Default setting: 0

#### **Access Level**

Parameter may only be modified by a user with an access level of 2 or 3.

<u>| ▲</u> ? → ★

ರ್

### **BCSymbologyID\_3 – Barcode Symbology 3**

#### **Function**

Character that identifies the third barcode symbology for character stripping. Valid for VX4 and 2325/MX2 only.

*Note: The scanner must be configured to identify the barcode symbology. Please see "CodeID" for more information.* 

#### **Options**

Valid Options: A, C, E, F, G, H, I, M, S, X, a, b, c, d, f, h

Default setting: x

#### **Access Level**

Parameter may only be modified by a user with an access level of 2 or 3.

**Legacy ANSI TE Equivalent** None

#### **Sym\_3PreStrip – Barcode Head Character Strip 3**

#### **Function**

Number of characters to remove and discard from the beginning of barcode data only when the barcode is of the type identified by BCSymbologyID\_3. The additional character identifying the symbology is also removed. Valid for VX4 and 2325/MX2 only.

#### **Options**

Valid Options: 0 (disabled)  $1 - 20$ Default setting: 0

#### **Access Level**

Parameter may only be modified by a user with an access level of 2 or 3.

# **Sym\_3PostStrip – Barcode Tail Character Strip 3**

### **Function**

Number of characters to remove and discard from the end of barcode data only when the barcode is of the type identified by BCSymbologyID 3. The additional character identifying the symbology is also removed. Valid for VX4 and 2325/MX2 only.

### **Options**

Valid Options: 0 (disabled)  $1 - 20$ 

```
Default setting: 0
```
#### **Access Level**

Parameter may only be modified by a user with an access level of 2 or 3.

**Legacy ANSI TE Equivalent** None

# **BCSymbologyID\_4 – Barcode Symbology 4**

#### **Function**

Character that identifies the fourth barcode symbology for character stripping. Valid for VX4 and 2325/MX2 only.

*Note: The scanner must be configured to identify the barcode symbology. Please see "CodeID" for more information.* 

#### **Options**

Valid Options: A, C, E, F, G, H, I, M, S, X, a, b, c, d, f, h

Default setting: w

#### **Access Level**

Parameter may only be modified by a user with an access level of 2 or 3.

# **Sym\_4PreStrip – Barcode Head Character Strip 4**

### **Function**

Number of characters to remove and discard from the beginning of barcode data only when the barcode is of the type identified by BCSymbologyID\_4. The additional character identifying the symbology is also removed. Valid for VX4 and 2325/MX2 only.

### **Options**

Valid Options: 0 (disabled)  $1 - 20$ Default setting: 0

#### **Access Level**

Parameter may only be modified by a user with an access level of 2 or 3.

**Legacy ANSI TE Equivalent** None

### **Sym\_4PostStrip – Barcode Tail Character Strip 4**

#### **Function**

Number of characters to remove and discard from the end of barcode data only when the barcode is of the type identified by BCSymbologyID\_4. The additional character identifying the symbology is also removed. Valid for VX4 and 2325/MX2 only.

#### **Options**

Valid Options: 0 (disabled) 1 - 20 Default setting: 0

#### **Access Level**

Parameter may only be modified by a user with an access level of 2 or 3.

**MA ? ◀▶** 

ರ್

# **BCSymbologyID\_5 – Barcode Symbology 5**

#### **Function**

Character that identifies the fifth barcode symbology for character stripping. Valid for VX4 and 2325/MX2 only.

*Note: The scanner must be configured to identify the barcode symbology. Please see "CodeID" for more information.* 

#### **Options**

Valid Options: A, C, E, F, G, H, I, M, S, X, a, b, c, d, f, h

Default setting: v

#### **Access Level**

Parameter may only be modified by a user with an access level of 2 or 3.

**Legacy ANSI TE Equivalent** None

#### **Sym\_5PreStrip – Barcode Head Character Strip 5**

#### **Function**

Number of characters to remove and discard from the beginning of barcode data only when the barcode is of the type identified by BCSymbologyID\_5. The additional character identifying the symbology is also removed. Valid for VX4 and 2325/MX2 only.

#### **Options**

Valid Options: 0 (disabled)  $1 - 20$ Default setting: 0

#### **Access Level**

Parameter may only be modified by a user with an access level of 2 or 3.

### **Function**

Number of characters to remove and discard from the end of barcode data only when the barcode is of the type identified by BCSymbologyID 5. The additional character identifying the symbology is also removed. Valid for VX4 and 2325/MX2 only.

### **Options**

Valid Options: 0 (disabled)  $1 - 20$ 

```
Default setting: 0
```
### **Access Level**

Parameter may only be modified by a user with an access level of 2 or 3.

**Legacy ANSI TE Equivalent** None

# **BCSymbologyID\_6 – Barcode Symbology 6**

#### **Function**

Character that identifies the sixth barcode symbology for character stripping. Valid for VX4 and 2325/MX2 only.

*Note: The scanner must be configured to identify the barcode symbology. Please see "CodeID" for more information.* 

### **Options**

Valid Options: A, C, E, F, G, H, I, M, S, X, a, b, c, d, f, h

Default setting: u

#### **Access Level**

Parameter may only be modified by a user with an access level of 2 or 3.

### **Sym\_6PreStrip – Barcode Head Character Strip 6**

#### **Function**

Number of characters to remove and discard from the beginning of barcode data only when the barcode is of the type identified by BCSymbologyID\_6. The additional character identifying the symbology is also removed. Valid for VX4 and 2325/MX2 only.

#### **Options**

Valid Options: 0 (disabled)  $1 - 20$ Default setting: 0

#### **Access Level**

Parameter may only be modified by a user with an access level of 2 or 3.

**Legacy ANSI TE Equivalent** None

#### **Sym\_6PostStrip – Barcode Tail Character Strip 6**

#### **Function**

Number of characters to remove and discard from the end of barcode data only when the barcode is of the type identified by BCSymbologyID\_6. The additional character identifying the symbology is also removed. Valid for VX4 and 2325/MX2 only.

#### **Options**

Valid Options: 0 (disabled) 1 - 20 Default setting: 0

#### **Access Level**

Parameter may only be modified by a user with an access level of 2 or 3.

### **Function**

Size of RF log file in kilobytes. The RFLogFS parameter specifies how big (in K) the RF log file can become when the RF data stream is being logged. This parameter should be used by LXE engineering only.

*Note For use by LXE Engineering only.* 

### **Options**

Valid options: 1 - 9999

Default setting: 20

### **Access Level**

Parameter may only be modified by a user with an access level of 2 or 3.

```
Legacy ANSI TE Equivalent None
```
# **Com1LogFS – COM1 Log File Size**

### **Function**

Size of Com1 log file in kilobytes. The Com1LogFS parameter specifies how big (in K) the log file can become when the comm port 1 data stream is being logged. This parameter should be used by LXE engineering only.

*Note For use by LXE Engineering only.* 

### **Options**

Valid options: 1 - 9999 Default setting: 20

### **Access Level**

Parameter may only be modified by a user with an access level of 2 or 3.

**Legacy ANSI TE Equivalent** None

**a** 

# **Com2LogFS – COM2 Log File Size**

## **Function**

Size of Com2 log file in kilobytes. The Com2LogFS parameter specifies how big (in K) the log file can become when the comm port 2 data stream is being logged. This parameter should be used by LXE engineering only. Not available on 2325/MX2.

*Note For use by LXE Engineering only.* 

### **Options**

Valid options: 1 - 9999

Default setting: 20

### **Access Level**

Parameter may only be modified by a user with an access level of 2 or 3.

# **ScreenSize – Font Size Selections**

#### **Function**

This option allows the user to configure the display fonts on DOS computers running the terminal emulation program. These settings are in effect only when the TE program is running. They do not supercede the font settings at the DOS prompt or on a batch unit.

#### **Options**

#### *MX1*

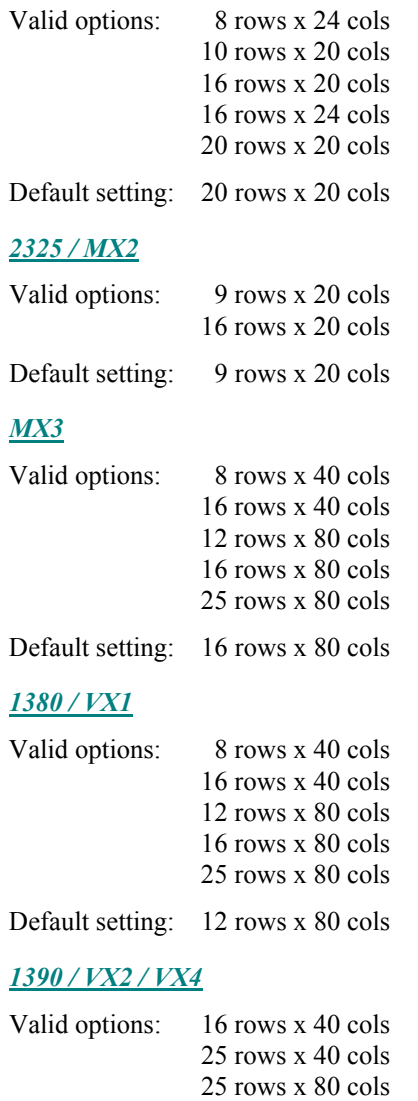

Default setting: 25 rows x 80 cols

### **Access Level**

This is a level 2 **read only** parameter that may be viewed but not modified by a user with an access level of 2. Parameter may be modified by a user with an access level of 3.

# **VT320NavKeys – VT320 Navigation Keys**

### **Function**

The VT320NavKeys allows you to enable VT320 escape sequences for navigation keys. When enabled, the table below shows the escape sequence sent to the host for each of the navigation keys. Available on VX4 and 2325/MX2 only.

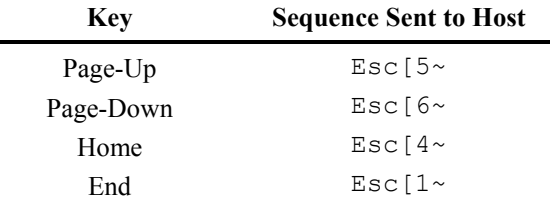

#### **Options**

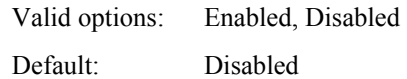

#### **Access Level**

Parameter may only be modified by a user with an access level of 2 or 3.

#### **Legacy ANSI TE Equivalent** None

#### **FnKeySize – Long Function Key Definitions**

#### **Function**

The FNKeySize parameter defines the maximum length (in bytes) of the Function Key definitions. Valid for 2325/MX2 only.

#### **Options**

Valid options: 32, 100 Default setting: 32

#### **Access Level**

Parameter may only be modified by a user with an access level of 2 or 3.

#### **Function**

The NormIntensity parameter setting affects the foreground (normal video) intensity level on an LXE terminal's electroluminescent screen. Increasing the intensity makes bolded text characters appear darker than any surrounding normal text characters. This parameter has no effect on characters on a transmissive screen.

### **Options**

Valid options: High, MedH, MedL, Low Default setting: High

#### **Access Level**

Parameter may only be modified by a user with an access level of 2 or 3.

**Legacy ANSI TE Equivalent** None

**ForceEcho – Force Echo** 

#### **Function**

Force TE to "Local Echo" when in char mode.

#### **Options**

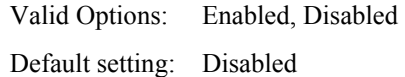

#### **Access Level**

Parameter may only be modified by a user with an access level of 2 or 3.

A ? 1 M

**CIC** 

### **Function**

This option allows the user to set a delay before switching occurs between shared In/Out ports on MX1 and MX3 computers. There may be no delay, a delay for a period of time or a pause for user input. This delay only applies when the computer is docked.

If the user selects 0, there is no delay before the switch.

If the user selects a between 1 and 30 (inclusive), the delay is the specified number of seconds. For example, selecting 5 results in a delay of 5 seconds.

If the user selects 31, the terminal displays a pop-up message and waits for a keypress before switching back to the In port.

As an example, if an MX3 is configured with the Com2 RS-232 port for Output and the Com2 IR port for Input, the computer will keep the Com2 IR port active until it receives a print command. The Com2 RS-232 port is then enabled. When the print is finished, the MX3 will delay for a time period or user input, based on the OutInDelay value, before re-enabling the Com2 IR port for input.

*Note: This delay is non-blocking. The TE continues to handle RF messages, screen updates, etc. while the switching delay is underway.* 

### **Options**

Valid options: 0 (no delay) 1 - 30 (sets the length of the delay, in seconds) 31 (requires user input before switching) Default setting: 0

### **Access Level**

This is a level 2 **read only** parameter that may be viewed but not modified by a user with an access level of 2. Parameter may be modified by a user with an access level of 3.

**Legacy ANSI TE Equivalent** None

### **Related Parameters**

DockedIO, NormalIO

**NA ? Y }** 

**a** 

# **SafeKeys – Disable Hotkeys**

# **Function**

When SafeKeys is set to Yes, the following hotkeys are disabled:

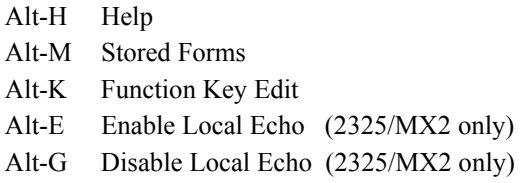

#### **Options**

Valid options: No, Yes Default setting: No

#### **Access Level**

Parameter may only be modified by a user with an access level of 2 or 3.

#### **Legacy ANSI TE Equivalent** None

#### **SuppressPrompt – Suppress Prompt**

#### **Function**

This parameter provides the capability of restricting access to the DOS prompt to only privileged individuals with knowledge of a special "hot keys sequence." Also, the terminal will not display the TELNET prompt when this parameter is set to "suppressed."

If this parameter is set to **not** suppressed, when the terminal operator leaves the ANSI Plus program the DOS prompt is displayed allowing the operator to execute DOS commands. If this parameter is set to suppressed, attempted exit from ANSI Plus results in the display of a message advising the operator of an action to take. The default message states "Disconnected. Press ENTER to continue." Pressing the [Enter] key causes a loop program to execute which results in the terminal returning to the ANSI Plus program.

The default message can be modified/changed by editing the MCH.INI file which is located in the ANSIPLUS directory.

The hot key sequence to access the DOS prompt instead of looping back to ANSI Plus is: [control][d] [control][g] (that is the control key and the d key followed by the control key and the g key). This hot key sequence can be changed by editing the MCH.INI file. The default key sequence is indicated in the file as:  $\Delta d \geq g$ .

#### **Options**

Valid options: Suppressed, Not Suppressed Default setting: Not Suppressed

#### **Access Level**

Parameter may only be modified by a user with an access level of 2 or 3.

# **ForceDOSSeq1 – Exit ANSI Plus**

### **Function**

The ForceDOSSeq1 . allows you to exit ANSI Plus when the SuppressPrompt parameter is set to Suppressed.

This parameter may be used in conjunction with ForceDOSSeq2.

### **Options**

Valid options: Any character

Default setting: D

### **Access Level**

Parameter may only be modified by a user with an access level of 2 or 3.

**Legacy ANSI TE Equivalent** None

# **ForceDOSSeq2 – Exit ANSI Plus**

### **Function**

The ForceDOSSeq2 allows you to exit ANSI Plus when the SuppressPrompt parameter is set to Suppressed.

This parameter may be used in conjunction with ForceDOSSeq1.

### **Options**

Valid options: Any character Default setting: G

#### **Access Level**

Parameter may only be modified by a user with an access level of 2 or 3.

# **Exit With Save Option**

The Exit with Save option on the main menu allows the user to save the current configuration settings and exit the utility.

To return to the System Menu press the [Esc] key.

- **No** Press the [N] key and then the [Enter] key to ignore the Save command and remove the Save and Exit text box from the screen display. Parameters are not changed. You are returned to the Main Menu. *- or -*
- **Ignore** At the "[N]" prompt, press the [Enter] or [Esc] key to remove the text box from the screen display. You are returned to the Main Menu. *- or -*
- Yes Press the [Y] key and then the [Enter] key to save changes made to configuration parameters. Configuration files are updated upon exit. See the sub-sections titled "Change 900MHz Parameters" and "Change 2.4GHz Parameters" in this Section.

Press the [Enter] key to save changes made to configuration parameters and restart the terminal. The terminal will need to be turned off and then on again for new Protocol or Radio parameter values to take effect. Configuration files are updated upon exit. See the sub-sections titled "Change 900MHz Parameters" and "Change 2.4GHz Parameters" in this Section.

# **Change 900MHz Parameters**

When parameters in a 900MHz terminal are changed or reset to default values, the LXE.INI file is changed.

# **Change 2.4GHz Parameters**

When parameters in a 2.4GHz device are changed or reset to default values, the LXE.INI, PROTOCOL.INI, PCTCP.INI, the radio driver and the FTP stack files are changed.

E

**a** 

# **Exit Without Save Option**

The Exit without Save option on the main menu allows the user to exit the configuration utility without saving any changes made to the current settings.

To return to the System Menu press the [Esc] key.

**Yes** Press the [Y] key and then the [Enter] key to exit the Configuration program. Configuration files are not changed.

*- or -* 

**No** Press the [N] key and then the [Enter] key to ignore the Exit command and remove the Exit text box from the screen display. System values are not changed and you are returned to the Main Menu.

```
- or -
```
**Ignore** At the "[N]" prompt, press the [Esc] key twice to remove the Exit box from the screen display. System values are not changed and you are returned to the Main Menu.

# **Hat Encoded Characters**

Used with the following parameters: EnterKeyChars, ConvBarCode1From, ConvBarCode1To, ConvBarCode2From, ConvBarCode2To.

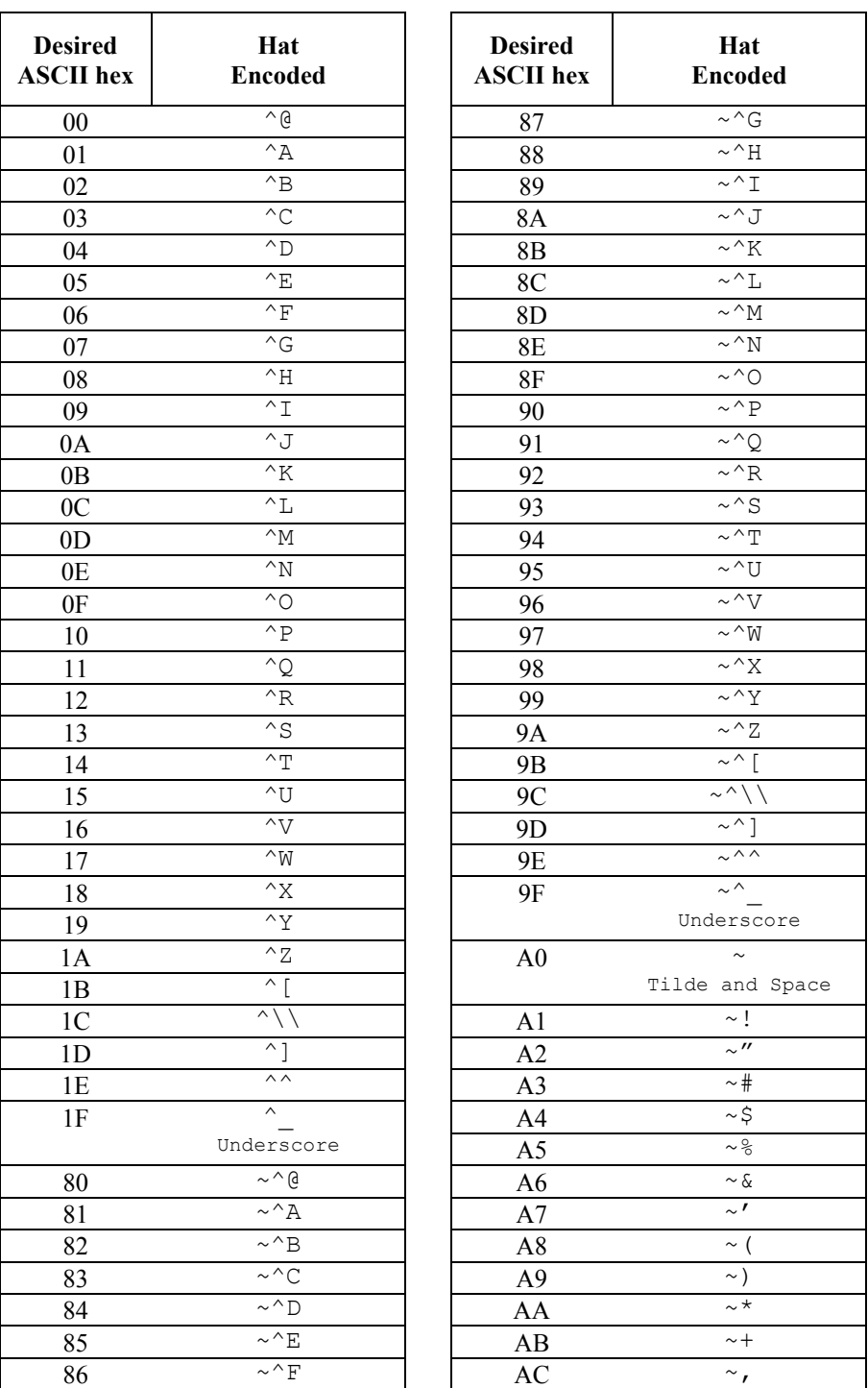

**TAINER** 

 $\overline{\text{CD}}$ 

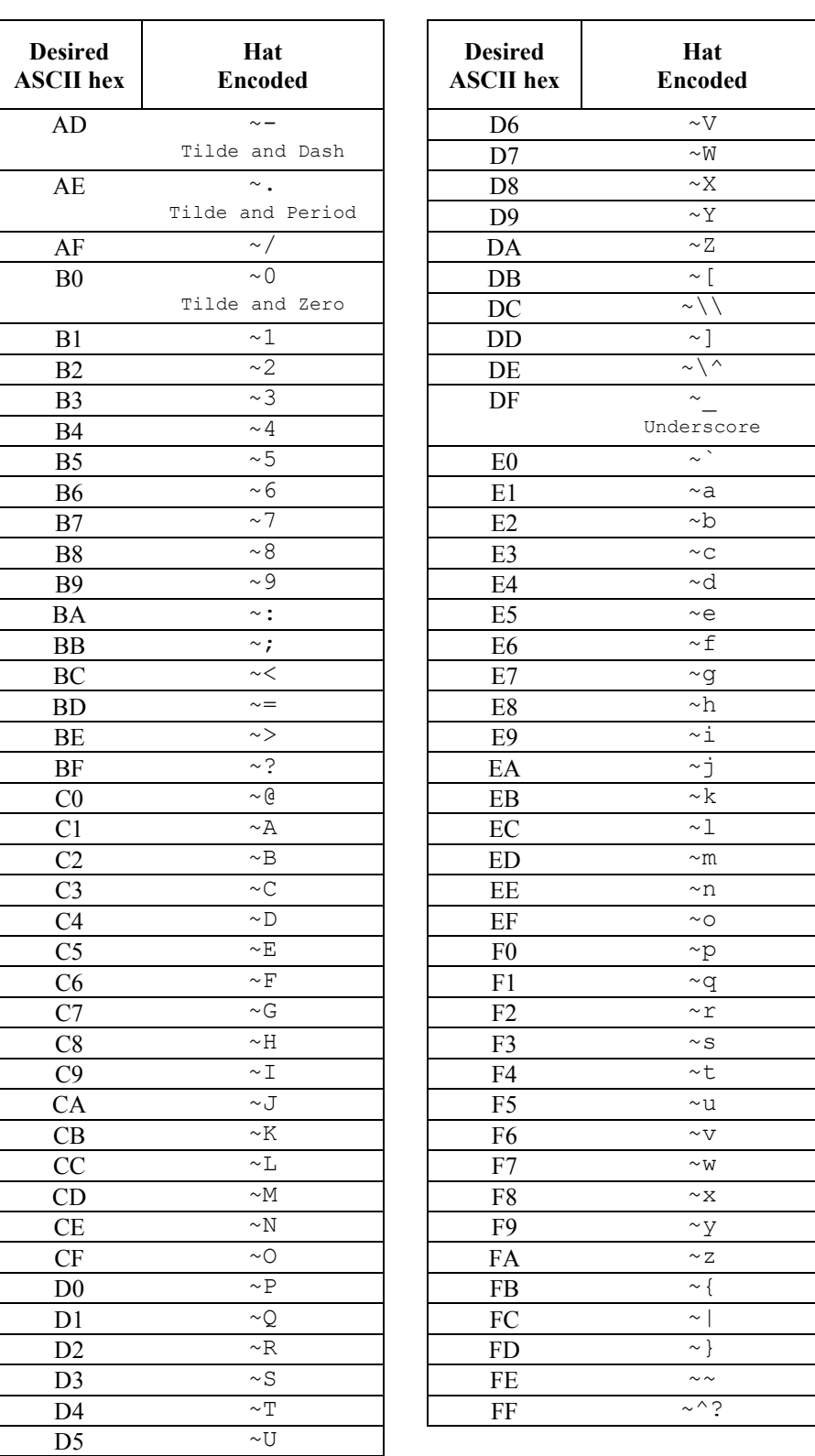

# **Figure 3-4 Hat Encoded Characters - Hex AD through FF**
# **Table of Contents**

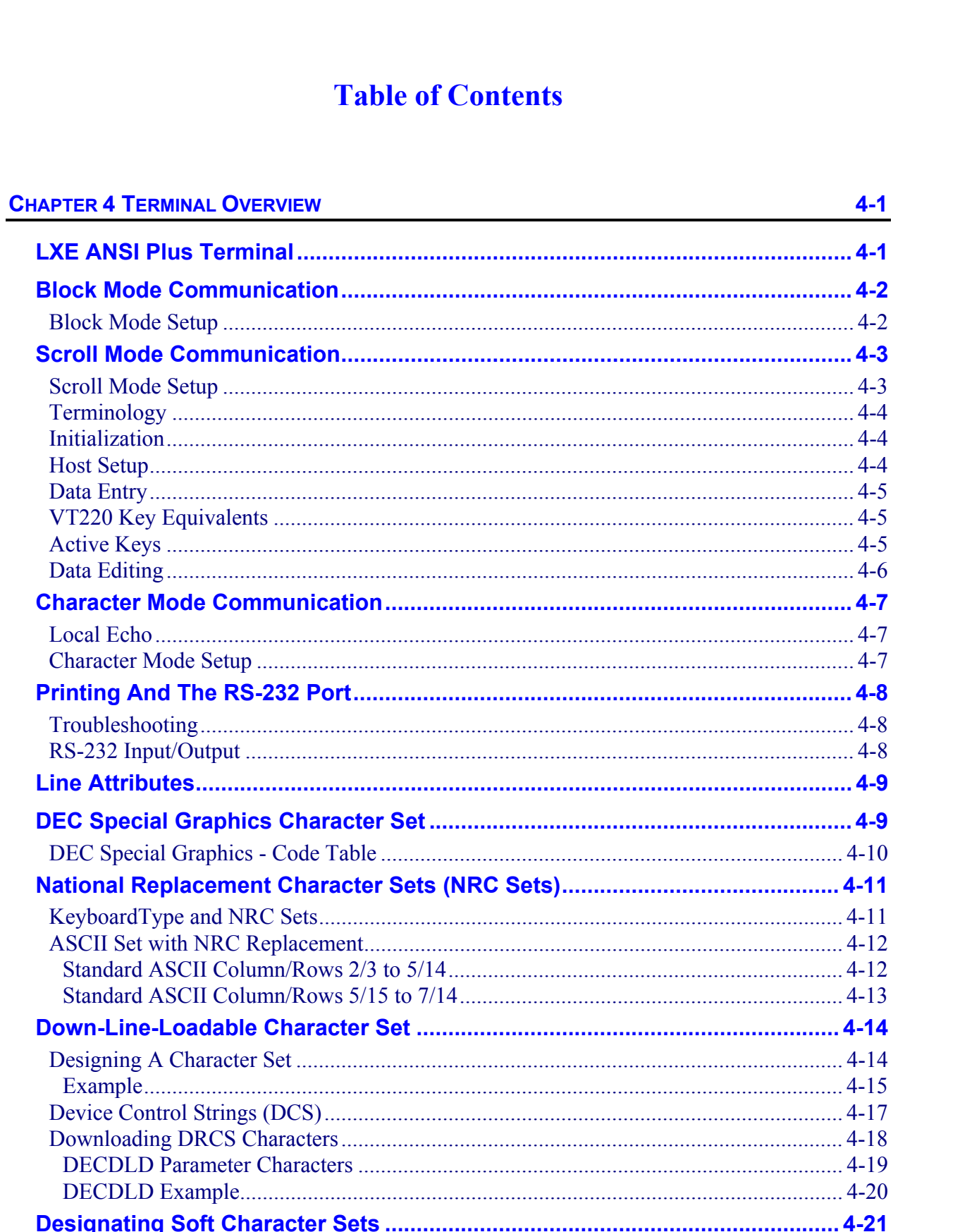

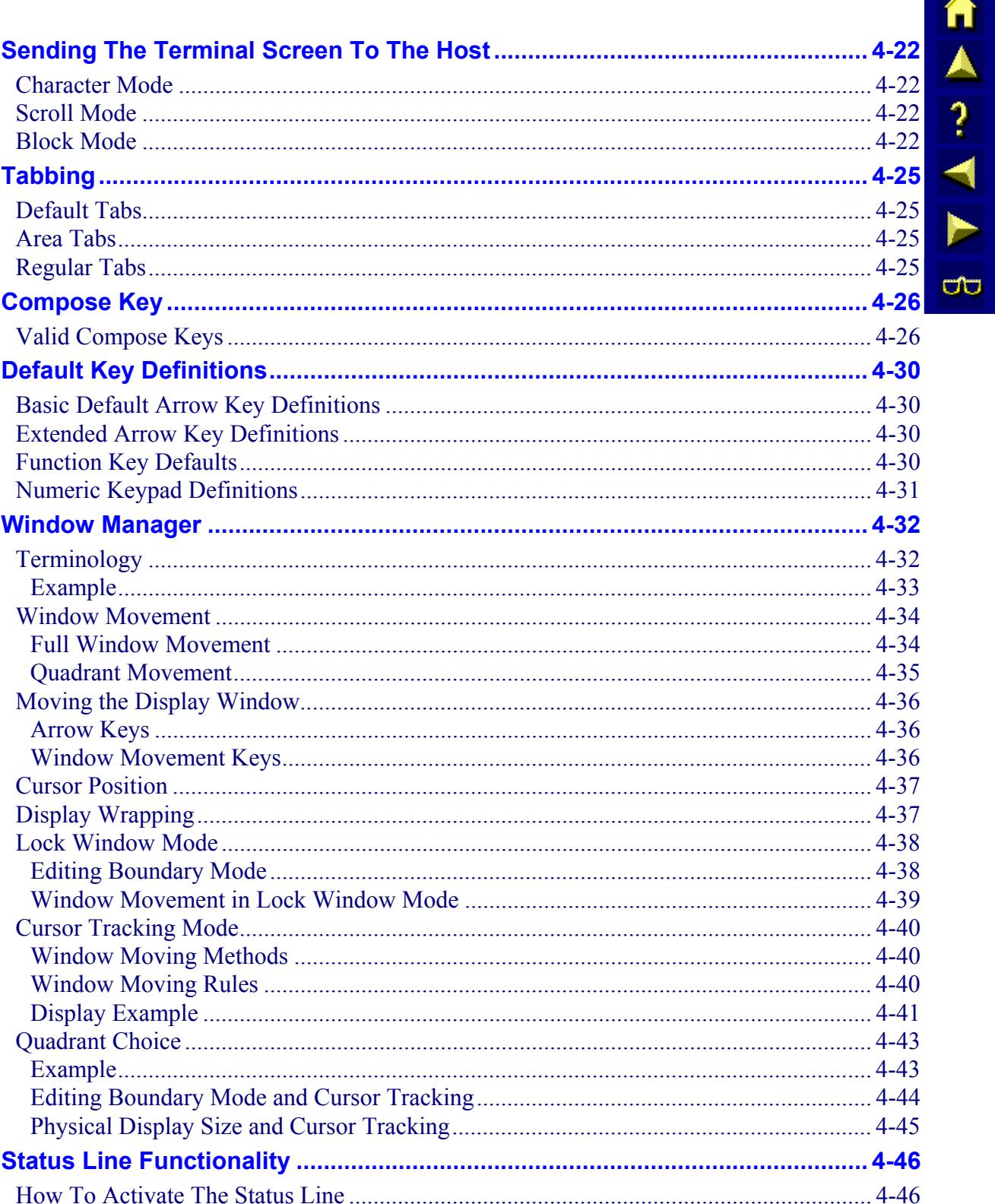

### **Illustrations**

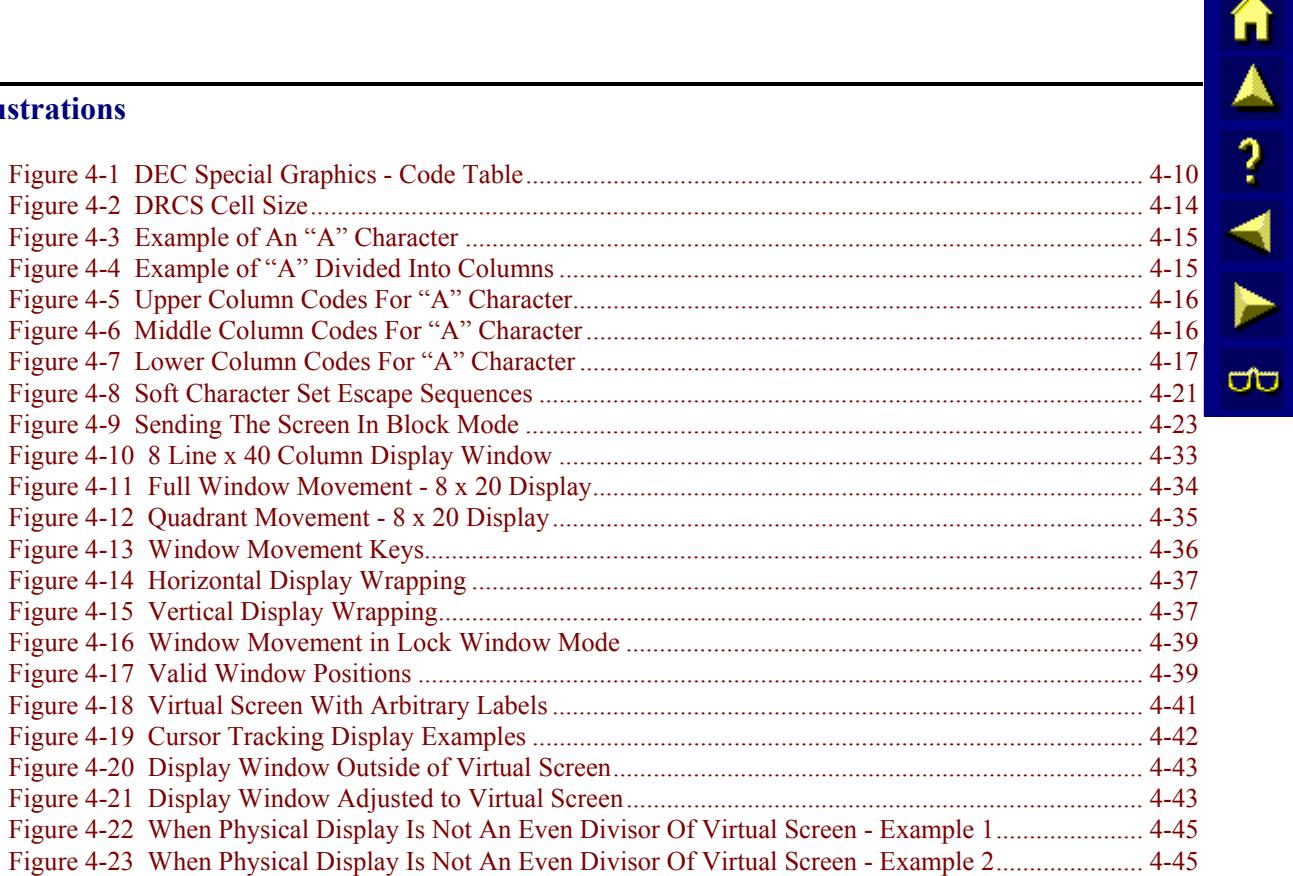

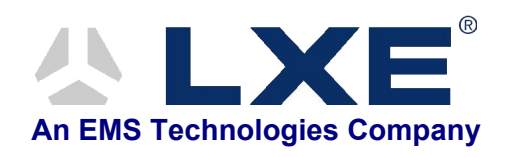

# **Chapter 4 Terminal Overview**

<span id="page-184-0"></span>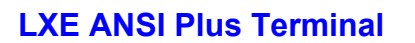

LXE (DOS) ANSI Plus terminals receive and transmit the standard ANSI data stream. They provide block mode communication connection to DEC, Hewlett-Packard, IBM (AIX), and other computer systems.

The following is a list of features for the LXE ANSI Plus terminal:

- Function keys that can be remotely defined and downloaded to the terminal (programmable function keys) [*900MHz radios only*]
- Single-high/double-wide, double-high/double-wide and single-high/single-wide character selection
- Hot key switching between primary and secondary Network Controllers [*900MHz radios only*]
- Keyboard help screen
- Emulates VT220 terminals
- Operates in 7-bit and 8-bit environments
- Contains a 25 line x 80 column virtual screen
- Supports window manager (a proprietary feature)
- Supports bar code entry
- The RS-232 port can be used for input or output
- Provides status line support
- Displays or executes control sequences, which help in debugging applications
- Supports three kinds of communication modes: character, scroll, and block
- Supports local field edit
- Supports remotely programmable parameters

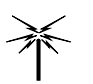

*Features unique to a radio type are tagged with the radio type name, e.g. 900MHz or 2.4GHz. Features that are not tagged with a specific radio type are supported by all terminals.* 

**TAIN** 

**CO** 

# <span id="page-185-0"></span>**Block Mode Communication**

Block mode communication is a communication mode that enables the terminal to send an entire block of data to the host at one time. (Refer to section titled "Sending the Terminal Screen to the Host" found later in this chapter for more details.) Block mode greatly reduces RF traffic by sending data in this way. Block mode minimizes RF overhead better than the other modes. Thus, block mode supports more users on an RF channel and allows faster response time.

*Local echo* is a process that allows each character to display locally at the terminal as the terminal operator presses the keys. The host does not see these characters until the operator presses the [Enter] key.

*Note:* In most cases, operations using programming tools that include screen painters cannot *use block mode communication. Screen painters or designers usually come with programming tools such as Oracle, Ingress, Informix, and Powerhouse, which normally use character mode communications.* 

### **Block Mode Setup**

Refer to the following rules for setting up block mode communication:

The programmer must include the following commands in the command string for setting up block mode:

> ESC[12l (turn local echo on in SRM) ESC[=1l (turn block mode on in LXELM)

- *Note: If local echo is off in send-receive mode (SRM), the terminal operates in character mode while the scroll or block mode setting in LXELM is ignored.*
- The programmer must send formatted screens to the terminal from the host.

<span id="page-186-0"></span>Scroll mode communication is a communication mode where the terminal allows data entry only on one line. The terminal operator can view the rest of the form, but the cursor returns to the line the host placed the cursor in whenever the operator tries to enter data.

Scroll mode has the following advantages:

- Provides local protection of unformatted text.
- Protects all information on the screen except the command line, which is the line where the host positions the cursor. Character positions to the left of the cursor's current position are also protected.
- Enables the terminal operator to move the cursor around the screen with the arrow keys. If the operator moves the cursor, with the arrow keys, away from the command line and then tries to enter data, the cursor returns to the command line before accepting the data.

*Note: Applications that edit individual characters do not perform well in scroll mode.* 

### **Scroll Mode Setup**

Refer to the following rules for setting up scroll mode communications:

- The programmer must include the following commands in the command string for setting up scroll mode:
	- ESC[12l (turn on local echo in SRM) ESC[=1h (turn on scroll mode in LXESM)
- The programmer must construct a form consisting of one unprotected field on one line.

ರು

**TAINING** 

ŰÙ

# <span id="page-187-0"></span>**Terminology**

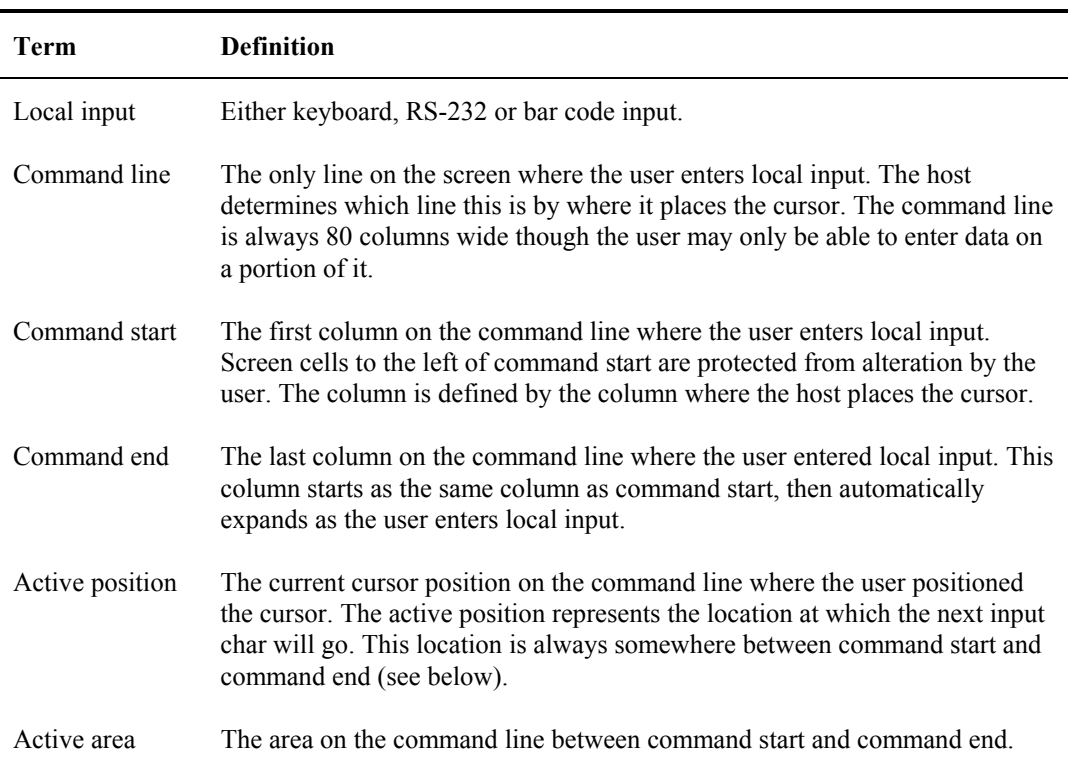

### **Initialization**

The ANSI Plus TE powers up in scroll mode and stays that way until the host changes the TE's mode. The host may specify that scroll, block or char mode go into effect at the next power up by saving the appropriate modes to disk.

### **Host Setup**

The command line, command start, command end and active position values are reset with every host command. For example, if the host sends a CUP 5 10 followed by the literal string "Enter name>", the TE will define line 5 as the command line and (5,21) as command start (col 21 is the col after the ">" that the host sent). This means that the TE user cannot enter data to the left of (5,21) or past (5,80). At this point the user will enter data and then press [Enter]. If the host then positions the cursor to  $(6,1)$  and prints "serial #", the new command line is line 6 and command start is  $(6,9)$ .

### <span id="page-188-0"></span>**Data Entry**

After the host sets up the command line, the TE user may enter data. Before the user enters any data, command start  $=$  command end  $=$  active position. If the cursor is not at the active position, it will jump there when the user presses the first key or scans the first char.

The simplest case is when the TE user starts typing data (without moving the cursor around with the arrow keys). In this case, when the user presses the first char, both command end and the active position increase by 1. When the second char is entered, they both increase by one again. This continues until the user reaches the right margin of the virtual screen or presses [Enter].

When [Enter] is pressed all screen cells between command start and command end are sent to the host. The user may use the left and right arrow keys (see below) to move around in the command line before pressing [Enter].

### **VT220 Key Equivalents**

An LXE terminal running the ANSI Plus TE emulates VT220 terminals. The VTXXX keypresses and functions supported by LXE's ANSI Plus terminal emulation program are described in this reference guide.

### **Active Keys**

The following keys affect scroll mode.

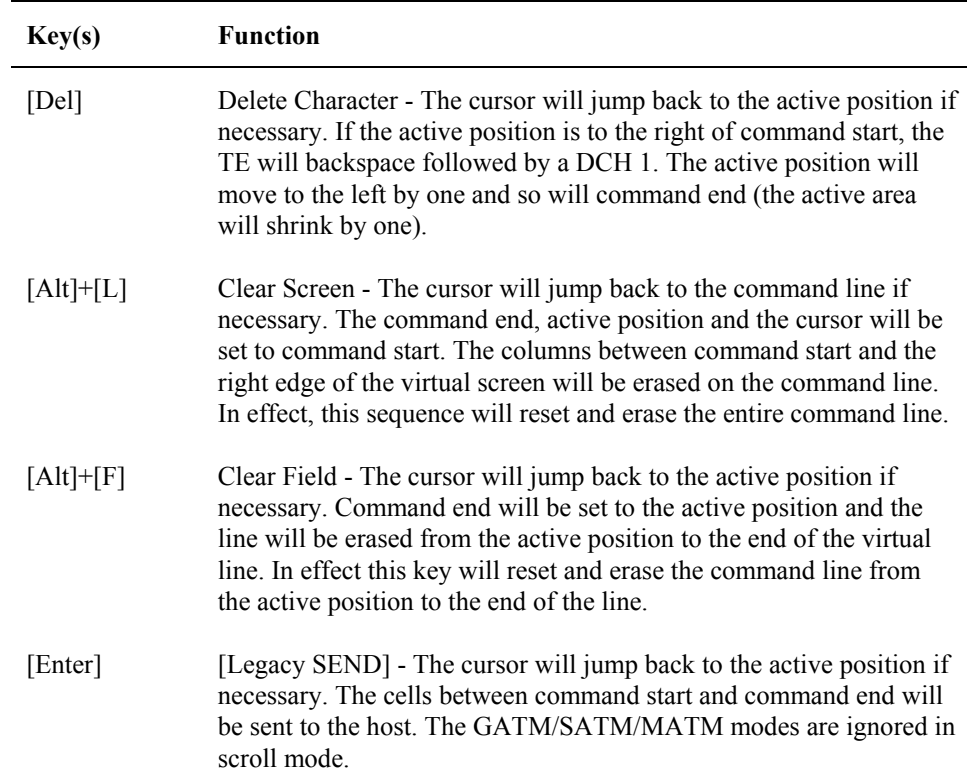

ರ್

自人? イト

**UD** 

<span id="page-189-0"></span>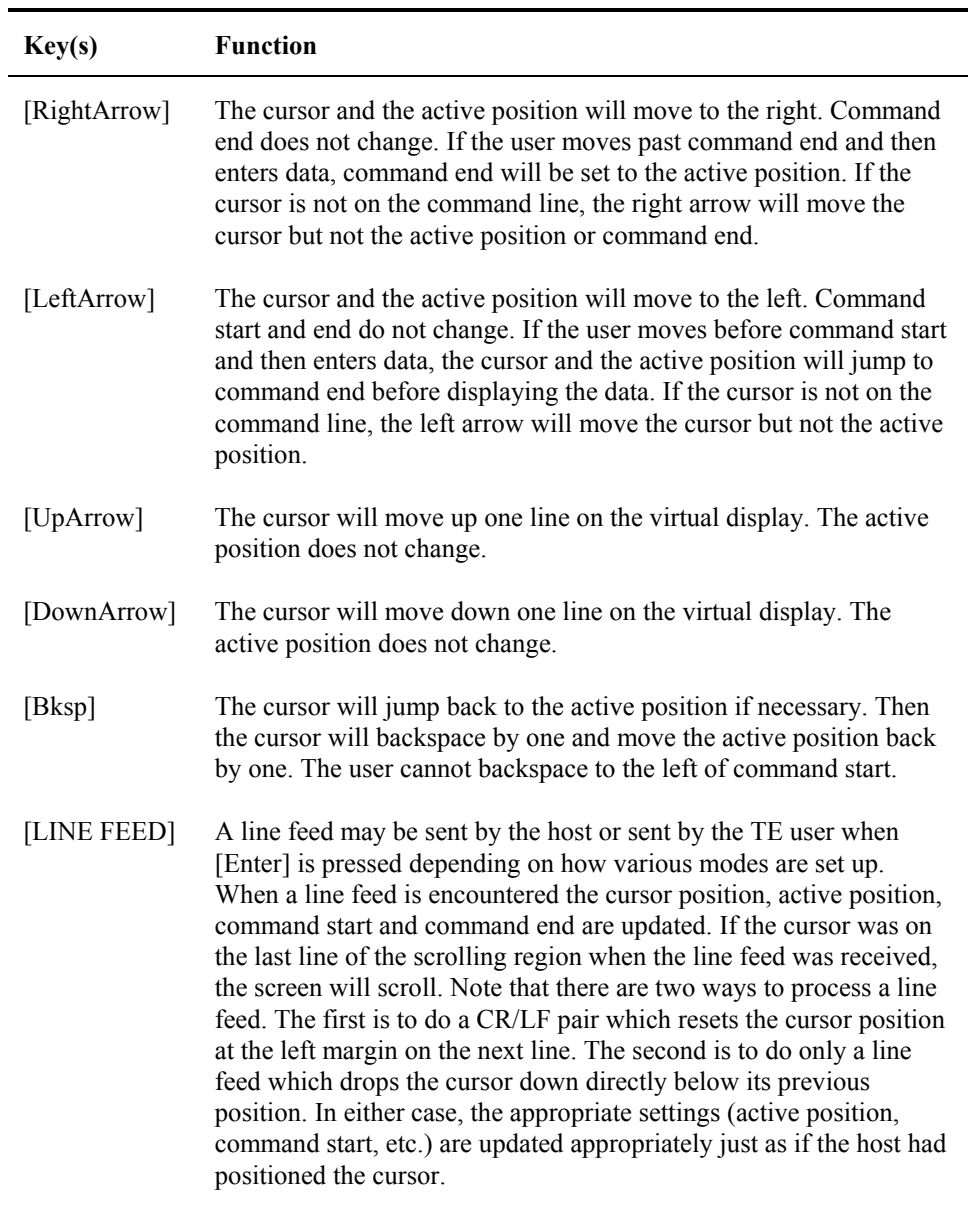

## **Data Editing**

The only local editing that is enabled in scroll mode is the following DAQ (Define Area Qualifications) options: alphabetic, numeric, alphanumeric, and all graphics. The other local editing commands (local edit match field CSI...+A) are disabled in scroll mode. Also, the TE ignores SPA and SSA areas while in scroll mode.

Scroll mode communication is a communication mode where the terminal allows data entry only on one line. The terminal operator can view the rest of the form, but the cursor returns to the line the host placed the cursor in whenever the operator tries to enter data.

<span id="page-190-0"></span>Character mode communication is a communication mode that requires the terminal to send each character to the host for host echo back to the terminal display. The terminal operator does not see the character entered at the terminal until the host echoes the character back for display.

Character mode is the best communication mode when

- operations use screen painters or designers with programming tools such as Oracle, Ingress, Informix, and Powerhouse, because these tools normally require character mode communication.
- the host requires the terminal operators to log in with passwords that should not display on the screen.

Character mode is much slower than the other communication modes because the host must echo each keystroke the operator makes before the terminal operator can see that character on the terminal screen. Therefore, another communication mode should be used when possible.

### **Local Echo**

*Local echo* is a process that allows each character to display locally at the terminal, as opposed to waiting for the host to echo back the character to the terminal before displaying the character. Local echo can be used when a host does not perform the echo back to the terminal.

The "Local Echo" feature of character mode communication may be toggled via hot keys:

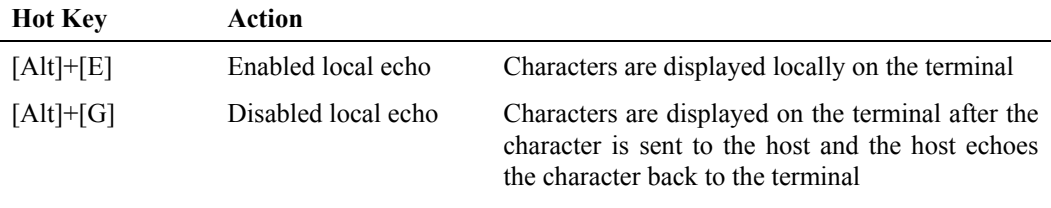

### **Character Mode Setup**

The programmer must include the following command in the command string for setting up character mode:

ESC[12h (turn local echo off in SRM)

If local echo is not turned off in send-receive mode (SRM), the terminal will operate in scroll or block mode.

A?

Œ

# <span id="page-191-0"></span>**Printing And The RS-232 Port**

You can print data out the RS-232 port on the terminal by enabling the RS-232 port with the MC (Media Copy) command. Refer to the "MC" section of Chapter 6 "ANSI Escape Sequences" for more information on the Media Copy command. However, if you have trouble printing, you need to check several factors.

## **Troubleshooting**

Refer to the following list of possible problems that can inhibit you from printing out the RS-232 port:

- RS-232 port is not enabled. You must enable this port with the Media Copy command to print using the RS-232 port. Refer to "MC" in Chapter 6, "ANSI Escape Sequences."
- Com1Power or Com2Power parameters are set to OFF. The power mode parameter for the communications port being used must be set to ON to print using the RS-232 port. (Refer to the "Platform Menu Option" section of Chapter 3, "Configuration Utility", for more information on these parameters.)
- The communication parameters (i.e. parity, stop bits, data bits, baud rate, etc.) for the device connected to the RS-232 port are set incorrectly. (Refer to the "Platform Menu Option" section of Chapter 3, "Configuration Utility", for more information on these parameters.)

### **RS-232 Input/Output**

The RS-232 port supports both input and output. One example of input is from a weight scale. The weight of the item is entered in an input field on an application screen. The data from the scales comes in the RS-232 port as input. For more information on input from the RS-232 port, refer to the reference guide for your specific terminal. One example of output is printing labels using command sequences sent from the host to a printer connected to the terminal's RS-232 port.

### <span id="page-192-0"></span>**Line Attributes**

Line attributes are display features that affect the entire line containing the cursor's current position. Line attributes include:

- Single-width / Single-height lines
- Double-width / Double-height lines
- Double-width / Single-height lines

When these attributes are applied to the current line, the cursor position does not change. When lines scroll, the line attributes move with them. If the entire line is erased using the Erase in Display (ED) command, the line attribute changes to single-height and single-width.

*Note: EBM (Editing Boundary Mode) must be set to the virtual display for the lines to change to single-height, single-width.* 

Line attributes may be applied at any time. They will stay in effect until explicitly overridden by another attribute type, scrolled off the display or erased.

### **DEC Special Graphics Character Set**

The terminal includes the DEC special graphics set (also known as the VT100 line drawing character set). The character set has about two-thirds of the ASCII graphic characters. It also has special symbols and short line segments. The line segments let you create a limited range of pictures while still using text mode. This character set may be designated by the host (see the section titled "Designating Hard Character Sets" found in this chapter).

# <span id="page-193-0"></span>**DEC Special Graphics - Code Table**

Refer to the 8-bit code table below that lists all the decimal, hexadecimal, and octal values for each character:

|              | <b>COLUMN</b>                                                                          | $\bf{0}$                                                             | 1                                                               | $\overline{2}$                                                         | 3                                                                | 4                                                                    | 5                                                                | 6                                                               | 7                                                     |
|--------------|----------------------------------------------------------------------------------------|----------------------------------------------------------------------|-----------------------------------------------------------------|------------------------------------------------------------------------|------------------------------------------------------------------|----------------------------------------------------------------------|------------------------------------------------------------------|-----------------------------------------------------------------|-------------------------------------------------------|
|              | <b>BITS</b><br>b8<br>b7<br>b6<br>b5                                                    | $\boldsymbol{0}$<br>$\mathbf{0}$<br>$\mathbf{0}$<br>$\boldsymbol{0}$ | $\mathbf 0$<br>$\mathbf{0}$<br>$\boldsymbol{0}$<br>$\mathbf{1}$ | $\boldsymbol{0}$<br>$\overline{0}$<br>$\mathbf{1}$<br>$\boldsymbol{0}$ | $\boldsymbol{0}$<br>$\mathbf{0}$<br>$\mathbf{1}$<br>$\mathbf{1}$ | $\mathbf{0}$<br>$\mathbf{1}$<br>$\boldsymbol{0}$<br>$\boldsymbol{0}$ | $\mathbf{0}$<br>$\mathbf{1}$<br>$\boldsymbol{0}$<br>$\mathbf{1}$ | $\mathbf 0$<br>$\mathbf{1}$<br>$\mathbf{1}$<br>$\boldsymbol{0}$ | $\boldsymbol{0}$<br>1<br>$\mathbf{1}$<br>$\mathbf{1}$ |
| ROW          | b4 b3 b2<br>b1                                                                         |                                                                      |                                                                 |                                                                        |                                                                  |                                                                      |                                                                  |                                                                 |                                                       |
| $\bf{0}$     | $\overline{\phantom{0}}$<br>$\boldsymbol{0}$<br>$\boldsymbol{0}$<br>$\boldsymbol{0}$   | $\boldsymbol{0}$<br><b>NUL</b><br>$\boldsymbol{0}$<br>$\mathbf{0}$   | 20<br><b>DLE</b><br>16<br>10                                    | 40<br><b>SP</b><br>32<br>20                                            | 60<br>0<br>48<br>30                                              | 100<br>64<br>$@{}$<br>40                                             | 120<br>P<br>80<br>50                                             | 140<br>96<br>٠<br>60                                            | 160<br>112<br>SCAN3<br>70                             |
| 1            | $\boldsymbol{0}$<br>$\boldsymbol{0}$<br>$\boldsymbol{0}$<br>$\overline{1}$             | $\mathbf{1}$<br><b>SOH</b><br>$\,1\,$<br>$\mathbf{1}$                | 21<br>DC1<br>17<br>(XON)<br>11                                  | 41<br>ı<br>33<br>21                                                    | 61<br>$\mathbf{1}$<br>49<br>31                                   | 101<br>A<br>65<br>41                                                 | 121<br>Q<br>81<br>51                                             | 141<br>E<br>97<br>61                                            | 161<br>113<br>SCAN5<br>71                             |
| $\mathbf{2}$ | $\overline{0}$<br>$\overline{1}$<br>$\boldsymbol{0}$<br>$\overline{0}$                 | $\overline{2}$<br>$\sqrt{2}$<br><b>STX</b><br>$\overline{c}$         | $\overline{22}$<br>DC2<br>18<br>12                              | 42<br>11<br>34<br>22                                                   | 62<br>$\mathbf{2}$<br>50<br>32                                   | 102<br>B<br>66<br>42                                                 | 122<br>R<br>82<br>52                                             | 142<br>$\mathbf{H}_{\mathbf{T}}$<br>98<br>62                    | 162<br>114<br>SCAN7<br>72                             |
| 3            | $\boldsymbol{0}$<br>$\overline{0}$<br>$\overline{1}$<br>$\overline{1}$                 | $\mathfrak{Z}$<br><b>ETX</b><br>$\mathfrak{Z}$<br>3                  | 23<br>DC3<br>19<br>(XOFF)<br>13                                 | 43<br>#<br>35<br>23                                                    | 63<br>3<br>51<br>33                                              | 103<br>C<br>67<br>43                                                 | 123<br>S<br>83<br>53                                             | 143<br>$\mathbf{F}_{\mathbf{F}}$<br>99<br>63                    | 163<br>115<br>SCAN9<br>73                             |
| 4            | $\boldsymbol{0}$<br>$\boldsymbol{0}$<br>$\overline{1}$<br>$\overline{0}$               | $\sqrt{4}$<br><b>EOT</b><br>$\sqrt{4}$<br>$\overline{4}$             | 24<br>DC4<br>20<br>14                                           | 44<br>\$<br>36<br>24                                                   | 64<br>$\overline{\mathbf{4}}$<br>52<br>34                        | 104<br>D<br>68<br>44                                                 | 124<br>T<br>84<br>54                                             | 144<br>$\mathbf{c}_{_{\mathbf{R}}}$<br>100<br>64                | 164<br>F<br>116<br>74                                 |
| 5            | $\overline{1}$<br>$\boldsymbol{0}$<br>$\bf{0}$<br>$\overline{1}$                       | 5<br>5<br><b>ENO</b><br>5                                            | 25<br><b>NAK</b><br>21<br>15                                    | 45<br>$\frac{0}{0}$<br>37<br>25                                        | 65<br>5<br>53<br>35                                              | 105<br>E<br>69<br>45                                                 | 125<br>U<br>85<br>55                                             | 145<br>$L_F$<br>101<br>65                                       | 165<br>┤<br>117<br>75                                 |
| 6            | $\boldsymbol{0}$<br>$\overline{1}$<br>$\overline{1}$<br>$\overline{0}$                 | $\overline{6}$<br><b>ACK</b><br>6<br>6                               | 26<br><b>SYN</b><br>22<br>16                                    | 46<br>&<br>38<br>26                                                    | 66<br>6<br>54<br>36                                              | 106<br>F<br>70<br>46                                                 | 126<br>V<br>86<br>56                                             | 146<br>$\circ$<br>102<br>66                                     | 166<br>⊥<br>118<br>76                                 |
| 7            | $0 \quad 1$<br>$\overline{1}$<br>$\overline{1}$                                        | $\boldsymbol{7}$<br>$\boldsymbol{7}$<br><b>BEL</b><br>$\overline{7}$ | 27<br><b>ETB</b><br>23<br>17                                    | 47<br>$\pmb{\mathfrak{r}}$<br>39<br>27                                 | 67<br>$\overline{7}$<br>55<br>37                                 | 107<br>G<br>71<br>47                                                 | 127<br>W<br>87<br>57                                             | 147<br>103<br>Ŧ<br>67                                           | 167<br>119<br>Τ<br>77                                 |
| 8            | $\overline{\mathbf{0}}$<br>$\boldsymbol{0}$<br>$\mathbf{1}$<br>$\overline{\mathbf{0}}$ | 10<br><b>BS</b><br>$\,$ 8 $\,$<br>8                                  | 30<br><b>CAN</b><br>24<br>18                                    | 50<br>€<br>40<br>28                                                    | 70<br>8<br>56<br>38                                              | 110<br>H<br>72<br>48                                                 | 130<br>X<br>88<br>58                                             | 150<br>$\mathbf{N}_{\mathbf{L}}$<br>104<br>68                   | 170<br>120<br>78                                      |
| 9            | $\overline{\phantom{0}}$<br>$\bf{0}$<br>$\overline{1}$<br>$\mathbf{1}$                 | 11<br>HT<br>9<br>$\mathbf{Q}$                                        | $3\sqrt{1}$<br>EM<br>25<br>19                                   | 51<br>41<br>$\mathcal{E}$<br>29                                        | 71<br>9<br>57<br>39                                              | 111<br>I<br>73<br>49                                                 | 131<br>Y<br>89<br>59                                             | 151<br>$\mathbf{v}_{_{\mathbf{T}}}$<br>105<br>69                | 171<br>121<br>$\leq$<br>79                            |
| 10           | $\overline{\phantom{0}}$<br>$\overline{1}$<br>$\overline{\phantom{0}}$<br>$\mathbf{1}$ | 12<br>LF<br>10<br>$\boldsymbol{\mathsf{A}}$                          | 32<br><b>SUB</b><br>26<br>1A                                    | 52<br>$\star$<br>42<br>2A                                              | 72<br>58<br>$\ddot{\cdot}$<br>3A                                 | 112<br>J<br>74<br>4A                                                 | 132<br>Z<br>90<br>5A                                             | 152<br>┚<br>106<br>6A                                           | 172<br>122<br>≥<br>7A                                 |
| 11           | $1\quad 0$<br>$\overline{1}$<br>$\overline{1}$                                         | 13<br>VT<br>$11\,$<br>$\, {\bf B}$                                   | 33<br><b>ESC</b><br>27<br>1B                                    | 53<br>$^{+}$<br>43<br>2B                                               | 73<br>59<br>$\ddot{,}$<br>3B                                     | 113<br>K<br>75<br>4B                                                 | 133<br>91<br>I<br>5B                                             | 153<br>107<br>٦<br>6B                                           | 173<br>123<br>π<br>$7\mathrm{B}$                      |
| 12           | $\boldsymbol{0}$<br>$\overline{0}$<br>$\mathbf{1}$<br>$\overline{1}$                   | 14<br>FF<br>12<br>$\mathbf C$                                        | 34<br><b>FS</b><br>28<br>1 <sup>C</sup>                         | 54<br>44<br>,<br>2C                                                    | 74<br>$\,<\,$<br>60<br>3 <sup>C</sup>                            | 114<br>L<br>76<br>4C                                                 | 134<br>$\sqrt{2}$<br>92<br>5C                                    | 154<br>108<br>Г<br>6C                                           | 174<br>$\neq$<br>124<br>7C                            |
| 13           | $\overline{1}$<br>$\boldsymbol{0}$<br>$\overline{1}$<br>$\mathbf{1}$                   | 15<br><b>CR</b><br>13<br>$\mathbf D$                                 | 35<br><b>GS</b><br>29<br>1 <sub>D</sub>                         | 55<br>45<br>÷,<br>2D                                                   | 75<br>61<br>$\qquad \qquad =$<br>3D                              | 115<br>М<br>77<br>4D                                                 | 135<br>93<br>1<br>5D                                             | 155<br>Г<br>109<br>6 <sub>D</sub>                               | 175<br>125<br>£<br>7D                                 |
| 14           | $\overline{0}$<br>$\overline{1}$<br>$\overline{1}$<br>$\mathbf{1}$                     | 16<br>SO <sub>1</sub><br>14<br>$\mathbf E$                           | 36<br>RS<br>30<br>1E                                            | 56<br>46<br>2E                                                         | 76<br>62<br>$\, > \,$<br>3E                                      | 116<br>N<br>78<br>4E                                                 | 136<br>$\boldsymbol{\wedge}$<br>94<br>5E                         | 156<br>$\hspace{0.1mm} +$<br>110<br>6E                          | 176<br>126<br>$\ddot{\phantom{0}}$<br>7E              |
| 15           | $\,1$<br>$\overline{1}$<br>$\overline{1}$<br>$\mathbf{1}$                              | 17<br>SI<br>15<br>$\overline{F}$                                     | 37<br><b>US</b><br>31<br>1F                                     | 57<br>$\sqrt{2}$<br>47<br>2F                                           | 77<br>?<br>63<br>3F                                              | 117<br>$\mathbf 0$<br>79<br>4F                                       | 137<br>(BLANK)<br>95<br>5F                                       | 157<br>111<br>SCAN1<br>6F                                       | 177<br>127<br>$7\mathrm{F}$                           |
|              |                                                                                        |                                                                      | C0 Codes<br>▶                                                   |                                                                        |                                                                  |                                                                      | GL Codes<br>(DEC Special Graphic)                                |                                                                 |                                                       |
|              | <b>KEY</b>                                                                             |                                                                      | Octal                                                           |                                                                        |                                                                  |                                                                      |                                                                  |                                                                 |                                                       |
|              | Character                                                                              | 23<br><b>ESC</b><br>27<br>$1B-$                                      | -Decimal                                                        |                                                                        |                                                                  |                                                                      |                                                                  |                                                                 |                                                       |

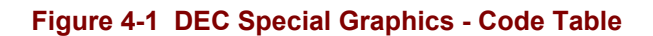

Hexadecimal

# <span id="page-194-0"></span>**National Replacement Character Sets (NRC Sets)**

These character sets are basically the standard ASCII table with a handful of characters replaced by characters specific to a country or language. They are included with the terminal and may be designated by the host (see the G0/G1/G2/G3 commands in Chapter 7, "DEC Private Escape Sequences" for more details).

The NRC sets are only available if National Mode is selected, and only one NRC set may be designated at a time. The keyboard type must also be set to the correct language. The actual sets are shown in the following tables.

# **KeyboardType and NRC Sets**

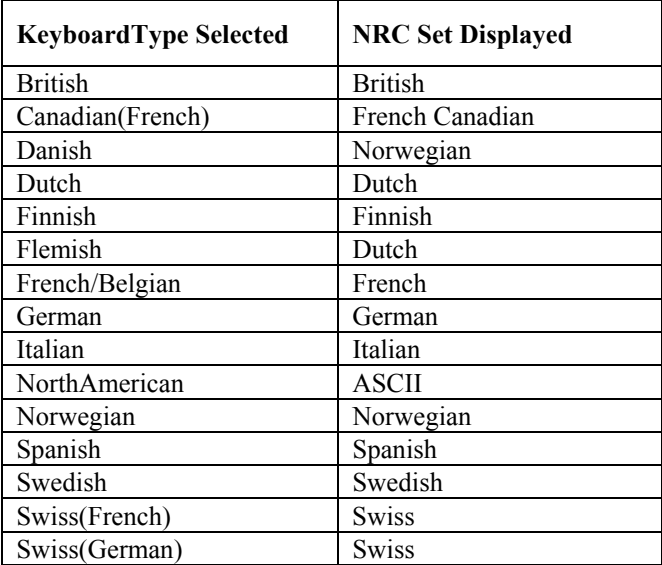

The KeyboardType is used by the TE to determine the font table to use.

### <span id="page-195-0"></span>**ASCII Set with NRC Replacement**

### *Note: If National Mode is in effect, all GR characters are treated as GL characters i.e. the GR characters have their high bit stripped.*

The tables below show which characters from the standard ASCII set are replaced by each type of NRC set. Refer to the 8-Bit code tables that follow.

### **Standard ASCII Column/Rows 2/3 to 5/14**

j.

l,

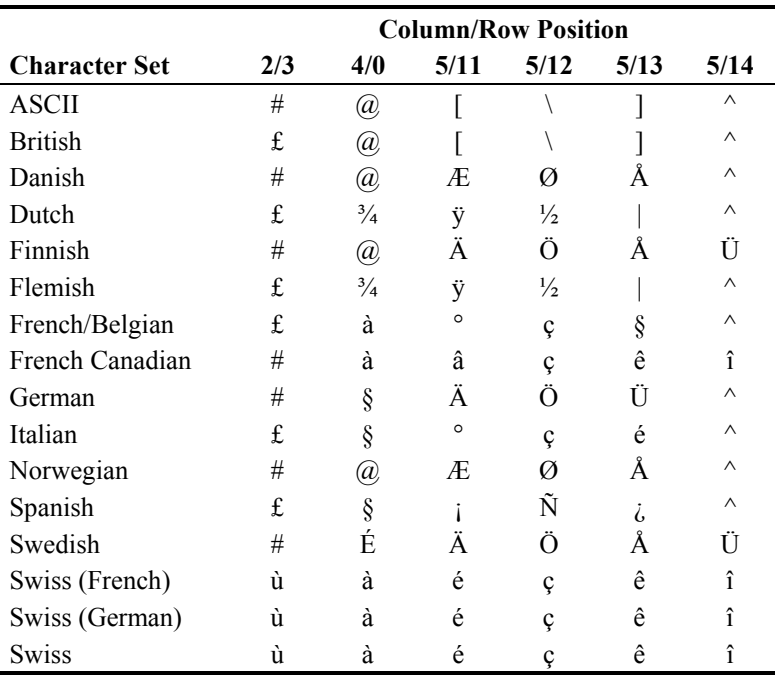

### <span id="page-196-0"></span>**Standard ASCII Column/Rows 5/15 to 7/14**

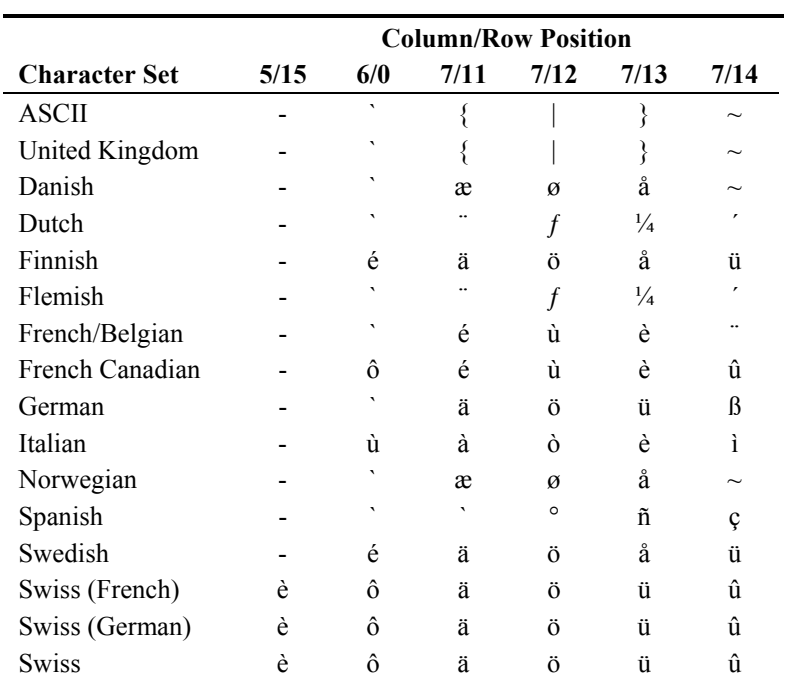

MA ? Y N

ŰÙ

## <span id="page-197-0"></span>**Down-Line-Loadable Character Set**

The host may create and download a character set containing up to 94 characters. This character set is called a Dynamically Re-definable Character Set (DRCS). After the characters are created, they may be downloaded into the DRCS buffer by using a DECDLD device control string.

Since the character set is not saved to disk, the character set is lost when the terminal is powered off.

### **Designing A Character Set**

The figure below shows an example of the cell size of the DRCS cell. Each pixel in a character cell is represented by a bit with a binary value of 1 (pixel on) or 0 (pixel off).

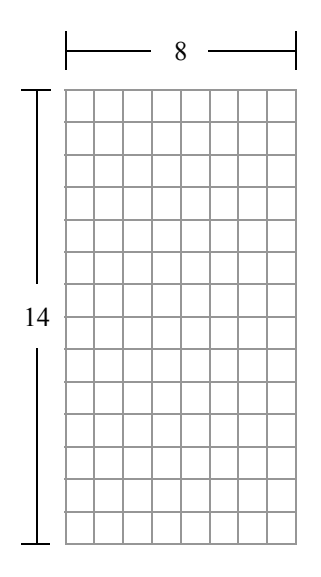

**Figure 4-2 DRCS Cell Size** 

*Note: Refer to the reference guide for your specific LXE terminal for the correct cell size.* 

### <span id="page-198-0"></span>**Example**

To design the character A follow this four step process.

1. Designate which pixels will be on and which pixels will be off. The character might look like this:

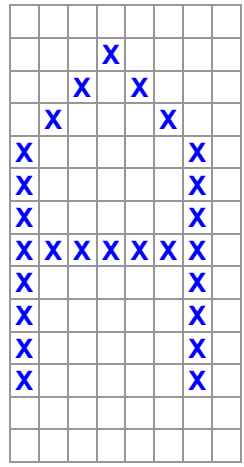

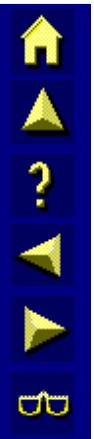

### **Figure 4-3 Example of An "A" Character**

2. After the character pixels are specified, divide the pixels of the character cell into columns of 6 bits each, using the format shown in the next figure. The column numbers designate the order in which the columns are sent to the terminal.

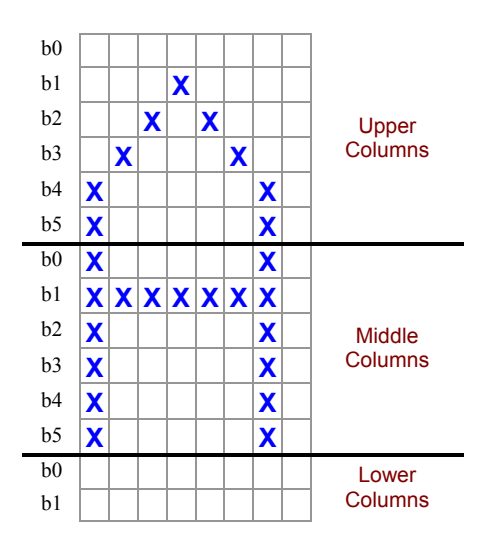

### **Figure 4-4 Example of "A" Divided Into Columns**

Each column is now represented as a vertical 1 X 6 pixel matrix, called a sixel. The least significant bit is at the top, and the most significant bit is at the bottom. Because the character height (14 pixels) is not a multiple of 6, the columns on the bottom of the character cell have only 2 bits each. The 6 highest order bits are ignored.

3. After the cell is divided into six-pixel columns (sixels), convert the binary values of each column to its equivalent character. Because column codes are restricted to characters in the range of ? (octal 077) to  $\sim$  (octal 176), an offset of octal 077 must be added to each

n

 $\frac{\lambda}{2}$ 

ŰÙ

<span id="page-199-0"></span>column octal value. For example, binary value 000000 is converted to octal 077 (octal 0  $+$  octal 77). Binary value 110101 is converted to octal 164 (octal 65  $+$  octal 077) and binary value 111111 is converted to octal  $176$  (octal  $077 + 077$ ).

4. After the binary column codes are converted to octal values (using the offset), convert the octal value for each column to its equivalent character by using the standard ASCII table. The next three figures provide this conversion procedure for the example of the character A.

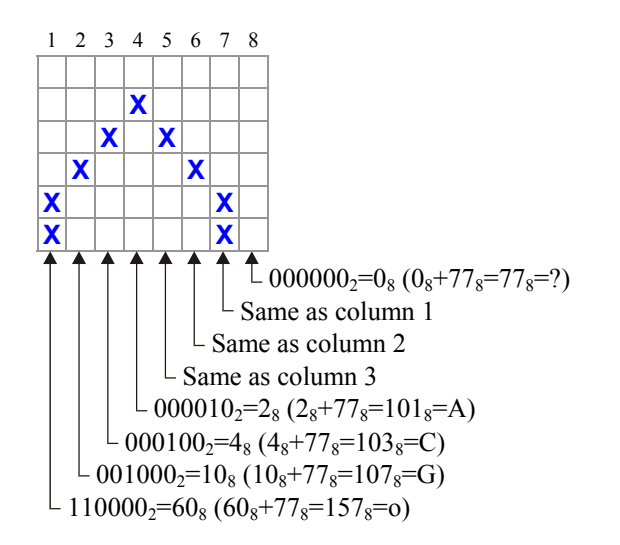

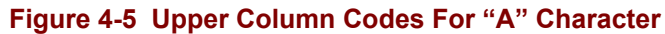

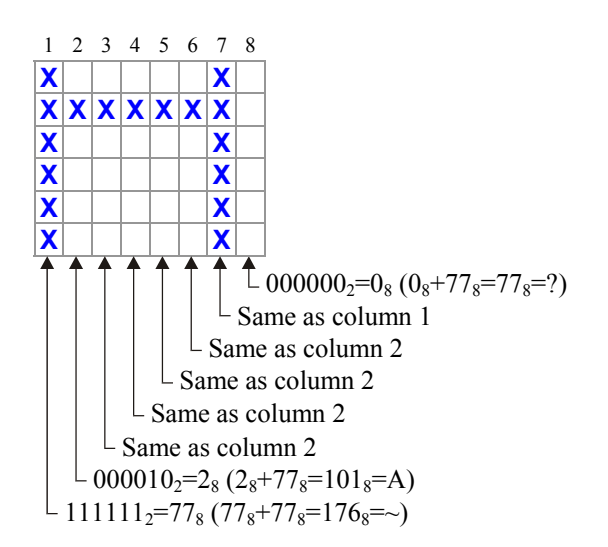

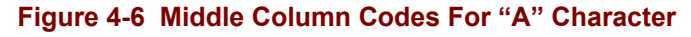

<span id="page-200-0"></span>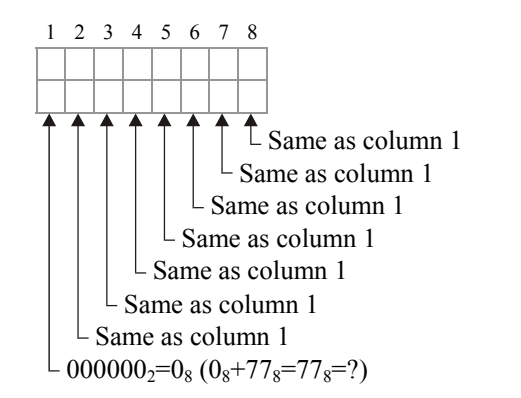

# $\begin{array}{c} \mathbf{N} \\ \mathbf{N} \end{array}$ ŰÙ

### **Figure 4-7 Lower Column Codes For "A" Character**

Use this procedure to design each DRCS character you want. Then download your characters with the DECDLD device control string described below.

### **Device Control Strings (DCS)**

A Device Control String is a delimited string of characters used in a data stream as a logical entity for control purposes. It consists of an opening delimiter, a command string and a closing delimiter. They are used for down-line loading character sets.

The terminal uses the following device control string format.

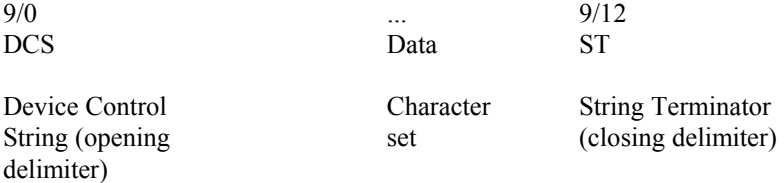

DCS is an 8-bit control character. You can also express it as ESC  $P(1/11, 5/0)$  when coding for a 7-bit environment.

ST is an 8-bit control character. You can also express it as ESC  $\setminus$  (1/11, 5/12) when coding for a 7-bit environment.

**MA?** 

E

**CO** 

### <span id="page-201-0"></span>**Downloading DRCS Characters**

Download the DRCS character set with the following DECDLD device control string format.

DCS Pfn;Pcn;Pe;Pcms;Pw;Pt { Dscs Sxbp1;Sxbp2;...;Sxbpn ST

where:

**DCS** (9/0) is the device control string introducer. It is an 8-bit control character that can also be expressed as ESC P (1/11, 5/0) when coding for a 7-bit environment.

**Pfn;Pcn;Pe;Pcms;Pw;Pt** are parameter characters, separated by semicolons. See Figure titled "DECDLD Parameter Characters" for a description of these parameters.

**{** (7/11) is the final character that marks the end of the parameter characters and specifies a DECDLD function.

**Dscs** defines the character set name for the soft font, and is used in the SCS (select character set) escape sequence.

**Sxbp1;Sxbp2;...;Sxbpn** are sixel bit patterns (1 to 94 patterns) for character separated by semicolons. Each sixel bit pattern has the form:

S...S/S...S/S...S

where:

the first S...S represents the upper columns (sixels) of the DRCS character,

the first slash (2/5) advances the sixel pattern to the middle columns of the DRCS character,

the second S...S represents the middle columns (sixels) of the DRCS character,

the second slash (2/5) advances the sixel pattern to the bottom columns of the DRCS character,

and the third S...S represents the bottom columns (sixels) of the DRCS character.

**ST** (9/12) is the string terminator. It is an 8-bit control character that can also be expressed as ESC  $\setminus$  (1/11, 5/12) when coding for a 7-bit environment.

*Note: Any characters that are not explicitly specified will appear as a gray box on the display.* 

### <span id="page-202-0"></span>**DECDLD Parameter Characters**

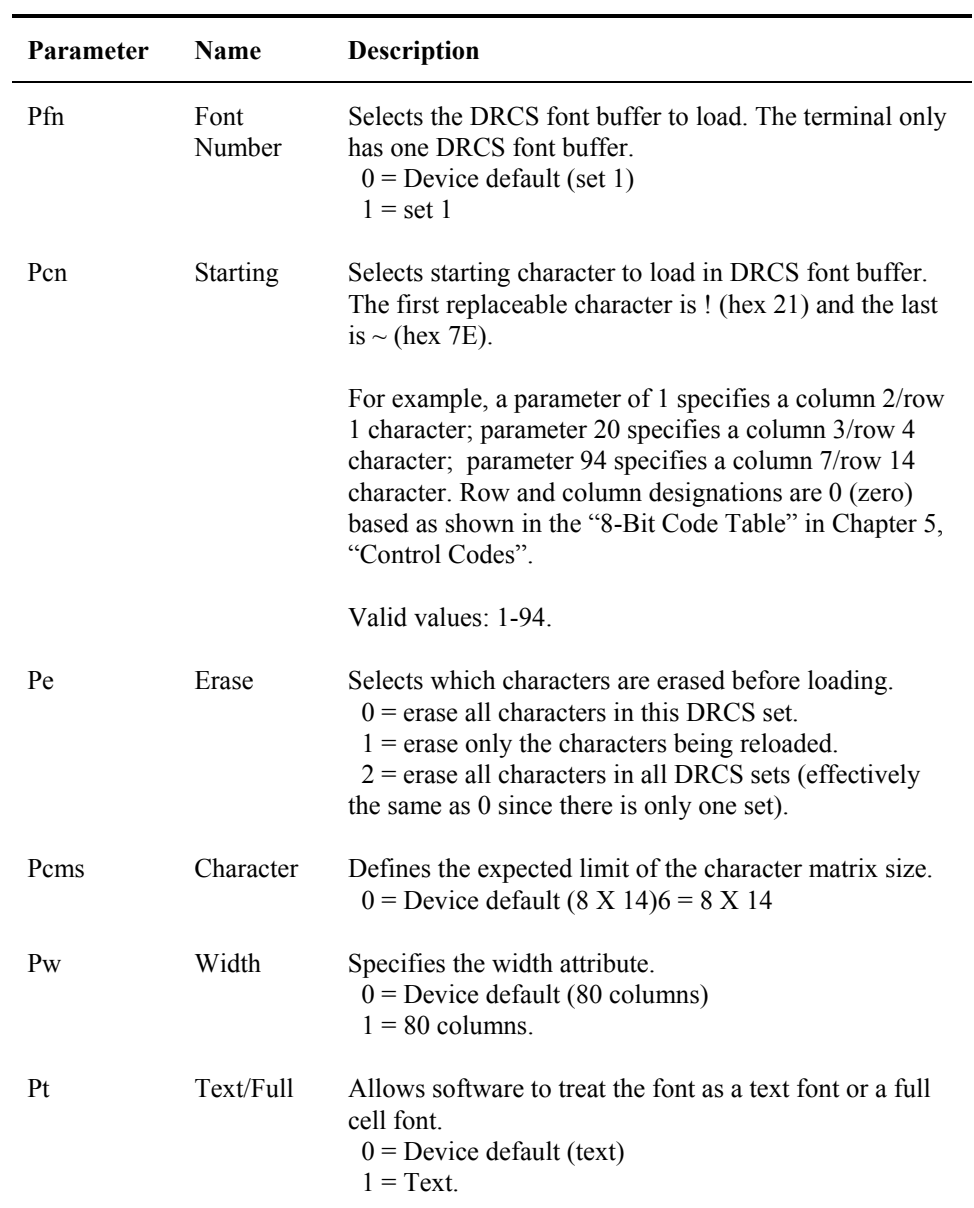

**TAINER** 

 $\overline{\text{CD}}$ 

TA ? TH

ŰÙ

### <span id="page-203-0"></span>**DECDLD Example**

Download a character set starting with the character A, designed in the example shown in the "Designing a Character Set" section of this chapter. Designate this soft character set as G1. Invoke this G1 set into GL.

Use the following device control string to define your character set.

**DCS 1;33;1 { sp @ oGCACGo?/~AAAAA~?/????????; (character 2); ... ; (character n) ST** 

### where

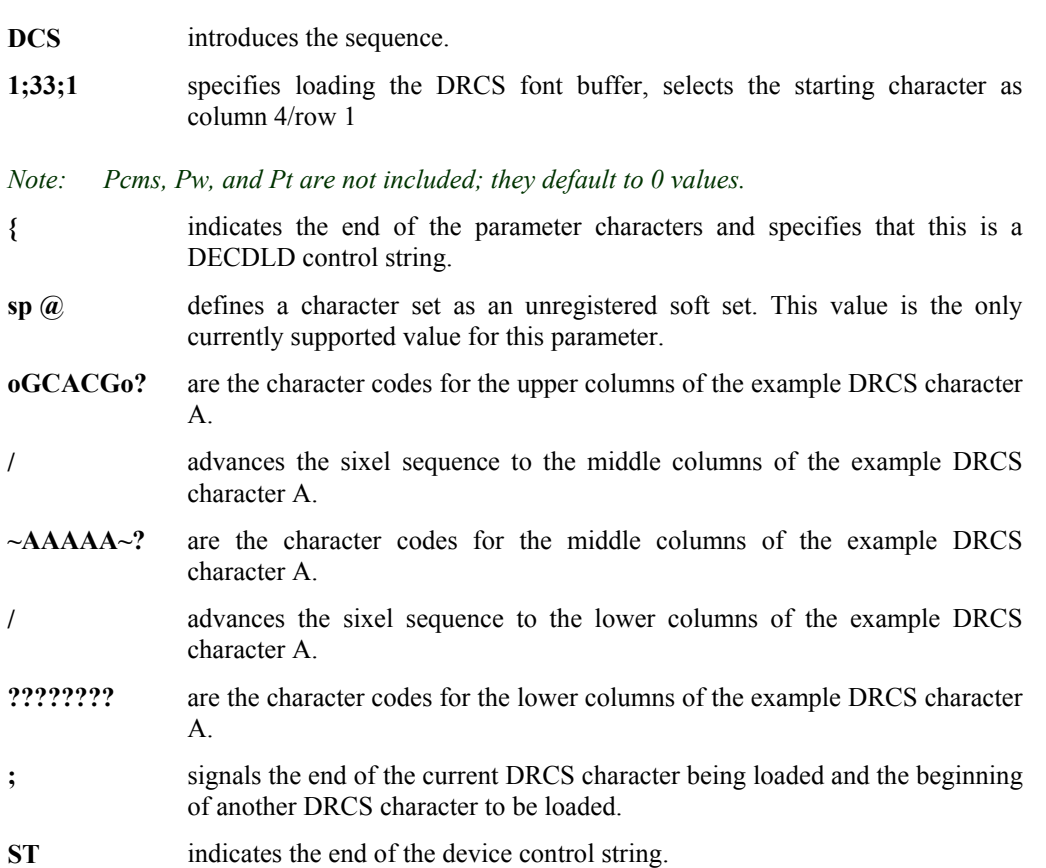

After defining the character set with the device control string, designate the character set as G1 (or any of the four character sets). To do this, use the following escape sequence.

ESC ) sp @

Refer to the "Designating Soft Character Sets" section in this chapter for a detailed discussion of the subject.

After designating the character set as G1, invoke the G1 set into GL (or GR) by performing a shift out (S0). To do this, use the following sequence:

 $\wedge N$ 

The dynamically re-definable character set should now be loaded and ready for use.

*Note: Any characters not explicitly defined by the host will appear as a gray box on the terminal display.* 

# <span id="page-204-0"></span>**Designating Soft Character Sets**

A soft, down-line loadable, character set (font) can be defined that may or may not replace one of the existing hard sets. The soft character set that replaces a hard character set remains in effect until the soft character set is cleared, redefined or the terminal is powered off. The soft set is redefined by a DECDLD device control string described in this chapter.

Designate a soft character set by using the following escape sequences.

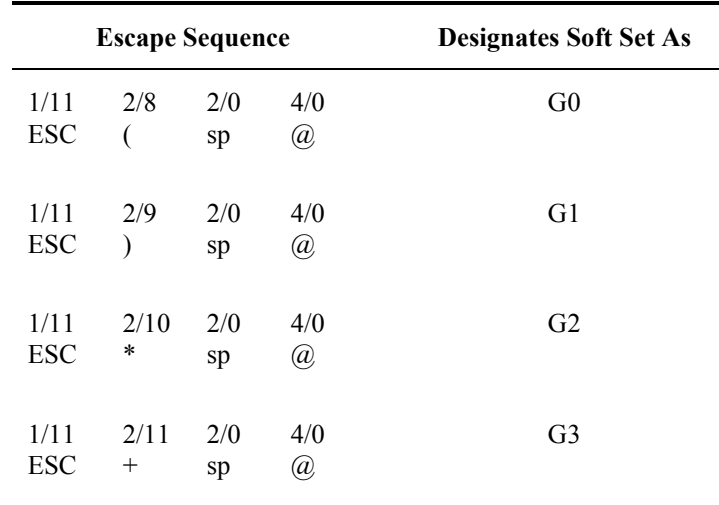

### **Figure 4-8 Soft Character Set Escape Sequences**

After designating the soft character set into any of the G0-G3 slots, invoke it into either GL or GR with the single shifts or locking shifts (i.e. LS0 or SS2).

# <span id="page-205-0"></span>**Sending The Terminal Screen To The Host**

### **Character Mode**

Since each keypress is sent to the host as it is pressed, there is no concept of sending the screen in character mode. Pressing the [Enter] key in this case will simply send a carriage return and/or line feed to the host. No other sections of the screen are sent as a result of pressing [Enter].

### **Scroll Mode**

Scroll mode allows user input on only one line of the display at a time until the terminal user presses [Enter]. When this happens, the cursor will jump back to the active position if necessary. The cells between command start and command end will be sent to the host. The GATM/SATM/MATM modes are ignored in scroll mode. See the section titled "Scroll Mode Communication" found previously in this chapter for more details.

### **Block Mode**

Block mode allows the user to input in any unprotected area on the display until the terminal user presses [Enter]. When this happens, the terminal will look at the current settings of GATM, SATM and MATM to determine exactly which screen cells are transmitted back to the host. The settings of these three modes yields 6 different combinations of cells (see Figure titled "Sending The Screen In Block Mode").

*Protected cells* are cells tagged with SPA (Start Protected Area) or DAQ 1 (Define Area Qualification).

*Unprotected cells* are cells that are neither SSA (Start Selected Area) nor SPA nor DAQ 1.

*Note: DAQ 8 cells are considered unprotected.* 

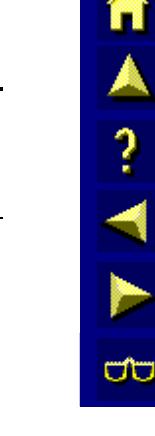

<span id="page-206-0"></span>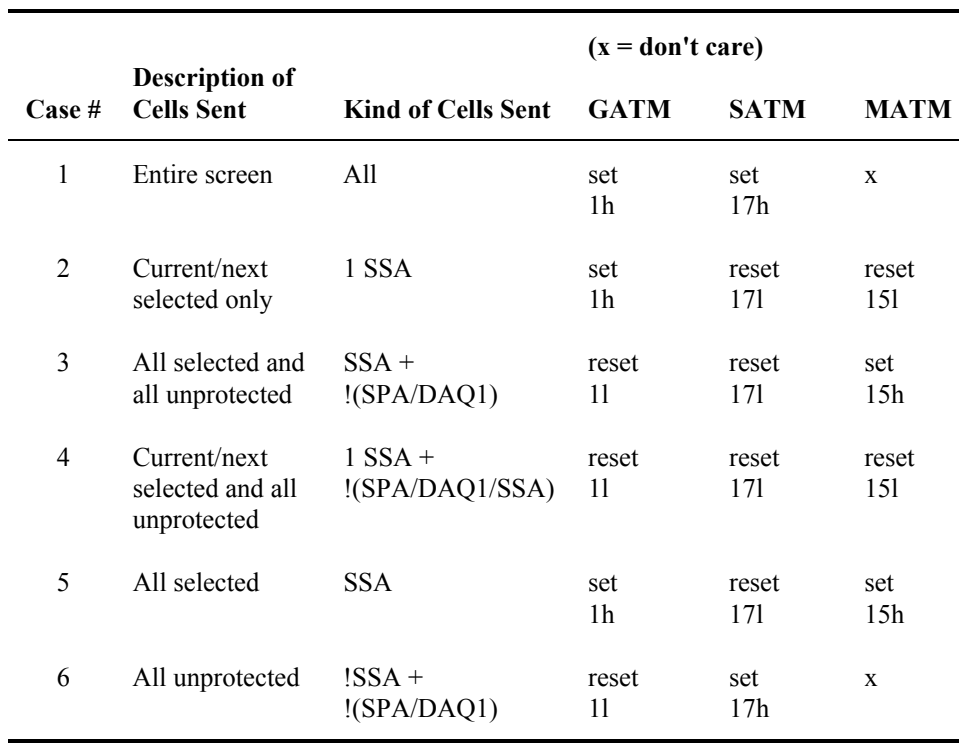

### **Figure 4-9 Sending The Screen In Block Mode**

To use the table, first decide which of the 6 cases is desired. For example, to use case #6 set SATM and reset GATM. Since MATM is don't care in this case, it does not need to be set either way. Set up the screen so that it is marked protected or selected except where the terminal user will enter data. Now when the user presses [Enter], all cells that are not SSA, not SPA and not DAQ1 will be sent back to the host.

Sending the screen always operates on the virtual screen so EBM (Editing Boundary Mode) is ignored. Tab fields do not affect how the screen is sent.

When sending the screen, the "current/next" selected area means that if the cursor is currently on a selected area, that area will be sent. If not, search forward in the screen to find one and use that one. If none are found before the end of the screen, reset to the screen origin and look from there. If the terminal returns to the cursor position without finding one, it sends nothing.

In all cases the screen is scanned starting from the origin and each cell is transmitted in the order in which it is programmed on the display. For example, #5 means start at the origin and scan forward for all selected cells (type SSA only) sending them in the order they are found. For case #4, the current/next selected area is found first based on the current cursor position and it is remembered. However, the cells are still transmitted starting from the origin. The selected area is simply transmitted when the terminal comes across it in the display.

A single area separator (HT 0/9) byte is inserted into the transmit stream for each protected area on the screen (for case #3, 4, 5 and 6 only). However, if the first or last area on the screen is protected, no separator byte is inserted.

П

A ? A P

ŰÙ

For example, assume case #3 is in effect. If the first few cells of the screen are defined as follows where p is a protected cell, s is an SSA selected cell and u is an unprotected cell:

p1 p1 p1 s1 s1 s1 p2 p2 p2 s2 s2 s2 p3 p3 p3 s3 s3 s3 u1 u1 u1 ...

yields a transmit stream of:

s1 s1 s1 HT s2 s2 s2 HT s3 s3 s3 u1 u1 u1...

*Note: No separator is inserted for the first protected area on the screen. No separator appears between s3 and u1 since there are no protected cells between them.* 

If the last few cells on the same display are defined as follows:

...p4 p4 p4 p4 u2 u2 u2 u2 u2 p5 s4 s4 s4 s4 p6 p6

yields a transmit stream of:

...HT u2 u2 u2 u2 u2 HT s4 s4 s4 s4

*Note: No separator is inserted for the last protected area on the screen.* 

To reduce traffic between the terminal and the host when sending the screen, use cases #3, #5 and #6. Tag most of the screen as protected by using SPA or DAQ1. Leave only the cells that the operator will type/scan into as unprotected/selected. When the terminal operator presses [Enter] to send the screen, only the unprotected/selected cells will be sent separated by tabs.

### <span id="page-208-0"></span>**Tabbing**

Three types of tabs are provided in the terminal:

- default
- area
- regular

Only one type of tab can be active at any time. Previously set tabs may be suppressed by a tab type with a higher priority. However, the suppressed tabs are still defined in the terminal.

Block mode must be active for the [Tab] key to work. If the [Tab] key is pressed in character mode, it will be transmitted back to the host. It is up to the host to echo it back to actually perform the tab. In scroll mode, pressing the [Tab] key is equivalent to pressing the [Spacebar] key.

The host may perform tabbing by sending the appropriate commands (i.e. HT) to the terminal regardless of the mode it is in.

When a tab command is received or the terminal user presses the [Tab] key, the cursor will move forward until the next tab stop is found. If none is found before the end of the display, the cursor will move to the origin of the virtual display and continue searching. The terminal will not tab to a tab that is in a protected area. Tabs are stationary and do not scroll when the screen does. EBM is ignored when the terminal tabs.

### **Default Tabs**

These tabs are present when the terminal is first powered up. They appear on every line starting in column one and are spaced 8 columns apart (i.e. 1, 9, 17, etc.). These tabs have the lowest priority and they can be neither set nor erased by the host.

### **Area Tabs**

These tabs can be set by the DAQ, SSA, EPA and ESA commands. They can be set by the host on any screen cell within the virtual display. These tabs have a medium priority. Setting one or more area tabs suppresses all of the default tabs. They can be erased only by the ED (Erase in Display) and EL (Erase in Line) commands when ERM (ERasure Mode) is set. If all of the area tabs are erased (and there are no regular tabs) the default tabs are restored.

### **Regular Tabs**

These tabs can be set by the HTS, CTC and DAQ 7 commands. They can be set by the host on any screen cell within the virtual display. These tabs have high priority. Setting one or more regular tabs suppresses all default and area tabs. Regular tabs can be erased by the CTC, HTS and TBC commands. If all of the regular tabs are erased, any existing area tabs are restored. If no area tabs exist, the default tabs are restored.

# <span id="page-209-0"></span>**Compose Key**

The compose key can be used to generate characters that do not exist as standard keys on the keyboard. To use a compose sequence, press the compose key ([Alt]+[C]) followed by two other standard keys. When the terminal sees this compose sequence, only the special "composed" character will be printed on the display.

For example, to generate the letter  $\epsilon$  with an acute accent: press [Alt]+[C], then press [E], then press the apostrophe [']. Or you may press [Alt]+[C], then press apostrophe ['], then press the [E].

You may press the keys in the following table in any order unless the table states they are order sensitive.

The compose key must be enabled within the configuration utility or with the CSI...+E private host sequence.

### **Valid Compose Keys**

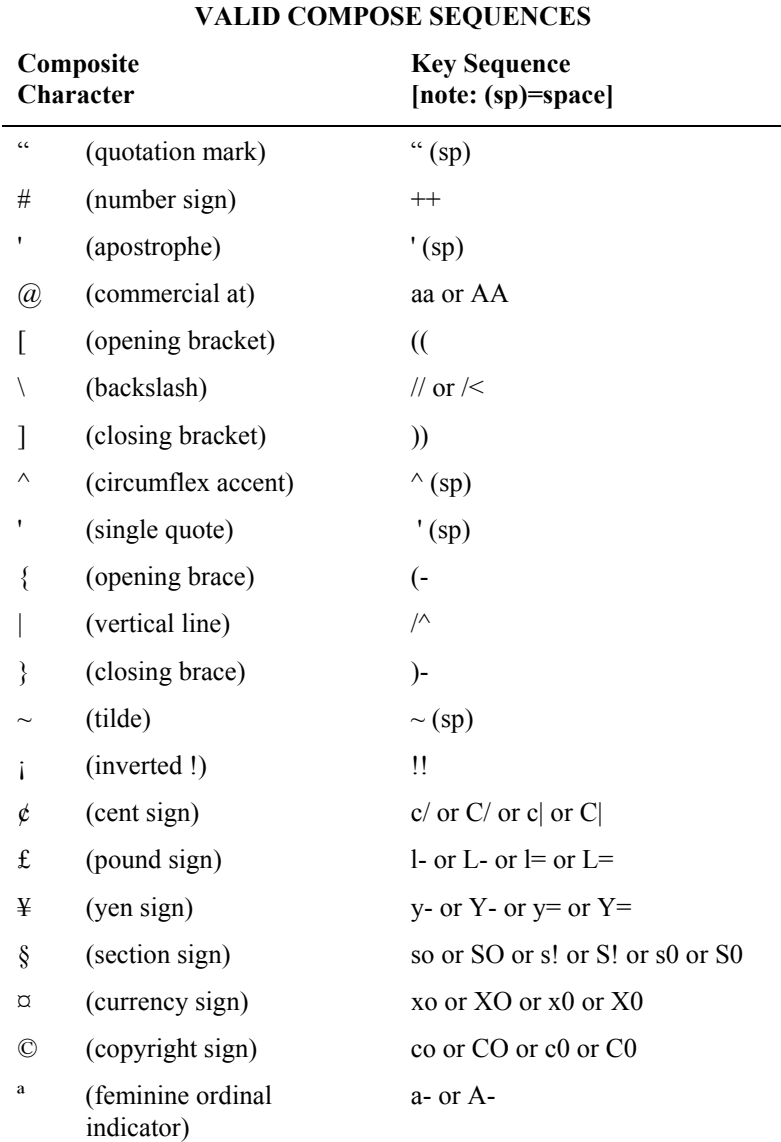

f A ? T ト B

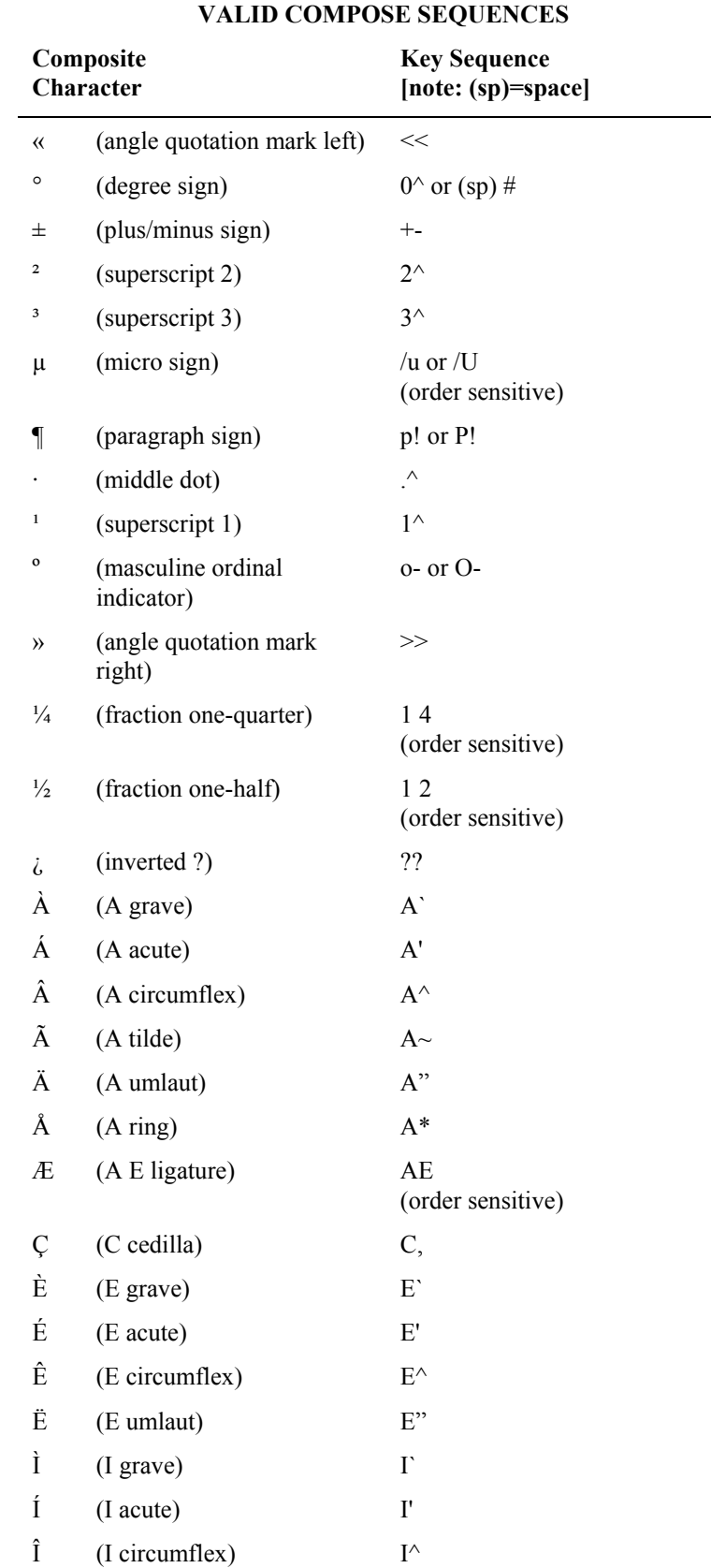

NA? NNH

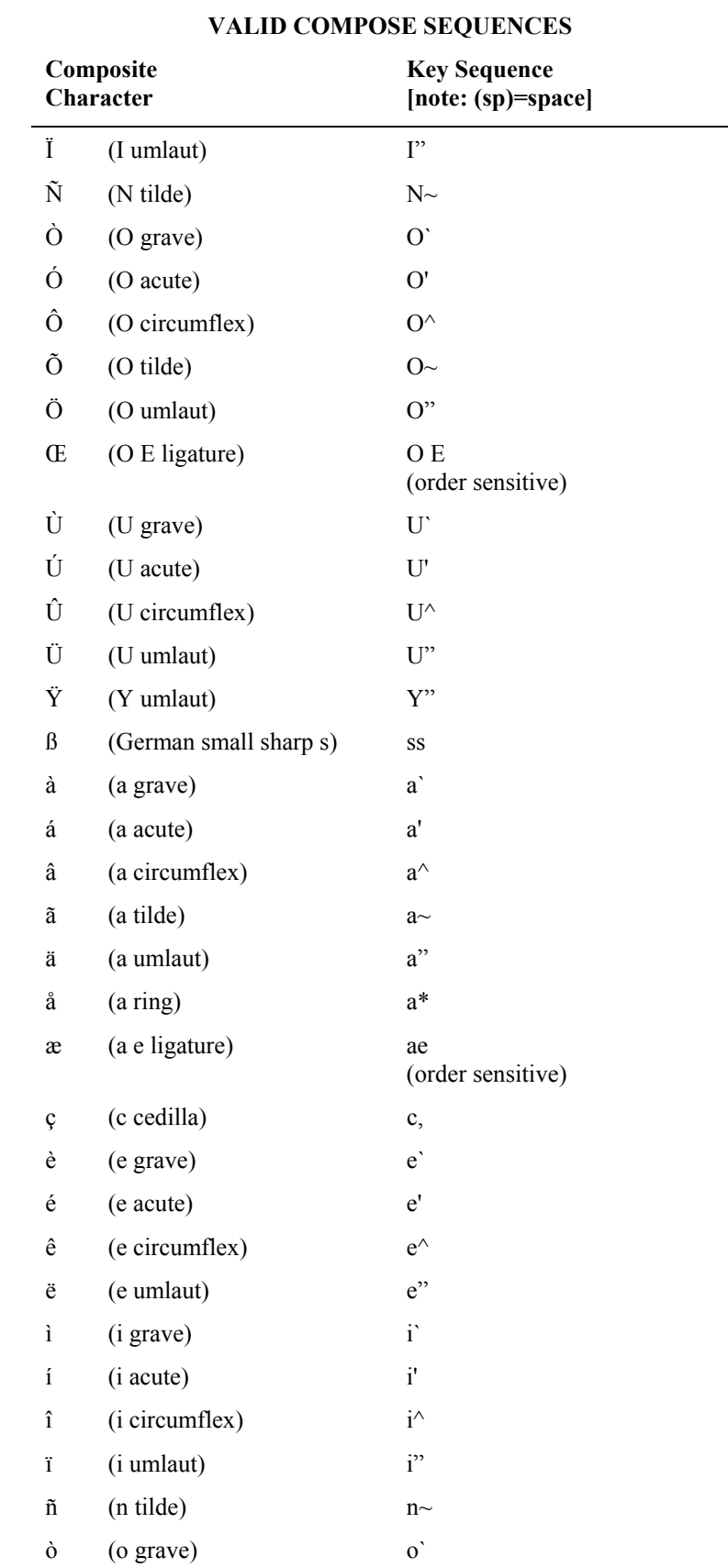

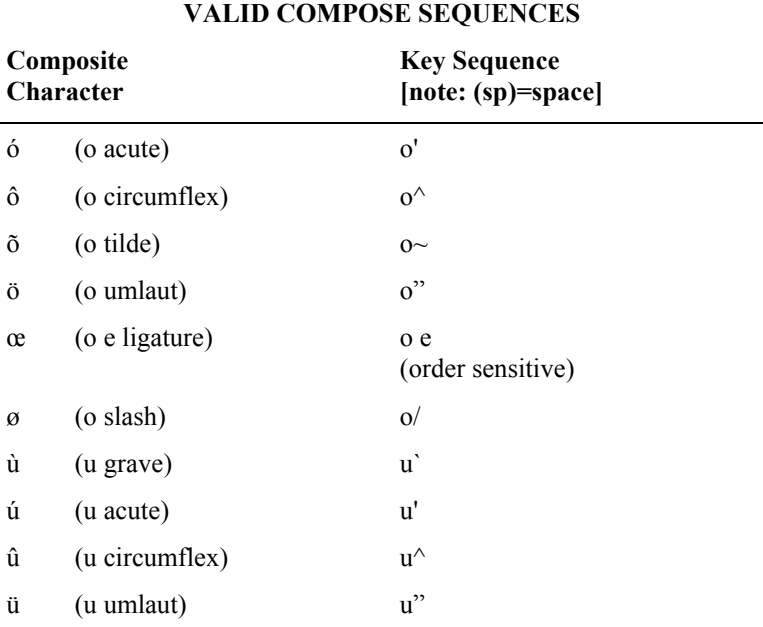

ÿ (y umlaut) y"

MA ? < N

ರ್ರ

# <span id="page-213-0"></span>**Default Key Definitions**

The following tables show the key definitions for the arrow keys and the numeric keypad. The default key definitions for the function keys are included in Appendix D, "ANSI Plus Function Key Definitions".

Note that the function key definitions can be changed with the Function Key Editor ( $[Alt]+[K]$ ). In a 6200 system, download them with the NMWS (Network Management Workstation) console program.

Also, when the terminal is in 8-bit mode, ESC[ will be converted to CSI and ESCO will be converted to SS3.

### **Basic Default Arrow Key Definitions**

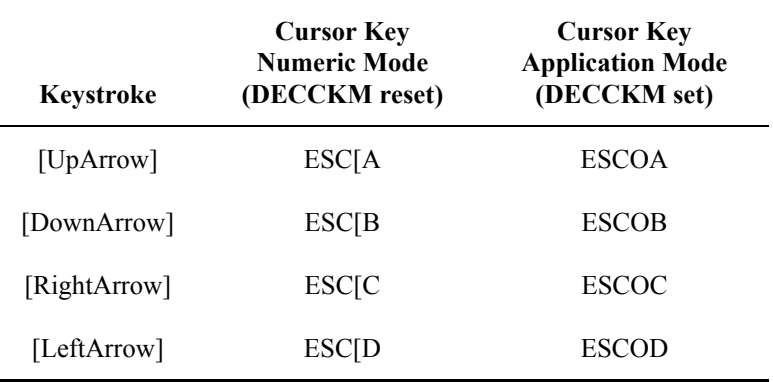

### **Extended Arrow Key Definitions**

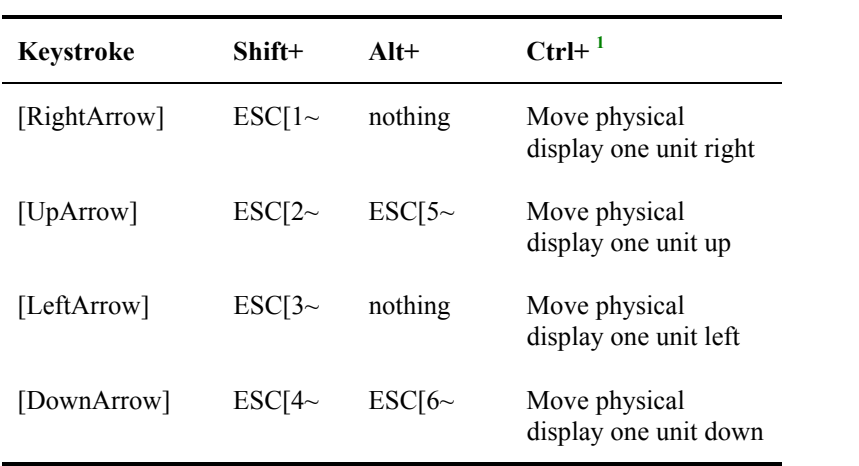

### **Function Key Defaults**

Please refer to Appendix D, "ANSI Plus Function Key Definitions" for the default values for ANSI Plus Function keys.

 $\overline{a}$ 

<sup>&</sup>lt;sup>1</sup> These keys only function on screens smaller than  $24x80$ . One unit may be either half window increments or full window increments depending on how Window Movement Mode is set.

# <span id="page-214-0"></span>**Numeric Keypad Definitions**

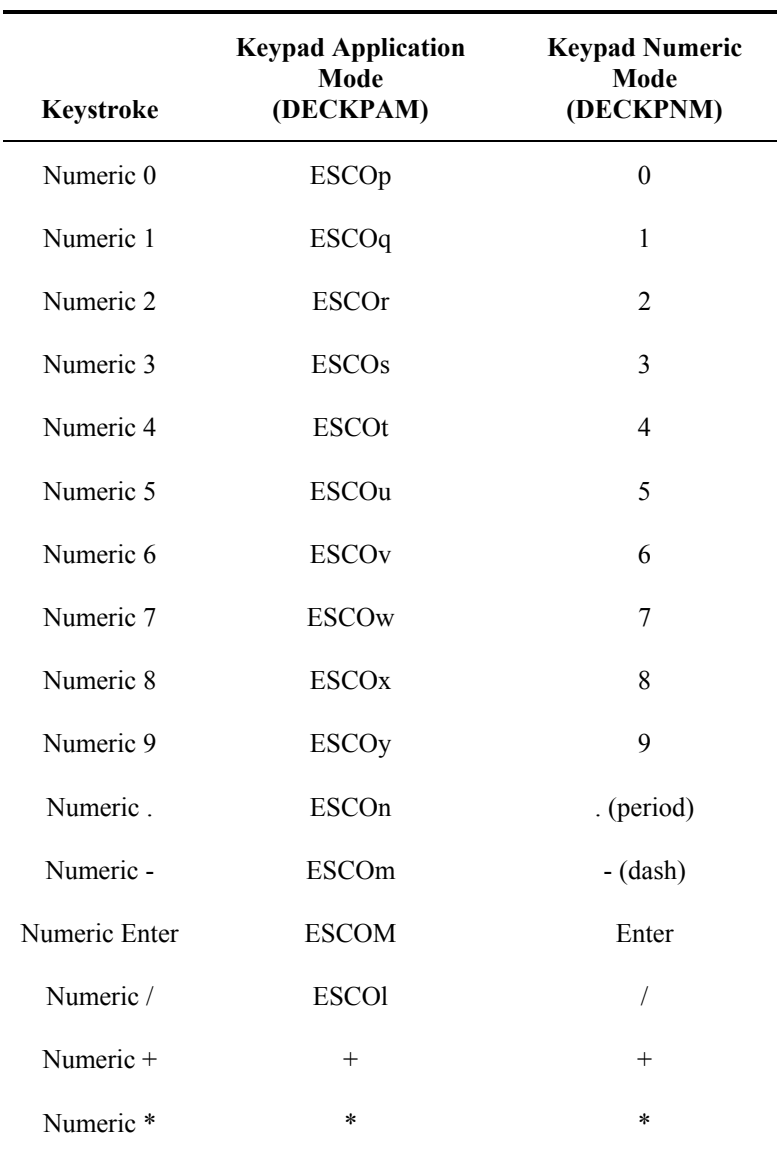

**TAPI** 

 $\blacktriangleright$ 

**CO** 

### <span id="page-215-0"></span>**Window Manager**

When the host sends a 25 line x 80 column virtual screen to the terminal, window manager determines how the display window moves on the virtual screen. The window manager positions the physical display window on the virtual screen based on the cursor's position and on the terminal's current window manager settings.

All of the window manager parameters may be set by either the host program or by the user in the configuration utility. In a 6200 system, window manager parameters may be set using the NMW console program.

### **Terminology**

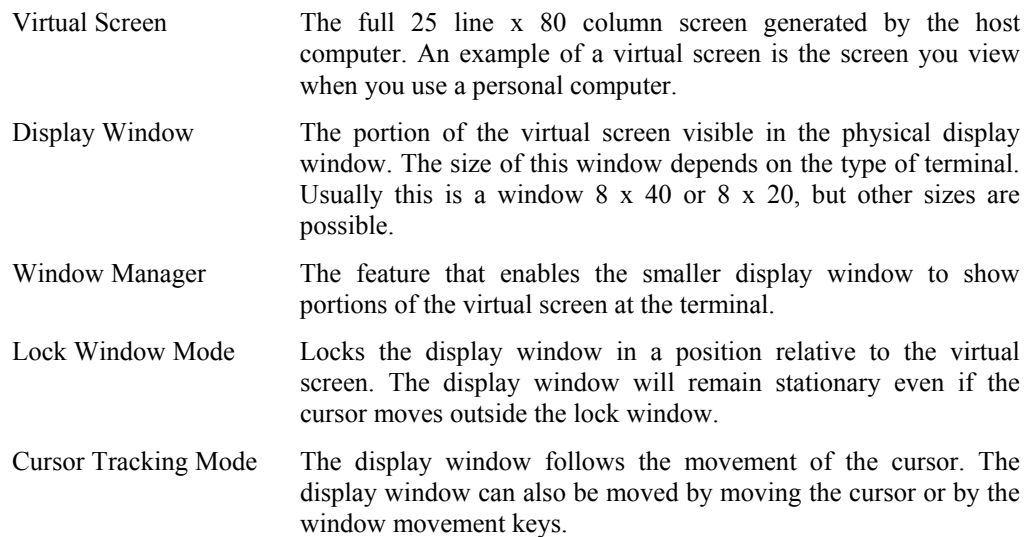
# **Example**

The host computer sends a virtual screen to the terminal where the display window shows only a section of the virtual screen. The illustration below shows the relationship between the virtual screen and the terminal display window.

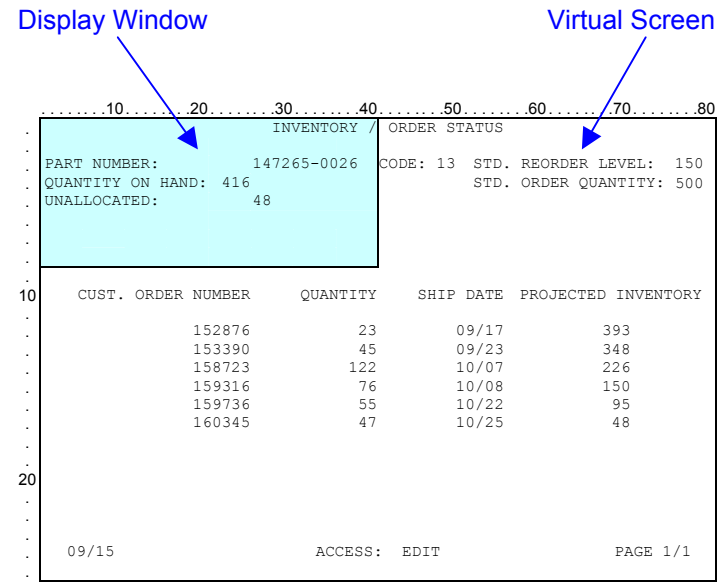

#### **Figure 4-10 8 Line x 40 Column Display Window**

*Note: This display window is an 8 line x 40 column display.* 

 $\sigma$ 

**MA?** 

E

ರ್

# **Window Movement**

Two types of window movement can be specified: full window movement or quadrant movement.

### **Full Window Movement**

For an 8x20 display, when the display window moves vertically in full window movement, the window moves 8 lines at a time and does not overlap its previous position.

When the display window moves horizontally in full window movement, the display window moves 20 columns at a time and does not overlap its previous position.

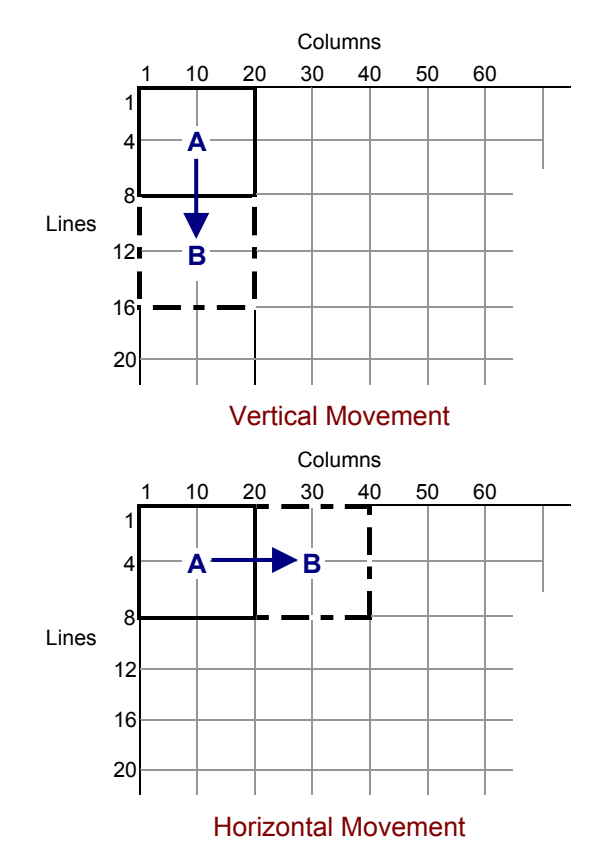

**Figure 4-11 Full Window Movement - 8 x 20 Display** 

# **Quadrant Movement**

When the display window moves vertically in quadrant movement, the display window moves 4 lines at a time, causing the screen to overlap a portion of its previous position.

When the display window moves horizontally in quadrant movement, the display window moves 10 columns at a time to overlap a portion of its previous position.

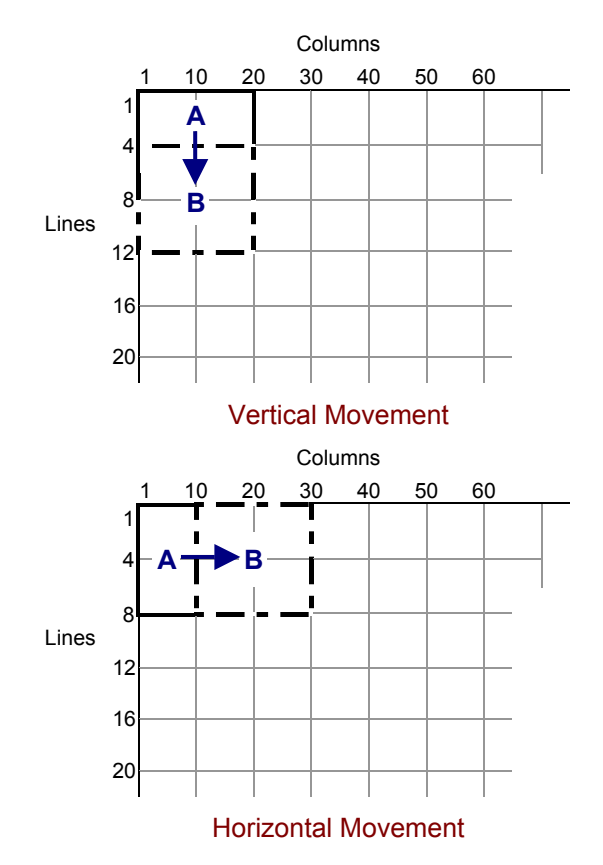

**Figure 4-12 Quadrant Movement - 8 x 20 Display** 

# **Moving the Display Window**

There are two ways the user may move the display window.

# **Arrow Keys**

The first is by using the arrow keys. When the cursor crosses the display window boundary, it will adjust itself accordingly. When the terminal is in character mode, it will send escape sequences to the host and it is up to the host to send the appropriate CUF, CUB, CUU, CUD commands back to the terminal to actually move the cursor. When the terminal is in scroll/block mode, DECCKM should be reset for the arrow keys to work properly. In either case, the terminal will prevent the cursor from moving outside the boundaries of the virtual screen.

# **Window Movement Keys**

The second way to move the window is to use the following key sequences to manually move the display window around the virtual screen. The display window moves according to the type of window movement (full window movement or quadrant movement) enabled. These keys work in both cursor tracking and lock window mode (except for [Shift]+ [UpArrow]).

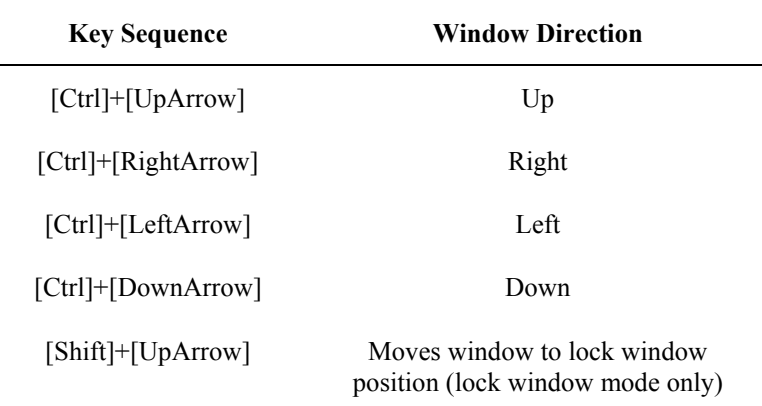

**Figure 4-13 Window Movement Keys** 

# **Cursor Position**

Window movement keys do not affect the position of the cursor on the screen. The cursor remains where it is on the virtual screen while the display window moves.

# **Display Wrapping**

If the display window is along any of the four edges of the virtual screen and you use a window movement key sequence to direct the window beyond the edge of the virtual screen, window manager wraps the display window to the opposite edge of the screen. A window that is wrapped from top to bottom or bottom to top will change line position number and not column position. A window that is wrapped from left to right or right to left will change column number position, but not line position.

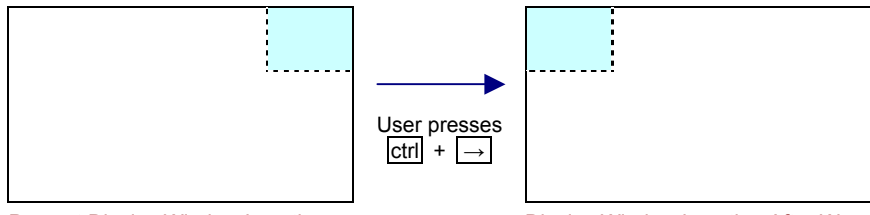

Present Display Window Location Display Window Location After Wrap

# **Figure 4-14 Horizontal Display Wrapping**

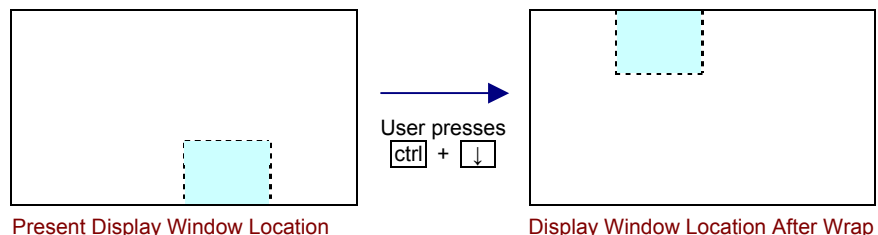

**Figure 4-15 Vertical Display Wrapping** 

þ.

ರ್

# **Lock Window Mode**

Lock window mode locks the display window in a permanent window position relative to the virtual screen. Although you can move the display window around the virtual screen with window movement keys, the display will automatically return to the coordinates specified in window manager when the host sends a new virtual screen or when you press any data entry key. You may also move the cursor outside the display window. However, since the display window is locked, you must manually pan the display window to view the cursor again. Manually panning the display window does not change the lock window setting.

If the operator moves a locked display window using the window movement keys, the window will remain in this new position until one of the following events occurs to get the window to return to the locked position:

- The host sends any character or escape sequence.
- Pressing the "Window lock home" key ([Shift]+[UpArrow]).
- Entering data in the locked window.

### **Editing Boundary Mode**

When EBM=phys, all editing commands take place in the locked window regardless of cursor position.

HA ? TH

**a** 

# **Window Movement in Lock Window Mode**

Cursor location and the position of the display window on the virtual screen combine in the following four ways to affect what is displayed when you enter data in lock window mode.

*Note: The terminal behaves in the same way when host input is received except for case 3 as noted below.* 

| When the cursor is<br>located                                | and the display<br>window                                          | then, when you enter a data key                                                                                                    |  |  |  |  |  |  |
|--------------------------------------------------------------|--------------------------------------------------------------------|----------------------------------------------------------------------------------------------------|--|--|--|--|--|--|
| in the lock window                                           | is in the same position<br>as the lock window                      | that data appears and the display does<br>not move.                                                                                                    |  |  |  |  |  |  |
| in the lock window                                           | is outside the lock<br>window                                      | that data appears and the display<br>window returns to the lock window<br>position.                                                                                                    |  |  |  |  |  |  |
| outside the lock<br>window                                   | is outside the lock<br>window (cursor is in<br>the display window) | that data appears in the display window<br>and the window does not move even if<br>the cursor crosses a window boundary.<br>When host input is received, that data<br>appears and the display window returns<br>to the lock window position. |  |  |  |  |  |  |
| outside the lock<br>window and outside<br>the display window | anywhere on the<br>virtual screen                                  | that data is put in the virtual screen but<br>does not appear in the display window.<br>The display window does not move.                                                                                                    |  |  |  |  |  |  |

# **Figure 4-16 Window Movement in Lock Window Mode**

The following figure shows valid lock window line and lock window column values that the terminal will accept. If an invalid line or column is entered, the terminal will automatically adjust the values to the nearest valid value that is less than the one entered.

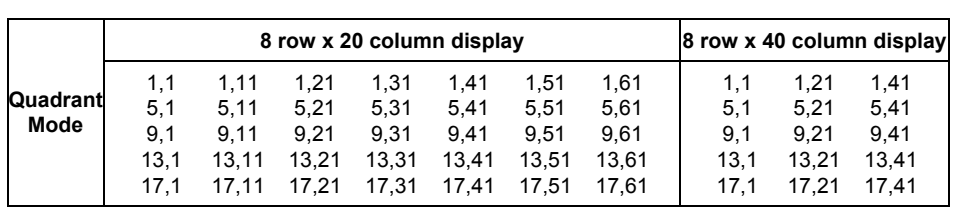

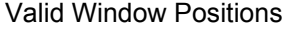

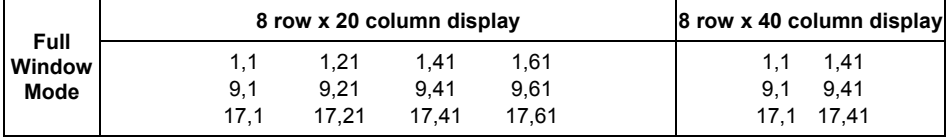

**Figure 4-17 Valid Window Positions** 

# **Cursor Tracking Mode**

In cursor tracking mode, the display window moves with the cursor as the cursor moves around the screen. The type of window movement depends on your choice of either full window movement or quadrant movement.

# **Window Moving Methods**

Window manager uses two methods to move the display window up, down, left and right when you are in cursor tracking mode:

- 1. Arrow (cursor movement) keys cause the cursor to cross the window boundaries at the edges of the display window you are currently in.
- 2. Window movement keys cause the display window to move leaving the cursor stationary (refer to the "Window Movement Keys" section found in this chapter).

### **Window Moving Rules**

When the terminal receives host input, it will adjust the display window as described in the following Quadrant Choice section. When the terminal receives local input (keyboard/bar code/RS-232), it will adjust the display window based on the following rules.

- *Note: Assume an 8 line x 20 column display for all examples in this section.* 
	- **Basic Movement Up/Down/Left/Right** The new cursor position is exactly one quadrant Up/Down/Left/Right from the old cursor position. The cursor will be placed in the new quadrant.
	- **Straight Movement Up/Down/Left/Right** The new cursor position is more than one quadrant Up/Down/Left/Right from the old cursor position. The new and old position of the window is in the same horizontal or vertical plane. For Up/Down movement, the cursor will be placed in the lower half of the screen when possible. For Left/Right movement, the cursor will be placed in the right half of the screen when possible.
	- **Diagonal Movement** The new cursor position is one or more diagonal quadrants from the old cursor position. The cursor will be placed in the lower right quadrant when possible.
- *Note: The only way diagonal movement can be achieved is by tabbing to the next unprotected area, or normal data entry when the current area is completely filled and the terminal automatically jumps to the next unprotected area. In both of these cases, it is assumed that the next unprotected area is in a quadrant that is diagonally positioned from the current one.*
- *Note: Sometimes it is not possible to place the cursor in the quadrant specified by one of these 3 rules because doing so would move portions of the display window outside of the virtual display. In these cases, the terminal will adjust the display window so that it never moves outside of the virtual screen.*

**MA ? ◀▶** ರ್

# **Display Example**

This illustration and the following tables show how window manager moves the display window around the virtual screen in cursor tracking mode. The display example divides windows into four equal pieces, or *quadrants*. For example, the window positioned at 1, 1 consists of upper left quadrant A, upper right quadrant B, lower left quadrant G and lower right quadrant H.

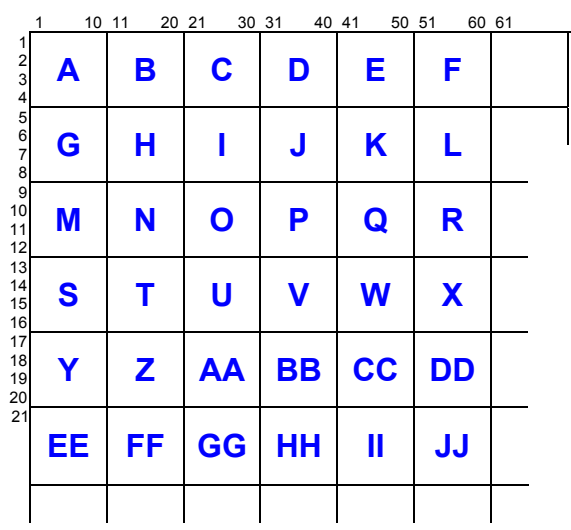

# **Figure 4-18 Virtual Screen With Arbitrary Labels**

The following table describes how the display window moves when tracking the cursor. Use this table with the figure labeled "Virtual Screen with Arbitrary Labels".

**UD** 

自人?イトの

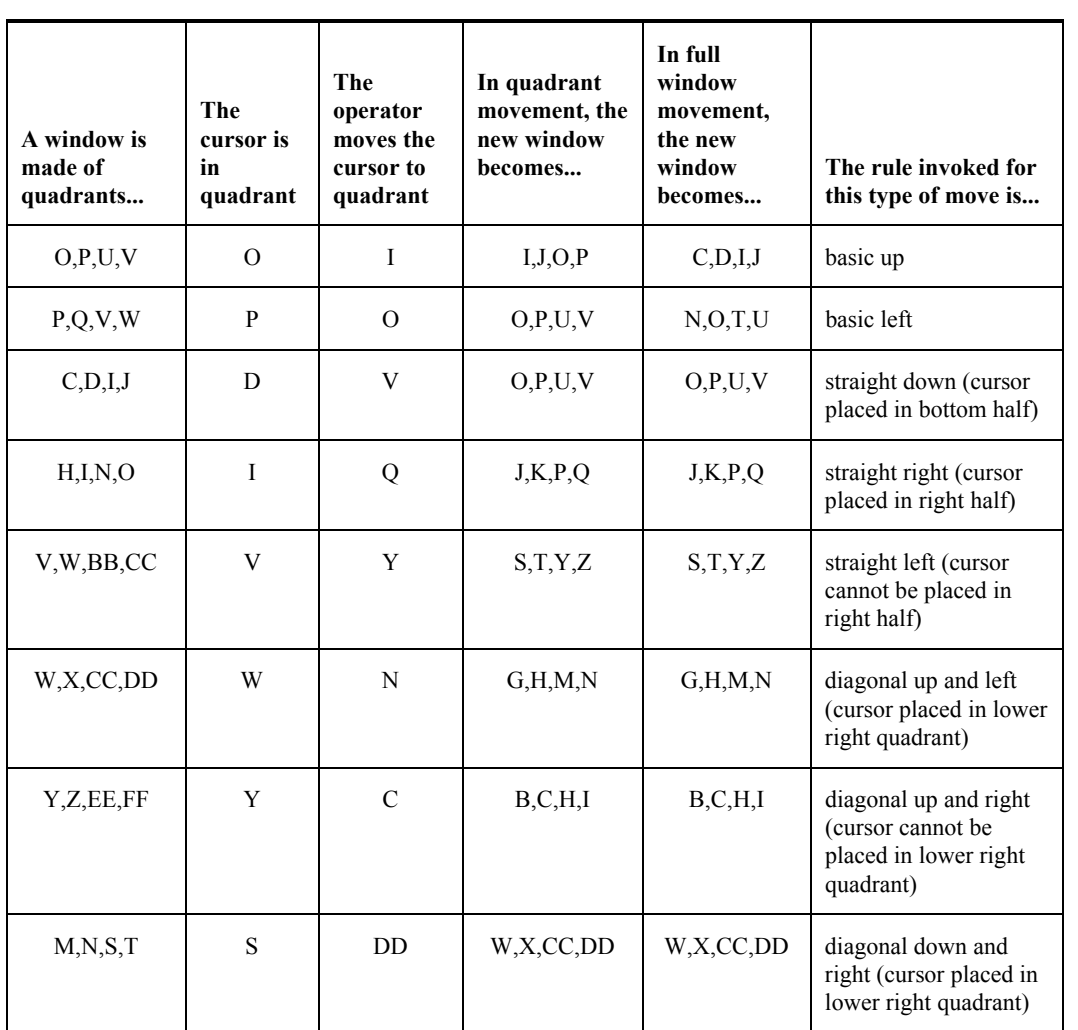

**Figure 4-19 Cursor Tracking Display Examples** 

# **Quadrant Choice**

The terminal display window is divided into four quadrants that identify sections of the virtual screen. The terminal will always adjust its display window so that the cursor ends up in the specified quadrant. The terminal will effectively update the display window location after every character or escape sequence is received from the host. This parameter only applies to host input. See the section Window Moving Rules above to see how the terminal responds to local input.

*Note: Each quadrant has some locations on the virtual screen that would make it impossible for the terminal to follow this rule.* 

The default for this parameter is quadrant 4.

The display window is divided into four numbered quadrants:

- 1. Upper right
- 2. Upper left
- 3. Lower left
- 4. Lower right

#### **Example**

The quadrant is set to 4 and the host positions the cursor to row 1, column 1 on the virtual screen. In this case, the terminal cannot adjust the display window so that the cursor ends up in the lower right quadrant since that would mean that quadrants 1, 2 and 3 would end up off the virtual display (see next figure).

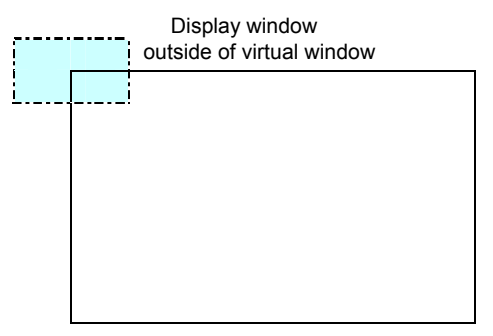

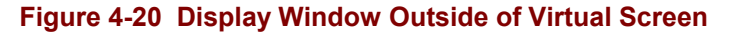

Therefore the terminal places the display window as close as it can to the specified quadrant while still keeping the entire display window within the virtual screen (see next figure).

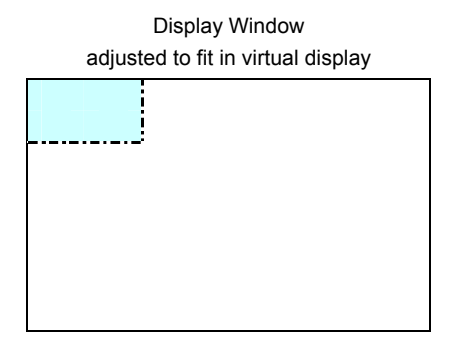

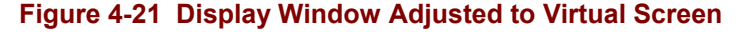

ರ್

# **Editing Boundary Mode and Cursor Tracking**

LXE does not recommend resetting the Editing Boundary Mode while cursor tracking is enabled. While the TE will correctly execute any command with respect to EBM, the window manager may update the physical display after the fact. This may cause the cursor to be located outside the original physical display window.

**Tracking** 

**Physical Display Size and Cursor** 

On terminals where the physical display size is not an even divisor of the virtual screen (i.e. a 20x20 physical screen on a 25x80 virtual screen), there will be some overlapping areas on the virtual screen which may show the physical display. In this case the TE will always adjust the physical display towards the top (or left) of the virtual screen.

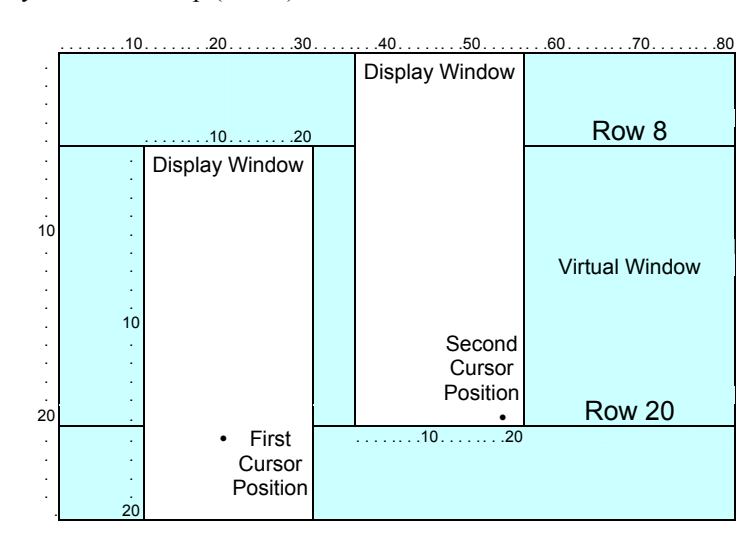

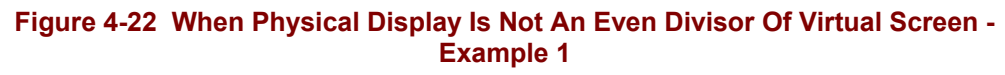

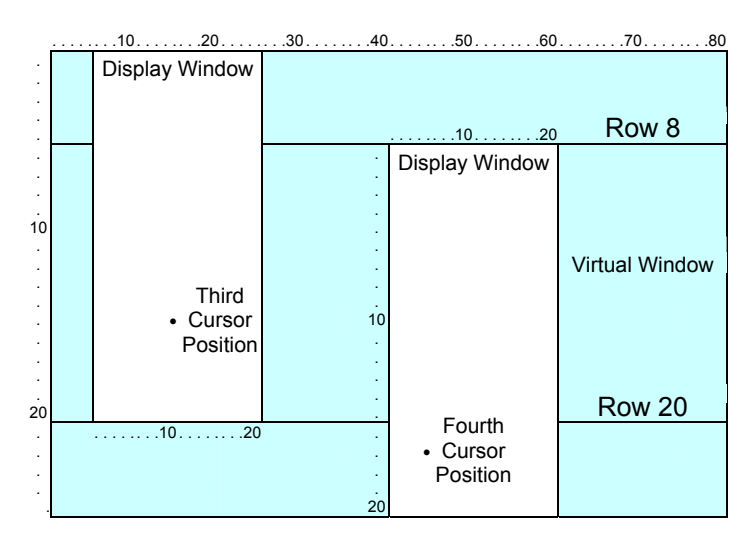

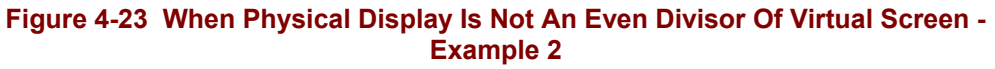

A ? 4 P

ರ್

# **Status Line Functionality**

The status line is row 25 on the virtual screen. The programmer decides whether the status line is displayed some of the time or none of the time by using the LXE private sequence for transmit and screen setup (CSI...+F). It uses up to 80 character positions, and stores data for display.

When the status line is displayed, it overwrites the last line(s) of the display window. The number of lines overwritten depends on the width of the physical display and the length of the status line. The number of lines used for the status line will be:

$$
int \left( \frac{\text{status line length } -1}{\text{physical display width}} \right) + 1
$$

If the cursor is on the bottom line(s) of the display, the status line can overwrite the cursor position. However, the previous virtual screen appears when the operator enters valid data.

If the status line overwrites the cursor and the terminal operator enters valid data, the status line is removed from the display window and the operator views the entered data.

When the window movement keys are used to move the window or when cursor tracking occurs, the status line is not removed from the display window. The status line always appears at the bottom of the display window.

# **How To Activate The Status Line**

The status line must first be enabled in the config program or by sending the private sequence for transmit and screen setup. Then the programmer must position the cursor to row 25 by using the CUP command. Any text sent to the TE from this point on will be written to the status line.

Text sent past column 80 will be lost. Text will continue to be redirected to the status line until the host positions the cursor to some other line or until the TE user presses the up arrow key. The length of the status line is determined by the location of the last non-blank character sent to the status line. Note that the normal cursor positioning commands work while the cursor is on the status line such as CUF, CUB, CHA, etc. The TE will automatically adjust how many rows are used to display the status line depending on its length. The length of the status line can change, for example, by simply appending text to the existing line or by using the EL command on line 25.

The TE will beep and the user will not be permitted to enter any data if the host has positioned the cursor on the status line. The TE user will however be able to use the cursor keys to move within the status line or off the status line.

When the status line is on screen and the TE user moves into the status line by autowrapping or by using the arrow keys, the status line will automatically be removed. It will not reappear until the host issues another CUP 25 command.

Most commands ignore the status line when the cursor is not positioned on line 25. For example, ED will only erase to the end of line 24 and not include the status line. If the cursor is on line 25, however, the ED will include the status line in its execution.

# **Table of Contents**

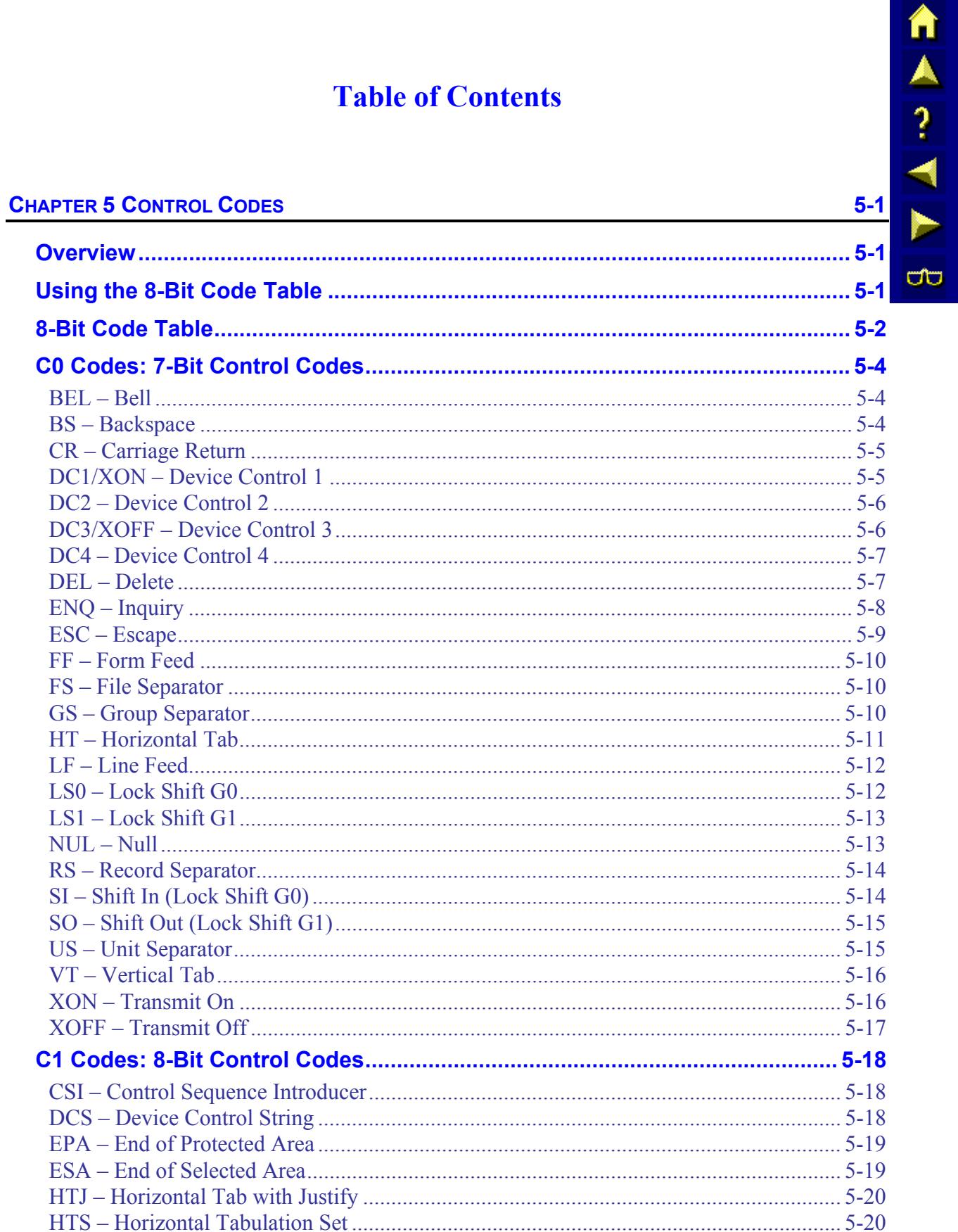

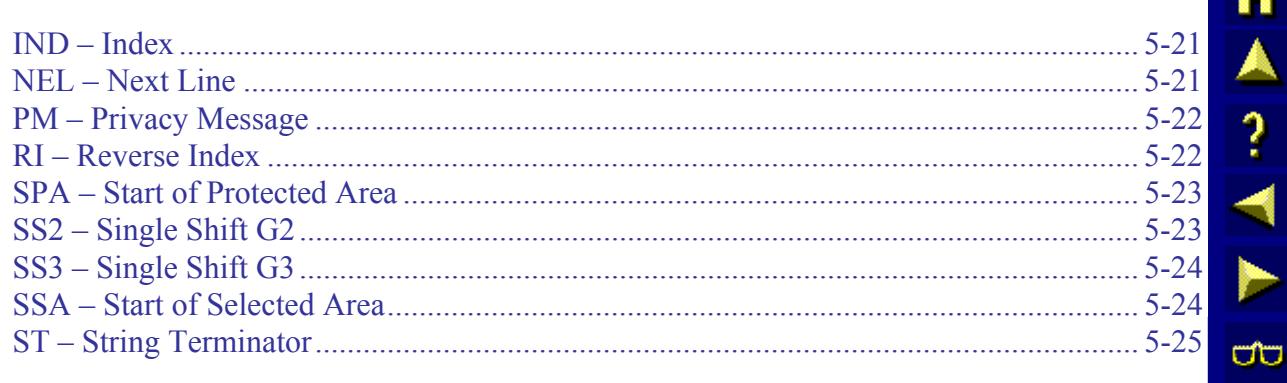

# **Illustrations**

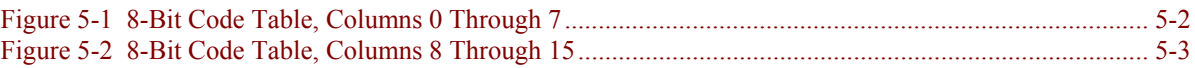

# **Chapter 5 Control Codes**

# <span id="page-232-0"></span>**Overview**

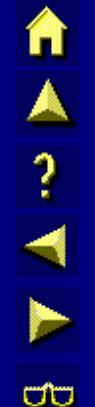

Control codes enable a programmer to control or modify an LXE terminal and attached device. ANSI control codes consist of 7-bit and 8-bit control codes. This chapter provides information for the programmer on formatting control codes for LXE equipment. All the control codes supported by LXE are listed in this chapter. If a control code is not listed, LXE does not support it, and it is treated as a no operation (NOP).

# **Using the 8-Bit Code Table**

The 8-bit code table has the same number of rows as the 7-bit code table, but twice as many columns. The codes on the left half of the table (columns 0 - 7) are used in a 7-bit and 8-bit environment. The eighth bit of these codes is 0. The codes on the right half of the table (columns 8 - 15) have an eighth bit of 1. These codes are used in an 8-bit environment and indirectly in a 7 bit environment.

The mnemonics in columns 0 and 1 are C0 (control 0) codes, which can be used in 7-bit environments. The mnemonics in columns 8 and 9 are C1 (control 1) codes, which can be used in 8-bit environments and indirectly in 7-bit environments as escape sequences.

A *code table* is a tool used to group all the characters in a character set with their codes.

A *mnemonic* is an abbreviated name that can be a single control character, escape sequence, or a control sequence.

# <span id="page-233-0"></span>**8-Bit Code Table**

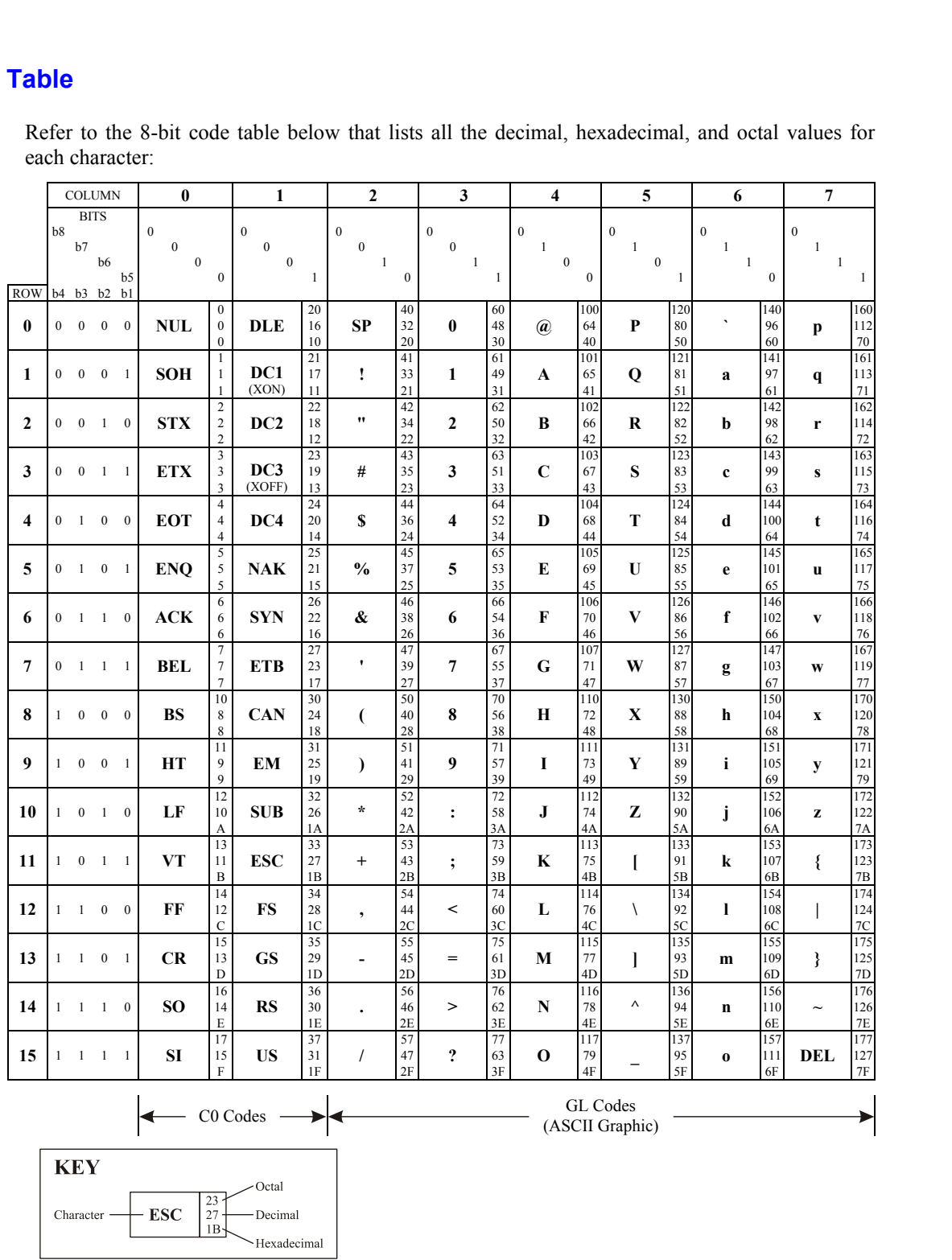

Refer to the 8-bit code table below that lists all the decimal, hexadecimal, and octal values for each character:

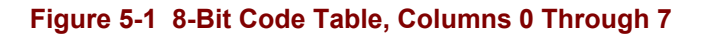

<span id="page-234-0"></span>

| 8                                                    |                              |                                                      |                              |                                         |                              |                                              |                              |                                       |                              |                                             |                              |                                   |                              |                                         |                                          |              |                     |                                              |                  |    |
|------------------------------------------------------|------------------------------|------------------------------------------------------|------------------------------|-----------------------------------------|------------------------------|----------------------------------------------|------------------------------|---------------------------------------|------------------------------|---------------------------------------------|------------------------------|-----------------------------------|------------------------------|-----------------------------------------|------------------------------------------|--------------|---------------------|----------------------------------------------|------------------|----|
|                                                      |                              | 9                                                    | 10<br>11<br>12               |                                         | 13                           |                                              | 14                           | 15                                    |                              |                                             | <b>COLUMN</b>                |                                   |                              |                                         |                                          |              |                     |                                              |                  |    |
| $\mathbf{1}$<br>$\boldsymbol{0}$<br>$\boldsymbol{0}$ | $\boldsymbol{0}$             | $\mathbf{1}$<br>$\boldsymbol{0}$<br>$\boldsymbol{0}$ | $\mathbf{1}$                 | $\,1\,$<br>$\mathbf{0}$<br>$\mathbf{1}$ | $\boldsymbol{0}$             | $\mathbf{1}$<br>$\mathbf{0}$<br>$\mathbf{1}$ | $\mathbf{1}$                 | $\mathbf{1}$<br>1<br>$\boldsymbol{0}$ | $\boldsymbol{0}$             | $\mathbf{1}$<br>1<br>$\boldsymbol{0}$       | $\mathbf{1}$                 | $\mathbf{1}$<br>1<br>$\mathbf{1}$ | $\bf{0}$                     | $\,1\,$<br>$\mathbf{1}$<br>$\mathbf{1}$ | $\mathbf{1}$                             | $^{\rm b8}$  | <b>BITS</b><br>b7   | b <sub>6</sub><br>b5                         |                  | ì  |
|                                                      | 200                          |                                                      | 220                          |                                         | 240                          | $\circ$                                      | 260                          |                                       | 300                          |                                             | 320                          |                                   | 340                          |                                         | 360                                      |              |                     | b4 b3 b2 b1                                  | <b>ROW</b>       |    |
|                                                      | 128<br>80<br>201             | <b>DCS</b>                                           | 144<br>90<br>221             |                                         | 160<br>A <sub>0</sub><br>241 |                                              | 176<br>B <sub>0</sub><br>261 | À                                     | 192<br>C <sub>0</sub><br>301 |                                             | 208<br>D <sub>0</sub><br>321 | à                                 | 224<br>E <sub>0</sub><br>341 |                                         | 240<br>F <sub>0</sub><br>36 <sup>2</sup> | $\mathbf{0}$ | $\mathbf{0}$        | $\mathbf{0}$<br>$\mathbf{0}$                 | $\bf{0}$         |    |
|                                                      | 129<br>81                    | PU1                                                  | 145<br>91                    | i                                       | 161<br>A <sub>1</sub>        | $\pm$                                        | 177<br>B1                    | Á                                     | 193<br>C1                    | Ñ                                           | 209<br>D <sub>1</sub>        | á                                 | 225<br>E1                    | ñ                                       | 241<br>F1                                | $0\quad 0$   |                     | $\bf{0}$<br>$\overline{1}$                   | 1                |    |
|                                                      | 202<br>130<br>82             | PU2                                                  | 222<br>146<br>92             | ¢                                       | 242<br>162                   | $\mathbf{2}$                                 | 262<br>178<br>B2             | Â                                     | 302<br>194<br>C <sub>2</sub> | Ò                                           | 322<br>210<br>D <sub>2</sub> | â                                 | 342<br>226<br>E <sub>2</sub> | ò                                       | 362<br>242<br>F <sub>2</sub>             |              | $0 \quad 0 \quad 1$ | $\bf{0}$                                     | $\boldsymbol{2}$ |    |
|                                                      | 203<br>131                   | <b>STS</b>                                           | 223<br>147                   | £                                       | A2<br>243<br>163             | $\mathbf{3}$                                 | 263<br>179                   | $\tilde{\mathbf{A}}$                  | 303<br>195                   | Ó                                           | 323<br>211                   | ã                                 | 343<br>227                   | ó                                       | 363<br>243                               |              | $0 \quad 0 \quad 1$ | $\overline{1}$                               | 3                | ರ್ |
| <b>IND</b>                                           | 83<br>204<br>132             | <b>CCH</b>                                           | 93<br>224<br>148             |                                         | A3<br>244<br>164             |                                              | B <sub>3</sub><br>264<br>180 | Ä                                     | C <sub>3</sub><br>304<br>196 | Ô                                           | D <sub>3</sub><br>324<br>212 | ä                                 | E <sub>3</sub><br>344<br>228 | ô                                       | F <sub>3</sub><br>364<br>244             | $\mathbf{0}$ | $\sim$ 1            | $\boldsymbol{0}$<br>$\overline{\phantom{0}}$ | 4                |    |
|                                                      | 84<br>205                    |                                                      | 94<br>225                    |                                         | A <sub>4</sub><br>245        |                                              | <b>B4</b><br>265             |                                       | C <sub>4</sub><br>305        |                                             | D <sub>4</sub><br>325        |                                   | E4<br>345                    |                                         | F <sub>4</sub><br>365                    |              |                     |                                              |                  |    |
| <b>NEL</b>                                           | 133<br>85<br>206             | <b>MW</b>                                            | 149<br>95<br>226             | ¥                                       | 165<br>A5<br>246             | $\mu$                                        | 181<br>B <sub>5</sub><br>266 | Å                                     | 197<br>C <sub>5</sub><br>306 | Õ                                           | 213<br>D <sub>5</sub><br>326 | å                                 | 229<br>E <sub>5</sub><br>346 | ö                                       | 245<br>F <sub>5</sub><br>366             | $\bf{0}$     | $1 \quad 0$         | $\overline{1}$                               | 5                |    |
| <b>SSA</b>                                           | 134<br>86                    | <b>SPA</b>                                           | 150<br>96                    |                                         | 166<br>A6                    | $\blacksquare$                               | 182<br><b>B6</b>             | Æ                                     | 198<br>C <sub>6</sub>        | Ö                                           | 214<br>D <sub>6</sub>        | æ                                 | 230<br>E <sub>6</sub>        | ö                                       | 246<br>F <sub>6</sub>                    |              | $0 \t 1 \t 1$       | $\bf{0}$                                     | 6                |    |
| <b>ESA</b>                                           | 207<br>135                   | <b>EPA</b>                                           | 227<br>151                   | ş                                       | 247<br>167                   | $\ddot{\phantom{0}}$                         | 267<br>183                   | Ç                                     | 307<br>199                   | Œ                                           | 327<br>215                   | Ç                                 | 347<br>231                   | œ                                       | 367<br>247                               |              |                     | $0 \t1 \t1 \t1$                              | $\overline{7}$   |    |
| <b>HTS</b>                                           | 87<br>210<br>136             |                                                      | 97<br>230<br>152             | $\overline{\mathbf{u}}$                 | A7<br>250<br>168             |                                              | B7<br>270<br>184             | È                                     | C7<br>310<br>200             | Ø                                           | D7<br>330<br>216             | è                                 | E7<br>350<br>232             | ø                                       | F7<br>370<br>248                         | $\mathbf{1}$ | $\mathbf{0}$        | $\bf{0}$<br>$\overline{\phantom{0}}$         | 8                |    |
|                                                      | 88<br>211                    |                                                      | 98<br>231                    |                                         | A8<br>251                    | $\mathbf 1$                                  | B8<br>271                    |                                       | C8<br>311                    |                                             | D <sub>8</sub><br>331        |                                   | E8<br>351                    |                                         | F8<br>371                                |              |                     |                                              |                  |    |
| <b>HTJ</b>                                           | 137<br>89<br>212             |                                                      | 153<br>99<br>232             | $\circledcirc$                          | 169<br>A9<br>252             |                                              | 185<br>B <sub>9</sub><br>272 | É                                     | 201<br>C9<br>312             | Ù                                           | 217<br>D <sub>9</sub><br>332 | é                                 | 233<br>E9<br>352             | ù                                       | 249<br>F9<br>372                         |              |                     | $1 \t 0 \t 0 \t 1$                           | 9                |    |
| <b>VTS</b>                                           | 138<br>8Α                    |                                                      | 154<br><b>9A</b>             | $\mathbf{a}$                            | 170<br>AA                    | $\pmb{0}$                                    | 186<br>BA                    | Ê                                     | 202<br>CA                    | Ú                                           | 218<br>DA                    | ê                                 | 234<br>EA                    | ú                                       | 250<br>FA                                |              |                     | $\mathbf{0}$<br>$1 \quad 0 \quad 1$          | 10               |    |
| <b>PLD</b>                                           | 213<br>139                   | <b>CSI</b>                                           | 233<br>155                   | $\pmb{\langle} \pmb{\langle}$           | 253<br>171                   | $\rightarrow$                                | 273<br>187                   | Ë                                     | 313<br>203                   | Û                                           | 333<br>219                   | ë                                 | 353<br>235                   | û                                       | 373<br>251                               |              |                     | $1 \t 0 \t 1 \t 1$                           | 11               |    |
| <b>PLU</b>                                           | 8 <sub>B</sub><br>214<br>140 | <b>ST</b>                                            | 9B<br>234<br>156             |                                         | AB<br>254<br>172             | $\frac{1}{4}$                                | <b>BB</b><br>274<br>188      | Ì                                     | <b>CB</b><br>314<br>204      | Ü                                           | DB<br>334<br>220             | ì                                 | EB<br>354<br>236             | ü                                       | FB<br>374<br>252                         |              |                     | $1\quad 1\quad 0\quad 0$                     | 12               |    |
|                                                      | 8C<br>215                    |                                                      | 9C<br>235                    |                                         | AC<br>255                    |                                              | BC<br>275                    |                                       | CC<br>315                    |                                             | DC<br>335                    |                                   | EC<br>355                    |                                         | FC<br>375                                |              |                     |                                              |                  |    |
| R1                                                   | 141<br>8D<br>216             | <b>OSC</b>                                           | 157<br>9 <sub>D</sub><br>236 |                                         | 173<br>AD<br>256             | $\frac{1}{2}$                                | 189<br><b>BD</b><br>276      | Í                                     | 205<br>CD<br>316             | Ÿ                                           | 221<br>DD<br>336             | í                                 | 237<br>ED<br>356             | ÿ                                       | 253<br>FD<br>376                         | 1            | $\mathbf{1}$        | $\boldsymbol{0}$<br>$\overline{1}$           | 13               |    |
| SS <sub>2</sub>                                      | 142<br>8E                    | PM                                                   | 158<br>9Ε                    |                                         | 174<br>AE                    |                                              | 190<br>BE                    | Î                                     | 206<br>CE                    |                                             | 222<br>DE                    | î                                 | 238<br>EE                    |                                         | 254<br>FE                                |              |                     | $1 \quad 1 \quad 1 \quad 0$                  | 14               |    |
| SS <sub>3</sub>                                      | 217<br>143<br>8F             | <b>APC</b>                                           | 237<br>159<br>9F             |                                         | 257<br>175<br>AF             | i                                            | 277<br>191<br>BF             | Ϊ                                     | 317<br>207<br><b>CF</b>      | ß                                           | 337<br>223<br>DF             | ï                                 | 357<br>239<br>EF             |                                         | 377<br>255<br>FF                         | $\mathbf{1}$ | $\overline{1}$      | $\mathbf{1}$<br>$\overline{1}$               | 15               |    |
|                                                      |                              | C1 Codes                                             | ▶                            |                                         |                              |                                              |                              |                                       |                              | <b>GR</b> Codes<br>(DEC Supplemental Codes) |                              |                                   |                              |                                         | ▶                                        |              |                     |                                              |                  |    |
|                                                      |                              |                                                      |                              |                                         |                              |                                              |                              |                                       |                              |                                             |                              | <b>KEY</b>                        |                              |                                         |                                          |              |                     |                                              |                  |    |
|                                                      |                              |                                                      |                              |                                         |                              |                                              |                              |                                       |                              |                                             |                              | Character                         |                              | <b>ESC</b>                              | 23<br>27<br>$1B-$                        |              | Octal<br>Decimal    | Hexadecimal                                  |                  |    |

**Figure 5-2 8-Bit Code Table, Columns 8 Through 15** 

−−−−−−

ರು

# <span id="page-235-0"></span>**C0 Codes: 7-Bit Control Codes**

C0 codes are 7-bit control codes that enable the programmer to perform basic functions with LXE terminals and attached devices. This section lists all the C0 codes supported by LXE equipment. The examples in this chapter show applications for each control code. Not all C0 codes are supported by LXE equipment. If a code is not listed, LXE does not support it, and it is treated as a no operation (NOP).

### **BEL – Bell**

#### **Function**

BEL causes the terminal to beep.

*Note: Each BEL causes the terminal to beep one time until six or more successive BELs are received by the terminal, which initiates one long beep.* 

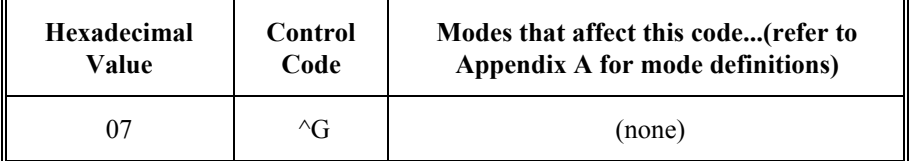

#### **Example**

Refer to the following example on how a programmer can format a BEL command in the C programming language:

```
printf("Alert the operator to this message!");
printf("\007\007\007\007"); /*Beep 4 times*/ 
printf("\007\007\007\007\007\007");/*Beep 1 long beep*/
```
#### **BS – Backspace**

#### **Function**

BS moves the cursor one space to the left. The cursor stops at the left margin of the virtual display.

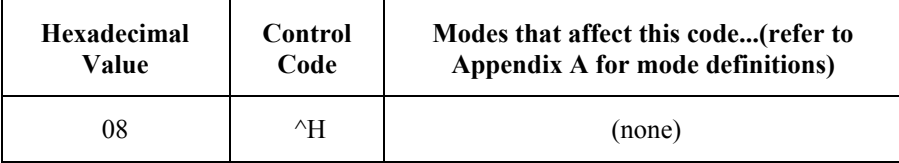

#### **Example**

Refer to the following example on how a programmer can format a BS command in the C programming language:

```
printf("The cursor will backspace one space."); 
printf("\010"); /* (Octal for hex 08)*/
```
# <span id="page-236-0"></span>**CR – Carriage Return**

#### **Function**

CR returns the cursor to the left margin (of the virtual screen) of the row that the cursor is currently in.

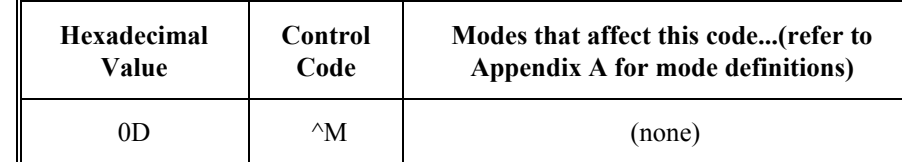

#### **Example**

Refer to the following example on how a programmer can format a CR command in the C programming language:

```
printf("Return cursor to beginning of \n");
printf("this second line.");<br>printf("\015"); /*Octal fo
                        /*Octal for hex 0D*/
```
#### **DC1/XON – Device Control 1**

#### **Function**

If XON/XOFF handshaking is enabled and this code is received from the RS-232 port, the terminal will start transmitting bytes, until an XOFF code is received or until the terminal has completed the transmission. This code is ignored when received from the host.

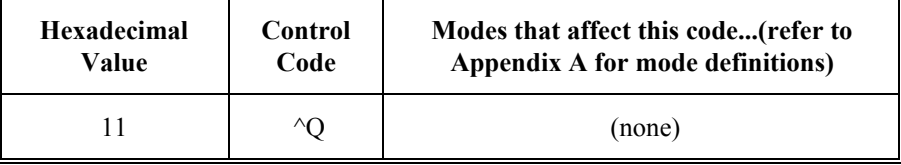

Π

A ? A N

**CO** 

TA ? TN

**a** 

# <span id="page-237-0"></span>**DC2 – Device Control 2**

#### **Function**

DC2 is ignored by the terminal while media copy is enabled. The DC2 code will not be sent to the printer.

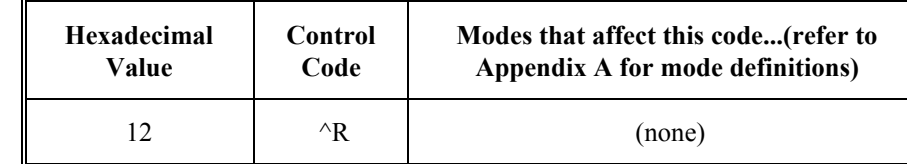

### **Example**

Refer to the following example on how a programmer can format an DC2 command in the C programming language:

```
printf("\033[5i"); /*Enables following text to copy to the 
                         RS-232 port*/ 
printf("This message will copy to the RS-232 port.");<br>printf("\022"); /*Terminal ignores this code and
                         /*Terminal ignores this code and does
                         not send it to the RS-232 port.*/ 
printf("\033[4i"); /*Disables RS-232 port*/
```
# **DC3/XOFF – Device Control 3**

#### **Function**

If XON/XOFF handshaking is enabled and this code is received from the RS-232 port, the terminal will stop transmitting bytes, until an XON code is received. This code is ignored when received from the host.

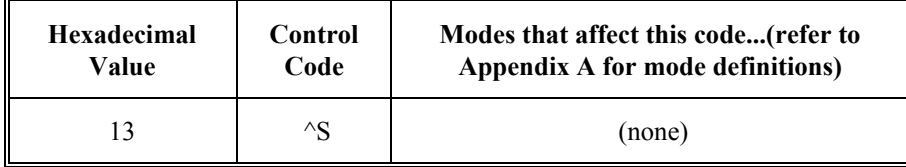

# <span id="page-238-0"></span>**DC4 – Device Control 4**

#### **Function**

DC4 is an alternative way to turn off media copy.

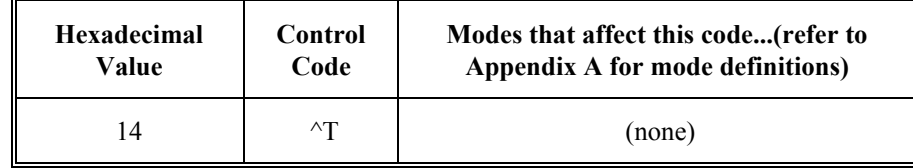

### **Example**

Refer to the following example on how a programmer can format an DC4 command in the C programming language:

```
printf("\033[5i"); /*Enables following text to copy to the 
                         RS-232 port*/ 
printf("This message will copy to the RS-232 port.");<br>printf("\020"); /*Disables RS-232 port*/
                    /*Disables RS-232 port*/
```
# **DEL – Delete**

#### **Function**

DEL erases a character in the data stream. DEL is for terminal operator use only. The host does not send this command.

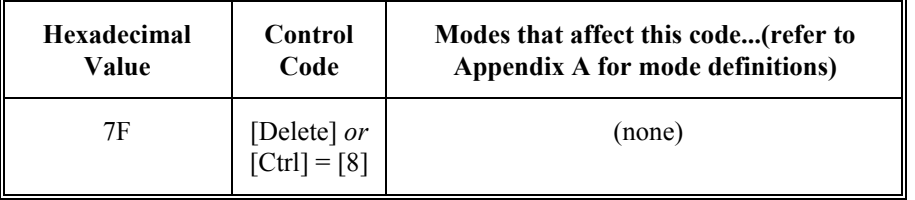

#### **Example**

If an operator enters a keystroke by mistake, the operator can press [Del] or [Ctrl]+[8] causing the terminal to backspace, which deletes the last character.

n

A ? H N

**UD** 

**MA ? ◀▶** 

**CIC** 

# <span id="page-239-0"></span>**ENQ – Inquiry**

#### **Function**

ENQ requests a response from the terminal. The terminal responds with an answerback message.

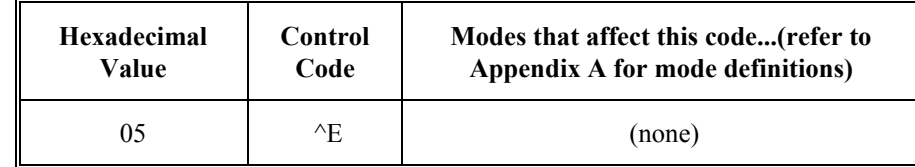

#### **Default Answerback Message**

Refer to the following formats of a default answerback message:

```
LXE/x/number of lines/software-radio-platform-rev./terminal 
ID
```
where:

- **x** indicates the keyboard type.
- $q = QWERTY$  keyboard
- $a = ABCD$  keyboard
- **number of lines** is the number of lines on the display.
- **software-radio-platform-rev.** is the software, radio type, platform and software revision.
- terminal ID is the

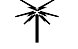

900MHz terminal's RF channel identification number.

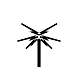

2.4GHz terminal's IP Address. If the terminal "secondary ID" parameter is

enabled and a valid secondary ID value programmed, the secondary ID

**Example:** 

LXE/q/25/APLUSxyy02D/255.255.255.255

will replace the IP address.

if extended addressing is ON and

LXE/q/25/APLUSxyy02D/0110

if extended addressing is OFF

- *Note: If the terminal "Secondary ID" parameter is enabled and a valid Secondary ID value programmed, the Secondary ID will replace the IP address.*
- *Note: The terminal will always append a carriage return and line feed to the end of the ENQ response.*

# <span id="page-240-0"></span>**Example**

The following example illustrates how two typical answerback messages appear:

[*900MHz radio*] LXE/q/25/APLUS00101A/0010

[*2.4Gz radio*] LXE/q/20/APLUS00101A/100.118.100.118

#### **Example**

Refer to the following example on how a programmer can format an ENQ command in the C programming language:

```
printf("Requesting terminal response now."); 
printf("\005"); \frac{1}{2} /*0ctal for hex 05*/
gets(input str); /*input str = LXE/q/08/TERMS67001C/0010*/
```
# **ESC – Escape**

# **Function**

ESC extends the set of ANSI Plus controls by acting as a code extension.

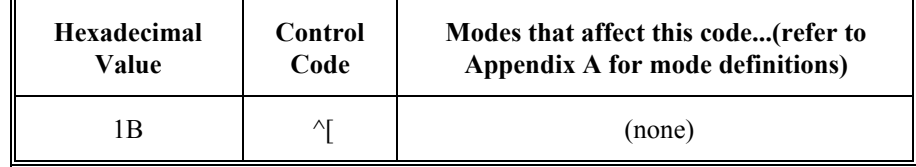

#### **Example**

Refer to the following example on how a programmer can format an ESC command in the C programming language:

printf("\033E"); /\*Octal for hex 1B. ESC E is a NEL command\*/

A ? A ?

**CO** 

TA ? Y F

**CO** 

# <span id="page-241-0"></span>**FF – Form Feed**

#### **Function**

FF is processed as a line feed (LF) in LXE terminals and advances the cursor down one line. Refer to the Line Feed control code for a more detailed description.

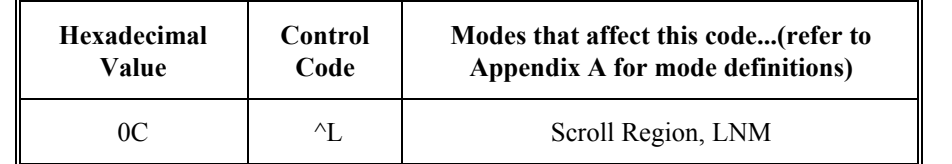

#### **Example**

Refer to the following example on how a programmer can format an FF command in the C programming language:

```
printf("This appears on line 1.\n");
printf("\014"); /*(Octal for hex 0C)*/
printf("014");printf("This appears on line 4.");
```
**See Also** 

LF

**FS – File Separator** 

#### **Function**

FS separates and qualifies data or information logically. The specific meaning of FS must be defined by the programmer for each application.

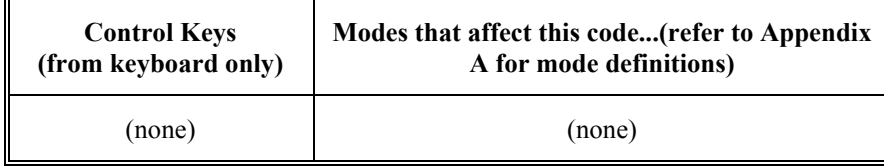

#### **GS – Group Separator**

# **Function**

When the GS control keys are pressed, the terminal will send a control code to the network controller and the network controller will send back a TELNET escape prompt.

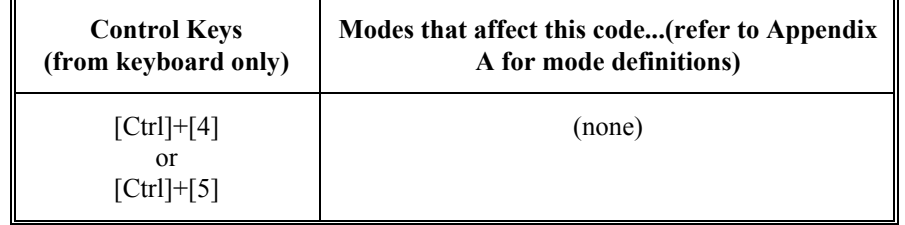

#### <span id="page-242-0"></span>**HT – Horizontal Tab**

#### **Function**

HT moves the cursor to the next predetermined position (tab stop) to the right, within the virtual screen.

If there are no more tab stops after the cursor, it will jump to the origin of the screen and continue looking for the next tab stop from there.

If no tab stops are defined, the cursor does not move from its original location.

*Note: The cursor will not tab to any protected screen cells.* 

| <b>Hexadecimal</b> | Control | Modes that affect this code(refer to |  |  |  |  |  |  |
|--------------------|---------|--------------------------------------|--|--|--|--|--|--|
| Value              | Code    | Appendix A for mode definitions)     |  |  |  |  |  |  |
| NQ                 | ΛT      | (none)                               |  |  |  |  |  |  |

#### **Example**

Refer to the following example on how a programmer can format the HT command in the C programming language:

```
printf("\033[1;25H"); /*CUP-place cursor at 1,25*/ 
printf("\033H"); /*HTS-Set Tab*/ 
printf("\033[1;1H"); /*CUP-place cursor at 1,1*/<br>printf("\011"); /*HT-tab to 1,25. Octal for
                         /*HT-tab to 1,25. Octal for hex 09*/
```
n

AITH

**CO** 

Π

A ? 1 N

**CO** 

# <span id="page-243-0"></span>**LF – Line Feed**

#### **Function**

LF moves the cursor down one line.

If the cursor is outside the scrolling region when the Line Feed is received, it will not move past the bottom of the virtual screen. Scrolling does not occur outside the scrolling region.

If the cursor is on the bottom row of the scrolling region when the Line Feed is received and the terminal is in scroll mode, a blank line is inserted at the cursor and the screen scrolls up one (1) row.

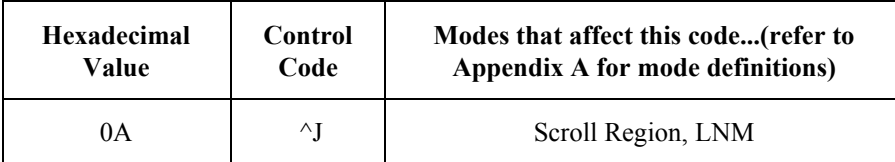

### **Example**

Refer to the following example on how a programmer can format an LF command in the C programming language:

```
print("\033[20h"); /*Set LNM*/ 
printf("This appears on line 1.\n\n\pi);<br>printf("\012"); /*Octal for hex 0A
                      /*Octal for hex 0A^*/printf("\012"); 
printf("This appears on line 4.");
```
#### **LS0 – Lock Shift G0**

#### **Function**

This command is equivalent to SI (Shift In).

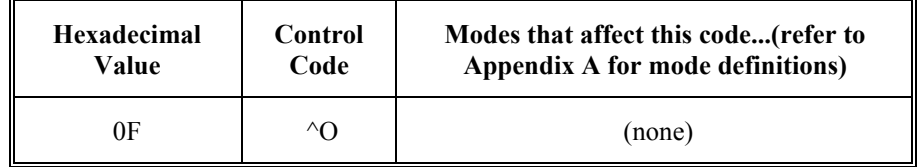

#### **See Also**

SI for details

# <span id="page-244-0"></span>**LS1 – Lock Shift G1**

### **Function**

This command is equivalent to SO (Shift Out).

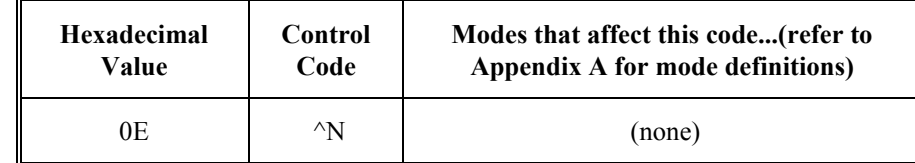

# **See Also**

SO for details

### **NUL – Null**

#### **Function**

NUL acts as a space-fill or time-fill character.

*Note: You can insert a NUL anywhere in the data stream without affecting the information content.* 

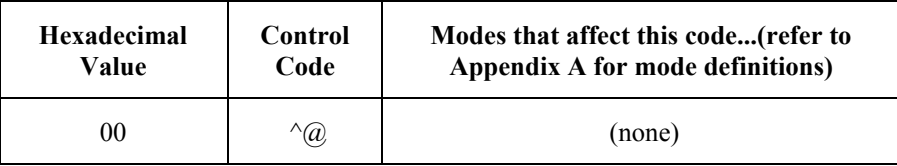

# **Example**

Refer to the following example on how a programmer can format a NUL command in the C programming language:

```
printf("There will \000not be any\n");
printf("extra \000characters here.");
```
Π

A?

Þ.

ರ್

# <span id="page-245-0"></span>**RS – Record Separator**

# **Function**

LXE uses RS as a private remote command to switch the terminal to line mode. When the host sends a message to the terminal to turn line mode on, the terminal returns an RS command to the Network Controller so that the entire line of communication is in line mode. The Network Controller does not send the RS command to the host. This command is reserved for LXE use only.

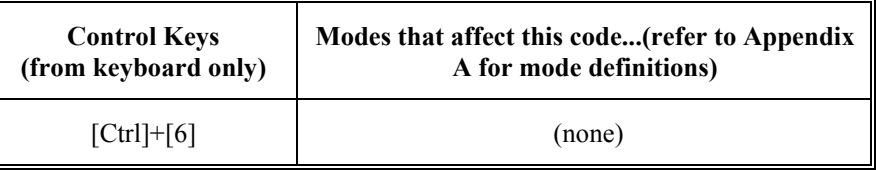

# **SI – Shift In (Lock Shift G0)**

### **Function**

Invokes G0 character set into GL.

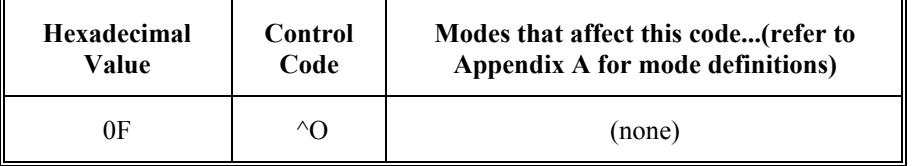

# **Example**

Refer to the following example on how a programmer can format an SI command in the C programming language:

```
printf("\033)0"); /* Designate DEC special graphics into G0. 
                  */ 
printf("\017"); /* Shift G0 into GL */printf("lqqk\n"); /* These two lines print a small box on 
                  the display. */ 
printf("mqqj");
```
# <span id="page-246-0"></span>**SO – Shift Out (Lock Shift G1)**

### **Function**

Invokes G1 character set into GL.

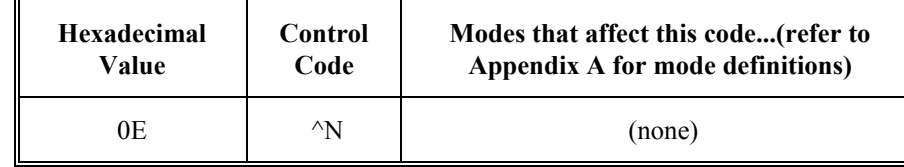

### **Example**

Refer to the following example on how a programmer can format an SO command in the C programming language:

```
printf("\033)0"); /* Designate DEC special graphics into G1. 
                  */ 
printf("\016"); /* Shift G1 into GL */
printf("lqqk\n"); /* These two lines print a small box on 
                  the display. */ 
printf("mqqj");
```
# **US – Unit Separator**

#### **Function**

LXE uses US as a private remote command to switch the terminal to character mode. When the host sends a message to the terminal to turn character mode on, the terminal returns a US command to the Network Controller so that the entire line of communication is in character mode. The Network Controller does not send the US command to the host. This command is reserved for LXE use only.

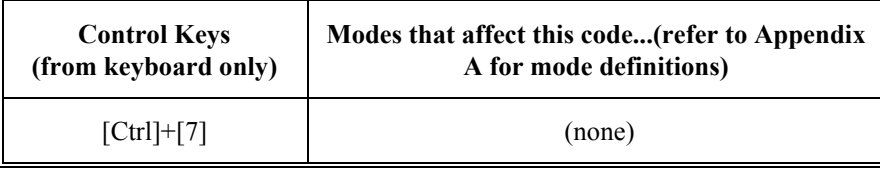

**CIC** 

# <span id="page-247-0"></span>**VT – Vertical Tab**

#### **Function**

VT is processed as a line feed (LF) in LXE terminals and advances the cursor down one line. Refer to the Line Feed control code for a more detailed description.

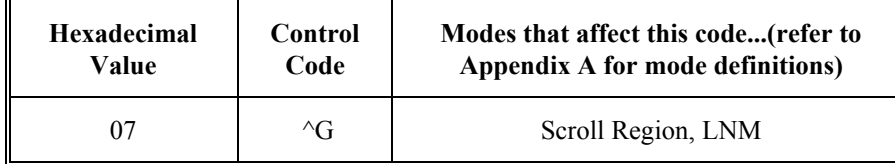

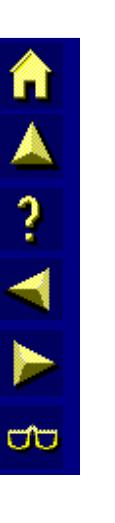

### **Example**

Refer to the following example on how a programmer can format a VT command in the C programming language:

```
printf("This appears on line 1.\n\n\pi");<br>printf("\013"); /*(Octal for hex 0)
                         \frac{1}{2} (Octal for hex 0B) */
print(f("013");printf("This appears on line 4.");
```
#### **See Also**

#### LF

**XON – Transmit On** 

#### **Function**

This command is equivalent to DC1.

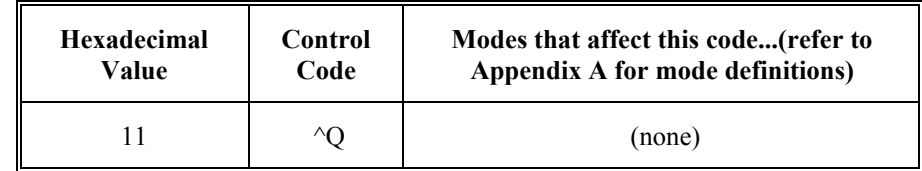

#### **See Also**

DC1 for details

# <span id="page-248-0"></span>**XOFF – Transmit Off**

# **Function**

This command is equivalent to DC3.

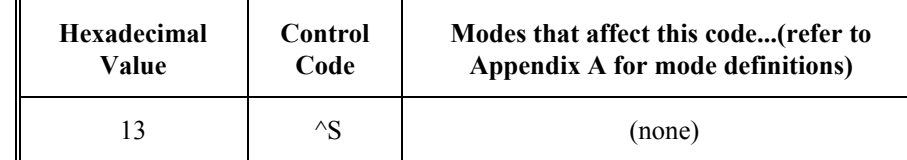

# **See Also**

DC3 for details

A?

þ.

ರ್

# <span id="page-249-0"></span>**C1 Codes: 8-Bit Control Codes**

C1 codes are 8-bit control codes that enable the programmer to perform various functions with LXE terminals and attached devices. Some environments operate in 7-bit code; therefore, 8-bit control codes also have 7-bit equivalents. This section lists all the C1 codes supported by LXE equipment. The examples show applications for each control code. LXE supports most of the C1 codes but not all of them. If a code is not listed, LXE does not support it, and it is treated as a no operation (NOP).

# **CSI – Control Sequence Introducer**

### **Function**

CSI indicates the start of a control sequence.

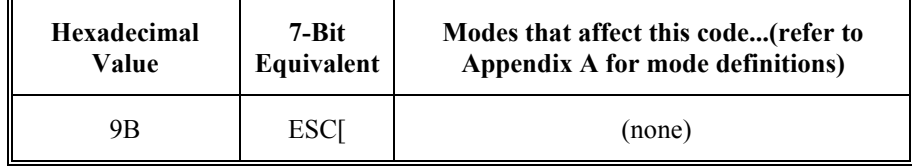

# **Example**

Refer to the following example on how a programmer can format a CSI command in the C programming language:

```
printf("\033[10C"); /*CUF moves cursor 10 spaces 
forward. 033[ represents hex 9B*/
```
# **DCS – Device Control String**

#### **Function**

DCS determines the start of a data stream. It is followed by device dependent data such as a down-loadable character set and finally by a string terminator to indicate the end of the data stream.

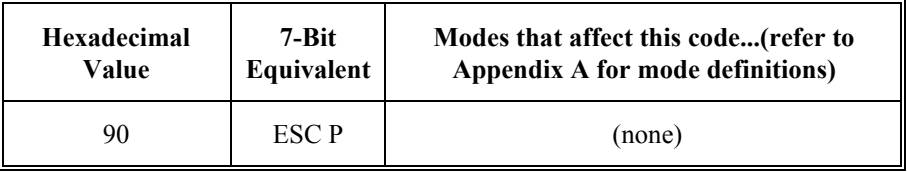

# **Example**

Refer to the following example on how a programmer can format a DCS command in the C programming language:

```
printf("\033P"); /*Data stream and string terminator 
follow*/
```
#### <span id="page-250-0"></span>**EPA – End of Protected Area**

#### **Function**

EPA indicates that the cursor's position is the end of a string of character positions protected from alteration by the terminal and guarded against transmission back to the host. The area from the cursor position forward is marked to accept all input as if a DAQ 0 command was issued from that position.

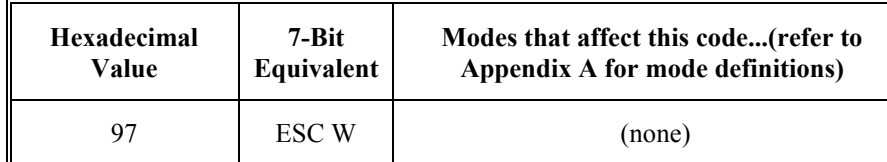

#### **Example**

Refer to the following example on how a programmer can format an EPA command in the C programming language:

```
printf("\033V"); /*SPA*/ 
printf("This is the start of a protected area\n");
printf("This is the end of a protected area");
printf("\langle033W"); /*EPA*/
```
#### **See Also**

SPA (which precedes an EPA command)

**ESA – End of Selected Area** 

#### **Function**

ESA indicates that the cursor position is the end of a string of character positions selected for transmission in a data stream to the host. The area from the cursor position forward is marked to accept all input as if a DAQ 0 command was issued from that position.

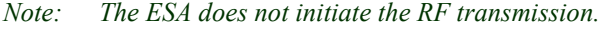

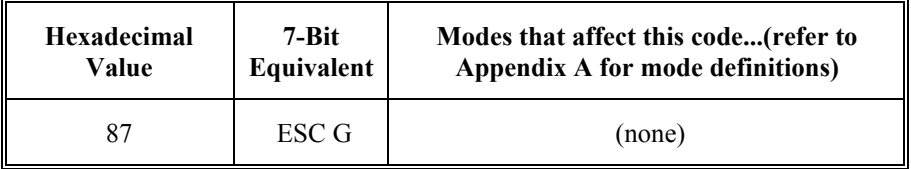

#### **Example**

Refer to the following example on how a programmer can format an ESA command in the C programming language:

```
printf("\033F"); /*SSA-start of selected area*/ 
printf("This area is selected for transmission"); 
printf("\033G"); /*ESA-end of selected area*/
```
#### **See Also**

SSA (which precedes an ESA command).

ರು

# <span id="page-251-0"></span>**HTJ – Horizontal Tab with Justify**

#### **Function**

HTJ shifts the characters between the preceding tab position and the left of the cursor position, up to the next tab position. The screen cells to the left of the justified text will be space filled.

The cursor will also move to the left of the next tab stop. If the cursor was on a tab stop when the HTJ command was received, the cursor will move to the next tab stop with no justification. This command will act on regular tabs if they exist, otherwise it will act on default tabs. HTJ will not act on area tabs.

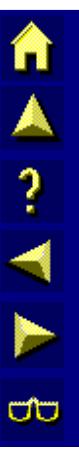

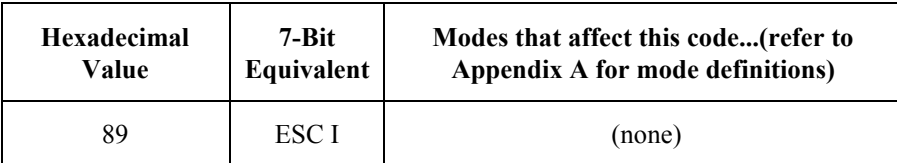

#### **Example**

Refer to the following example on how a programmer can format an HTJ command in the C programming language:

```
printf("\033[5;5H"); /*CUP-move cursor to 5;5*/<br>printf("\033H"); /*HTS-tab set*/
printf("\lozenge033H");
printf("\033[5;12H"); /*CUP-move cursor to 5;12*/<br>printf("\033H"); /*HTS-tab set*/
                             /*HTS-tab set*/printf("\033[5;5H"); /*CUP-move cursor to 5;5*/sleep(10); <br> \gamma*Wait for operator to enter data*/<br> \gammarintf("\033I"); /*HTJ-justify data to the tab set*
printf("\033I"); /*HTJ-justify data to the tab set*/<br>qets(s); /*Wait for operator to press <Enter>
                                /*Wait for operator to press <Enter>
                                and read in data*/
```
#### **HTS – Horizontal Tabulation Set**

#### **Function**

HTS sets a tab position at the cursor position.

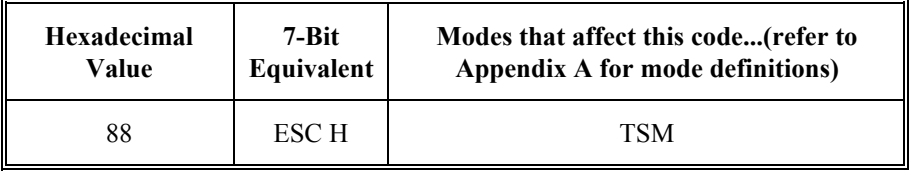

#### **Example**

Refer to the following example on how a programmer can format an HTS command in the C programming language:

```
printf("\033[4,20H"); /*CUP-move cursor to 4,20*/ 
printf("\033H"); /*HTS-Set Tab Stop*/
```
## **IND – Index**

#### **Function**

IND moves the cursor down one row without changing column position.

If the cursor is on the bottom row of the scrolling region, the display within the region will scroll up by one (1) row.

No scrolling occurs if the cursor is outside of the scrolling region.

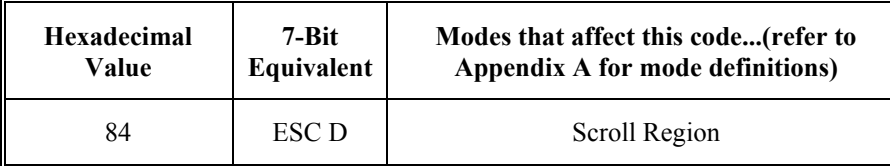

#### **Example**

Refer to the following example on how a programmer can format an IND command in the C programming language:

printf("\033D"); /\*Index-move down 1 row\*/

#### **NEL – Next Line**

## **Function**

NEL moves the cursor to the left margin on the next line.

If the cursor is on the bottom row of the scrolling region, the display within the region will scroll up by one  $(1)$  row.

No scrolling occurs if the cursor is outside of the scrolling region.

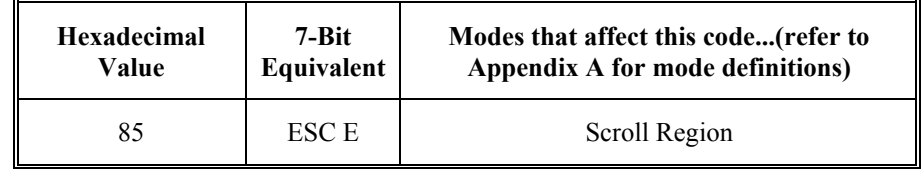

#### **Example**

Refer to the following example on how a programmer can format an NEL command in the C programming language:

printf("\033E"); /\*NEL-down one line to the left margin\*/

A?

F

**CO** 

## **PM – Privacy Message**

#### **Function**

PM indicates the start of a string of character positions containing information that will not be displayed on the terminal screen.

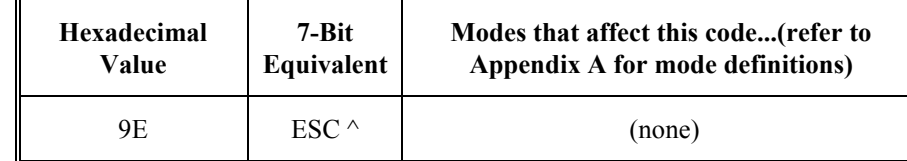

#### **Example**

Refer to the following example on how a programmer can format a PM command in the C programming language:

```
printf("Only the *'s appear on the display\n");
printf("***\033^This will not appear\033\x5c**"); 
      /*\033\x5c = ST (String Terminator) */
```
#### **See Also**

ST (which follows a PM command)

#### **RI – Reverse Index**

#### **Function**

RI moves the cursor up one line without changing the column position.

If the cursor is on the top row of the scrolling region, the display within the region will scroll down by one (1) row.

No scrolling occurs if the cursor is outside the scrolling region.

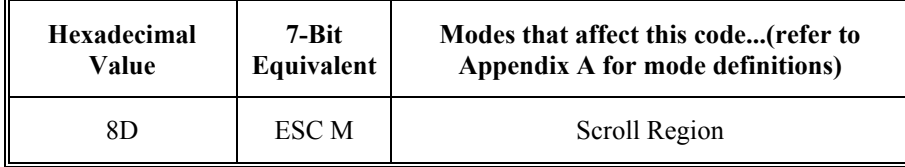

#### **Example**

Refer to the following example on how a programmer can format an RI command in the C programming language:

```
printf("This prints on line 3."); 
printf("\015"); /*Carriage Return. Move to column 1*/printf("\033M"); /*RI-move up 1 line*/ 
printf("This prints on line 2.");
```
#### **SPA – Start of Protected Area**

#### **Function**

SPA indicates the start of a string of character positions protected from alteration by the terminal and guarded against transmission back to the host. This command is equivalent to DAQ 1.

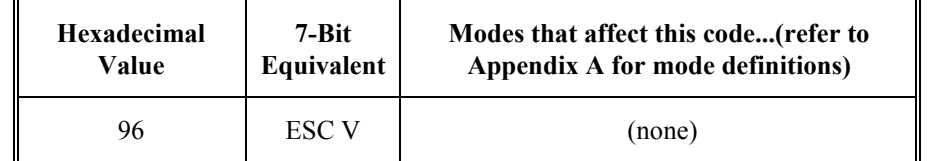

#### **Example**

Refer to the following example on how a programmer can format an SPA command in the C programming language:

```
printf("\033V"); /*SPA*/ 
printf("This is the start of a protected area\n");
printf("This is the end of a protected area"); 
printf("\033W"); /*EPA*/
```
#### **See Also**

EPA (which follows the SPA command)

**SS2 – Single Shift G2** 

#### **Function**

SS2 temporarily invokes G2 into GL for the next graphic character sent by the host or entered locally at the terminal.

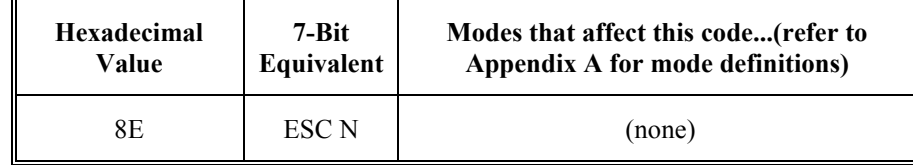

#### **Example**

Refer to the following example on how a programmer can format an SS2 command in the C programming language:

```
printf("\033*0"); /*Designate DEC Special graphics into 
                     G2*/ 
printf("\033Nl\033Nq\033Nq\033Nk\n"); /*These two lines 
                     print a small box on the display*/ 
printf("\033Nm\033Nq\033Nq\033Nj");
```
A ? A N

ŰÙ

n

A? TH

**a** 

#### **SS3 – Single Shift G3**

#### **Function**

SS3 temporarily invokes G3 into GL for the next graphic character sent by the host or entered locally at the terminal.

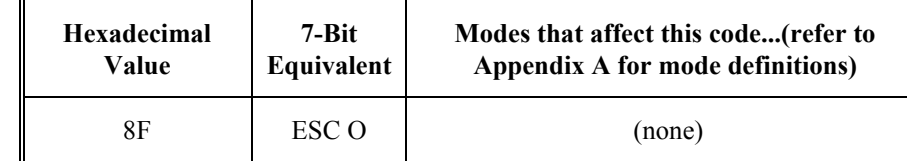

#### **Example**

Refer to the following example on how a programmer can format an SS3 command in the C programming language:

```
printf("\033+0"); /*Designate DEC Special graphics into G3*/ 
printf("\033Ol\033Oq\033Oq\033Ok\n");
printf("\033Om\033Oq\033Oq\033Oj"); /* These two lines print
                  a small box on the display*/
```
#### **SSA – Start of Selected Area**

#### **Function**

SSA indicates the start of a string of character positions selected for transmission back to the host. This command is similar to DAQ 8, except that SSA allows user input whereas DAQ 8 does not.

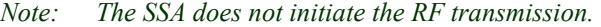

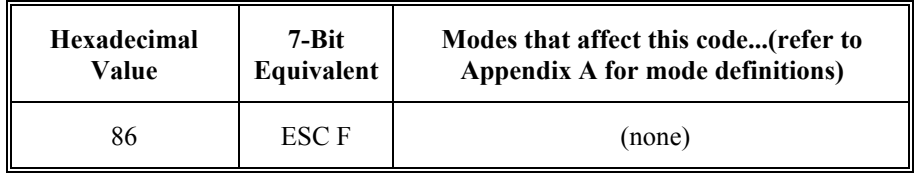

#### **Example**

Refer to the following example on how a programmer can format an SSA command in the C programming language:

```
printf("\033F"); /*SSA-start of selected area*/ 
printf("This area is selected for transmission"); 
printf("\033G"); /*ESA-end of selected area*/
```
### **See Also**

ESA (which follows the SSA command)

## **ST – String Terminator**

## **Function**

ST indicates the end of a privacy message (PM).

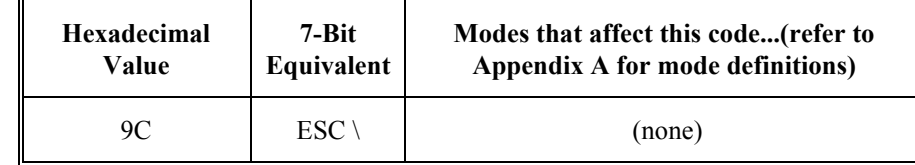

## **Example**

Refer to the following example on how a programmer can format an ST command in the C programming language:

```
printf("Only the *'s appear on the display\n"); 
printf("***\033^This will not appear\033\x5c**");
                  /*\033\x5c = ST (String Terminator) */
```
### **See Also**

PM

TA ? TH

**ob** 

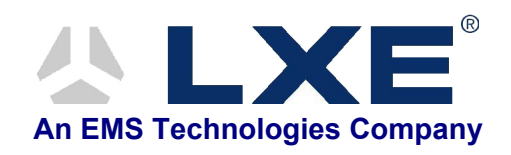

# **Table of Contents**

## **CHAPTER 6 ANSI ESCAPE SEQUENCES**

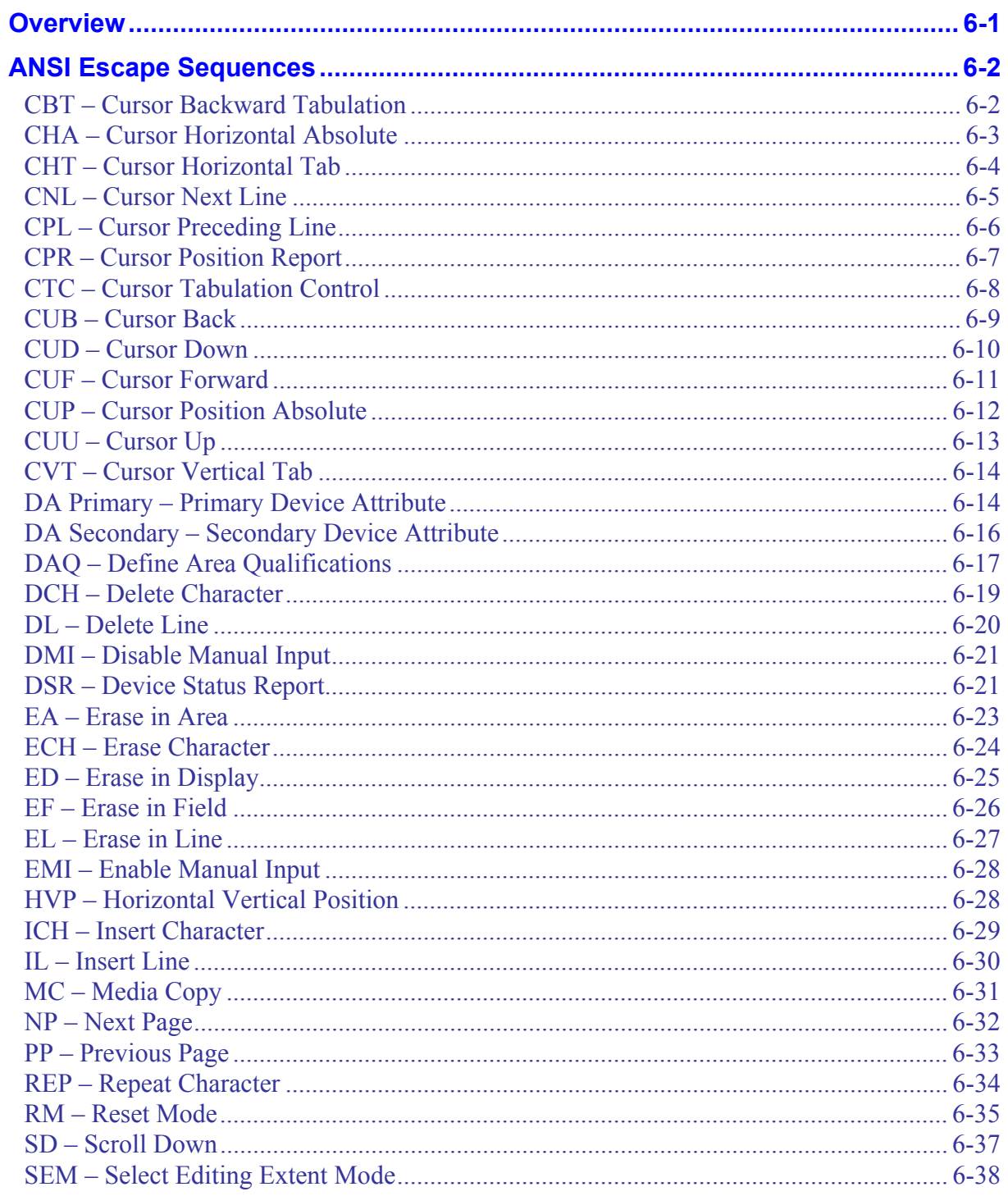

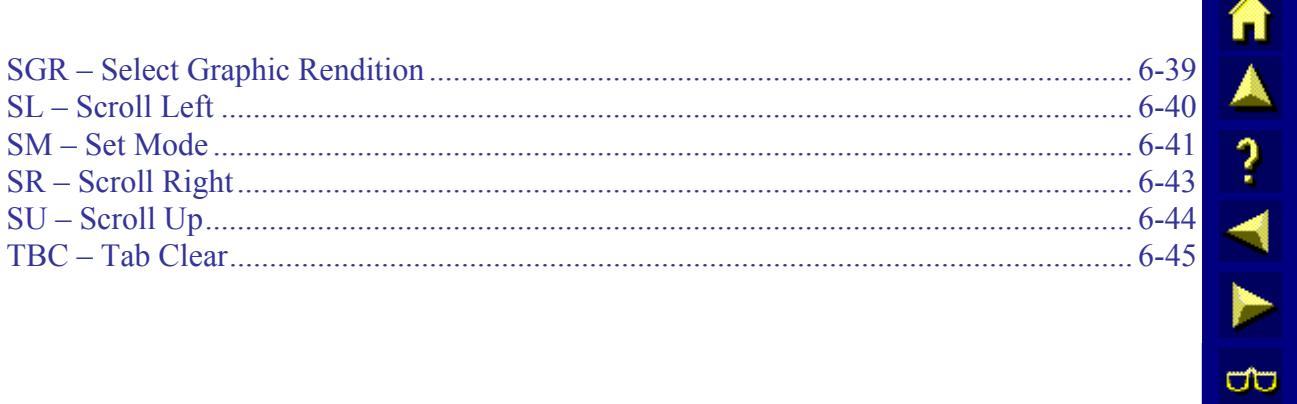

## **Chapter 6 ANSI Escape Sequences**

## <span id="page-260-0"></span>**Overview**

This chapter provides information on coding ANSI escape sequences, which extend the functions available with the control codes. If an ANSI escape sequence is not listed, LXE does not support it, and it is treated as a no operation (NOP).

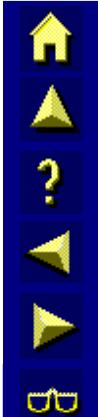

A<sub>?</sub> 1

**CO** 

## <span id="page-261-0"></span>**ANSI Escape Sequences**

## **CBT – Cursor Backward Tabulation**

#### **Function**

CBT moves the cursor left, to the preceding tab position within the virtual screen.

If there are no tab stops before the cursor, it will jump to the lower right corner of the screen and continue looking backward for the next tab stop.

If no tab stops are defined, the cursor does not move from its original position.

*Note: The cursor will not tab to any protected screen cells.* 

| <b>Escape Sequence</b> | Modes that affect this code<br>(refer to Appendix A for mode definitions) |
|------------------------|---------------------------------------------------------------------------|
| <b>ESC[PnZ</b>         | (none)                                                                    |

where:

**Pn** is the number of tab positions the cursor moves to the left.

**Z** is the final character.

#### **Parameter Values**

Refer to the following table for the movement of the cursor according to the value that you enter:

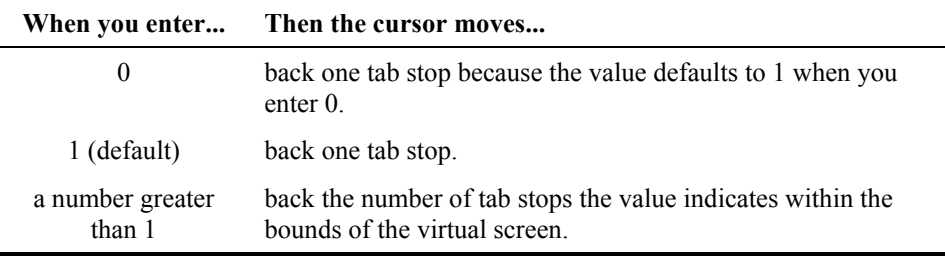

#### **Example**

Refer to the following example on how a programmer can format a CBT command in the C programming language:

```
printf("\033[1;25H"); /*CUP-place cursor at row 1, column
                        25*/ 
printf("\033H"); /*HTS-set tab set*/<br>printf("\033[1;35H"); /*CUP-place cur.
                            /*CUP-place cursor at row 1, column
                        35*/ 
printf("\033[1Z"); /*CBT-move cursor back to tab set*/
```
## <span id="page-262-0"></span>**CHA – Cursor Horizontal Absolute**

#### **Function**

CHA moves the cursor to the column (on the current row) that the parameter indicates. If a number greater that 80 is entered, the cursor will move to column 80 by default.

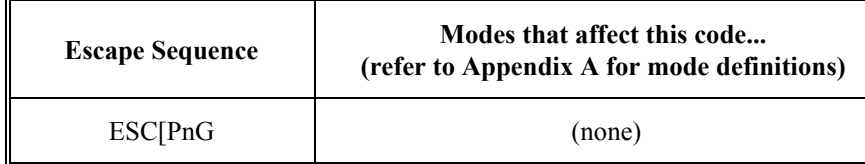

where:

**Pn** is the column number the cursor moves to.

**G** is the final character.

## **Parameter Values**

Refer to the following table for the effect the value that you enter has on the cursor's position:

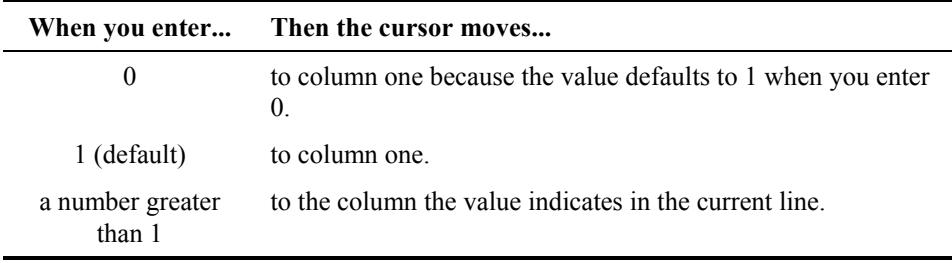

## **Example**

Refer to the following example on how a programmer can format a CHA command in the C programming language:

printf("\033[7G"); /\*move cursor to column 7 of the current line\*/

n

A ? A ?

 $\sigma$ 

п

 $\frac{\lambda}{?}$ 

ŰÙ

## <span id="page-263-0"></span>**CHT – Cursor Horizontal Tab**

#### **Function**

CHT moves the cursor right, to the next tab position within the virtual screen. If there are no tab stops found after the cursor, it will jump to the origin of the screen and continue looking for the next tab stop. If no tab stops are defined, the cursor does not move from its original position.

*Note: The cursor will not tab to any protected screen cells.* 

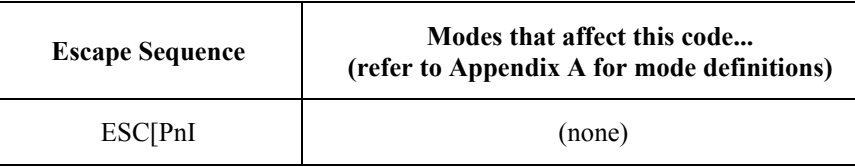

where:

**Pn** is the number of tab positions the cursor moves to the right.

**I** is the final character.

#### **Parameter Values**

Refer to the following table for the effect the value that you enter has on the cursor's position:

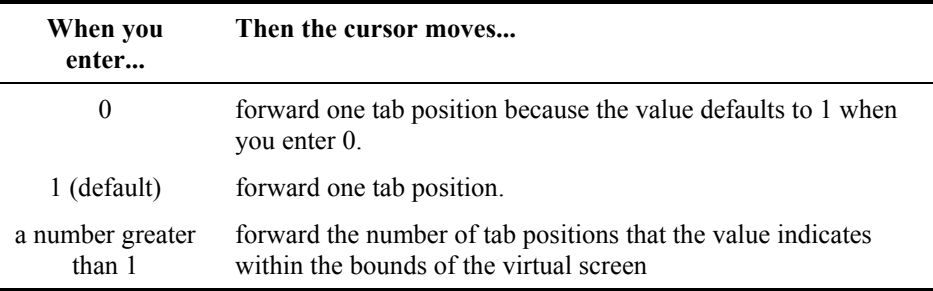

## **Example**

Refer to the following example on how a programmer can format a CHT command in the C programming language:

```
printf("\033[1;25H"); /*CUP-place the cursor at row 1,
column 25*/ 
printf("\033H"); /*HTS-tab stop*/<br>printf("\033[1;1H"); /*CUP-move
                           /*CUP-move cursor up to row 1,
column 1*/ 
printf("\033[1I"); /*CHT-place cursor horizontal tab*/
```
## <span id="page-264-0"></span>**CNL – Cursor Next Line**

#### **Function**

CNL moves the cursor down one or more lines to the left margin from the cursor's current position. The cursor will stick at the bottom margin if a large number is entered.

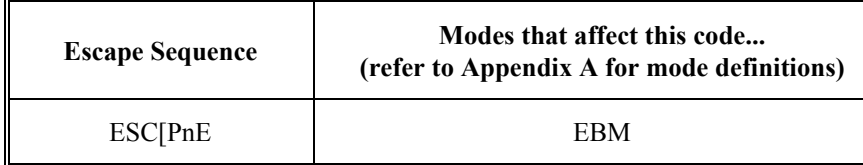

where:

**Pn** is the number of lines the cursor moves down.

**E** is the final character.

#### **Parameter Values**

Refer to the following table for the effect the value that you enter has on the cursor's position:

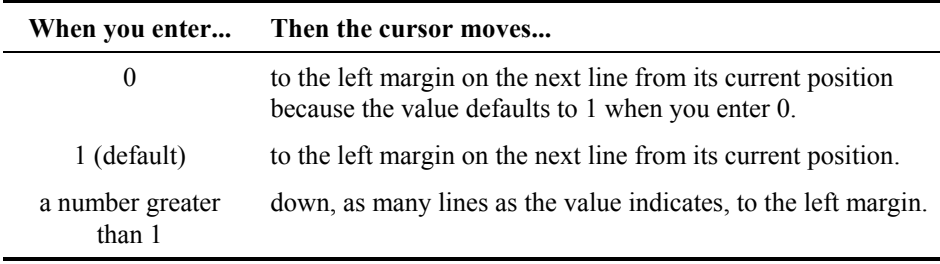

## **Example**

Refer to the following example on how a programmer can format a CNL command in the C programming language:

```
printf("\033[1;20H"); /*CUP-place cursor at row 1, column 
20*/printf("\033[1E"); /*CNL-move cursor to next line, column 1*/
```
A<sub>?</sub>

**CO** 

п

A ? A P

**CO** 

## <span id="page-265-0"></span>**CPL – Cursor Preceding Line**

## **Function**

CPL moves the cursor up one or more lines to the left margin from the cursor's current position. The cursor will stick at the top margin if a large number is entered.

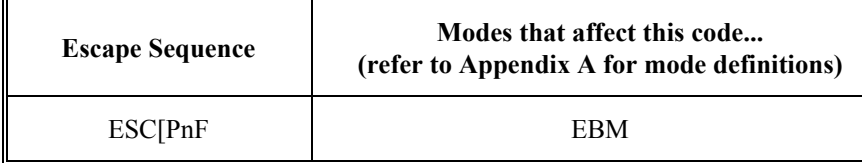

where:

**Pn** is the number of lines the cursor moves up.

**F** is the final character.

#### **Parameter Values**

Refer to the following table for the effect the value that you enter has on the cursor's position:

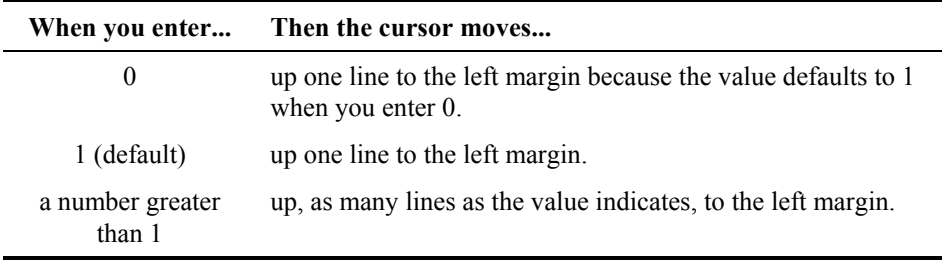

## **Example**

Refer to the following example on how a programmer can format a CPL command in the C programming language:

```
printf("\033[3;20H"); /*CUP-move the cursor to row 3,
column 20*/ 
printf("\033[2F"); /*CPL-move the cursor up 2 lines*/
```
n

A ? H M

ರ್

## <span id="page-266-0"></span>**CPR – Cursor Position Report**

#### **Function**

CPR reports the cursor's position to the host. DECOM is ignored when reporting the cursor position. The position reported is always relative to the origin of the virtual screen.

*Note: This report is sent from the terminal to the host in response to a device status report 6 (DSR 6).* 

| <b>Escape Sequence</b> | Modes that affect this code<br>(refer to Appendix A for mode definitions) |  |
|------------------------|---------------------------------------------------------------------------|--|
| ESC[Pr; PcR]           | (none)                                                                    |  |

where:

**Pr** is the row position.

**Pc** is the column position.

**R** is the final character.

## **Example**

Refer to the following example of a CPR sent from the terminal to the host:

```
printf("\033[2;5H"); /*CUP-Place cursor*/ 
printf("\033[6n"); /*DSR-Request cursor position*/<br>gets(s); /*String returned=
                /*String returned=
  "\033[2;5R"*/
```
*Note:* This example requires that the *[Enter] key is pressed to exit from the gets command.* 

#### **See Also**

DSR

TA ? TH

 $\sigma$ 

## <span id="page-267-0"></span>**CTC – Cursor Tabulation Control**

#### **Function**

CTC sets or clears the horizontal tab positions.

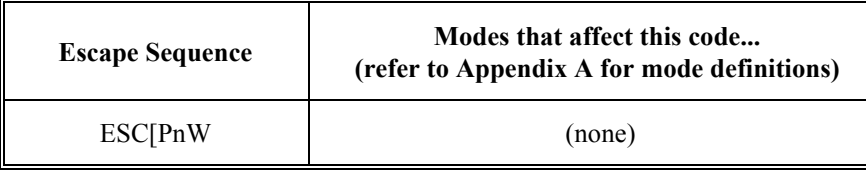

where:

**Pn** is the tab position you want to set.

**W** is the final character.

#### **Parameter Values**

Refer to the following table for the effect the value that you enter has on the cursor's tab position:

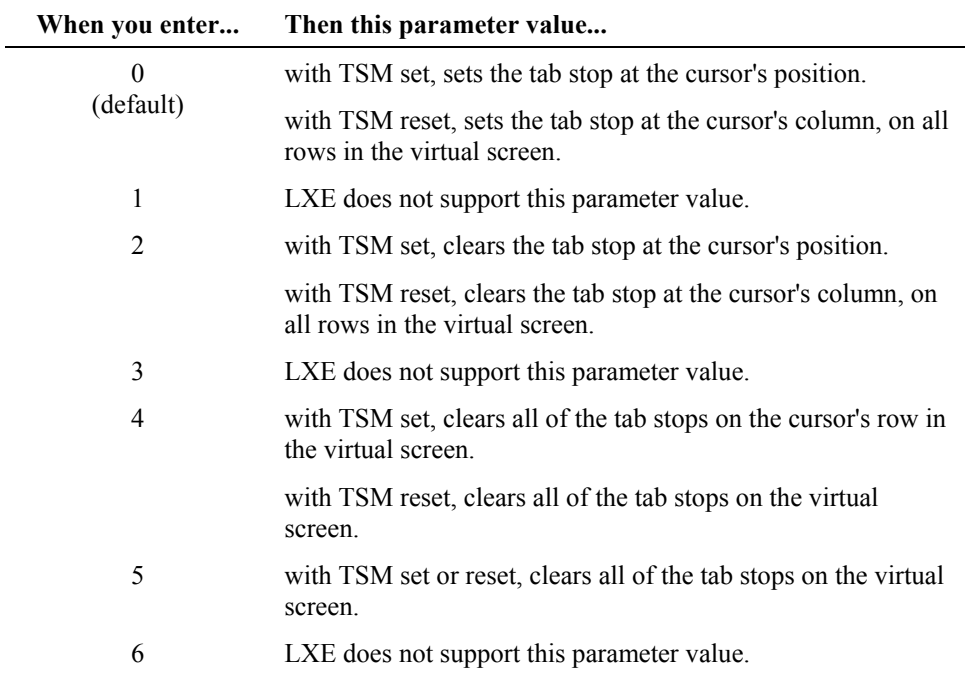

#### **Example**

Refer to the following example on how a programmer can format a CTC command in the C programming language:

printf("\033[5W"); /\*clear all horizontal tab positions\*/

## <span id="page-268-0"></span>**CUB – Cursor Back**

#### **Function**

CUB moves the cursor one or more positions to the left, up to the left margin. The cursor will stick at the left margin if a large number is entered.

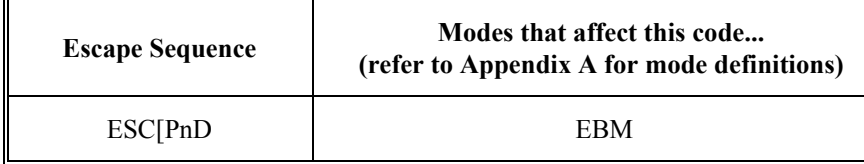

where:

**Pn** is the number of character spaces the cursor moves to the left.

**D** is the final character.

## **Parameter Values**

Refer to the following table for the effect the value that you enter has on the cursor's position:

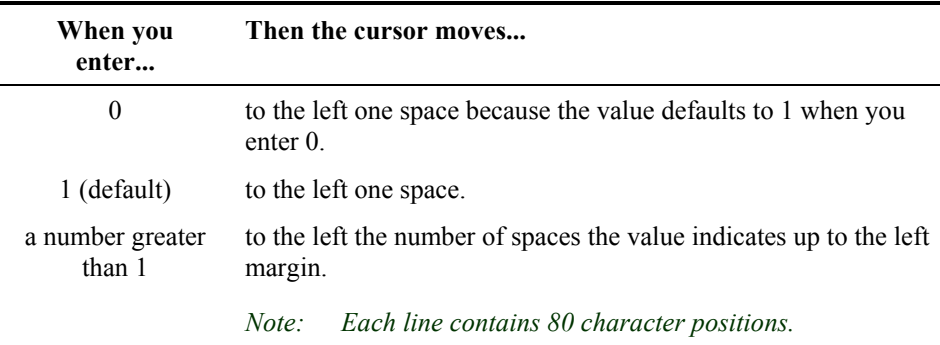

## **Example**

The following example illustrates how a programmer can format a CUB command in the C programming language:

printf("\033[4D"); /\*CUB-move cursor back 4 spaces\*/

Â

A ? H E

 $\sigma$ 

## <span id="page-269-0"></span>**CUD – Cursor Down**

#### **Function**

CUD moves the cursor down one or more lines, without changing the cursor's column position.

If the cursor is outside the scrolling region when this command is received, it will not move past the bottom of the virtual screen.

If the cursor is inside the scrolling region, it will not move past the bottom row of the scrolling region.

If Editing Boundary Mode (EBM) is set to the physical display, the scrolling region is ignored and the cursor will not move past the bottom of the physical display.

*Note: Scrolling does not occur with this command.* 

| <b>Escape Sequence</b> | Modes that affect this code<br>(refer to Appendix A for mode definitions) |  |
|------------------------|---------------------------------------------------------------------------|--|
| <b>ESCIPnB</b>         | Scroll Region, EBM                                                        |  |

where:

**Pn** is the number of lines the cursor moves down.

**B** is the final character.

#### **Parameter Values**

Refer to the following table for the effect the value that you enter has on the cursor's position:

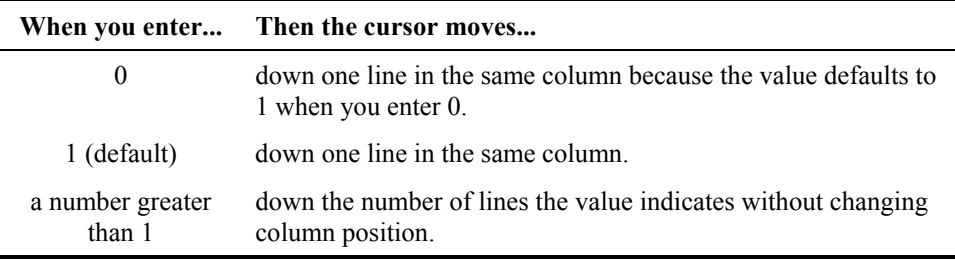

## **Example**

Refer to the following example on how a programmer can format a CUD command in the C programming language:

printf("\033[4B"); /\*CUD-move cursor down 4 lines\*/

## <span id="page-270-0"></span>**CUF – Cursor Forward**

#### **Function**

CUF moves the cursor forward (to the right) one or more spaces up to the right margin. The cursor will stick at the right margin if a large number is entered.

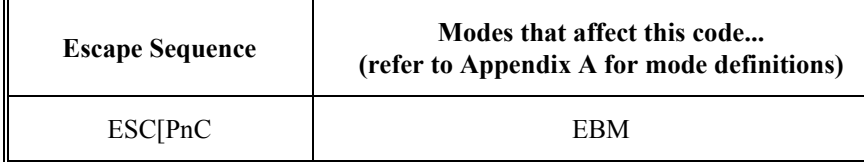

where:

**Pn** is the number of character positions the cursor moves to the right.

**C** is the final character.

#### **Parameter Values**

 $\overline{a}$ 

Refer to the following table for the effect the value that you enter has on the cursor's position:

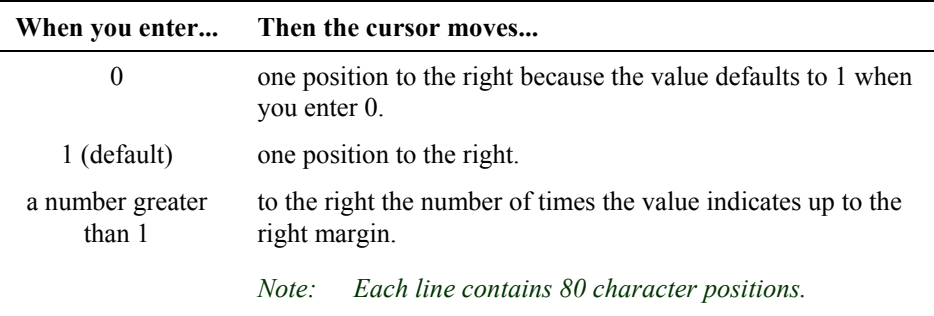

## **Example**

Refer to the following example on how a programmer can format a CUF command in the C programming language:

printf("\033[4C"); /\*CUF-moves cursor forward 4 spaces\*/

TA ? TH

**CO** 

## <span id="page-271-0"></span>**CUP – Cursor Position Absolute**

#### **Function**

CUP moves the cursor to a specified row/column position. If DECOM (Origin Mode) is set, the cursor is moved relative to the scrolling region. In this case, the origin of the scrolling region is considered (1,1). If DECOM is reset, the cursor is moved to the absolute position within the virtual screen. In this case the origin of the virtual screen is considered (1,1).

If the row or column positions are out of range, the terminal will adjust them and be within range of the appropriate display.

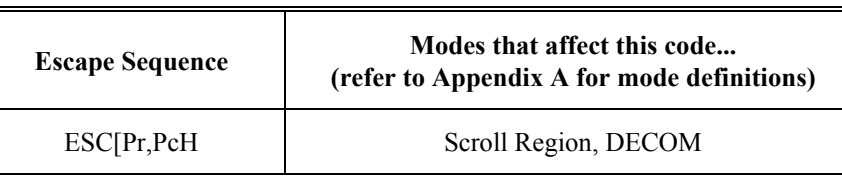

where:

**Pr** is the row position.

**Pc** is the column position.

**H** is the final character.

#### **Parameter Values**

Refer to the following table for the values that you can enter for CUP:

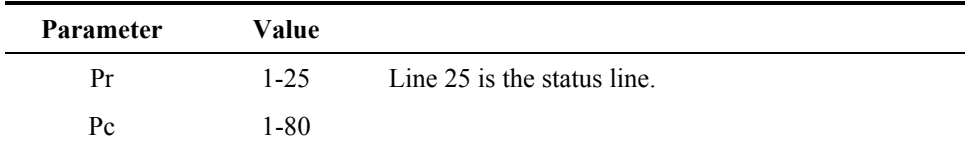

*Note: If you enter 0 for Pr or Pc, the parameter defaults to 1.* 

## **Example**

Refer to the following example on how a programmer can format a CUP command in the C programming language:

 $17*/$ 

printf("\033[3;17H"); /\*CUP-move cursor to row 3, column

## <span id="page-272-0"></span>**CUU – Cursor Up**

#### **Function**

CUU moves the cursor up one or more lines, without changing the cursor's column position.

If the cursor is outside the scrolling region when this command is received, it will not move past the top of the virtual screen.

If the cursor is inside the scrolling region, it will not move past the top row of the scrolling region.

If Editing Boundary Mode (EBM) is set to the physical display, the scrolling region is ignored and the cursor will not move past the bottom of the physical display.

*Note: Scrolling does not occur with this command.* 

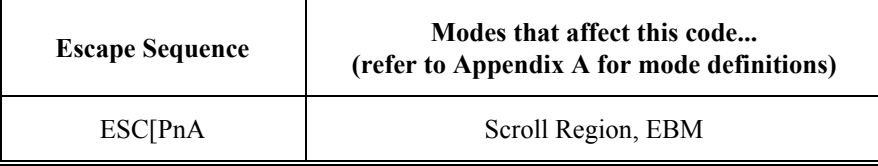

where:

**Pn** is the number of lines the cursor moves up.

**A** is the final character.

#### **Parameter Values**

Refer to the following table for the effect the value that you enter has on the cursor's position:

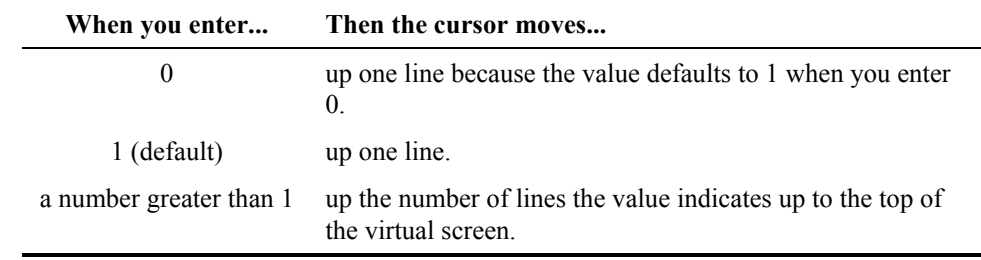

#### **Example**

Refer to the following example on how a programmer can format a CUU command in the C programming language:

printf("\033[4A"); /\*CUU-move cursor up 4 lines\*/

■▲? イト

ರ್

## <span id="page-273-0"></span>**CVT – Cursor Vertical Tab**

## **Function**

CVT is processed the same as the Cursor Next Line command (CNL).

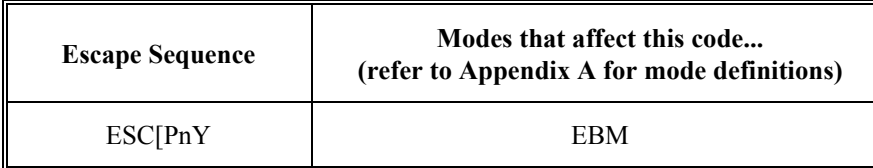

where:

**Pn** is the number of lines the cursor moves down.

**Y** is the final character.

#### **See**

CNL for more details.

## **DA Primary – Primary Device Attribute**

## **Function**

DA Primary is sent from the host to the terminal requesting the terminal's service class code, conformance level, and supported extensions.

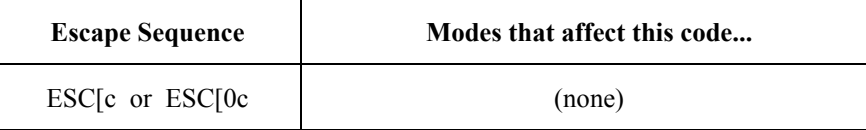

where:

**0** is a constant.

**c** is the final character.

#### **Response**

The terminal's response is in the following format:

CSI?Psc;Psnc

TA ? TN

 $\sigma$ 

## **String Elements of a Response**

Refer to the table below for a description of the string elements in the terminal's response to the DA Primary command:

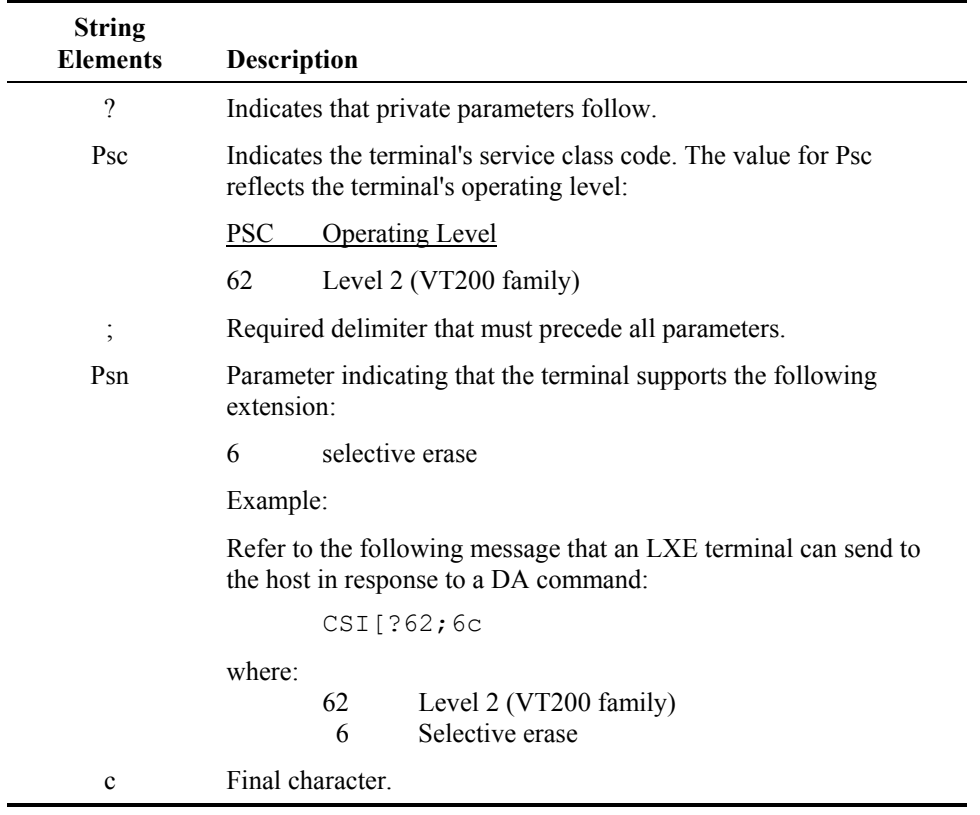

## **Example**

Refer to the following example on how a programmer can format a DA command in the C programming language:

printf("\033[c"); /\*host requesting a terminal's service code and supporting extensions\*/

TA ? TH

 $\sigma$ 

## <span id="page-275-0"></span>**DA Secondary – Secondary Device Attribute**

#### **Function**

DA Secondary is sent from the host to the terminal requesting the terminal's type, version number and installed options.

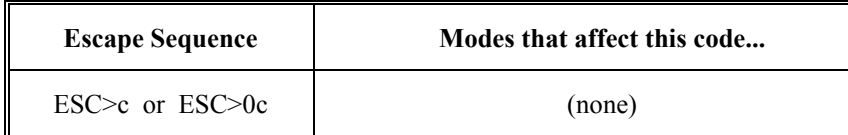

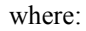

**0** is a constant.

**c** is the final character.

#### **Response**

The terminal's response is in the following format:

CSI>1;Pv;Poc

#### **String Elements of a Response**

Refer to the table below for a description of the string elements in the terminal's response to the DA Secondary command:

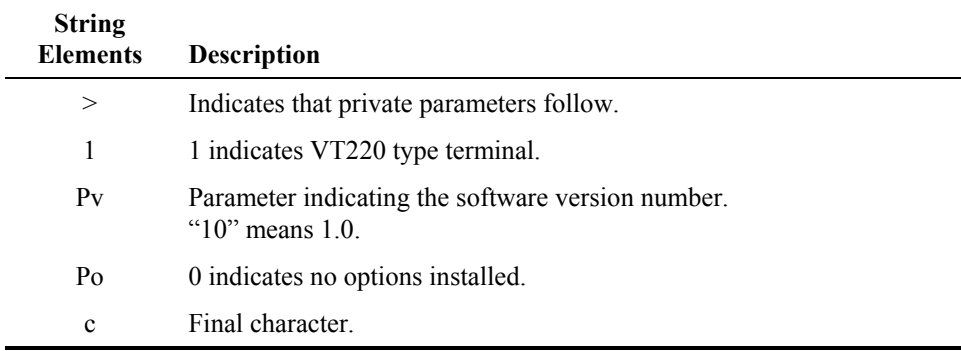

## <span id="page-276-0"></span>**DAQ – Define Area Qualifications**

#### **Function**

DAQ indicates that the cursor's position is the start of a string of consecutive character positions that constitute a qualified area. The end of a qualified area is indicated by the beginning of the next qualified area. A qualified area restricts the type of input the terminal operator enters.

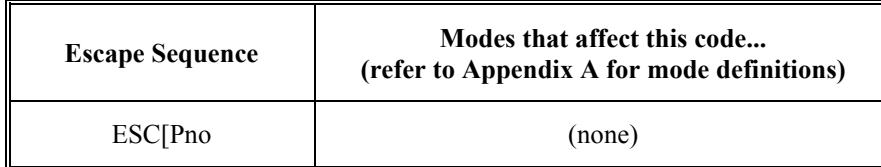

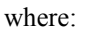

**Pn** indicates the type of data that the terminal accepts.

**o** is the final character.

Multiple parameters may be sent in a single DAQ command if they are separated by semi-colons.

#### **Parameter Values**

Refer to the following table for the effect the value that you enter has on the qualified area:

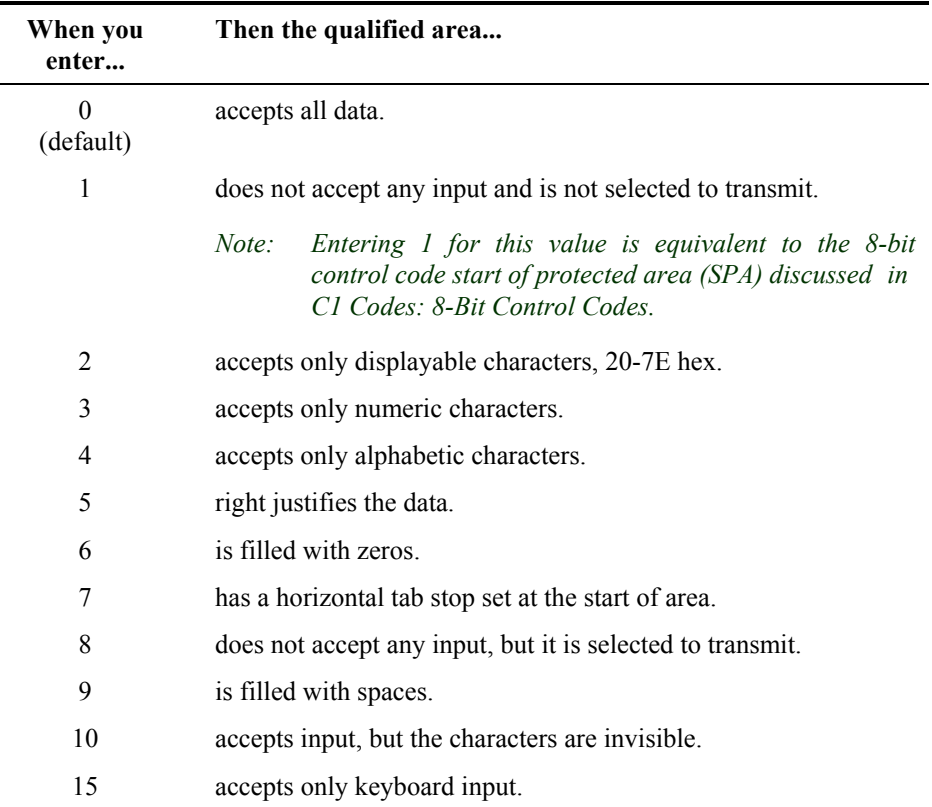

Every new DAQ command that the terminal receives will always overwrite the existing DAQ attribute type from the cursor to the end of the area.

*Note: Parameter types 6 and 9 are executed immediately and are not stored in the TE.* 

" ▲ ? ◀ ▶

**CO** 

#### **Rule**

All DAQ parameters are supported in block mode. Parameters 0, 2, 3, 4 and 10 are supported in scroll mode. No parameters are supported in character mode.

However, if multiple DAQ parameters are specified in a single command, they will combine as described in the table below.

| Parameter in<br>DAQ command | $\ddot{}$          | <b>Previous</b><br>Parameter in<br>DAQ command | $=$ | <b>Parameter Stored in TE</b>                                                                      |
|-----------------------------|--------------------|------------------------------------------------|-----|----------------------------------------------------------------------------------------------------|
| All data $(0)$              | $^{+}$             | any                                            | $=$ | All data                                                                                           |
| Guarded (1)                 | $^{+}$             | any                                            | $=$ | Guarded                                                                                            |
| Displayable (2)             | $^{+}$             | any                                            | $=$ | Displayable                                                                                        |
| Numeric (3)                 | $^{+}$             | Alphabetic                                     | $=$ | Alphanumeric                                                                                       |
| Numeric (3)                 | $^{+}$             | any other                                      | $=$ | Numeric                                                                                            |
| Alphabetic (4)              | $^{+}$             | Numeric                                        | $=$ | Alphanumeric                                                                                       |
| Alphabetic (4)              | $^{+}$             | any other                                      | $=$ | Alphabetic                                                                                         |
| Right Justify (5)           | $^{+}$             | any                                            | $=$ | Previous+Right Justified                                                                           |
|                             |                    |                                                |     | (If 5 is the only parameter received,<br>the area will be an "All data, right"<br>justified" one.) |
| Regular Tab (7)             | $\hspace{0.1mm} +$ | any                                            | $=$ | All data+Regular Tab Stop                                                                          |
|                             |                    |                                                |     | (Ignores TSM)                                                                                      |
| Selected (8)                | $^{+}$             | any                                            | $=$ | Selected                                                                                           |

For example, if the host specified  $\text{ESC}[1;5;0\circ]$ , the terminal would mark the area as simply "All data" since 0 was the last parameter. However, if the host specified  $\text{ESC}[3;4;5\text{o}]$ , the terminal would mark the area as alpha-numeric and right justified.

## **Example**

Refer to the following example on how a programmer can format a DAQ command in the C programming language:

```
printf("\033[1o"); /start of a protected area*/ 
printf("Accept numeric character input only.\n"); 
printf("\033[3o"); /*Define numeric entry area start*/<br>printf("____"); /*4 underscore characters*/
                      /*4 underscore characters*/
printf("\sqrt{033}[10"); /*define numeric entry area stop*/
printf("\033[4D"); /*CUB-moves the cursor back 4 spaces*/ 
qets(s); \frac{1}{s} /*string returned will be numeric value only*/
```
## <span id="page-278-0"></span>**DCH – Delete Character**

## **Function**

DCH deletes the character(s) at the cursor position and shifts all the characters right of the cursor to the left (toward the cursor).

The terminal will not delete past the first protected screen cell to the right of the cursor. If the cursor is on a protected cell when the DCH command is received, it will move one position to the right (i.e. CUF 1). No deletion takes place in this case.

*Note: The vacated character position at the other end is erased.* 

#### **Rule**

Block mode must be enabled to use DCH.

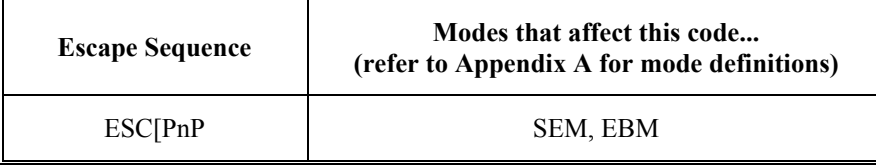

where:

**Pn** is the number of characters to delete.

**P** is the final character.

## **Parameter Values**

Refer to the following table for the effect the value that you enter has on the cursor's position:

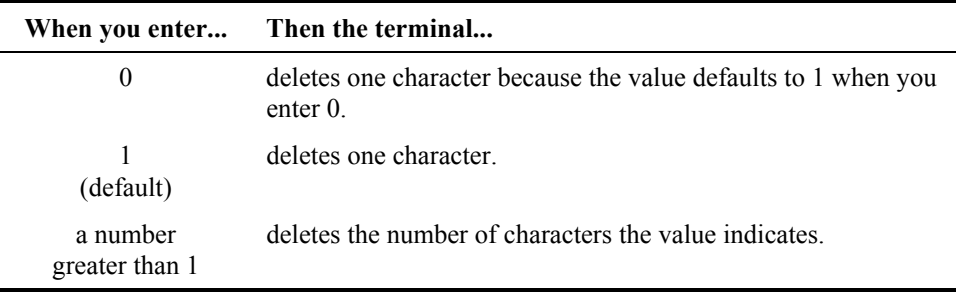

## **Example**

Refer to the following example on how a programmer can format a DCH command in the C programming language:

```
printf("All X's on this XX line will be deleted"); 
printf("\033[23D"); /*CUB-23 spaces back*/ 
printf("\033[2P"); /*DCH-deletes 2 x's*/ 
printf("\033[12D"); /*CUB-12 spaces back*/ 
printf("\033[1P"); /*DCH-deletes x's remaining*/
```
## <span id="page-279-0"></span>**DL – Delete Line**

## **Function**

DL deletes the line the cursor is in and shifts all following lines up. If the cursor is outside the scrolling region, this command is ignored.

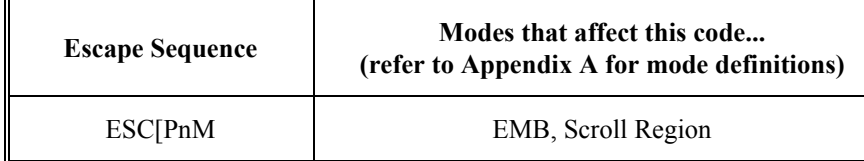

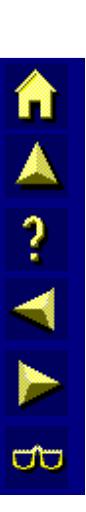

where:

**Pn** is the number of lines the device deletes. **M** is the final character.

## **Parameter Values**

Refer to the following table for the number of lines the terminal deletes according to the value that you enter:

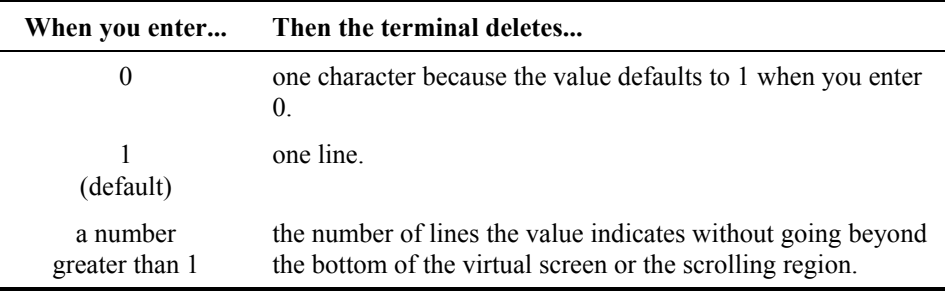

## **Example**

Refer to the following example on how a programmer can format a DL command in the C programming language:

```
printf("This line will be deleted.\n");
printf("This line will be deleted.\n");
printf("This line moves up and is not deleted.\n");
printf("\033[3A"); /*CUU-cursor moves up 3 lines*/ 
printf("\033[2M"); /*DL-2 lines are deleted and remaining 
lines move up*/
```
## <span id="page-280-0"></span>**Function**

DMI disables keyboard and RS-232 input. This command is equivalent to SM KAM.

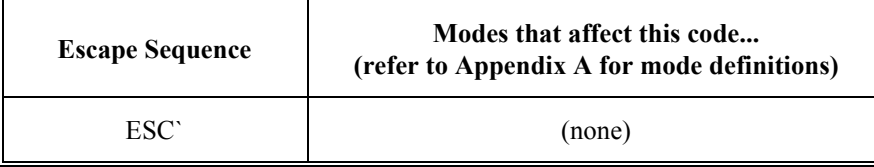

## **Example**

Refer to the following example on how a programmer can format a DMI command in the C programming language:

```
printf("\033`"); \frac{1}{2} Keyboard and RS-232 now locked */
```
**DSR – Device Status Report** 

#### **Function**

DSR requests information or reports information. DSR from the host requests information from the terminal receiving the sequence ( $\text{Pn} = 5, 6$ ). DSR from the terminal reports the status of the terminal ( $Pn = 0$ ).

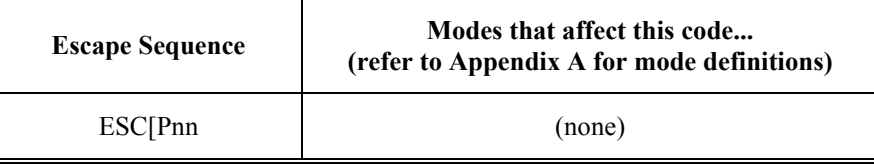

where:

**Pn** is either a value that you enter (5 or 6) or it is a value returned from the terminal (0).

**n** is the final character.

#### **Parameters Indicating a Request**

Refer to the following table for the requests the host sends to a terminal according to the parameter value:

*Note: Parameter 5, 6 and 26 do not append a CR or LF to the response. Parameters 90, 92 and 93 append CR and LF as if the [SEND] key was pressed.* 

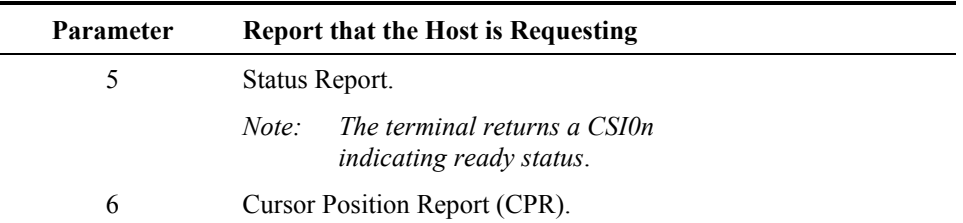

E-SW-ANSIPLUSRG-J ANSI Plus Reference Guide

n

**CIC** 

| Parameter | <b>Report that the Host is Requesting</b>                                                                                                    |  |
|-----------|----------------------------------------------------------------------------------------------------|--|
| 26        | Keyboard report. The TE sends the sequence CSI?27; Pnn<br>(where Pn is the keyboard type). The keyboard type may be set<br>in the configuration utility.                                                                                                    |  |
| 90        | Sends the TE display, just as if the terminal operator had pressed<br>the [Enter] key. However, if the cursor is in a justified area, the<br>area will not be justified before the display is sent. The TE will<br>lock its keyboard until it receives more host input or [Alt]+[U] is |  |
|           |                                                                                                    |  |
|           | pressed.                                                                                                    |  |
| 92        | Sends the TE display just as if the terminal operator had pressed<br>[Enter]. If the cursor is in a justified area, the area will be<br>justified before the display is sent. The TE will lock its keyboard<br>until it receives more host input or [Alt]+[U] is pressed.              |  |
| 93        | Same as 90, except the TE does not lock its keyboard.                                                                                                    |  |
| 94        | Sends the upper left and lower right coordinates of the physical<br>display in the format                                                                                                    |  |
|           | CSI?UL Row; UL Col; LR Row, LR Col R                                                                                                    |  |
|           | The coordinates are 1-based.                                                                                                    |  |

*Note: DSR 90 - 94 are useful for debugging host applications.* 

## **Response to a CPR Request**

The terminal sends a CPR response when the host requests a CPR. Refer to *CPR* in this section for more information on the cursor position report.

*Note: A carriage return (CR) and a line feed (LF) are not returned in the response to a CPR request.* 

#### **Example**

Refer to the following example on how a programmer can format a DSR command that requests a terminal to send a status report in C programming language:

```
printf("033[5n");
gets (s); /*string returned is \033[0n for a ready
status*/
```
*Note: The example above requires that the [Enter] key be pressed at the terminal to exit from the gets command.* 

## <span id="page-282-0"></span>**EA – Erase in Area**

#### **Function**

EA erases characters in the qualified area where the active position (cursor's position) resides according to the value that you enter. This command will not erase the type of qualified area that the cursor is in.

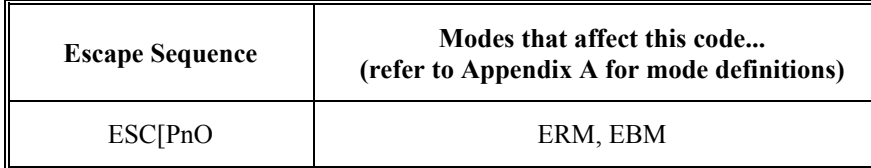

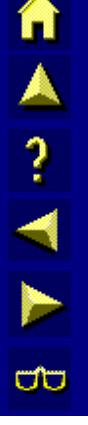

where:

**Pn** indicates what portion of the area is erased. **O** is the final character.

#### **Parameter Value**

Refer to the following table on how characters are erased in the qualified area:

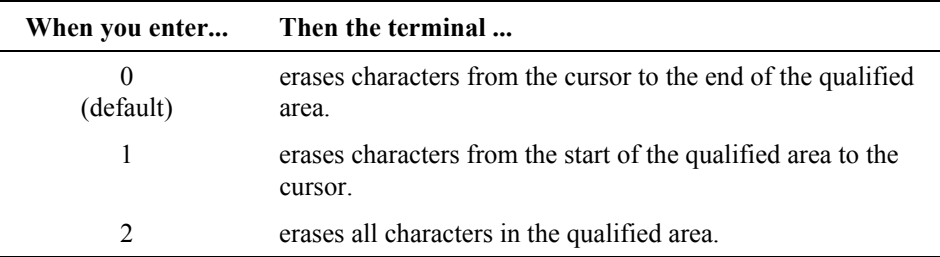

## **Example**

Refer to the following example on how a programmer can format an EA command in the C programming language:

```
printf("\033[6l"); /*Reset ERM*/ 
printf("\033[1o") /*DAQ-Start of protected area*/ 
printf("This will not be erased.\n");
printf("\033[0o"); /*DAQ-Accepts all input*/<br>printf("____ \033[1o"); /*DAQ-Accept
                                   /*DAQ-Accept no input*/
printf("\sqrt{033[4D]}"); /*CUB-4 spaces*/
printf("\033[2O"); /*EA-Erase in Area-all*/
```
## <span id="page-283-0"></span>**ECH – Erase Character**

## **Function**

ECH erases the character at the cursor's position and possibly other characters to the right of the cursor, depending on the value that you enter. If a large number of characters to erase is specified, the erase will continue on succeeding lines.

*Note: The active (cursor) position is unchanged.* 

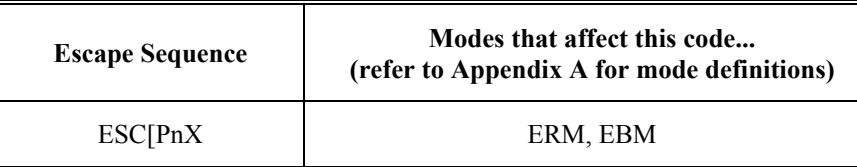

where:

**Pn** is the number of characters to erase. **X** is the final character.

## **Parameter Values**

Refer to the following table on how the terminal erases characters according to the value that you enter:

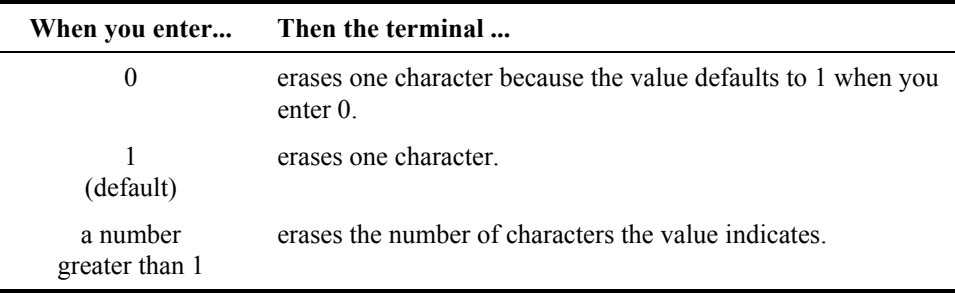

## **Example**

Refer to the following example on how a programmer can format an ECH command in the C programming language:

```
printf("This Z will be erased."); 
printf("\015"); /*Carriage return*/ 
printf("\033[5c"); /*Cursor forward 5 spaces*/ 
printf("\033[1X"); /*Erase character Z*/
```
## <span id="page-284-0"></span>**Function**

ED erases some or all of the characters in the display according to the value that you enter. This command will erase the type of qualified area that the cursor is in. It will also erase qualified area boundaries.

If EBM is set to the virtual screen, every row that is completely erased will have its line attribute reset to single high and single wide.

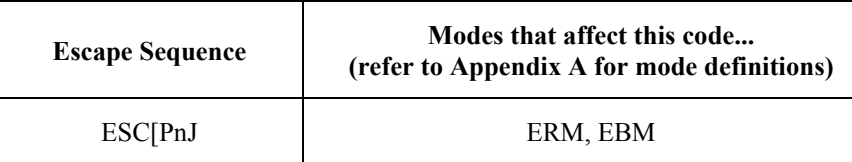

where:

**Pn** indicates what portion of the display is erased.

**J** is the final character.

#### **Parameter Values**

Refer to the following table on how the terminal erases characters according to the value that you enter:

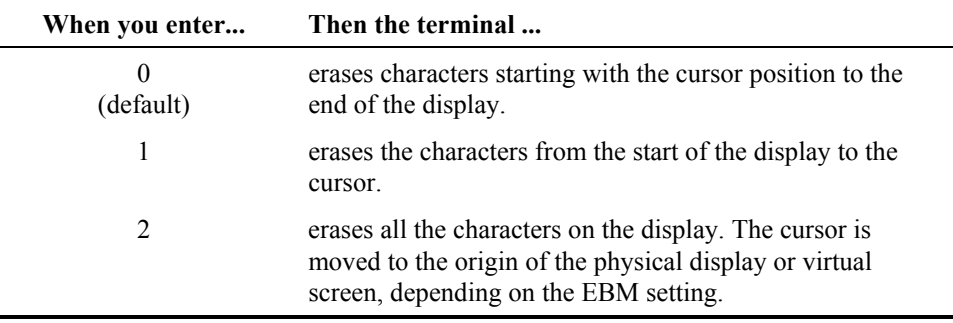

## **Example**

Refer to the following example on how a programmer can format an ED command in the C programming language:

printf("\033[2J"); /\*Erases entire display\*/

n

A?

Π

A ? A ?

**CO** 

## <span id="page-285-0"></span>**EF – Erase in Field**

## **Function**

EF erases characters in the current field depending on the value that you enter. This command will not erase the type of qualified area that the cursor is in.

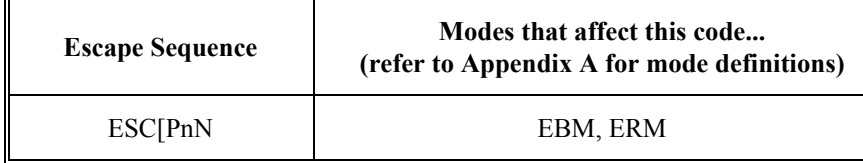

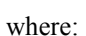

**Pn** indicates what portion of the current field is erased.

**N** is the final character.

## **Parameter Values**

Refer to the following table on how the terminal erases characters in a field according to the value that you enter:

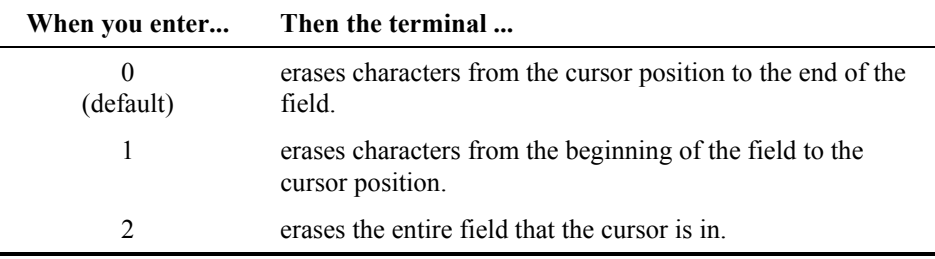

## **Example**

L.

Refer to the following example on how a programmer can format an EF command in the C programming language:

```
printf("\033[5W"); /*CTC-Clear all tabs*/ 
printf("\033[0W"); /*CTC-Set a tab*/<br>printf(" \033[0W"); /*CTC-
                   \sqrt{933[0W"}; /*CTC-Set a tab*/
printf("\sqrt{033[3D]}"); /*CUB-3 spaces*/
printf("\033[2N"); /*EF-Erases all of field*/
```
## <span id="page-286-0"></span>**EL – Erase in Line**

#### **Function**

EL erases characters in the line the cursor is in according to the value that you enter. This command will erase the type of qualified area that the cursor is in. It will also erase qualified area boundaries.

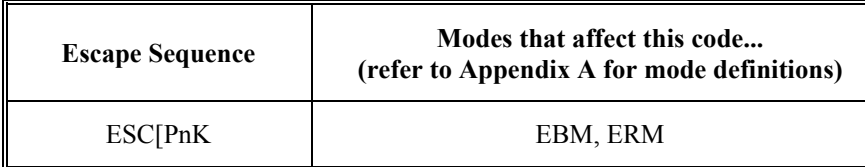

where:

**Pn** indicates what portion of the current line is erased.

**K** is the final character.

#### **Parameter Values**

Refer to the following table on how the terminal erases characters according to the value that you enter:

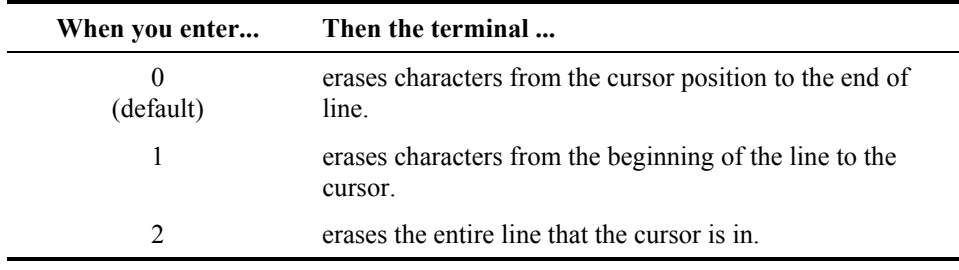

#### **Example**

Refer to the following example on how a programmer can format an EL command in the C programming language:

```
printf("\033[6l"); /*Reset ERM*/ 
printf("\033[1o"); /*DAQ-Start of protected area*/ 
printf("This will not be erased.\n");
printf("\033[0o"); /*DAQ-Accepts all input*/<br>printf(" \033[1o"); /*DAQ-Accepts
                                     \frac{1}{2} /*DAQ-Accepts no input*/
printf("\sqrt{033[4D]}"); /*CUB-4 spaces*/
printf("\033[2K"); /*Erase in Line*/
```
Π

A ? H N

**a** 

## <span id="page-287-0"></span>**EMI – Enable Manual Input**

## **Function**

EMI enables keyboard and RS-232 input. This command is equivalent to RM KAM.

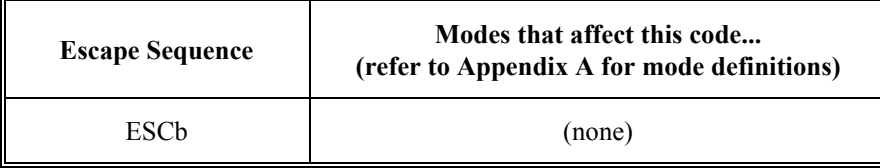

## **Example**

Refer to the following example on how a programmer can format an EMI command in the C programming language:

```
printf("\033b"); /* Keyboard and RS-232 now unlocked */
```
## **HVP – Horizontal Vertical Position**

#### **Function**

HVP moves the cursor to the specified row/column position. HVP is the same as the CUP command in LXE Legacy terminals. Refer to the CUP command for more details.

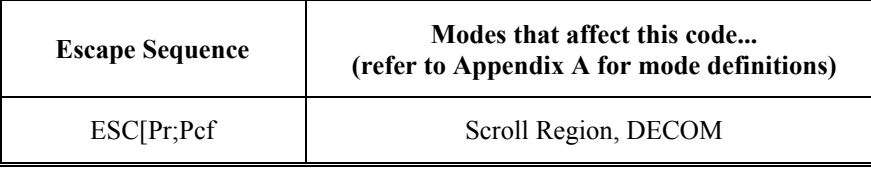

where:

**Pr** is the row position.

**Pc** is the column position.

**f** is the final character.

## **Parameter Values**

Refer to the following table for the values that you can enter for HVP:

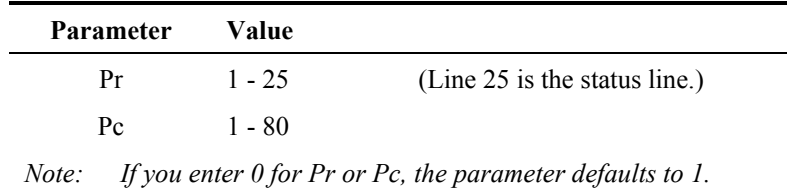

#### **Example**

Refer to the following example on how a programmer can format an HVP command in the C programming language:

printf("\033[3;17f"); /\*Move the cursor to row 3, column  $17*/$
# **ICH – Insert Character**

#### **Function**

ICH shifts all characters from the cursor to the right and inserts a space character at the cursor position.

The terminal will not insert past the first protected screen cell to the right of the cursor. If the cursor is on a protected cell when this command is received, it will move one position to the right (i.e. CUF 1). No insertion takes place in this case.

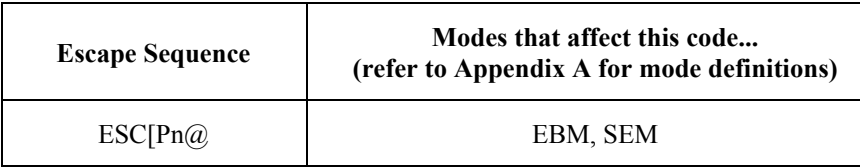

where:

**Pn** is the number of character spaces the cursor shifts to the right.

**@** is the final character.

#### **Rule**

Block mode must be enabled for ICH to work.

#### **Parameter Values**

Refer to the table below on how the characters move according to the value that you enter:

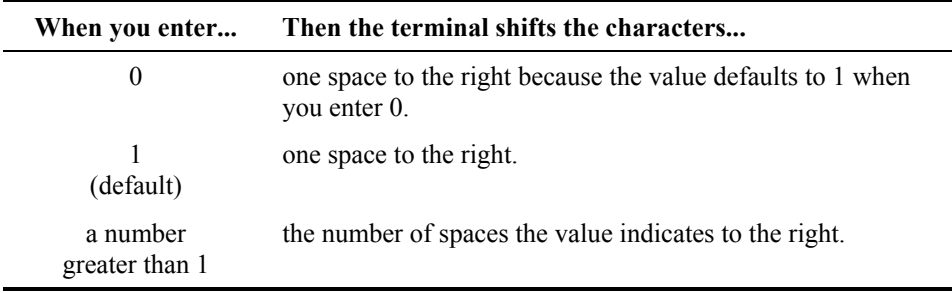

#### **Example**

Refer to the following example on how a programmer can format an ICH command in the C programming language:

```
printf("Insert space here"); 
printf("\015"); /*CR-carriage return*/ 
printf("\033[6C"); /*CUF-cursor forward*/ 
printf("\033[1@"); /*ICH-insert space character*/ 
printf("\033[1C"); /*CUF-cursor forward*/ 
printf("\033[1@"); /*ICH-insert space character*/
```
п

A ? H N

**CO** 

# **IL – Insert Line**

# **Function**

IL inserts one or more blank lines at the cursor's position and shifts all following lines down. If the cursor is outside the scrolling region, this command is ignored.

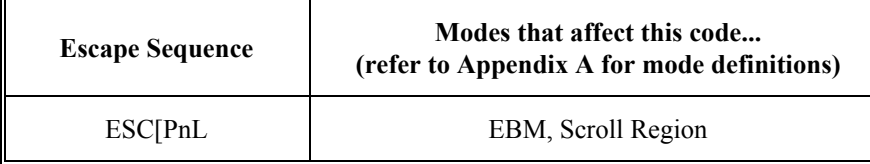

where:

**Pn** is the number of blank lines inserted at the cursor's position.

**L** is the final character.

# **Parameter Values**

 $\overline{a}$ 

Refer to the following table on how to insert blank lines at the cursor's position:

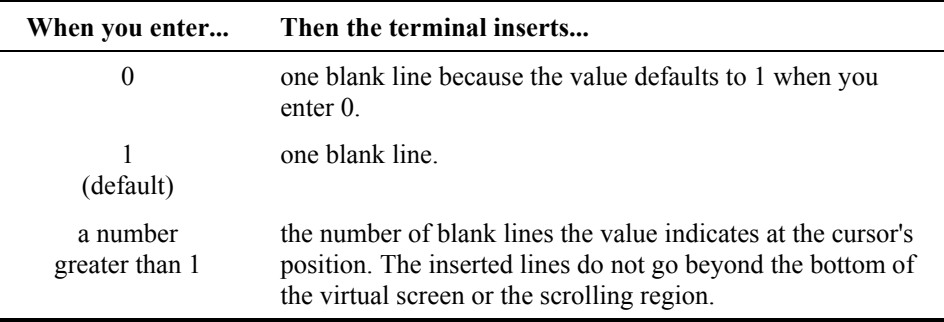

#### **Example**

Refer to the following example on how a programmer can format an IL command in the C programming language:

```
printf("This line will move down 2 lines."); 
\text{print}(T\setminus 015"); /*CR-carriage return*/
printf("\033[2L"); /*Insert 2 lines*/
```
# **MC – Media Copy**

#### **Function**

MC enables or disables the RS-232 port. When enabled, the terminal sends received characters to the RS-232 port without displaying them on the screen. All characters (except: Nul, XON, XOFF, DC4, DC2, CSI5i and CSI4i) are sent to the port. When disabled, the terminal sends received chars to the display. MC has a higher priority than autoprint mode.

*Note: An alternative way to disable MC is to send a DC4.* 

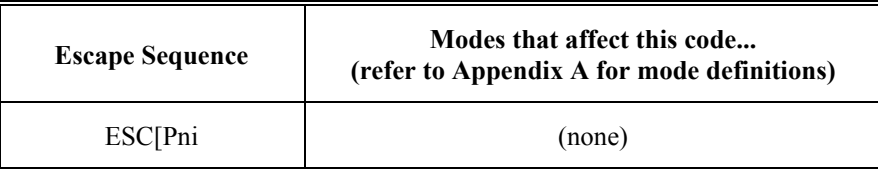

where:

**Pn** indicates whether the RS-232 port is off or on.

**i** is the final character.

# **Parameter Values**

Refer to the table below on how to enable or disable the RS-232 port:

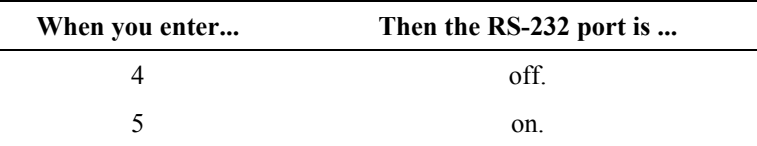

#### **Example**

Refer to the following example on how a programmer can format an MC command in the C programming language:

```
printf("\033[5i"); /*Enables following text to copy to the 
RS-232 port*/ 
printf("This message will copy to the RS-232 port."); 
printf("\033[4i"); /*Disables RS-232 port*/
```
A<br>3<br>4

ŰÙ

# **NP – Next Page**

## **Function**

NP moves the display window and the cursor forward the number of pages indicated by the value that you enter. If a large number of pages is entered, the display window will move to the lower right corner of the virtual screen.

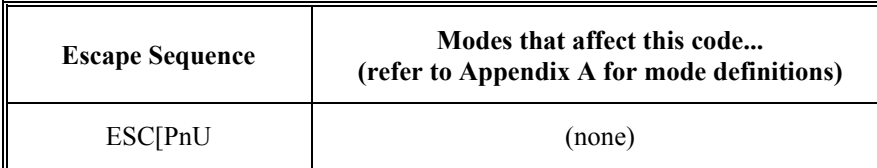

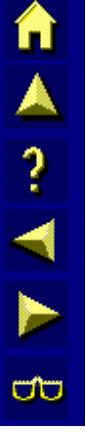

where:

**Pn** is the number of pages to advance forward.

**U** is the final character.

# **Parameter Values**

Refer to the following table on how the display window and cursor move forward the number of pages indicated by the value that you enter.

*Note: The terminal will automatically calculate the page size based on the size of the physical display. The number of pages across the virtual display is 80/(physical display width). This command will always move the physical display window by full window units.* 

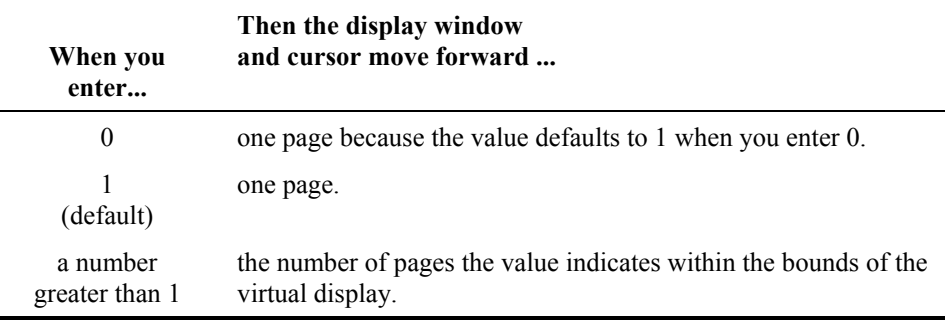

#### **Example**

Refer to the following example on how a programmer can format an NP command in the C programming language for a 40 column terminal:

```
printf("\033[1;1H"); /*CUP-move cursor to 1;1*/printf("Page 1"); 
printf("\033[1;41H"); /*CUP-move to 1;41*/printf("Page 2");<br>printf("\015");
                     /*CR-carriage return*/
printf("\033[1U"); /*Next page-to page 2*/
```
#### **PP – Previous Page**

#### **Function**

PP moves the display window and the cursor to the previous page of the virtual screen indicated by the value that you enter. If a large number of pages is entered, the display window will move to the origin of the virtual screen.

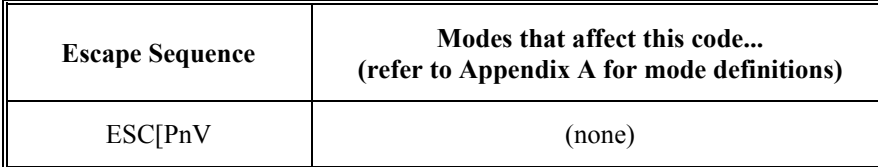

A ? 1 **a** 

where:

**Pn** is the number of pages to move back.

**V** is the final character.

#### **Parameter Values**

Refer to the table below on how the display window and cursor move to the previous page according to the value that you enter.

*Note: The terminal will automatically calculate the page size based on the size of the physical display. The number of pages across the virtual display is 80/(physical display width). This command will always move the physical display window by full window units.* 

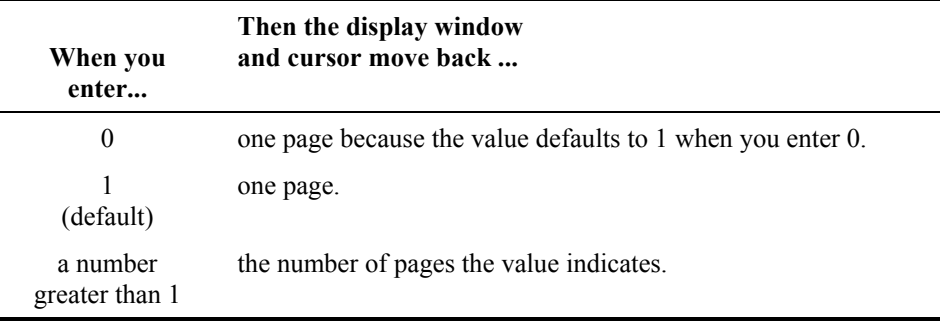

#### **Example**

Refer to the example below on how a programmer can format a PP command in the C programming language for a 40 column terminal:

```
printf("\033[1;1H"); /*CUP-move to 1;1*/printf("Page 1"); 
printf("\033[1;41H"); /*CUP-move to 1;41*/printf("Page 2"); 
printf("\033[1V"); /*Previous page*/
```
# **REP – Repeat Character**

# **Function**

REP repeats the last character transmitted by the host the number of times indicated by the value. Only characters are repeated. Escape sequences are not repeated.

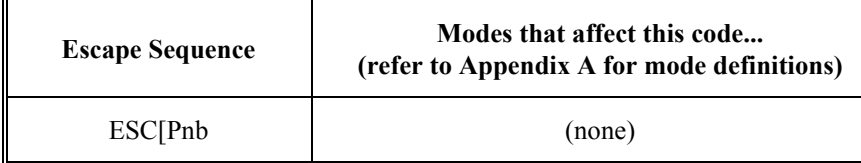

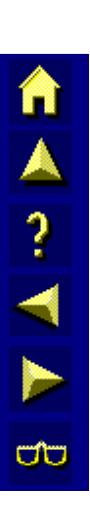

where:

**Pn** is the number of times a character is repeated.

**b** is the final character.

# **Parameter Values**

Refer to the table below on how many times the character is repeated according to the value that you enter:

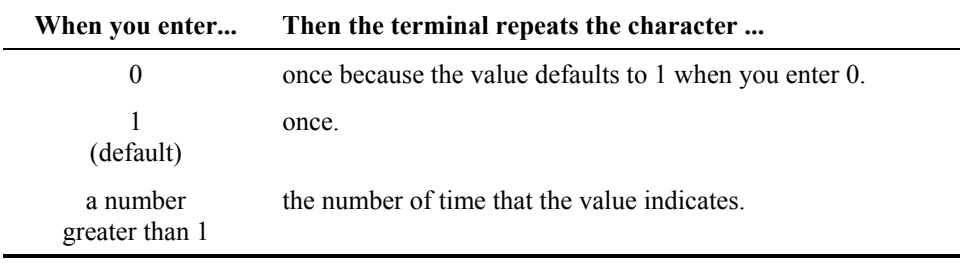

# **Example**

Refer to the following example on how a programmer can format an REP command in the C programming language:

```
printf("The number 3 is repeated:\n);
printf("4 times-3"); 
printf("\033[4b"); /*repeat 4 times*/
```
# **RM – Reset Mode**

#### **Function**

RM resets one or more modes for the device indicated by the value that you enter. Several modes can be reset with the same command if the parameter values are separated by semicolons. They can be sent in any order except #3.

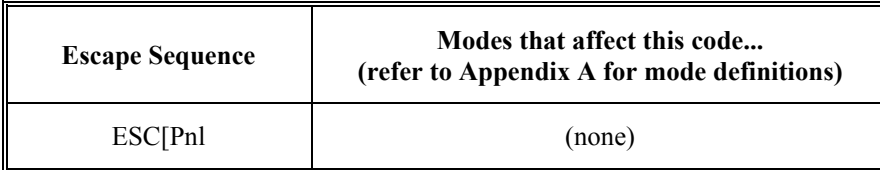

where:

**Pn** indicates which mode to reset.

 **l** (lower-case L) is the final character.

#### **Parameter Values**

Refer to the following table for the modes RM resets:

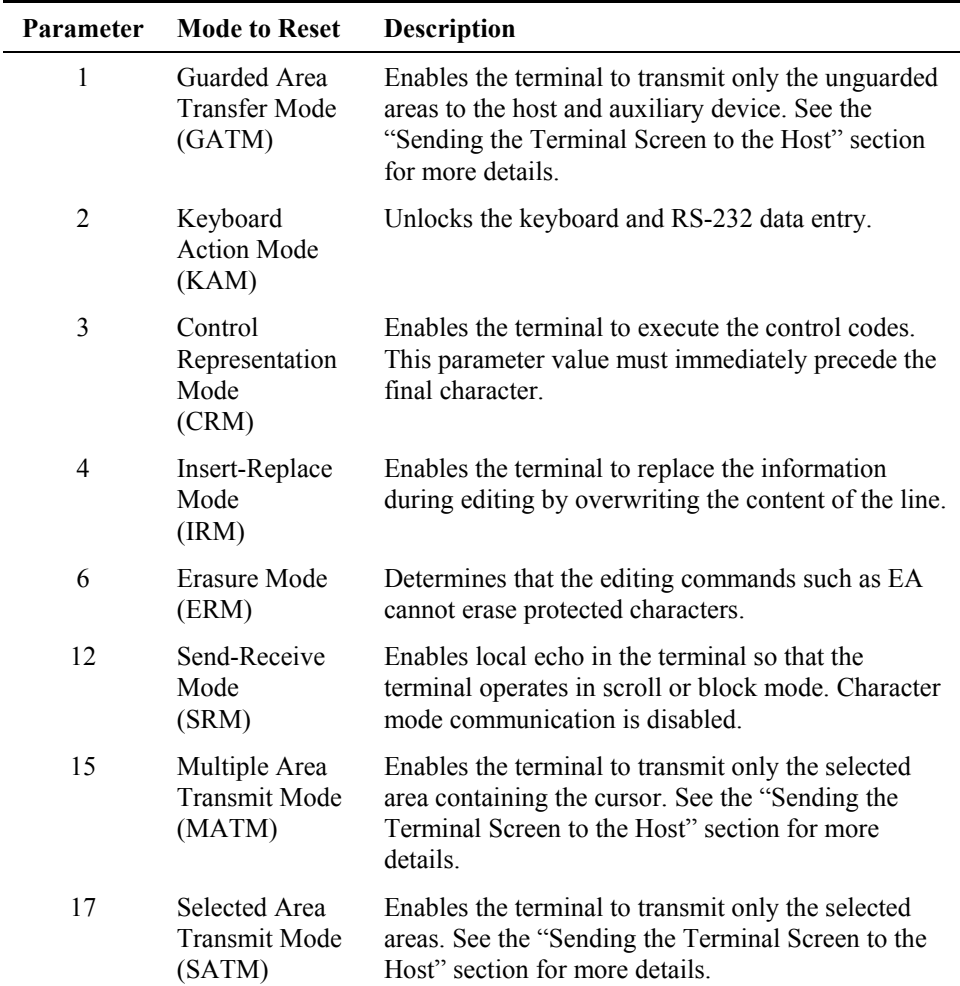

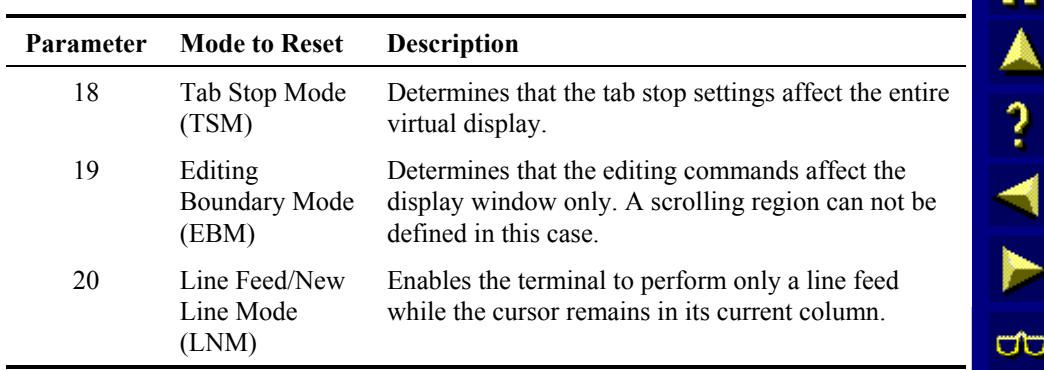

# **Example**

Refer to the following example on how a programmer can format an RM command in the C programming language:

printf("\033[4l") /\*reset IRM\*/

#### **See Also**

Refer to *SM* in this section for more information on how to set the modes discussed in the previous table.

## **SD – Scroll Down**

#### **Function**

SD moves the entire contents of the scrolling region down the number of lines indicated by the value that you enter. If the cursor is outside the scrolling region, this command is ignored. The cursor will scroll with the display.

*Note: If the number of lines exceed the boundaries of the scrolling region, a blank line moves into the top line of the display window. The number of blank lines that move into the top of the display window depends on how many lines exceed the bounds of the scrolling region.* 

| <b>Escape Sequence</b> | Modes that affect this code<br>(refer to Appendix A for mode definitions) |
|------------------------|---------------------------------------------------------------------------|
| <b>ESCIPnT</b>         | Scroll Region                                                             |

where:

**Pn** is the number of lines to move down.

**T** is the final character.

# **Parameter Values**

Refer to the table below on how many lines the contents of the display window scroll down according to the value that you enter:

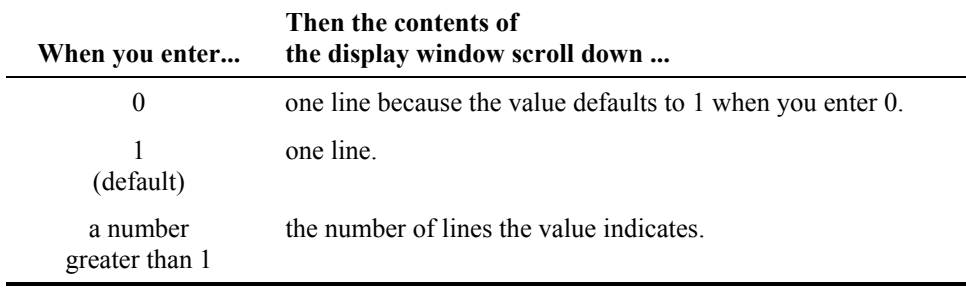

#### **Example**

Refer to the following example on how a programmer can format an SD command in the C programming language:

printf("\033[2T"); /\*Scroll down 2 lines\*/

■▲?→

P-

ರ್

Π

A? TY

**CO** 

# **SEM – Select Editing Extent Mode**

## **Function**

SEM indicates the extent to which the delete character (DCH) command and the insert character (ICH) command affect the display window.

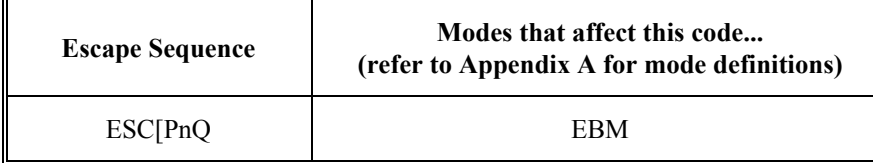

where:

**Pn** indicates how much of the display window is affected by the editing commands.

**Q** is the final character.

#### **Parameter Values**

Refer to the following table for the affect that SEM has on the DCH and ICH editing commands:

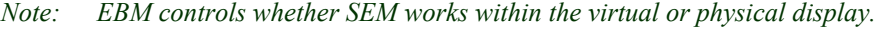

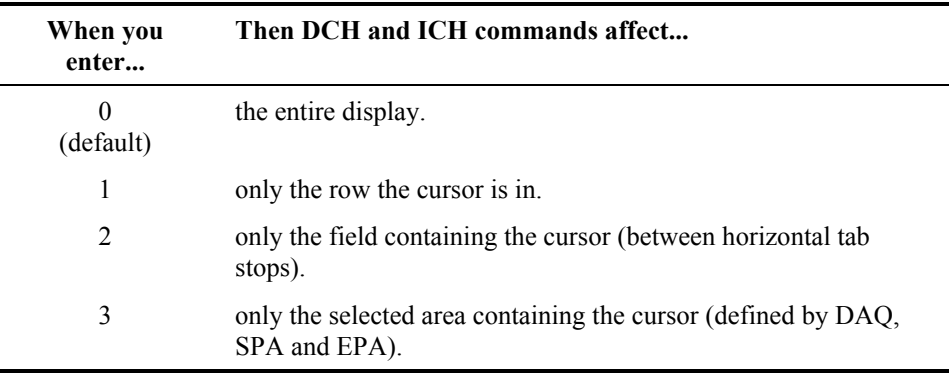

# **Example**

Ē,

Refer to the following example on how a programmer can format an SEM command in the C programming language:

printf("\033[3Q"); /\*SEM-3\*/

#### **See Also**

Refer to the "DAQ" section in this chapter for more information on define area qualification. Refer to the "EPA" and "SPA" sections of Chapter 5 "Control Codes" for more information on end of protected area and select protected area.

#### **Function**

SGR indicates that the characters following the SGR command are displayed according to the selected graphic renditions (attributes). These attributes apply until the next SGR command occurs.

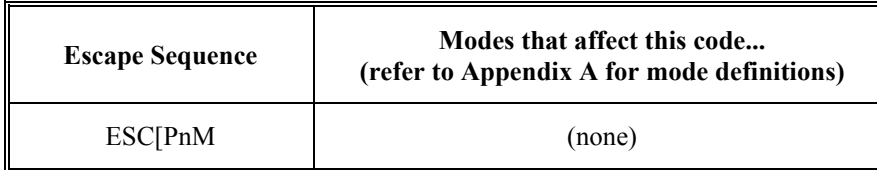

where:

**Pn** is the graphic rendition selection.

**m** is the final character.

#### **Parameter Values**

Refer to the values that you can enter for the SGR command:

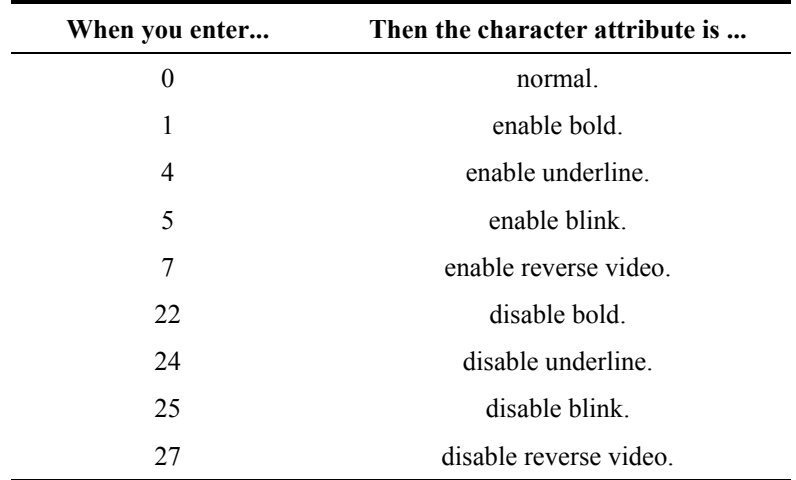

#### **Example**

Refer to the following example on how a programmer can format an SGR command in the C programming language:

```
printf("\033[0m"); /*SGR-normal*/ 
printf("Normal\n");<br>printf("\033[4;5;7m");
                               /*SGR-underlined, blinking, reverse
video*/ 
printf(" NOTICE! ");
```
# **SL – Scroll Left**

# **Function**

SL moves the display window to the left the number of display window widths indicated by the value that you enter. If a large number is entered, the display window does not move past the left margin of the virtual screen in the current row.

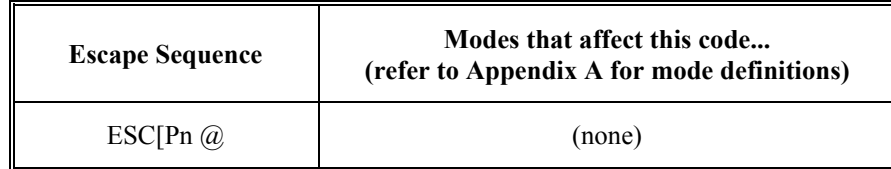

where:

**Pn** indicates the number of display window widths that the display window scrolls to the left.

An intermediate space (20 hex) is between the Pn and  $\omega$ .

**@** is the final character.

# **Parameter Values**

Refer to the table below for the movement of the display window according to the type of terminal that you have:

*Note: This command will always move the physical display window by full window units.* 

| <b>Terminal</b>   | <b>Effect of Value Entered for Pn</b>                                                                                                    |                                                                                                    |
|-------------------|----------------------------------------------------------------------------------------------------|----------------------------------------------------------------------------------------------------|
| 80 column display | The value does not cause the display window to move because<br>the display is an 80 column display.                                                              |                                                                                                    |
| 40 column display | Any value entered causes the display window to move one<br>display window width to columns 1-40 of the virtual display.                                          |                                                                                                    |
| 20 column display | The value entered causes the display window to move to the<br>left the number of display window widths indicated by the<br>value entered, up to the left margin. |                                                                                                    |
|                   | <i>EXAMPLE</i>                                                                                                    | If you enter 1, the display window moves to the<br>left 20 columns, up to the left margin. If you<br>enter 2, the display window moves to the left<br>40 columns, up to the left margin. |

# **Example**

Refer to the following example on how a programmer can format an SL command in the C programming language:

printf("\033[1 @"); /\*Scroll 40 columns for a 2280 terminal\*/ *Note: There must be a space (20 hex) between the 1 and @.* 

## **SM – Set Mode**

# **Function**

SM sets one or more modes for the terminal as specified by the parameter. Several modes can be set with the same command if the parameter values are separated by semicolons. They can be sent in any order except #3.

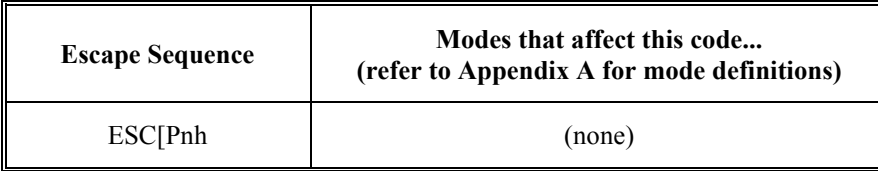

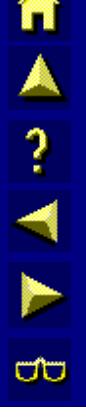

where:

**Pn** indicates the mode to set.

**h** is the final character.

# **Parameter Values**

Refer to the following table for the modes SM sets:

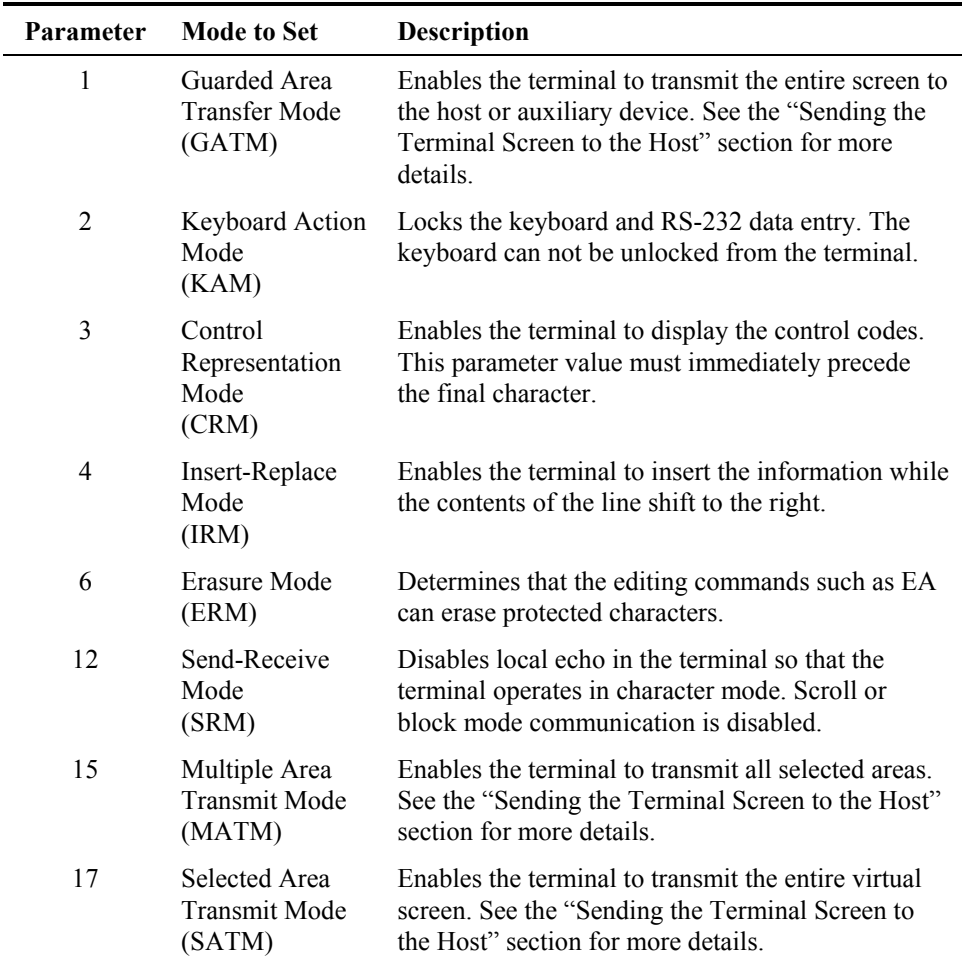

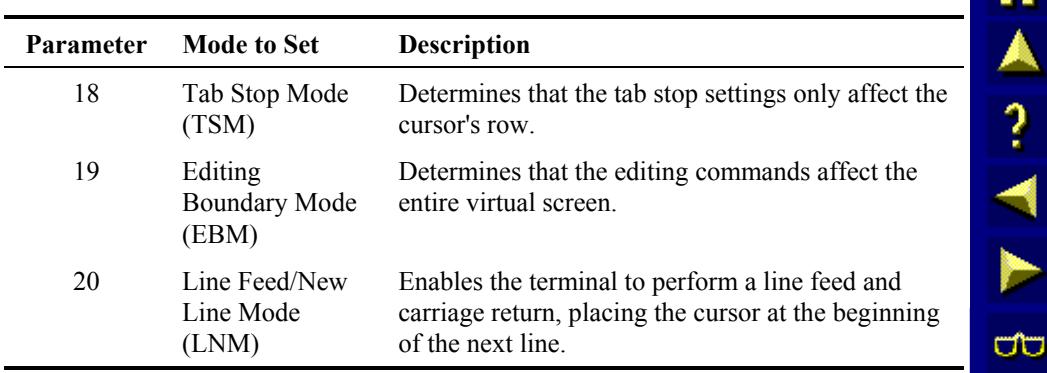

# **Example**

Refer to the following example on how a programmer can format an SM command in the C programming language:

printf("\033[4h"); /\*Set IRM\*/

#### **See Also**

*RM* (for more information on how to reset the modes discussed in the previous table).

# **SR – Scroll Right**

#### **Function**

SR moves the display window to the right the number of display window widths indicated by the value that you enter. If a large number is entered, the display window does not move past the right margin of the virtual screen in the current row.

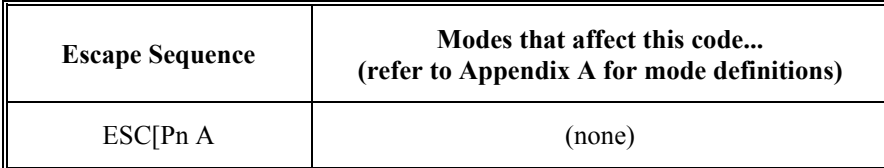

where:

**Pn** indicates the number of display window widths that the display window scrolls to the right.

An intermediate space (20 hex) is between Pn and A.

**A** is the final character.

#### **Parameter Values**

Refer to the table below for the movement of the display window according to the type of terminal that you have and the value that you enter:

*Note: This command will always move the physical display window by full window units.* 

| <b>Terminal</b>   | <b>Effect of Value Entered for Pn</b>                                                                                                    |                                                                                                    |
|-------------------|----------------------------------------------------------------------------------------------------|----------------------------------------------------------------------------------------------------|
| 80 column display | The value does not cause the display window to move because<br>the display is an 80 column display.                                                                 |                                                                                                    |
| 40 column display | Any value entered causes the display window to move one.<br>display window width to columns 41-80 of the virtual screen.                                            |                                                                                                    |
| 20 column display | The value entered causes the display window to move to the<br>right the number of display window widths indicated by the<br>value entered (up to the right margin). |                                                                                                    |
|                   | <b>EXAMPLE</b>                                                                                                    | If you enter 1, the display window moves to the<br>right 20 columns, up to the left margin.If you<br>enter 2, the display window moves to the right<br>40 columns, up to the left margin. |

#### **Example**

Refer to the following example on how a programmer can format an SR command in the C programming language for a 2285 terminal:

printf("\033[4 A"); /\*Scroll right 4 display window widths\*/

*Note: There must be a space (20 hex) between the 4 and the A.* 

# **SU – Scroll Up**

# **Function**

SU moves the entire contents of the scrolling region up the number of lines indicated by the value that you enter. If the cursor is outside the scrolling region, this command is ignored. The cursor will scroll with the display.

*Note: If the number of lines exceed the boundaries of the scrolling region, a blank line moves into the bottom line of the display window. The number of blank lines that move into the bottom of the display window depends on how many lines exceed the bounds of the scrolling region.* 

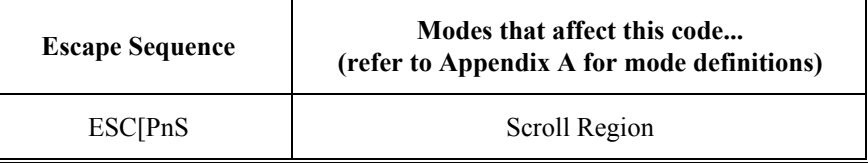

where:

**Pn** is the number of lines the display window scrolls up.

**S** is the final character.

#### **Parameter Values**

Refer to the table below on how SU affects the contents of the display window according to the value that you enter:

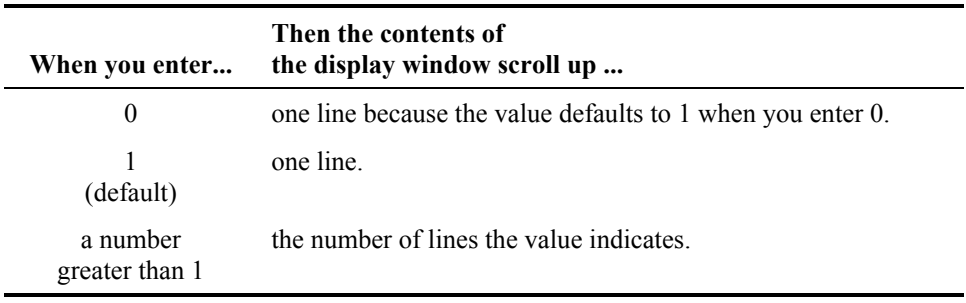

#### **Example**

Refer to the following example on how a programmer can format an SU command in the C programming language:

printf("\033[3S"); /\*Scroll up 3 lines\*/

# **TBC – Tab Clear**

# **Function**

TBC clears one or more tab stops according to the value that you enter.

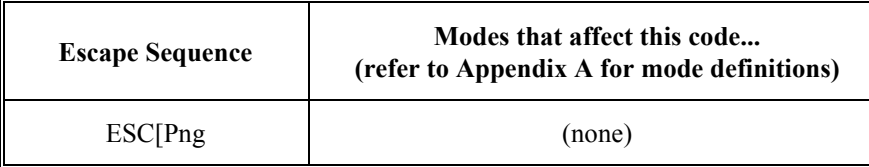

where:

**Pn** is the type of tab stops to clear.

**g** is the final character.

#### **Parameter Values**

Refer to the following table on how TBC affects the tab stop positions:

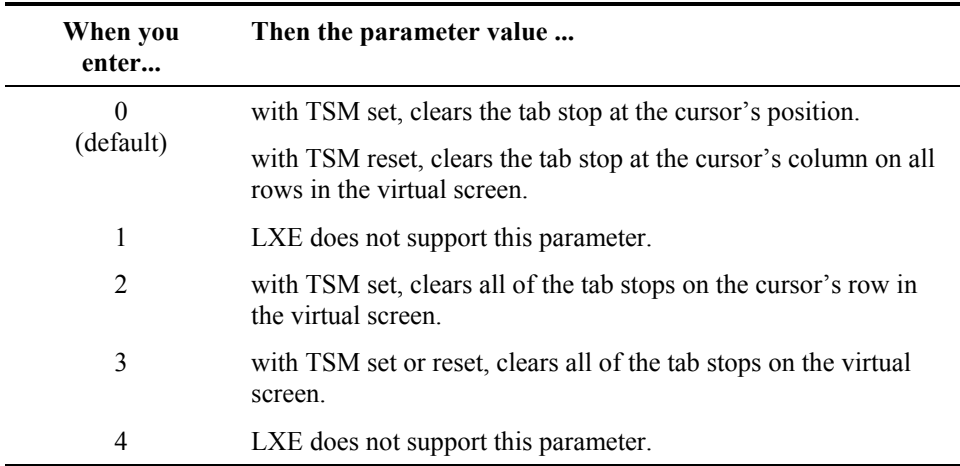

# **Example**

Refer to the following example on how a programmer can format a TBC command in the C programming language:

printf("\033[0g"); /\*Clear tab stop\*/

Â

A ? A P

 $\sigma$ 

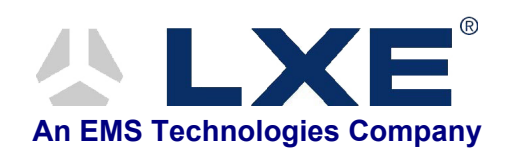

# **Table of Contents**

# **CHAPTER 7 DEC PRIVATE ESCAPE SEQUENCES**

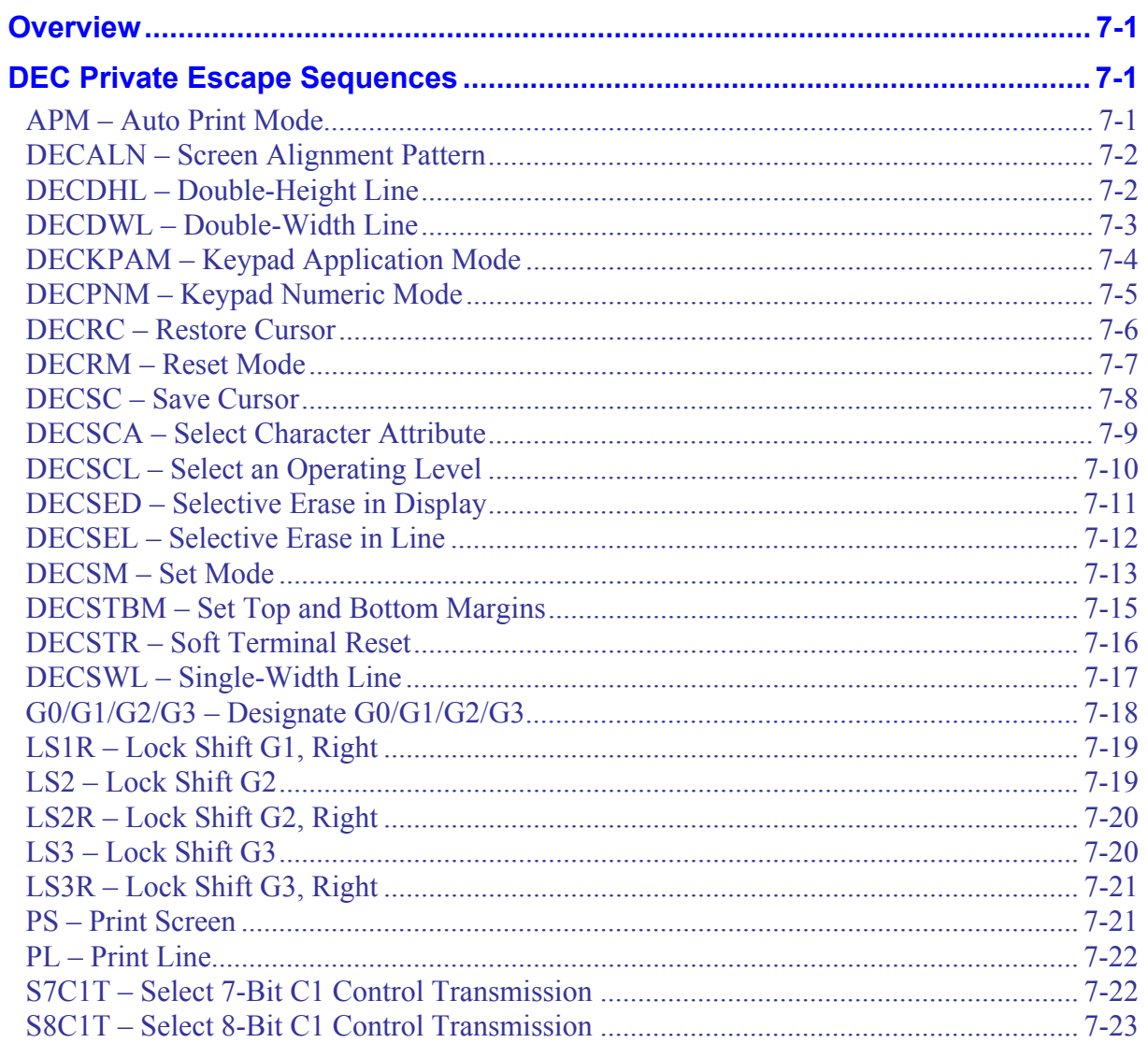

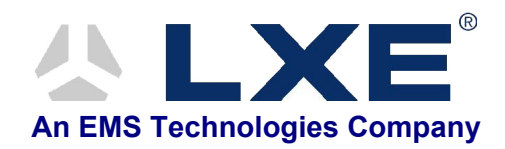

# **Chapter 7 DEC Private Escape Sequences**

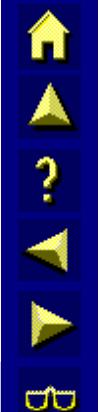

# <span id="page-308-0"></span>**Overview**

This chapter provides information for the programmer on how to code DEC private escape sequences for LXE equipment. All the private escape sequences supported by LXE are listed in this chapter. If a DEC private escape sequence is not listed, LXE does not support it, and it is treated as a no operation (NOP).

# **DEC Private Escape Sequences**

# **APM – Auto Print Mode**

# **Function**

APM turns auto print mode on or off. When auto print is on, the virtual screen row that the cursor is presently on prints when the cursor is moved off the line with a line feed, form feed, vertical tab or auto wrap. The printed line ends with a carriage return and a line feed. Trailing spaces on a screen row will not print.

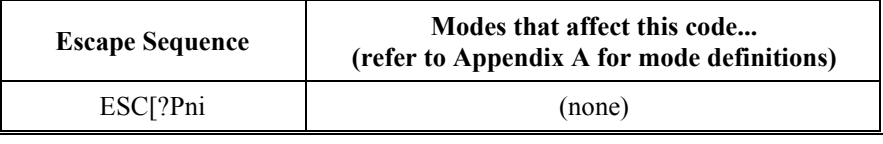

where:

**Pn** is the parameter value that indicates on or off. **i** is the final character.

# **Parameter Values**

Refer to the following table on the parameter values indicating the mode to set:

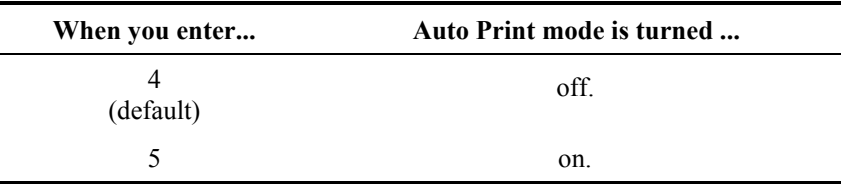

# <span id="page-309-0"></span>**DECALN – Screen Alignment Pattern**

#### **Function**

DECALN fills the virtual screen with uppercase E's. All lines on the display have their line attributes reset to single high single wide. The cursor is placed at the origin of the virtual screen.

*Note: DECALN is used by service personnel for diagnostics on the screen display.* 

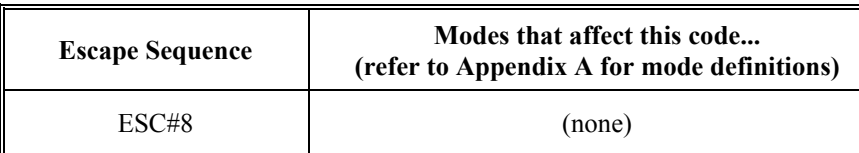

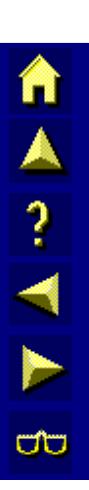

where:

**#** and **8** are final characters.

#### **Example**

Refer to the following example on how a programmer can format a DECALN command in the C programming language:

printf("\033#8"); /\*Screen alignment pattern\*/

# **DECDHL – Double-Height Line**

# **Function**

Makes the line with the cursor on it the top or bottom half of a double-height, double-width line. Pairs of this command must be used on adjacent lines.

The same screen character must be used on both the top and bottom lines in that column to form a full character.

*Note: When this command is received, the terminal will reset the right half of the virtual screen to spaces and remove any tabs or areas contained there. If the cursor is in the right half, it will be moved to the last column in the left half.* 

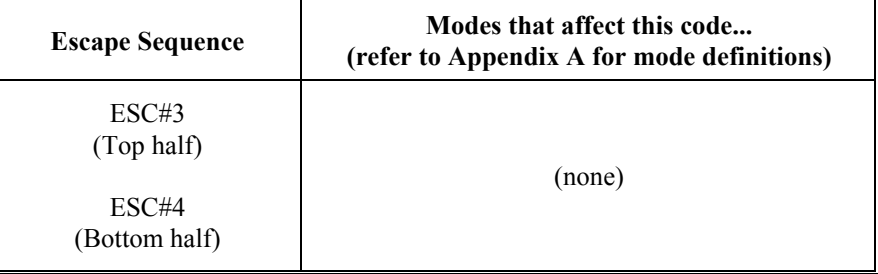

#### **Example**

Refer to the following example on how a programmer can format a DECDHL command in the C programming language:

```
printf("\033#3 Double High Line\n"); 
printf("\033#4 Double High Line\n");
```
# <span id="page-310-0"></span>**DECDWL – Double-Width Line**

## **Function**

Makes the line with the cursor on it double-width, single-height.

*Note: When this command is received, the terminal will reset the right half of the virtual screen to spaces and remove any tabs or areas contained there. If the cursor is in the right half, it will be moved to the last column in the left half.* 

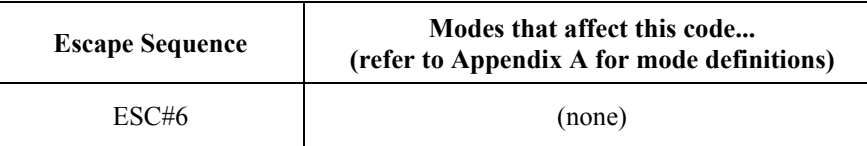

# **Example**

Refer to the following example on how a programmer can format a DECDWL command in the C programming language:

printf("\033#6 Double-Width Line\n");

TA ? TN

UD

# <span id="page-311-0"></span>**DECKPAM – Keypad Application Mode**

# **Function**

DECKPAM enables the numeric keypad to send application sequences.

## **DECKPNM**

When you turn on or reset the terminal, the terminal automatically defaults to DECKPNM.

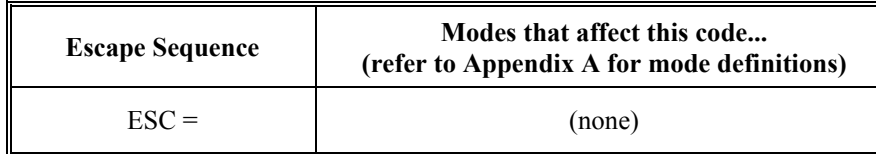

Refer to the following table for the application sequences sent to the host:

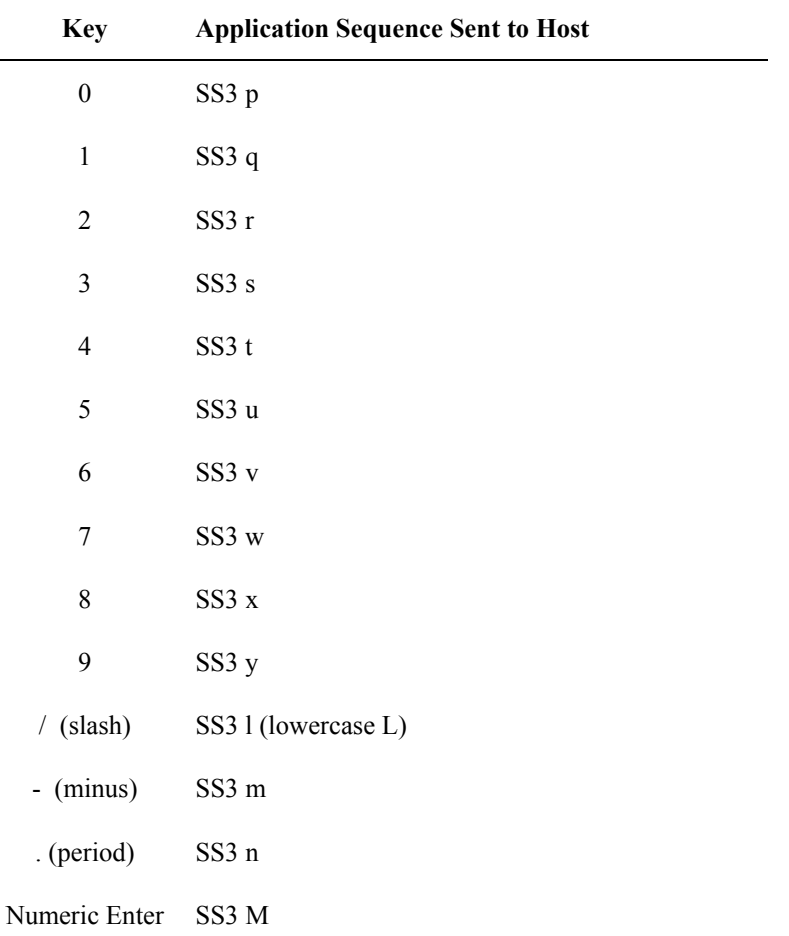

# **Example**

Refer to the following example on how a programmer can format a DECKPAM command in the C programming language:

printf(" $\setminus 033 =$ ");

# <span id="page-312-0"></span>**Example**

Refer to the following example on how a programmer can format a DECKPNM command in the C programming language:

printf(" $\langle$ 033>");

# <span id="page-313-0"></span>**DECRC – Restore Cursor**

#### **Function**

DECRC restores the terminal to the states saved with the DECSC command. The saved states are listed below:

- Cursor position
- Graphic Rendition (SGR)
- Autowrap Attribute (DECAWM)
- Origin Mode Attribute (DECOM)
- GL and GR Character Set Shift States

#### **Exception**

If nothing was saved by DECSC, DECRC performs the following actions:

- Moves the cursor to the home position (upper-left corner of the screen)
- Resets the origin mode (DECOM)
- Turns all character attributes off
- Maps the ASCII character set into GL and the DEC supplemental graphic set into GR

*Note: The state of DECAWM is not changed in this case.* 

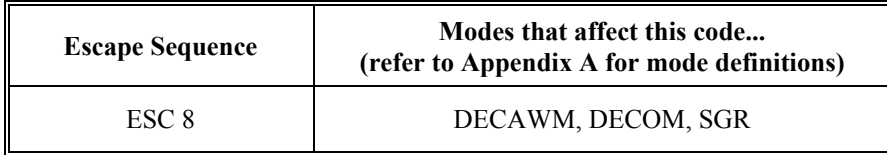

#### **Example**

Refer to the following example on how a programmer can format a DECRC command in the C programming language:

printf("\033\070"); /\*Octal for character 8\*/

Â

# <span id="page-314-0"></span>**DECRM – Reset Mode**

# **Function**

DECRM resets the mode you choose.

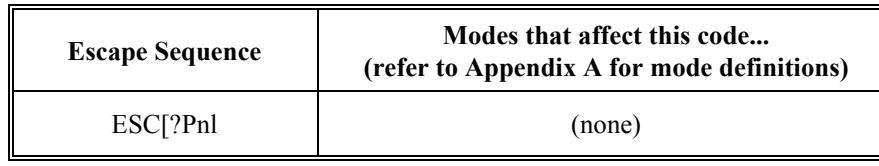

where:

**?** is a constant.

**Pn** is the value of the mode to reset.

**l** (lowercase L) is the final character.

# **Parameter Values**

Refer to the following table for the modes DECRM can reset:

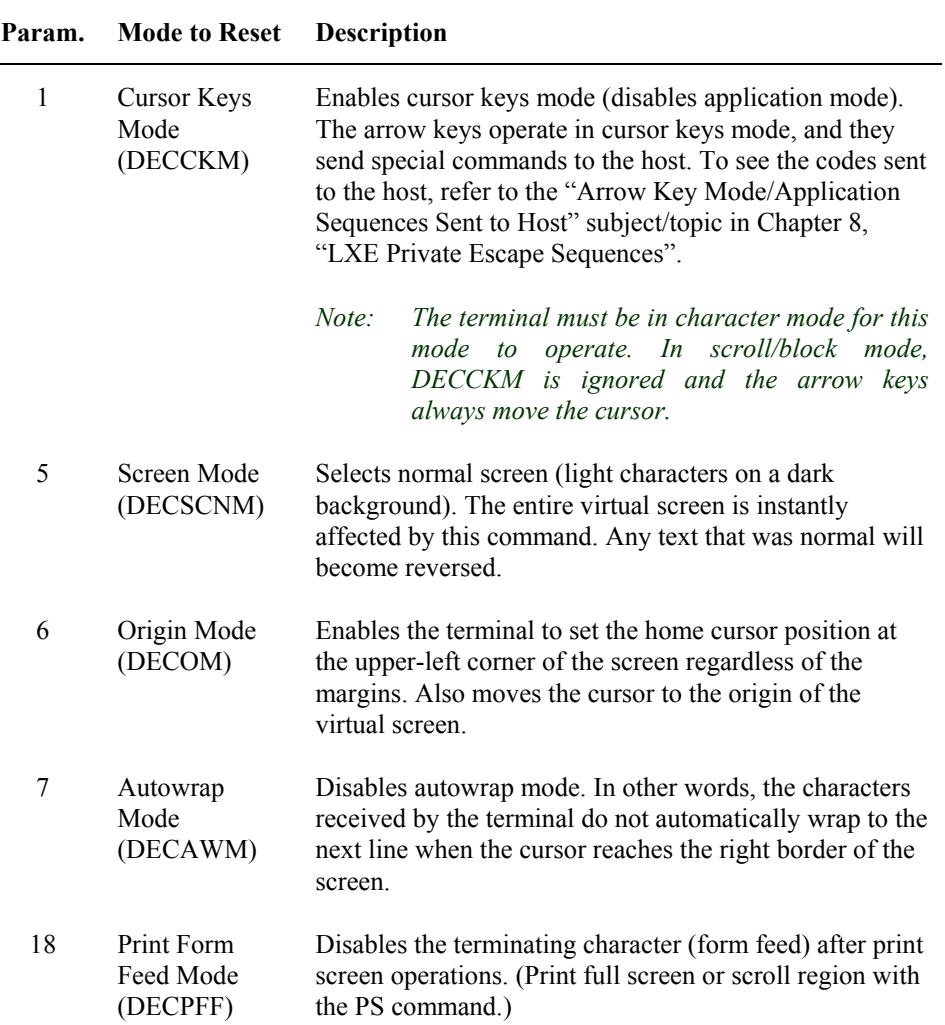

**TAINING** 

 $\overline{\text{CD}}$ 

<span id="page-315-0"></span>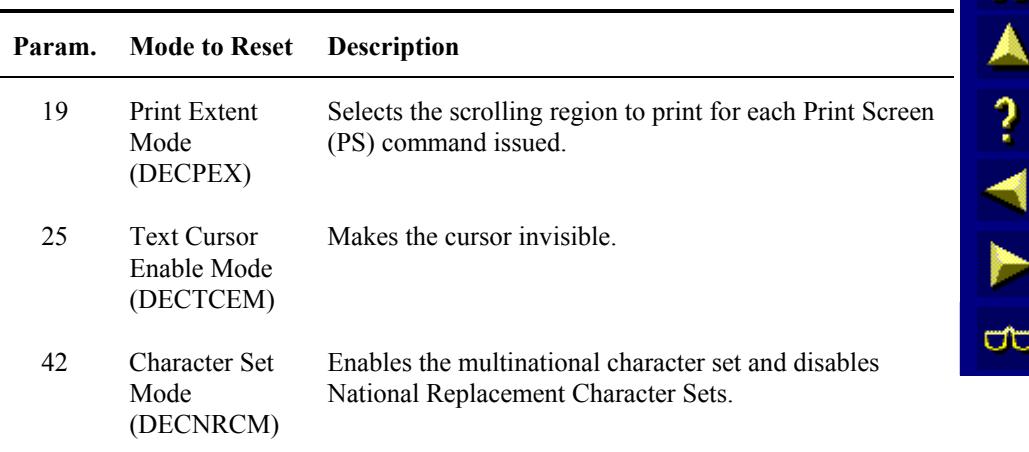

#### **Example**

Refer to the following example on how a programmer can format a DECRM command in the C programming language:

```
printf("\033[?7l"); /*DECAWM-disable autowrap mode*/
```
**DECSC – Save Cursor** 

#### **Function**

DECSC saves the following states in the terminal's memory:

- Cursor position
- Graphic Rendition (SGR)
- Autowrap Attribute (DECAWM)
- Origin Mode Attribute (DECOM)
- GL and GR Character Set Shift States

This setting can be restored with the DECRC command.

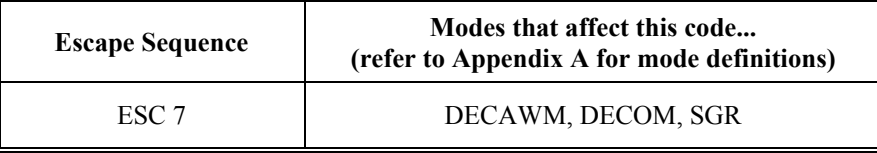

#### **Example**

Refer to the following example on how a programmer can format a DECSC command in the C programming language:

printf("\033\067"); /\*Save cursor state. 067 is octal for character 7\*/

# <span id="page-316-0"></span>**DECSCA – Select Character Attribute**

## **Function**

DECSCA indicates the start of a protected or unprotected string of character positions.

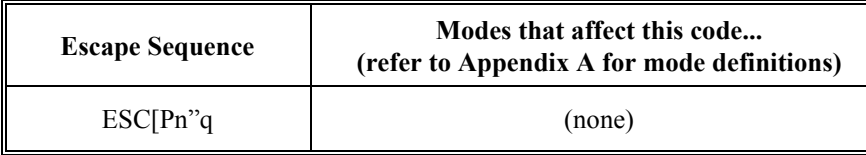

where:

**Pn** is the parameter value that indicates the character attribute.

**"** and **q** are the final characters.

#### **Parameter Values**

Refer to the following table on the parameter values indicating the character attribute as protected or unprotected:

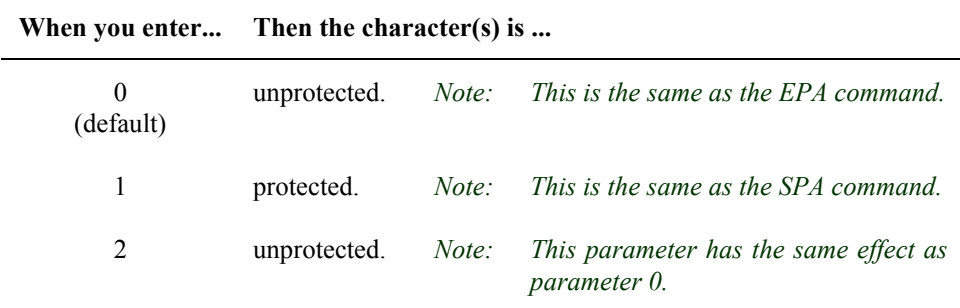

# **Example**

Refer to the example below on how a programmer can format a DECSCA command in the C programming language:

```
printf("\033[1\"q"); /*DECSCA-1 cannot erase*/ 
printf("This text is protected from erasure.\n");
print(f''\033[0\,q''); /*DECSCA-0 can erase*/
printf("This text is not protected.");
```
П

A?

N

ರ್

# <span id="page-317-0"></span>**DECSCL – Select an Operating Level**

#### **Function**

DECSCL enables the programmer to select whether the terminal transmits C1 codes as 7-bit or 8 bit sequences. The terminal can always receive either 7 or 8 bit C1 codes from the host regardless of the setting of this mode.

The terminal only supports VT200 mode. This escape sequence is equivalent to the EightBitMode entry in the Emulation Menu of the Configuration program.

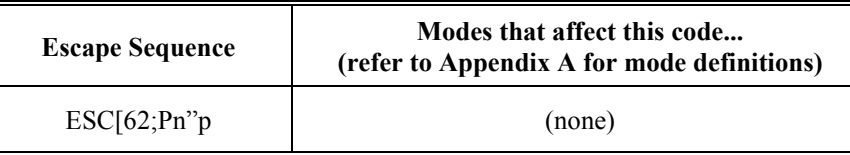

where:

Pn is the parameter value that indicates the character attribute.

" and p are the final characters.

#### **Parameter Values**

Refer to the following table on the parameter values:

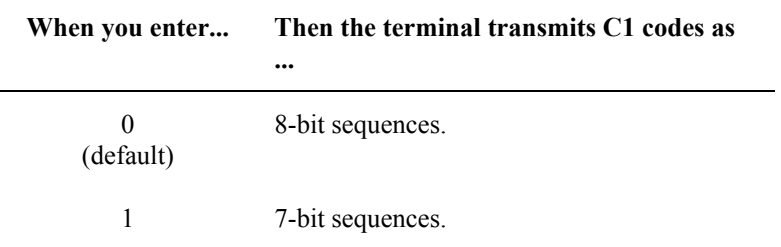

#### **Example**

Refer to the example below on how a programmer can format a DECSCL command in the C programming language:

printf("\033[62;1\"p"); /\* Set to 7-bit \*/

 $\frac{\lambda}{?}$ 

ರ್

# <span id="page-318-0"></span>**DECSED – Selective Erase in Display**

## **Function**

DECSED enables the programmer to erase some or all of the erasable characters in the display. This command will not erase qualified area boundaries or the type of qualified area the cursor is in.

If EBM is set to the virtual screen, every row that is completely erased will have its line attribute reset to single high and single wide.

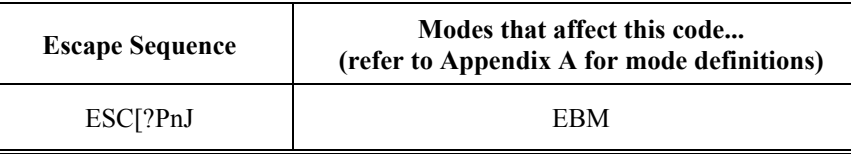

where:

**?** is a constant.

**Pn** is the portion of the display to erase.

**J** is the final character.

# **Parameter Values**

Refer to the following table on how the characters are erased according to the value that you enter:

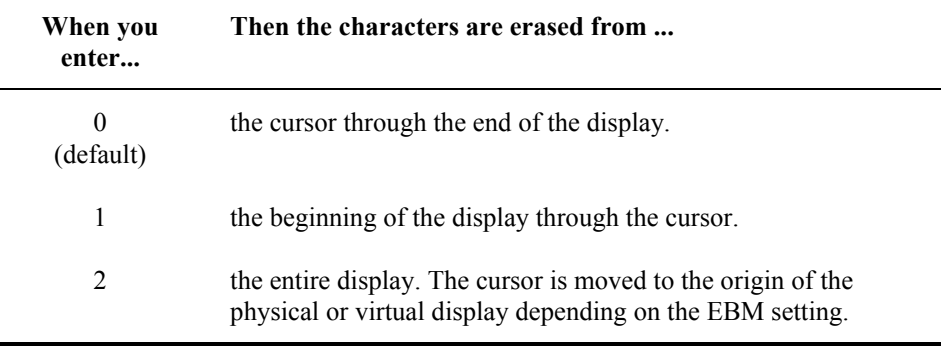

#### **Example**

Refer to the example below on how a programmer can format a DECSED command in the C programming language:

```
printf("\033[0\"q"); /*DECSCA = 0*/printf("Text from this letter x to the end of \langle n" \rangle;
printf("the display should be erased.\n");
printf("\033[2A"); /*CUU-Cursor up 2 lines*/ 
printf("\033[22C"); /*CUF-Cursor Forward 22 to the x*/ 
printf("\033[?0J"); /*Erase from x to the end of the display*/
```
A<br>?<br>1

**UD** 

# <span id="page-319-0"></span>**DECSEL – Selective Erase in Line**

#### **Function**

DECSEL enables the programmer to erase some or all of the erasable characters in a single line of text. This command will not erase qualified area boundaries or the type of qualified area the cursor is in.

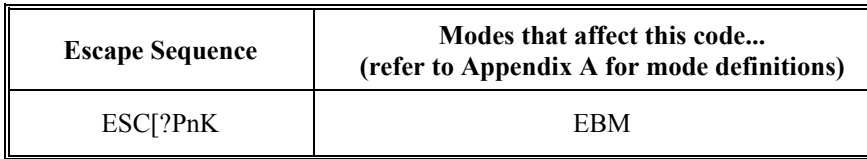

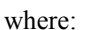

**?** is a constant.

**Pn** is the portion of the line to erase.

**K** is the final character.

# **Parameter Values**

Refer to the following table on how the characters are erased in relation to the cursor:

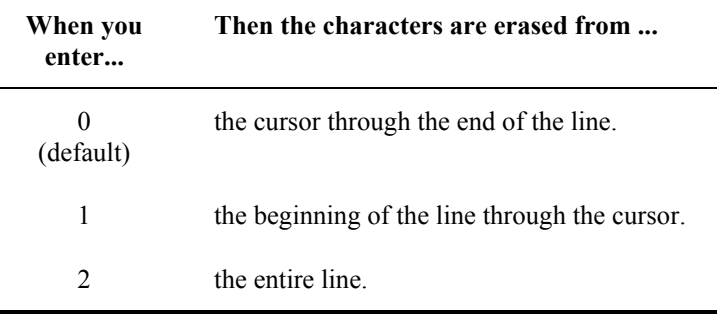

#### **Example**

Refer to the example below on how a programmer can format a DECSEL command in the C programming language:

```
printf("\033[0\"q"); /*DECSCA = 0*/printf("Text from this letter x to the end of \n");
printf("the above line should be erased.\n");
printf("\033[2A"); /*CUU-Cursor up 2 lines*/ 
printf("\033[22C"); /*CUF-Cursor forward 22*/ 
printf("\033[0K"); /*Erase from x to the end of the line*/
```
# <span id="page-320-0"></span>**DECSM – Set Mode**

# **Function**

DECSM sets the mode you choose.

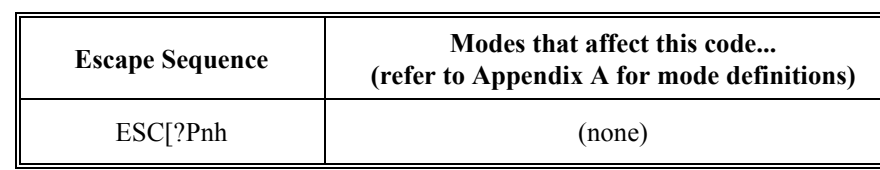

where:

**?** is a constant.

**Pn** is the value of the mode to set.

**h** is the final character.

# **Parameter Values**

Refer to the following table for the modes that DECSM can set:

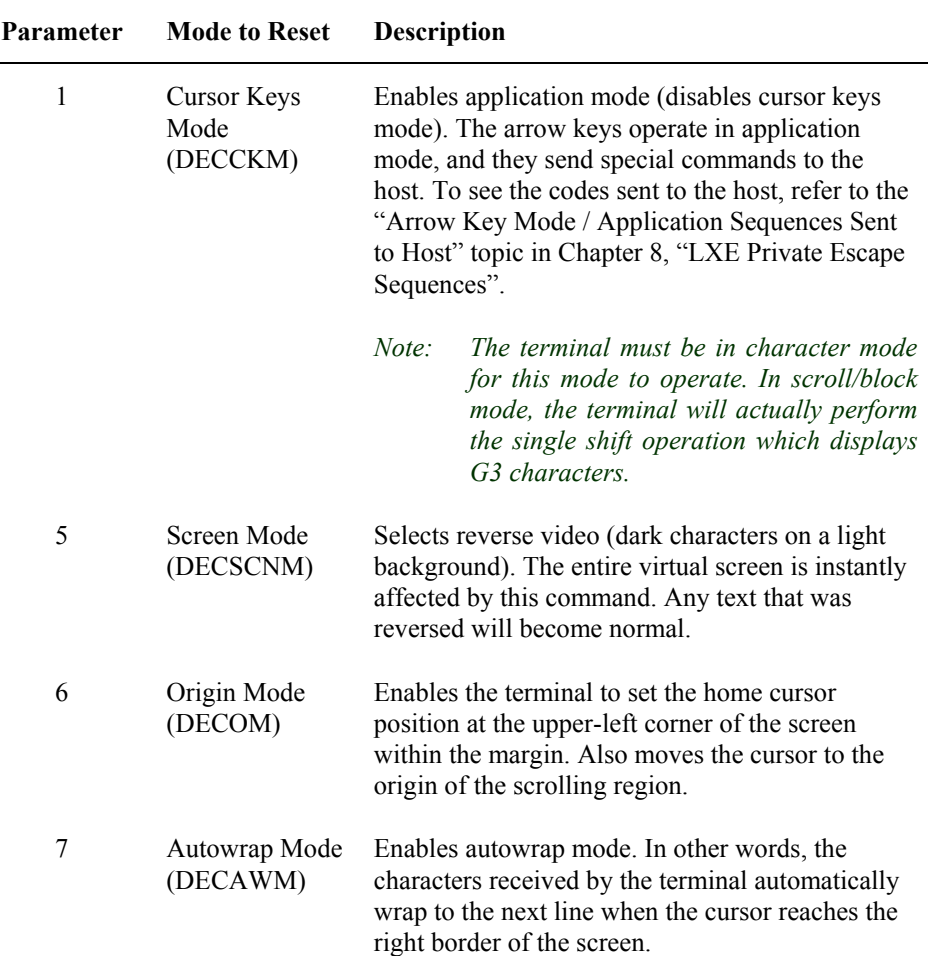

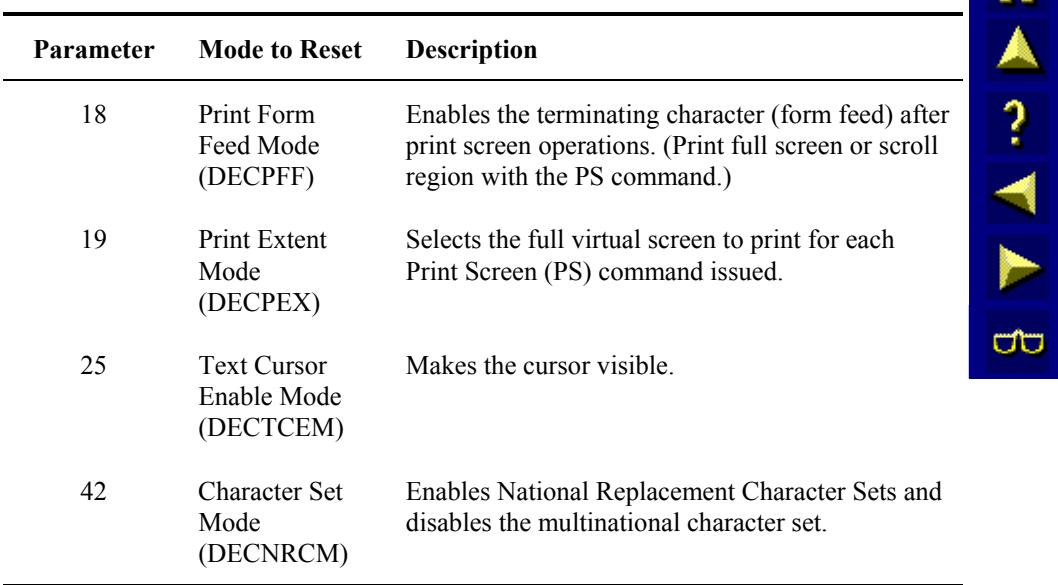

# **Example**

Ē,

Refer to the following example on how a programmer can format a DECSM command in the C programming language:

printf("\033[?7h"); /\*DECAWM-enable autowrap mode\*/

# <span id="page-322-0"></span>**DECSTBM – Set Top and Bottom Margins**

#### **Function**

DECSTBM enables the programmer to set the top and bottom margins of the virtual screen. The display only scrolls between the margins and only when the cursor is between them. In other words, vertical scrolling is restricted to these margins.

The minimum height of a scrolling window is two rows. The top and bottom margin must be within the boundaries of the virtual screen. If not, the TE will correct them automatically.

If DECOM is reset (to absolute positioning), the cursor will move to the origin of the virtual screen. If DECOM is set to relative positioning, the cursor will move to the origin of the new scrolling region.

#### **Rule**

You must have a full screen terminal to use DECSTBM.

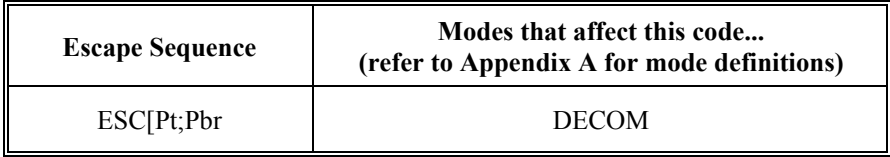

where:

**Pt** is the top margin.

**;** is a required delimiter.

**Pb** is the bottom margin.

**r** is the final character.

#### **Default Values**

Refer to the table below for the default values for Pt and Pb:

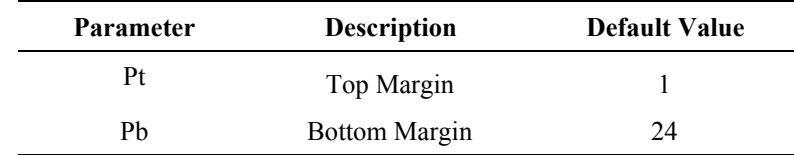

#### **Example**

Refer to the example below on how a programmer can format a DECSTBM command in the C programming language:

```
printf("1)This line cannot be scrolled.\langle n'' \rangle;
printf("2)This line cannot be scrolled.\n\cdotn);
printf("3)This line cannot be scrolled.\n \n \begin{bmatrix}\n 0 \\
 1\n \end{bmatrix};
printf("4)This line can be scrolled.\n \n \binom{n}{i};
printf("5)This line can be scrolled.\n\cdot n");
printf("6)This line can be scrolled.\n");
printf("7)This line cannot be scrolled.\n \n \begin{bmatrix}\n 0 \\
 1\n \end{bmatrix};
printf("8)This line cannot be scrolled.\n");<br>printf("\033[4;6r"); /*Scroll region to l
                                   /*Scroll region to lines 4 through
                                   6.*/
```
A<br>?<br>A ರ್

# <span id="page-323-0"></span>**DECSTR – Soft Terminal Reset**

# **Function**

DECSTR changes the terminal's current parameter settings to the power-up default settings for each mode. The scrolling region is reset to the entire virtual screen, the cursor position remains unchanged.

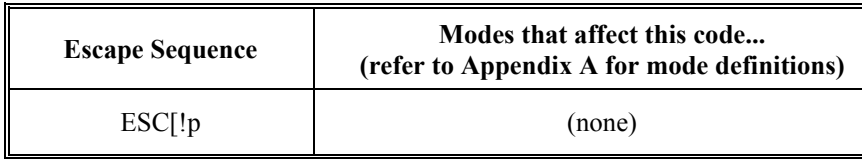

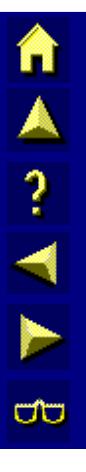

where:

**!** is a constant.

**p** is the final character.

#### **Default Settings**

Refer to the following table for a listing of the default settings for the modes affected by DECSTR:

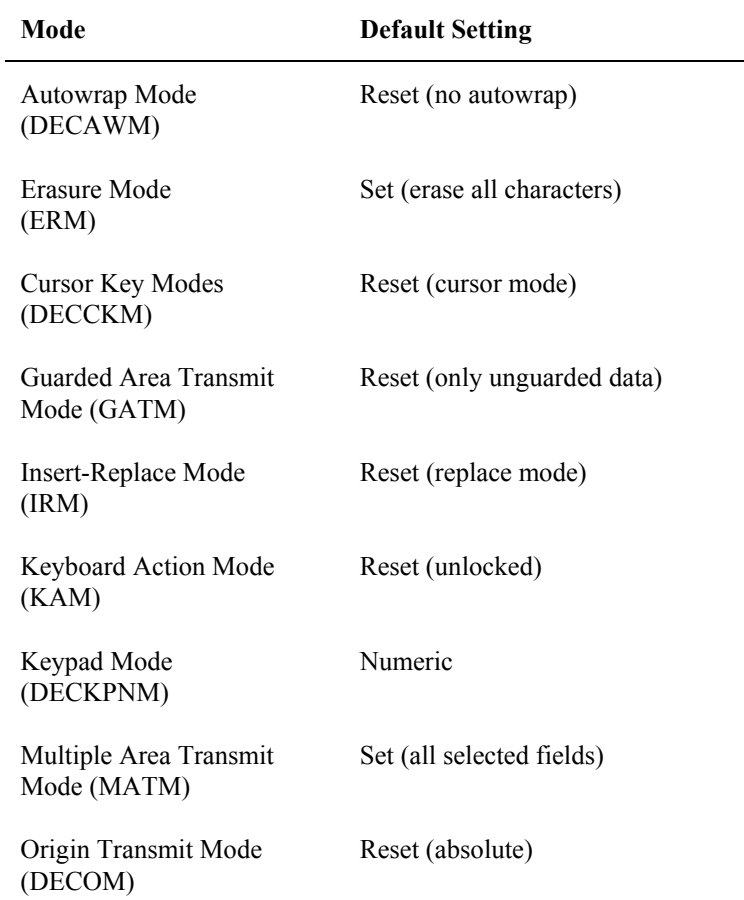
ರ್

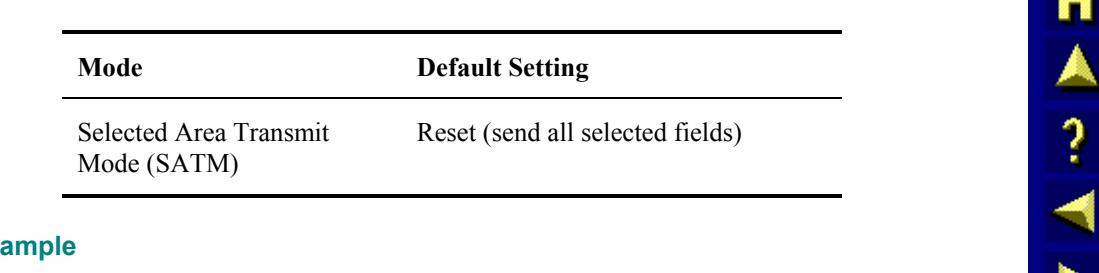

### Exa

Refer to the example below on how a programmer can format a DECSTR command in the C programming language:

```
printf("This changes the terminal setting to\n");
printf("the power-up default states."); 
print(f("033[!p");
```
# **DECSWL – Single-Width Line**

### **Function**

Makes the line with the cursor on it single-width, single-height. This is the line attribute for all new lines on the display.

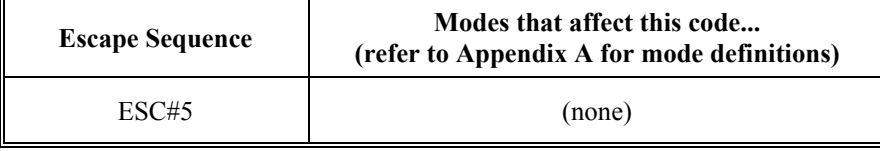

# **Example**

Refer to the following example on how a programmer can format a DECSWL command in the C programming language:

```
printf("\033#5 Single-height, Single-width Line\n");
```
# **G0/G1/G2/G3 – Designate G0/G1/G2/G3**

# **Function**

G0 designates one of the hard character sets (ASCII, DEC Supplemental Graphics, DEC Special Graphics, and National Replacement character sets) as G0 through G3.

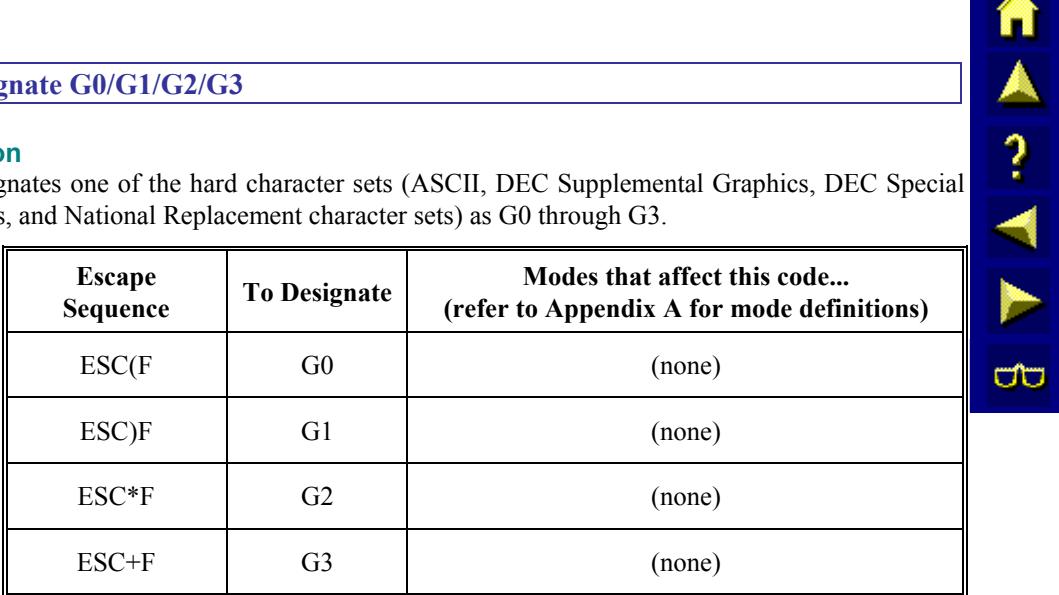

where:

**F** is the final character from the following table.

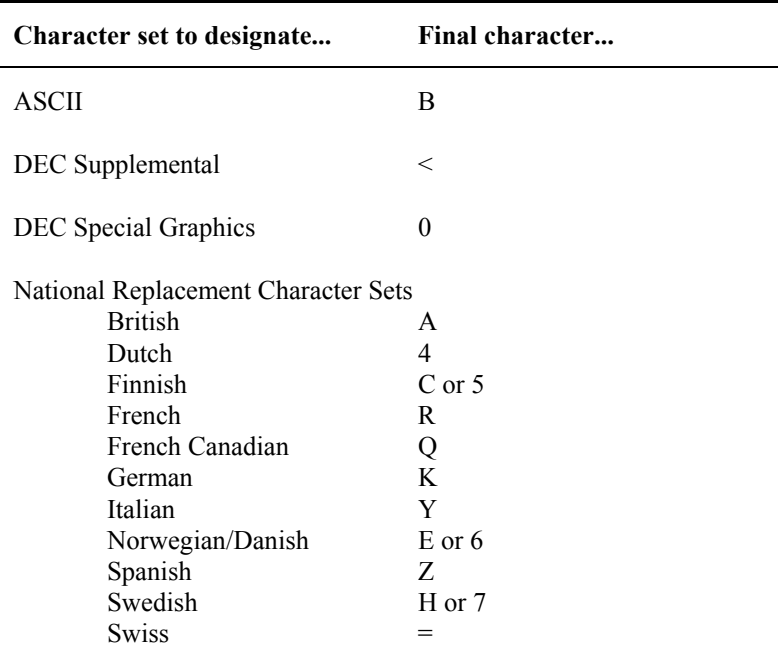

# **LS1R – Lock Shift G1, Right**

# **Function**

Invoke G1 into GR.

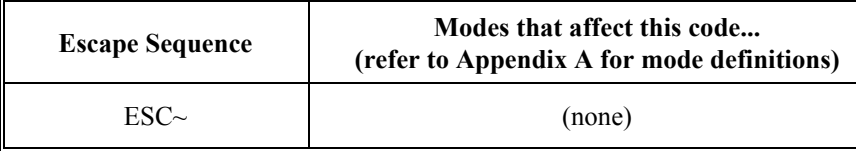

# **Example**

Refer to the example below on how a programmer can format a LS1R command in the C programming language:

```
printf("\033)0"); /*Designate DEC Special graphics into G1*/<br>printf("\033~"); /*Invoke G1 into GR*/
                      /*Invoke G1 into GR*/
printf("\354\361\361\353\n"); /*These two lines print a 
small box on the display*/ 
printf("\355\361\361\352");
```
# **LS2 – Lock Shift G2**

# **Function**

Invoke G2 into GL.

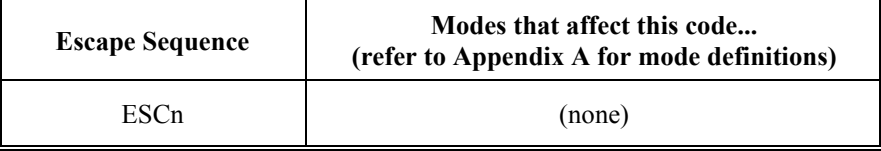

### **Example**

Refer to the example below on how a programmer can format a LS2 command in the C programming language:

```
printf("\033*0"); /*Designate DEC Special graphics into G2*/ 
printf("\033n"); /*Invoke G2 into GL*/ 
printf("lqqk\n"); /*These two lines print a small box on the 
display*/ 
printf("mqqj");
```
A ? A ?

**CIC** 

# **LS2R – Lock Shift G2, Right**

# **Function**

Invoke G2 into GR.

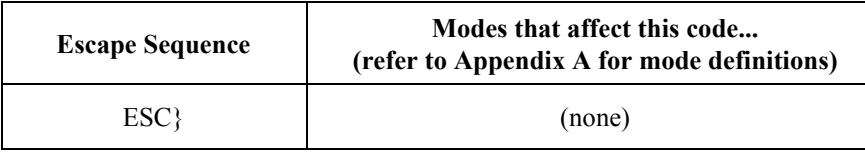

### **Example**

Refer to the example below on how a programmer can format a LS2R command in the C programming language:

```
printf("\033*0"); /*Designate DEC Special graphics into G2*/<br>printf("\033}"); /*Invoke G2 into GR*/
                       /*Invoke G2 into GR*/
printf("\354\361\361\353\n"); /*These two lines print a 
small box on the display*/ 
printf("\355\361\361\352");
```
# **LS3 – Lock Shift G3**

# **Function**

Invoke G3 into GL.

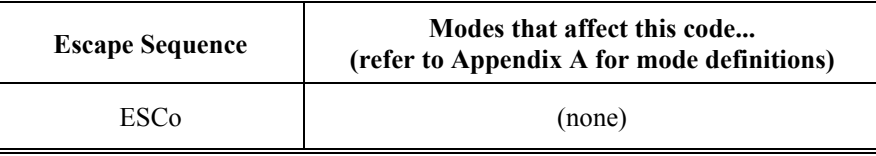

### **Example**

Refer to the example below on how a programmer can format a LS3 command in the C programming language:

```
printf("\033+0"); /*Designate DEC Special graphics into G3*/<br>printf("\033o"); /*Invoke G3 into GL*/printf("\033o"); /*Invoke G3 into GL*/<br>printf("lqqk\n"); /*These two lines pri
                           /*These two lines print a small box on the
display*/ 
printf("mqqj");
```
# **LS3R – Lock Shift G3, Right**

# **Function**

Invoke G3 into GR.

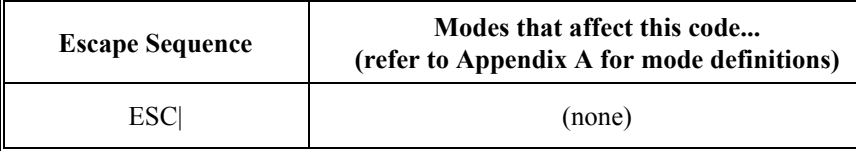

# **Example**

Refer to the example below on how a programmer can format a LS3R command in the C programming language:

```
printf("\033+0"); /*Designate DEC Special graphics into G3*/<br>printf("\033|"); /*Invoke G3 into GR*//*Invoke G3 into GR*/
printf("\354\361\361\353\n"); /*These two lines print a 
small box*/ 
printf("\355\361\361\352");
```
# **PS – Print Screen**

### **Function**

PS prints the display to the RS-232 port. A carriage return and line feed is automatically printed after each line.

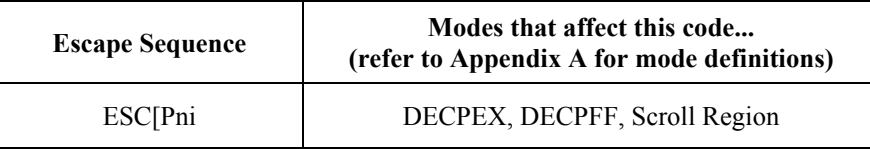

where

**Pn** is either 0 or omitted.

### **Example**

Refer to the following example on how a programmer can format a PS command in the C programming language:

printf("\033[0i"); /\*Causes the display to be printed\*/

n

A ? A P

**a** 

MA ? Y N

**CO** 

# **PL – Print Line**

### **Function**

PL prints the display line containing the cursor. A carriage return and line feed are automatically printed after the line.

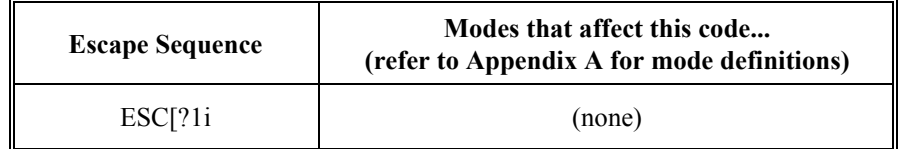

### **Example**

Refer to the following example on how a programmer can format a PL command in the C programming language:

```
printf("\033[?1i"); /*Prints the line the cursor is on*/
```
### **S7C1T – Select 7-Bit C1 Control Transmission**

# **Function**

S7C1T informs the terminal to convert all C1 codes to their 7-bit equivalent before sending them back to the host.

*Note: The terminal will always accept either 7-bit or 8-bit control codes regardless of the state of this command.* 

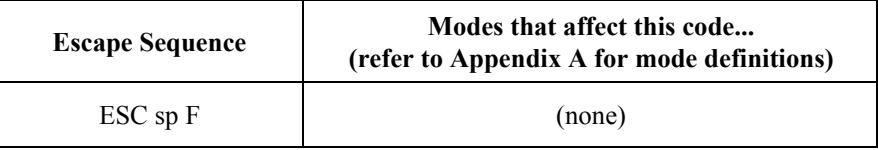

# **Example**

Refer to the following example on how a programmer can format a S7C1T command in the C programming language:

printf("\033 F"); /\*There is a single space between the 3 and the  $F^*/$ 

# **S8C1T – Select 8-Bit C1 Control Transmission**

# **Function**

S8C1T informs the terminal to send all C1 codes back to the host without converting them to their 7-bit equivalent.

*Note: The terminal will always accept either 7-bit or 8-bit control codes regardless of the state of this command.* 

| <b>Escape Sequence</b>                               | Modes that affect this code<br>(refer to Appendix A for mode definitions) |
|------------------------------------------------------|---------------------------------------------------------------------------|
| $\mathop{\hbox{\rm ESC}}$ sp $\mathop{\hbox{\rm G}}$ | (none)                                                                    |

# **Example**

Refer to the following example on how a programmer can format a S8C1T command in the C programming language:

```
printf("\033 G"); /*There is a single space between the 3 
and the G*/
```
 $\blacksquare$ 

 $\sigma$ 

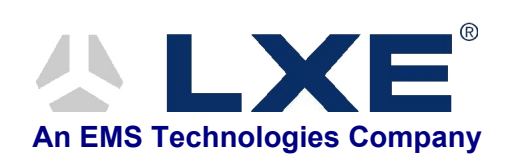

# **Table of Contents**

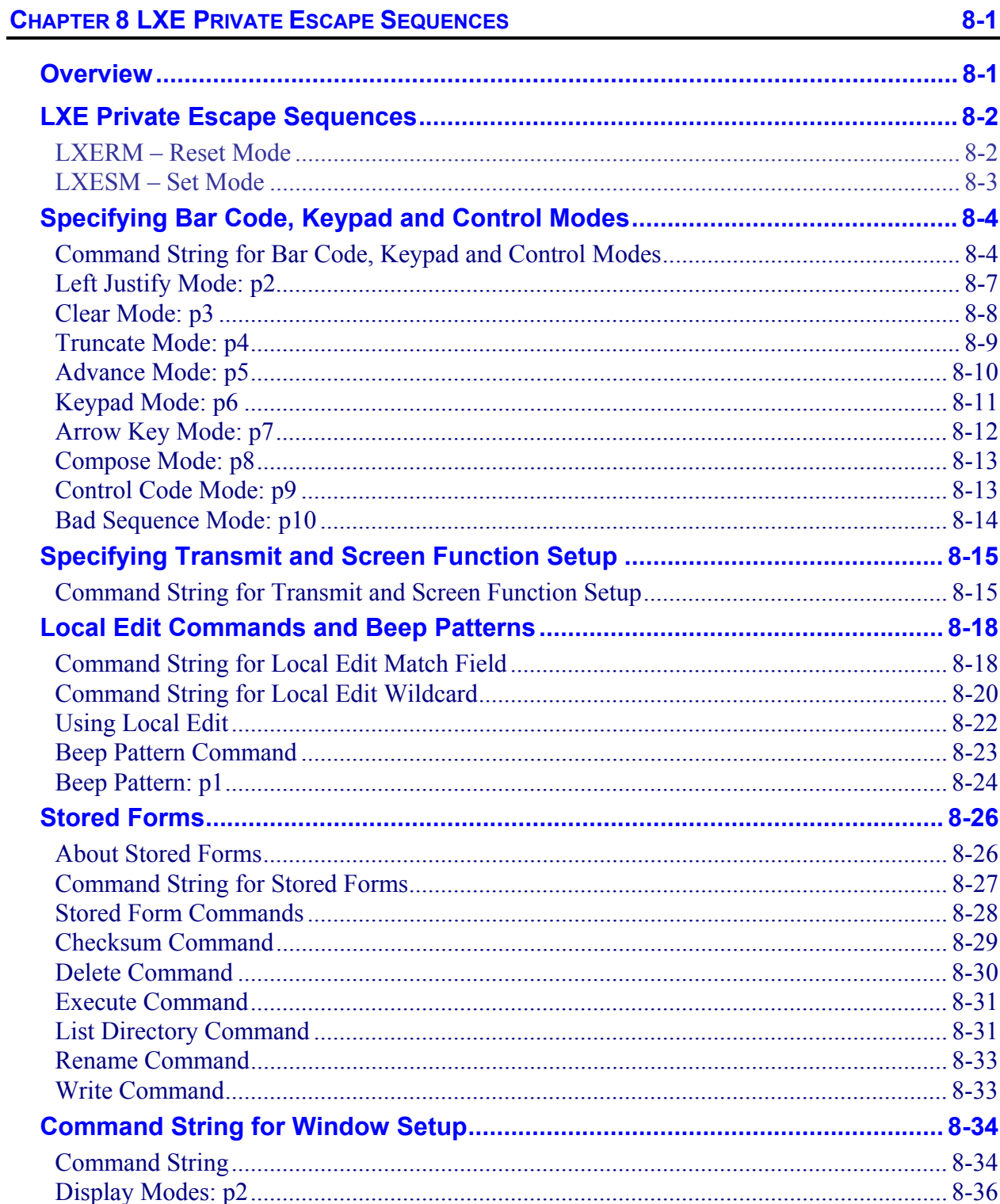

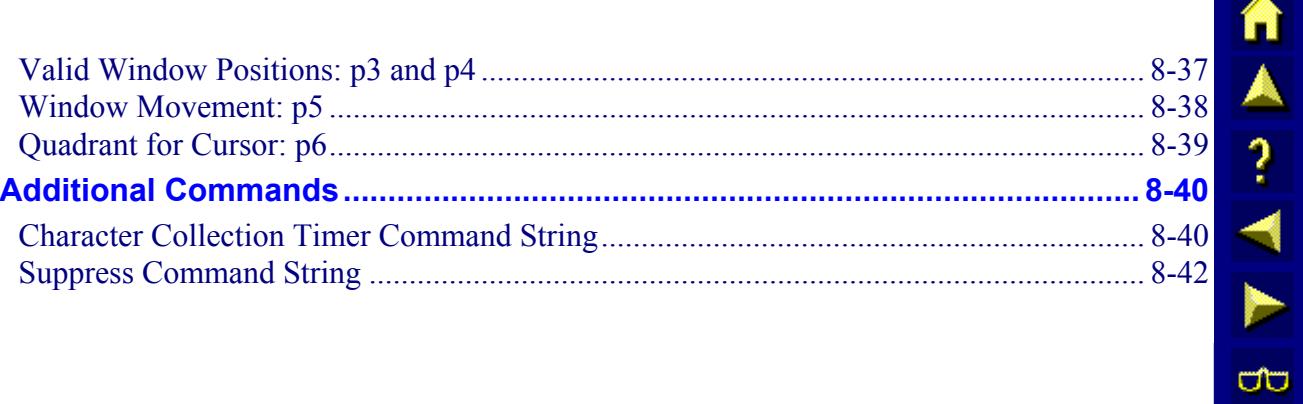

# **Chapter 8 LXE Private Escape Sequences**

# <span id="page-334-0"></span>**Overview**

functions, window parameters, and wild card local edit characters. LXE also provides command strings for stored forms, using a backspace function with the [CLEAR] key, enabling an echo suppress, and a wide range of beep patterns.

This chapter describes the applications for each command string and information on how the programmer can code the escape sequences and command strings.

# LXE offers special escape sequences as well as command strings that modify terminal emulation

自人? イト

 $\overline{\mathbf{C}}$ 

TA ? TH

 $\sigma$ 

# <span id="page-335-0"></span>**LXE Private Escape Sequences**

# **LXERM – Reset Mode**

# **Function**

**F** 

LXERM resets the mode that you choose.

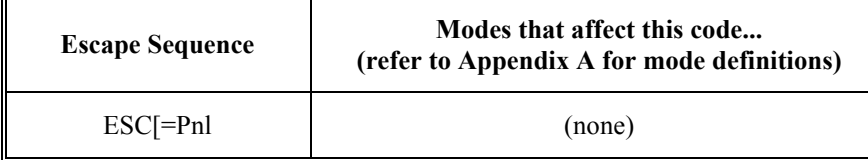

where:

**=** is a constant.

**Pn** is the value of the mode to reset.

**l** (lowercase L) is the final character.

### **Parameter Values**

Refer to the following table for the modes LXERM can reset:

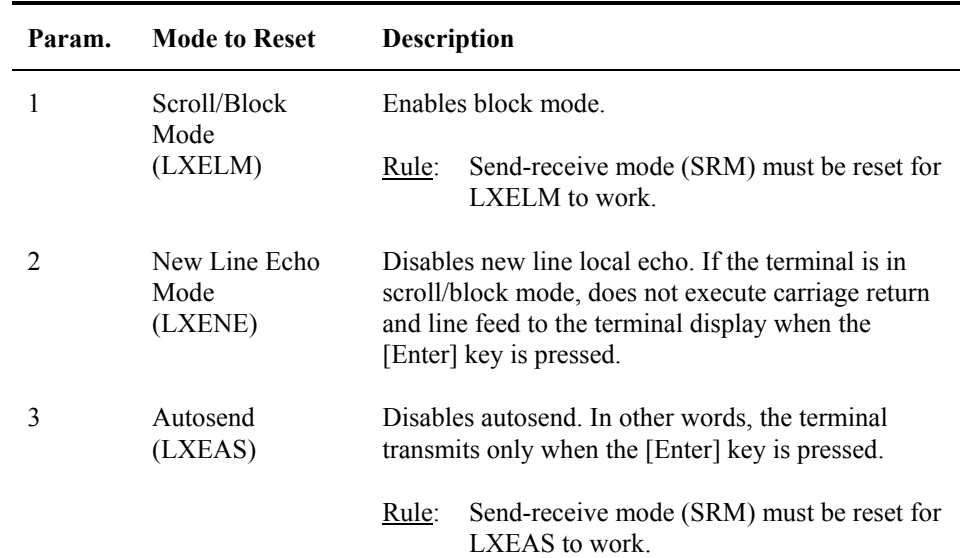

### **Example**

Refer to the following example on how a programmer can format an LXERM command in the C programming language:

printf("\033[=3l"); /\*Reset LXEAS- Reset autosend mode\*/

# <span id="page-336-0"></span>**LXESM – Set Mode**

# **Function**

LXESM sets the mode you choose.

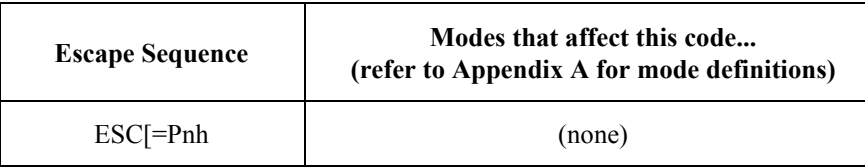

where:

**=** is a constant.

**Pn** is the value of the mode to set.

**h** is the final letter.

# **Parameter Values**

Refer to the following table for the modes LXESM can set:

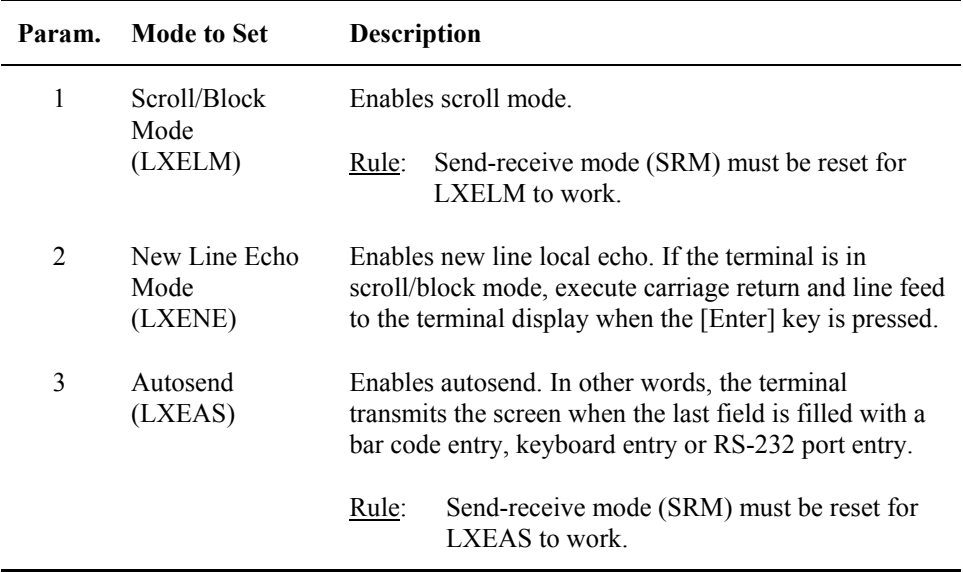

# **Example**

Refer to the following example on how a programmer can format an LXESM command in the C programming language:

printf("\033[=3h"); /\*Set LXEAS-Set autosend mode\*/

TA ? Y P

 $\sigma$ 

# <span id="page-337-0"></span>**Specifying Bar Code, Keypad and Control Modes**

This section discusses the elements of the command string that enable the programmer to set the bar code, keypad and control modes for the terminal. The different settings for each parameter of the command string are discussed in detail.

# **Command String for Bar Code, Keypad and Control Modes**

The programmer can specify bar code, keypad and control modes with the appropriate command string. This section discusses elements of the command string and its structure.

# **Command String**

Use the following command string for specifying bar code, keypad, and control modes:

CSIc1;p1;p2;p3;p4;p5;p6;p7;p8;p9;p10+E

# **Rule**

Each parameter must be preceded by a semicolon (;).

You can use the semicolon as a placeholder if you want to change only one parameter. For example, you can send the following string to change only p5 of the command string:

 $CSI1;$ ;;;; $1+E$ 

### **String Elements**

The following table describes the different elements of the command string for specifying bar code, keypad, and control modes:

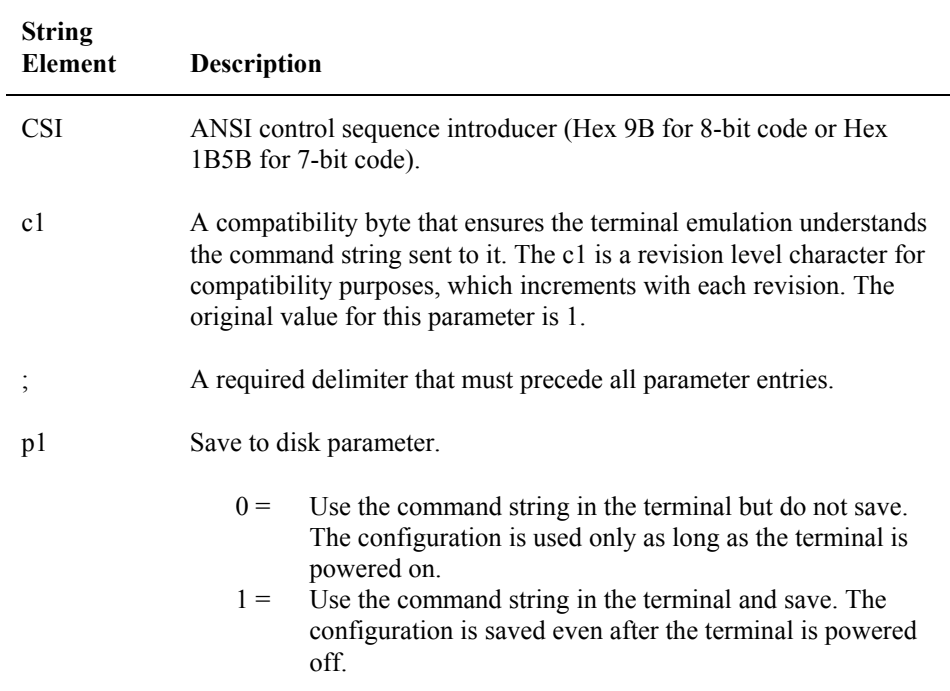

■▲? イト 四

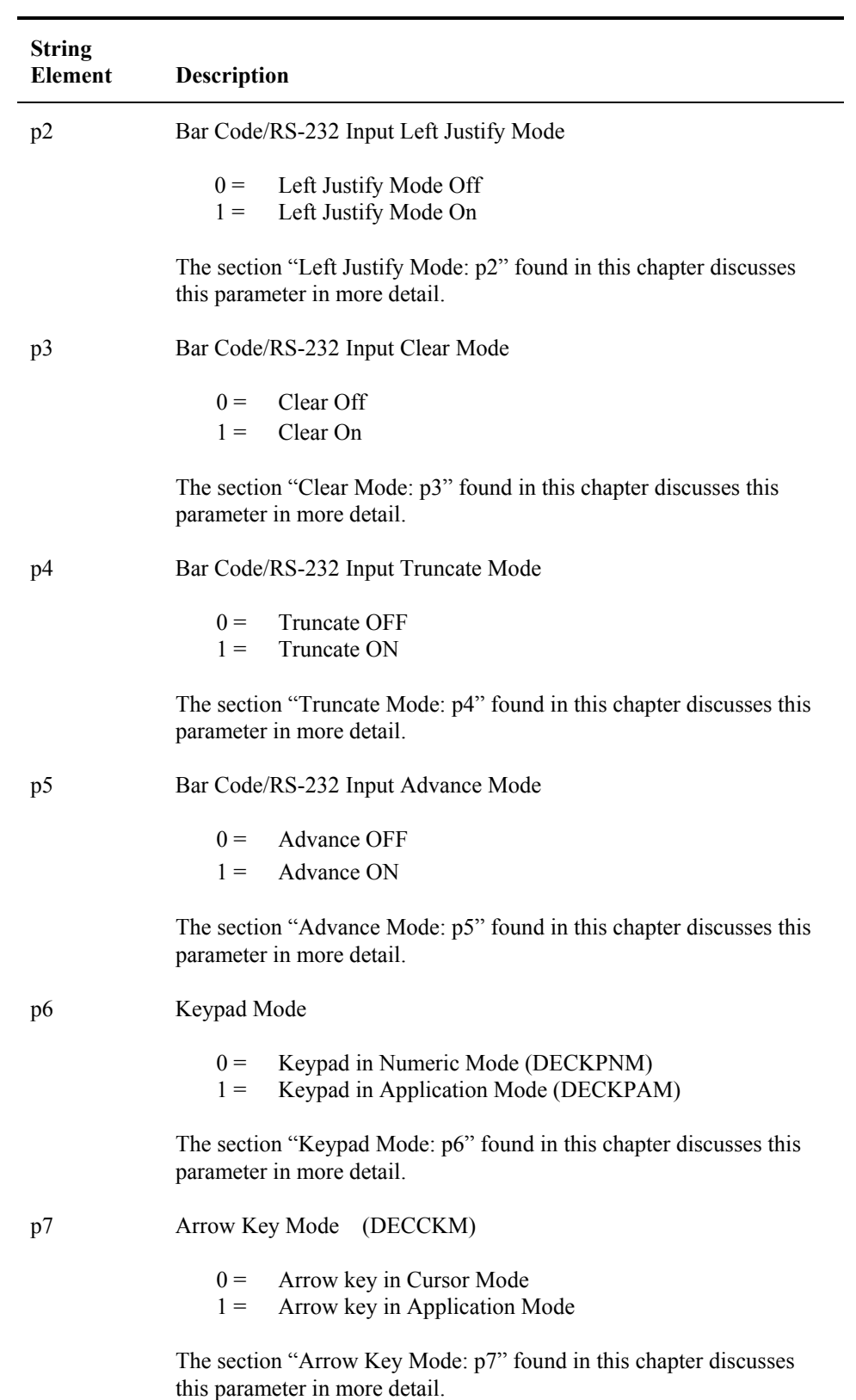

۹

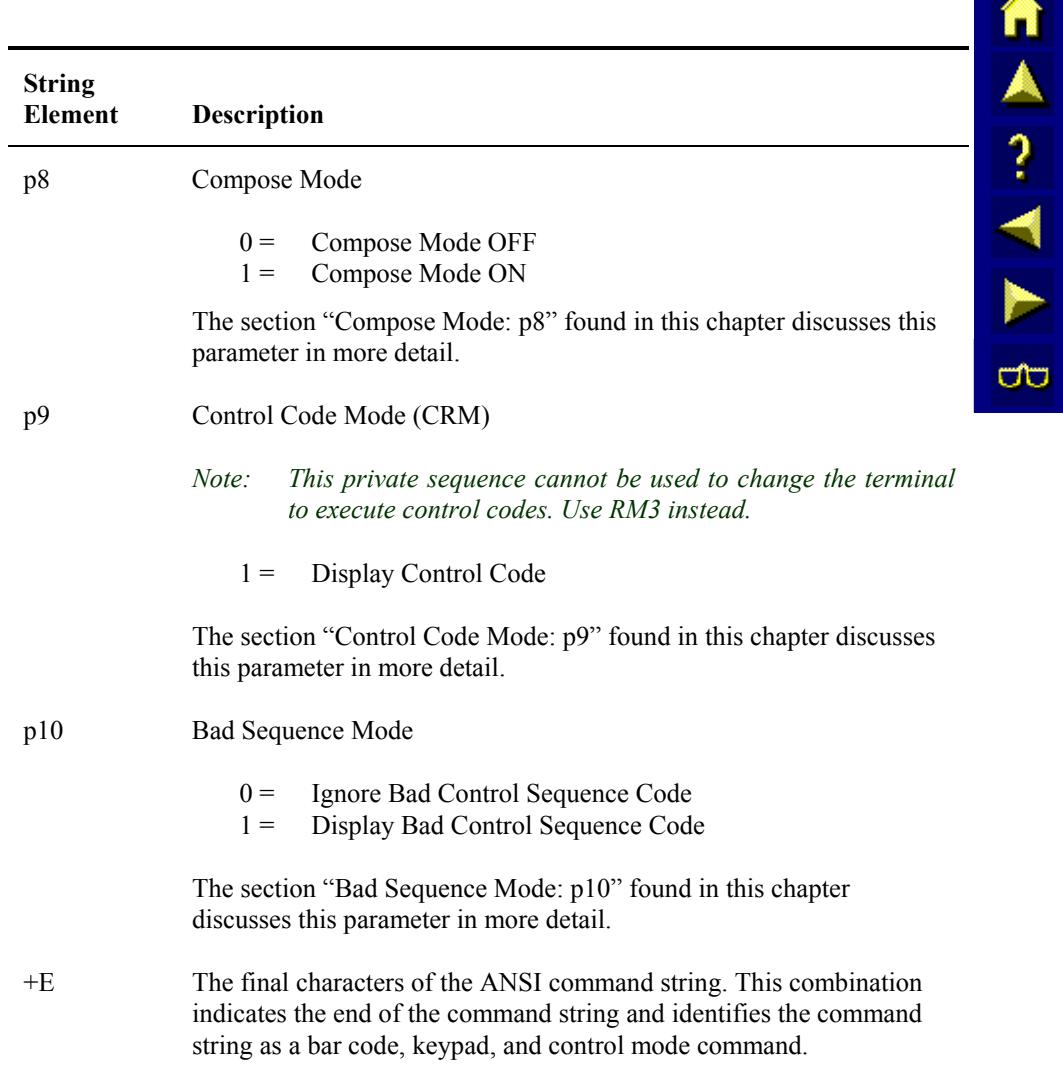

# <span id="page-340-0"></span>**Left Justify Mode: p2**

Left justify mode determines where the cursor appears in a field from one bar code entry to the next. The programmer must decide if the cursor in a field justifies to the left each time a new bar code entry occurs or if the bar code entry appears at the end of the previous entry.

# **Rule**

You must enable block mode to use left justify mode.

# **Parameter Values**

Refer to the following table on how to set  $p2$  of the command string to disable or enable left justify mode:

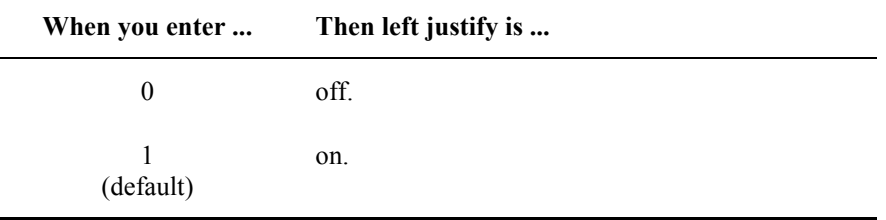

# **Left Justify Off**

Left Justify Off enables a bar code read to appear in the next available cursor position of a field directly following a previous bar code entry. For example, the first bar code entry fills the first five positions of the first field available as shown below:

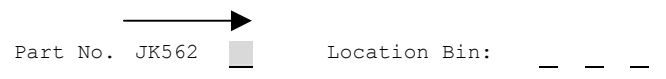

The next bar code read is entered starting at the cursor's position and proceeding to the next unprotected field.

# **Left Justify On**

Left Justify On enables the cursor to left justify in a field each time a bar code read occurs. For example, the following bar code read appears in the field and then the cursor left justifies when the next bar code entry occurs. The next bar code read appears in the field starting at the B position:

$$
\begin{array}{c}\n\bigstar \\
\hline\n\text{Part No: } B9356\n\end{array}
$$

**CIC** 

Π

A?

Þ.

ರ್

# <span id="page-341-0"></span>**Clear Mode: p3**

Clear mode determines if a field is automatically cleared when the next bar code entry occurs or if the data in the field is overwritten by the new entry.

**IMPORTANT** If a field is not cleared after the data is transmitted to the host, there is a chance that some of the previous data will not be completely overwritten by the new entry. If the data is not completely overwritten, it appears at the end of the new entry and is transmitted with the new entry to the host.

# **Rule**

You must enable block mode to use clear mode.

# **Parameter Values**

Refer to the following table on how to set p3 of the command string to disable or enable clear mode:

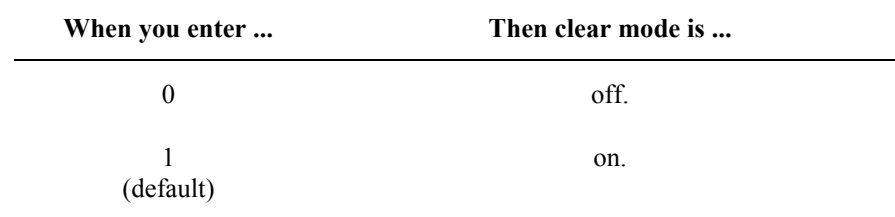

# **Clear Mode Off**

When clear mode is off, the terminal does not clear the data in a field. The new data entered overwrites portions of the left-over data. An operation that has bar code entries with equal character lengths might choose clear mode off.

# **Clear Mode On**

When clear mode is on, the terminal clears the data entered in a field each time a new bar code entry occurs. An operation that has bar code entries with varying lengths would need to use clear mode on to ensure accurate transmission of each entry.

# <span id="page-342-0"></span>**Truncate Mode: p4**

Truncate mode determines whether the character positions of a bar code entry that exceeds the field length are simply dropped off or if the leftover characters are entered in the next available field.

# **Rule**

You must enable block mode to use truncate mode.

# **Parameter Values**

Refer to the following table on how to set  $p4$  of the command string to disable or enable truncate mode:

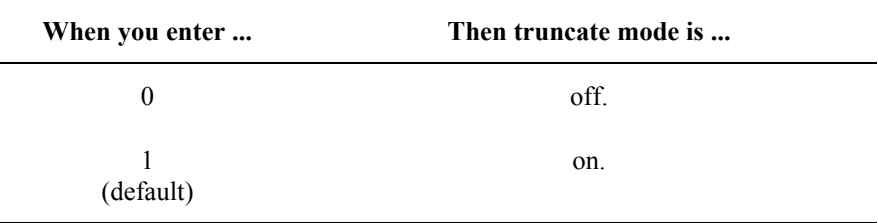

# **Truncate Mode Off**

When truncate mode is off, the character positions of a bar code entry exceeding the field length are entered in the next available field. An operation that has two kinds of information in one bar code entry would use truncate mode off so that one bar code read can fill two fields on a form.

### **Truncate Mode On**

When truncate mode is on, the character positions of a bar code entry exceeding the field length are dropped off. If the field has 10 available character positions and the bar code entry has 22, the first 10 character positions of the entry are entered in the field and the remaining 12 character positions are dropped. An operation that wants to ensure that a bar code entry from one field is not carried over into the next field would want to have truncate mode on.

# <span id="page-343-0"></span>**Advance Mode: p5**

Advance mode determines whether the cursor advances to the next field at the end of a bar code entry. If the cursor does not advance to the next field, the next bar code entry is entered at the end of the previous bar code entry.

# **Rule**

You must enable block mode to use advance mode.

# **Parameter Values**

Refer to the following table on how to set p5 of the command string to disable or enable advance mode:

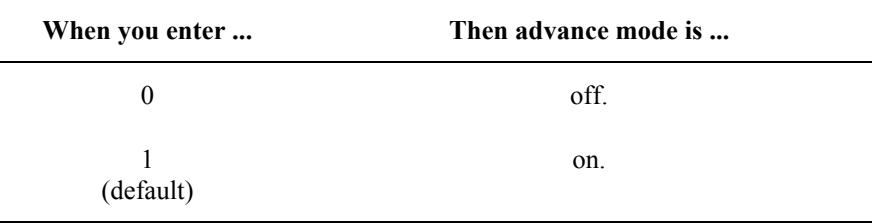

# **Advance Mode Off**

When advance mode is off, the cursor does not advance to the next field at the end of a bar code entry. The next bar code entry is entered directly following the previous bar code entry.

# **Advance Mode On**

When advance mode is on, the cursor advances to the next field at the end of each entry regardless of whether the field is completely filled or not. An operation that has bar code entries that do not always fill the field would use advance mode on.

If autosend (LXEAS) is also enabled, the terminal will automatically send the screen even if the last bar code entry did not completely fill the last field on the display.

# <span id="page-344-0"></span>**Keypad Mode: p6**

Keypad mode enables the programmer to choose the mode of operation for the keypad. There are two types of keypad modes: numeric mode and application mode.

# **Parameter Values**

Refer to the following table on how to set p6 of the command string for the keypad mode:

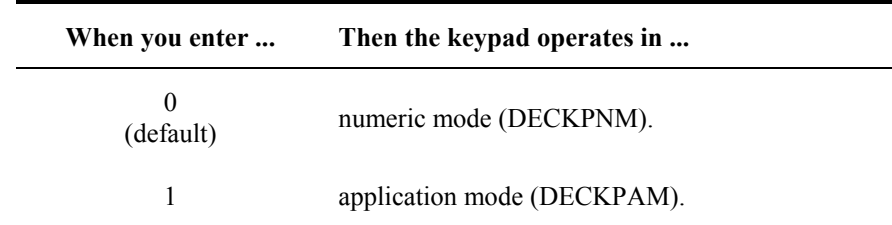

### **Numeric Mode**

Numeric mode is a keypad mode that enables the terminal to send numeric characters from the keypad. For instance, if the operator presses a 0, the host receives a 0.

# **Application Mode**

Application mode is a keypad mode that enables the terminal to send application sequences from the keypad. For instance, if the operator presses a 0, the terminal transmits an SS3 p application sequence to the host.

# **Application Sequences**

Refer to the following table for the application sequences sent to the host according to the key pressed at the keyboard:

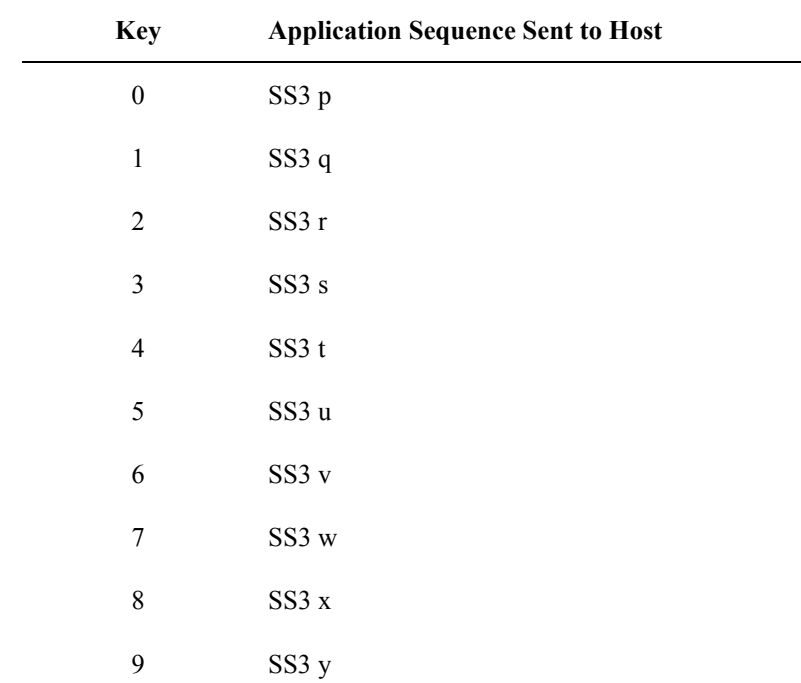

<span id="page-345-0"></span>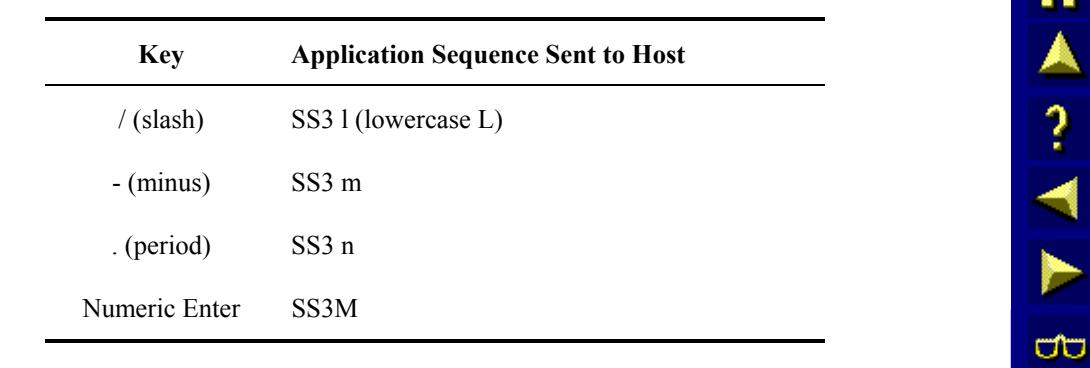

# **Arrow Key Mode: p7**

Arrow key mode enables the programmer to choose the mode of operation for the arrow keys while the terminal is in character mode. There are two types of arrow key modes: arrow key in cursor mode or arrow key in application mode. If the terminal is in scroll/block mode, cursor mode will ignore DECCKM and the cursor will move depending on which arrow key was pressed. In application mode, the terminal will actually perform the single shift operation which displays G3 characters.

### **Parameter Values**

Refer to the following table on how to set  $p7$  of the command string for the arrow key mode:

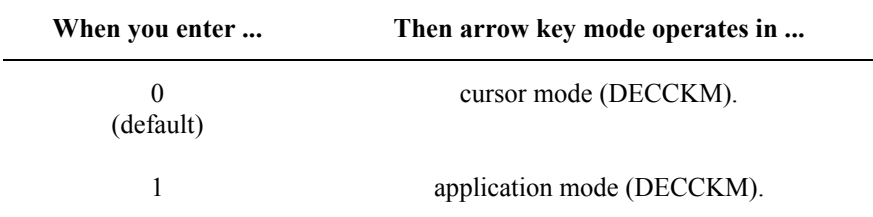

# **Application Sequences Sent to Host**

Refer to the following table for the application sequences sent to the host according to the arrow key pressed at the keypad and the arrow key mode the terminal is operating in:

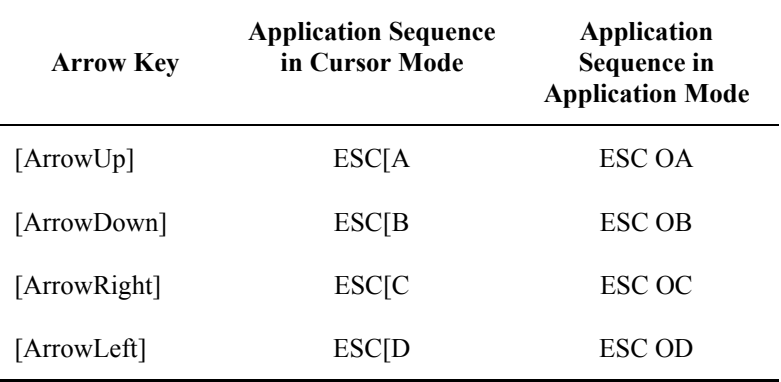

# <span id="page-346-0"></span>**Compose Mode: p8**

The compose mode determines if the compose key is active or not.

# **Parameter Values**

Refer to the following table on how to set p8 of the command string to disable or enable the compose mode:

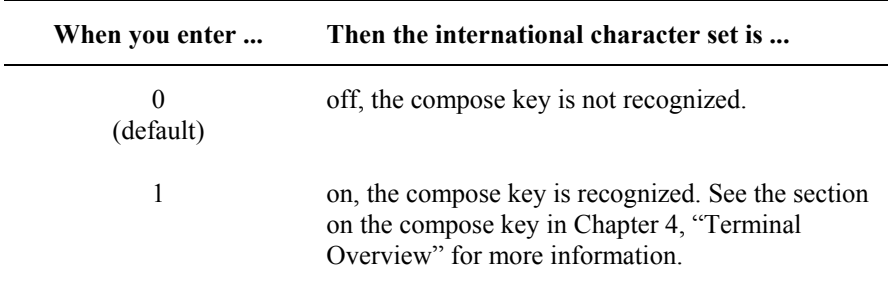

# **Control Code Mode: p9**

Control code mode determines whether the control codes are executed or displayed on the screen.

# **Parameter Values**

Refer to the following table on how to set p9 of the command string for executing or displaying control codes:

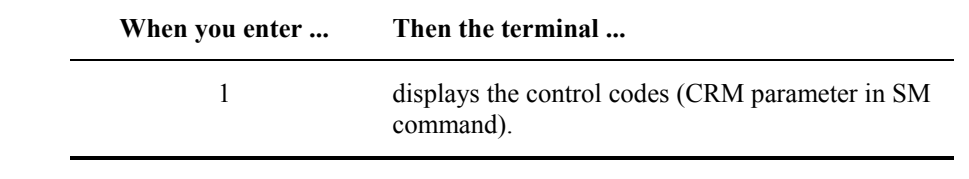

*Note: This private sequence can not be used to change the terminal to execute control codes, use RM3 instead.* 

**CO** 

# <span id="page-347-0"></span>**Bad Sequence Mode: p10**

The bad sequence mode determines if the terminal displays a bad sequence of data or not. The terminal ignores the sequence in either case.

# **Definition**

A *bad sequence* is an invalid control sequence that is neither identifiable nor executable by the terminal.

# **Parameter Values**

Refer to the following table on how to set p10 of the command string to display bad sequences or not:

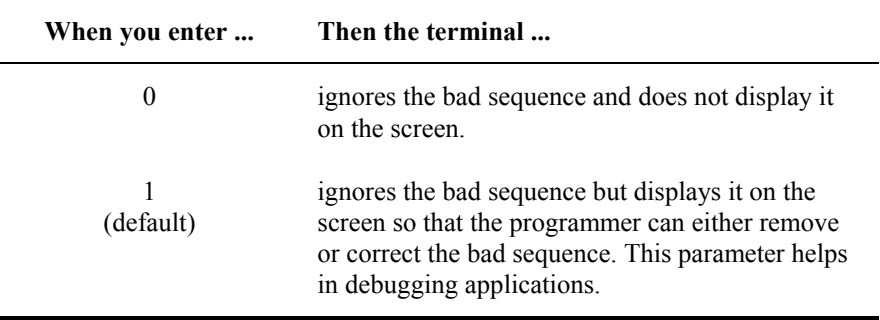

# <span id="page-348-0"></span>**Specifying Transmit and Screen Function Setup**

# **Command String for Transmit and Screen Function Setup**

You must specify the transmit and screen function setup with the appropriate command string. This section discusses elements of the command string and its structure.

# **Command String**

Use the following command string for the transmit and screen function setup:

CSIc1;p1;p2;p3;p4;p5;p6;p7;p8;p9;p10+F

# **Rule**

Each parameter must be preceded by a semicolon (;).

You can use the semicolon as a placeholder if you want to change only one parameter. For example, you can send the following string to change only p5 of the command string:

### $CSI1;$ ;;;; $1+F$

### **String Elements**

The following table describes the different elements of the command string for the transmit and screen function setup:

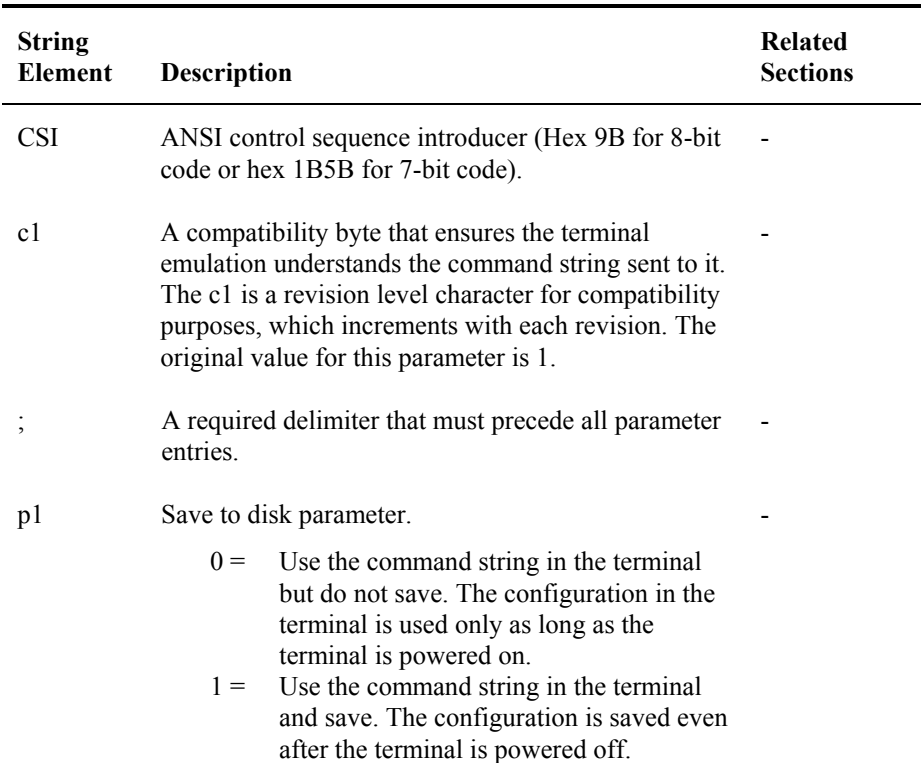

**CO** 

NN ? NN B

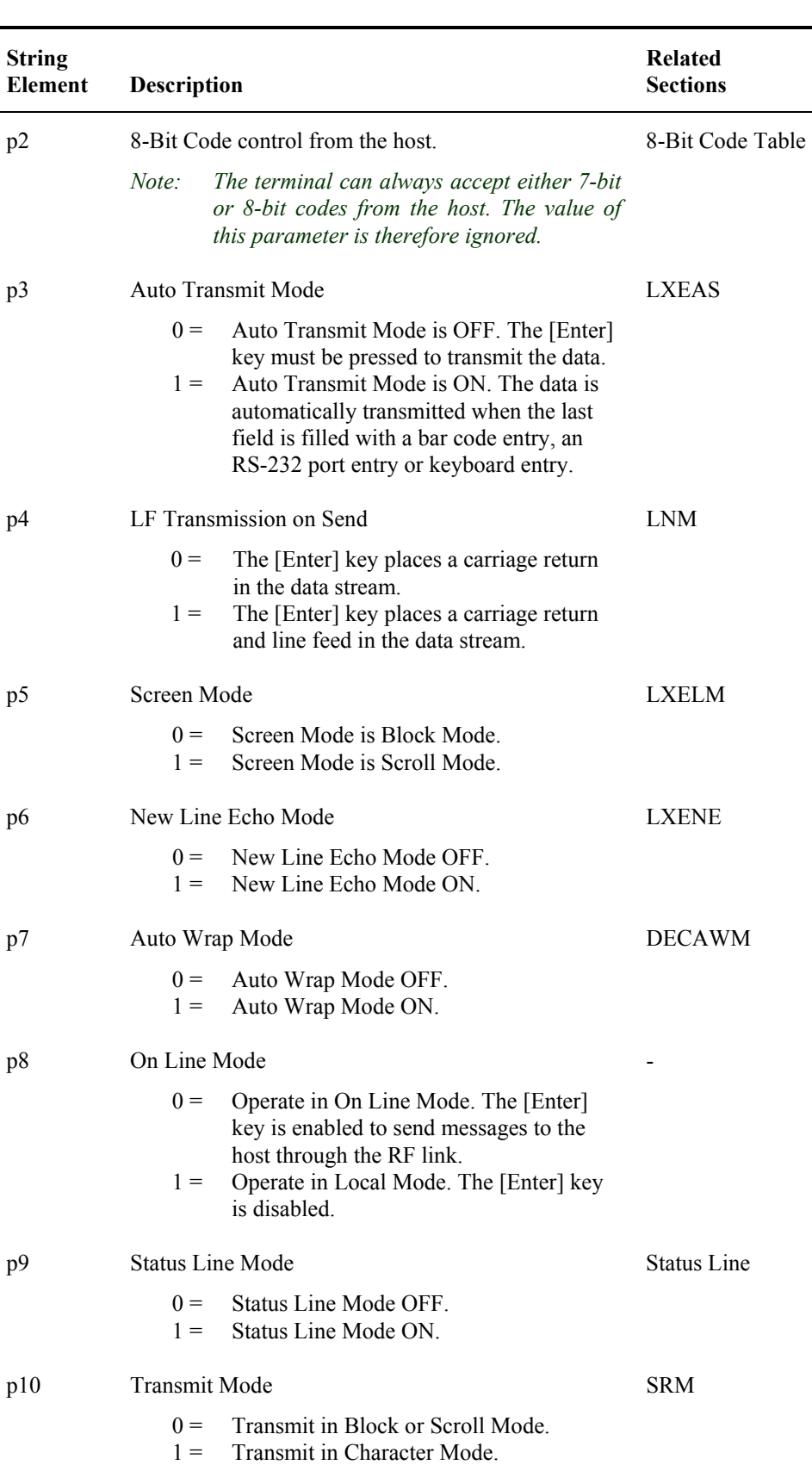

 $\blacksquare$ 

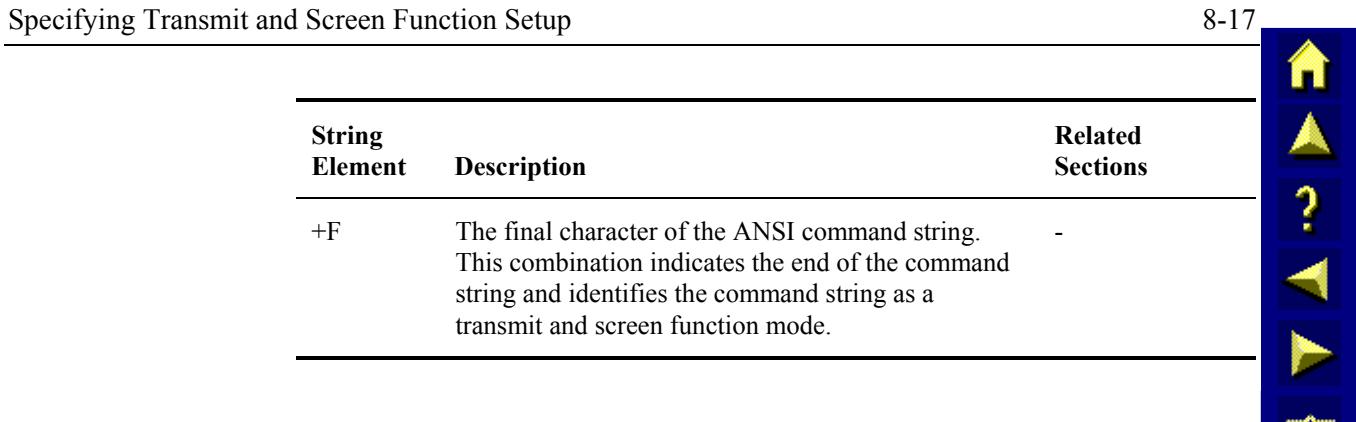

A?

E

ರ್ರ

# <span id="page-351-0"></span>**Local Edit Commands and Beep Patterns**

Local edit commands enable a programmer to control data entry from the terminal. This section discusses the two types of local edit commands and the command string elements for each. Additionally, this section discusses beep patterns available in LXE terminals.

# **Command String for Local Edit Match Field**

A local edit match field restricts operator data entry to exact match values or ranges of accepted values. A programmer can use this feature to prevent incorrect part number or bin location entries.

### **Definitions**

An *exact match field* is a field with predetermined values that must be matched exactly by operator entry.

*Local edit match field* is a feature provided by LXE that enables the terminal to perform data comparisons between the match buffer in the terminal and the data entered by the terminal operator. In other words, the terminal locally edits information as the terminal operator enters data instead of the host performing the edit.

A *match buffer* is an area of memory used by the local edit match field command to restrict data entry by the terminal operator.

### **Rules**

Refer to the following rules for using local edit match field:

- You must specify a local edit field by placing the cursor at the beginning of the appropriate field and sending the correct command string.
- You must place match data between two identical LXE local edit command strings.
- You must enable Local echo. Refer to RM (parameter value 12) in this manual for more information on local echo.
- You must enable block mode. If character mode or scroll mode is enabled, local edit match fields are ignored.
- Use characters entered into the match buffer field that do not match the local edit wildcard symbols (defaults:  $?,$  \$,  $#,$  +, \*) as exact match characters.

Use the following command string for specifying a local edit match field:

CSId+A

# **String Elements**

The following table describes the different elements of the command string for specifying a local edit match field:

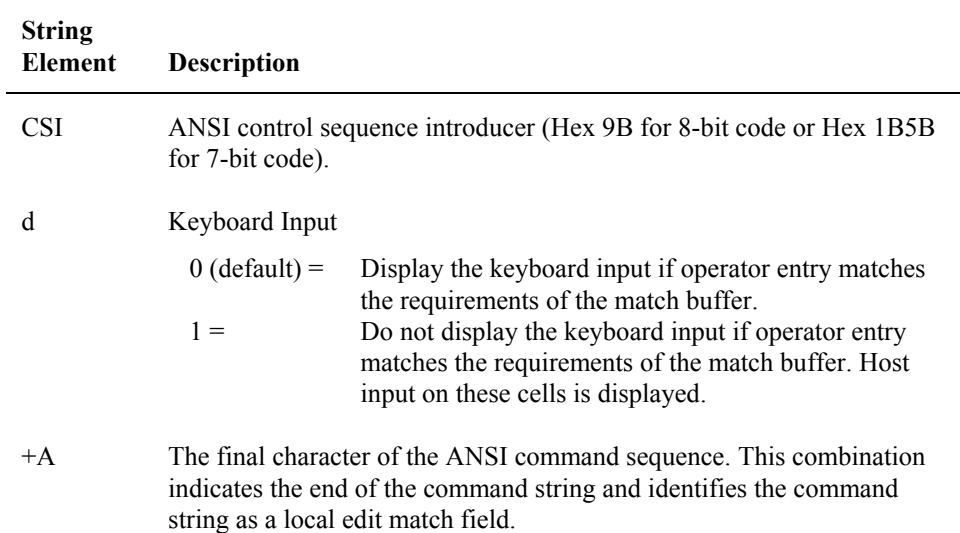

### **Example**

Refer to the following example of a local edit match field command:

```
printf(" \qquad "); /*6 character fields*/
printf("\sqrt{033}[6D^{\pi}); \frac{7}{2}*CUB-move cursor back 6*/printf("\033[0+A"); /*turn on local edit setup mode*/ 
printf("P?$$$$"); /*part number format*/ 
printf("\033[0+A"); /*turn off local edit setup mode*/ 
printf("\033[6D"); /*CUB-move cursor back 6*/ 
gets(s) /*wait for operator to enter data*/
```
# <span id="page-353-0"></span>**Command String for Local Edit Wildcard**

Local edit wildcard enables the programmer to change the default match symbols. Wildcard match values represent a range of acceptable operator input. The host may change the definition of a particular wildcard at any time without affecting any previously set local edit match fields. (The TE stores the *type* of wildcard rather than the actual wildcard value.)

# **Command String**

Use the following command string for local edit wildcard:

CSIc1;p1;p2;p3;p4;p5;p6+G

# **Rule**

The values you enter for the symbols must be in their decimal equivalent forms. Refer to the *8-Bit Code table* in this manual for these decimal values.

# **String Elements**

The following table describes the different elements of the command string for specifying a local edit wildcard:

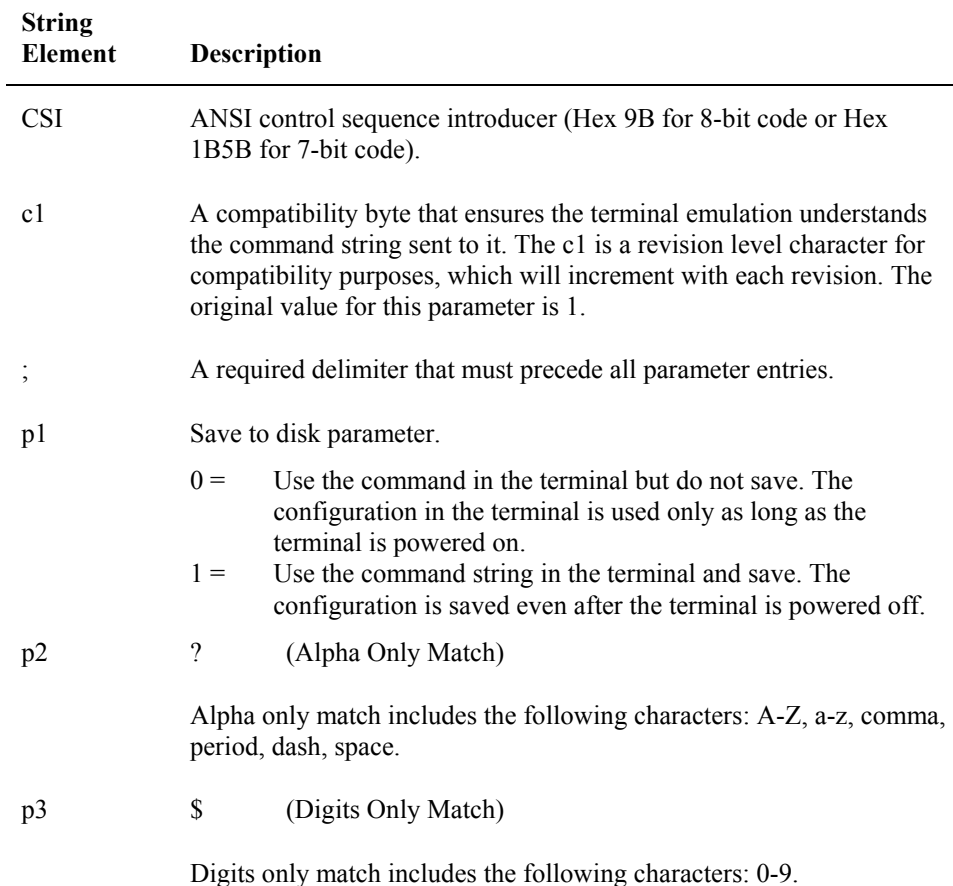

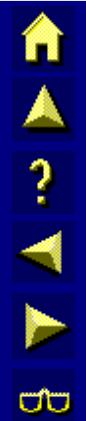

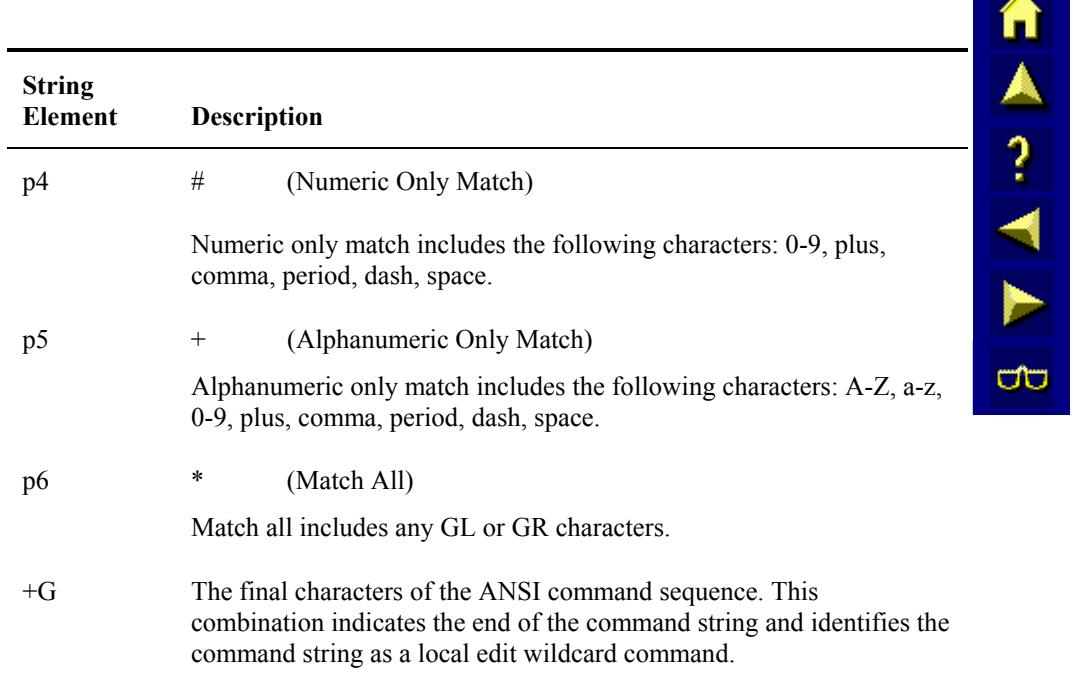

# <span id="page-355-0"></span>**Using Local Edit**

Using the local edit command enables the programmer to control data entry at the terminal. The local edit field length can be as long as the virtual screen.

The terminal edits the field locally as data is entered and not when the field is exited. During the editing of a field, if the data fails the match test, the cursor does not move.

*EXCEPTION When a bar code entry fails the match test, the cursor goes to the first position where the character did not match the test. The remaining characters in the input field are checked against the match test.* 

### **Programming Local Edit Fields**

- 1. Position the cursor to the beginning of the local edit field.
- 2. Send the CSId+A command to put the TE in local edit setup mode.
- 3. Send the local edit match characters which could be either exact match or wildcards. These are sent as regular GL or GR characters. They will be stored internally in the TE and not displayed on the screen. The cursor position will automatically be updated after each char is received.

*Note: Setting a screen cell as a local edit cell overrides any previous DAQ/SPA/SSA settings for that cell and vice versa.* 

- 4. If desired, position the cursor to a new location and send more local edit match characters to define more fields. Repeat as necessary.
- 5. Send a matching CSId+A command to put the TE in normal mode.
- 6. If automatic tabbing is desired to the start of each field, the host must send the standard area or tab commands at the start of each local edit field. This can be accomplished even when the TE is in local edit mode.
- 7. The TE user may now enter data through keyboard or RS-232 inputs.

If the operator input passes the local edit checks, the data will be displayed (if the local edit field was set up as CSI0+A). The data will not be displayed if the local edit field was set up as CSI1+A. In either case, the cursor position will advance by 1.

If the data does not pass the local edit checks, the TE will beep to inform the user and the cursor will not advance.

### **Requirements**

The following requirements must be met for local edit to work properly:

- The terminal must be in block mode (LXELM).
- Local echo must be enabled in send-receive mode (SRM).
- The terminal must be an LXE terminal to have local edit capabilities.

# <span id="page-356-0"></span>**Beep Pattern Command**

The beep pattern command is an LXE private remote setup command that enables the programmer to set a beep pattern that sounds at the terminal under certain conditions.

### **Command String**

The programmer must send the following command string for specifying a beep pattern:

CSIp1;p2+B

### **String Elements**

The following table describes the different elements of the command string for specifying a beep pattern:

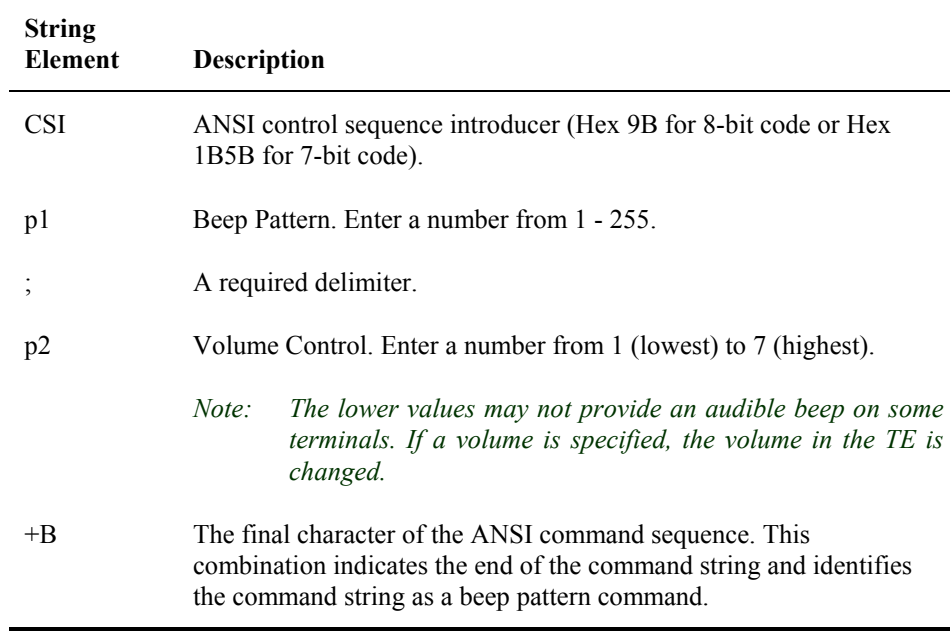

TA ? TH

 $\sigma$ 

# <span id="page-357-0"></span>**Beep Pattern: p1**

The programmer must derive the number required for p1 of the command string for the beep pattern. The following information should help the programmer derive this number.

# **Diagram**

Refer to the diagram below of a template used to derive the beep pattern number for p1 of the command string:

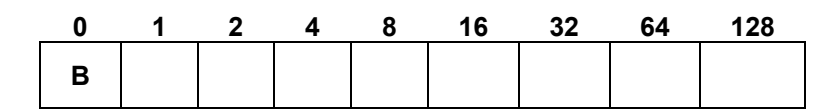

### **Description**

The template for deriving the beep pattern is divided into boxes. Each box in the template corresponds to a unit of time when either a beep or silence occurs. The leftmost box always contains a B that represents a beep. This B always occurs, regardless of the rest of the beep pattern.

### **Range**

The range for the possible beep patterns is 1 - 255.

**IMPORTANT** The beep pattern generated with the above template begins with the leftmost bit. Refer to the example on the following page.

# **Procedure**

1. Place a "B" in each box of the template where you want a beep to occur. Leave the boxes blank where you want a silence to occur.

*Note: Box 0 will always have a beep.* 

- 2. Total the numbers listed above each box that has a B in it.
	- *Note: The total of the numbers above the boxes is the number value used in the command string for p1.*
- 3. Enter the total from Step 2 for parameter p1 of the command string.

# **Example**

Refer to the following example on producing a beep pattern:

1. Put "B" in the box where you want a beep to occur and leave the box empty where you want a silence to occur.

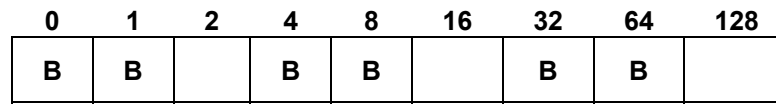

2. Add the numbers above the boxes that have a B in them.

 $0 + 1 + 4 + 8 + 32 + 64 = 109$ 

3. Enter the total from Step 2 (109) in the command string for setting the beep pattern:

```
printf("Beep pattern will be\n"); 
printf("on on off on on off on on off");<br>printf("\033[109;6+B"); /*pattern = 109,
printf("\033[109;6+B");
                             volume = 6*/
```
*Result: This command string produces three short beeps at the terminal because successive "Bs" produce a continuous beep until a silence occurs.* 

**MA ? < F** 

**a** 

# <span id="page-359-0"></span>**Stored Forms**

The stored forms feature enables the terminal to store forms at the terminal. This section discusses the command string used to access the stored forms. The components of the command string and the different commands available with the stored form command string are discussed in detail.

# **Definition**

A *stored form* is a combination of ANSI, DEC, and LXE commands with or without text that appear as a fill-in form at the terminal. A stored form is typically stored in a directory (for example, C:\APLUS\STFORMS) on the terminal's hard drive. The directory name and path are user configurable (refer to Chapter 3 "Configuration Utility" for more information).

# **About Stored Forms**

# **Form Name**

The form name is terminated when a space or non-printable character occurs. The form name follows DOS naming conventions and can be any printable character string with a maximum length of 12 characters (8 character name and a 3 character extension separated by a period). Use uppercase letters in the form name because the terminal changes all lowercase alpha characters to uppercase alpha characters.

# **Memory Storage**

The maximum storage capacity needed for stored forms is 200K bytes.

# **Number of Stored Forms**

The maximum number of stored forms allowed in the form list directory is 100 forms.

### **Form Data**

The form data can be a maximum of 2048 bytes. If a form requires more than 2048 bytes, the form should be divided into two forms. The form data can consist of any combination of ANSI, DEC, and LXE commands except the PM command) discussed in this reference guide. The form data can also include text.
# **Command String for Stored Forms**

A stored form command string begins with a privacy message (PM) command and ends with a string terminator (ST) command. The structure of the command string changes according to the command you want to perform.

# **Command String**

Use the following command string for stored forms:

```
ESC^FCMDFORM(SPACE)DATAESC\
```
### **String Elements**

The following table describes the different elements of the command string for specifying stored forms:

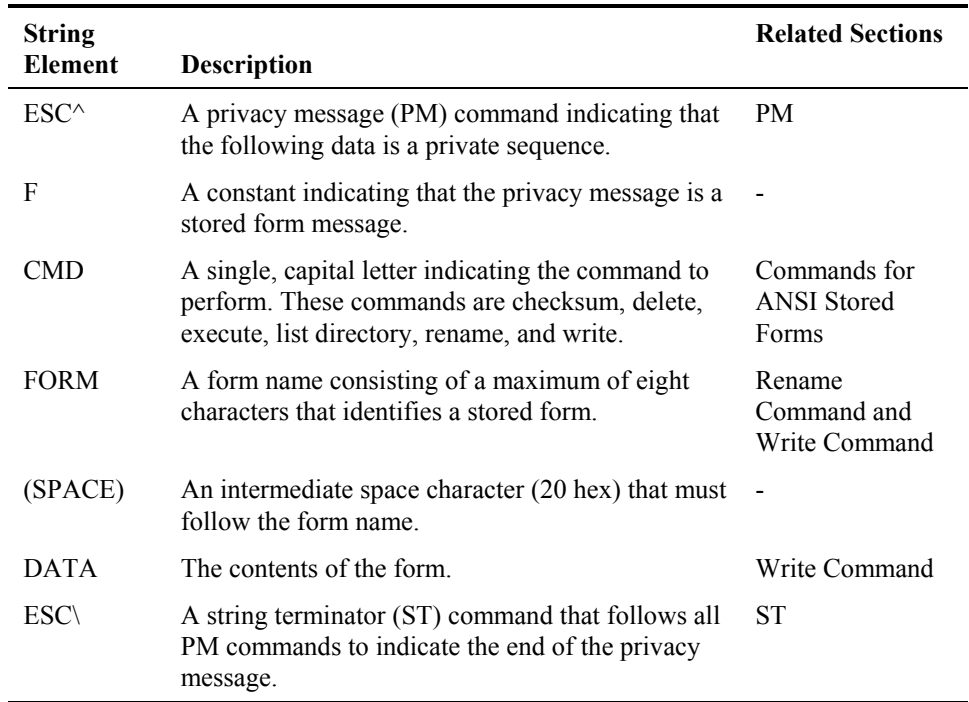

TA ? TH

**CO** 

TA ? TN

**CO** 

# **Stored Form Commands**

All stored form commands begin with a 2-character sequence. The first character of the command string is:

F

followed by another capital letter indicating the specific command to perform.

### **Rule**

Each letter representing a command must be a capital letter.

# **Table**

The following table describes the specific commands you can perform with the stored form command string:

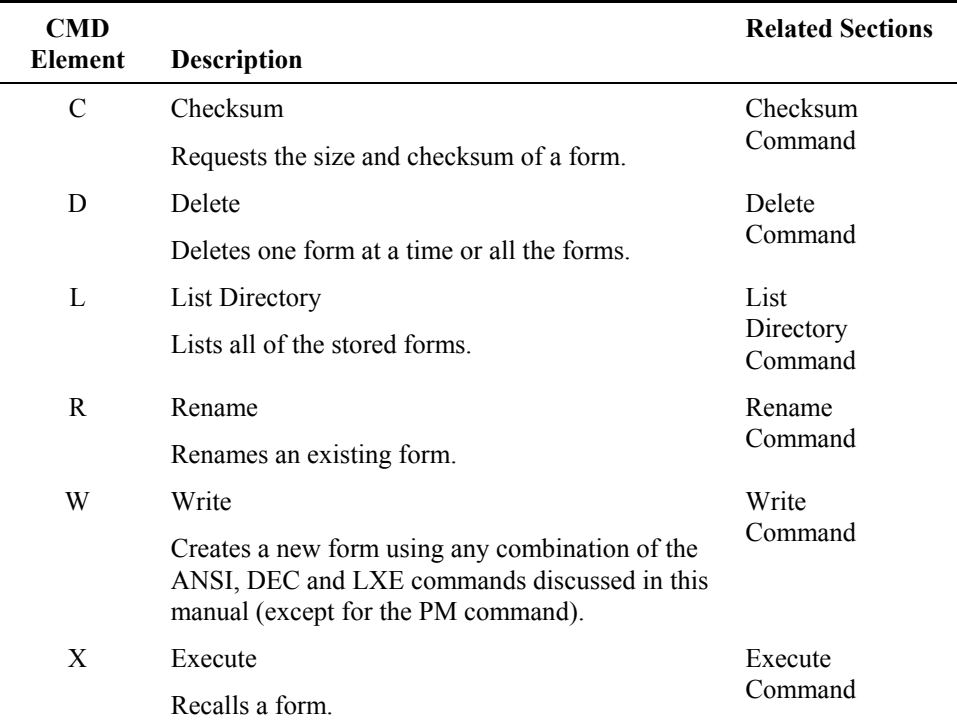

# **Checksum Command**

The checksum command causes the terminal to return the size and checksum of a specified form. You can use the checksum command to determine whether a form already exists before you create a form or rename a form.

### **Syntax**

ESC^FCFORMESC\

where:

**ESC^** is a privacy message (PM) command.

**F** identifies the message as a stored form command.

**C** identifies the stored form command as a checksum command.

**FORM** is the form name.

**ESC\** is a string terminator (ST) command, which ends a privacy message.

### **Terminal Response**

When the terminal receives a checksum command from the host concerning an existing form, the terminal returns the following response:

ESC^FCFORM XXXX YYYY $C_R^L$ <sub>F</sub>ESC\

where:

**ESC^** is a privacy message (PM) command.

**F** identifies the message as a stored form command.

**C** identifies the stored form command as a checksum command.

**FORM** is the form name consisting of a maximum of eight characters.

An intermediate space (20 Hex) must occur between the FORM and XXXX.

**XXXX** is a four-digit form length with leading zeros.

An intermediate space (20 Hex) occurs between the XXXX and YYYY.

**YYYY** is a four-digit hexadecimal checksum with leading zeros.

 $C_R L_F$  is a carriage return and line feed.

**ESC\** is a string terminator (ST) command, which ends a privacy message.

When the terminal receives a checksum command concerning a form that does not exist, the terminal returns the following response:

ESC^FCNAESC\

where:

**NA** indicates that the form is not available.

TA ? TN

**CO** 

# **Delete Command**

The delete command either deletes the specified form or all the forms.

# **Delete One Form**

When you want to delete one form, send the following command string:

ESC^FDFORM ESC\

where:

**ESC^** is a privacy message (PM) command.

**F** identifies the message as a stored form command.

**D** identifies the stored form command as a delete command.

**FORM** is the form name consisting of a maximum of eight characters.

 An intermediate space character (20 Hex) must occur between FORM and ESC\.

**ESC\** is a string terminator (ST) command, which ends a PM command.

# **Delete All Forms**

To delete all the stored forms, send the following command string: ESC^FD\*\_\*ESC\

# **Execute Command**

The execute command recalls an existing form that is stored in the terminal. When you recall a form, the form is displayed at the terminal for the operator to use. If the form that you execute (attempt to recall) does not exist, the execute command is treated as a no operation (NOP). No error response occurs to indicate that the form does not exist.

# **Syntax**

ESC^FXFORMESC\

where:

**ESC^** is a privacy message (PM) command.

**F** identifies the message as a stored form command.

**X** identifies the stored form command as an execute command.

**FORM** is the form name consisting of a maximum of eight characters.

**ESC\** is a string terminator (ST) command, which ends a PM command.

# **List Directory Command**

The list directory command requests the terminal to send a list of forms stored at the terminal. When you send a list directory command from the host to the terminal, the terminal responds with a privacy message. The forms in the list directory are not in alphabetical order.

### **Syntax**

ESC^FLESC\

where:

**ESC^** is a privacy message (PM) command.

**F** identifies the message as a stored form command.

**L** identifies the stored form command as a list directory command.

**ESC\** is a string terminator (ST) command, which ends a PM command.

ŰÙ

**MA ? ◀▶** 

ರು

#### **Terminal Response**

When the terminal receives a list directory command concerning forms stored in the terminal, the terminal returns the following response:

ESC^FLFORM XXXX YYYY ${}^{C}R{}^{L}$ <sub>F</sub>FORM2...ESC\

where:

**ESC^** is a privacy message (PM) command.

**F** identifies the message as a stored form command.

**L** identifies the stored form command as a list directory command.

**FORM** is the form name consisting of a maximum of eight characters.

 An intermediate space character (20 Hex) must occur between FORM and XXXX.

**XXXX** is a four-digit form length with leading zeros.

 An intermediate space character (20 Hex) must occur between XXXX and YYYY.

**YYYY** is a four-digit hexadecimal checksum with leading zeros.

 $C_R L_F$  is a carriage return and line feed.

**FORM2** is the next form in the list directory.

**...** indicates the repetition of information for any other form names in the list directory.

**ESC\** is a string terminator (ST) command.

When the terminal receives a list directory command before any forms are created, the terminal returns the following response:

ESC^FLNAESC\

where:

**NA** indicates that the list directory is not available.

When the terminal receives a list directory command after all the forms in the list directory have been deleted, the terminal returns the following response:

ESC^FLESC\

The rename command renames a form. When a form is renamed, the old form name is deleted. However, if a form name already exists and you try to use this name to rename another form, the rename command is treated as a no operation (NOP). In other words, the form you are trying to rename is not renamed. No error response occurs to indicate that the form was not renamed.

# **Syntax**

ESC^FRFORM1 FORM2ESC\

where:

**ESC^** is a privacy message (PM) command.

**F** identifies the message as a stored form message.

**R** identifies the stored form command as a rename command.

**FORM1** is the name of the form you want to rename.

An intermediate space (20 Hex) must occur between FORM1 and FORM2.

**FORM2** is the new form name.

**ESC\** is a string terminator (ST) command, which ends a PM command.

# **Write Command**

The write command creates a form that is saved as a form name in the terminal. Each form consists of data that is included in the stored form command string.

### **Syntax**

ESC^FWFORM DATAESC\

where:

**ESC^** is a privacy message (PM) command.

**F** identifies the message as a stored form message.

**W** identifies the stored form command as a write command.

**FORM** is the form name consisting of a maximum of eight characters.

An intermediate space (20 Hex) must occur between FORM and DATA.

**DATA** consists of text, ANSI, DEC, and LXE commands (except the PM command) discussed in this manual, which make up the form.

**ESC\** is the string terminator (ST) command, which ends a privacy message.

### **Overwriting an Existing Form**

When you use an existing form name in the write command, the form created with the write command overwrites the existing form. No error response occurs to indicate that the form was overwritten.

To prevent overwriting an existing form, perform a checksum command on the form name that you want to create with the write command. If the form name exists, the checksum response will include the form name, size, and checksum. If the form does not exist, the checksum response will indicate NA (not available).

ŰÙ

**MA ? 4** 

 $\blacktriangleright$ 

**CO** 

# **Command String for Window Setup**

Window setup determines how the display window shows portions of the virtual screen. You can set the parameters for window setup by using the correct command string. For detailed information on how these parameters work, refer to the "Window Manager" section found in Chapter 4 "Terminal Overview".

# **Command String**

Use the following command string for window setup:

CSIc1;p1;p2;p3;p4;p5;p6+D

### **String Elements**

The following table describes the different elements of the command string for window setup:

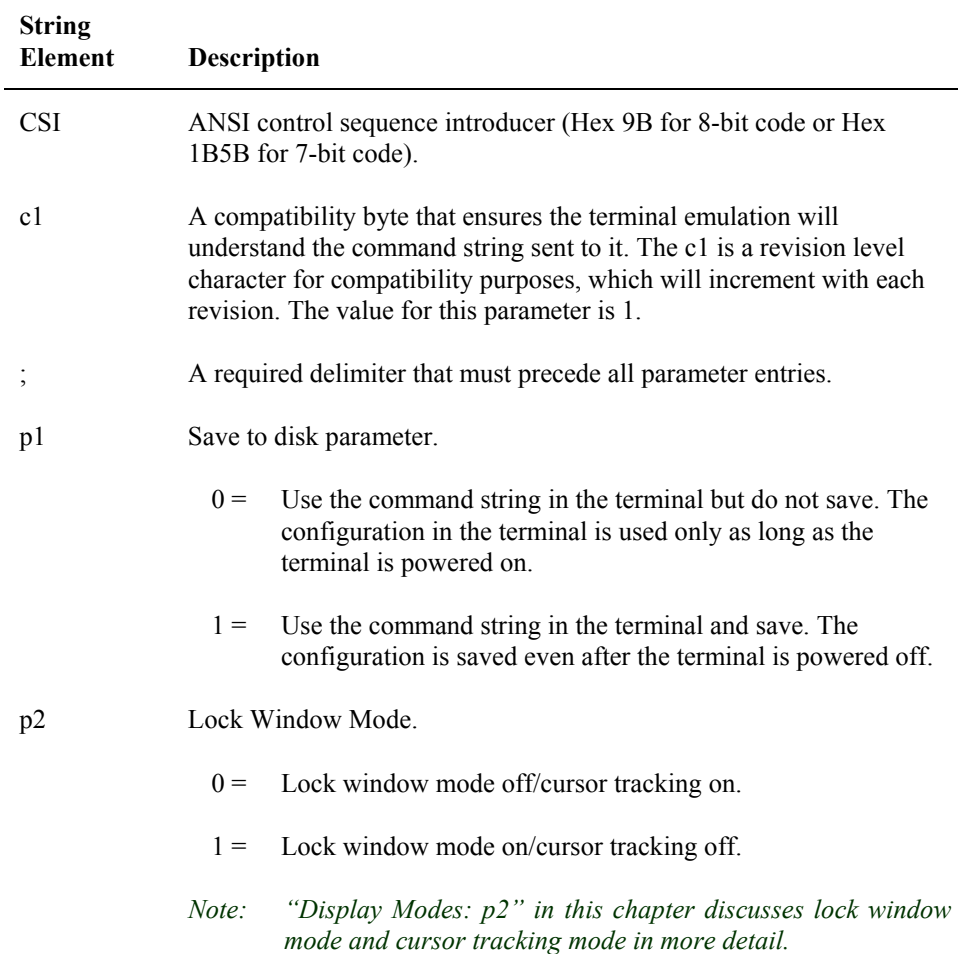

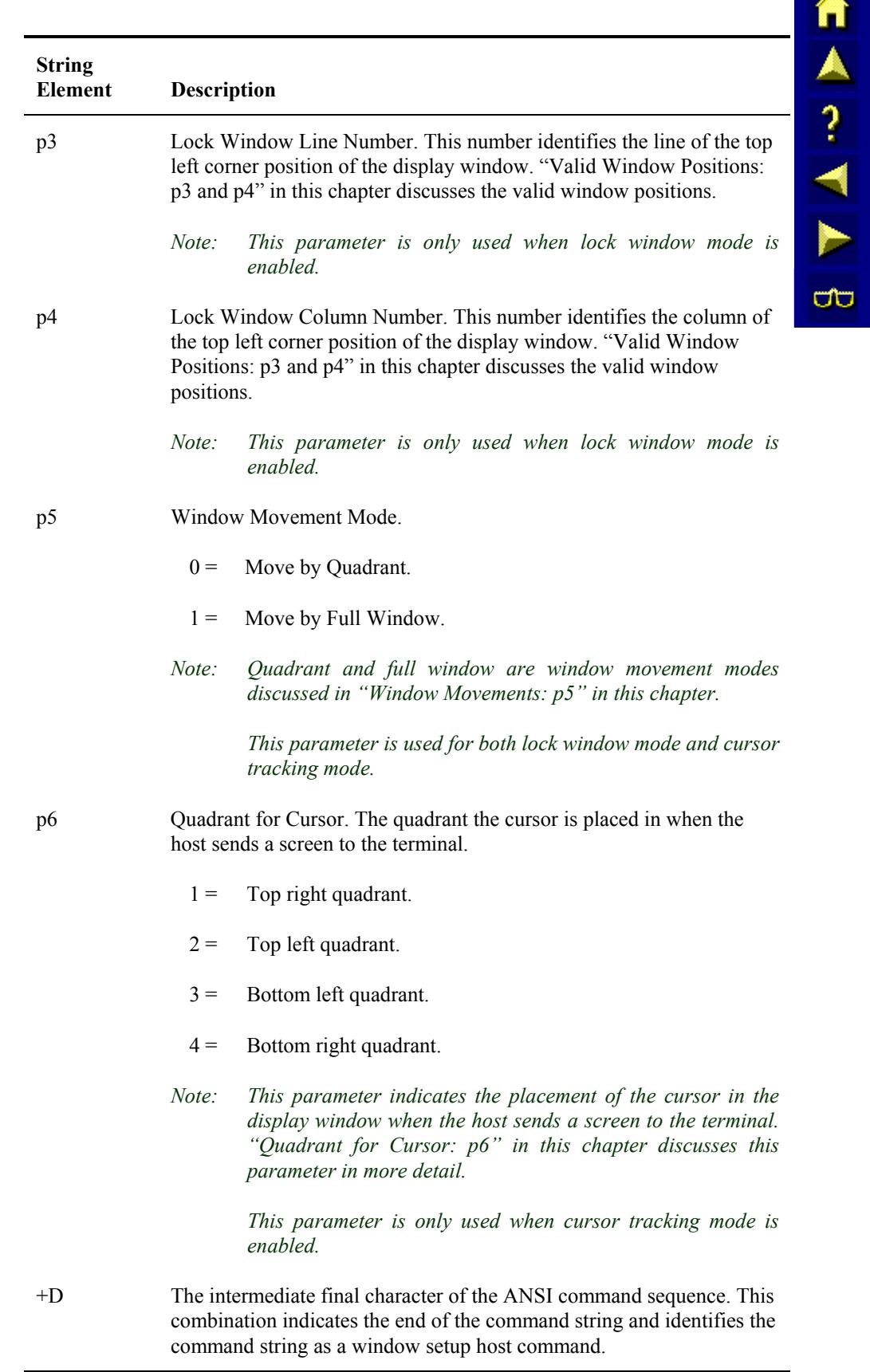

# **Display Modes: p2**

Parameter p2 of the window setup command string enables the programmer to choose the display mode. Window manager supports two types of display modes for displaying the information from the virtual screen at the terminal: cursor tracking mode and lock window mode.

In cursor tracking mode, the terminal will automatically adjust the physical display to follow the cursor around the virtual screen. The exact position that the terminal leaves the display window in depends on p6.

In lock window mode the terminal will not adjust it's display window to follow the cursor around the virtual screen. It is possible for the cursor to move outside the lock window from either host or user input. The programmer must specify valid line or column positions in p3 and p4 of the command string which specify the location of the upper left corner of the lock window.

# **Parameter Values**

Refer to the table below on how to select cursor tracking mode or lock window mode:

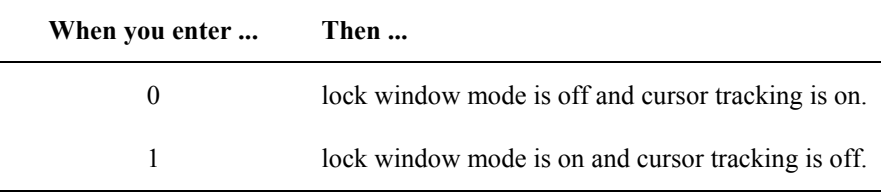

# **Valid Window Positions: p3 and p4**

When the terminal operates in lock window mode ( $p2$  set to 1), the programmer must specify valid line and column positions in p3 and p4 of the command string.

# **Parameters p3 And p4**

Parameter p3 sets the line position for the upper left corner of the display window.

Parameter p4 sets the column position of the upper left corner of the display window.

*Note: When p2 is set to 0 (lock window mode off), the display window defaults to cursor tracking mode, which does not use pre-defined window positions. Parameters p3 and p4 are ignored.* 

If an invalid line or column position is specified, the terminal will automatically correct either one by choosing the closest correct value that is less than the one specified.

# **Rules**

Refer to the following rules on valid window positions:

- The line positions or column positions must be valid numbers that represent the location of the top left corner of the display window.
- When lock mode is on, the programmer must specify the display window's line/column positions in p3 and p4.
- *Note: Refer to the "Window Manager" section found in Chapter 4 "Terminal Overview" for valid line and column values for different display sizes.*

# **Window Movement: p5**

The terminal uses two types of window movements: full window movement and quadrant movement. When cursor tracking mode is enabled, this parameter determines how far the display window moves when the user moves the cursor past the display window edge or when the user pans the window with the window movement keys. When lock window mode is enabled this parameter determines how far the display window moves when the user pans the window with the window movement keys.

### **Vertical Movement**

When the display window moves vertically in full window movement, the display window moves 8 lines at a time (for an 8 line display) so that the window does not overlap. When the display window moves vertically in quadrant movement, the display window moves 4 lines causing the screen to overlap a portion of its current screen.

#### **Horizontal Movement**

When the display window moves horizontally in full window movement, the display window moves 40 columns if it is a 40 column display. When the display window moves horizontally in quadrant movement, the display window moves half the number of columns the display has. In other words, the display moves 20 columns to the right.

### **Parameter Values**

Refer to the table below on how to choose full window movement and quadrant movement:

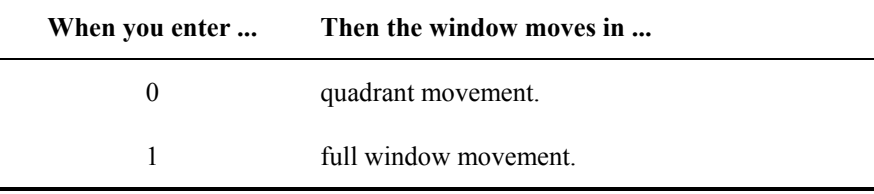

# **Quadrant for Cursor: p6**

The display window is divided into four quadrants that identify sections of the virtual screen. The programmer must choose which quadrant the cursor appears in when the host sends a virtual screen to the terminal. The terminal will effectively update the display window location after every character or escape sequence received from the host.

The display window is divided into four quadrants:

- 1. Upper right
- 2. Upper left
- 3. Lower left
- 4. Lower right

# **Purpose**

Parameter p6 enables you to determine where the cursor appears when the host sends a screen down to the terminal. The cursor appears in the specified quadrant entered in p6.

The default for this parameter is quadrant 4.

Ā

 $\frac{1}{4}$ 

P.

ರ್ರ

# **Additional Commands**

This section discusses additional commands that LXE supports that go beyond the capability of the standard ANSI commands. These additional commands include character collection timer, and suppress. The collection timer command string and the suppress command string are discussed in detail.

# **Character Collection Timer Command String**

The character collection timer string sets the time that the terminal waits for the next key stroke before transmitting the characters entered.

### **Rule**

You must enable character mode to use this command string; otherwise, this command string is ignored.

# **Command String**

Use the following command string to specify a character collection timer value:

```
CSIc1;p1;p2+H
```
# **String Elements**

The following table describes the different elements of the command string for specifying the character collection timer:

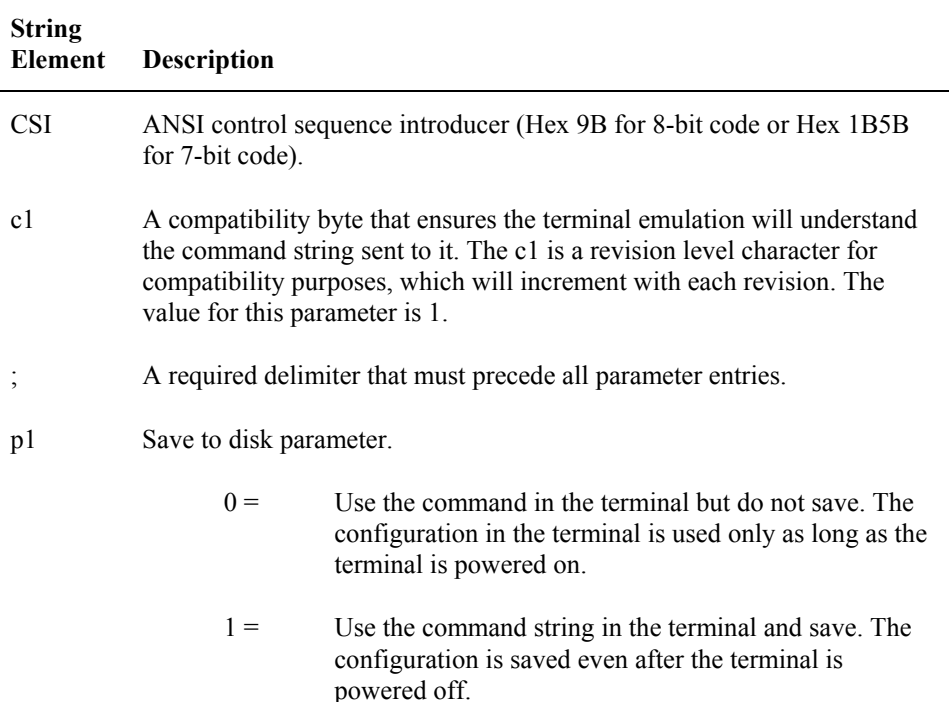

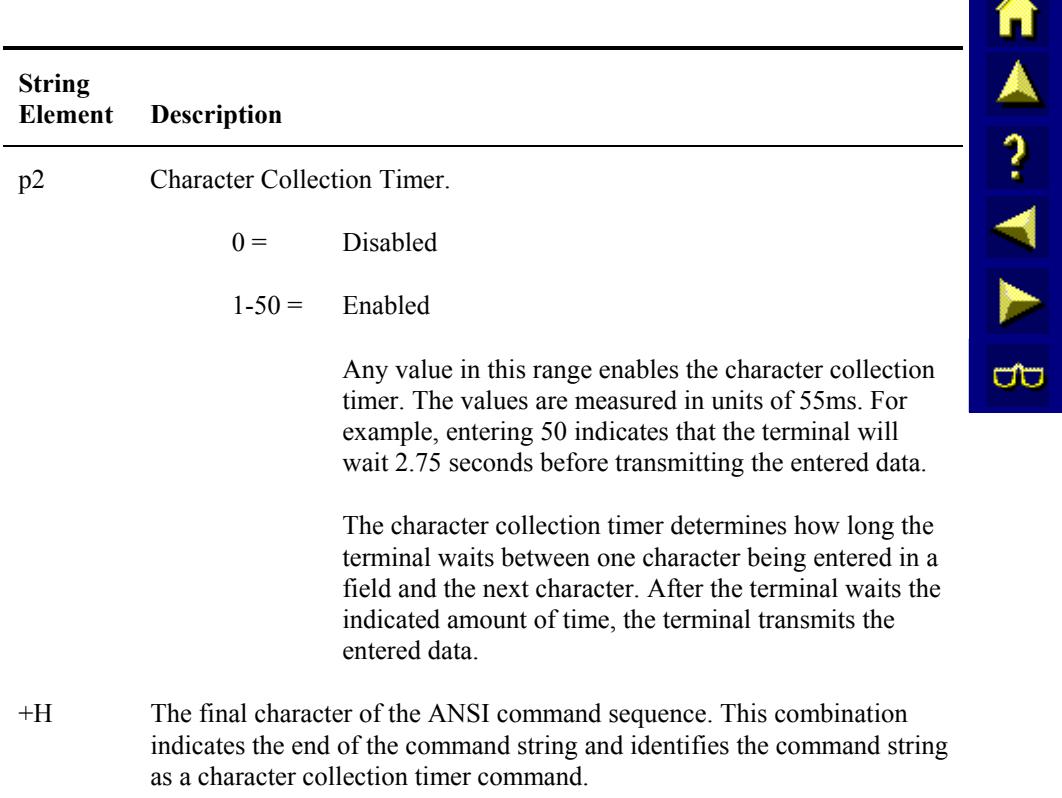

エム ? イ ト

**CO** 

# **Suppress Command String**

The suppress command string performs two functions. One of these functions is the echo suppress function, which prevents the terminal from displaying data from the bar code and RS-232 ports on the screen. The characters from the terminal keypad are not suppressed. You cannot program echo suppress from the terminal setup menu. You must send this command from the host.

# **Command String**

Use the following command string for the suppress command:

```
CSIc1;;p2;;p4+J
```
# **String Elements**

The following table describes the different elements of the command string for specifying echo suppress and display suppress:

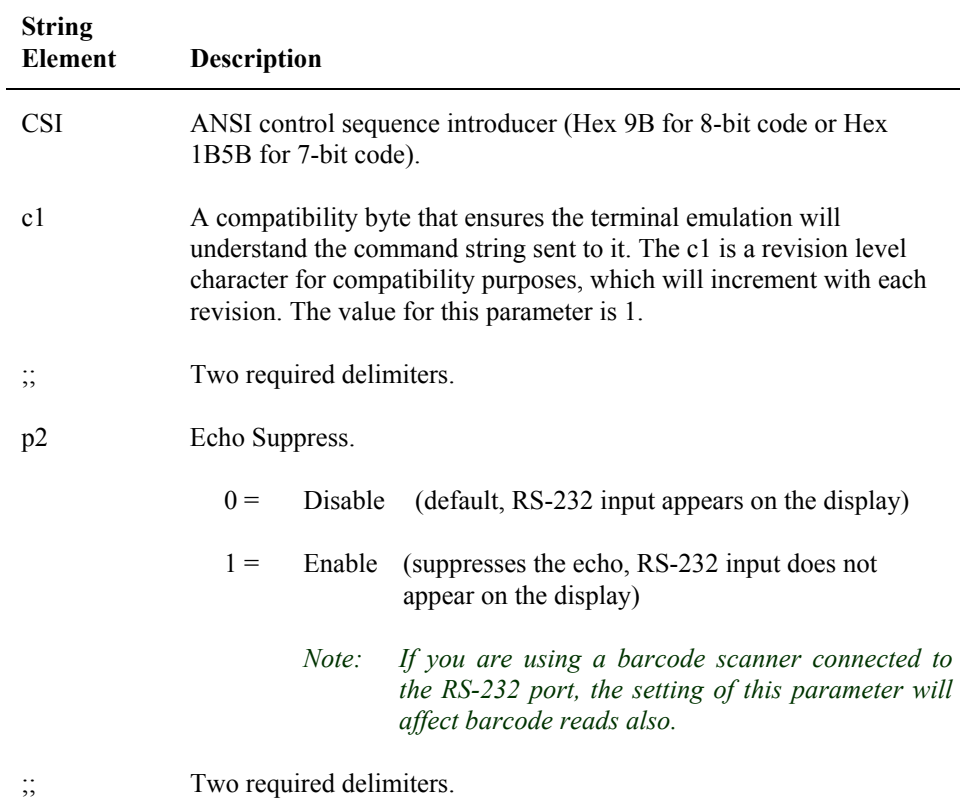

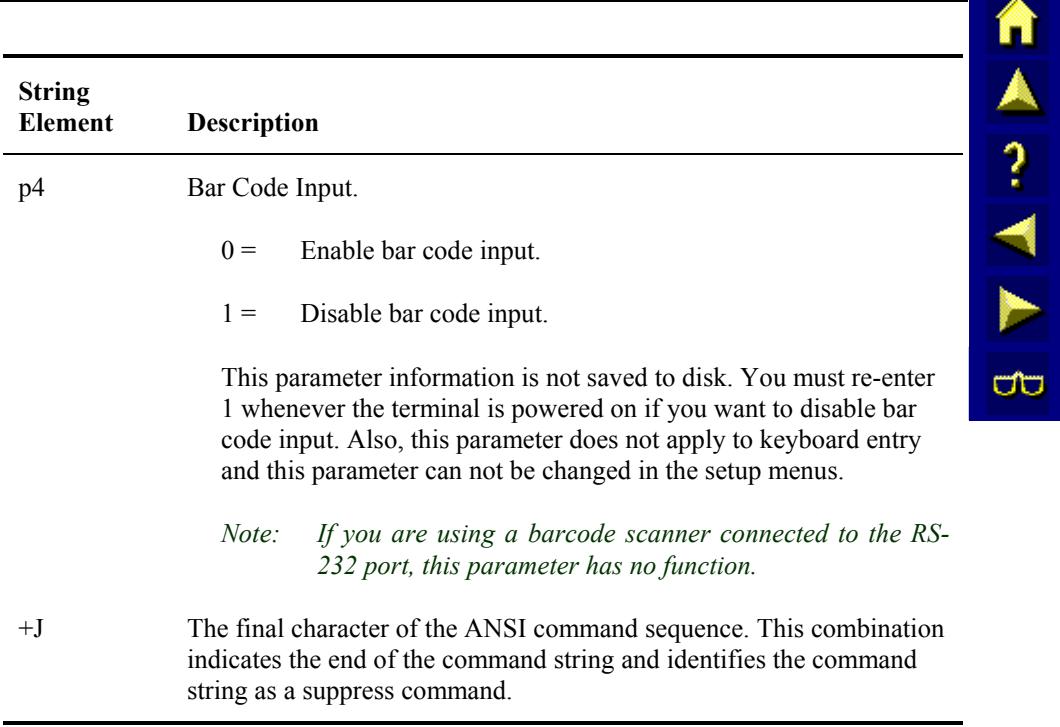

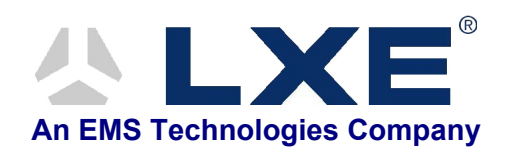

# **Table of Contents**

# **APPENDIX A MODE DEFINITIONS**

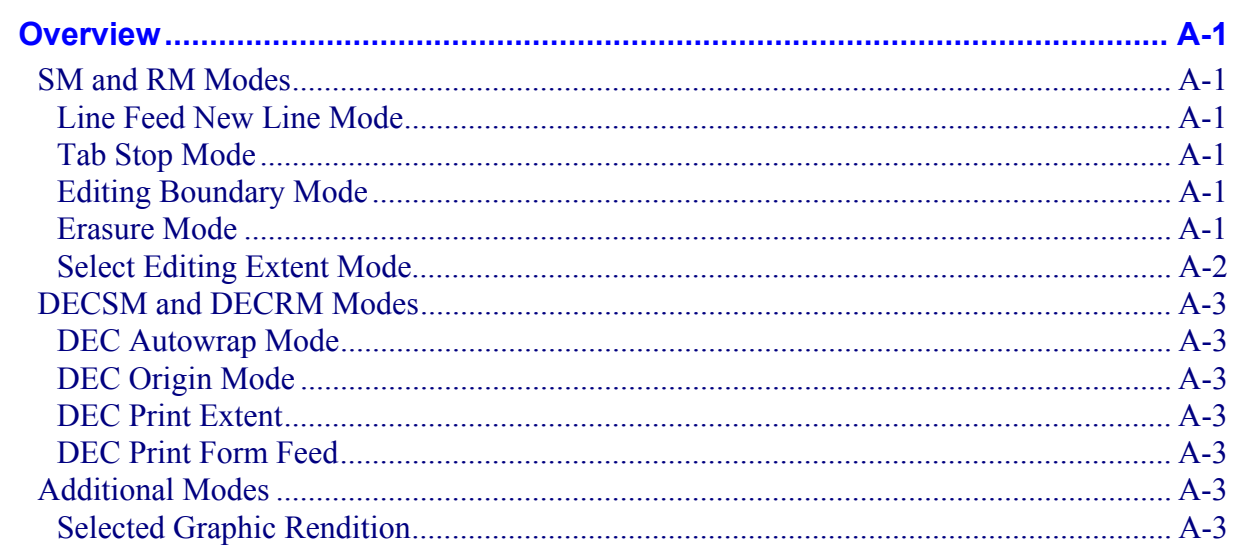

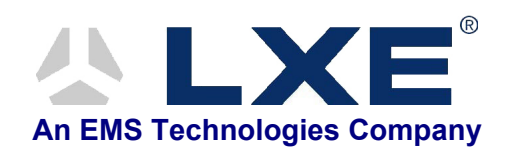

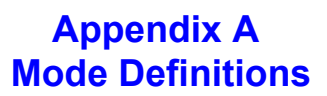

# <span id="page-380-0"></span>**Overview**

作人? イト **up** 

Many of the control codes and escape sequences (discussed in chapters 5, 6, 7 and 8) are affected by the state (set or reset) of certain modes. These modes are controlled by the SM/DECSM (Set Mode) and RM/DECRM (Reset Mode) commands.

# **SM and RM Modes**

Refer to Chapter 6, "ANSI Escape Sequences", for more information on the modes controlled by SM and RM.

# **Line Feed New Line Mode**

If line feed new line mode (LNM) is set, then the escape sequence causes the cursor to move to column 1 of the next line.

If LNM is reset, then the control code or escape sequence causes the cursor to move down one line while staying in the same column.

### **Tab Stop Mode**

Whether the tab position you indicate with the control code or escape sequence affects the line that the cursor is in or all the lines on the screen depends on the set and reset state of tab stop mode (TSM).

# **Editing Boundary Mode**

Whether the entire virtual screen or only the display window is affected by the control code or escape sequence depends on the set and reset state of editing boundary mode (EBM).

# **Erasure Mode**

Whether unprotected areas or all areas are erased with the control code or escape sequence depends on the reset or set state of erasure mode (ERM).

自人?ベト

 $\overline{\text{CD}}$ 

# <span id="page-381-0"></span>**Select Editing Extent Mode**

SEM affects the way the terminal deletes characters. Refer to the following table for the effect the value that you enter for SEM has on the characters:

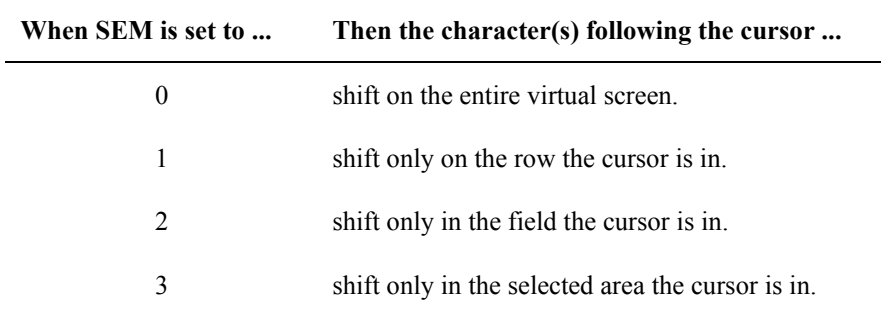

Refer to Chapter 7, "DEC Private Escape Sequences", for more information on the modes controlled by DECSM and DECRM.

### <span id="page-382-0"></span>**DEC Autowrap Mode**

If DECAWM is set, autowrap mode is enabled. In other words, the characters received by the terminal automatically wrap to the next line when the cursor reaches the right border of the virtual screen.

If DECAWM is reset, autowrap mode is disabled. In other words, the characters received by the terminal do not automatically wrap to the next line when the cursor reaches the right border of the virtual screen.

# **DEC Origin Mode**

If DECOM is set, it enables the terminal to set the home cursor position at the upper-left corner of the screen within the margin. Also moves the cursor to the origin of the scrolling region.

If DECOM is reset, it enables the terminal to set the home cursor position at the upper-left corner of the screen regardless of the margins. Also moves the cursor to the origin of the virtual screen.

# **DEC Print Extent**

If DECPEX is set, the entire virtual screen will be printed.

If DECPEX is reset, only the scrolling region will be printed.

### **DEC Print Form Feed**

IF DECPFF is set, a form feed will be sent after the display or scrolling region is printed.

If DECPFF is reset, no form feed will be sent.

# **Additional Modes**

# **Selected Graphic Rendition**

SGR indicates that the characters following the SGR command are displayed according to the selected graphic renditions (attributes). These attributes apply until the next SGR command occurs. Refer to Chapter 6, "ANSI Escape Sequences", for the parameter values of SGR.

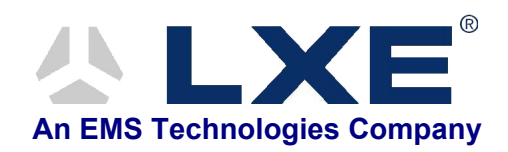

# **Table of Contents**

# **APPENDIX B ANSI PLUS MESSAGES**

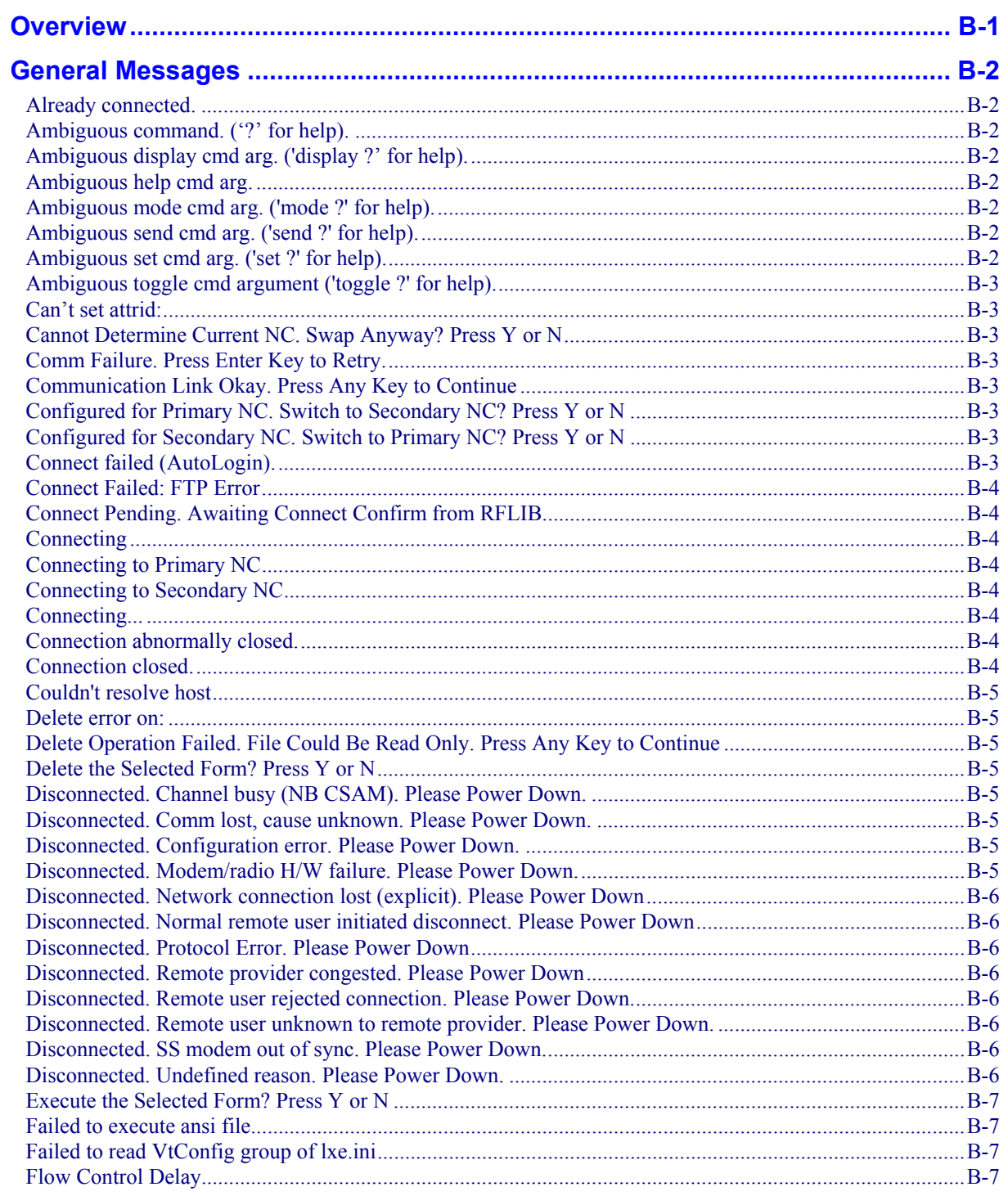

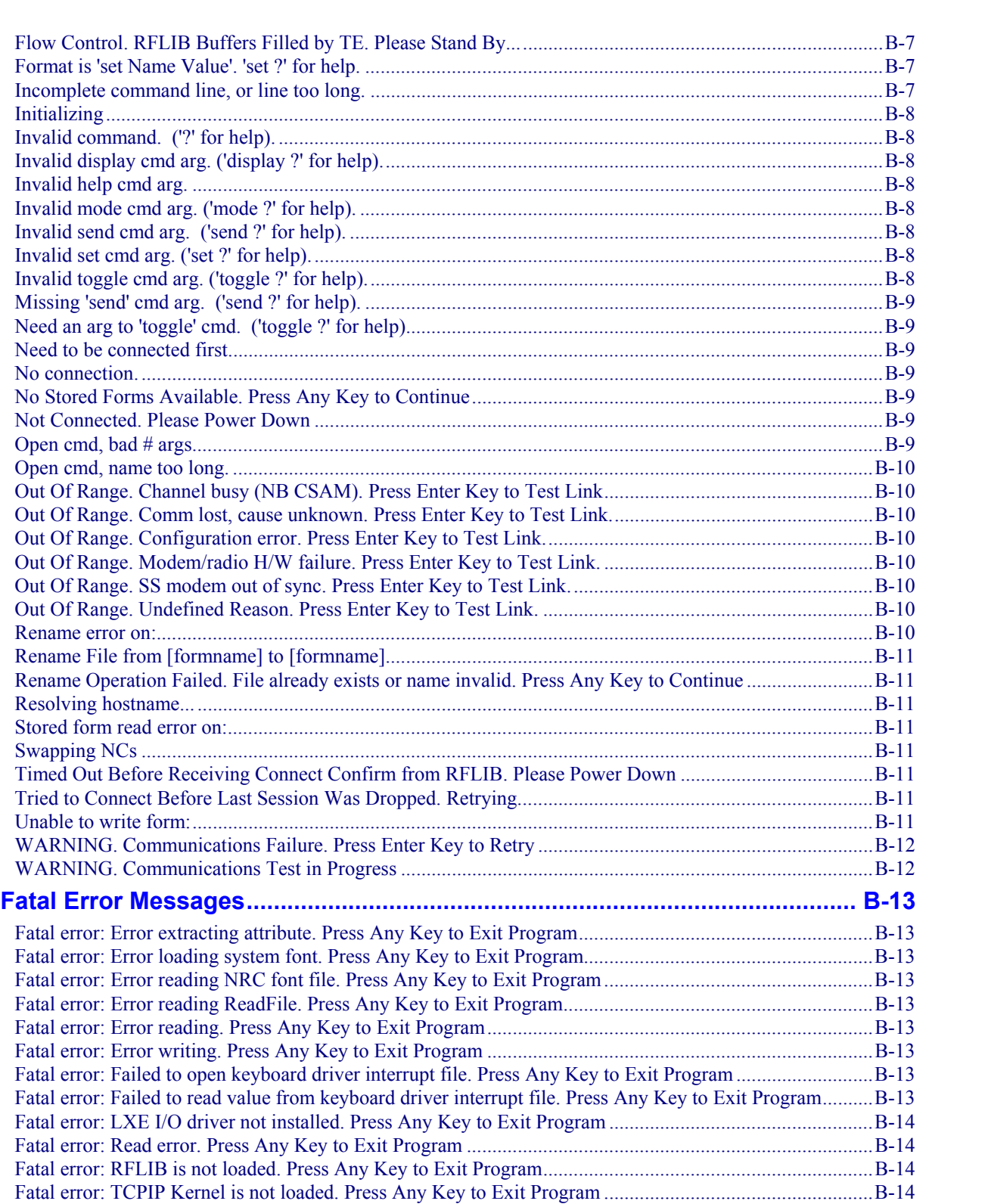

# **Appendix B ANSI Plus Messages**

# <span id="page-386-0"></span>**Overview**

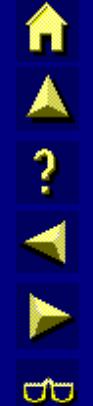

At LXE we strive to be the best in everything we do, but no matter how hard we try, no matter how careful we are, and no matter how many tests we perform there are still times when everything does not go as smoothly for our customers as we would like.

This appendix contains an alphabetical listing of ANSI Plus messages that will or may appear on your terminal's screen. They are split into General Messages and Fatal Error messages. General Messages do not require ANSI Plus be shut down while Fatal Error Messages usually require the ANSI Plus application be closed.

- 1. Write down what happened and what activity you were performing just before the problem occurred.
- 2. Write down ANSI Plus message text and what actions you took immediately after the problem occurred. This information will help when you call LXE for assistance, if necessary.

If you cannot resolve the problem using the information in this reference guide, contact LXE as described in "Contacting LXE".

### **Legend:**

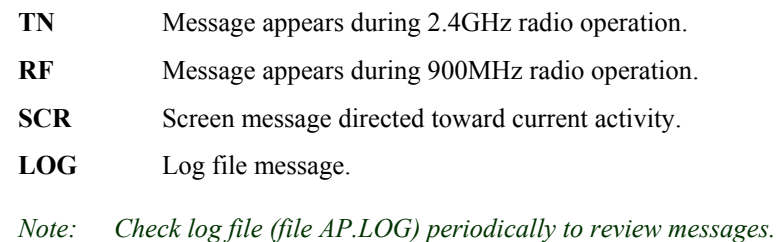

**TAINS** 

 $\overline{\text{CD}}$ 

# <span id="page-387-0"></span>**General Messages**

### **Already connected.**

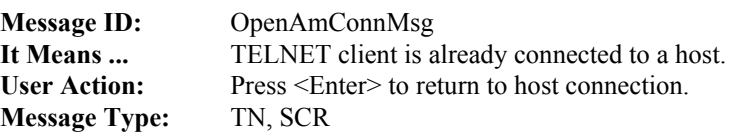

# **Ambiguous command. ('?' for help).**

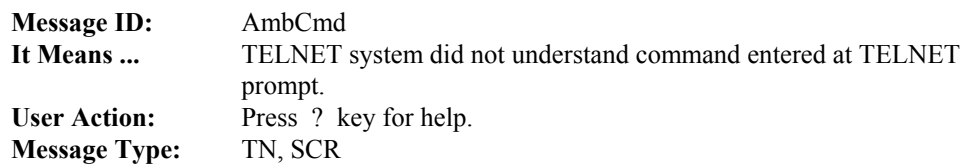

# **Ambiguous display cmd arg. ('display ?' for help).**

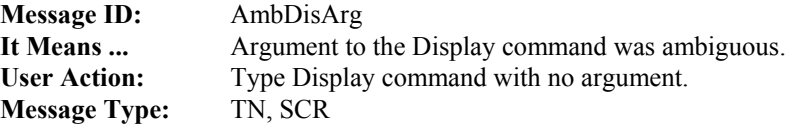

# **Ambiguous help cmd arg.**

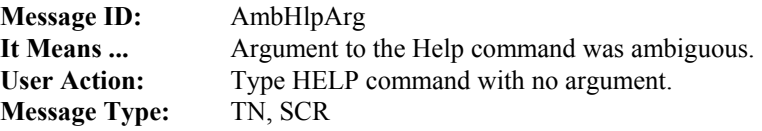

# **Ambiguous mode cmd arg. ('mode ?' for help).**

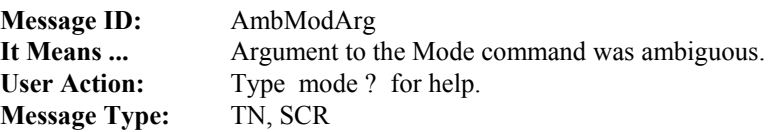

# **Ambiguous send cmd arg. ('send ?' for help).**

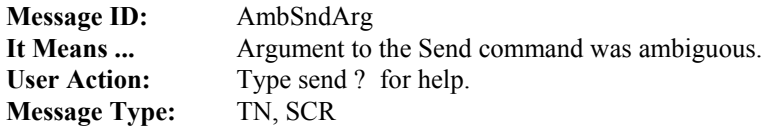

# **Ambiguous set cmd arg. ('set ?' for help).**

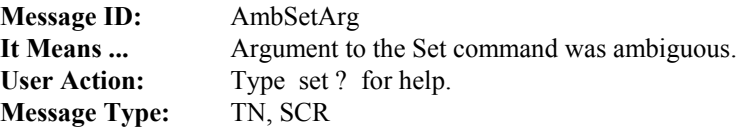

**TAINING** 

 $\sigma$ 

# <span id="page-388-0"></span>**Ambiguous toggle cmd argument ('toggle ?' for help).**

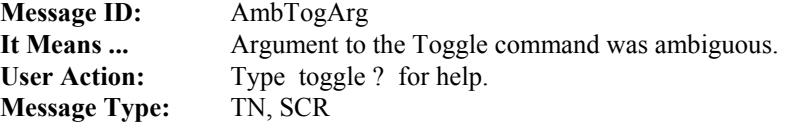

### **Can't set attrid:**

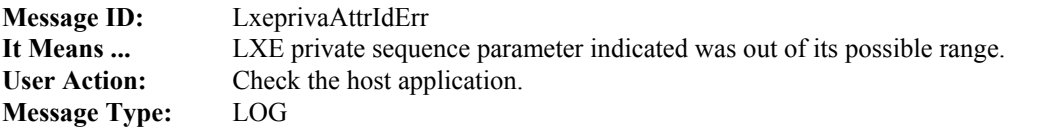

# **Cannot Determine Current NC. Swap Anyway? Press Y or N**

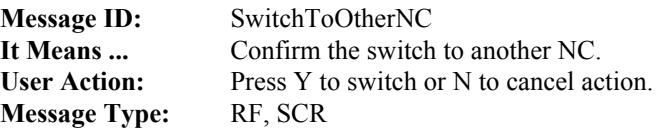

# **Comm Failure. Press Enter Key to Retry.**

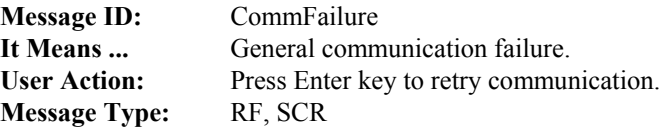

### **Communication Link Okay. Press Any Key to Continue**

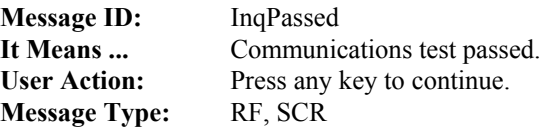

# **Configured for Primary NC. Switch to Secondary NC? Press Y or N**

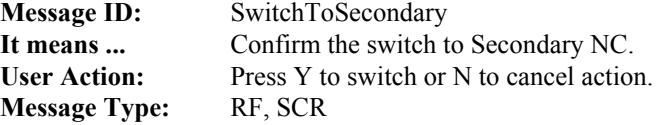

# **Configured for Secondary NC. Switch to Primary NC? Press Y or N**

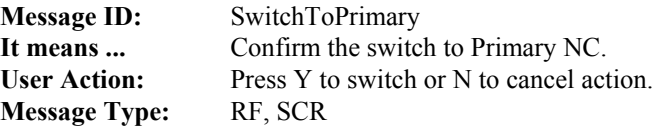

# **Connect failed (AutoLogin).**

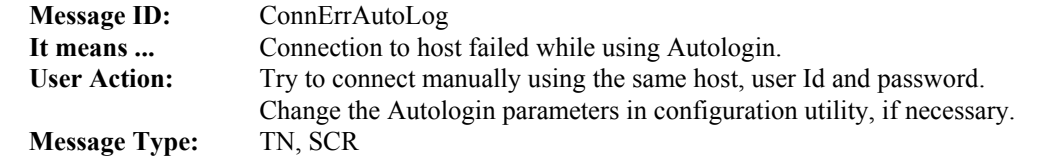

<span id="page-389-0"></span>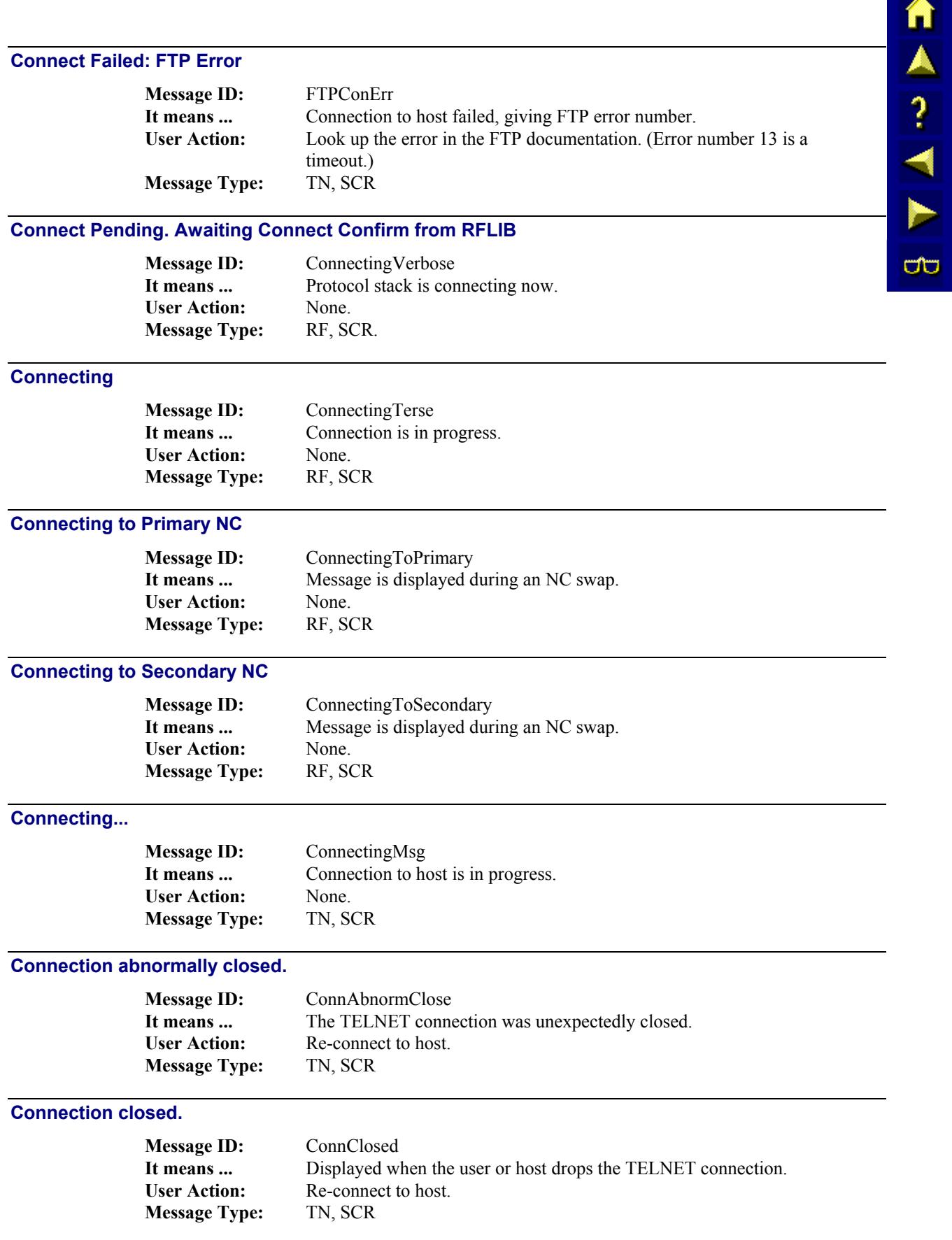

П

<span id="page-390-0"></span>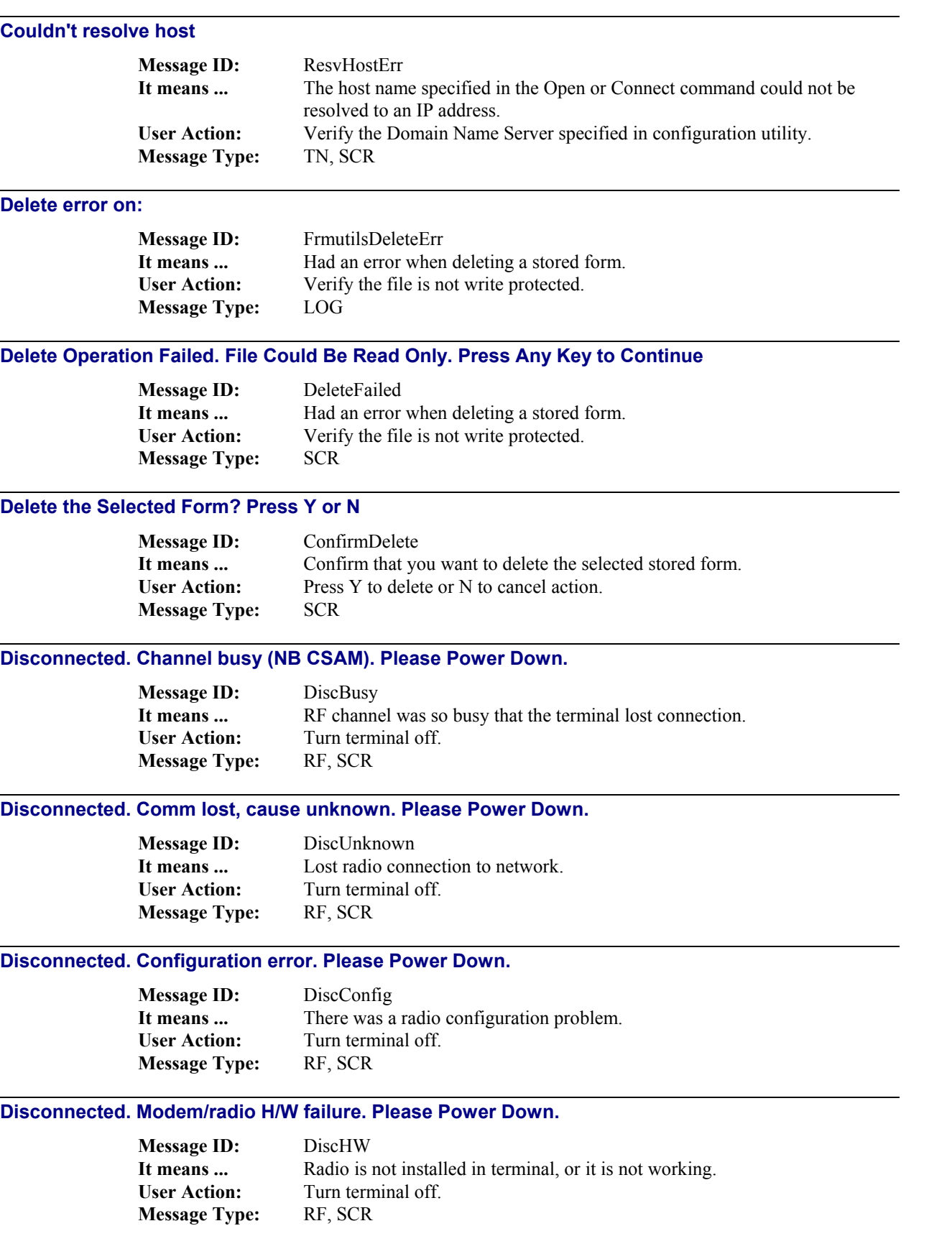

п

<span id="page-391-0"></span>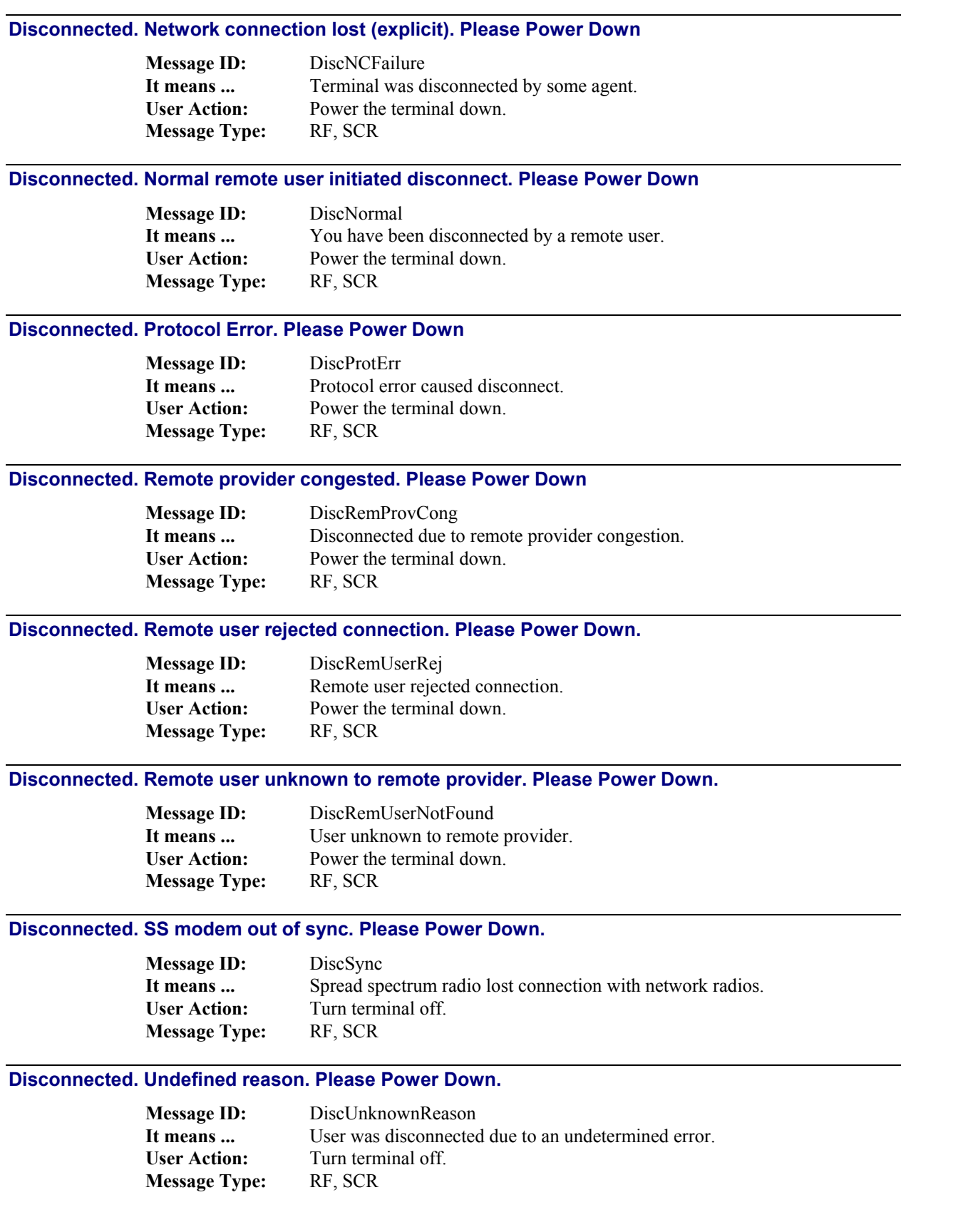

<span id="page-392-0"></span>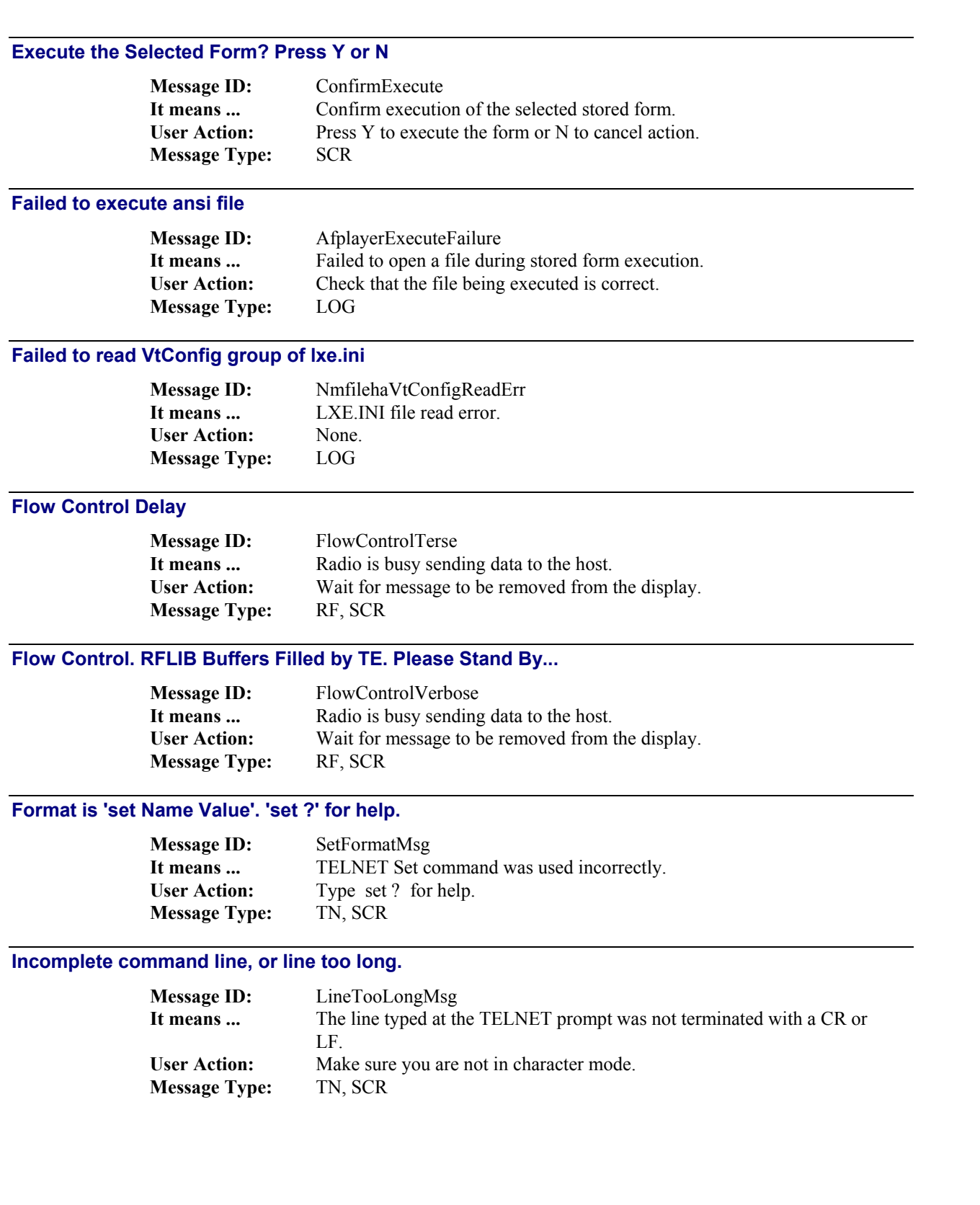

m.

<span id="page-393-0"></span>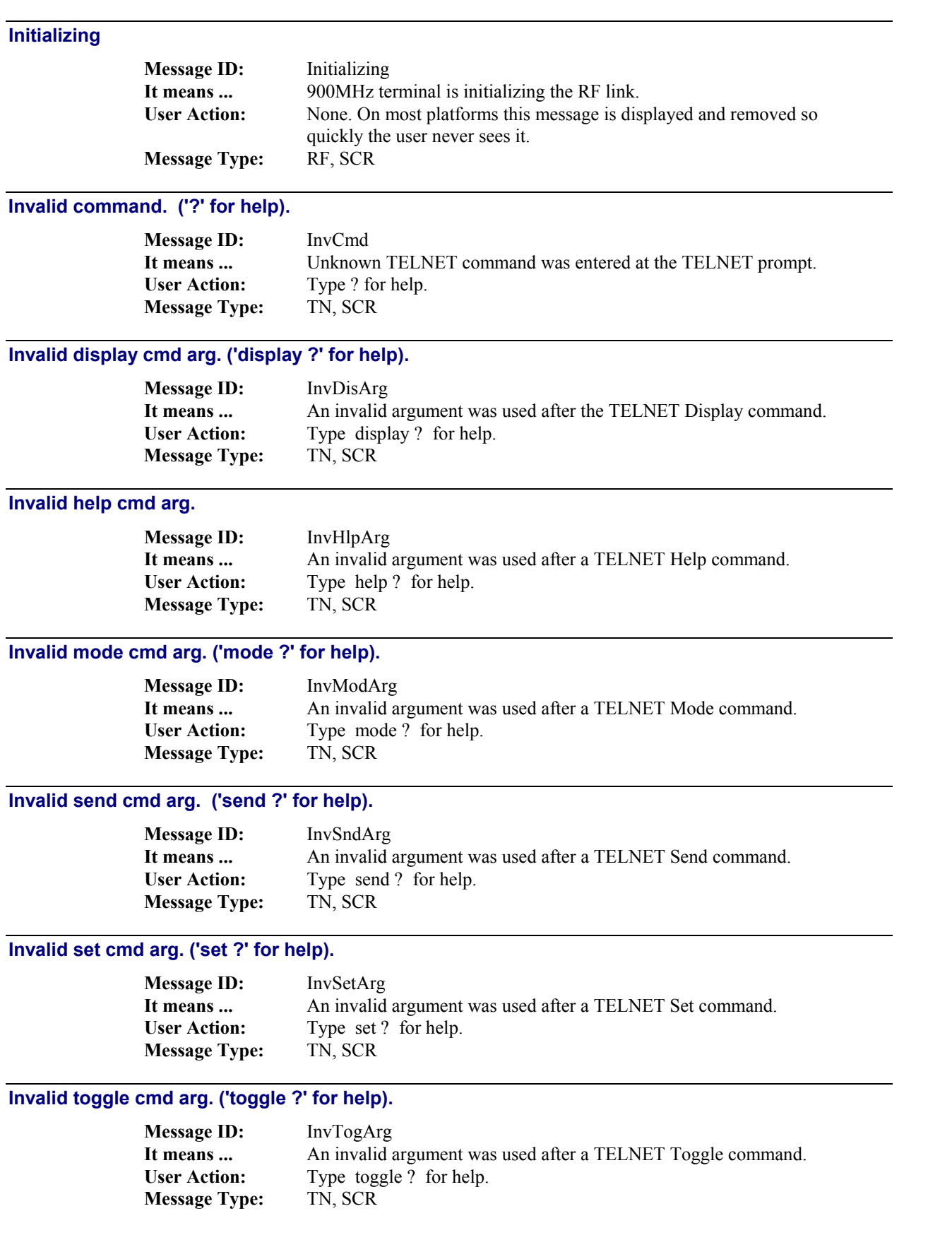

<span id="page-394-0"></span>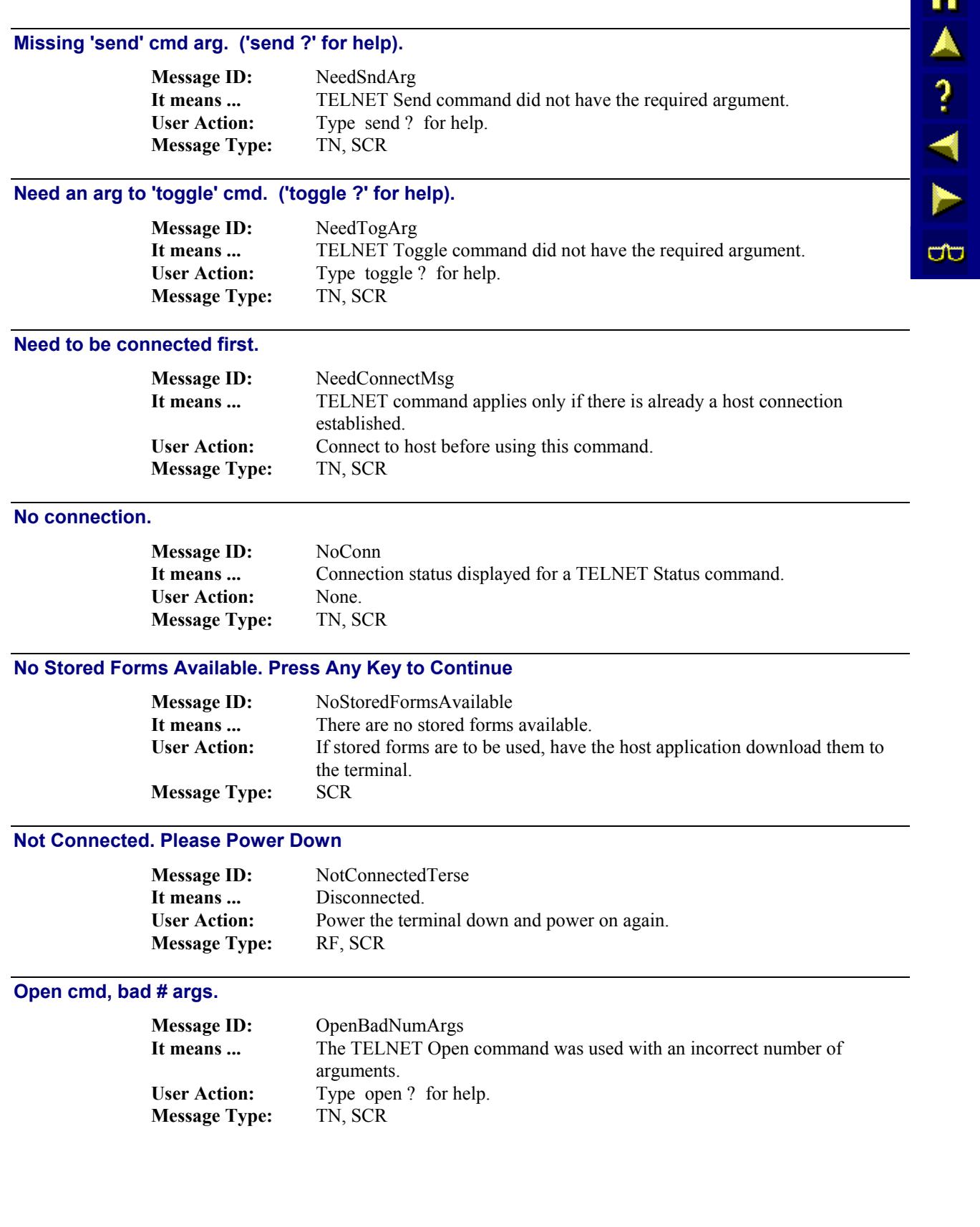

<span id="page-395-0"></span>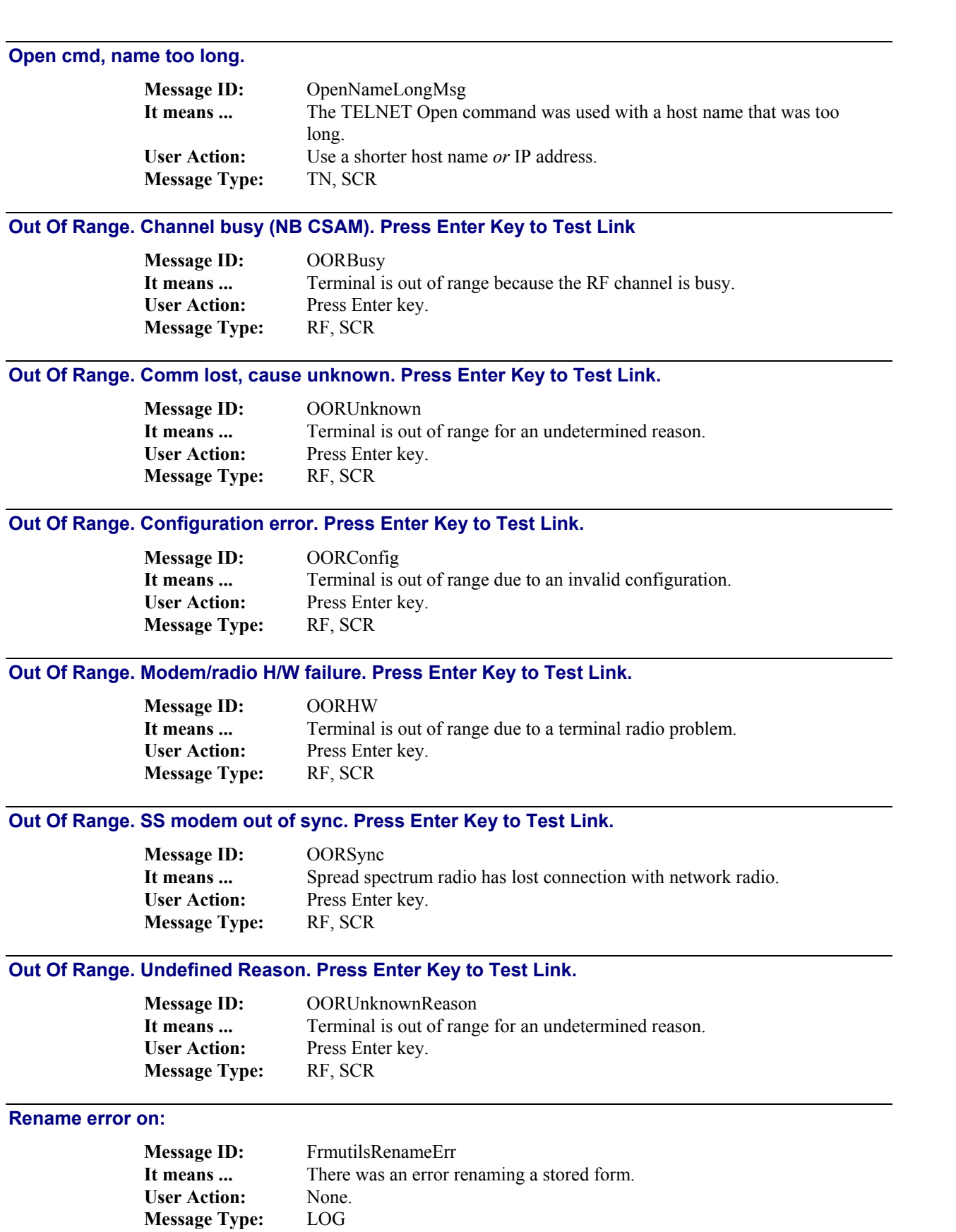
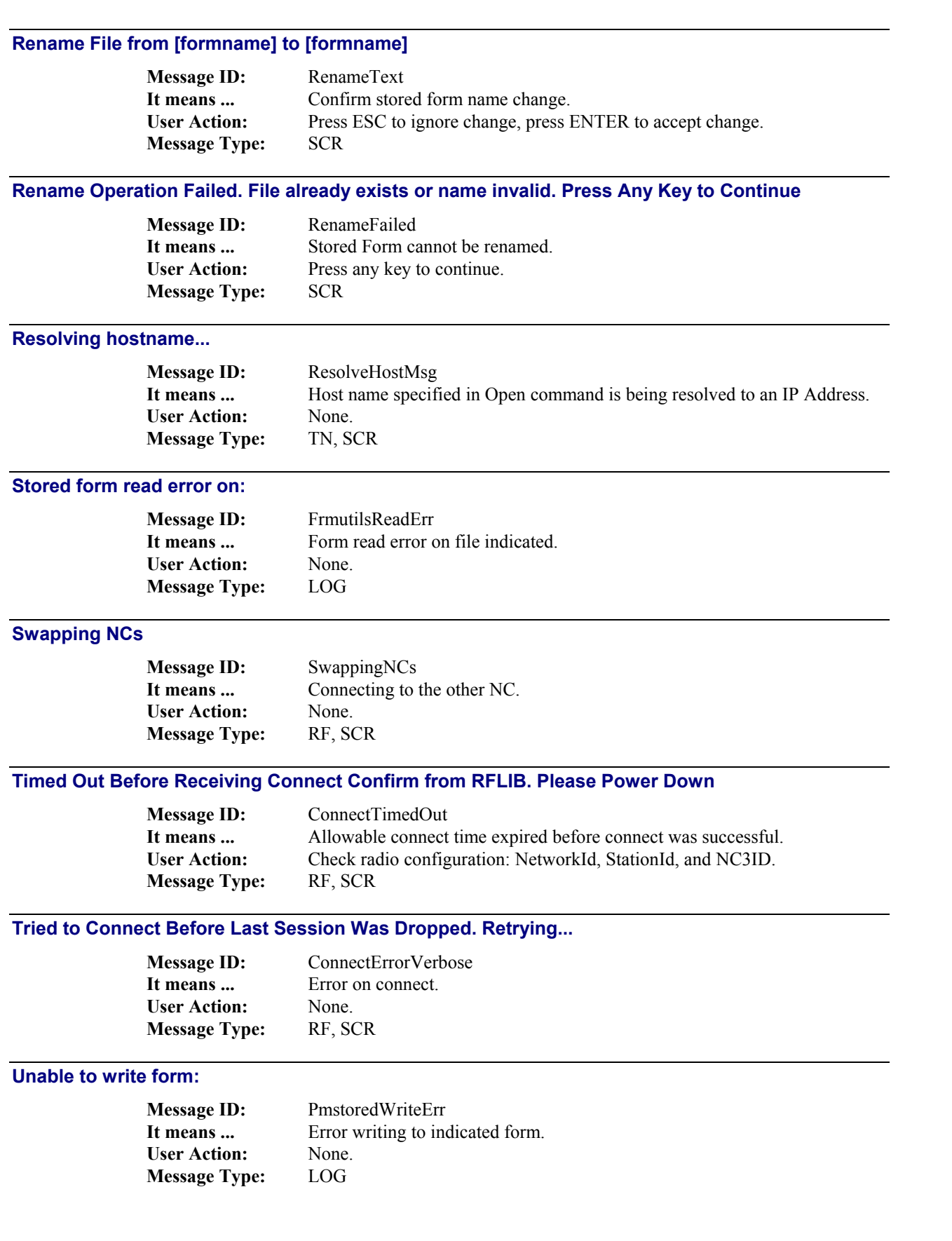

**MARTH** 

 $\overline{\text{CD}}$ 

## **WARNING. Communications Failure. Press Enter Key to Retry**

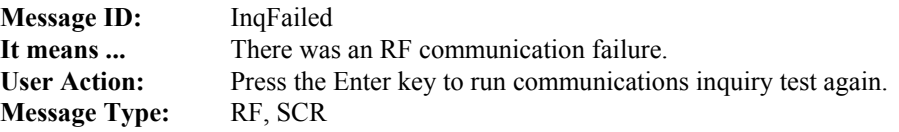

## **WARNING. Communications Test in Progress**

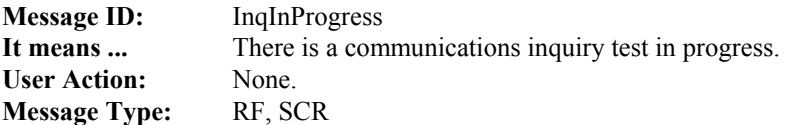

 $\begin{array}{c}\n\blacksquare \blacktriangle \end{array}$ 

**CO** 

## **Fatal Error Messages**

#### **Fatal error: Error extracting attribute. Press Any Key to Exit Program**

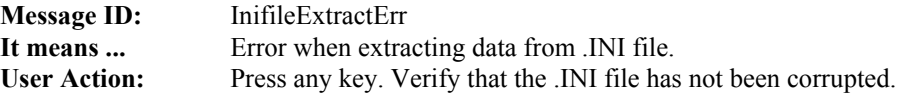

#### **Fatal error: Error loading system font. Press Any Key to Exit Program**

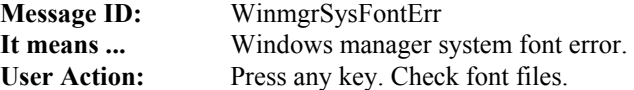

#### **Fatal error: Error reading NRC font file. Press Any Key to Exit Program**

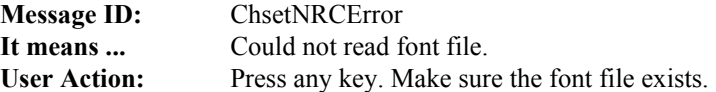

#### **Fatal error: Error reading ReadFile. Press Any Key to Exit Program**

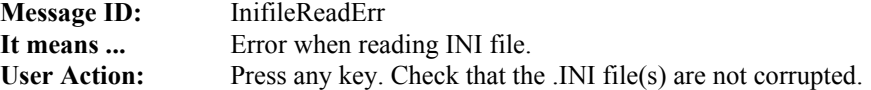

#### **Fatal error: Error reading. Press Any Key to Exit Program**

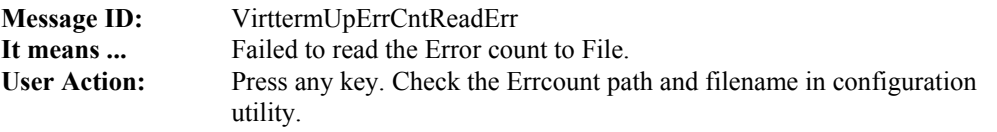

#### **Fatal error: Error writing. Press Any Key to Exit Program**

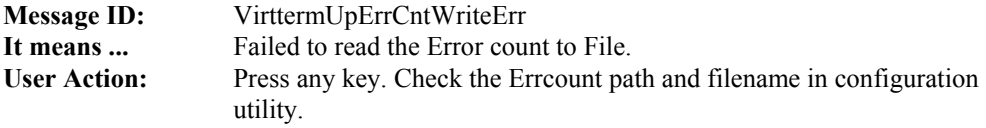

#### **Fatal error: Failed to open keyboard driver interrupt file. Press Any Key to Exit Program**

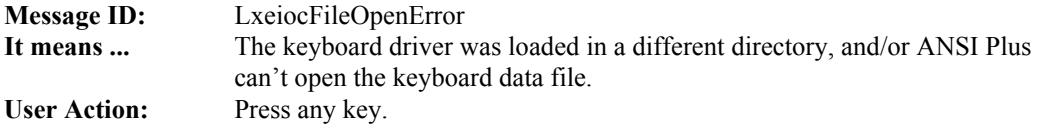

#### **Fatal error: Failed to read value from keyboard driver interrupt file. Press Any Key to Exit Program**

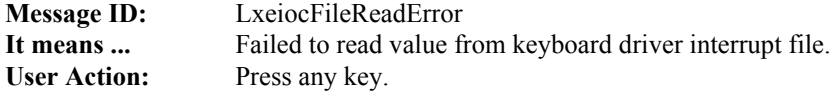

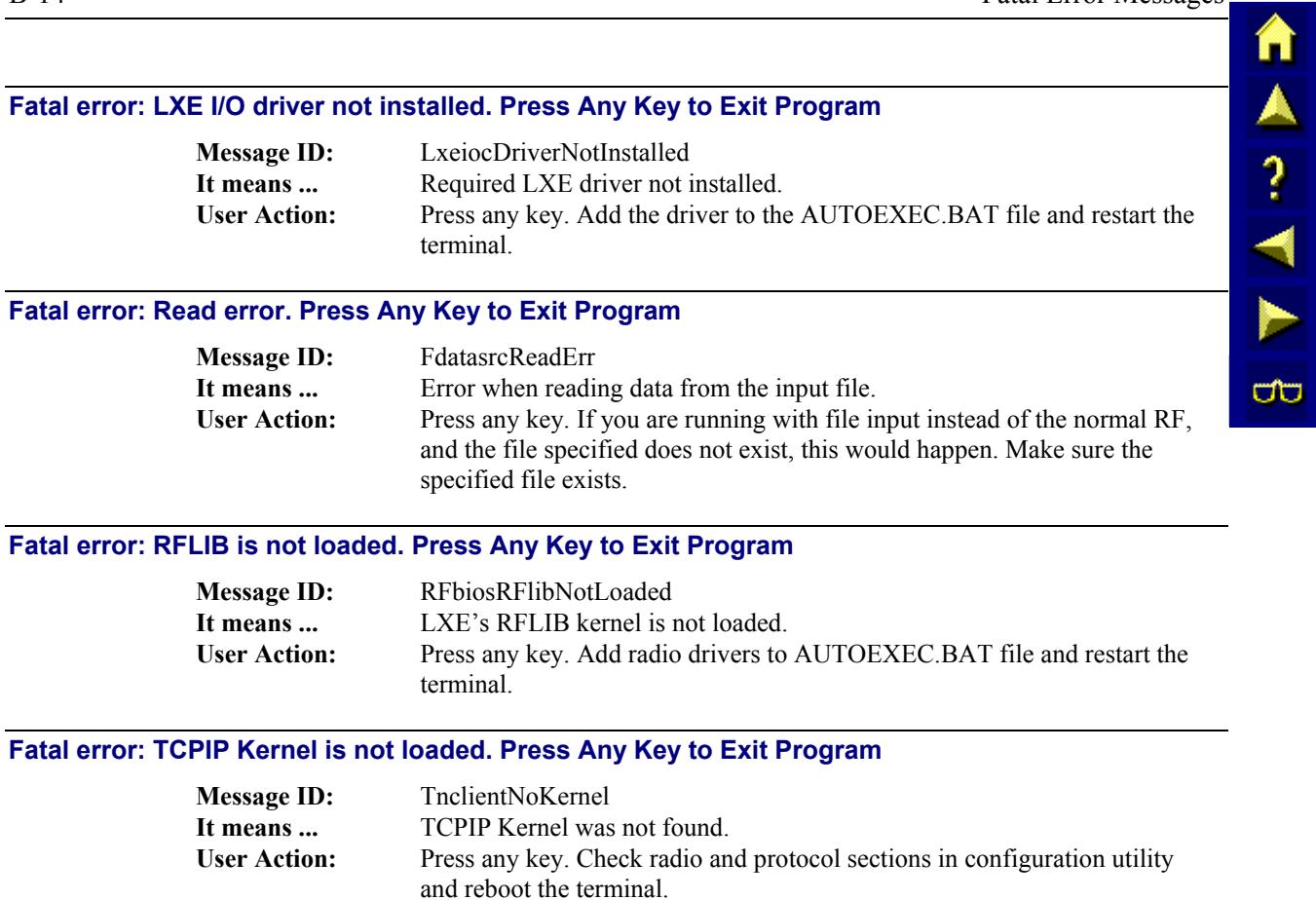

# **Table of Contents**

# **APPENDIX C QUICK REFERENCE GUIDE**

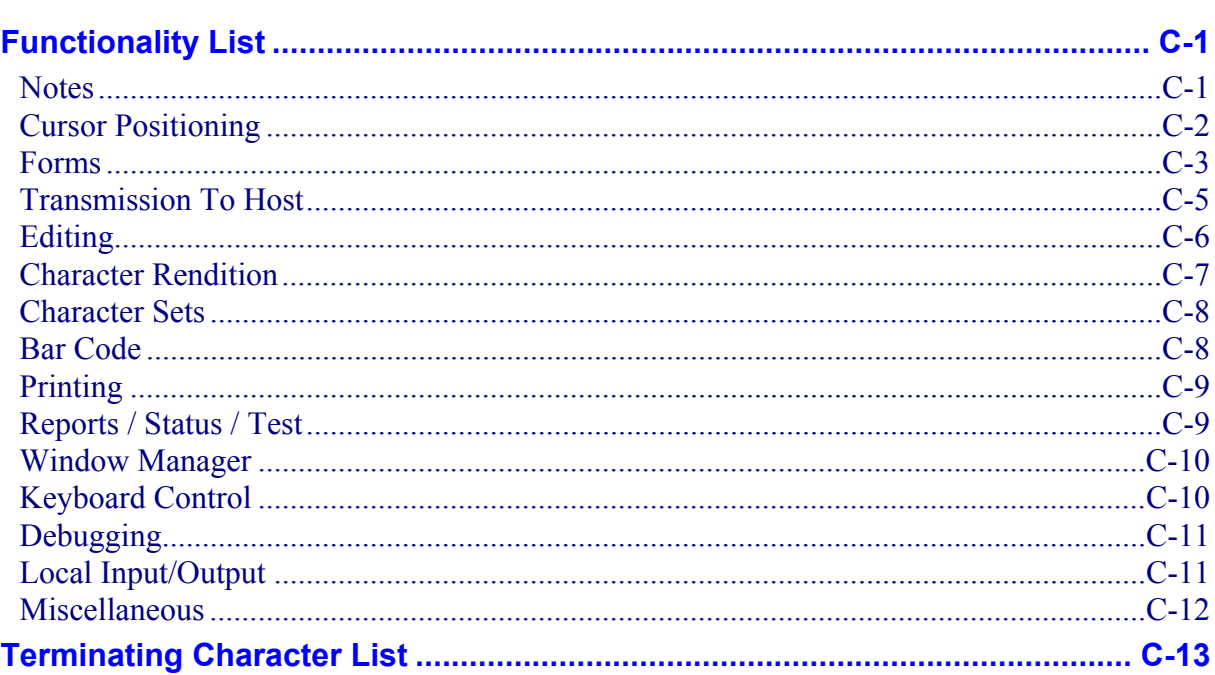

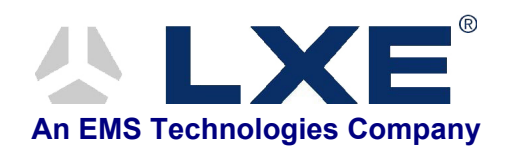

# **Appendix C Quick Reference Guide**

## <span id="page-402-0"></span>**Functionality List**

## **Notes**

Reset mode terminating character is l, set mode is h.

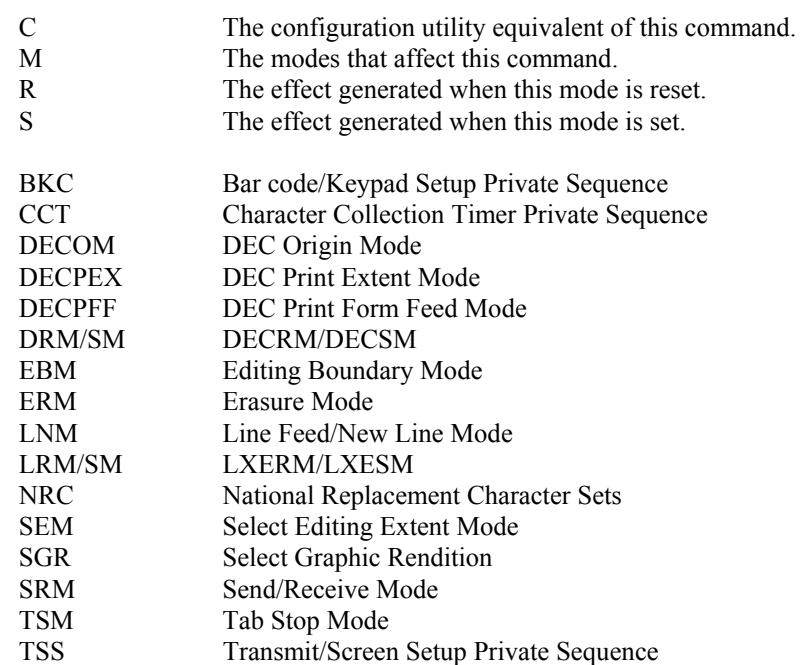

AA? THE  $\overline{\text{CD}}$ 

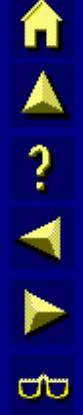

## <span id="page-403-0"></span>**Cursor Positioning**

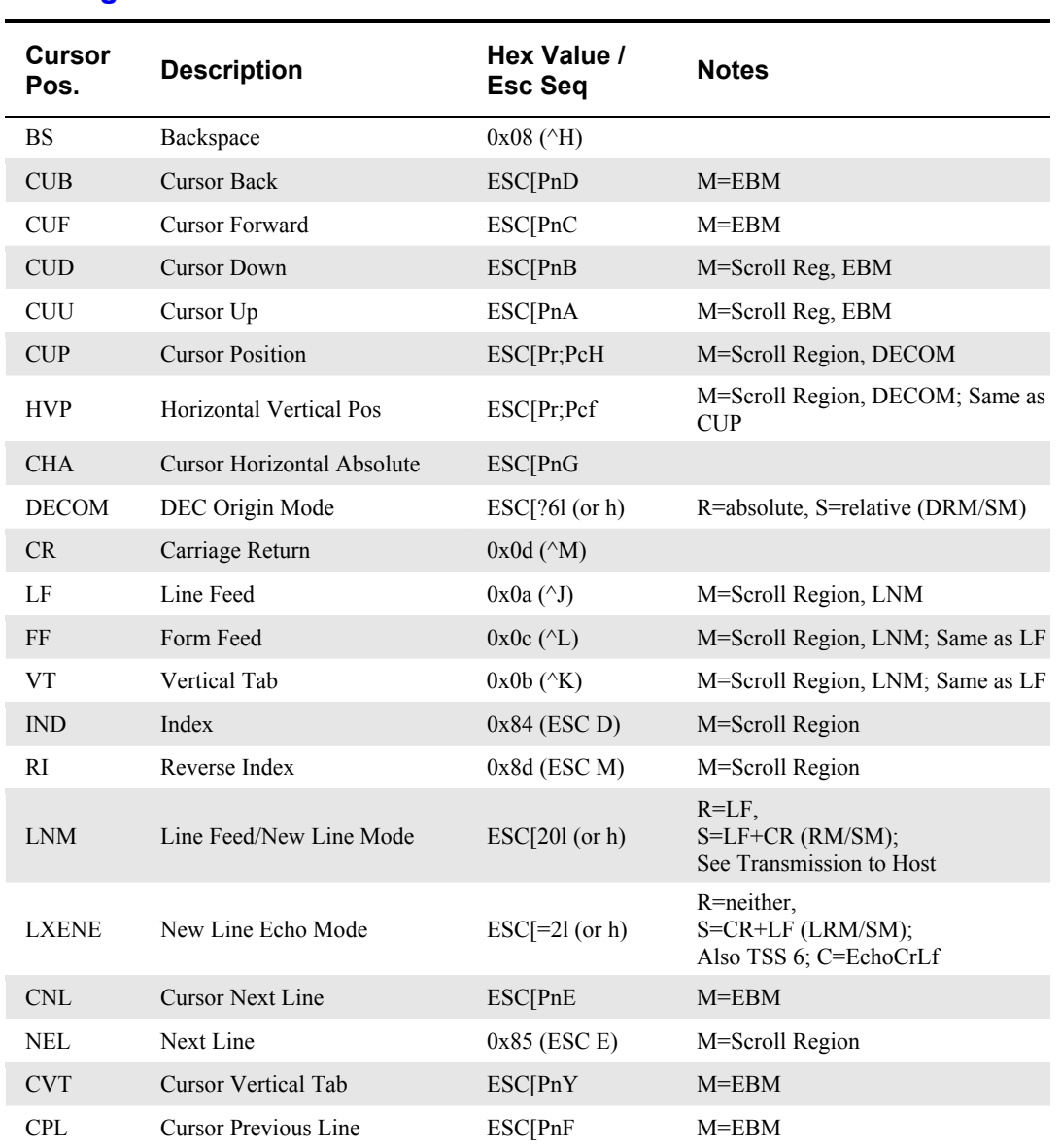

自人? イト

 $\overline{\text{CD}}$ 

## <span id="page-404-0"></span>**Forms**

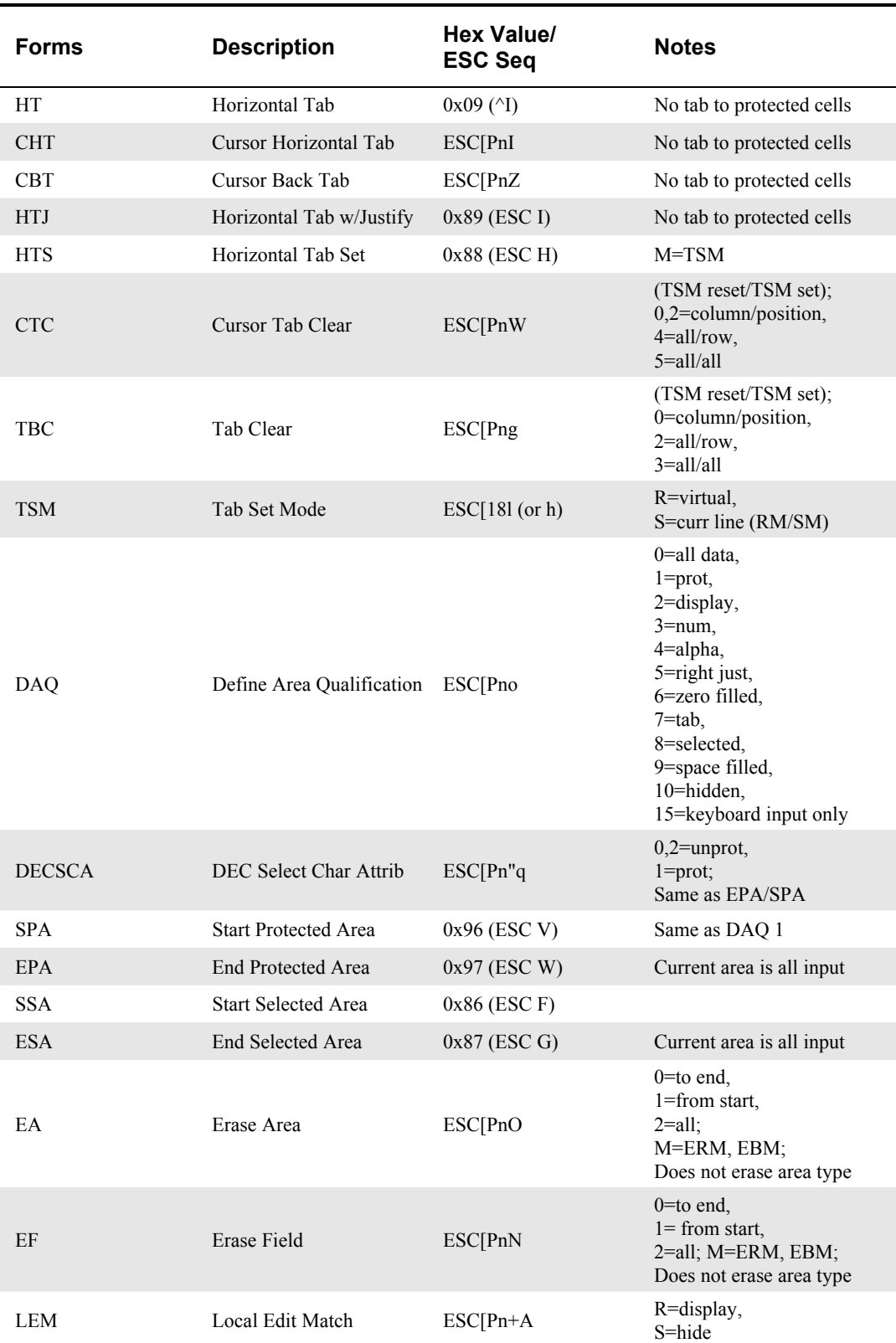

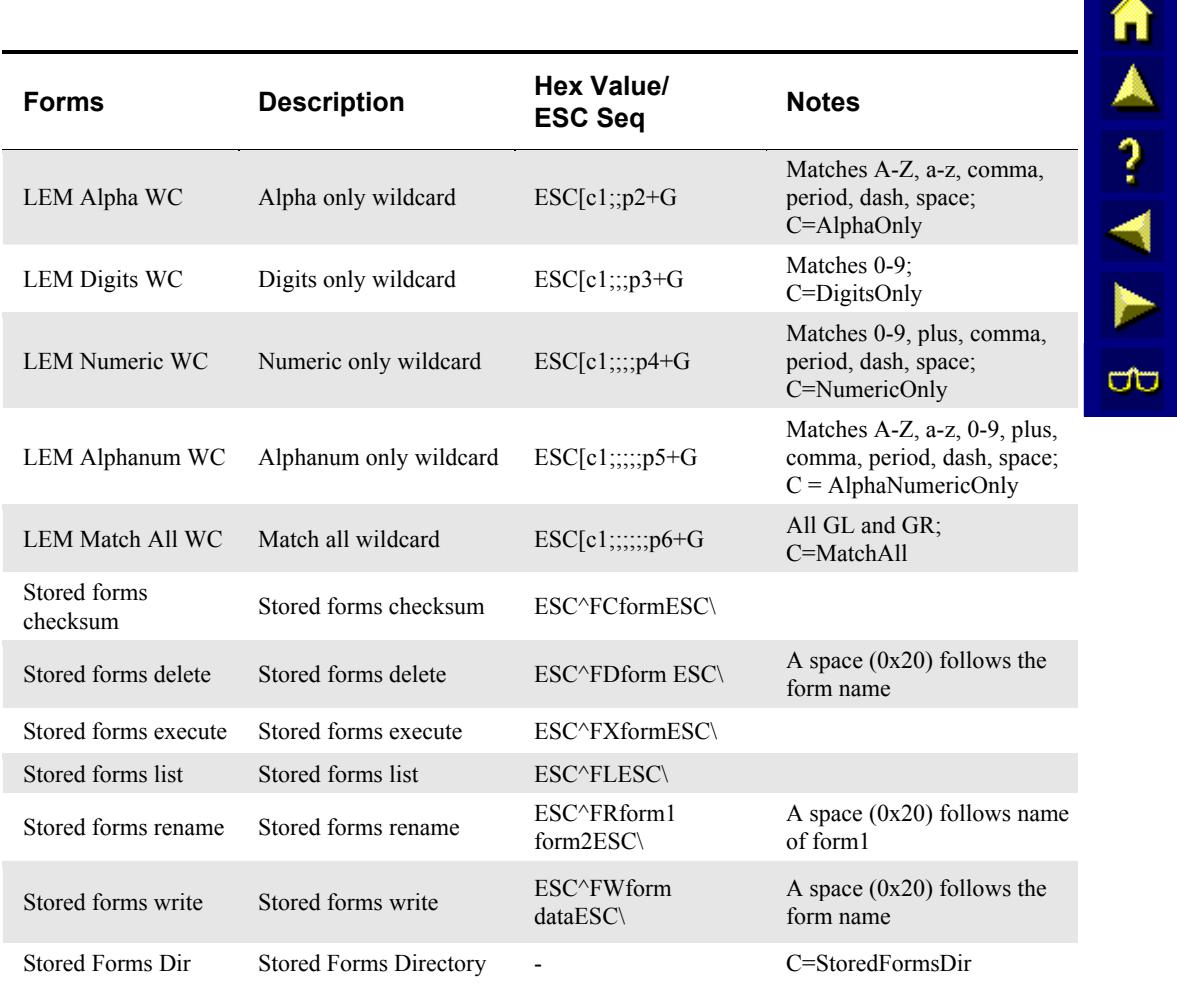

# <span id="page-406-0"></span>**Transmission To Host**

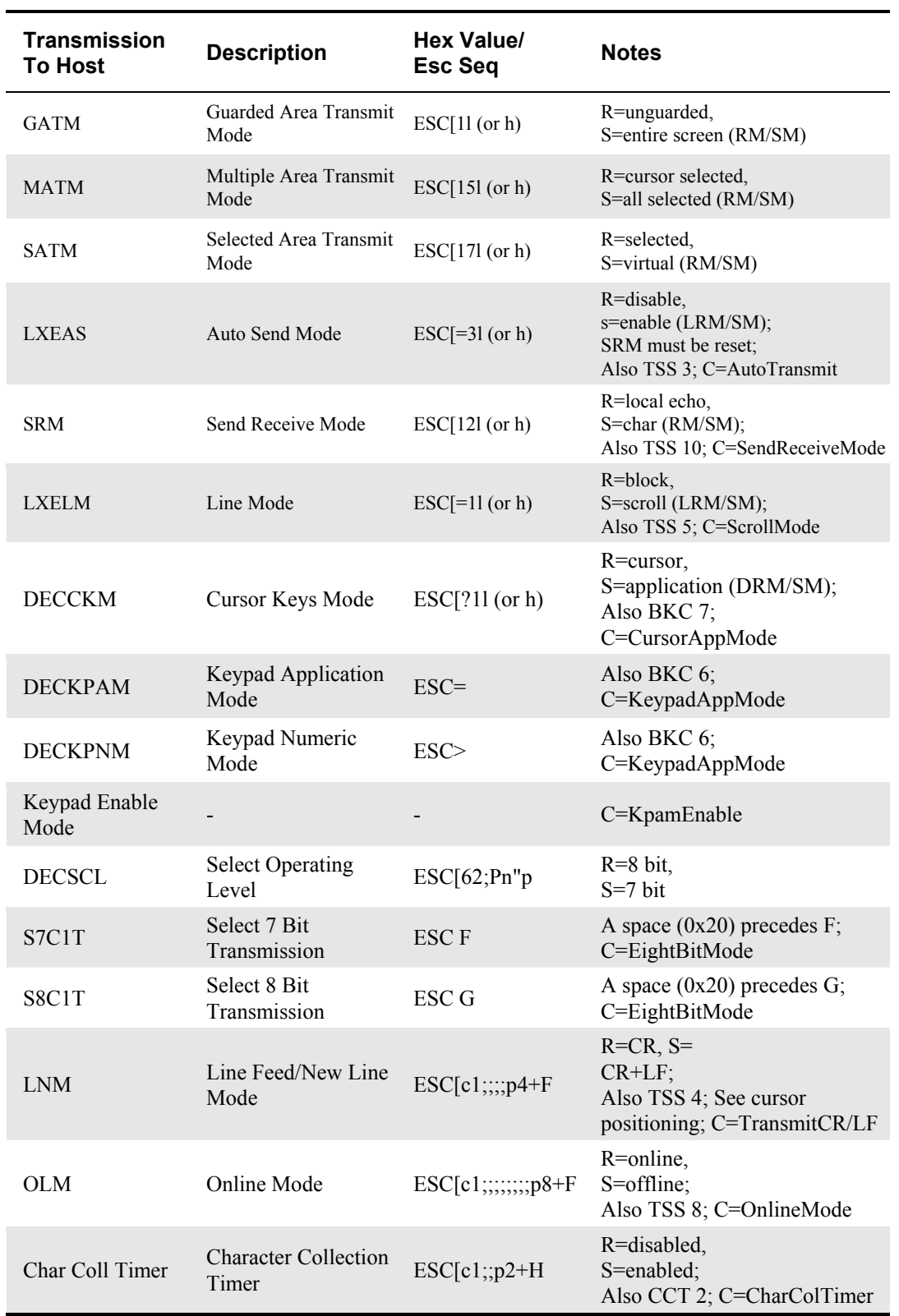

 $\overline{\text{CD}}$ 

# <span id="page-407-0"></span>**Editing**

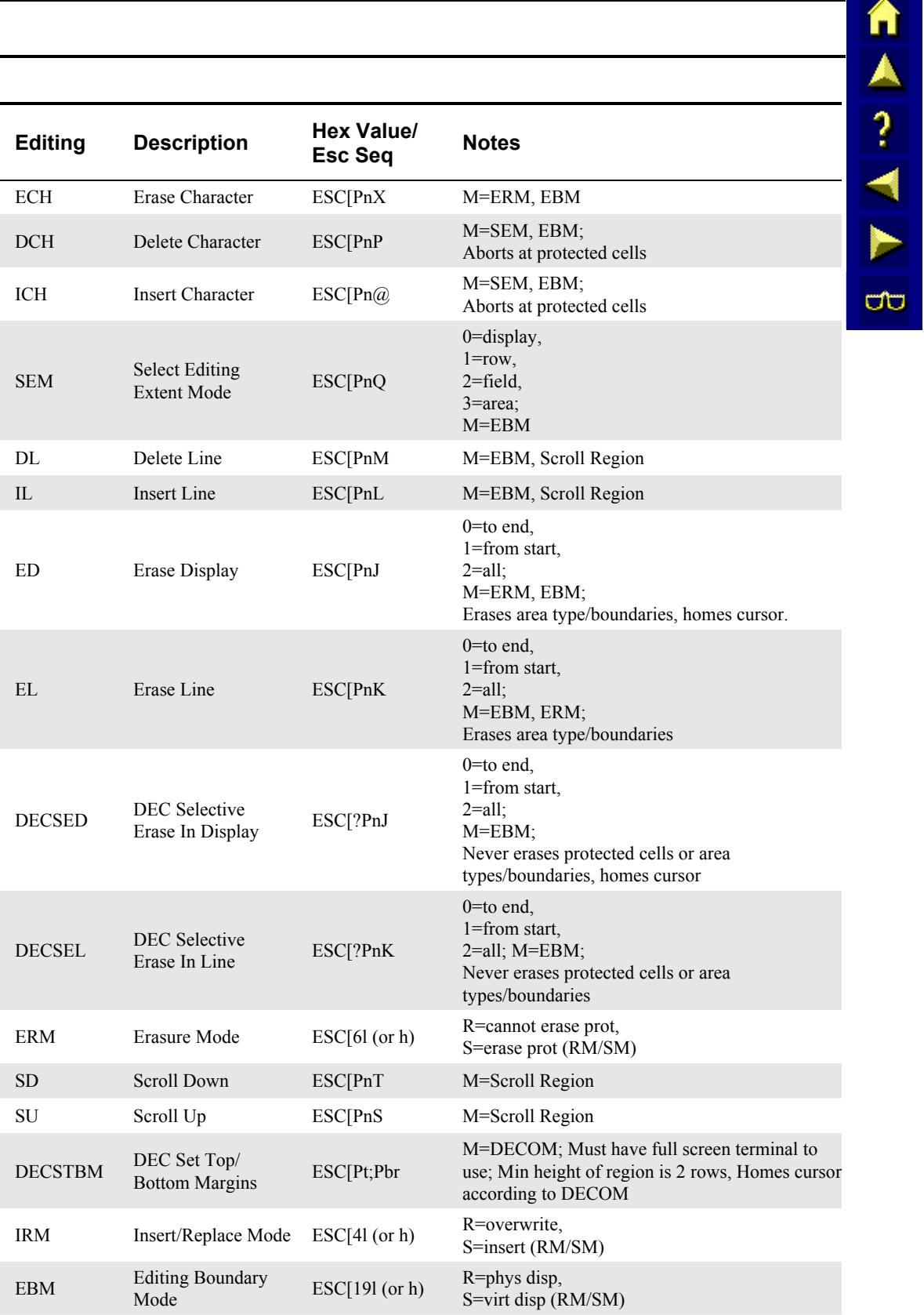

# <span id="page-408-0"></span>**Character Rendition**

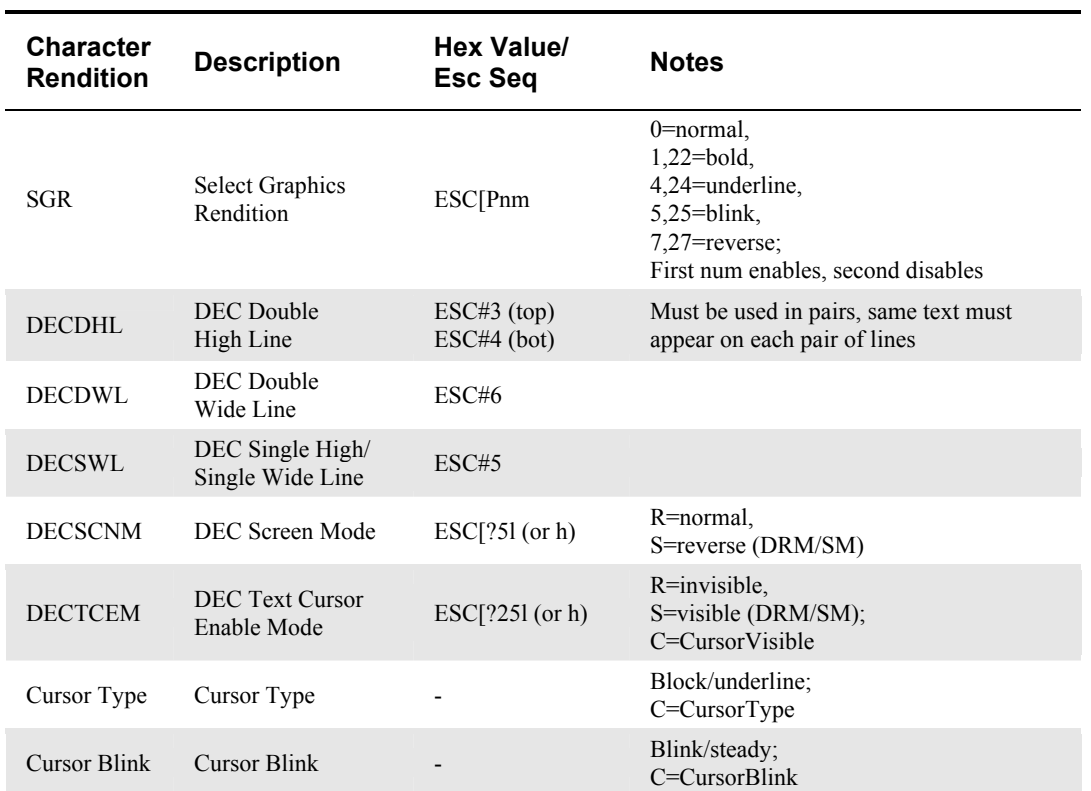

▲▲?→★

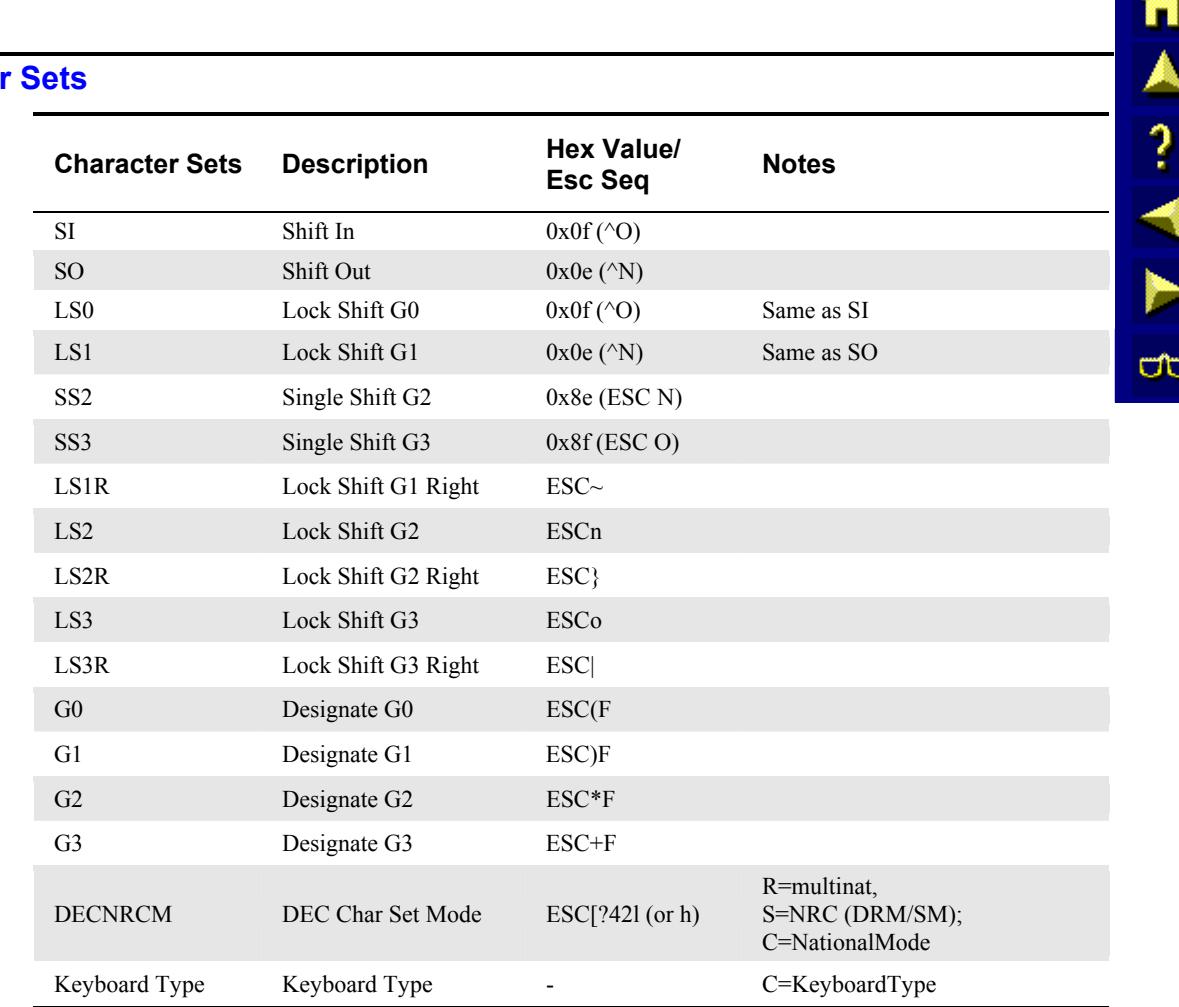

## <span id="page-409-0"></span>**Character**

# **Bar Code**

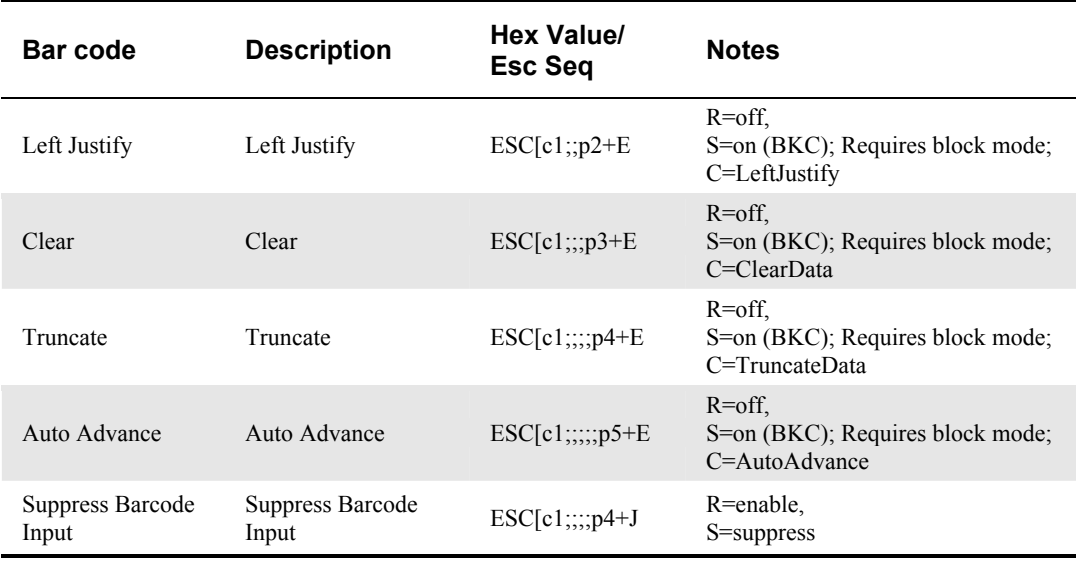

# <span id="page-410-0"></span>**Printing**

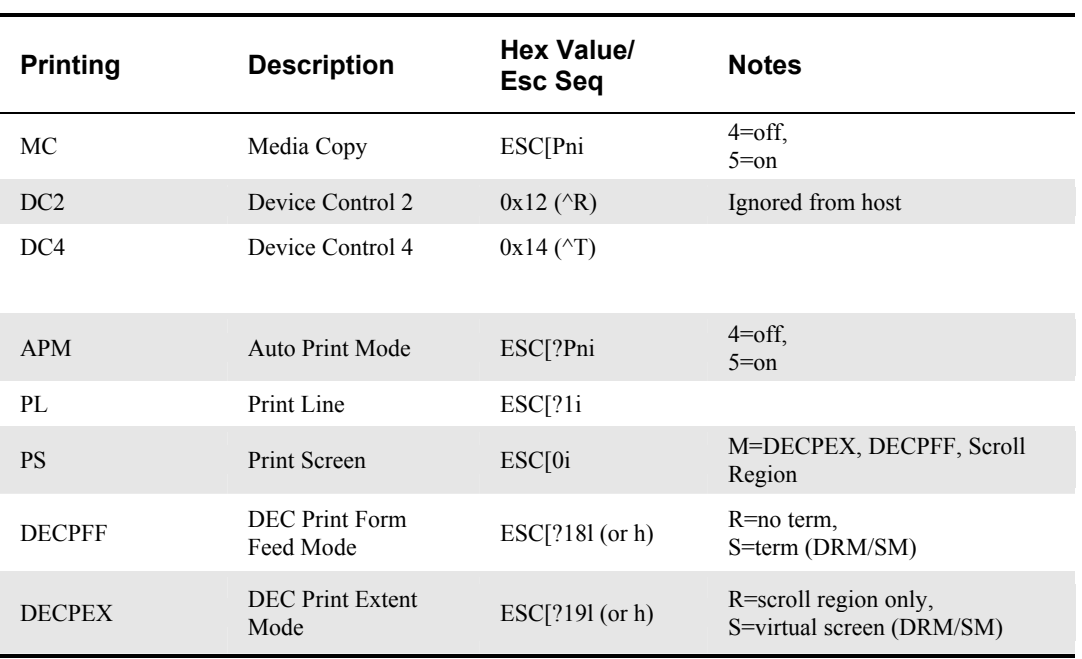

# **Reports / Status / Test**

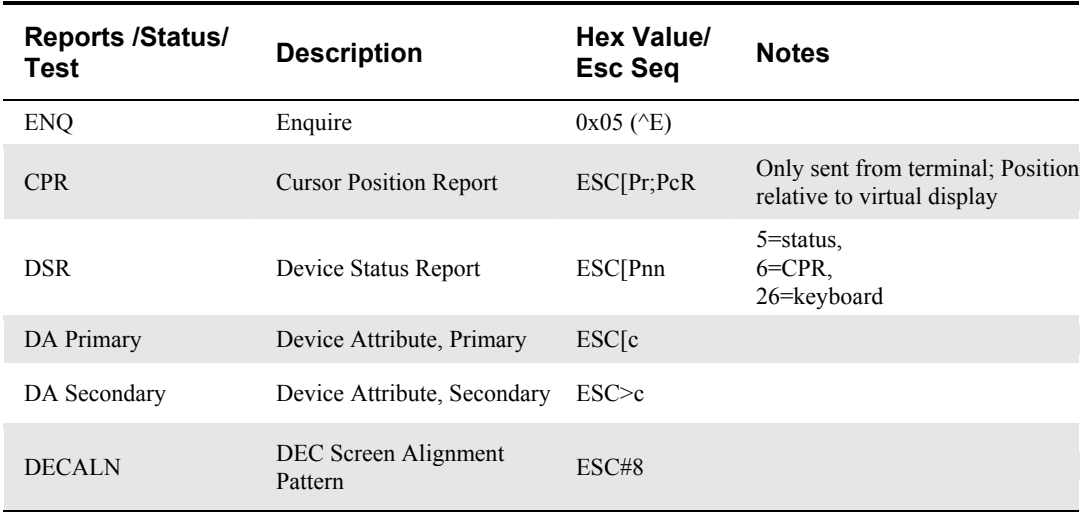

▲▲?→★☆

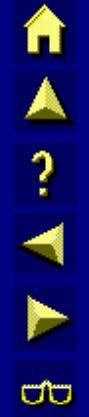

## <span id="page-411-0"></span>**Window Manager**

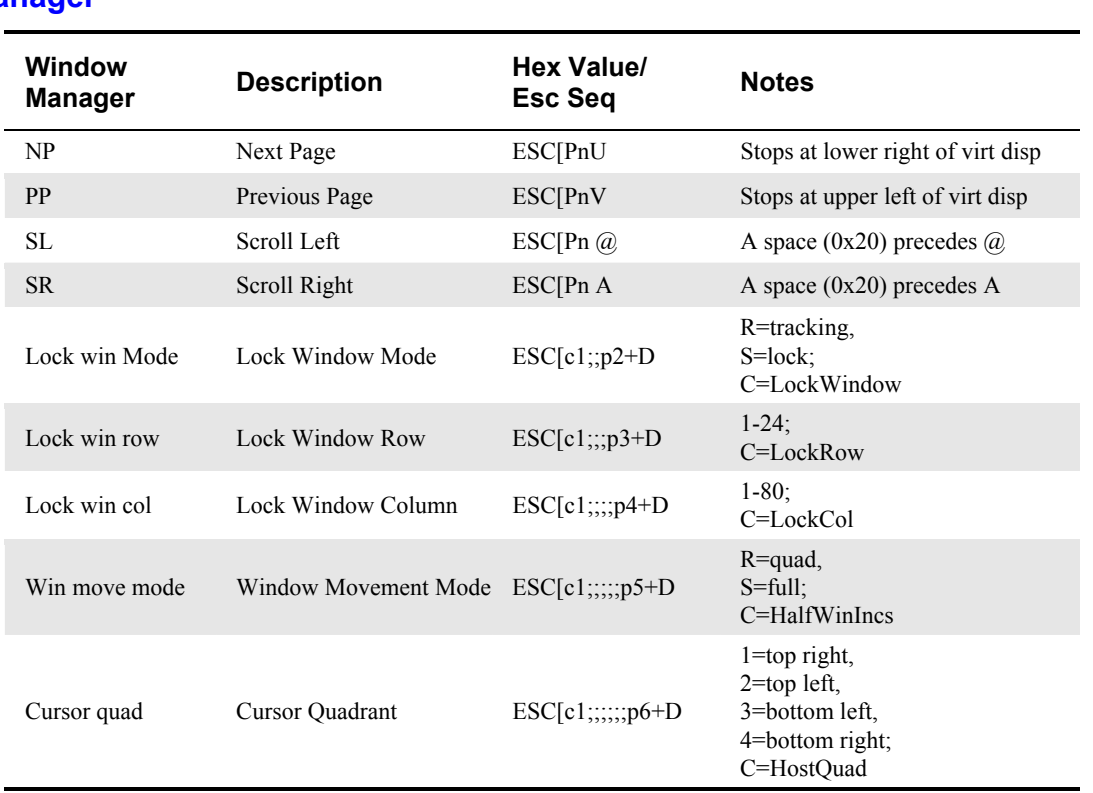

# **Keyboard Control**

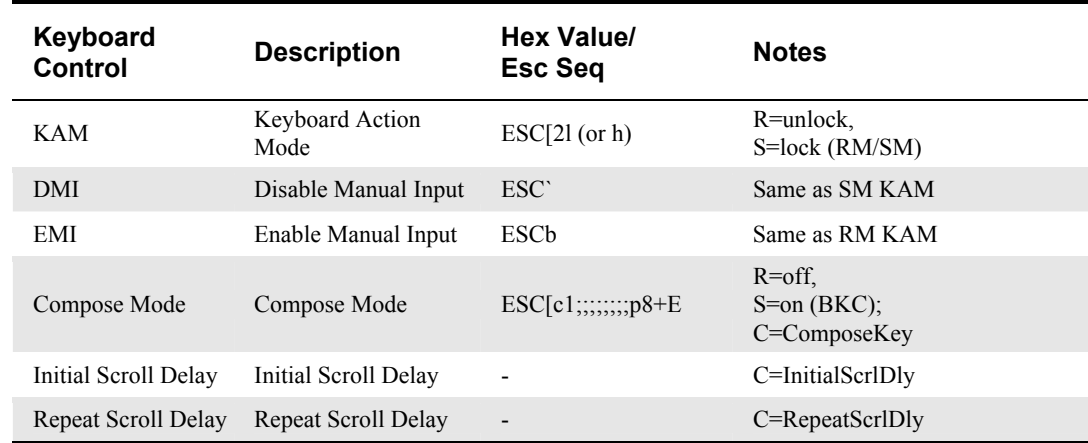

# <span id="page-412-0"></span>**Debugging**

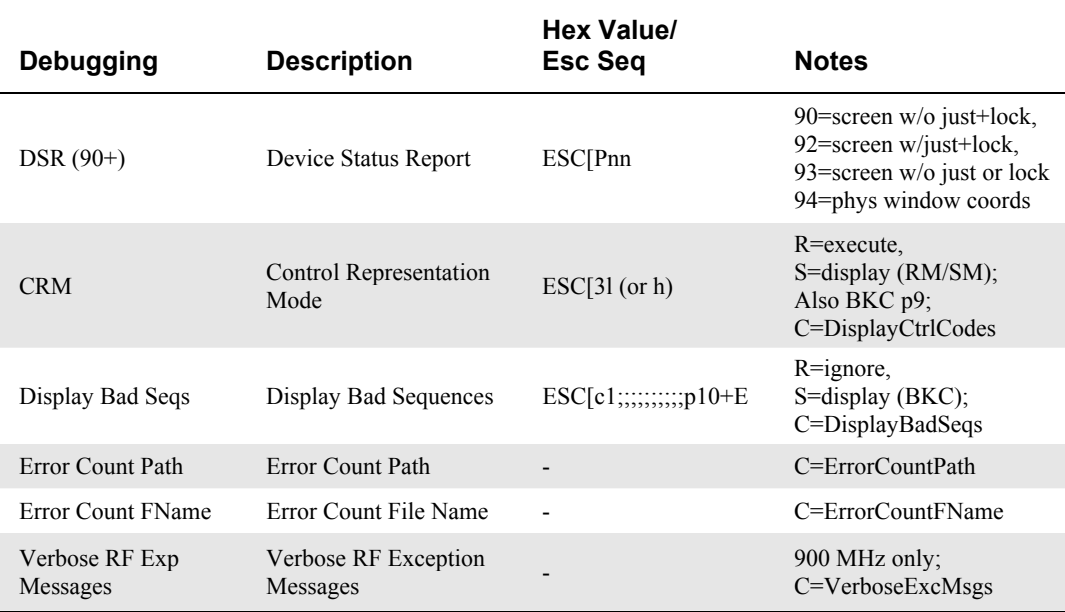

# **Local Input/Output**

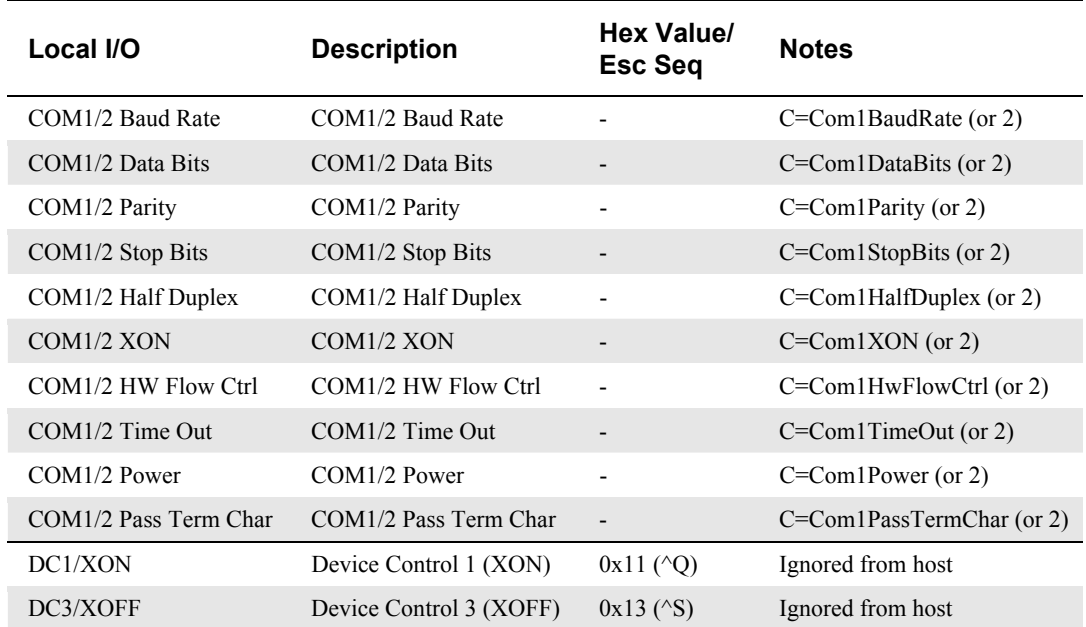

 $\overline{\text{CD}}$ 

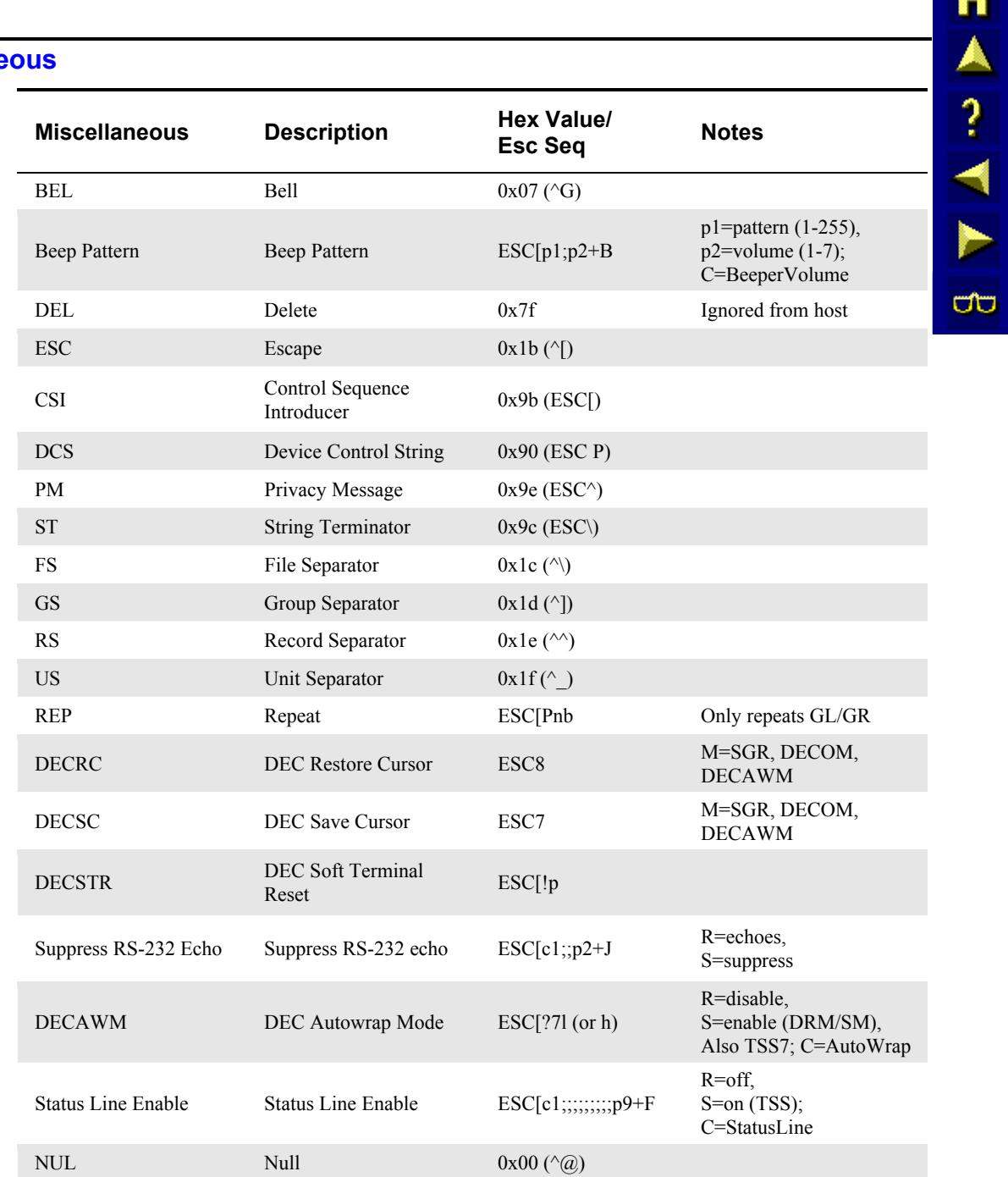

## <span id="page-413-0"></span>**Miscellane**

# 自人? イトの

# <span id="page-414-0"></span>**Terminating Character List**

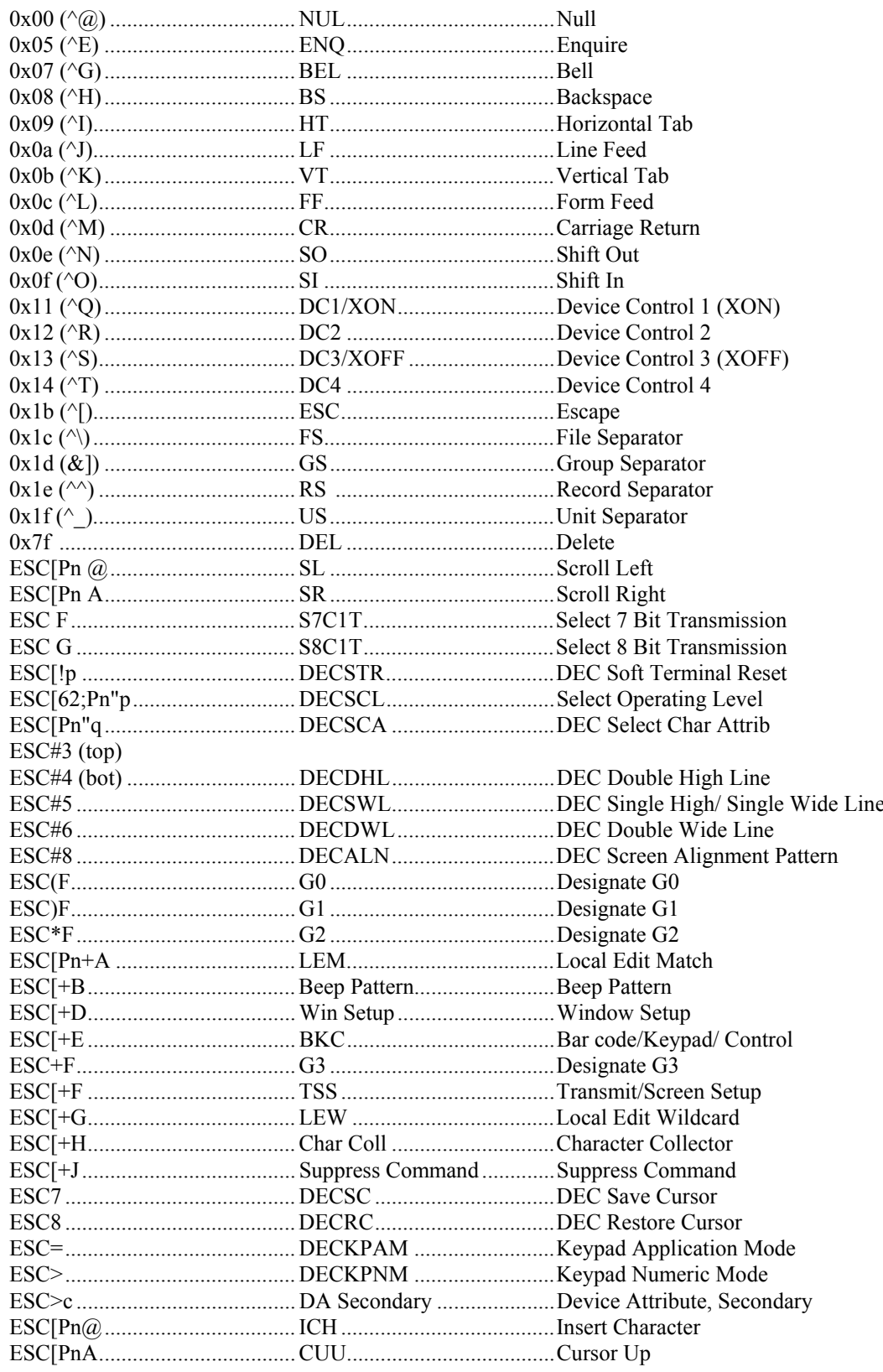

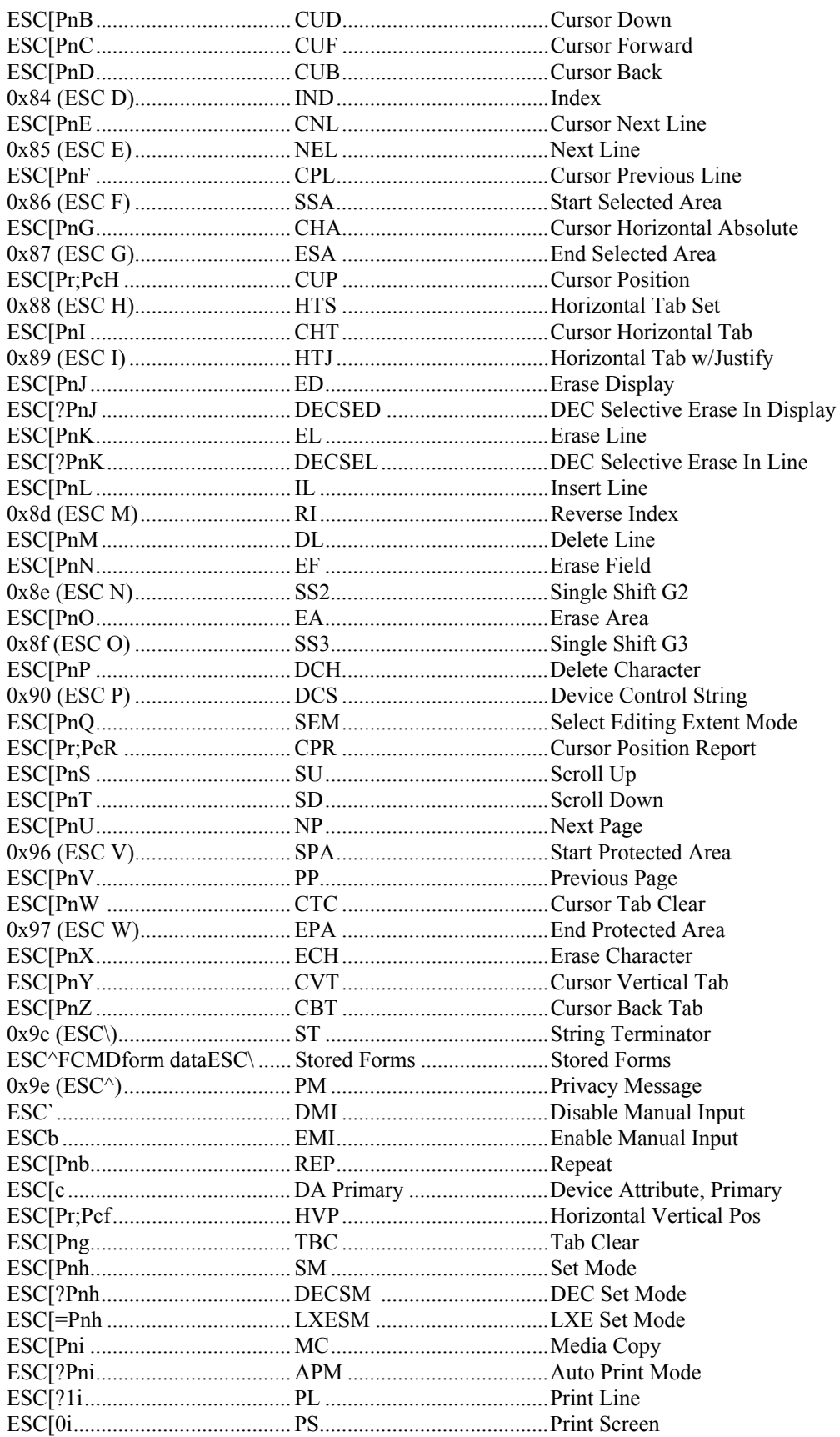

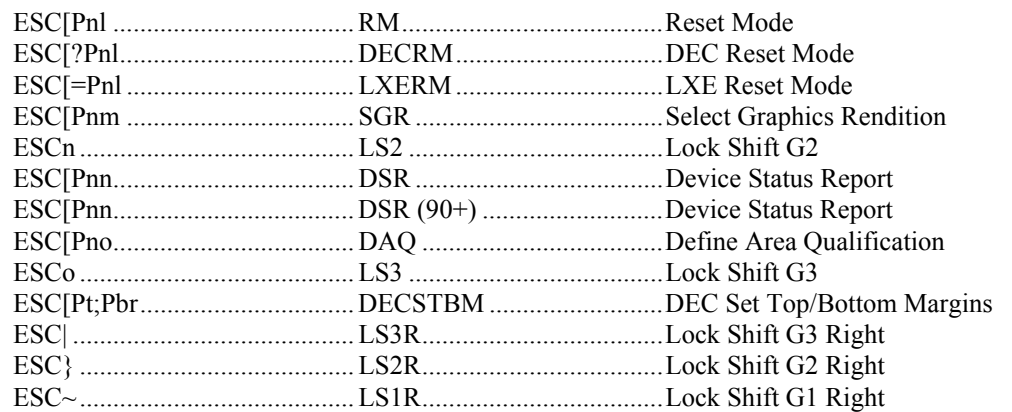

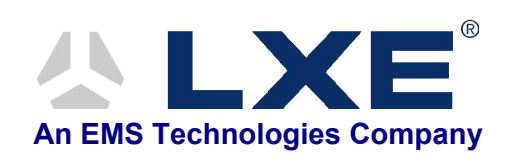

# **Table of Contents**

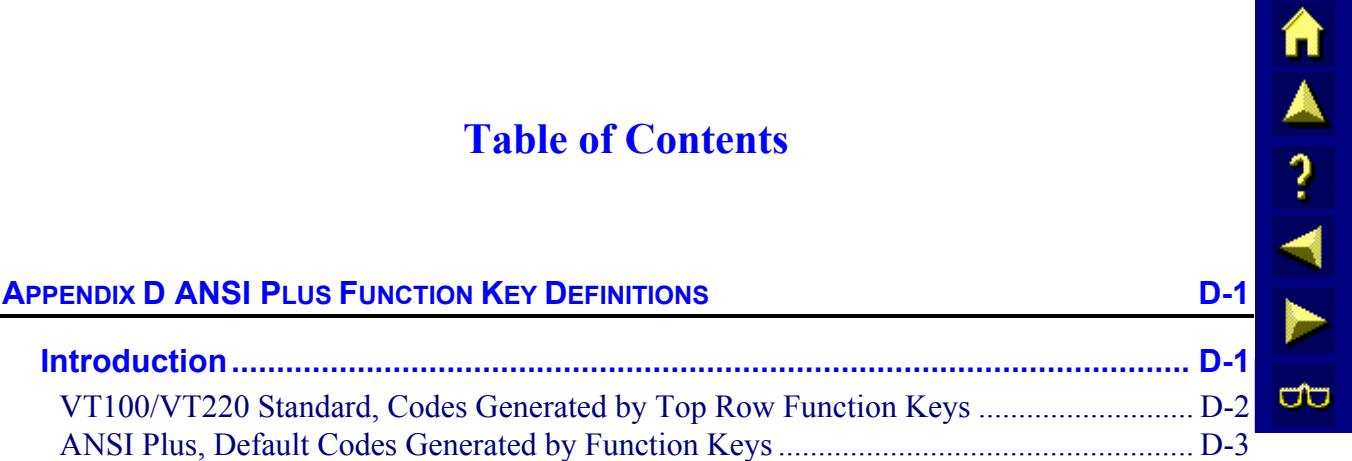

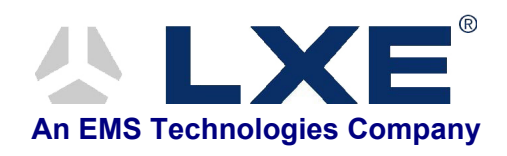

# **Appendix D ANSI Plus Function Key Definitions**

<span id="page-420-0"></span>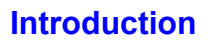

There are differences between the ANSI Plus and VT100/VT220 standards regarding Function Key definitions. This appendix lists the codes generated by a VT100/VT220 Function Key and an ANSI Plus Function Key.

In general, the differences between ANSI Plus and VT100/VT220 Function Keys is summarized below:

- ANSI Plus defines default values for F1-F4. VT11/VT220 does not.
- ANSI Plus uses **ESC [** instead of **CSI** (**ESC [** is the seven bit equivalent for **CSI**).
- ANSI Plus maps to PC function keys, not to native VT220 keys:
	- \* ANSI plus: PC Function keys F1-F12, alone and modified by Alt, Ctl, Shift
	- \* VT100/VT220: F1-F20
- ANSI Plus provides a Function Key Editor (Alt K), allowing the definition to be changed. Please refer to Chapter 2, "Getting Started" for more information.

The following tables show the codes generated by VT100/VT220 and ANSI Plus Function Keys.

*Note: Please refer to "Using the 8-Bit Code Table" in Chapter 5, "Control Codes" for more information about the 7-Bit codes used in the following tables.* 

**TAIN** 

**CO** 

#### n A? Name on Legend **Generic Code Generated** Name **VT200** Mode **VT100, VT52** Modes HOLD SCREEN  $(F1)^*$  --  $\qquad \qquad$ PRINT SCREEN  $(F2)^*$  --  $\qquad \qquad -$ ರ್ರ SET-UP  $(F3)^*$  -- - - - - $DATA/TALK$   $(F4)*$  --  $-$ BREAK  $(F5)^*$  --  $\qquad \qquad --$ 3/1 3/7 7/14 F6  $F6 = \frac{9/11}{\text{CST}}$ **<sup>14</sup>** - -**CSI 7 1**  3/1 3/8 7/14 F7  $\begin{array}{cc} 9/11 \\ \hline \text{F7} \end{array}$ **<sup>~</sup>** - - **CSI 1 8**  3/1 3/9 7/14 F8  $\frac{9}{11}$ **<sup>~</sup>** - - **CSI 9 1** F9  $\frac{9}{11}$ 3/2 3/0 7/14 **<sup>14</sup>** - -**CSI 2 0**  F10 F10  $\frac{9/11}{\text{CST}}$ 3/2 3/1 7/14 **<sup>14</sup>** - -**CSI 2 1** F11 (ESC) F11  $\frac{9/11}{65}$ 3/2 3/3 7/14 1/11 **ESC CSI 2 3 ~** F12 (BS) F12  $\frac{9/11}{\text{CST}}$ 3/2 3/4 7/14 0/8 **2 CSI 4 ~ BS**  F13  $P/11$ <br>F13  $P/11$ 3/2 3/5 7/14 0/10 **CSI 2 5 LF ~** 3/2 F14  $\frac{9/11}{\text{CST}}$ 3/6 7/14 **<sup>~</sup>** - - **CSI 2 6**  HELP  $(F15)$   $\frac{9/11}{\text{CST}}$ 3/2 3/8 7/14 **<sup>14</sup>** - -**CSI 2 8**

## <span id="page-421-0"></span>**VT100/VT220 Standard, Codes Generated by Top Row Function Keys**

**Generic** 

DO  $(F16)$   $\frac{9/11}{65}$ 

F17  $\frac{9/11}{\text{CST}}$ 

F18  $\frac{9/11}{\text{CST}}$ 

F19  $\frac{9/11}{\text{CST}}$ 

F20 F20  $\frac{9/11}{\text{CST}}$ 

**Strip** 

*Note: Numbers above the* **dark red** *characters identify the character's position in the 7-bit code table. For example,* 9/11 **CSI** *refers the* **CSI** *character; located at column 9, row 11.* 

**CSI**

**CSI**

**CSI**

**CSI**

**CSI**

3/2 **2**

3/3 **3**

3/3 **3**

3/3 **3**

3/3 **3**

3/9 **9** 

3/1 **1**

3/2 **2**

3/3 **3**

3/4 **4** 

7/14

7/14

7/14

7/14

7/14

**<sup>14</sup>** - -

**<sup>~</sup>** - -

**<sup>~</sup>** - -

**<sup>14</sup>** - -

**<sup>14</sup>** - -

# <span id="page-422-0"></span>**ANSI Plus, Default Codes Generated by Function Keys**

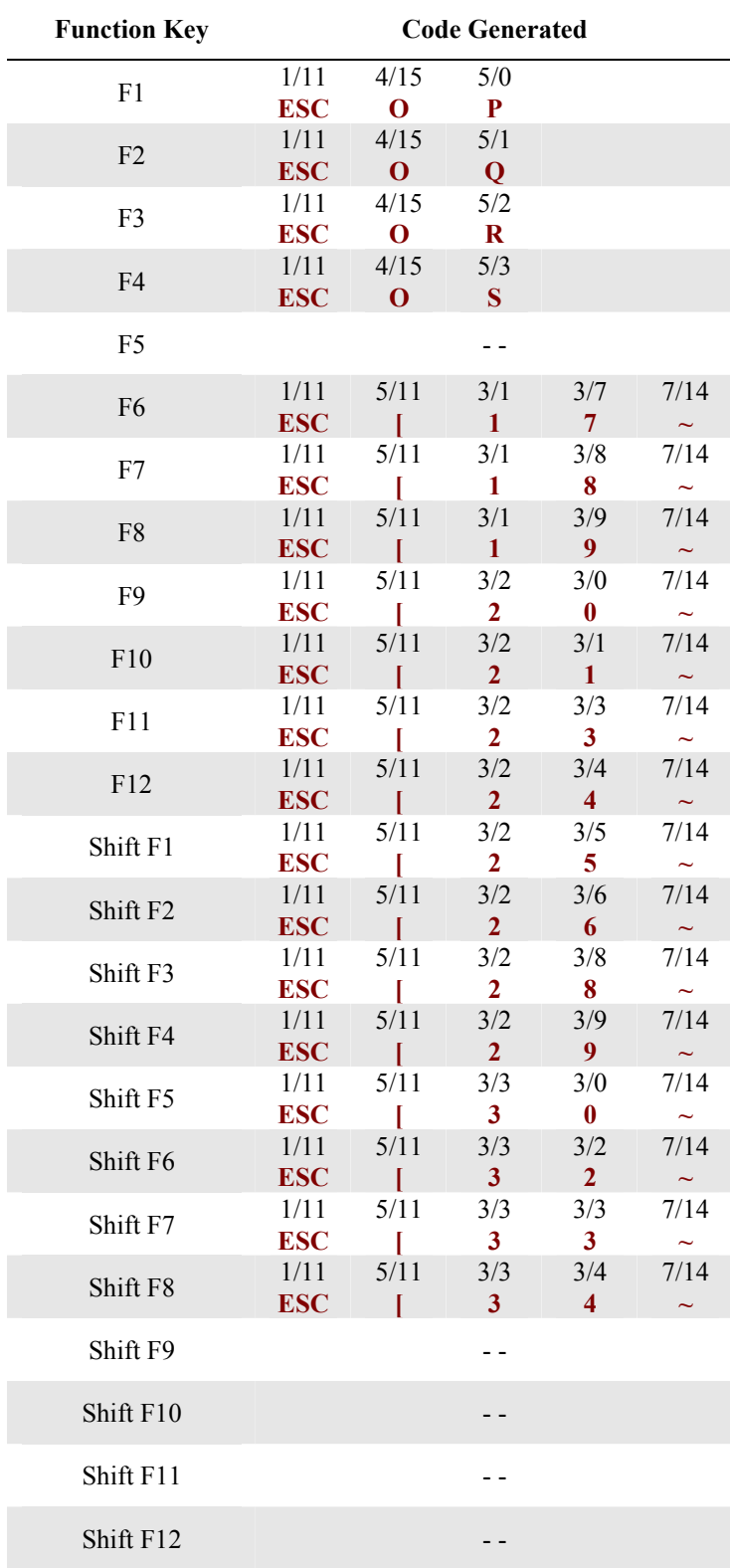

**TAIN**  $\overline{\text{CD}}$ 

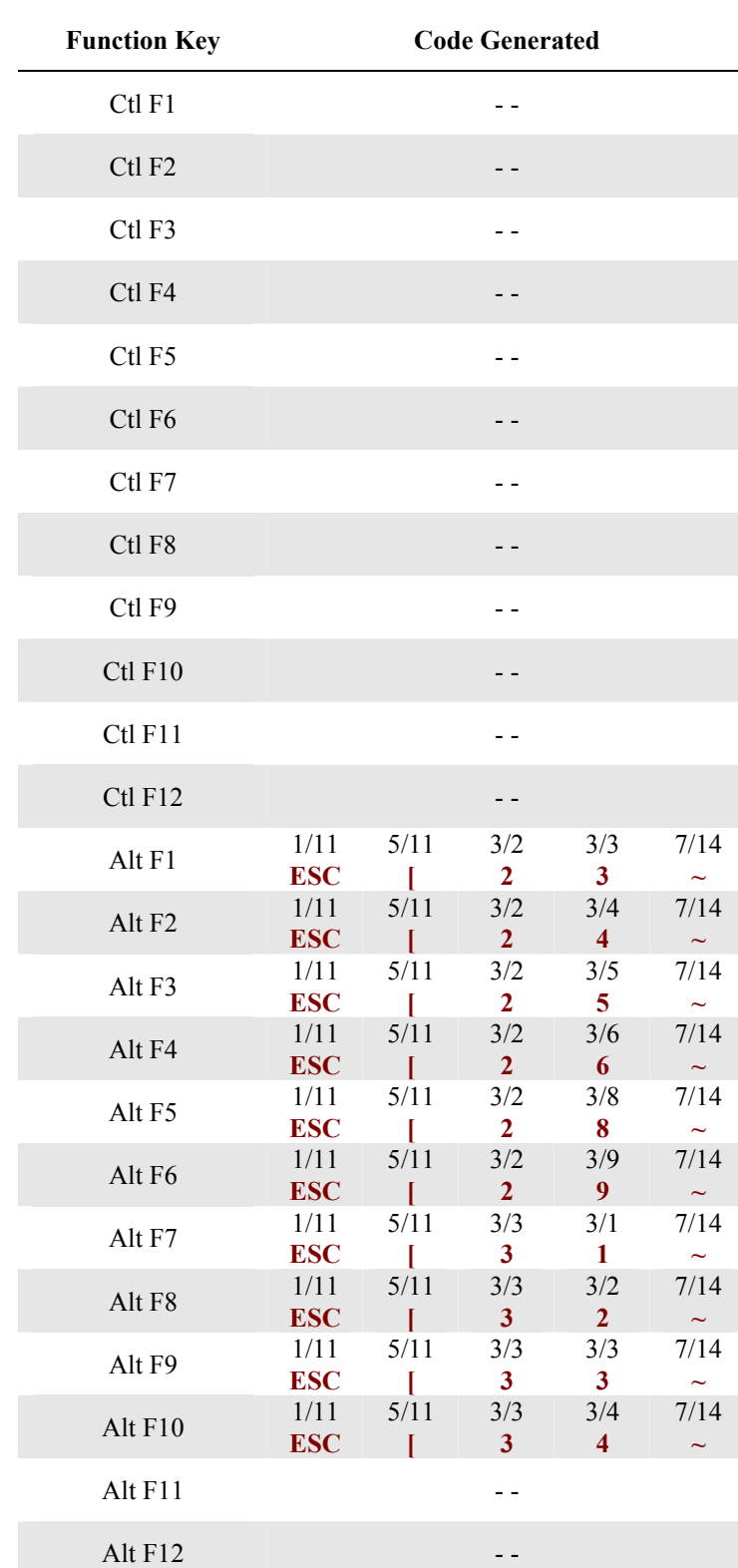

*Note: Numbers above the* **dark red** *characters identify the character's position in the 7-bit code table. For example,* 1/11 **ESC** *refers the* **ESC** *character; located at column 1, row 11.* 

# **Table of Contents**

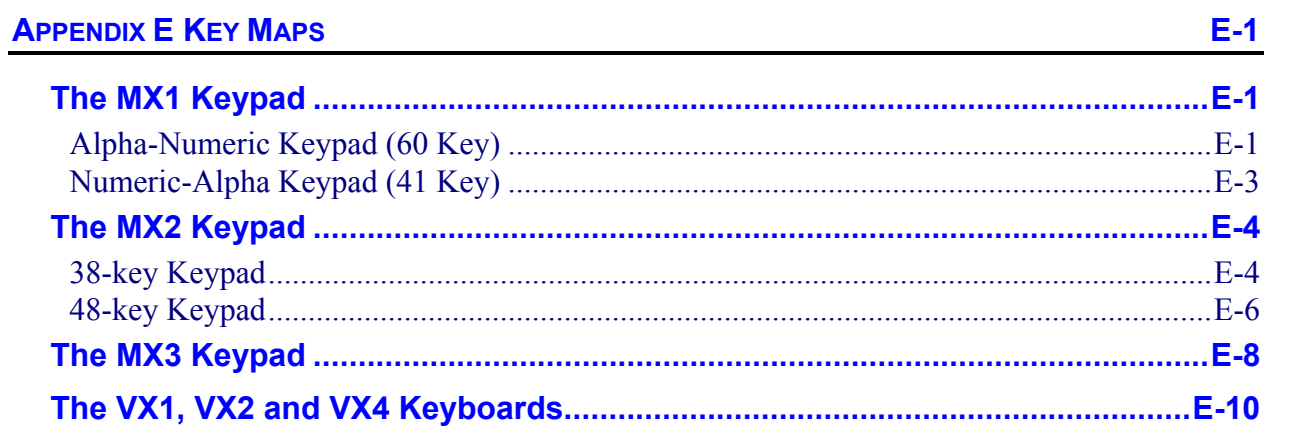

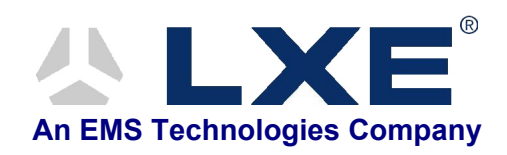

# **Appendix E Key Maps**

## <span id="page-426-0"></span>**The MX1 Keypad**

## **Alpha-Numeric Keypad (60 Key)**

*Please refer to the "MX1 Reference Guide", Appendix A "Key Maps", for detailed key-mapping information for the 60-key Alpha-Numeric keypad.* 

This section reflects the ANSI Plus specific keys and keypress sequences that can be made when the ANSI Plus terminal emulator is running on an MX1 with an Alpha-Numeric keypad.

When using a sequence of keys that includes the  $2<sup>nd</sup>$  key, press the  $2<sup>nd</sup>$  key first then the rest of the key sequence. Set the On/Off condition of NumLock before pressing a key sequence. There is no visual indication of the condition of NumLock.

- *Note: When the MX1 boots, the default condition of NumLock is On. NumLock can be set using the MX1 BIOS Setup or toggled with a 2nd-Shift-Right Arrow key sequence.*
- *Note: When the MX1 boots, the default condition of Caps (or CapsLock) is Off. The Caps (or*  CapsLock) condition can be set using the MX1 BIOS Setup or toggled with a 2<sup>nd</sup>-Shift-*Left Arrow key sequence. CAPS is displayed on the screen when CapsLock is On.*

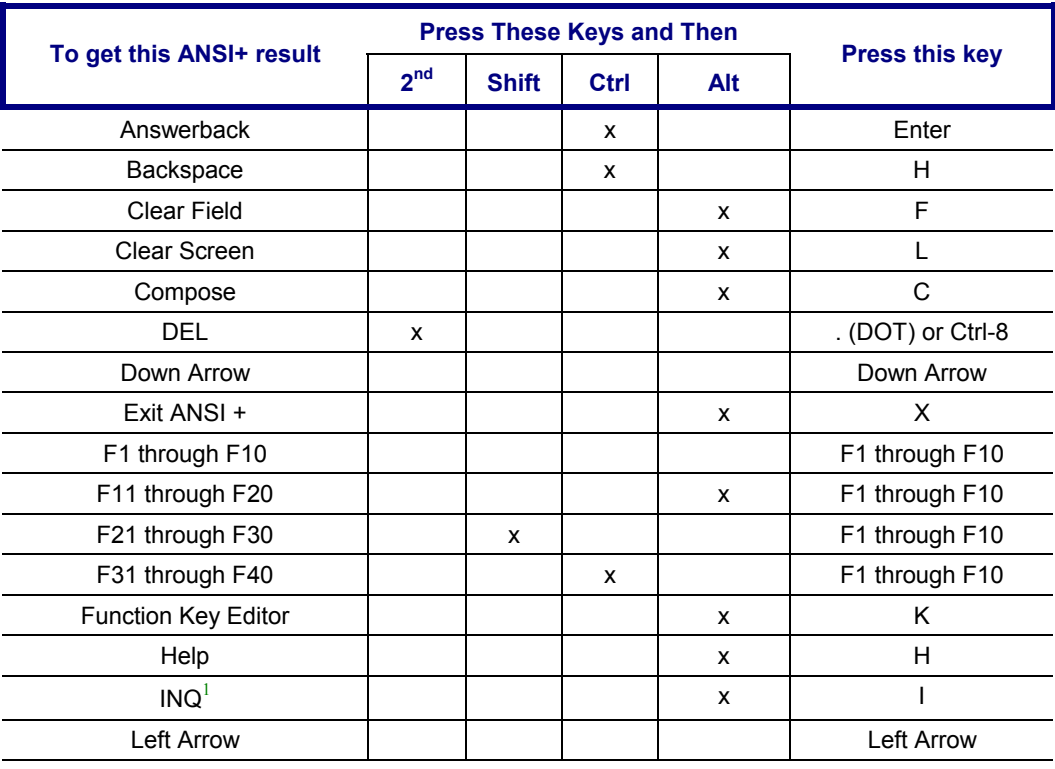

<sup>1</sup> 900MHz Radio Equipped Only

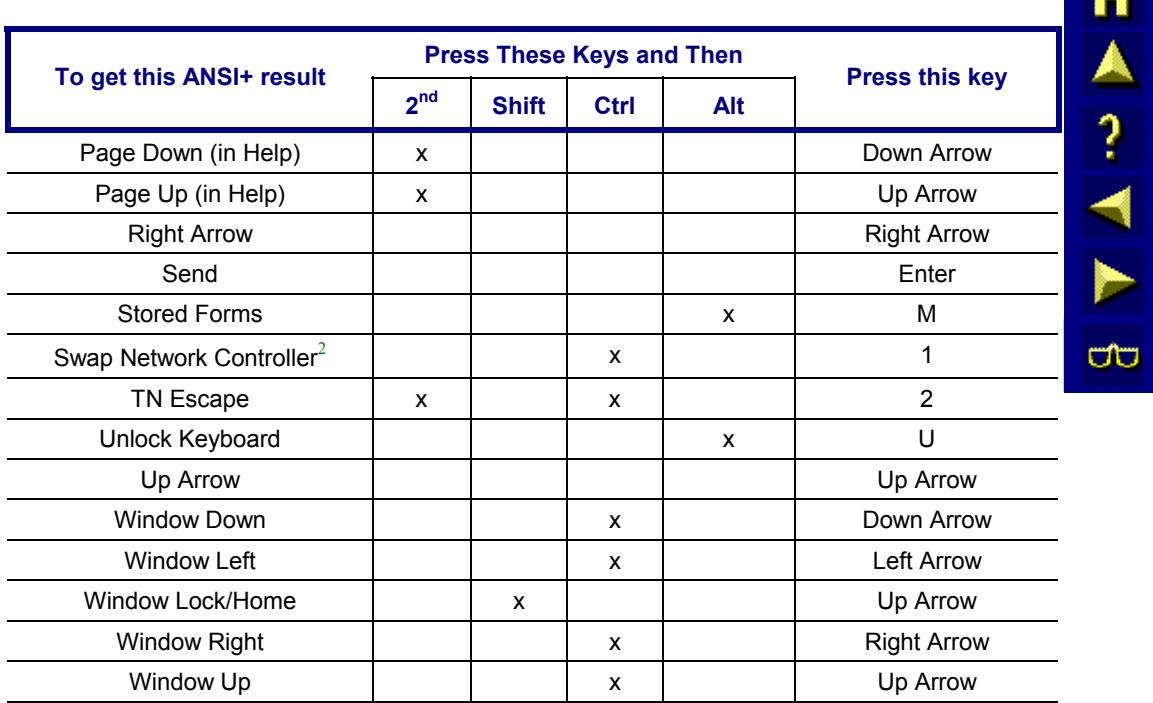

<sup>&</sup>lt;sup>2</sup> 900MHz Radio Equipped Only

<span id="page-428-0"></span>*Please refer to the "MX1 Reference Guide", Appendix A "Key Maps", for detailed key-mapping information for the 41-key Numeric-Alpha keypad.* 

This section reflects the ANSI Plus specific keys and keypress sequences that can be made when the ANSI Plus terminal emulator is running on an MX1 with a Numeric-Alpha keypad.

When using a sequence of keys that include the A/# key, first press A/#.

When using a sequence of keys that include the  $A/\#$  key and the  $2^{nd}$  key, first press the  $A/\#$  key then the  $2<sup>nd</sup>$  key.

When using a sequence of keys that do not include the  $A/\#$  key and includes the  $2<sup>nd</sup>$  key, press the 2<sup>nd</sup> key first then the rest of the key sequence.

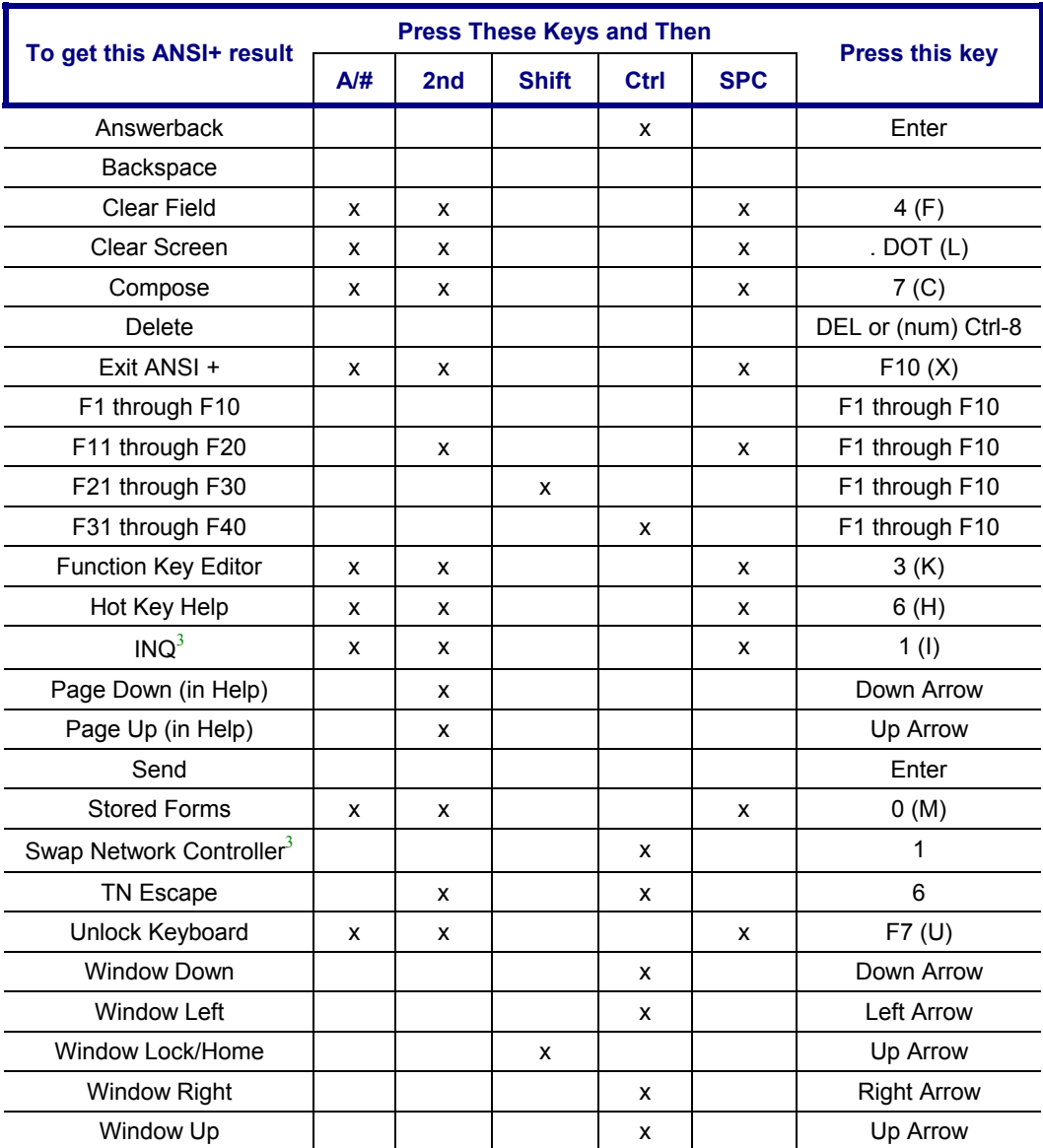

<sup>3</sup> 900MHz Radio Equipped Only

# <span id="page-429-0"></span>**The MX2 Keypad**

## **38-key Keypad**

*Please refer to the "MX2 Reference Guide", Appendix A "Key Maps", for detailed key-mapping information for the 38-key keypad.* 

This section reflects the ANSI Plus specific keys and keypress sequences that can be made when the ANSI Plus terminal emulator is running on an MX2 with a 38-key keypad.

When using a sequence of keys that include the Fn key, first press Fn.

The MX2 does not use the following keys normally found on a computer keyboard:

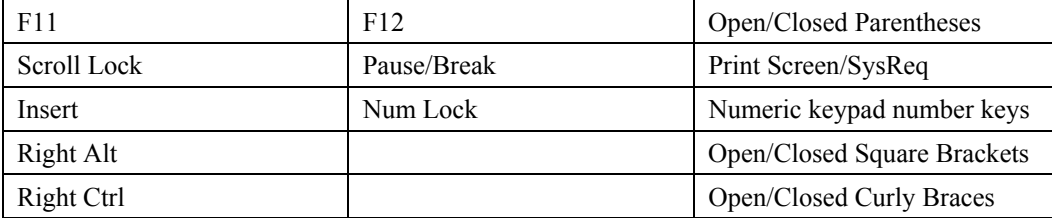

The Caps key provides the function of the following computer keyboard keys:

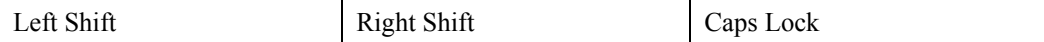

*Note: DblStk means to press the key twice, or doublestrike the key.* 

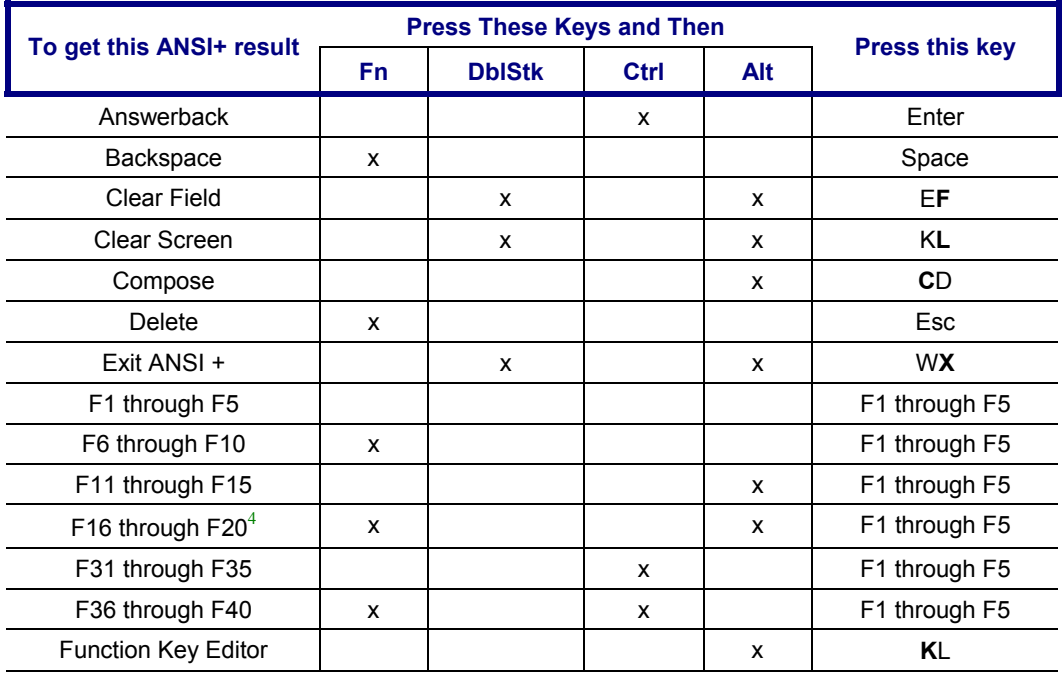

<sup>4</sup> ANSI Plus Function keys F21 through F30 are not supported on the MX2.

*Note: When running ANSI Plus, the Flag key (International or Fn+ALT) operates as a Shift key.* 

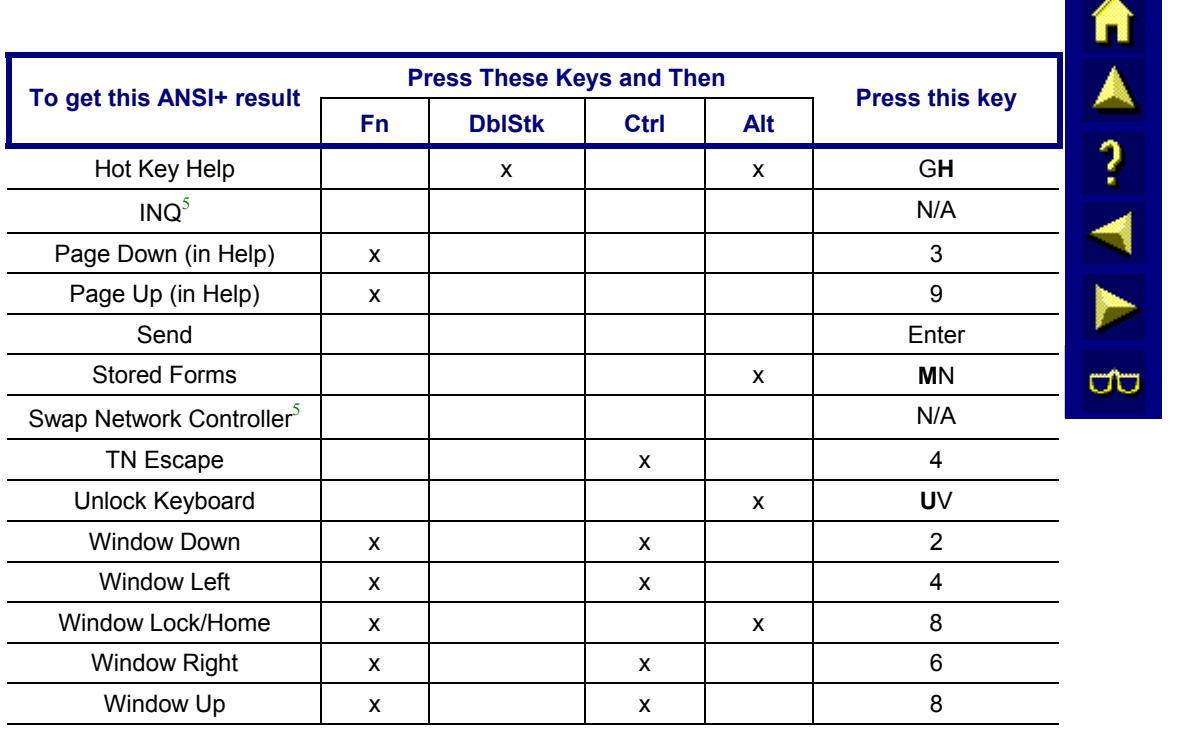

<sup>5</sup> 900MHz Radio Equipped Only

#### <span id="page-431-0"></span>**48-key Keypad**

#### *Please refer to the "MX2 Reference Guide", Appendix A "Key Maps", for detailed key-mapping information for the 48-key keypad.*

This section reflects the ANSI Plus specific keys and keypress sequences that can be made when the ANSI Plus terminal emulator is running on an MX2 with a 38-key keypad.

When using a sequence of keys that include the Fn key, first press Fn.

The MX2 does not use the following keys normally found on a computer keyboard:

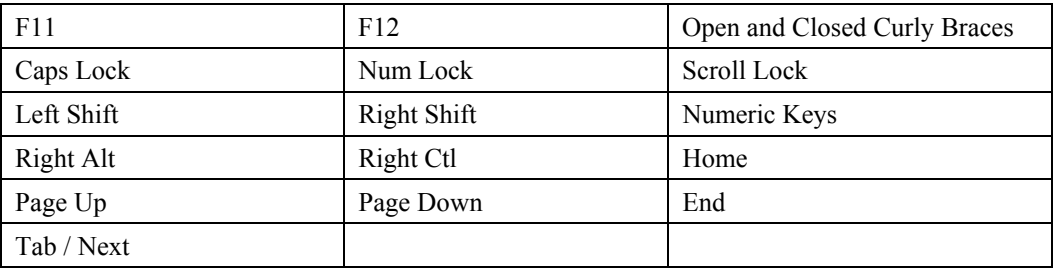

The Caps key provides the function of the following computer keyboard keys:

Left Shift Right Shift Caps Lock

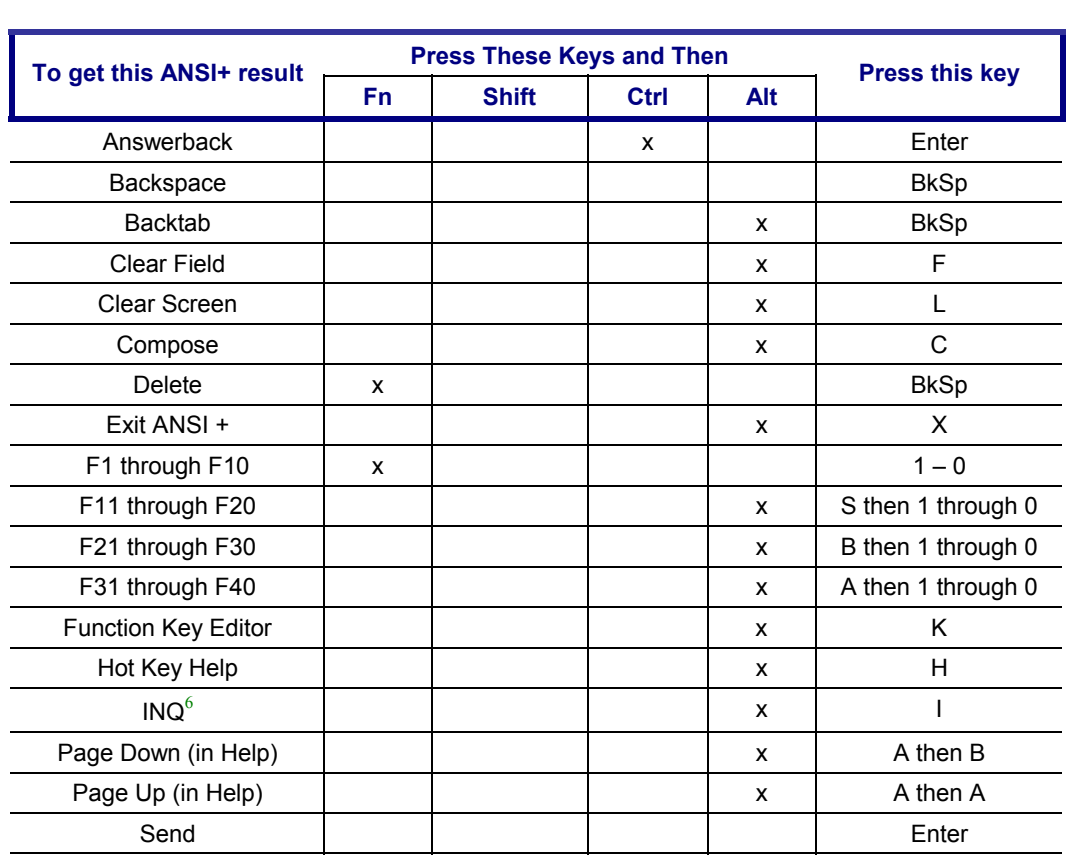

<sup>6</sup> 900MHz Radio Equipped Only
| To get this ANSI+ result             |              | <b>Press These Keys and Then</b> | <b>Press this key</b> |              |          |
|--------------------------------------|--------------|----------------------------------|-----------------------|--------------|----------|
|                                      | <b>Fn</b>    | <b>Shift</b>                     | <b>Ctrl</b>           | Alt          |          |
| <b>Stored Forms</b>                  |              |                                  |                       | X            | м        |
| Swap Network Controller <sup>7</sup> |              |                                  |                       |              | N/A      |
| Tab                                  |              |                                  |                       | $\mathsf{x}$ | Enter    |
| TN Escape                            |              |                                  | X                     |              | 4        |
| Unlock Keyboard                      |              |                                  |                       | X            | U        |
| <b>Cursor Down</b>                   | X            |                                  |                       |              | B        |
| Cursor Up                            | X            |                                  |                       |              | A        |
| <b>Cursor Left</b>                   | $\mathsf{x}$ |                                  |                       |              | E        |
| <b>Cursor Right</b>                  | X            |                                  |                       |              | F        |
| <b>Window Down</b>                   |              |                                  | X                     |              | B        |
| Window Up                            |              |                                  | X                     |              | A        |
| Window Lock/Home                     |              |                                  |                       | X            | A then H |
| Window Right                         |              |                                  | X                     |              | F        |
| <b>Window Left</b>                   |              |                                  | x                     |              | A        |
| Local Echo On                        |              |                                  |                       | $\mathsf{x}$ | E        |
| Local Echo Off                       |              |                                  |                       | X            | G        |

<sup>&</sup>lt;sup>7</sup> 900MHz Radio Equipped Only

#### **The MX3 Keypad**

*Please refer to the "MX3 Reference Guide", Appendix A "Key Maps", for detailed key-mapping information.* 

This section reflects the ANSI Plus specific keys and keypress sequences that can be made when the ANSI Plus terminal emulator is running on an MX3.

When using a sequence of keys that includes the  $2<sup>nd</sup>$  key, press the  $2<sup>nd</sup>$  key first then the rest of the key sequence. Set the On/Off condition of NumLock before pressing a key sequence. There is no visual indication of the condition of NumLock.

*Note: When the MX3 boots, the default condition of NumLock is On. NumLock can be set using the MX3 BIOS Setup.* 

*Note: When the MX3 boots, the default condition of Caps (or CapsLock) is Off. The Caps (or CapsLock) condition can be set using the MX3 BIOS Setup or toggled with a 2nd-F1 key sequence. CAPS is illuminated when CapsLock is On.* 

| To get this ANSI+ result |                 | <b>Press These Keys and Then</b> |      |     |                       |
|--------------------------|-----------------|----------------------------------|------|-----|-----------------------|
|                          | 2 <sup>nd</sup> | <b>Shift</b>                     | Ctrl | Alt | <b>Press this key</b> |
| Answerback               |                 |                                  | X    |     | Enter                 |
| <b>Clear Field</b>       |                 |                                  |      | X   | F                     |
| Clear Screen             |                 |                                  |      | x   | L                     |
| Compose                  |                 |                                  |      | x   | C                     |
| <b>DEL</b>               | x               |                                  |      |     | . (DOT) or Ctrl-8     |
| Down Arrow               |                 |                                  |      |     | Down Arrow            |
| Exit ANSI +              |                 |                                  |      | X   | X                     |
| F1 through F10           |                 |                                  |      |     | F1 through F10        |
| Alt+F1 through F10       |                 |                                  |      | x   | F1 through F10        |
| Shift+F1 through F10     |                 | x                                |      |     | F1 through F10        |
| Ctrl+F1 through F10      |                 |                                  | X    |     | F1 through F10        |
| Function Key Editor      |                 |                                  |      | X   | K                     |
| Help                     |                 |                                  |      | X   | H                     |
| <b>INQ</b>               |                 |                                  |      | X   | ı                     |
| <b>Left Arrow</b>        |                 |                                  |      |     | <b>Left Arrow</b>     |
| Numeric Enter            | x               |                                  |      |     | Enter                 |
| Page Down (in Help)      | X               |                                  |      |     | Down Arrow            |
| Page Up (in Help)        | X               |                                  |      |     | Up Arrow              |
| <b>Right Arrow</b>       |                 |                                  |      |     | <b>Right Arrow</b>    |
| Send                     |                 |                                  |      |     | Enter                 |
| <b>Stored Forms</b>      |                 |                                  |      | x   | м                     |
| TN Escape                | x               |                                  | x    |     | $\overline{2}$        |
| Unlock Keyboard          |                 |                                  |      | X   | U                     |
| Up Arrow                 |                 |                                  |      |     | Up Arrow              |

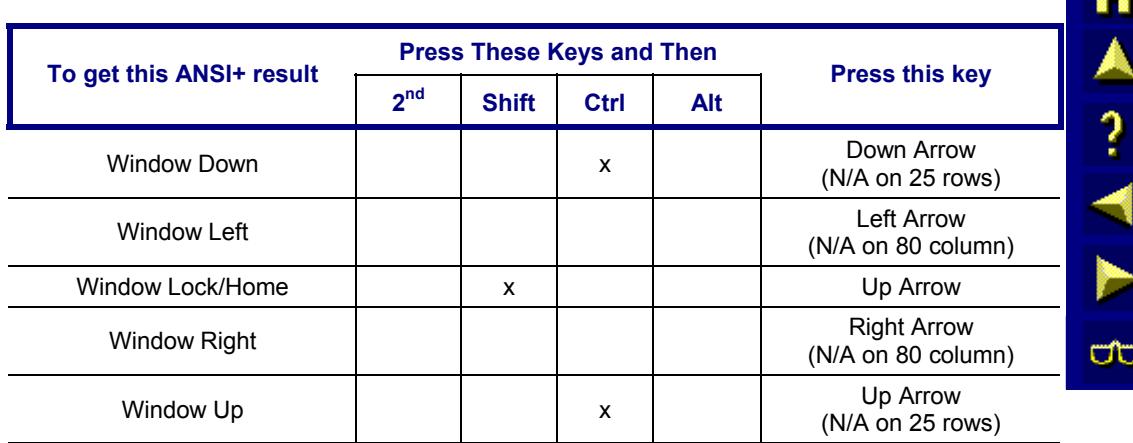

#### **The VX1, VX2 and VX4 Keyboards**

*Please refer to the "VX1 Reference Guide", "VX2 Reference Guide" and "VX4 Reference Guide".* 

This section reflects the TE specific keys and keypress sequences that can be made when the ANSI Plus terminal emulator is running on an LXE VX1, or for the VX2, the LXE VMT keyboard.

When using a sequence of keys that includes the  $2<sup>nd</sup>$  key, press the  $2<sup>nd</sup>$  key first then the rest of the key sequence. For the VX computers, NumLock is always On.

When the VX computers bootup, the default condition of Caps (or Capslock) is Off. The Caps (or Capslock) condition can be set using the CMOS Setup or toggled with a  $2<sup>nd</sup> + F1$  key sequence. The CAPS LED is illuminated when Caps is On.

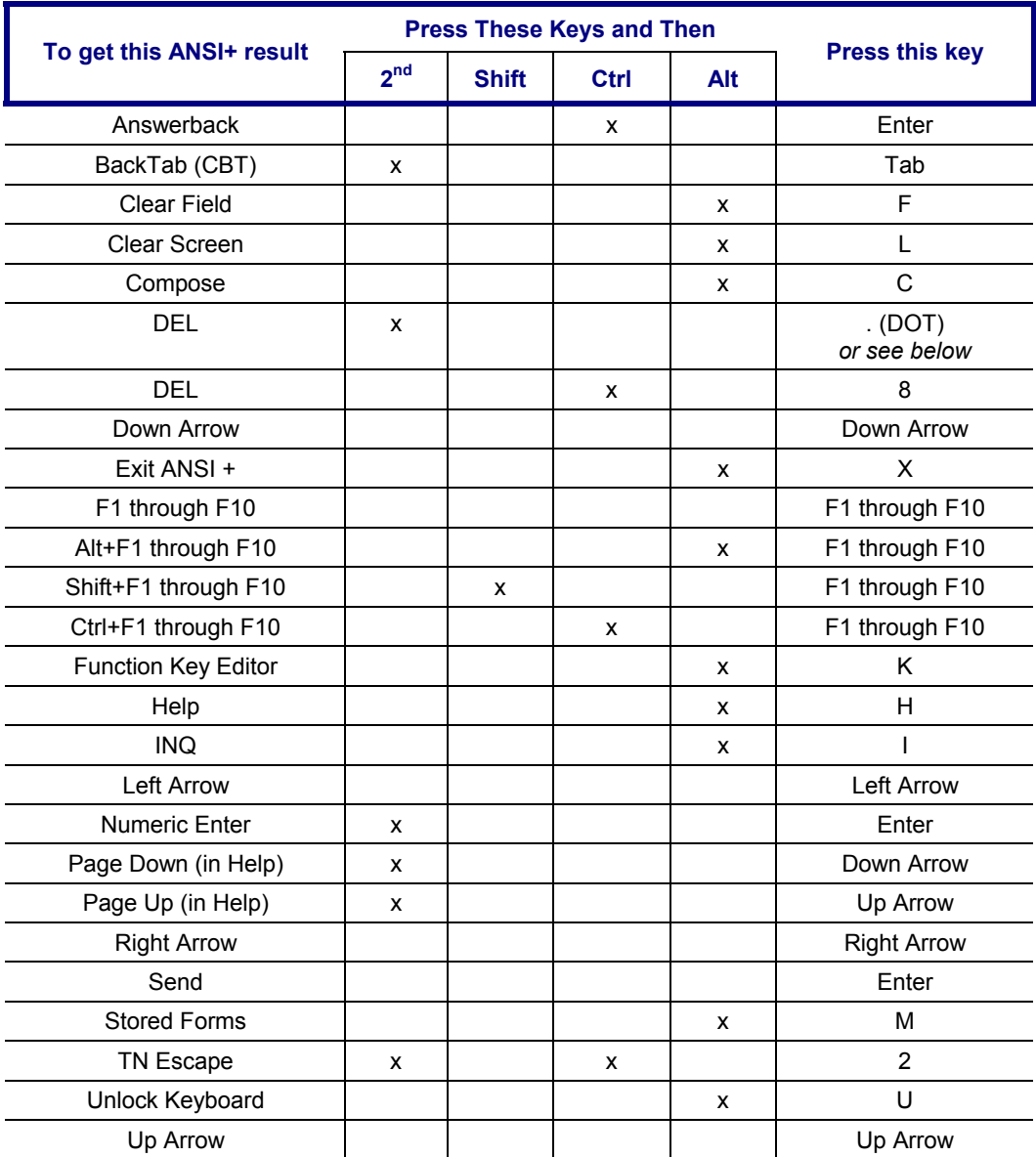

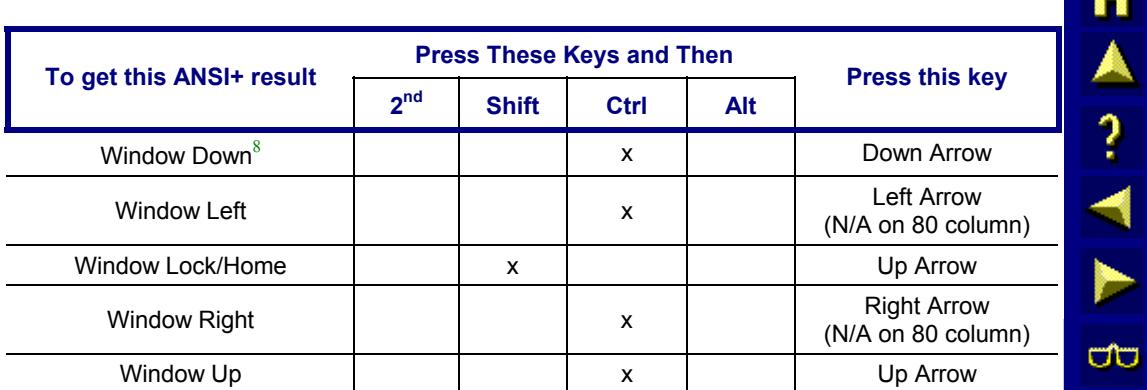

 $8 \text{ Window movement commands are not used with the VX2 as it has a 640x480 pixel wide screen.}$ 

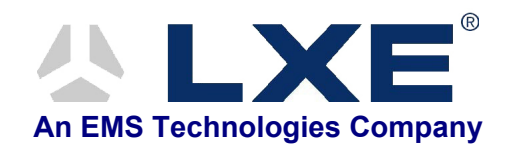

#### **Index**

#### **Characters**

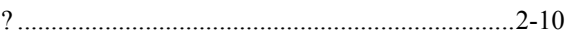

#### **Numeric**

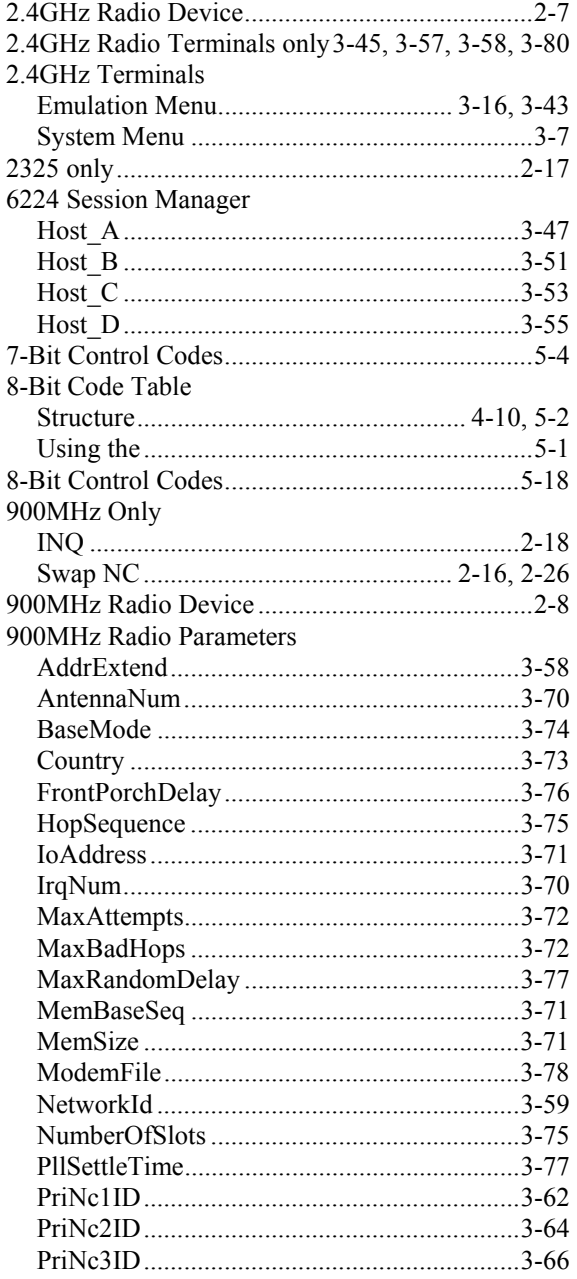

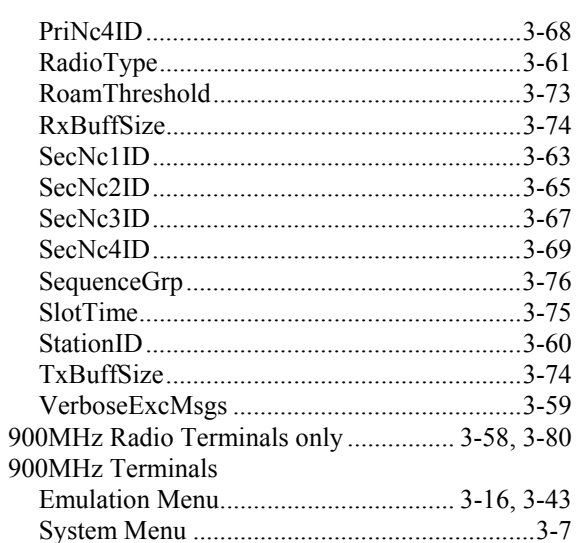

AN SAN

 $\overline{\text{CD}}$ 

#### $\boldsymbol{A}$

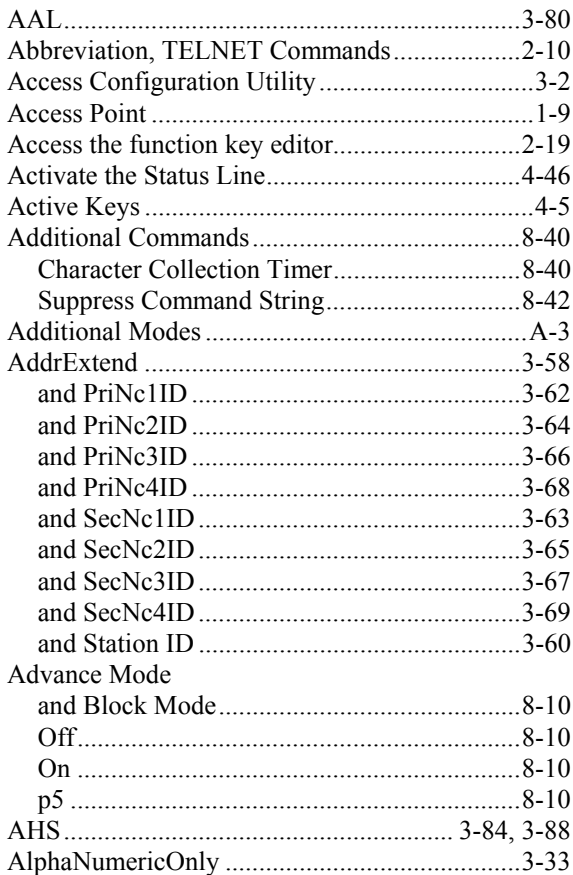

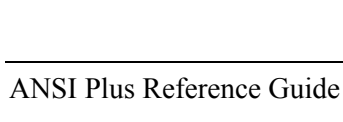

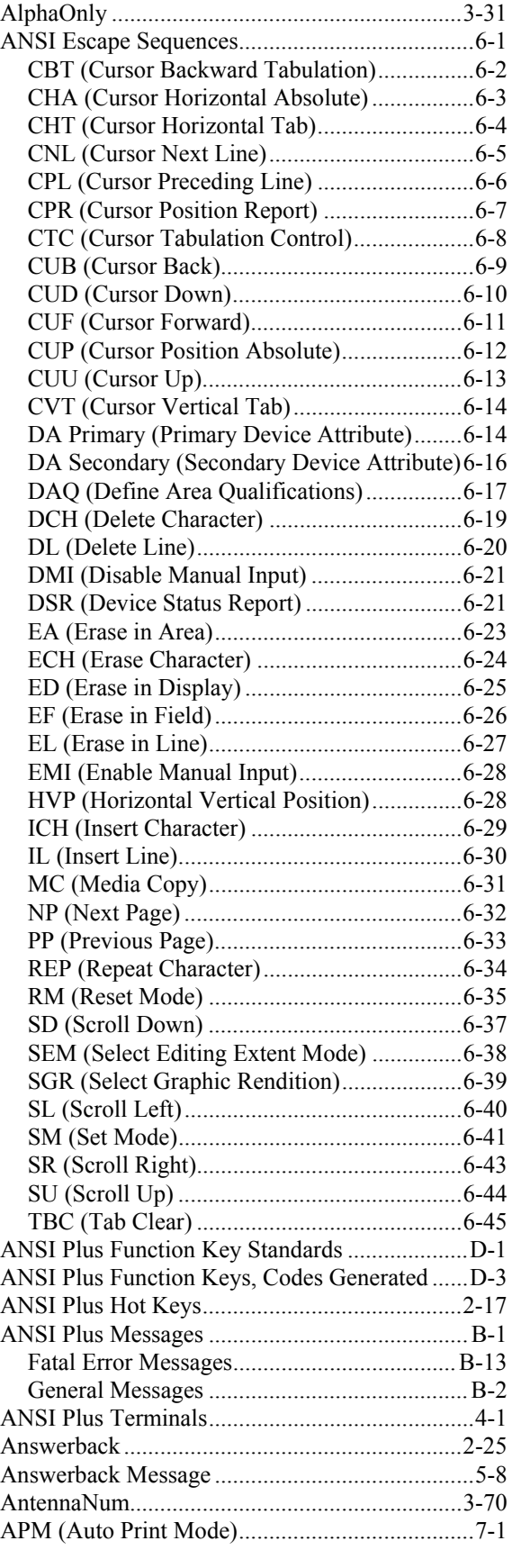

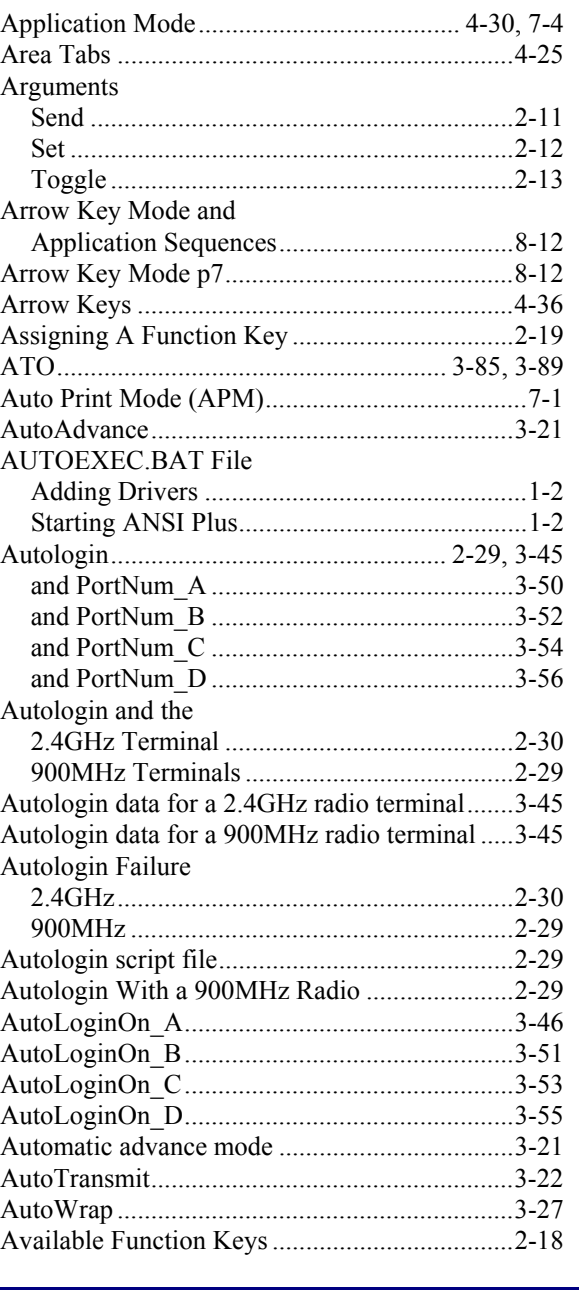

# *B*

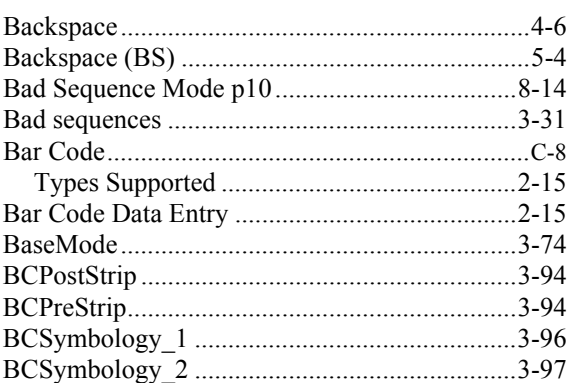

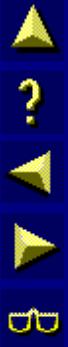

n

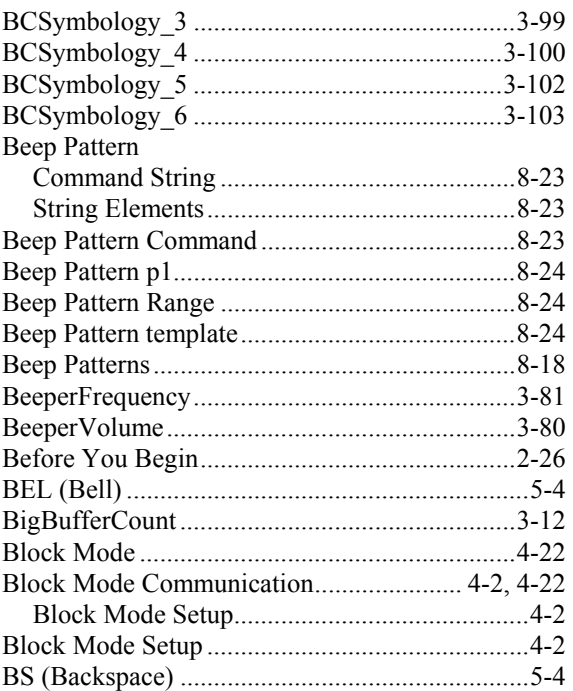

### *C*

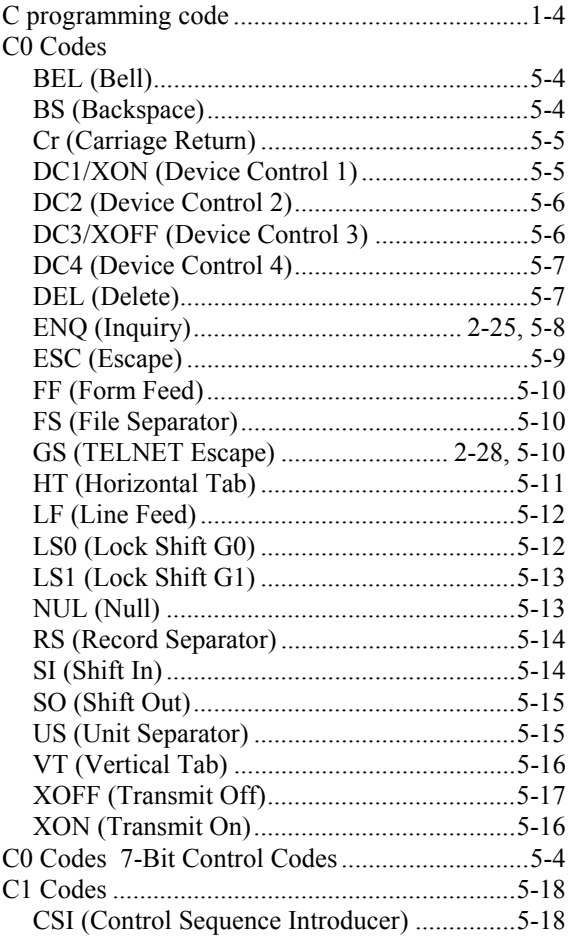

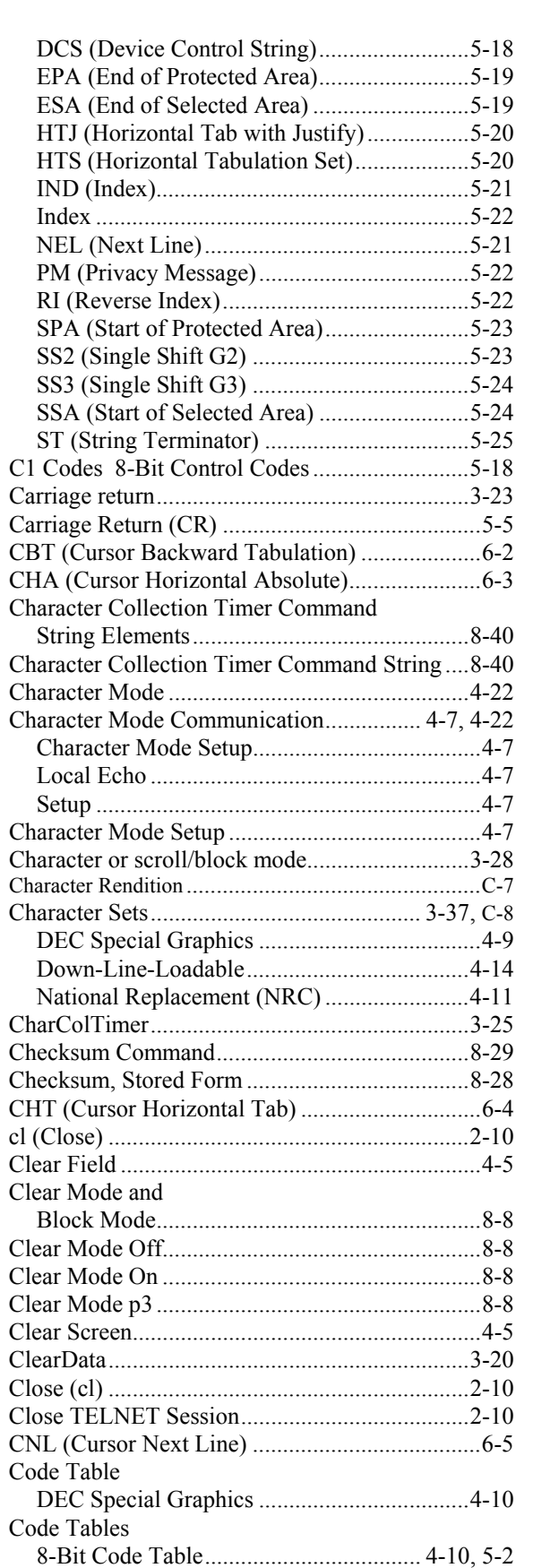

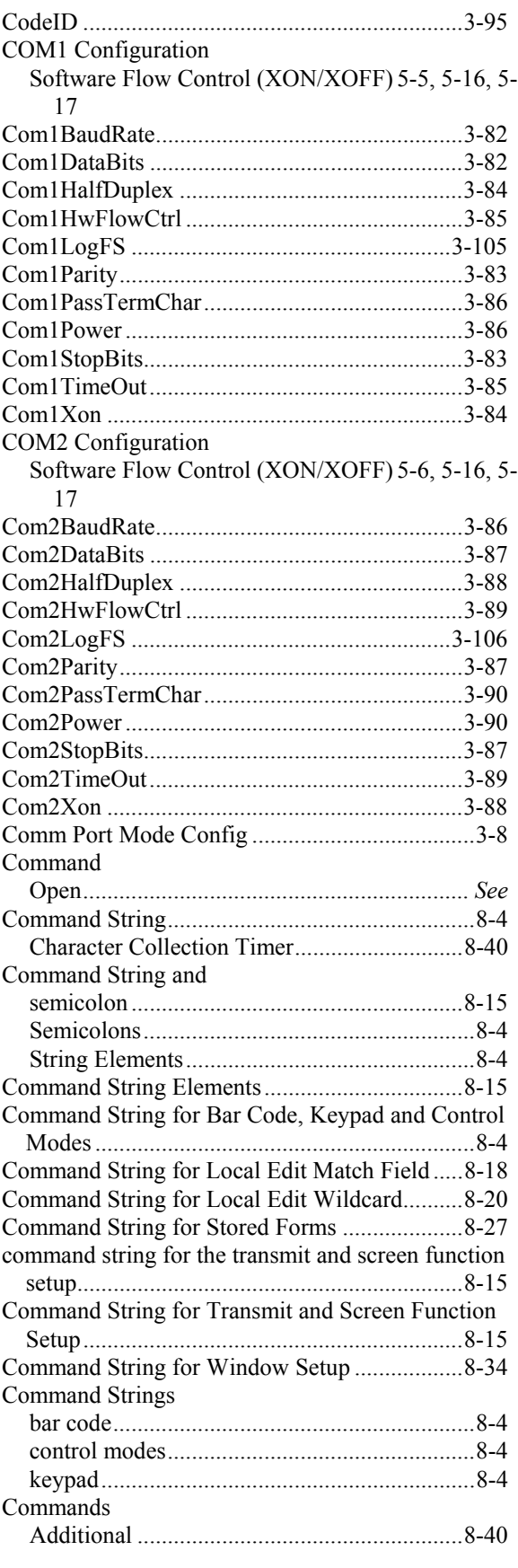

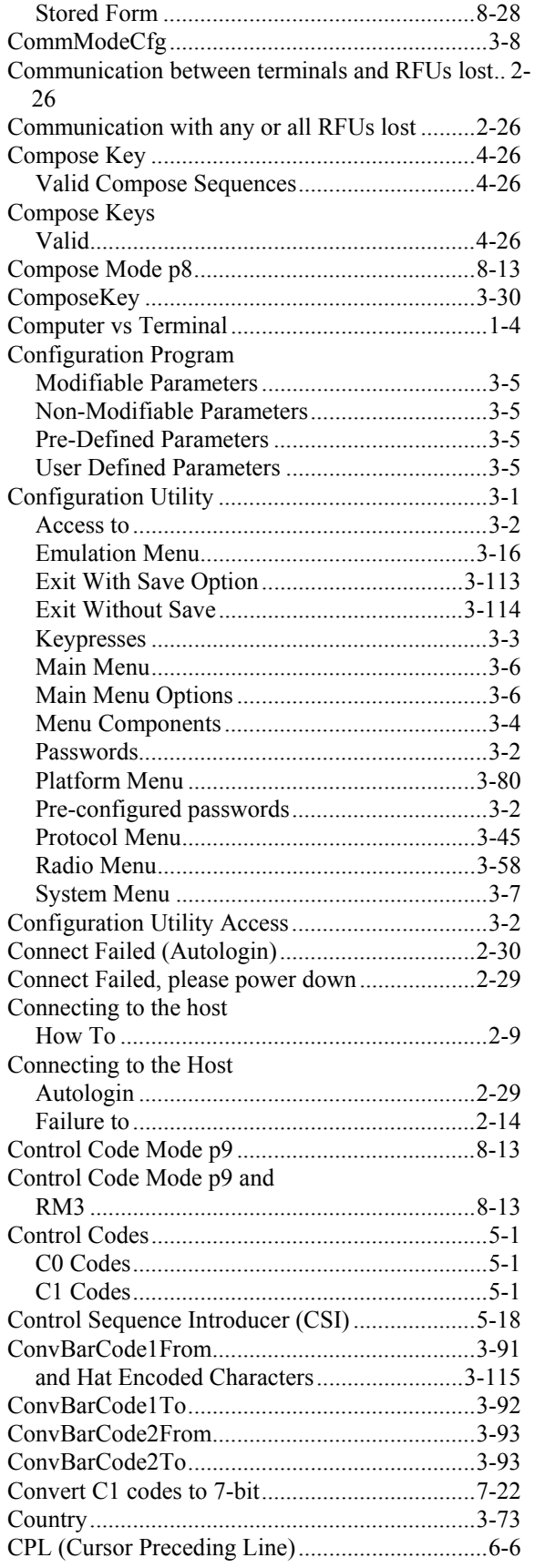

 $\overline{\text{CD}}$ 

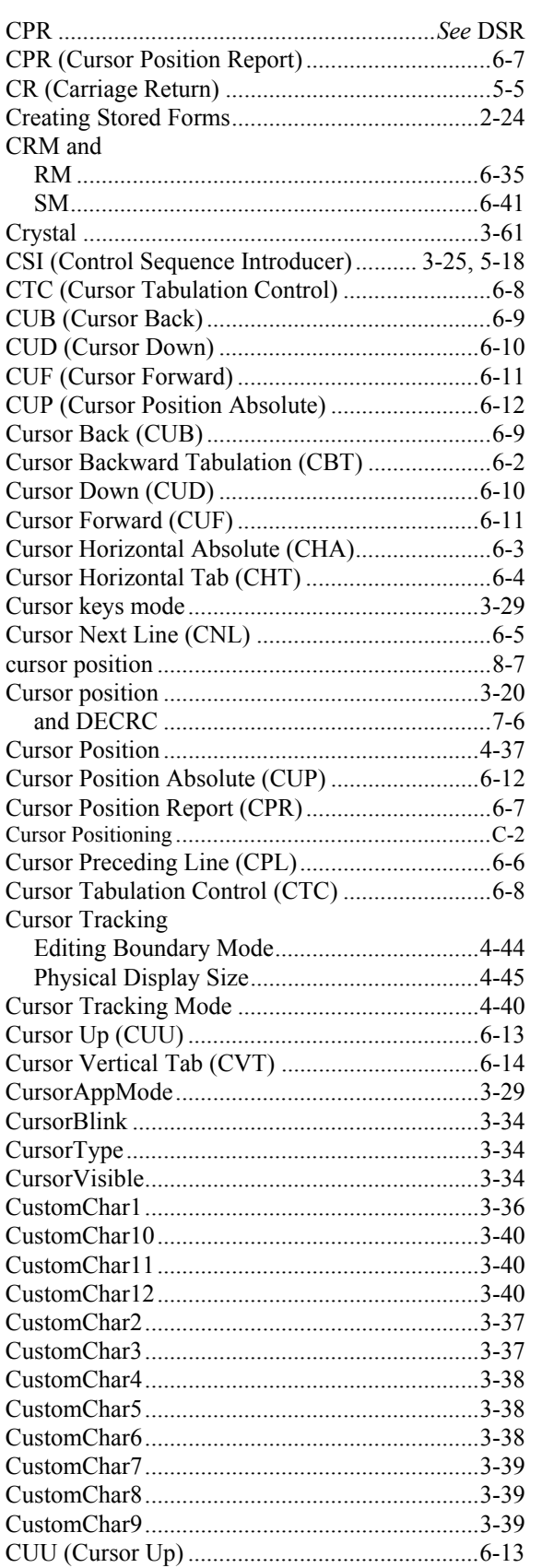

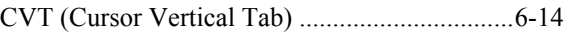

#### *D*

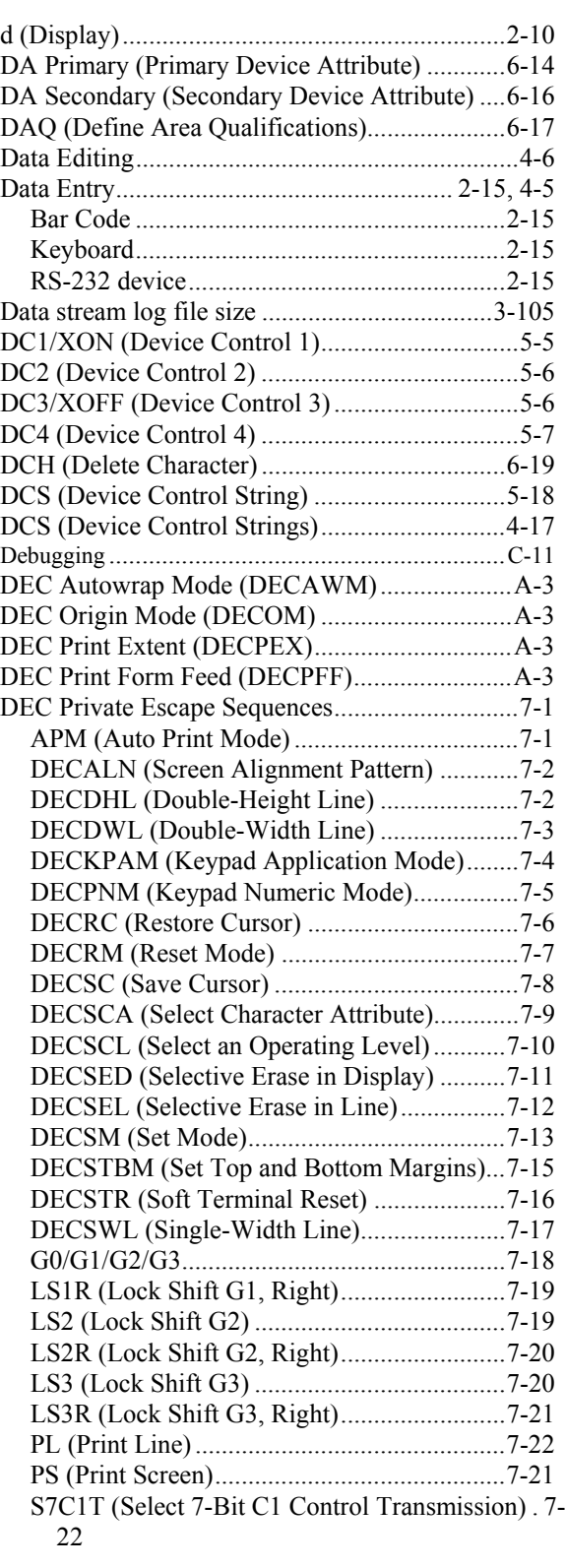

CVT.............................................................*See* CNL

S8C1T (Select 8-Bit C1 Control Transmission) . 7-

Code Table.....................................................4-10 DEC Special Graphics Character Set ...................4-9 DECALN (Screen Alignment Pattern) .................7-2 DECAWM..........................................................3-27 and DECRC .....................................................7-6 DECAWM (DEC Autowrap Mode)....................A-3

DECRM ...........................................................7-7 DECSM..........................................................7-13 DECSTR ........................................................7-16

DECRM ...........................................................7-7 DECSM..........................................................7-13 DECSTR ........................................................7-16 DECDHL (Double-Height Line)..........................7-2 DECDWL (Double-Width Line)..........................7-3 DECKPAM (Keypad Application Mode) ............7-4

DECSTR ........................................................7-16

DECRM ...........................................................7-8 DECSM..........................................................7-14

and DECRC .....................................................7-6 DECOM (DEC Origin Mode) .............................A-3

DECRM ...........................................................7-7 DECSM..........................................................7-13 DECSTR ........................................................7-16 DECPEX (DEC Print Extent)..............................A-3

DECRM ...........................................................7-8 DECSM..........................................................7-14 DECPFF (DEC Print Form Feed)........................A-3

DECRM ...........................................................7-7 DECSM..........................................................7-14 DECPNM (Keypad Numeric Mode) ....................7-5 DECRC (Restore Cursor) .....................................7-6 DECRM (Reset Mode) .........................................7-7

Autowrap Mode ...............................................7-7 Character Set Mode..........................................7-8 Cursor Keys Mode ...........................................7-7 Origin Mode.....................................................7-7

DECSC (Save Cursor)..........................................7-8

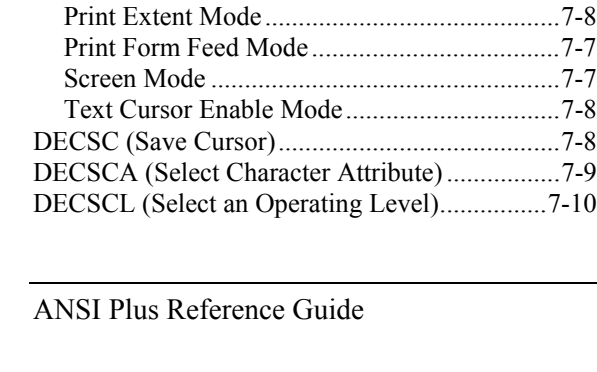

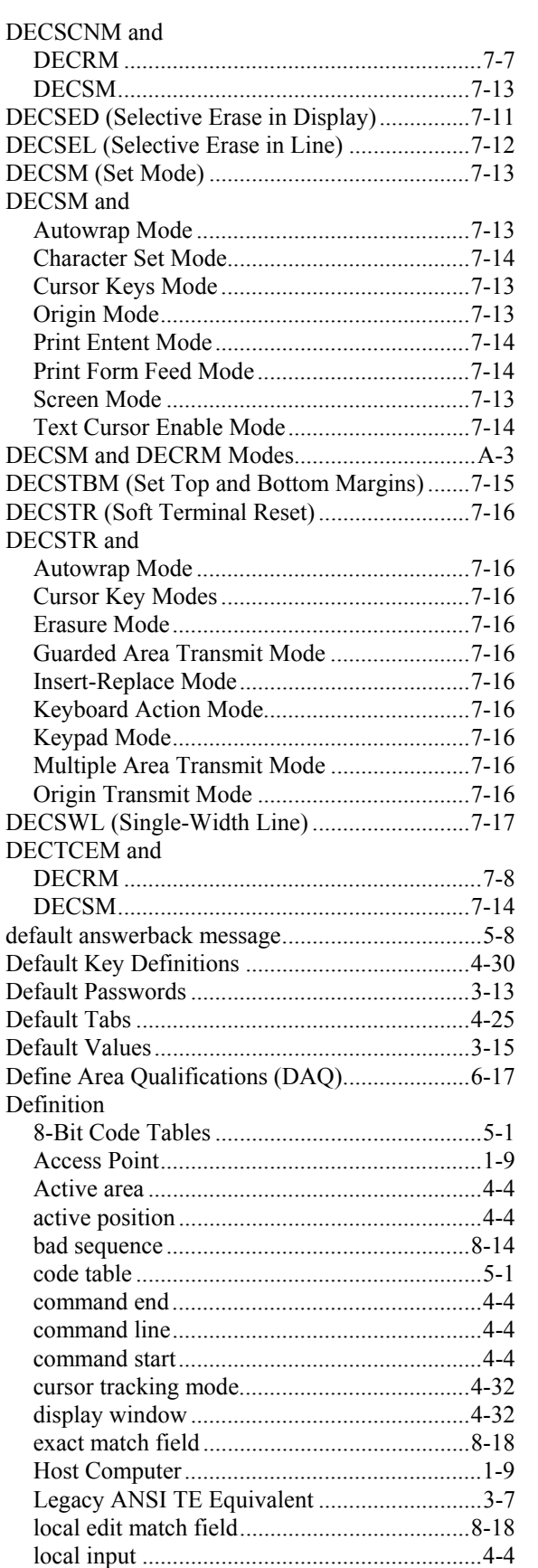

■▲ ? ◀ ► ŒΟ

23

DECAWM and

DECCKM and

DECKPNM and

DECNRCM and

DECOM

DECOM and

DECPEX and

DECPFF and

DECRM and

DEC Special Graphics

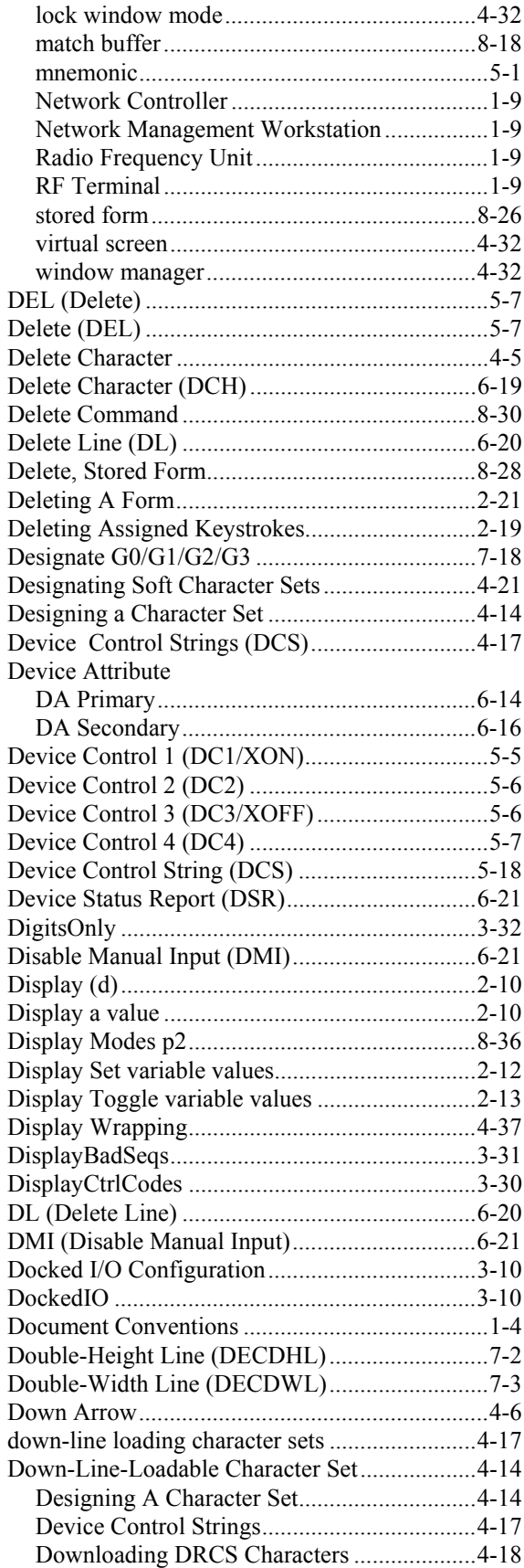

AA ? T F

 $\overline{\text{CD}}$ 

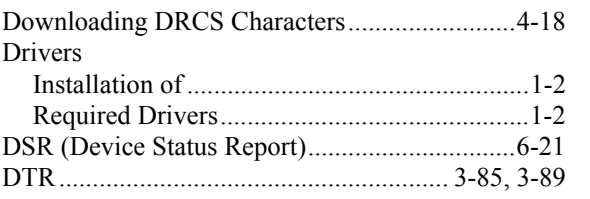

#### $\overline{E}$

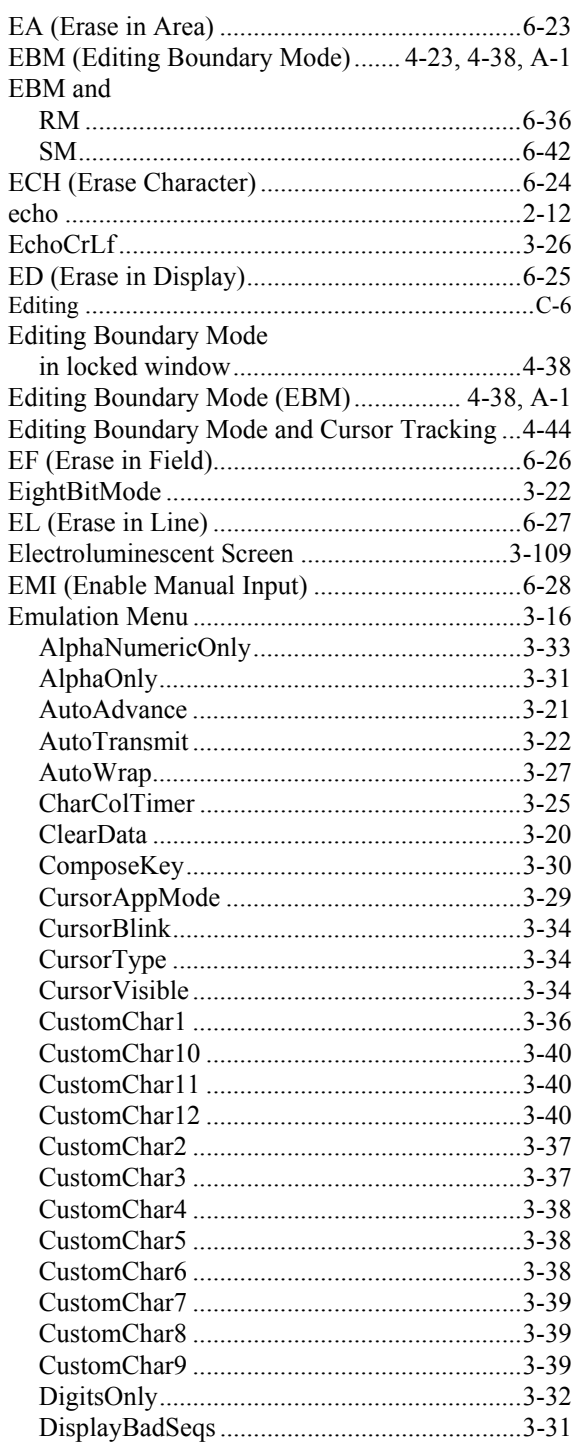

and Hat Encoded Characters.........................3-115 

8

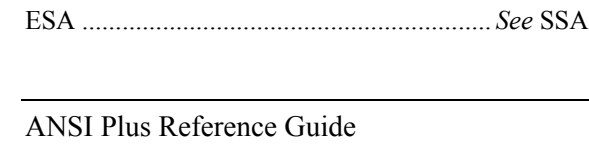

ERM and

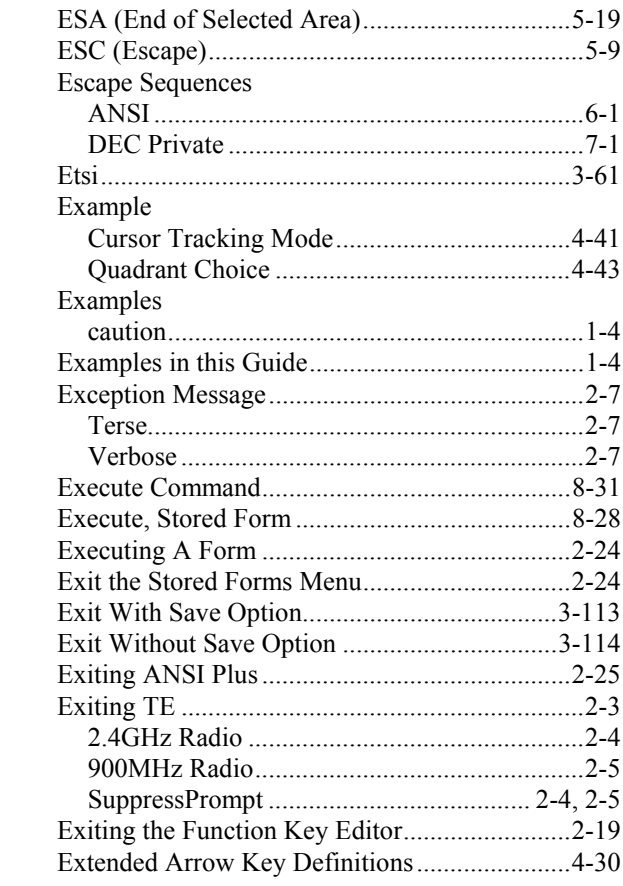

#### $\bm{F}$

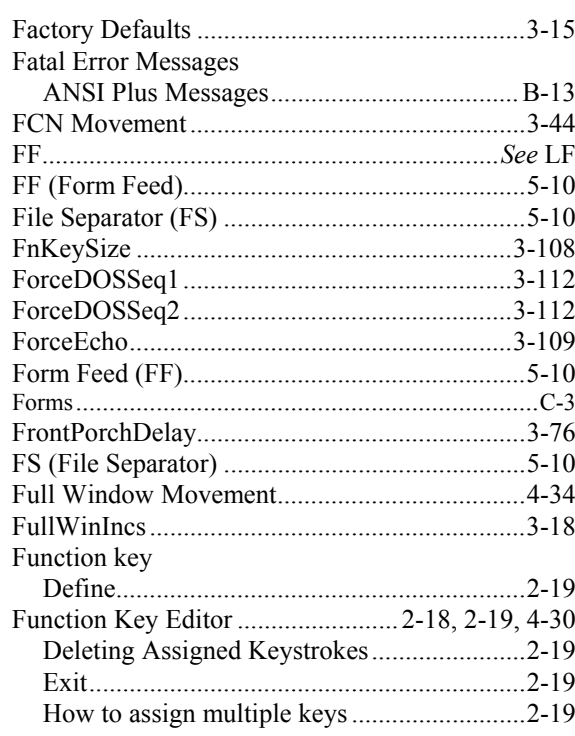

ŰÙ

# ▲▲?→

# *G*

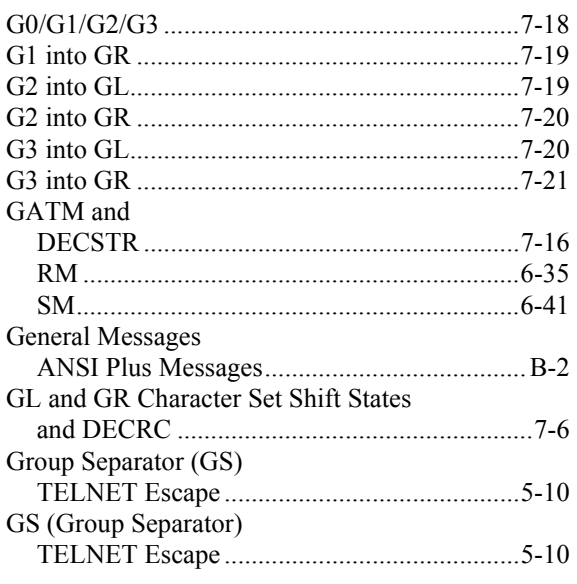

# *H*

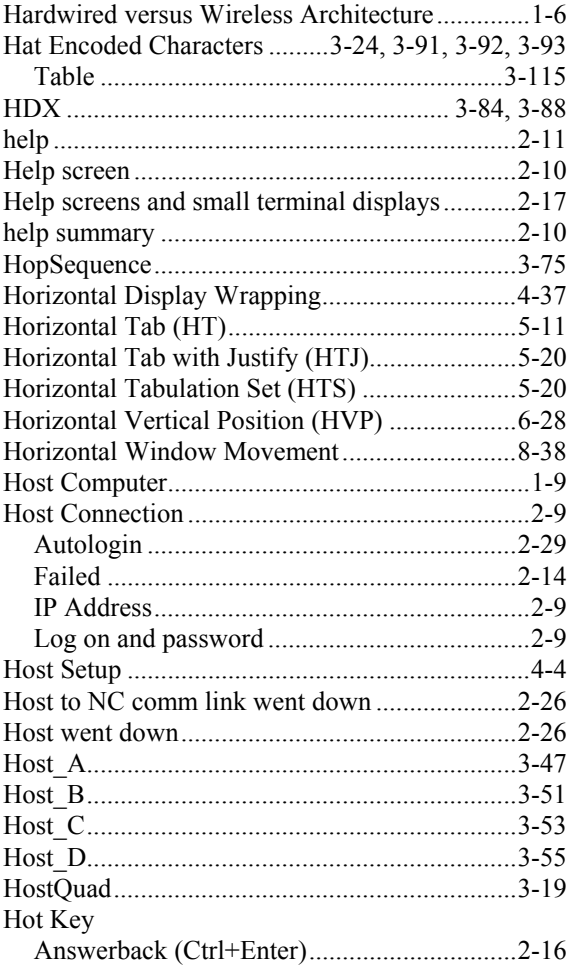

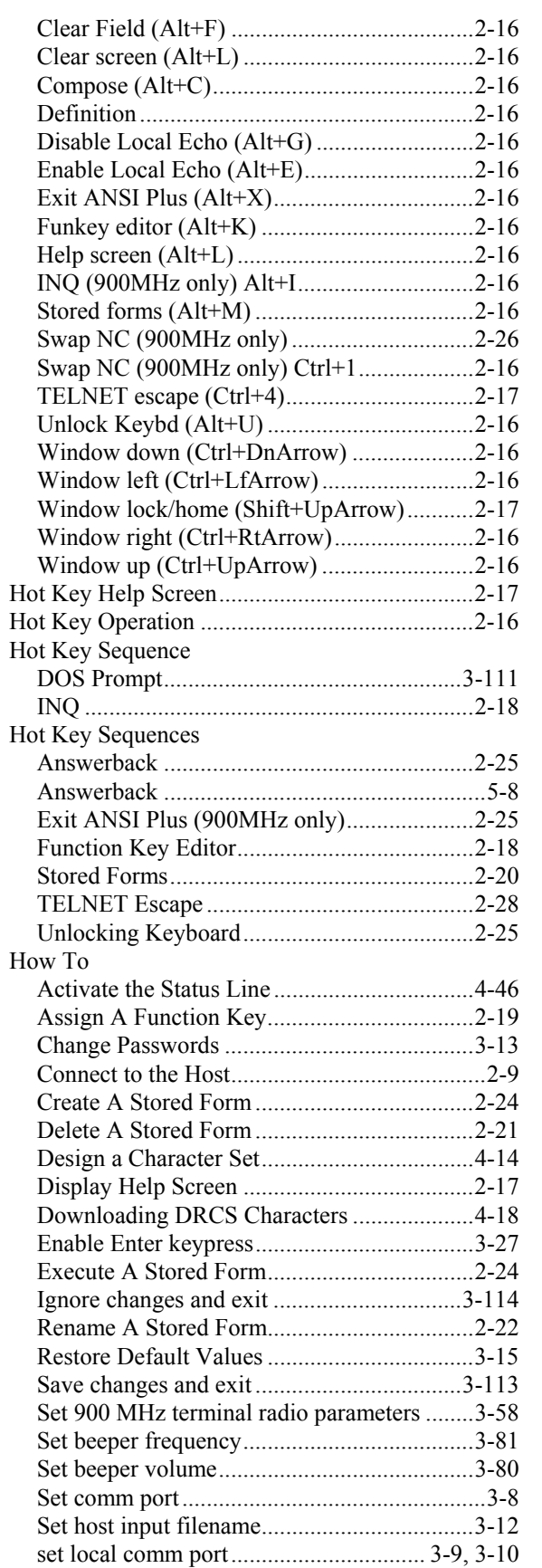

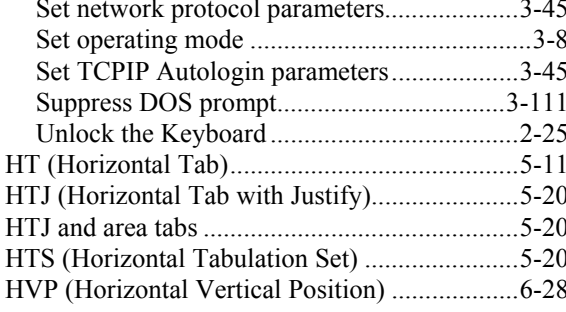

# $\overline{I}$

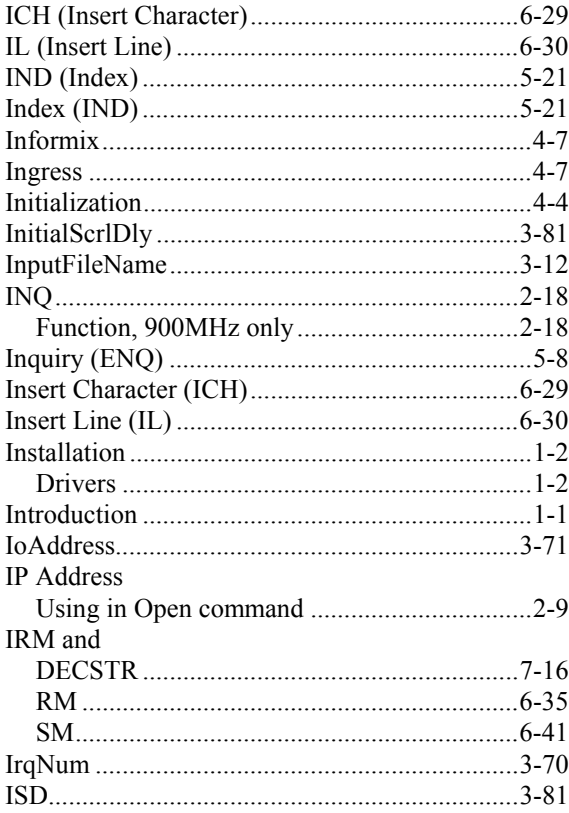

# $\overline{K}$

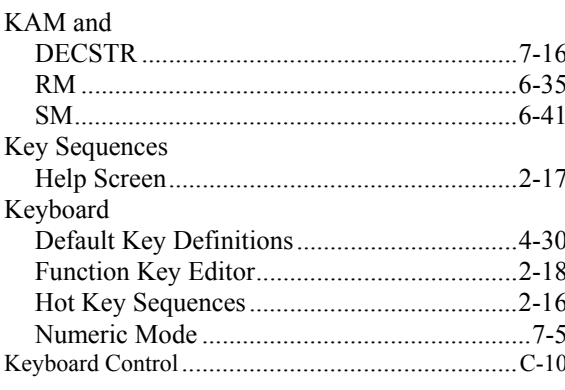

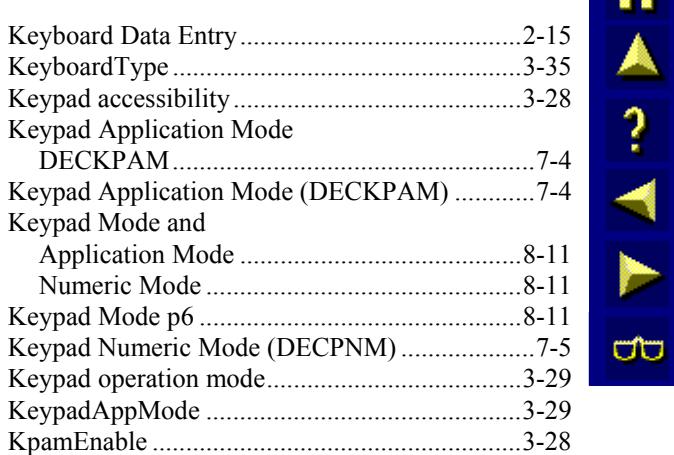

#### $\boldsymbol{L}$

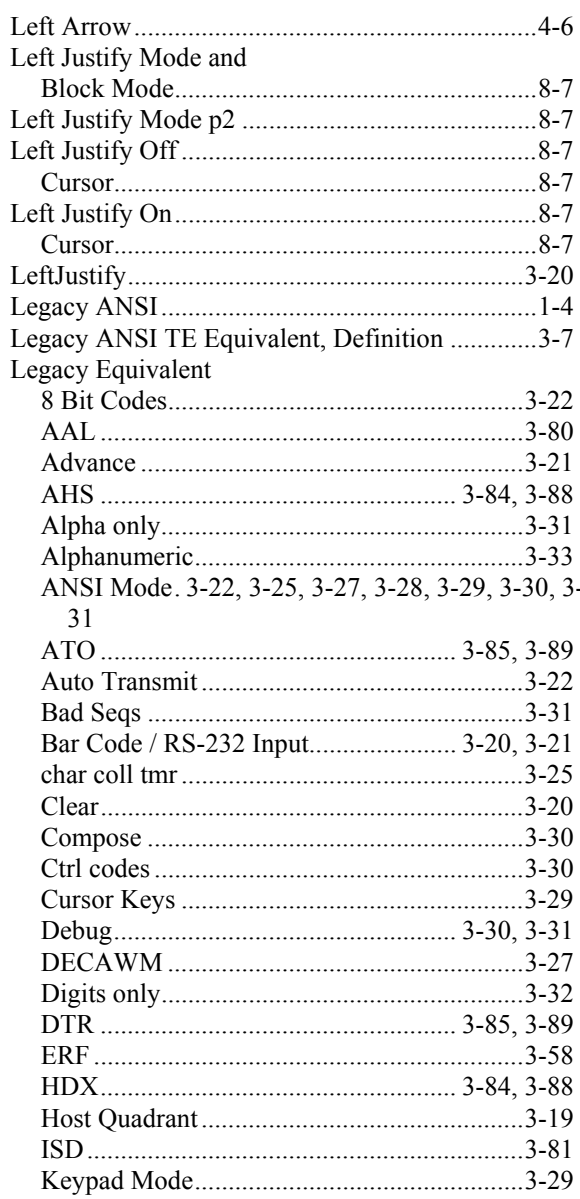

 $\overline{1}$ 

 $\mathbf{r}$  $\mathbf{r}$ 

 $\mathbf{r}$ 

 $1.51\%$ 

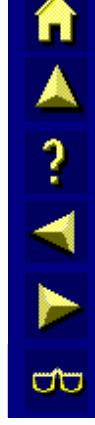

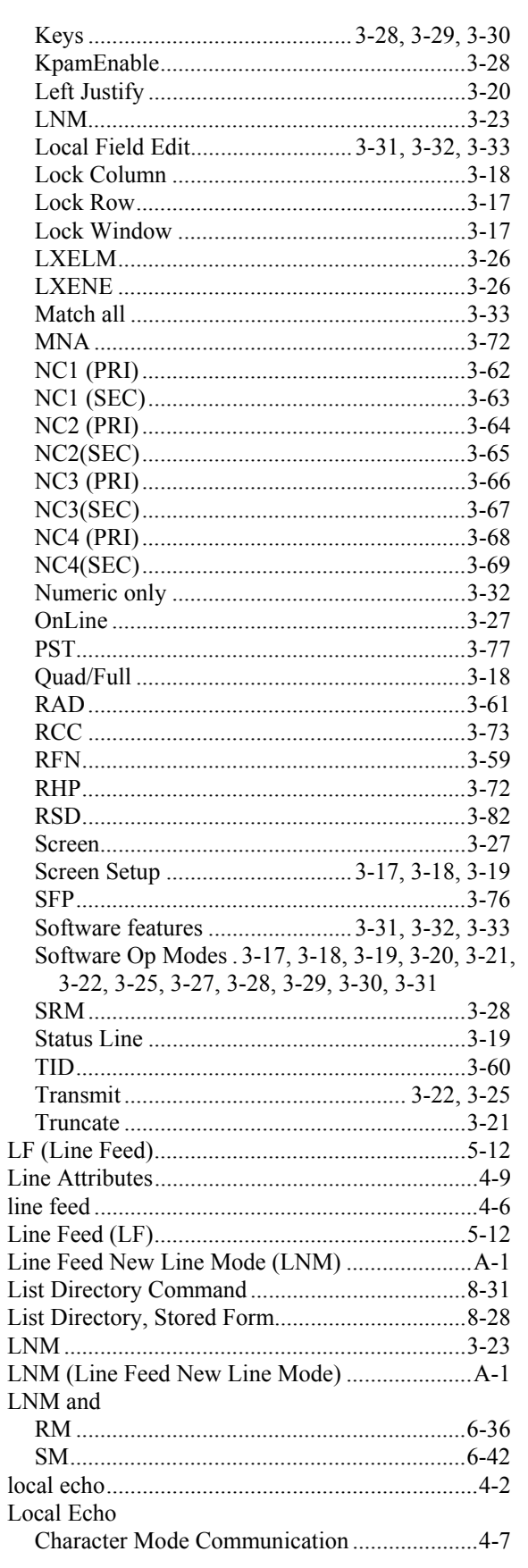

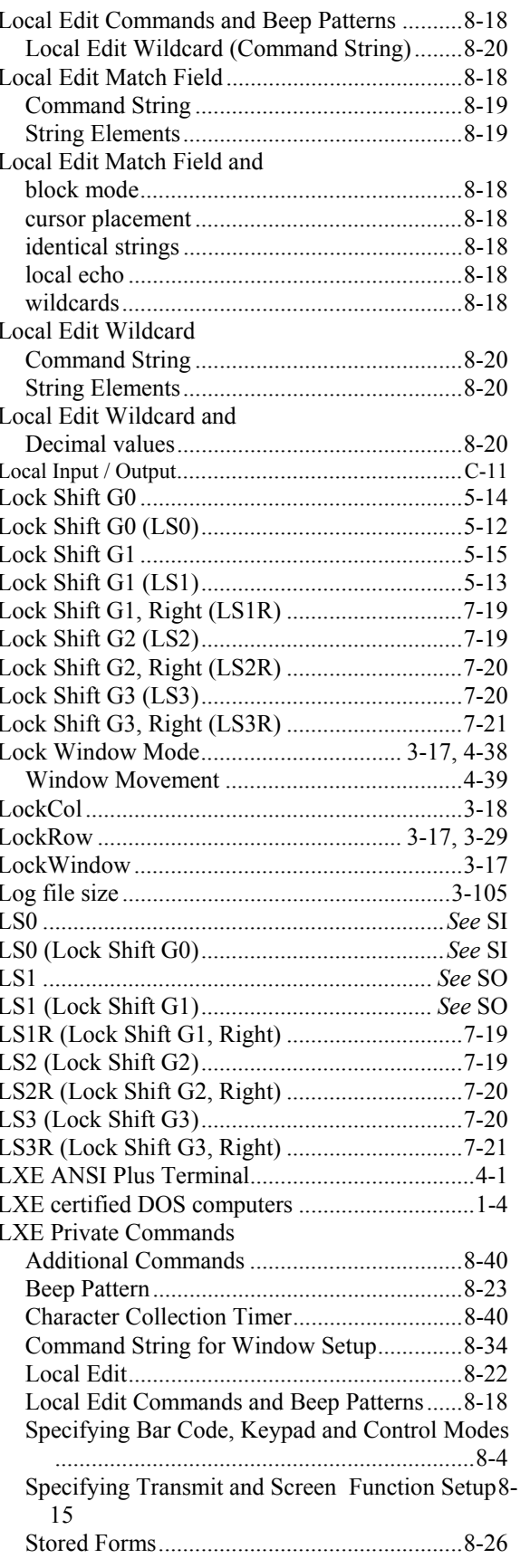

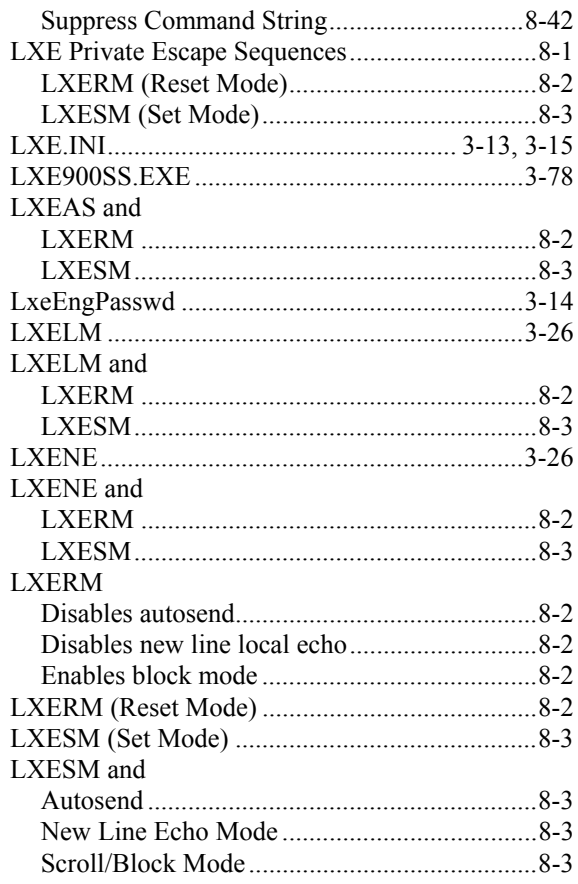

# $\overline{\boldsymbol{M}}$

 $12\,$ 

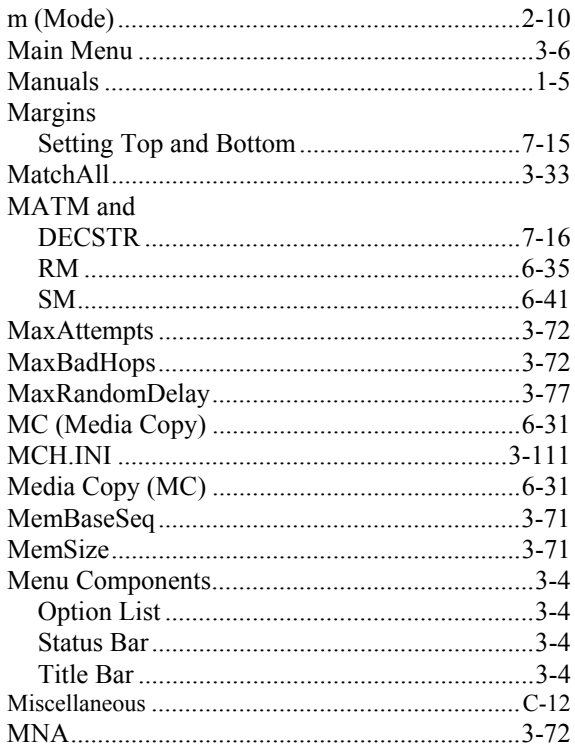

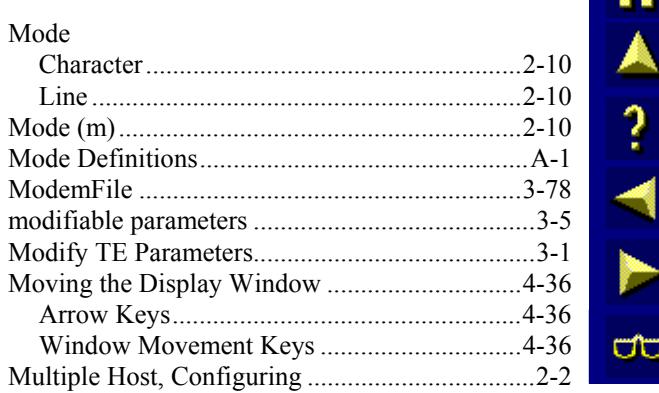

#### $\overline{N}$

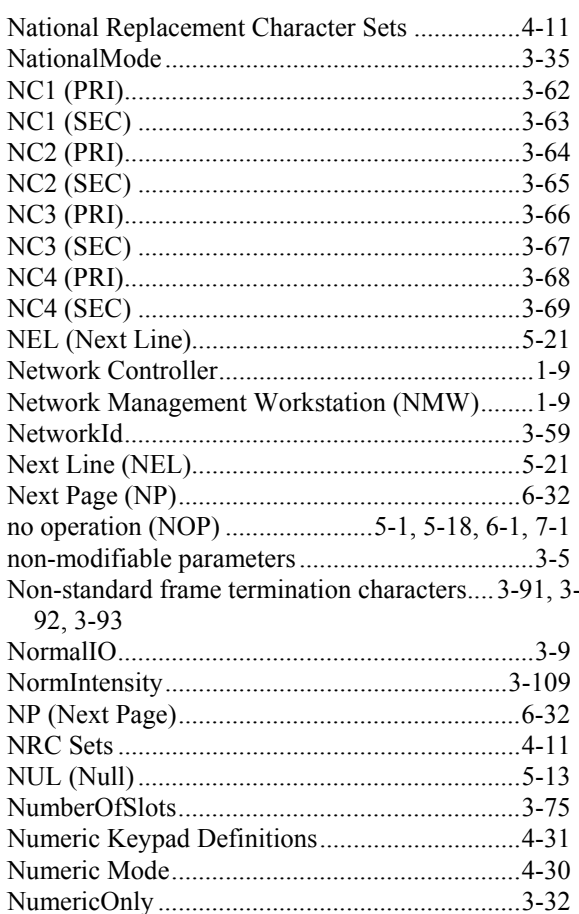

#### $\overline{o}$

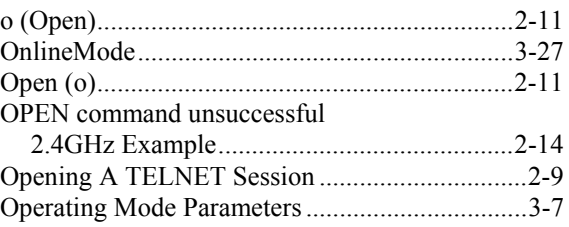

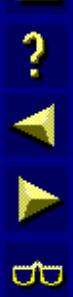

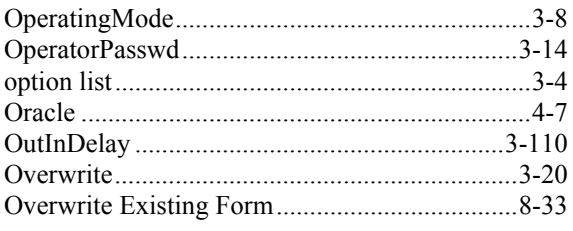

### $\overline{P}$

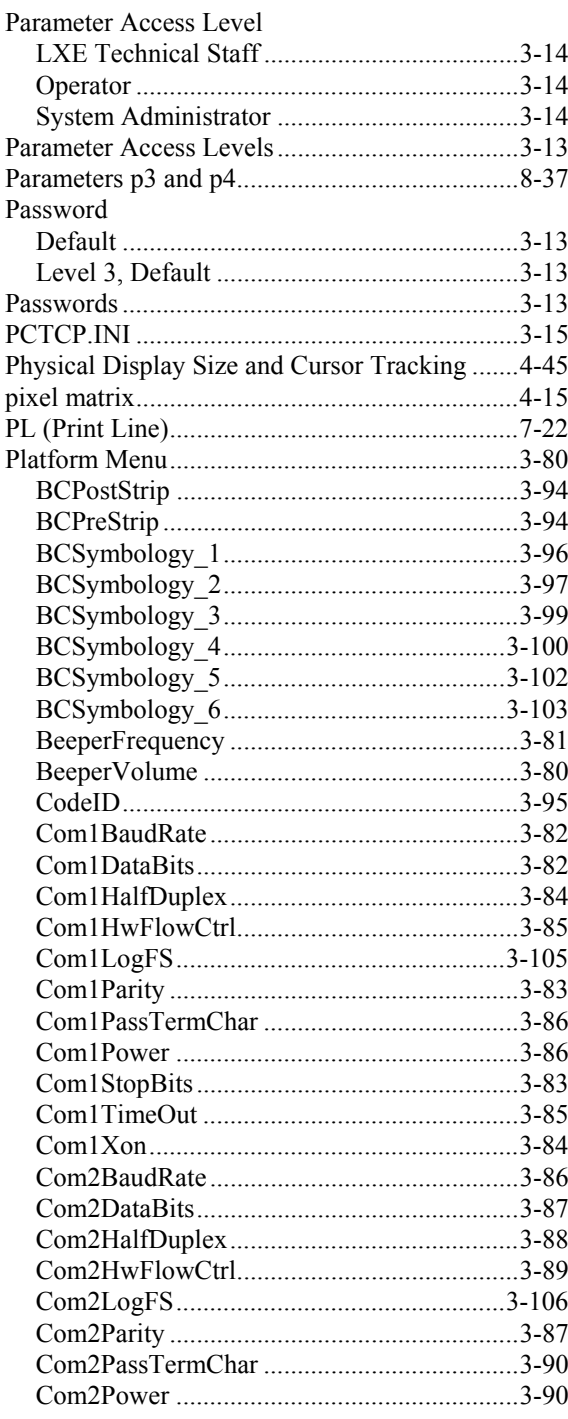

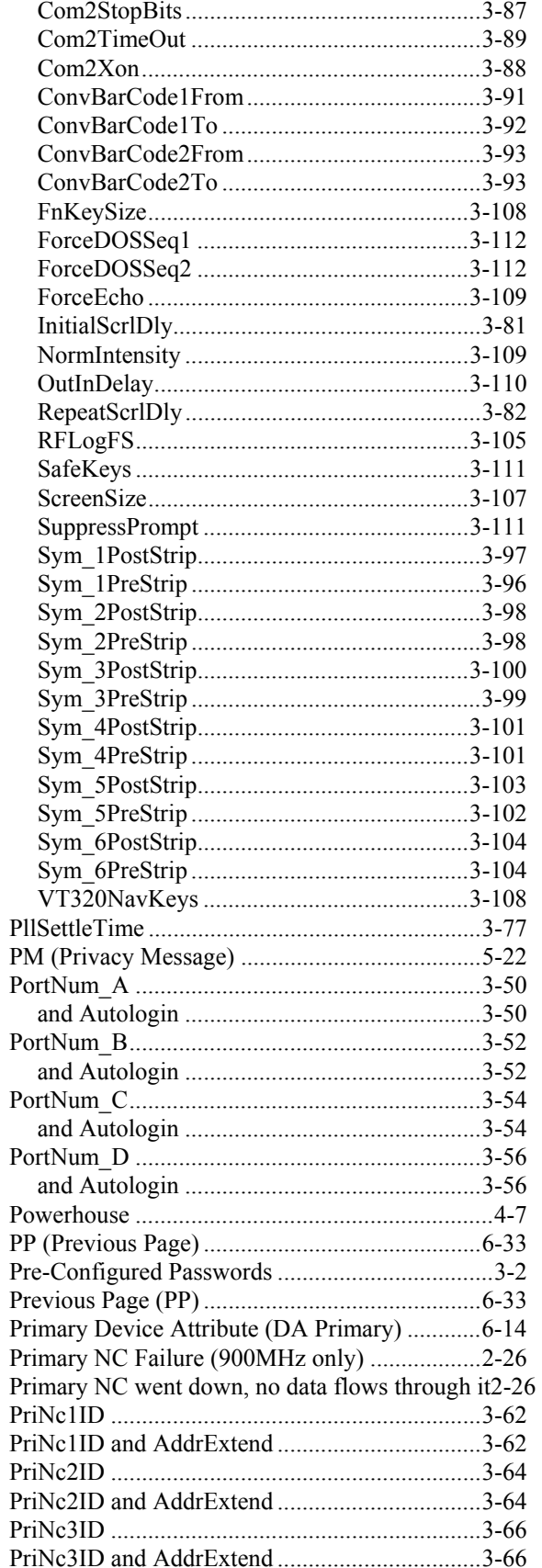

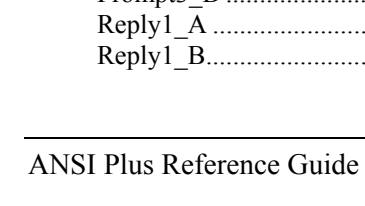

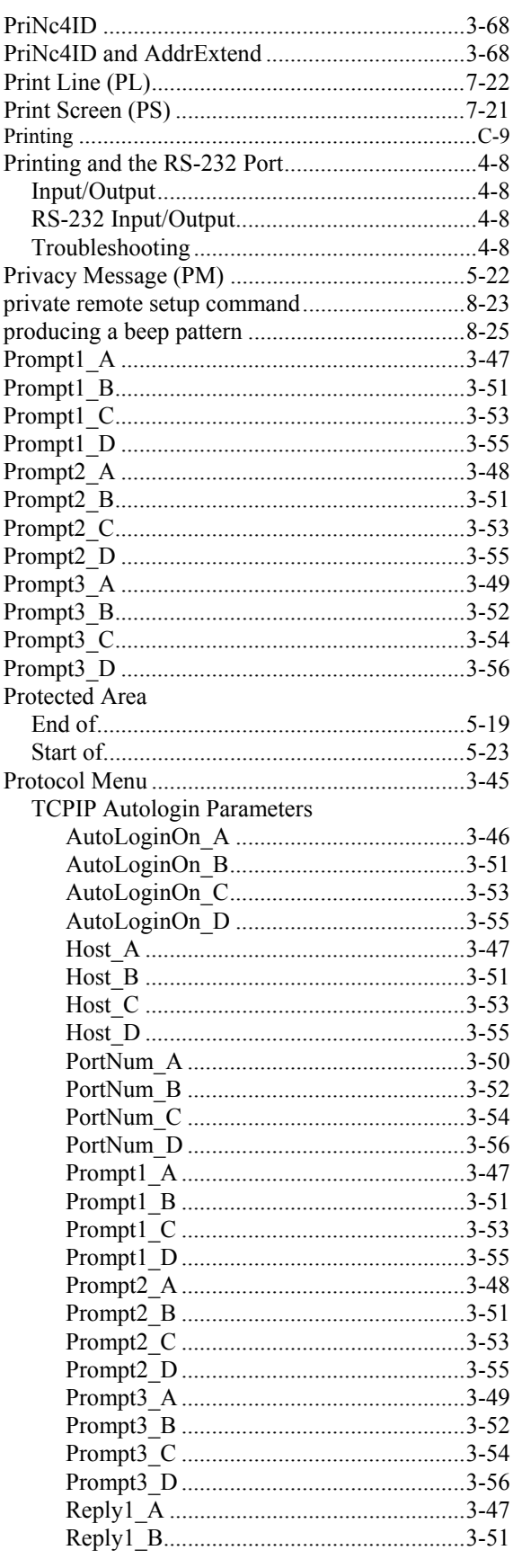

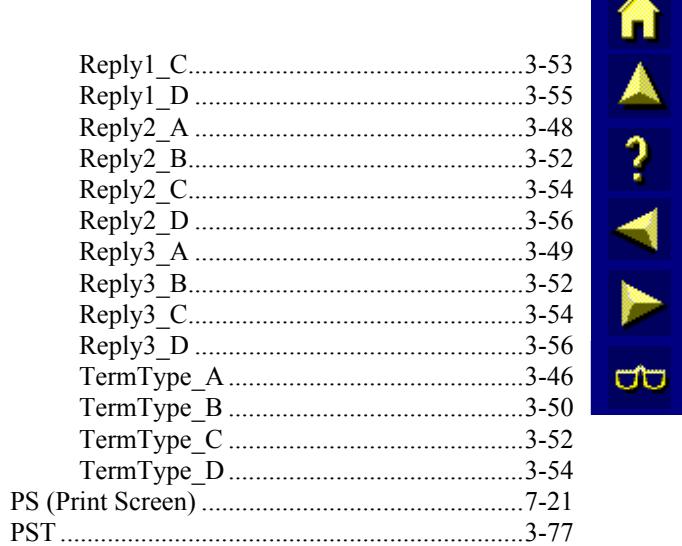

# $\overline{\boldsymbol{\varrho}}$

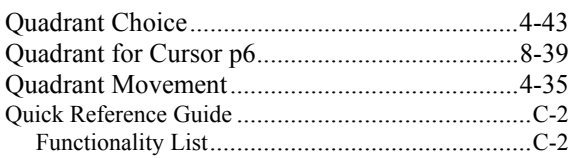

#### $\overline{\mathbf{R}}$

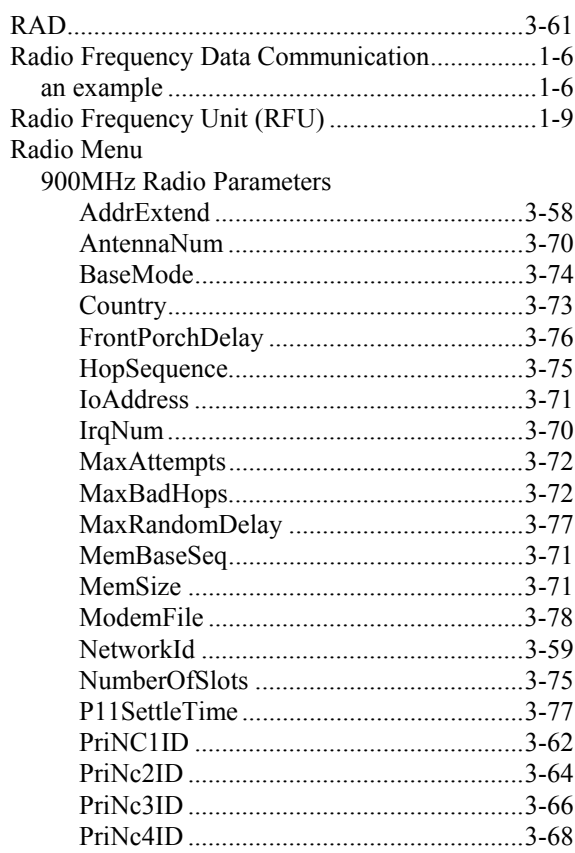

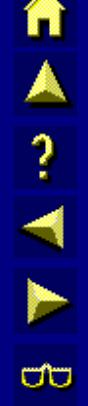

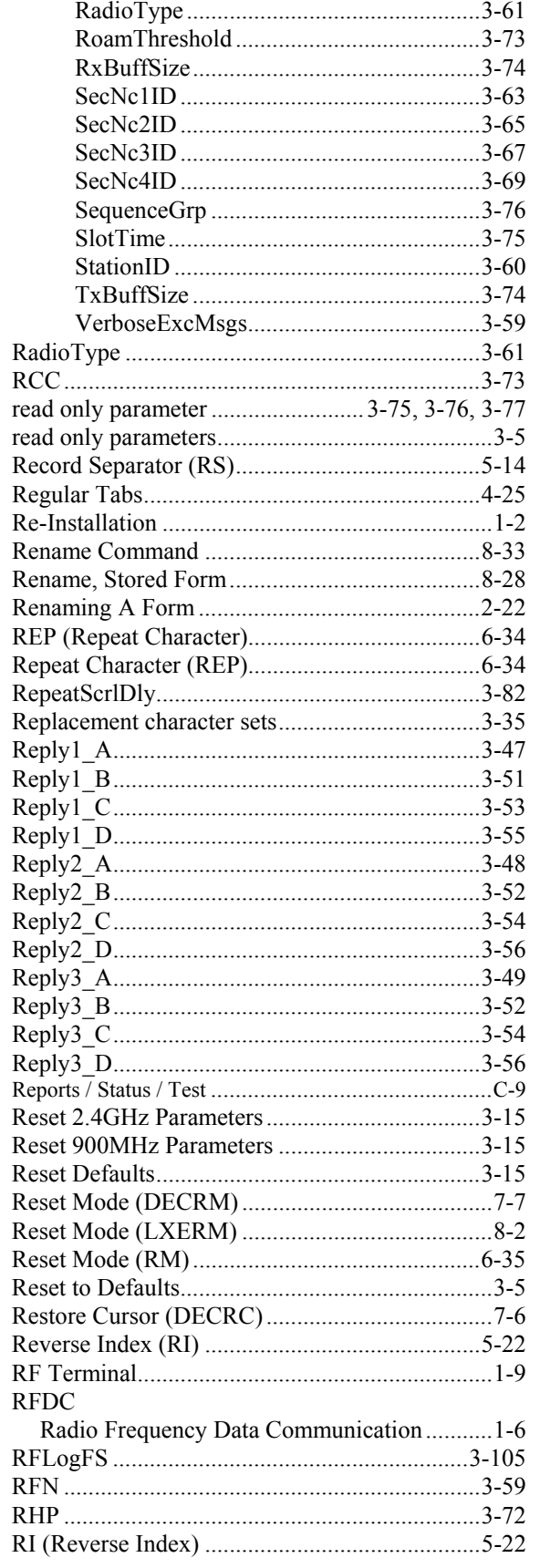

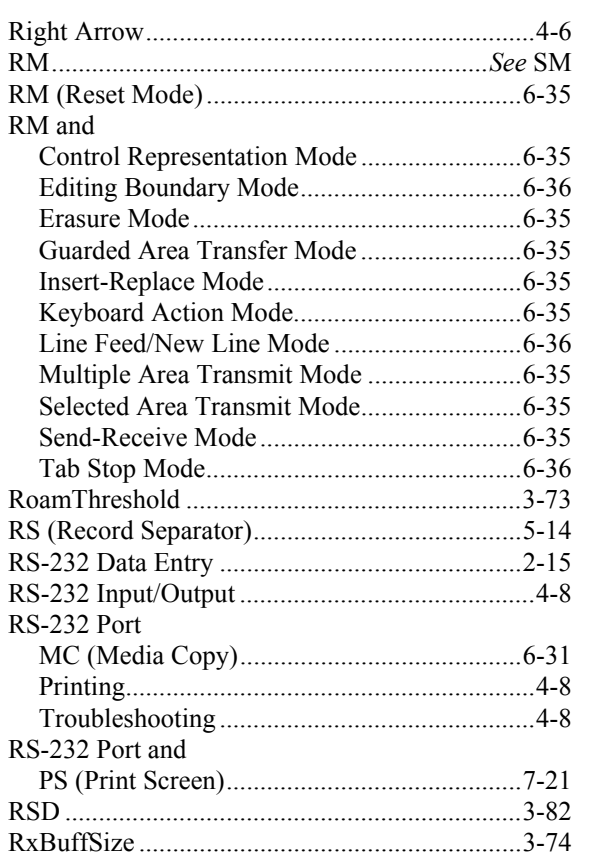

#### $\overline{\boldsymbol{S}}$

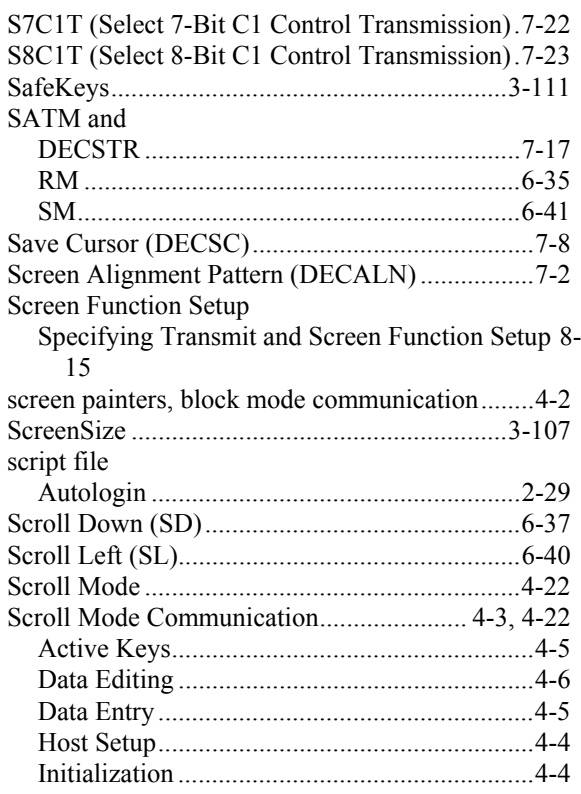

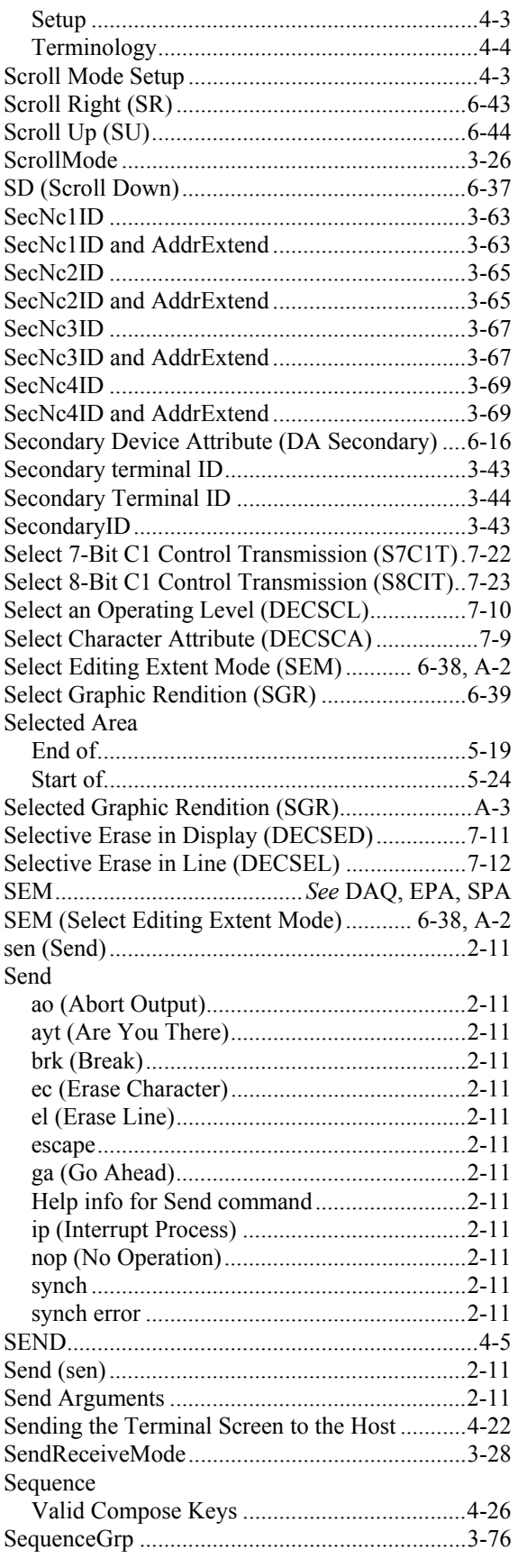

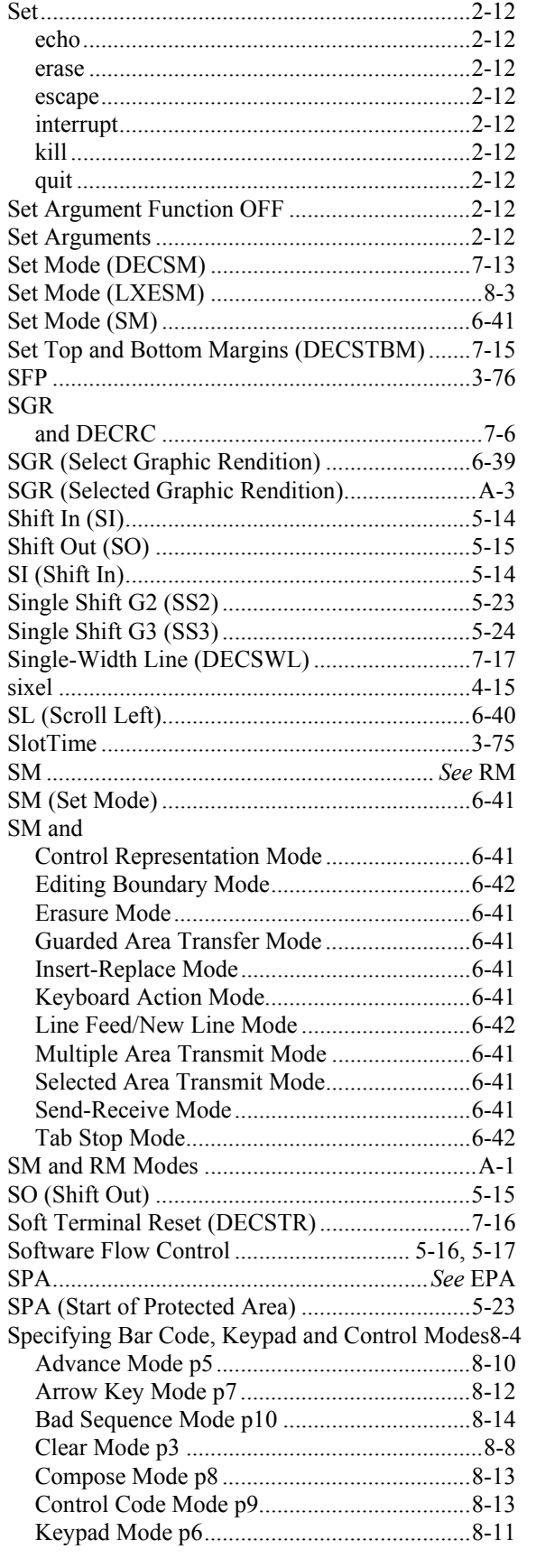

▲▲?→■

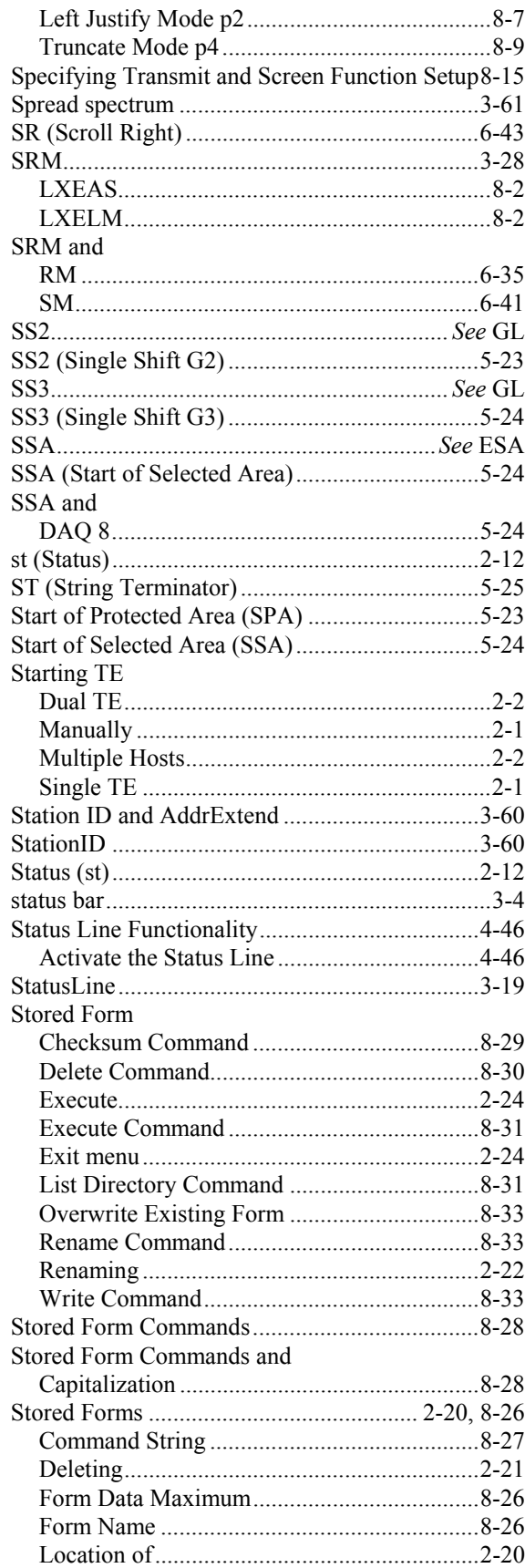

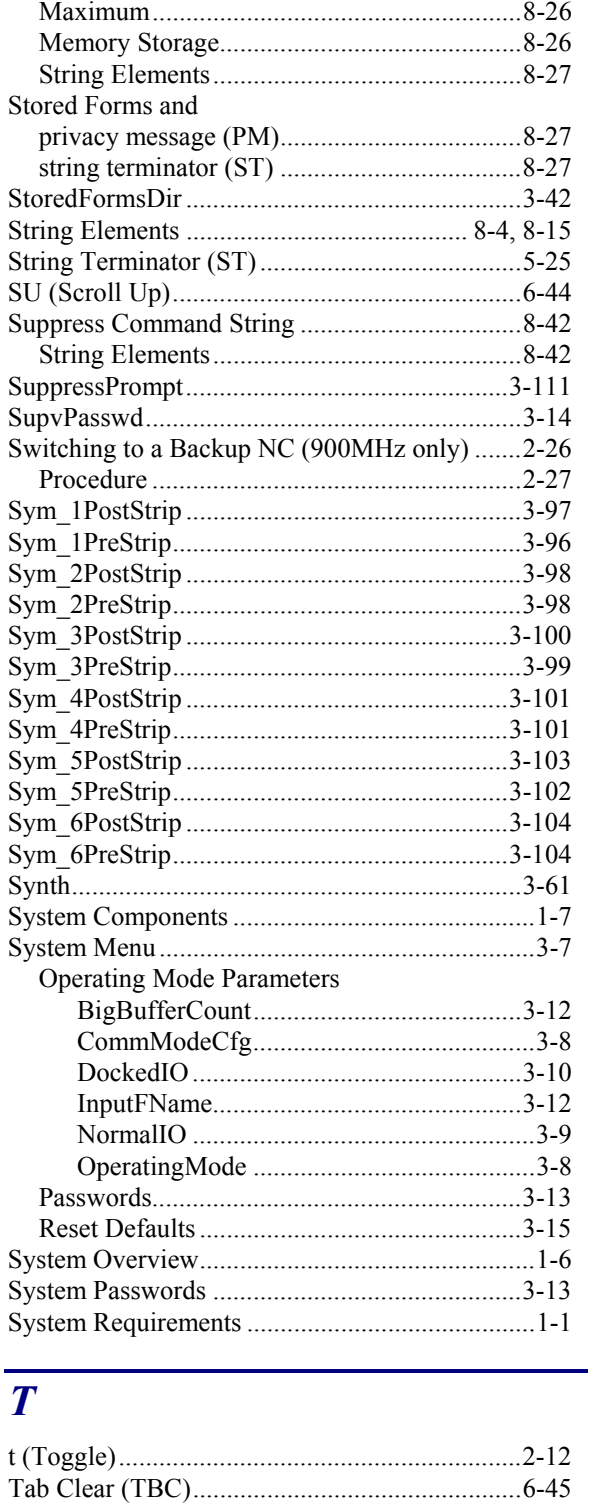

CBT (Cursor Backward Tabulation).................6-2 

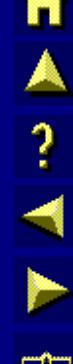

 $18\,$ 

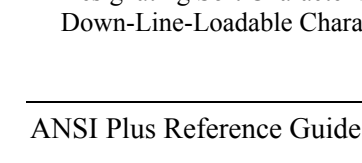

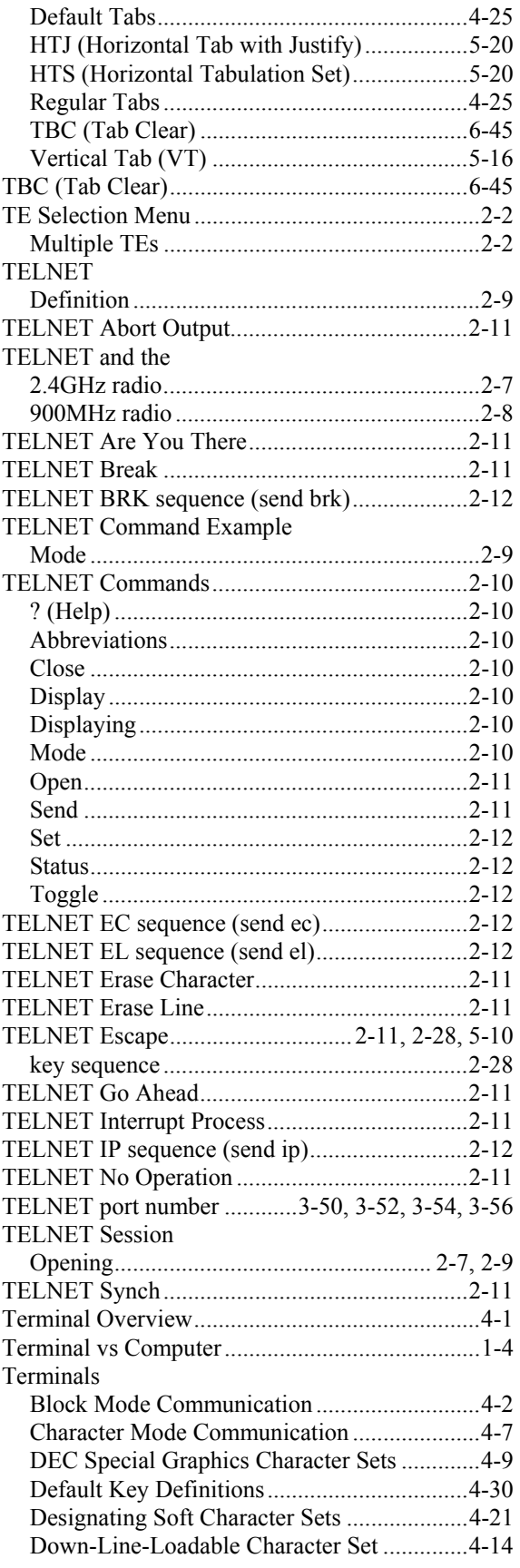

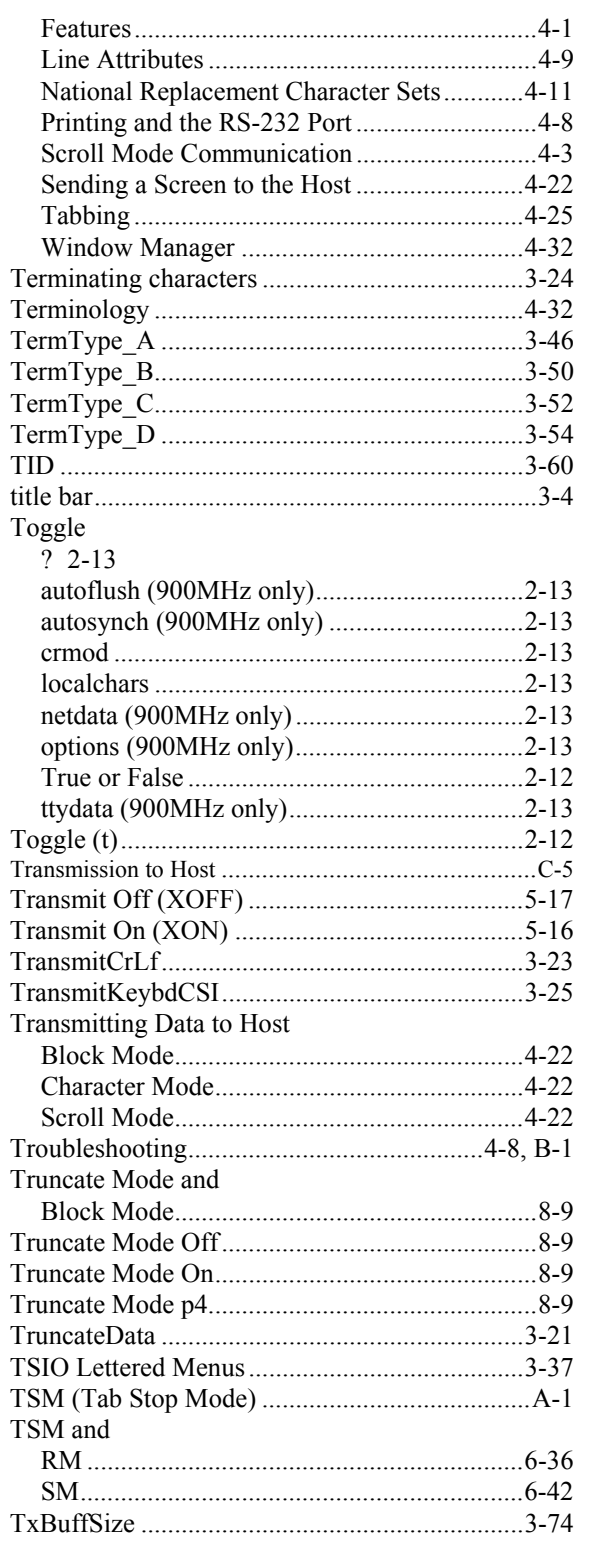

#### $\overline{\boldsymbol{U}}$

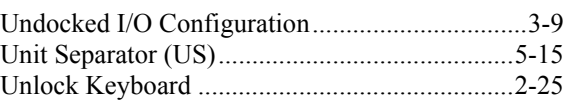

自人?イドの

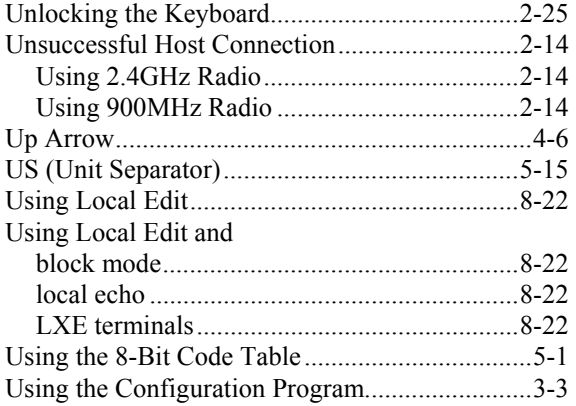

#### *V*

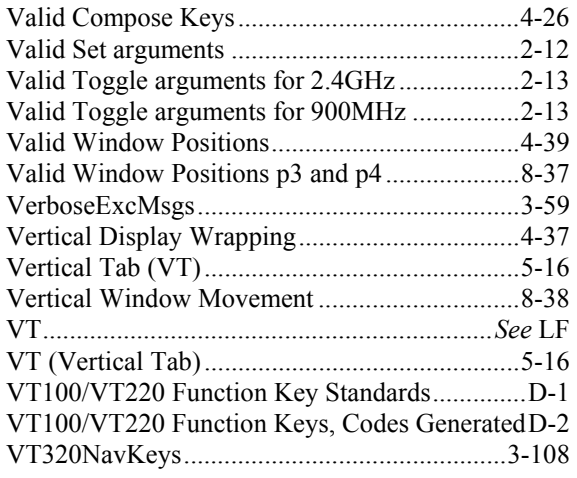

#### *W*

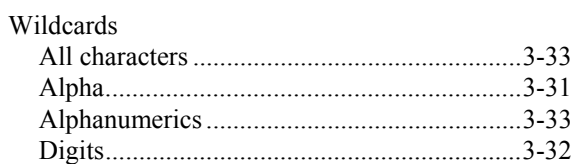

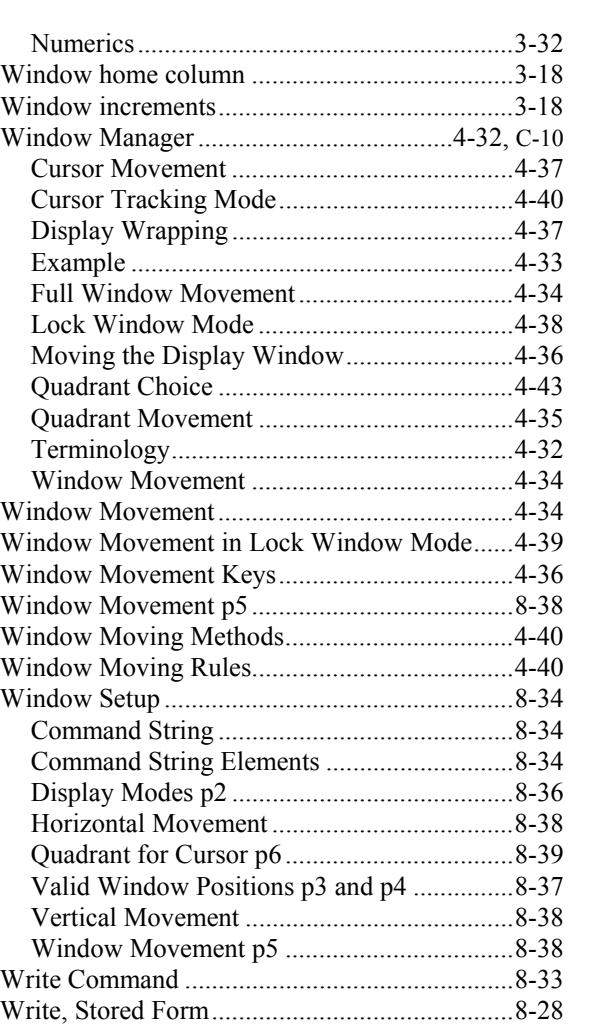

## *X*

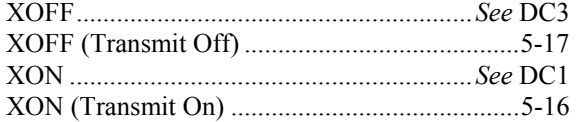

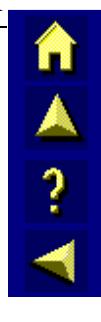

 $\overline{\text{co}}$ 

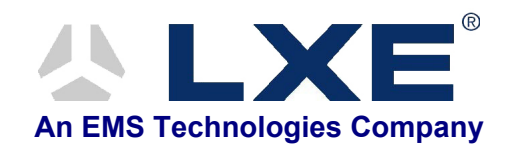

ANSI Plus Reference Guide E-SW-ANSIPLUSRG-J